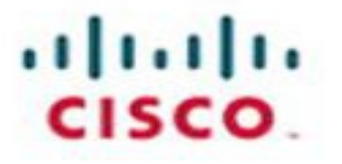

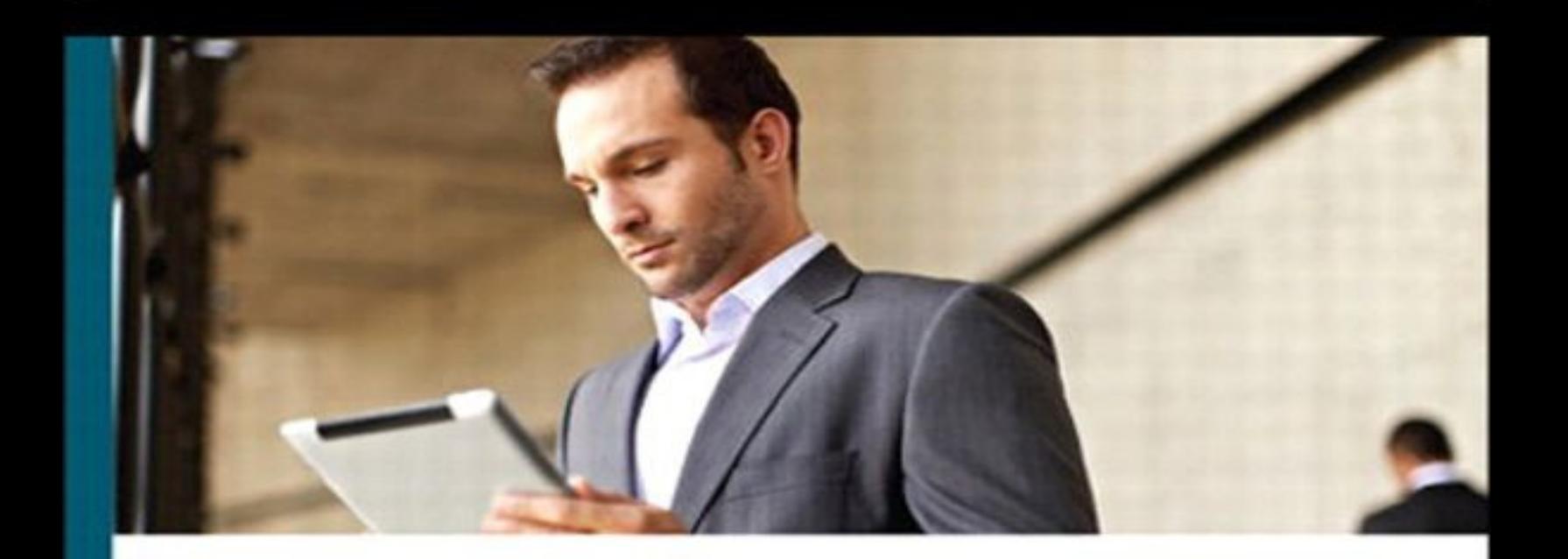

# **CCNA Routing** and Switching

**Portable Command Guide Third Edition** 

All the CCNA Routing and Switching commands in one compact, portable resource

ciscopress.com

**Scott Empson** 

# **About This eBook**

ePUB is an open, industry-standard format for eBooks. However, support of ePUB and its many features varies across reading devices and applications. Use your device or app settings to customize the presentation to your liking. Settings that you can customize often include font, font size, single or double column, landscape or portrait mode, and figures that you can click or tap to enlarge. For additional information about the settings and features on your reading device or app, visit the device manufacturer's Web site.

Many titles include programming code or configuration examples. To optimize the presentation of these elements, view the eBook in single-column, landscape mode and adjust the font size to the smallest setting. In addition to presenting code and configurations in the reflowable text format, we have included images of the code that mimic the presentation found in the print book; therefore, where the reflowable format may compromise the presentation of the code listing, you will see a "Click here to view code image" link. Click the link to view the print-fidelity code image. To return to the previous page viewed, click the Back button on your device or app.

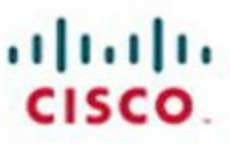

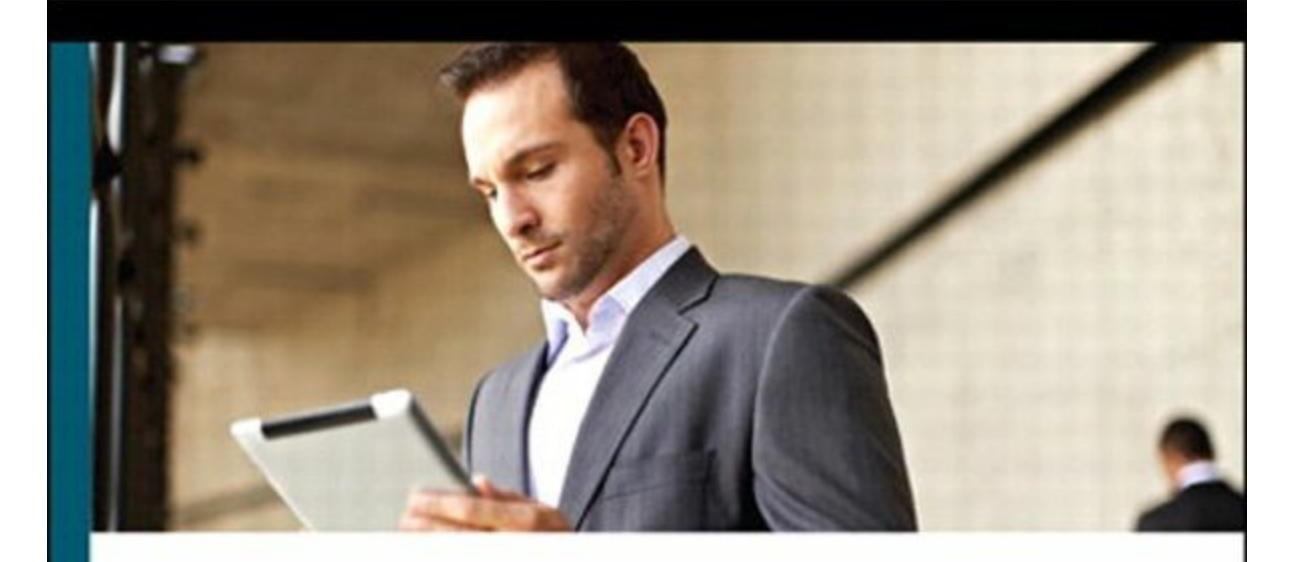

# **CCNA Routing** and Switching

**Portable Command Guide Third Edition** 

All the CCNA Routing and Switching commands in one compact, portable resource

ciscopress.com

**Scott Empson** 

# **CCNA Routing and Switching Portable Command Guide**

## **Third Edition**

**Scott Empson**

**Cisco Press** 800 East 96th Street Indianapolis, IN 46240

#### **CCNA Routing and Switching Portable Command Guide**

Third Edition

Scott Empson

Copyright© 2013 Cisco Systems, Inc.

Published by: Cisco Press 800 East 96th Street Indianapolis, IN 46240 USA

All rights reserved. No part of this book may be reproduced or transmitted in any form or by any means, electronic or mechanical, including photocopying, recording, or by any information storage and retrieval system, without written permission from the publisher, except for the inclusion of brief quotations in a review.

ISBN-13: 978-1-58720-430-2

ISBN-10: 1-58720-430-4

Library of Congress Control Number: 2013939799

Printed in the United States of America 1 2 3 4 5 6 7 8 9 0

First Printing June 2013

#### **Trademark Acknowledgments**

All terms mentioned in this book that are known to be trademarks or service marks have been appropriately capitalized. Cisco Press or Cisco Systems, Inc. cannot attest to the accuracy of this information. Use of a term in this book should not be regarded as affecting the validity of any trademark or service mark.

#### **Warning and Disclaimer**

This book is designed to provide information about the Certified Cisco Networking Associate (CCNA) Routing and Switching exam and the commands needed at this level of network administration. Every effort has been made to make this book as complete and as accurate as possible, but no warranty or fitness is implied.

The information is provided on an "as is" basis. The authors, Cisco Press, and Cisco Systems, Inc., shall have neither liability nor responsibility to any person or entity with respect to any loss or damages arising from the information contained in this book or from the use of the discs or programs that may accompany it.

The opinions expressed in this book belong to the author and are not necessarily those of Cisco Systems, Inc.

#### **Corporate and Government Sales**

The publisher offers excellent discounts on this book when ordered in quantity for bulk purchases or special sales, which may include electronic versions and/or custom covers and content particular to your business, training goals, marketing focus, and branding interests. For more information, please

contact:

U.S. Corporate and Government Sales 1-800-382-3419 [corpsales@pearsontechgroup.com](mailto:corpsales@pearsontechgroup.com)

For sales outside of the U.S. please contact:

International Sales [international@pearsoned.com](mailto:international@pearsoned.com)

#### **Feedback Information**

At Cisco Press, our goal is to create in-depth technical books of the highest quality and value. Each book is crafted with care and precision, undergoing rigorous development that involves the unique expertise of members from the professional technical community.

Readers' feedback is a natural continuation of this process. If you have any comments regarding how we could improve the quality of this book, or otherwise alter it to better suit your needs, you can contact us through e-mail at [feedback@ciscopress.com.](mailto:feedback@ciscopress.com) Please make sure to include the book title and ISBN in your message.

We greatly appreciate your assistance.

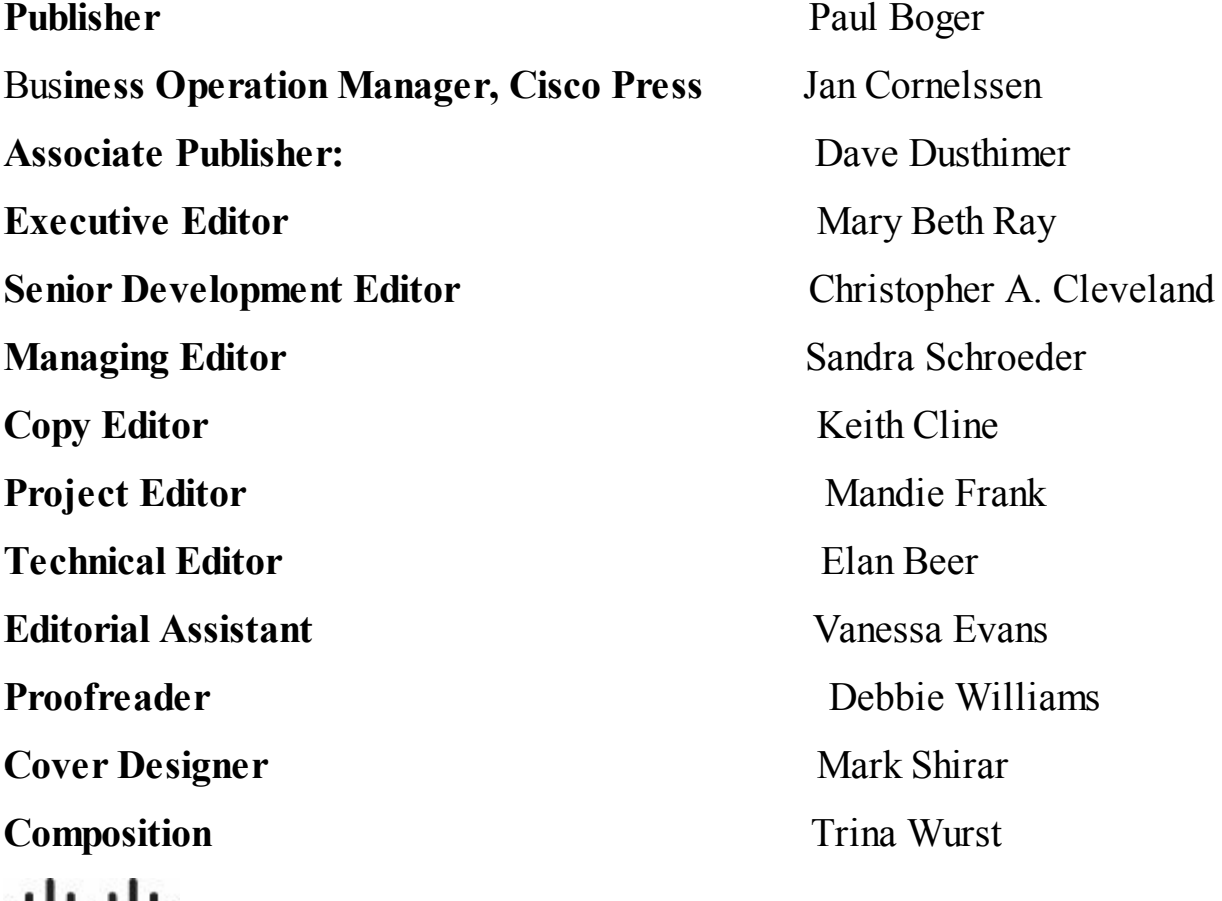

# 1111111 CISCO.

**Americas Headquarters** Cisco Systems. Inc. San Jose, CA

#### **Asia Pacific Headquarters**

Cisco Systems (USA) Pte. Ltd. Singapore

#### **Europe Headquarters**

Cisco Systems International BV Amsterdam, The Netherlands

Cisco has more than 200 offices worldwide. Addresses, phone numbers, and fax numbers are listed on the Cisco Website at **[www.cisco.com/go/offices](http://www.cisco.com/go/offices)**.

CCDE, CCENT, Cisco Eos, Cisco HealthPresence, the Cisco logo, Cisco Lumin, Cisco Nexus, Cisco StadiumVision, Cisco Telepresence, Cisco WebEx, DCE, and Welcome to the Human Network are trademarks; Changing the Way We Work. Live, Play, and Learn and Cisco Store are service marks; and Access Registrar, Aironet, AsyncOS. Bringing the Meeting To You. Catalyst, CCDA, CCDP, CCIE, CCIP, CCNA, CCNP, CCSP, CCVP, Cisco, the Cisco Certified Internetwork Expert logo, Cisco IOS, Cisco Press, Cisco Systems, Cisco Systems Capital, the Cisco Systems logo, Cisco Unity, Collaboration Without Limitation, EtherFast, EtherSwitch, Event Center, Fast Step, Follow Me Browsing, FormShare, GigaDrive, HomeLink, Internet Quotient, IOS, iPhone, iQuick Study, IronPort, the IronPort logo, LightStream, Linksys, MediaTone, MeetingPlace, MeetingPlace Chime Sound, MGX, Networkers, Networking Academy. Network Registrar, PCNow, PIX, PowerPanels, ProConnect, ScriptShare, SenderBase, SMARTnet, Spectrum Expert, StackWise, The Fastest Way to Increase Your Internet Quotient, TransPath, WebEx, and the WebEx logo are registered trademarks of Cisco Systems, Inc. and/or its affiliates in the United States and certain other countries.

All other trademarks mentioned in this document or website are the property of their respective owners. The use of the word partner does not imply a partnership relationship between Cisco and any other company. (0812R)

# **About the Author**

**Scott Empson** is the chair of the Bachelor of Applied Information Systems Technology degree program at the Northern Alberta Institute of Technology in Edmonton, Alberta, Canada, where he teaches Cisco routing, switching, network design, and leadership courses in a variety of different programs (certificate, diploma, and applied degree) at the postsecondary level. Scott is also the program coordinator of the Cisco Networking Academy Program at NAIT, an Area Support Centre for the province of Alberta. He has a Masters of Education degree along with three undergraduate degrees: a Bachelor of Arts, with a major in English; a Bachelor of Education, again with a major in English/Language Arts; and a Bachelor of Applied Information Systems Technology, with a major in Network Management. He currently holds several industry certifications, including CCNP, CCDP, CCAI, C|EH and Network+. Before instructing at NAIT, he was a junior/senior high school English/language arts/computer science teacher at different schools throughout Northern Alberta. Scott lives in Edmonton, Alberta, with his wife, Trina, and two children, Zachariah and Shaelyn.

# **About the Technical Reviewer**

**Elan Beer**, CCIE No. 1837, is a senior consultant and Cisco instructor specializing in data center architecture and multiprotocol network design. For the past 25 years, Elan has designed networks and trained thousands of industry experts in data center architecture, routing, and switching. Elan has been instrumental in large-scale professional service efforts designing and troubleshooting internetworks, performing data center and network audits, and assisting clients with their short- and long-term design objectives. Elan has a global perspective of network architectures through his international clientele. Elan has used his expertise to design and troubleshoot data centers and internetworks in Malaysia, North America, Europe, Australia, Africa, China, and the Middle East. Most recently, Elan has been focused on data center design, configuration, troubleshooting, and service provider technologies. In 1993, Elan was among the first to obtain the Cisco Certified System Instructor (CCSI) certification, and in 1996, Elan was among the first to attain Cisco System's highest technical certification, the Cisco Certified Internetworking Expert. Since then, Elan has been involved in numerous large-scale data center and telecommunications networking projects worldwide.

# **Dedications**

As always, this book is dedicated to Trina, Zach, and Shae.

# **Acknowledgments**

Anyone who has ever had anything to do with the publishing industry knows that it takes many, many people to create a book. It may be my name on the cover, but there is no way that I can take credit for all that occurred to get this book from idea to publication. Therefore, I must thank:

The team at Cisco Press. Once again, you amaze me with your professionalism and the ability to make me look good. Mary Beth, Chris, Mandie: Thank you for your continued support and belief in my little engineering journal.

To my technical reviewer, Elan: Thanks for keeping me on track and making sure that what I wrote was correct and relevant.

# **Contents at a Glance**

#### [Introduction](#page-27-0)

#### **Part I [TCP/IP](#page-32-0) v4**

**[Chapter](#page-33-0) 1** How to Subnet **[Chapter](#page-46-0) 2** VLSM **Chapter 3** Route [Summarization](#page-54-0)

#### **Part II [Introduction](#page-60-0) to Cisco Devices**

**Chapter 4** Cables and [Connections](#page-61-0) **Chapter 5** The [Command](#page-68-0) Line Interface

#### **Part III [Configuring](#page-75-0) a Router**

**Chapter 6** [Configuring](#page-76-0) a Single Cisco Router

#### **Part IV [Routing](#page-89-0)**

**[Chapter](#page-90-0) 7** Static Routing **[Chapter](#page-95-0) 8** EIGRP **Chapter 9** [Single-Area](#page-107-0) OSPF **Chapter 10** [Multi-Area](#page-118-0) OSPF

#### **Part V [Switching](#page-127-0)**

**Chapter 11** [Configuring](#page-128-0) a Switch **[Chapter](#page-138-0) 12** VLANs **Chapter 13** VLAN Trunking Protocol and Inter-VLAN [Communication](#page-145-0) **Chapter 14** Spanning Tree Protocol and [EtherChannel](#page-163-0)

#### **Part VI Layer 3 [Redundancy](#page-178-0)**

**[Chapter](#page-179-0) 15** HSRP and GLBP

#### **Part VII [IPv6](#page-198-0)**

**[Chapter](#page-199-0) 16** IPv6 **[Chapter](#page-212-0) 17** OSPFv3 **[Chapter](#page-221-0) 18** EIGRP for IPv6

## **Part VIII Network Administration and [Troubleshooting](#page-228-0)**

**Chapter 19** Backing Up and Restoring Cisco IOS Software and [Configurations](#page-229-0) **Chapter 20** [Password-Recovery](#page-239-0) Procedures and the Configuration Register **Chapter 21** Cisco [Discovery](#page-246-0) Protocol (CDP) **Chapter 22** Remote [Connectivity](#page-248-0) Using Telnet or SSH **Chapter 23** Verifying End-to-End [Connectivity](#page-252-0) **Chapter 24** Configuring Network [Management](#page-255-0) Protocols **Chapter 25** Basic [Troubleshooting](#page-259-0) **Chapter 26** Cisco IOS [Licensing](#page-264-0)

#### **Part IX [Managing](#page-271-0) IP Services**

**Chapter 27** Network Address [Translation](#page-272-0) **Chapter 28** Dynamic Host [Configuration](#page-282-0) Protocol (DHCP)

#### **Part X [WANs](#page-288-0)**

**Chapter 29** Configuring Serial [Encapsulation:](#page-289-0) HDLC and PPP

**Chapter 30** Establishing WAN [Connectivity](#page-294-0) Using Frame Relay

**Chapter 31** Configuring Generic Routing [Encapsulation](#page-306-0) (GRE) Tunnels

**Chapter 32** Configuring [Point-to-Point](#page-308-0) Protocol over Ethernet (PPPoE)

#### **Part XI [Network](#page-314-0) Security**

**Chapter 33** [Managing](#page-315-0) Traffic Using Access Control Lists (ACL)

#### **Part XII [Appendixes](#page-329-0)**

**Appendix A** [Binary/Hex/Decimal](#page-330-0) Conversion Chart **[Appendix](#page-341-0) B** Create Your Own Journal Here

# **Table of Contents**

[Introduction](#page-27-0)

#### **Part I [TCP/IP](#page-32-0) v4**

**[Chapter](#page-33-0) 1** How to Subnet

Class A–E [Addresses](#page-33-1)

[Converting](#page-33-2) Between Decimal Numbers and Binary

[Subnetting](#page-34-0) a Class C Network Using Binary

[Subnetting](#page-37-0) a Class B Network Using Binary

Binary [ANDing](#page-40-0)

So Why [AND?](#page-41-0)

[Shortcuts](#page-42-0) in Binary ANDing

The Enhanced Bob Maneuver for [Subnetting](#page-43-0) (or How to Subnet Anything in Under a Minute)

## **[Chapter](#page-46-0) 2** VLSM

IP [Subnet](#page-46-1) Zero

VLSM [Example](#page-46-2)

Step 1 [Determine](#page-47-0) How Many H Bits Will Be Needed to Satisfy the *Largest* Network

Step 2 Pick a Subnet for the Largest [Network](#page-47-1) to Use

Step 3 Pick the Next Largest [Network](#page-48-0) to Work With

Step 4 Pick the Third Largest [Network](#page-50-0) to Work With

Step 5 [Determine](#page-51-0) Network Numbers for Serial Links

**Chapter 3** Route [Summarization](#page-54-0)

Example for Understanding Route [Summarization](#page-54-1)

Step 1: Summarize [Winnipeg's](#page-55-0) Routes

Step 2: [Summarize](#page-56-0) Calgary's Routes

Step 3: Summarize [Edmonton's](#page-56-1) Routes

Step 4: Summarize [Vancouver's](#page-57-0) Routes

Route [Summarization](#page-59-0) and Route Flapping

Requirements for Route [Summarization](#page-59-1)

#### **Part II [Introduction](#page-60-0) to Cisco Devices**

**Chapter 4** Cables and [Connections](#page-61-0)

[Connecting](#page-61-1) a Rollover Cable to Your Router or Switch Using a USB Cable to [Connect](#page-61-2) to Your Router or Switch [Terminal](#page-62-0) Settings

**LAN** [Connections](#page-63-0) Serial Cable [Types](#page-63-1) [Which](#page-66-0) Cable to Use? 568A Versus 568B [Cables](#page-66-1)

**Chapter 5** The [Command](#page-68-0) Line Interface

Shortcuts for Entering [Commands](#page-68-1) Using the  $\frac{Key}{\text{Tab}_1^*}$  Key to Complete [Commands](#page-68-2) Console Error [Messages](#page-68-3) Using the [Question](#page-69-0) Mark for Help enable [Command](#page-69-1) exit [Command](#page-70-0) disable [Command](#page-70-1) logout [Command](#page-70-2) Setup [Mode](#page-70-3) [Keyboard](#page-71-0) Help **History [Commands](#page-71-1)** terminal [Commands](#page-72-0) show [Commands](#page-72-1) Using the Pipe [Parameter](#page-73-0) () with the show Command

#### **Part III [Configuring](#page-75-0) a Router**

**Chapter 6** [Configuring](#page-76-0) a Single Cisco Router Router [Modes](#page-76-1) Entering Global [Configuration](#page-77-0) Mode [Configuring](#page-77-1) a Router Name [Configuring](#page-77-2) Passwords Password [Encryption](#page-78-0) [Interface](#page-78-1) Names Moving Between [Interfaces](#page-81-0) [Configuring](#page-82-0) a Serial Interface [Configuring](#page-82-1) a Fast Ethernet Interface [Configuring](#page-83-0) a Gigabit Ethernet Interface Creating a [Message-of-the-Day](#page-83-1) Banner [Creating](#page-83-2) a Login Banner [Setting](#page-84-0) the Clock Time Zone

[Assigning](#page-84-1) a Local Host Name to an IP Address The no ip [domain-lookup](#page-84-2) Command The logging [synchronous](#page-84-3) Command The [exec-timeout](#page-85-0) Command Saving [Configurations](#page-85-1) Erasing [Configurations](#page-85-2) show [Commands](#page-85-3) EXEC Commands in [Configuration](#page-86-0) Mode: The do Command [Configuration](#page-86-1) Example: Basic Router Configuration [Boston](#page-87-0) Router

#### **Part IV [Routing](#page-89-0)**

**[Chapter](#page-90-0) 7** Static Routing

[Configuring](#page-90-1) a Static Route on a Router

The permanent Keyword [\(Optional\)](#page-90-2)

Static Routes and [Administrative](#page-91-0) Distance (Optional)

[Configuring](#page-92-0) a Default Route on a Router

[Verifying](#page-92-1) Static Routes

[Configuration](#page-92-2) Example: Static Routes

[Boston](#page-93-0) Router

[Buffalo](#page-94-0) Router

**[Bangor](#page-94-1) Router** 

#### **[Chapter](#page-95-0) 8** EIGRP

[Configuring](#page-95-1) Enhanced Interior Gateway Routing Protocol (EIGRP)

EIGRP [Auto-Summarization](#page-97-0)

EIGRP Manual [Summarization](#page-97-1)

Passive EIGRP [Interfaces](#page-98-0)

[Equal-Cost](#page-98-1) Load Balancing: Maximum Paths

[Unequal-Cost](#page-98-2) Load Balancing: Variance

[Bandwidth](#page-99-0) Use

[Authentication](#page-99-1)

[Verifying](#page-101-0) EIGRP

[Troubleshooting](#page-101-1) EIGRP

[Configuration](#page-102-0) Example: EIGRP

Austin [Router](#page-102-1)

[Houston](#page-104-0) Router

**Chapter 9** [Single-Area](#page-107-0) OSPF [Configuring](#page-107-1) OSPF Using [Wildcard](#page-107-2) Masks with OSPF Areas [Loopback](#page-108-0) Interfaces [Router](#page-109-0) ID DR/BDR [Elections](#page-110-0) [Modifying](#page-110-1) Cost Metrics OSPF auto-cost [reference-bandwidth](#page-110-2) [Authentication:](#page-111-0) Simple [Authentication:](#page-111-1) Using MD5 Encryption [Timers](#page-112-0) [Propagating](#page-112-1) a Default Route Verifying OSPF [Configuration](#page-113-0) [Troubleshooting](#page-113-1) OSPF [Configuration](#page-114-0) Example: Single Area OSPF Austin [Router](#page-114-1) [Houston](#page-115-0) Router [Galveston](#page-116-0) Router

#### **Chapter 10** [Multi-Area](#page-118-0) OSPF

[Configuring](#page-118-1) Multi-Area OSPF Passive [Interfaces](#page-119-0) Route [Summarization](#page-120-0) [Configuration](#page-120-1) Example: Multi-Area OSPF **ASBR [Router](#page-121-0)** [ABR-1](#page-123-0) Router [ABR-2](#page-124-0) Router [Internal](#page-125-0) Router

#### **Part V [Switching](#page-127-0)**

#### **Chapter 11** [Configuring](#page-128-0) a Switch

**Help [Commands](#page-128-1)** 

[Command](#page-128-2) Modes

Verifying [Commands](#page-128-3)

Resetting Switch [Configuration](#page-129-0)

**[Setting](#page-129-1) Host Names** 

**Setting [Passwords](#page-129-2)** 

Setting IP [Addresses](#page-130-0) and Default Gateways Setting Interface [Descriptions](#page-130-1) The mdix auto [Command](#page-131-0) **Setting Duplex [Operation](#page-132-0)** Setting [Operation](#page-132-1) Speed [Managing](#page-132-2) the MAC Address Table [Configuring](#page-132-3) Static MAC Addresses Switch Port [Security](#page-132-4) [Verifying](#page-133-0) Switch Port Security Sticky MAC [Addresses](#page-134-0) [Configuration](#page-135-0) Example

#### **[Chapter](#page-138-0) 12** VLANs

[Creating](#page-138-1) Static VLANs Using VLAN [Configuration](#page-138-2) Mode Using VLAN [Database](#page-139-0) Mode

[Assigning](#page-139-1) Ports to VLANs

Using the range [Command](#page-140-0)

Verifying VLAN [Information](#page-140-1)

Saving VLAN [Configurations](#page-140-2)

Erasing VLAN [Configurations](#page-140-3)

[Configuration](#page-142-0) Example: VLANs

**Chapter 13** VLAN Trunking Protocol and Inter-VLAN [Communication](#page-145-0)

Dynamic [Trunking](#page-145-1) Protocol

Dynamic [Trunking](#page-146-0) Protocol (DTP)

Setting the [Encapsulation](#page-147-0) Type

VLAN [Trunking](#page-147-1) Protocol (VTP)

[Verifying](#page-149-0) VTP

Inter-VLAN Communication Using an External Router: [Router-on-a-Stick](#page-149-1)

Inter-VLAN [Communication](#page-151-0) on a Multilayer Switch Through a Switch Virtual Interface

Removing L2 [Switchport](#page-151-1) Capability of a Switch Port

Configuring Inter-VLAN [Communication](#page-151-2)

Inter-VLAN [Communication](#page-151-3) Tips

Configuration Example: Inter-VLAN [Communication](#page-152-0)

ISP [Router](#page-153-0)

CORP [Router](#page-154-0)

[L2Switch2](#page-157-0) (Catalyst 2960) [L3Switch1](#page-159-0) (Catalyst 3560) [L2Switch1](#page-161-0) (Catalyst 2960)

#### **Chapter 14** Spanning Tree Protocol and [EtherChannel](#page-163-0)

[Spanning](#page-163-1) Tree Protocol

Enabling [Spanning](#page-163-2) Tree Protocol

[Configuring](#page-164-0) the Root Switch

[Configuring](#page-164-1) a Secondary Root Switch

[Configuring](#page-165-0) Port Priority

[Configuring](#page-165-1) the Path Cost

[Configuring](#page-165-2) the Switch Priority of a VLAN

[Configuring](#page-166-0) STP Timers

[Verifying](#page-166-1) STP

Optional STP [Configurations](#page-167-0)

Changing the [Spanning-Tree](#page-168-0) Mode

[Extended](#page-168-1) System ID

Enabling Rapid [Spanning](#page-169-0) Tree

[Troubleshooting](#page-169-1) Spanning Tree

[Configuration](#page-170-0) Example: STP

**[EtherChannel](#page-172-0)** 

Interface Modes in [EtherChannel](#page-172-1) Guidelines for Configuring [EtherChannel](#page-172-2)

Configuring Layer 2 [EtherChannel](#page-173-0)

Verifying [EtherChannel](#page-173-1)

[Configuration](#page-174-0) Example: EtherChannel

#### **Part VI Layer [Redundancy](#page-178-0)**

#### **[Chapter](#page-179-0) 15** HSRP and GLBP

Hot Standby Router [Protocol](#page-179-1) [Configuring](#page-179-2) HSRP on a Router [Configuring](#page-180-0) HSRP on an L3 Switch Default HSRP [Configuration](#page-181-0) Settings [Verifying](#page-181-1) HSRP **HSRP [Optimization](#page-182-0) Options** [Preempt](#page-182-1) HSRP [Message](#page-182-2) Timers **Interface [Tracking](#page-183-0)** 

[Multiple](#page-183-1) HSRP [Debugging](#page-185-0) HSRP Virtual Router [Redundancy](#page-186-0) Protocol [Configuring](#page-186-1) VRRP [Verifying](#page-187-0) VRRP [Debugging](#page-188-0) VRRP Gateway Load [Balancing](#page-188-1) Protocol [Configuring](#page-188-2) GLBP [Verifying](#page-192-0) GLBP [Debugging](#page-192-1) GLBP [Configuration](#page-192-2) Example: GLBP DLS<sub>1</sub> [DLS2](#page-195-0)

#### **Part VII [IPv6](#page-198-0)**

**[Chapter](#page-199-0) 16** IPv6 Assigning IPv6 [Addresses](#page-199-1) to Interfaces IPv6 and [RIPng](#page-200-0) [Configuration](#page-201-0) Example: IPv6 RIP Austin [Router](#page-202-0) IPv6 [Tunnels:](#page-204-0) Manual Overlay Tunnel [Juneau](#page-205-0) Router [Fairbanks](#page-206-0) Router **Static [Routes](#page-207-0) in IPv6** [Floating](#page-208-0) Static Routes in IPv6 [Default](#page-209-0) Routes in IPv6 Verifying and [Troubleshooting](#page-209-1) IPv6 [IPv6](#page-211-0) Ping IPv6 [Traceroute](#page-211-1) **[Chapter](#page-212-0) 17** OSPFv3 IPv6 and [OSPFv3](#page-212-1) [Enabling](#page-212-2) OSPF for IPv6 on an Interface [Enabling](#page-213-0) an OSPF for IPv6 Area Range [Enabling](#page-214-0) an IPv4 Router ID for OSPFv3 Forcing an SPF [Calculation](#page-214-1) Verifying and [Troubleshooting](#page-214-2) IPv6 and OSPFv3 [Configuration](#page-215-0) Example: OSPFv3

R3 [Router](#page-216-0)

R2 [Router](#page-217-0)

R1 [Router](#page-218-0)

R4 [Router](#page-219-0)

#### **[Chapter](#page-221-0) 18** EIGRP for IPv6

IPv6 and [EIGRP](#page-221-1)

[Enabling](#page-221-2) EIGRP for IPv6 on an Interface

[Configuring](#page-222-0) the Percentage of Link Bandwidth Used by EIGRP

[Configuring](#page-222-1) Summary Addresses

Configuring EIGRP Route [Authentication](#page-222-2)

[Configuring](#page-222-3) EIGRP Timers

Logging EIGRP Neighbor [Adjacency](#page-223-0) Changes

[Adjusting](#page-223-1) the EIGRP for IPv6 Metric Weights

Verifying and [Troubleshooting](#page-223-2) EIGRP for IPv6

[Configuration](#page-224-0) Example: EIGRP for IPv6

R3 [Router](#page-224-1)

R2 [Router](#page-225-0)

R1 [Router](#page-226-0)

## **Part VIII Network Administration and [Troubleshooting](#page-228-0)**

**Chapter 19** Backing Up and Restoring Cisco IOS Software and [Configurations](#page-229-0)

Boot System [Commands](#page-229-1) The Cisco IOS File [System](#page-230-0) [Viewing](#page-230-1) the Cisco IOS File System [Commonly](#page-230-2) Used URL Prefixes for Cisco Network Devices [Deciphering](#page-231-0) IOS Image Filenames Backing Up [Configurations](#page-232-0) to a TFTP Server Restoring [Configurations](#page-232-1) from a TFTP Server Backing Up the Cisco IOS [Software](#page-233-0) to a TFTP Server [Restoring/Upgrading](#page-233-1) the Cisco IOS Software from a TFTP Server [Restoring](#page-234-0) the Cisco IOS Software from ROM Monitor Mode Using Xmodem Restoring the Cisco IOS Software Using the ROM Monitor [Environmental](#page-237-0) Variables and tftpdnld Command

**Chapter 20** [Password-Recovery](#page-239-0) Procedures and the Configuration Register The [Configuration](#page-239-1) Register

A Visual [Representation](#page-239-2) What the Bits [Mean](#page-239-3) The Boot [Field](#page-240-0) Console [Terminal](#page-240-1) Baud Rate Settings [Changing](#page-241-0) the Console Line Speed: CLI [Changing](#page-241-1) the Console Line Speed: ROM Monitor Mode [Password-Recovery](#page-242-0) Procedures for Cisco Routers [Password](#page-244-0) Recovery for 2960 Series Switches **Chapter 21** Cisco [Discovery](#page-246-0) Protocol (CDP) Cisco [Discovery](#page-246-1) Protocol **Chapter 22** Remote [Connectivity](#page-248-0) Using Telnet or SSH [Configuring](#page-248-1) a Device to Accept a Remote Telnet Connection Using Telnet to [Remotely](#page-248-2) Connect to Other Devices

[Verifying](#page-249-0) Telnet

[Configuring](#page-250-0) the Secure Shell Protocol (SSH)

[Verifying](#page-251-0) SSH

#### **Chapter 23** Verifying End-to-End [Connectivity](#page-252-0)

ICMP Redirect [Messages](#page-252-1) The ping [Command](#page-252-2) Examples of Using the ping and the Extended ping [Commands](#page-252-3) The [traceroute](#page-254-0) Command

#### **Chapter 24** Configuring Network [Management](#page-255-0) Protocols

[Configuring](#page-255-1) SNMP

[Configuring](#page-255-2) Syslog

Syslog [Message](#page-256-0) Format

Syslog [Severity](#page-256-1) Levels

Syslog [Message](#page-257-0) Example

[Configuring](#page-257-1) NetFlow

[Verifying](#page-258-0) NetFlow

## **Chapter 25** Basic [Troubleshooting](#page-259-0)

[Viewing](#page-259-1) the Routing Table

[Clearing](#page-259-2) the Routing Table

[Determining](#page-259-3) the Gateway of Last Resort

[Determining](#page-260-0) the Last Routing Update

OSI Layer 3 [Testing](#page-260-1)

**OSI Layer 7 [Testing](#page-260-2)** [Interpreting](#page-261-0) the show interface Command Clearing Interface [Counters](#page-261-1) Using CDP to [Troubleshoot](#page-261-2) The [traceroute](#page-261-3) Command The show [controllers](#page-261-4) Command debug [Commands](#page-262-0) Using Time [Stamps](#page-262-1) Operating System IP [Verification](#page-262-2) Commands The ip http server [Command](#page-263-0) The netstat [Command](#page-263-1) The arp [Command](#page-263-2) **Chapter 26** Cisco IOS [Licensing](#page-264-0) Cisco [Licensing](#page-264-1) Earlier Than IOS 15.0 Cisco Licensing for the ISR G2 [Platforms:](#page-266-0) IOS 15.0 and Later [Verifying](#page-267-0) Licenses Cisco License [Manager](#page-267-1) Installing a [Permanent](#page-267-2) License Installing an [Evaluation](#page-268-0) License [Backing](#page-269-0) Up a License [Uninstalling](#page-269-1) a License

#### **Part IX [Managing](#page-271-0) IP Services**

**Chapter 27** Network Address [Translation](#page-272-0) [Configuring](#page-272-1) Dynamic NAT: One Private to One Public Address Translation [Configuring](#page-274-0) PAT: Many Private to One Public Address Translation [Configuring](#page-277-0) Static NAT: One Private to One Permanent Public Address Translation Verifying NAT and PAT [Configurations](#page-277-1) [Troubleshooting](#page-278-0) NAT and PAT Configurations [Configuration](#page-278-1) Example: PAT ISP [Router](#page-278-2) [Company](#page-279-0) Router **Chapter 28** Dynamic Host [Configuration](#page-282-0) Protocol (DHCP) [Configuring](#page-282-1) a DHCP Server on an IOS Router

Verifying and [Troubleshooting](#page-282-2) DHCP Configuration

[Configuring](#page-283-0) a DHCP Helper Address DHCP Client on a Cisco IOS [Software](#page-284-0) Ethernet Interface [Configuration](#page-284-1) Example: DHCP [Edmonton](#page-284-2) Router [Gibbons](#page-286-0) Router

#### **Part X [WANs](#page-288-0)**

**Chapter 29** Configuring Serial [Encapsulation:](#page-289-0) HDLC and PPP Configuring HDLC [Encapsulation](#page-289-1) on a Serial Line Configuring [Point-to-Point](#page-289-2) Protocol (PPP) on a Serial Line (Mandatory Commands) Configuring PPP on a Serial Line (Optional Commands): [Compression](#page-290-0) Configuring PPP on a Serial Line (Optional [Commands\):](#page-290-1) Link Quality Configuring PPP on a Serial Line (Optional [Commands\):](#page-290-2) Multilink Configuring PPP on a Serial Line (Optional Commands): [Authentication](#page-290-3) Verifying and [Troubleshooting](#page-291-0) a Serial Link/PPP Encapsulation Configuration Example: PPP with CHAP [Authentication](#page-291-1) [Boston](#page-292-0) Router [Buffalo](#page-292-1) Router **Chapter 30** Establishing WAN [Connectivity](#page-294-0) Using Frame Relay

[Configuring](#page-294-1) Frame Relay

Setting the Frame Relay [Encapsulation](#page-294-2) Type

Setting the Frame Relay [Encapsulation](#page-294-3) LMI Type

Setting the Frame Relay DLCI [Number](#page-294-4)

[Configuring](#page-295-0) a Frame Relay map Statement

[Configuring](#page-295-1) a Description of the Interface (Optional)

Configuring Frame Relay Using [Subinterfaces](#page-295-2)

[Verifying](#page-296-0) Frame Relay

[Troubleshooting](#page-297-0) Frame Relay

Configuration Example: [Point-to-Point](#page-297-1) Frame Relay Using Subinterfaces and OSPF

**[Houston](#page-298-0) Router** 

Austin [Router](#page-299-0)

[Galveston](#page-300-0) Router

[Laredo](#page-301-0) Router

Configuration Example: [Point-to-Multipoint](#page-302-0) Frame Relay Using Subinterfaces and EIGRP

R1 [Router](#page-303-0)

R2 [Router](#page-304-0)

R3 [Router](#page-304-1)

#### **Chapter 31** Configuring Generic Routing [Encapsulation](#page-306-0) (GRE) Tunnels

[Configuring](#page-306-1) a GRE Tunnel

[Branch](#page-306-2) Router

HQ [Router](#page-306-3)

[Verifying](#page-307-0) a GRE Tunnel

#### **Chapter 32** Configuring [Point-to-Point](#page-308-0) Protocol over Ethernet (PPPoE)

[Configuring](#page-308-1) a DSL Connection using PPPoE Step 1: [Configure](#page-309-0) PPPoE (External Modem) Step 2: [Configure](#page-310-0) the Dialer Interface Step 3: Define [Interesting](#page-311-0) Traffic and Specify Default Routing Step 4: [Configure](#page-311-1) NAT Using an ACL Step 5: [Configure](#page-312-0) NAT Using a Route Map Step 6: [Configure](#page-312-1) DHCP Service Step 7: Apply NAT [Programming](#page-313-0) Step 8: Verify a PPPoE [Connection](#page-313-1)

#### **Part XI [Network](#page-314-0) Security**

**Chapter 33** [Managing](#page-315-0) Traffic Using Access Control Lists (ACL) Access List [Numbers](#page-315-1) Using [Wildcard](#page-315-2) Masks ACL [Keywords](#page-316-0) Creating [Standard](#page-316-1) ACLs [Applying](#page-317-0) Standard ACLs to an Interface [Verifying](#page-318-0) ACLs [Removing](#page-318-1) ACLs Creating [Extended](#page-318-2) ACLs [Applying](#page-319-0) Extended ACLs to an Interface The [established](#page-320-0) Keyword (Optional) [Creating](#page-320-1) Named ACLs Using [Sequence](#page-321-0) Numbers in Named ACLs [Removing](#page-322-0) Specific Lines in Named ACLs Using Sequence Numbers [Sequence](#page-322-1) Number Tips Including [Comments](#page-323-0) About Entries in ACLs [Restricting](#page-323-1) Virtual Terminal Access Tips for [Configuring](#page-324-0) ACLs

[ACLs](#page-324-1) and IPv6

[Configuration](#page-325-0) Examples: ACLs

## **Part XII [Appendixes](#page-329-0)**

**Appendix A** [Binary/Hex/Decimal](#page-330-0) Conversion Chart

**[Appendix](#page-341-0) B** Create Your Own Journal Here

# **Command Syntax Conventions**

The conventions used to present command syntax in this book are the same conventions used in the IOS Command Reference. The Command Reference describes these conventions as follows:

- **Boldface** indicates commands and keywords that are entered literally, as shown. In actual configuration examples and output (not general command syntax), boldface indicates commands that are manually input by the user (such as a show command).
- *Italics* indicate arguments for which you supply actual values.
- Vertical bars (|) separate alternative, mutually exclusive elements.
- Square brackets [ ] indicate optional elements.
- Braces { } indicate a required choice.
- **Braces within brackets**  $\{\}$  indicate a required choice within an optional element.

# <span id="page-27-0"></span>**Introduction**

Welcome to CCNA Routing and Switching! This book is the result of a massive redesign by Cisco of their entry-level certification exams to more closely align with indus-try's need for networking talent as we enter into the era of "the Internet of Everything." The success of the previous two editions of this book prompted Cisco Press to approach me with a request to update the book with the necessary new content to help both students and IT professionals in the field study and prepare for the new CCNA Routing and Switching exam. For someone who originally thought that this book would be less than 100 pages in length and limited to the Cisco Networking Academy program for its complete audience, I am continually amazed that my little engineering journal has caught on with such a wide range of people throughout the IT community.

I have long been a fan of what I call the "engineering journal," a small notebook that can be carried around and that contains little nuggets of information—commands that you forget, the IP addressing scheme of some remote part of the network, little reminders about how to do something you only have to do once or twice a year (but is vital to the integrity and maintenance of your network). This journal has been a constant companion by my side for the past 15 years; I only teach some of these concepts every second or third year, so I constantly need to refresh commands and concepts and learn new commands and ideas as they are released by Cisco. My journals are the best way for me to review because they are written in my own words (words that I can understand). At least, I had better understand them, because if I can't, I have only myself to blame.

My first published engineering journal was the *CCNA Quick Command Guide*; it was organized to match to the (then) order of the Cisco Networking Academy program. That book then morphed into the *Portable Command Guide*, the third edition of which you are reading right now. This book is my "industry" edition of the engineering journal. It contains a different logical flow to the topics, one more suited to someone working in the field. Like topics are grouped together: routing protocols, switches, troubleshooting. More-complex examples are given. New topics have been added, such as OSPFv3 and EIGRPv6 for IPv6, multi-area OSPF, PPPoE, GRE tunnels, and Cisco IOS Version 15. The popular "Create Your Own [Journal"](#page-341-0) appendix is still here (blank pages for you to add in your own commands that you need in your specific job). We all recognize the fact that no network administrator's job can be so easily pigeonholed as to just working with CCNA topics; you all have your own specific jobs and duties assigned to you. That is why you will find those blank pages at the end of the book. Make this book your own; personalize it with what you need to make it more effective. That way your journal will not look like mine.

# **Networking Devices Used in the Preparation of This Book**

To verify the commands in this book, I had to try them out on a few different devices. The following is a list of the equipment I used when writing this book:

- C2821 ISR with PVDM2, CMME, a WIC-2T, FXS and FXO VICs, running 12.4(10a) IPBase IOS
- WS-C2960-24TT-L Catalyst switch, running 12.2(25)SE IOS
- WS-C2950-12 Catalyst switch, running Version C2950-C3.0(5.3)WC(1) Enterprise Edition software

▪ C1941 ISRG2 router with WIC 2T and HWIC-4ESW, running Version 15.1(1)T Cisco IOS with a technology package of IPBaseK9

Those of you familiar with Cisco devices will recognize that a majority of these commands work across the entire range of the Cisco product line. These commands are not limited to the platforms and Cisco IOS Software versions listed. In fact, these devices are in most cases adequate for someone to continue his or her studies into the CCNP level, too.

# **Private Addressing Used in this Book**

This book makes use of RFC 1918 addressing throughout. Because I do not have permission to use public addresses in my examples, I have done everything with private addressing. Private addressing is perfect for use in a lab environment or in a testing situation because it works exactly like public addressing, with the exception that it cannot be routed across a public network. That is why you will see private addresses in my WAN links between two routers using serial connections or in my Frame Relay cloud.

# **Who Should Read This Book**

This book is for those people preparing for the CCNA Routing and Switching exam, whether through self-study, on-the-job training and practice, or through study within the Cisco Networking Academy program. There are also some handy hints and tips along the way to make life a bit easier for you in this endeavor. It is small enough that you will find it easy to carry around with you. Big, heavy textbooks might look impressive on your bookshelf in your office, but can you really carry them all around with you when you are working in some server room or equipment closet somewhere?

# **Optional Sections**

A few sections in this book have been marked as optional. These sections cover topics that are not on the CCNA Routing and Switching certification exam, but they are valuable topics that I believe should be known by someone at a CCNA level. Some of the optional topics might also be concepts that are covered in the Cisco Networking Academy program courses.

## **Organization of This Book**

This book follows what I think is a logical approach to configuring a small to mid-size network. It is an approach that I give to my students when they invariably ask for some sort of outline to plan and then configure a network. Specifically, this approach is as follows:

## **Part I: [TCP/IP](#page-32-0) v4**

- **[Chapter](#page-33-0) 1, "How to [Subnet"](#page-33-0)**—An overview of how to subnet, examples of subnetting (both a Class B and a Class C address), the use of the binary AND operation, the Enhanced Bob Maneuver to Subnetting
- **[Chapter](#page-46-0) 2, "[VLSM"](#page-46-0)**—An overview of VLSM, an example of using VLSM to make your IP plan more efficient
- **[Chapter](#page-54-0) 3, "Route [Summarization](#page-54-0)"**—Using route summarization to make your routing updates more efficient, an example of how to summarize a network, necessary requirements for summarizing your network

#### **Part II: [Introduction](#page-60-0) to Cisco Devices**

- **[Chapter](#page-61-0) 4, "Cables and [Connections"](#page-61-0)—An** overview of how to connect to Cisco devices, which cables to use for which interfaces, and the differences between the TIA/EIA 568A and 568B wiring standards for UTP
- **[Chapter](#page-68-0) 5, "The [Command-Line](#page-68-0) Interface"—How to navigate through Cisco IOS** Software: editing commands, keyboard shortcuts, and help commands

#### **Part III: [Configuring](#page-75-0) a Router**

**Example 1** [Chapter](#page-76-0) 6, "[Configuring](#page-76-0) a Single Cisco Router"—Commands needed to configure a single router: names, passwords, configuring interfaces, MOTD and login banners, IP host tables, saving and erasing your configurations

**Part IV: [Routing](#page-89-0)**

- **[Chapter](#page-90-0) 7, "Static [Routing"](#page-90-0)—Configuring static routes in your internetwork**
- **[Chapter](#page-95-0) 8, "[EIGRP](#page-95-0)"**—Configuring and verifying EIGRP
- **[Chapter](#page-107-0) 9, "Single Area [OSPF"](#page-107-0)**—Configuring and verifying single-area OSPF
- **[Chapter](#page-118-0) 10, ["Multi-Area](#page-118-0) OSPF"**—Configuring and verifying multi-area OSPF

**Part V: [Switching](#page-127-0)**

- **[Chapter](#page-128-0) 11, ["Configuring](#page-128-0) a Switch"**—Commands to configure Catalyst 2960 switches: names, passwords, IP addresses, default gateways, port speed and duplex; configuring static MAC addresses; managing the MAC address table; port security
- **[Chapter](#page-138-0) 12, ["VLANs"](#page-138-0)**—Configuring static VLANs, troubleshooting VLANs, saving and deleting VLAN information.
- **[Chapter](#page-145-0) 13, "VLAN Trunking Protocol and Inter-VLAN [Communication](#page-145-0)"**—Configuring a VLAN trunk link, configuring VTP, verifying VTP, inter-VLAN communication, router-on-astick, subinterfaces, and SVIs.
- **Example 14, "Spanning Tree Protocol and [EtherChannel"](#page-163-0)—Verifying STP, setting switch** priorities, and creating and verifying EtherChannel groups between switches

#### **Part VI: Layer 3 [Redundancy](#page-178-0)**

**[Chapter](#page-179-0) 15, "HSRP and [GLBP"](#page-179-0)**—Configuring HSRP, interface tracking, setting priorities, configuring GLBP.

#### **Part VII: [IPv6](#page-198-0)**

- **[Chapter](#page-199-0) 16, ["IPv6"](#page-199-0)**—Transitioning to IPv6; format of IPv6 addresses; configuring IPv6 (interfaces, tunneling, static routing)
- **[Chapter](#page-212-0) 17, ["OSPFv3"](#page-212-0)**—Configuring OSPF to work with IPv6,
- **[Chapter](#page-221-0) 18, ["EIGRP](#page-221-0) for IPv6"**—Configuring EIGRP to work with IPv6.

#### **Part VIII: Network Administration and [Troubleshooting](#page-228-0)**

▪ **[Chapter](#page-229-0) 19, "Backing Up and Restoring Cisco IOS Software and [Configurations"](#page-229-0)**—Boot commands for Cisco IOS Software, backing up and restoring Cisco IOS Software using TFTP, Xmodem, and ROMmon environmental variables

- **[Chapter](#page-239-0) 20, ["Password-Recovery](#page-239-0) Procedures and the Configuration Register"**—The configuration register, password recovery procedure for routers and switches
- **[Chapter](#page-246-0) 21, "Cisco [Discovery](#page-246-0) Protocol (CDP)"—Customizing and verifying CDP**
- **Example 12.** "Remote [Connectivity](#page-248-0) Using Telnet or SSH"—Commands used for Telnet and SSH to remotely connect to other devices
- **Example 123, "Verifying End-to-End [Connectivity](#page-252-0)"—Commands for both ping and extended ping**; the **traceroute** command
- **[Chapter](#page-255-0) 24, "Configuring Network [Management](#page-255-0) Protocols"**—Configuring SNMP, working with syslog, Severity Levels, Configuring NetFlow
- **[Chapter](#page-259-0) 25, "Basic [Troubleshooting"](#page-259-0)**—Various show commands used to view the routing table; interpreting the **show** interface command; verifying your IP settings using different operating systems
- **[Chapter](#page-264-0) 26, "Cisco IOS [Licensing"](#page-264-0)**—Differences between licensing pre- and post-Cisco IOS Version 15, installing permanent and evaluation licenses, backing up and uninstalling licenses

#### **Part IX: [Managing](#page-271-0) IP Services**

- **[Chapter](#page-272-0) 27, "Network Address [Translation](#page-272-0)"**—Configuring and verifying NAT and PAT
- **[Chapter](#page-282-0) 28, "Dynamic Host [Configuration](#page-282-0) Protocol (DHCP)"—Configuring and verifying** DHCP on a Cisco IOS router

## **Part X: [WANs](#page-288-0)**

- **[Chapter](#page-289-0) 29, "Configuring Serial [Encapsulation:](#page-289-0) HDLC and PPP"**—Configuring PPP, authentication of PPP using CHAP, compression in PPP; multilink in PPP, troubleshooting PPP, returning to HDLC encapsulation
- **[Chapter](#page-294-0) 30, "Establishing WAN [Connectivity](#page-294-0) Using Frame Relay"**—Configuring basic Frame Relay, Frame Relay and subinterfaces, DLCIs, verifying and troubleshooting Frame Relay
- **[Chapter](#page-306-0) 31, "Configuring Generic Routing [Encapsulation](#page-306-0) (GRE) Tunnels"**—Configuring and verifying GRE tunnels
- **[Chapter](#page-308-0) 32, "Configuring [Point-to-Point](#page-308-0) Protocol over Ethernet (PPPoE)"**—Configuring a DSL connection using PPPoE

## **Part XI: [Network](#page-314-0) Security**

▪ **[Chapter](#page-315-0) 33, ["Managing](#page-315-0) Traffic Using Access Control Lists (ACL)"**—Configuring standard ACLs, wildcard masking, creating extended ACLs, creating named ACLs, using sequence numbers in named ACLs, verifying and troubleshooting ACLs, ACLs and IPv6

## **Part XII: [Appendixes](#page-329-0)**

- **[Appendix](#page-330-0) A, ["Binary/Hex/Decimal](#page-330-0) Conversion Chart"—A** chart showing numbers 0 through 255 in the three numbering systems of binary, hexadecimal, and decimal
- **[Appendix](#page-341-0) B, "Create Your Own [Journal](#page-341-0) Here"—Some blank pages for you to add in your**

own specific commands that might not be in this book

# **Did I Miss Anything?**

I am always interested to hear how my students, and now readers of my books, do on both certification exams and future studies. If you would like to contact me and let me know how this book helped you in your certification goals, please do so. Did I miss anything? Let me know. Contact me at [ccnaguide@empson.ca](mailto:ccnaguide@empson.ca) or through the Cisco Press website, [http://www.ciscopress.com.](http://www.ciscopress.com)

# <span id="page-32-0"></span>**Part I: TCP/IP v4**

# <span id="page-33-0"></span>**Chapter 1. How to Subnet**

#### <span id="page-33-1"></span>**Class A–E Addresses**

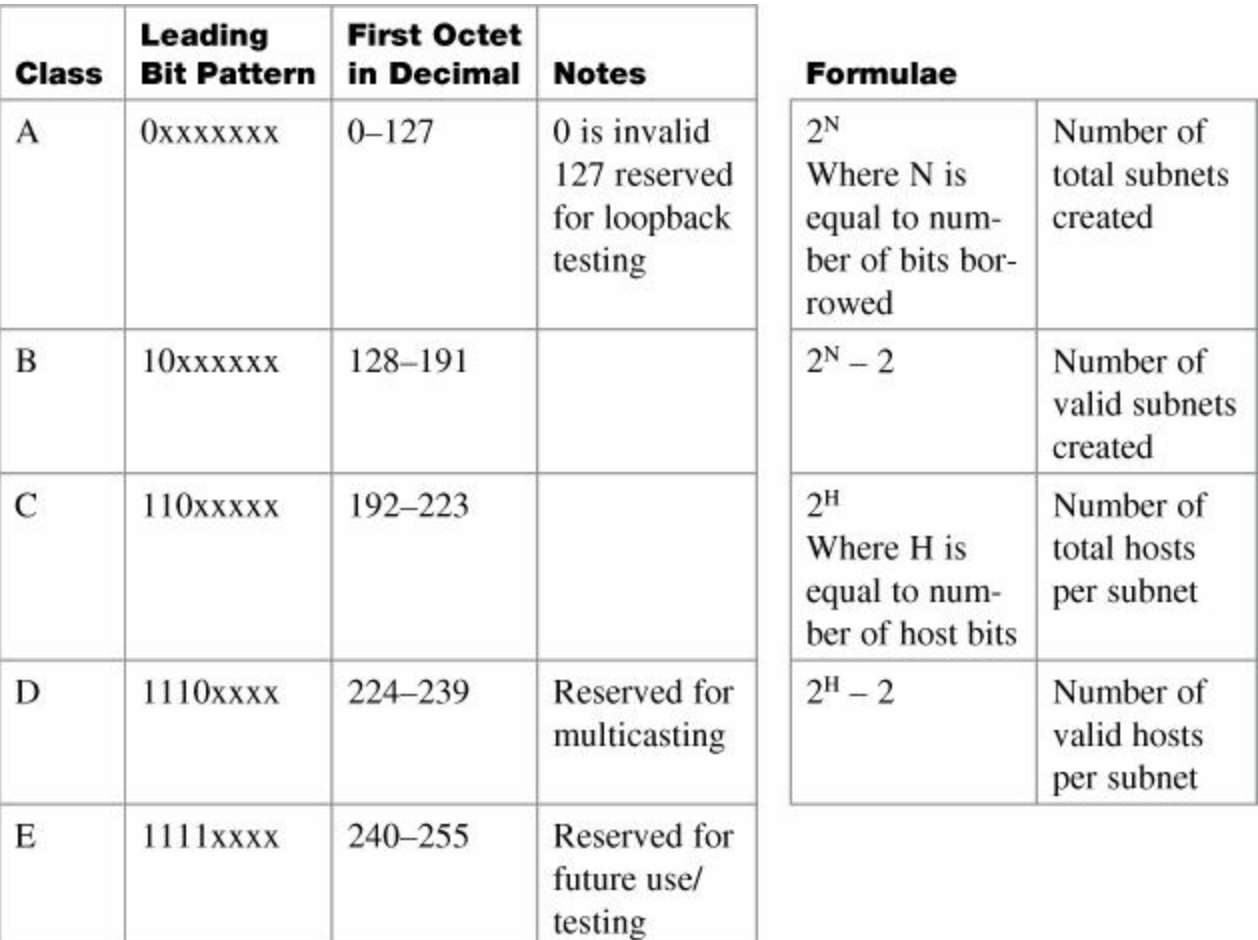

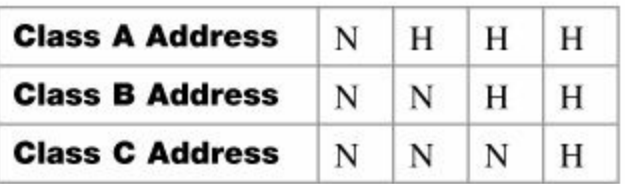

 $N =$  Network bits

 $H = Host bits$ 

All 0s in host portion  $=$  Network or subnetwork address

All 1s in host portion = Broadcast address

Combination of 1s and 0s in host portion  $=$  Valid host address

# <span id="page-33-2"></span>**Converting Between Decimal Numbers and Binary**

In any given octet of an IP address, the 8 bits can be defined as follows:

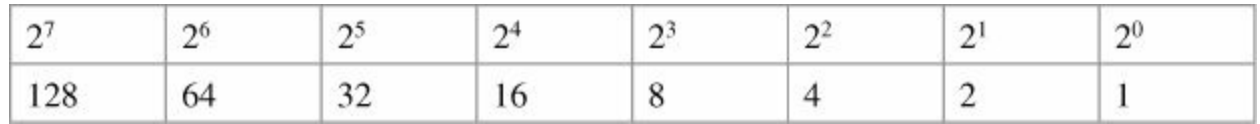

To convert a decimal number into binary, you must turn on the bits (make them a 1) that would add up to that number, as follows:

 $187 = 10111011 = 128+32+16+8+2+1$ 

 $224 = 11100000 = 128 + 64 + 32$ 

To convert a binary number into decimal, you must add the bits that have been turned on (the 1s), as follows:

 $10101010 = 128 + 32 + 8 + 2 = 170$ 

 $11110000 = 128 + 64 + 32 + 16 = 240$ 

The IP address 138.101.114.250 is represented in binary as

10001010.01100101.01110010.11111010

The subnet mask of 255.255.255.192 is represented in binary as

11111111.11111111.11111111.11000000

#### <span id="page-34-0"></span>**Subnetting a Class C Network Using Binary**

You have a Class C address of 192.168.100.0 /24. You need nine subnets. What is the IP plan of network numbers, broadcast numbers, and valid host numbers? What is the subnet mask needed for this plan?

You cannot use N bits, only H bits. Therefore, ignore 192.168.100. These numbers cannot change.

**Step 1.** Determine how many H bits you need to borrow to create nine valid subnets.

 $2^N - 2 \ge 9$ 

 $N = 4$ , so you need to borrow 4 H bits and turn them into N bits.

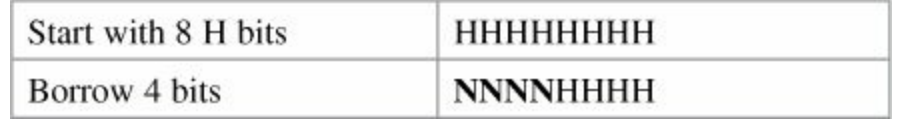

**Step 2.** Determine the first valid subnet in binary.

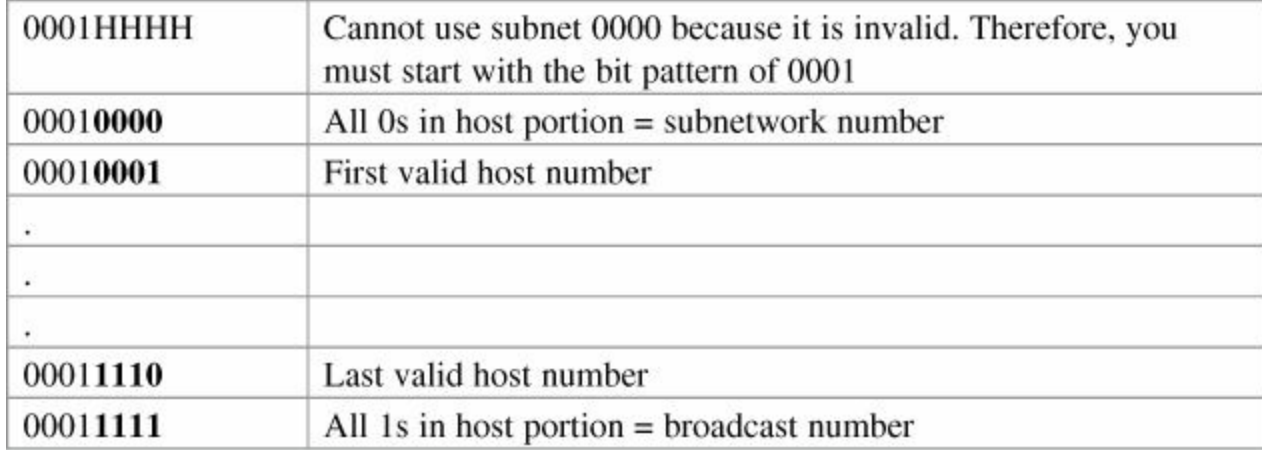

#### **Step 3.** Convert binary to decimal.

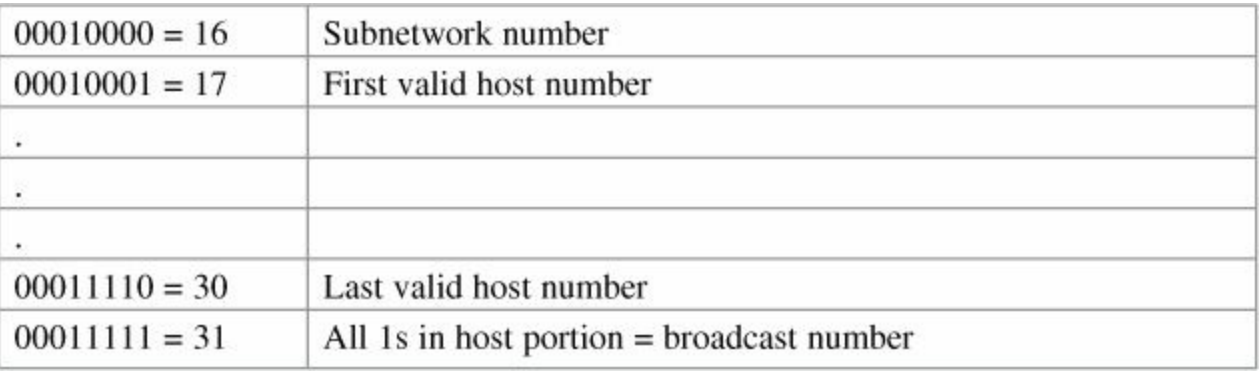

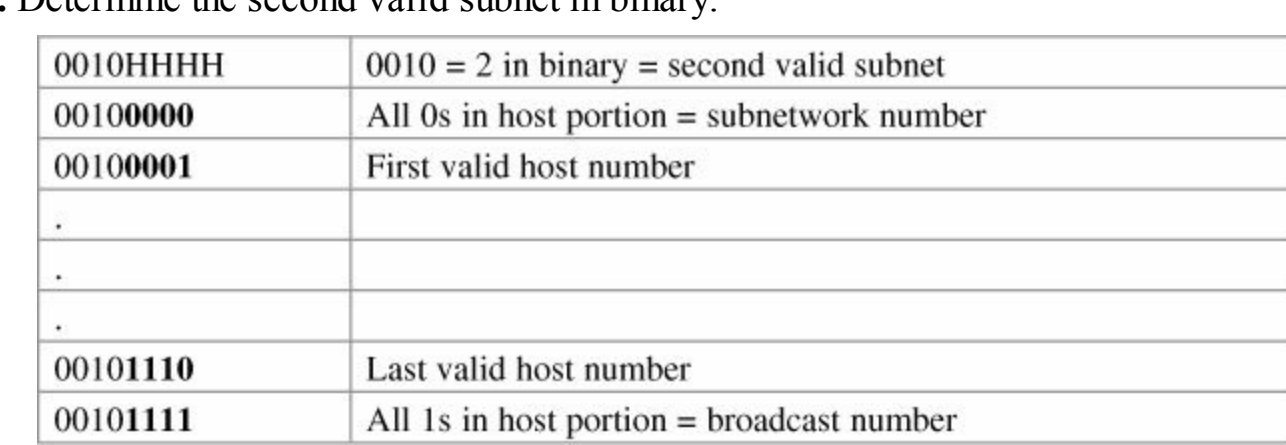

## **Step 4.** Determine the second valid subnet in binary.

**Step 5.** Convert binary to decimal.

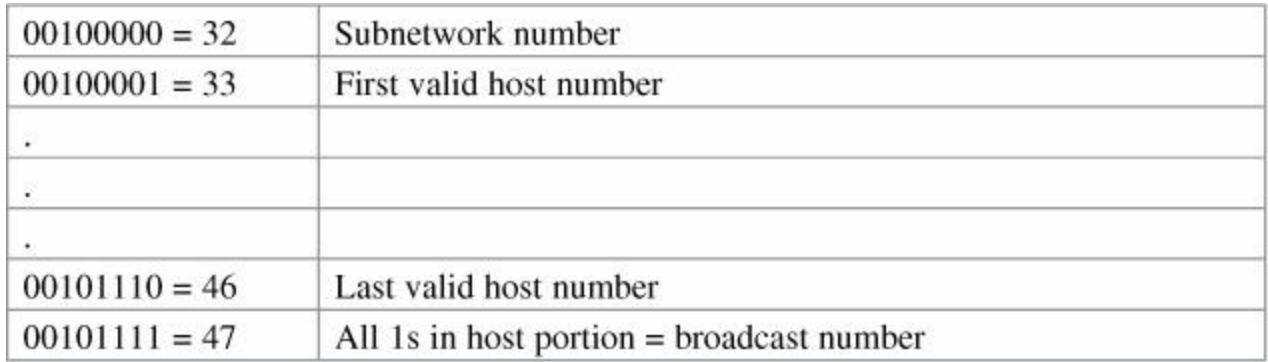

**Step 6.** Create an IP plan table.

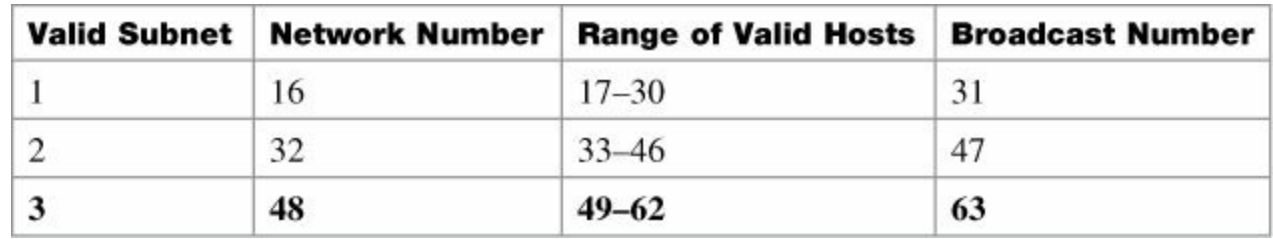

Notice a pattern? Counting by 16.

**Step 7.** Verify the pattern in binary. (The third valid subnet in binary is used here.)

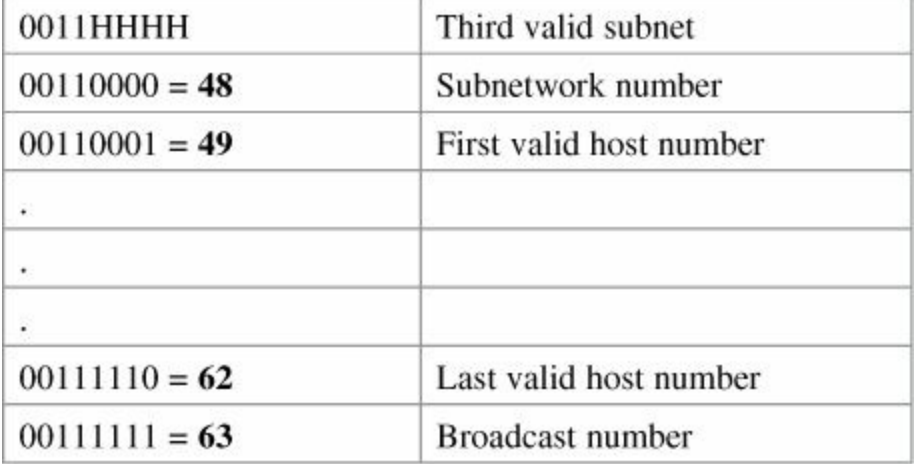

**Step 8.** Finish the IP plan table.
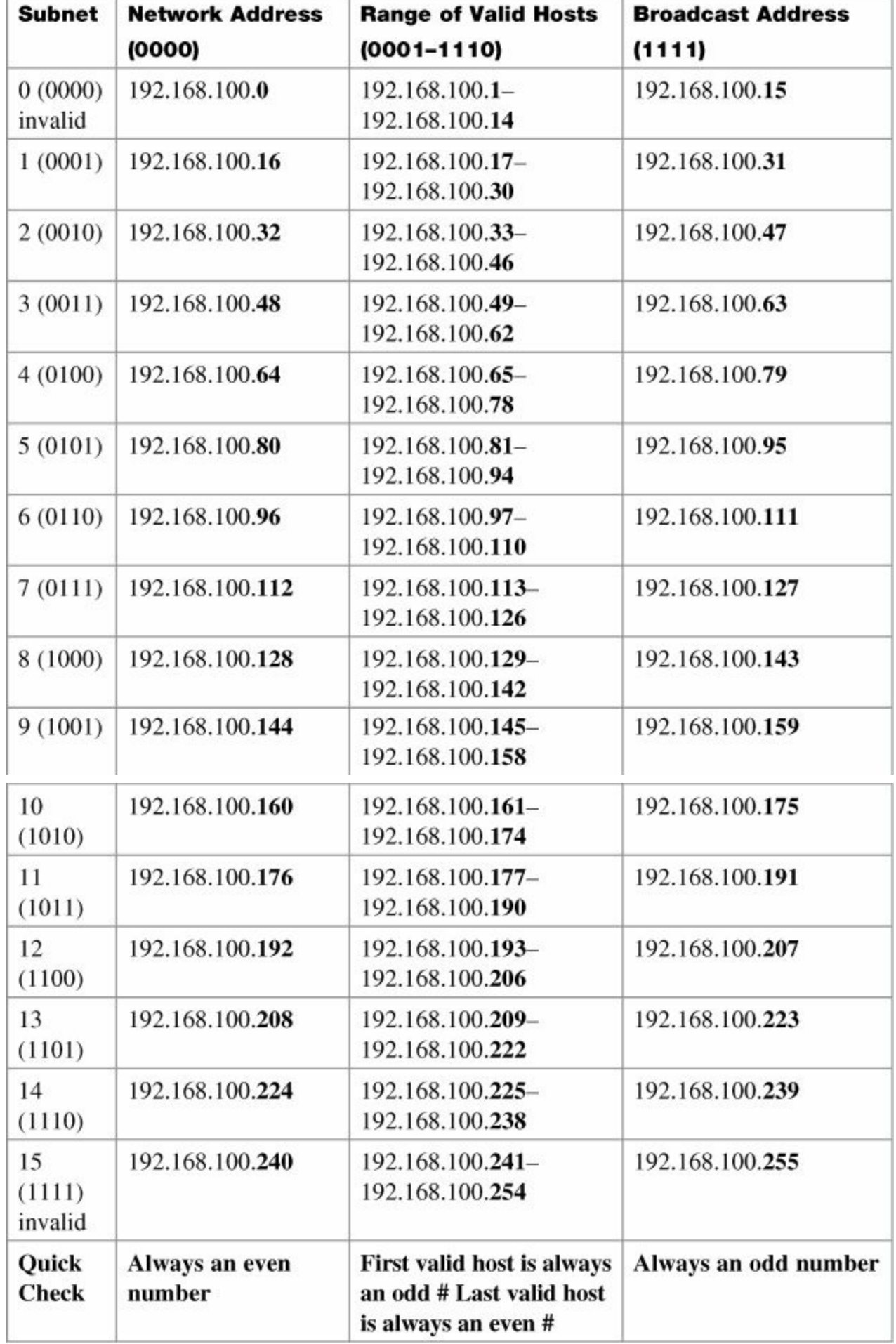

Use any nine subnets—the rest are for future growth.

**Step 9.** Calculate the subnet mask. The default subnet mask for a Class C network is as follows:

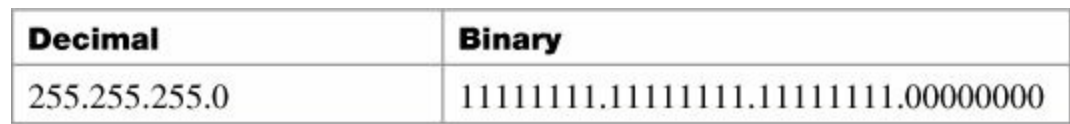

 $1 =$  Network or subnetwork bit

 $0 =$ Host bit

You borrowed 4 bits; therefore, the new subnet mask is the following:

11111111.11111111.1111111.11110000 255.255.255.240

### **Note**

You subnet a Class B or a Class A network with exactly the same steps as for a Class C network; the only difference is that you start with more H bits.

## **Subnetting a Class B Network Using Binary**

You have a Class B address of 172.16.0.0 /16. You need nine subnets. What is the IP plan of network numbers, broadcast numbers, and valid host numbers? What is the subnet mask needed for this plan? You cannot use N bits, only H bits. Therefore, ignore 172.16. These numbers cannot change.

**Step 1.** Determine how many H bits you need to borrow to create nine valid subnets.

 $2^N - 2 > 9$ 

 $N = 4$ , so you need to borrow 4 H bits and turn them into N bits.

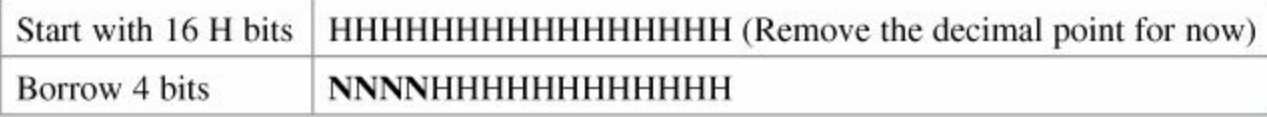

**Step 2.** Determine the first valid subnet in binary (without using decimal points).

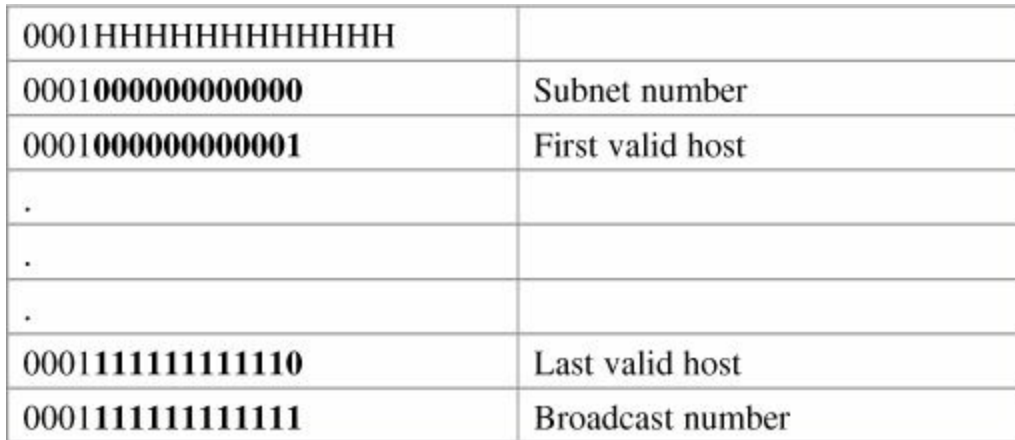

**Step 3.** Convert binary to decimal (replacing the decimal point in the binary numbers).

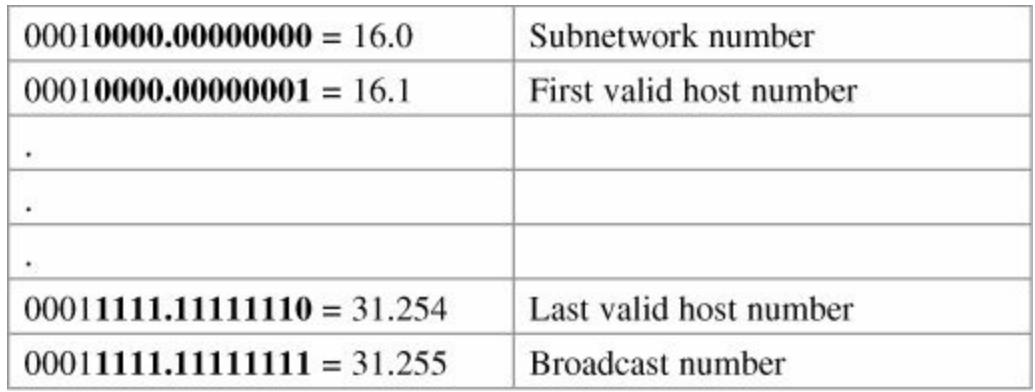

**Step 4.** Determine the second valid subnet in binary (without using decimal points).

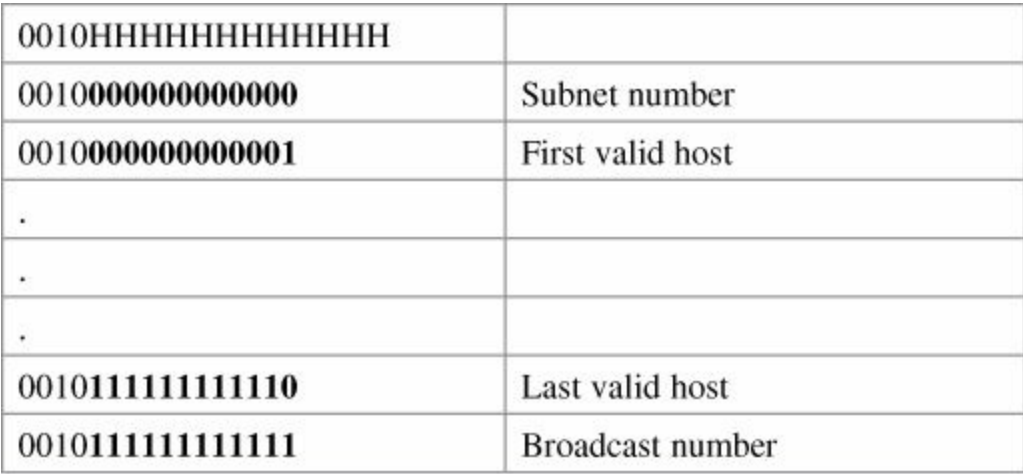

**Step 5.** Convert binary to decimal (returning the decimal point in the binary numbers).

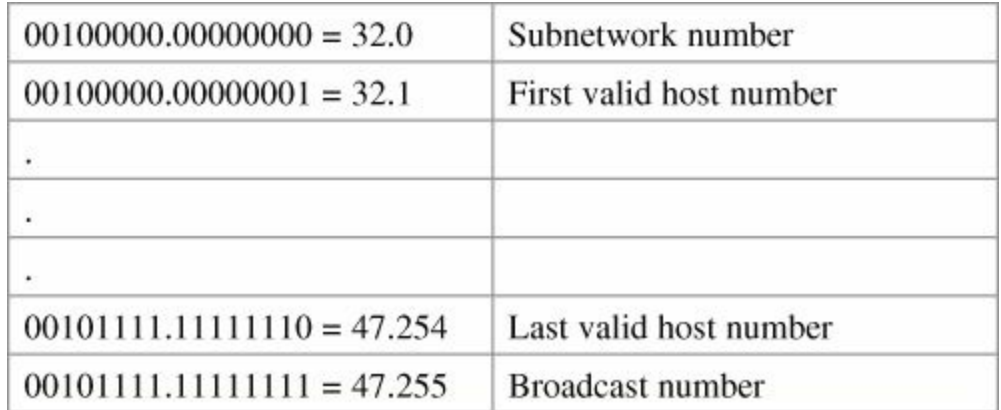

**Step 6.** Create an IP plan table.

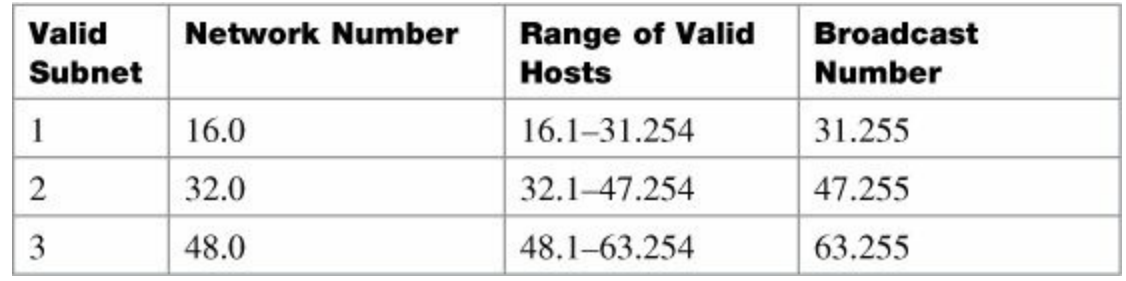

Notice a pattern? Counting by 16.

**Step 7.** Verify the pattern in binary. (The third valid subnet in binary is used here.)

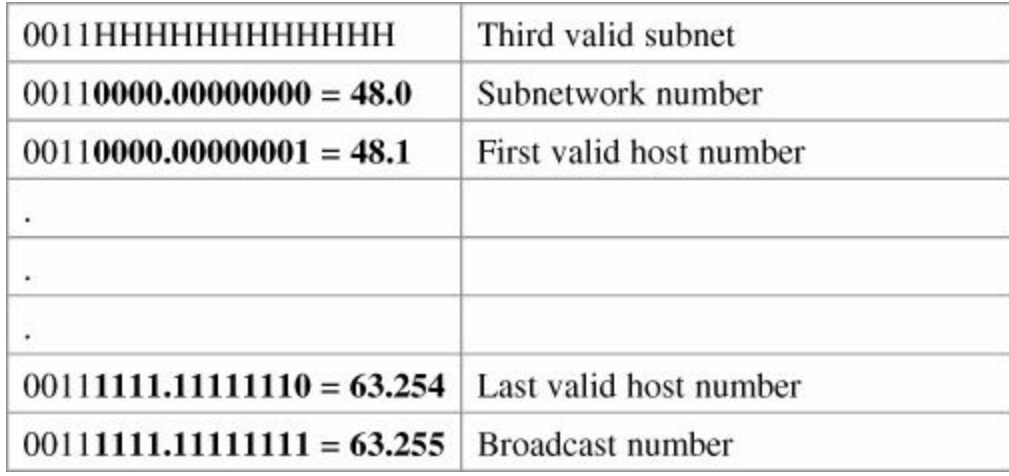

## **Step 8.** Finish the IP plan table.

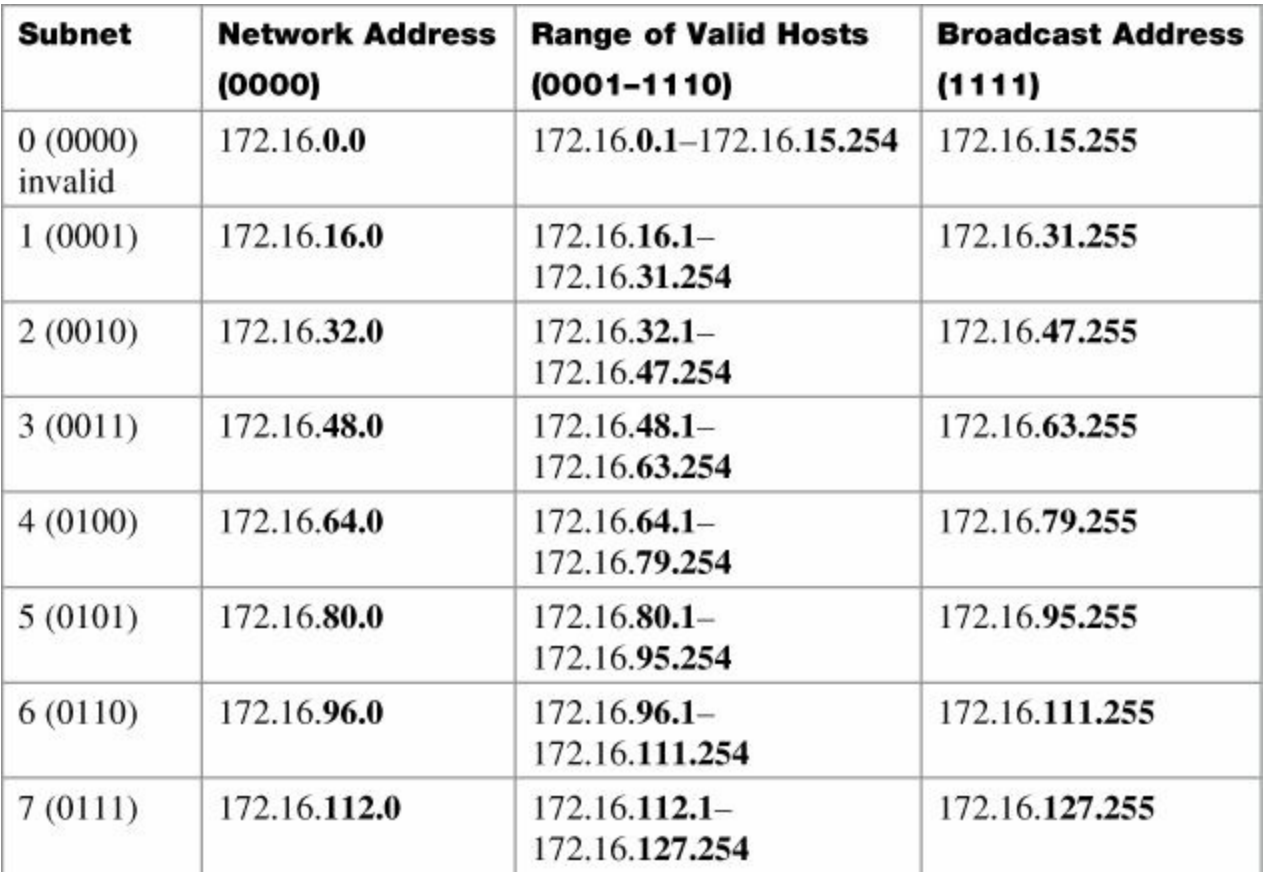

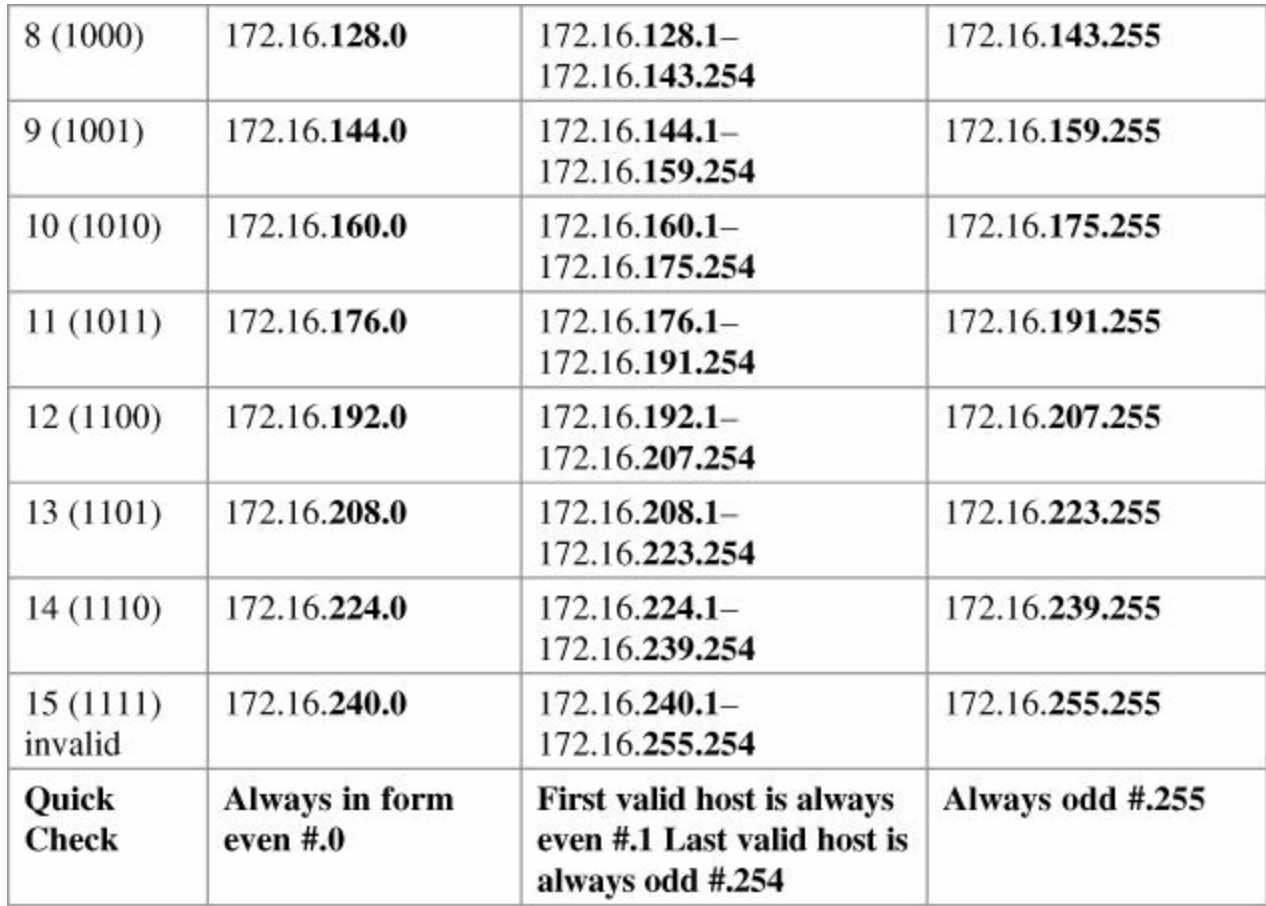

Use any nine subnets—the rest are for future growth.

**Step 9.** Calculate the subnet mask. The default subnet mask for a Class B network is as follows:

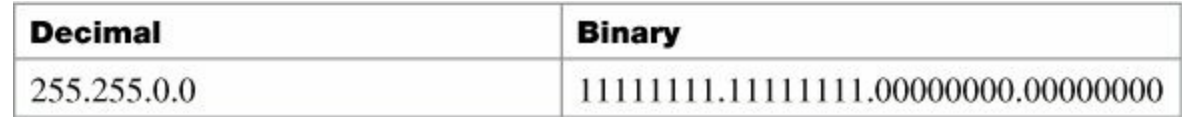

 $1 =$  Network or subnetwork bit

 $0 =$ Host bit

You borrowed 4 bits; therefore, the new subnet mask is the following:

11111111.11111111.11110000.00000000 255.255.240.0

## **Binary ANDing**

Binary ANDing is the process of performing multiplication to two binary numbers. In the decimal numbering system, ANDing is addition: 2 and 3 equals 5. In decimal, there are an infinite number of answers when ANDing two numbers together. However, in the binary numbering system, the AND function yields only two possible outcomes, based on four different combinations. These outcomes, or answers, can be displayed in what is known as a truth table:

0 and  $0 = 0$ 1 and  $0 = 0$ 0 and  $1 = 0$ 

1 and  $1 = 1$ 

You use ANDing most often when comparing an IP address to its subnet mask. The end result of

ANDing these two numbers together is to yield the network number of that address.

Question 1

What is the network number of the IP address 192.168.100.115 if it has a subnet mask of 255.255.255.240?

Answer

**Step 1.** Convert both the IP address and the subnet mask to binary:

192.168.100.115 = 11000000.10101000.01100100.01110011

 $255.255.255.240 = 11111111.111111111111111111110000$ 

**Step 2.** Perform the AND operation to each pair of bits—1 bit from the address ANDed to the corresponding bit in the subnet mask. Refer to the truth table for the possible outcomes:

192.168.100.115 = 11000000.10101000.01100100.01110011

 $255.255.255.240 = 11111111.1111111.1111111.111110000$ 

ANDed result = 11000000.10101000.01100100.01110000

**Step 3.** Convert the answer back into decimal:

11000000.10101000.01100100.01110000 = 192.168.100.112

The IP address 192.168.100.115 belongs to the 192.168.100.112 network when a mask of 255.255.255.240 is used.

Question 2

What is the network number of the IP address 192.168.100.115 if it has a subnet mask of 255.255.255.192?

(Notice that the IP address is the same as in Question 1, but the subnet mask is different. What answer do you think you will get? The same one? Let's find out!)

Answer

**Step 1.** Convert both the IP address and the subnet mask to binary:

192.168.100.115 = 11000000.10101000.01100100.01110011

 $255.255.255.192 = 11111111.1111111.11111111.11000000$ 

**Step 2.** Perform the AND operation to each pair of bits—1 bit from the address ANDed to the corresponding bit in the subnet mask. Refer to the truth table for the possible outcomes:

192.168.100.115 = 11000000.10101000.01100100.01110011

 $255.255.255.192 = 11111111.1111111.1111111.11000000$ 

ANDed result = 11000000.10101000.01100100.01000000

**Step 3.** Convert the answer back into decimal:

11000000.10101000.01100100.01110000 = 192.168.100.64

The IP address 192.168.100.115 belongs to the 192.168.100.64 network when a mask of 255.255.255.192 is used.

**So Why AND?**

Good question. The best answer is to save you time when working with IP addressing and subnetting. If you are given an IP address and its subnet, you can quickly find out what subnetwork the address belongs to. From here, you can determine what other addresses belong to the same subnet. Remember that if two addresses are in the same network or subnetwork, they are considered to be *local* to each other and can therefore communicate directly with each other. Addresses that are not in the same network or subnetwork are considered to be *remote* to each other and must therefore have a Layer 3 device (like a router or Layer 3 switch) between them to communicate.

Question 3

**So Why AND?**

What is the broadcast address of the IP address 192.168.100.164 if it has a subnet mask of 255.255.255.248?

Answer

**Step 1.** Convert both the IP address and the subnet mask to binary:

192.168.100.164 = 11000000.10101000.01100100.10100100

 $255.255.255.248 = 11111111.1111111.1111111.111111000$ 

**Step 2.** Perform the AND operation to each pair of bits—1 bit from the address ANDed to the corresponding bit in the subnet mask. Refer to the truth table for the possible outcomes: 192.168.100.164 = 11000000.10101000.01100100.10100100

 $255.255.255.248 = 11111111.1111111.1111111.111111000$ 

ANDed result = 11000000.10101000.01100100.10100000

 $= 192.168.100.160$  (Subnetwork #)

**Step 3.** Separate the network bits from the host bits:

 $255.255.255.248 = 29$  = The first 29 bits are network/subnetwork bits; therefore,

*11000000.10101000.01100100.10100* 000. The last three bits are host bits.

**Step 4.** Change all host bits to 1. Remember that all 1s in the host portion are the broadcast number for that subnetwork:

## *11000000.10101000.01100100.10100*111

**Step 5.** Convert this number to decimal to reveal your answer:

11000000.10101000.01100100.10100111 = 192.168.100.167

The broadcast address of 192.168.100.164 is 192.168.100.167 when the subnet mask is 255.255.255.248.

## **Shortcuts in Binary ANDing**

Remember when I said that this was supposed to save you time when working with IP addressing and subnetting? Well, there are shortcuts when you AND two numbers together:

- An octet of all 1s in the subnet mask will result in the answer being the same octet as in the IP address.
- An octet of all 0s in the subnet mask will result in the answer being all 0s in that octet.

Question 4

To what network does 172.16.100.45 belong, if its subnet mask is 255.255.255.0?

Answer

172.16.100.0

Proof

**Step 1.** Convert both the IP address and the subnet mask to binary:

```
172.16.100.45 = 10101100.00010000.01100100.00101101
```

```
255.255.255.0 = 1111111111111111111111100000000
```
**Step 2.** Perform the AND operation to each pair of bits—1 bit from the address ANDed to the corresponding bit in the subnet mask. Refer to the truth table for the possible outcomes: 172.16.100.45 = 10101100.00010000.01100100.00101101  $255.255.255.0 = 1111111111111111111111100000000$ 10101100.00010000.01100100.00000000

 $= 172.16.100.0$ 

Notice that the first three octets have the same pattern both before and after they were ANDed. Therefore, any octet ANDed to a subnet mask pattern of 255 is itself! Notice that the last octet is all 0s after ANDing. But according to the truth table, anything ANDed to a 0 is a 0. Therefore, any octet ANDed to a subnet mask pattern of 0 is 0! You should only have to convert those parts of an IP address and subnet mask to binary if the mask is not 255 or 0.

Question 5

To what network does 68.43.100.18 belong, if its subnet mask is 255.255.255.0?

Answer

68.43.100.0 (There is no need to convert here. The mask is either 255s or 0s.)

Question 6

To what network does 131.186.227.43 belong, if its subnet mask is 255.255.240.0?

Answer

Based on the two shortcut rules, the answer should be

131.186.???.0

So now you only need to convert one octet to binary for the ANDing process:

 $227 = 11100011$  $240 = 11110000$  $11100000 = 224$ 

Therefore, the answer is 131.186.224.0.

## **The Enhanced Bob Maneuver for Subnetting (or How to Subnet Anything in**

## **Under a Minute)**

Legend has it that once upon a time a networking instructor named Bob taught a class of students a method of subnetting any address using a special chart. This was known as the Bob Maneuver. These students, being the smart type that networking students usually are, added a row to the top of the chart, and the Enhanced Bob Maneuver was born. The chart and instructions on how to use it follow. With practice, you should be able to subnet any address and come up with an IP plan in under a minute. After all, it's *just* math!

The Bob of the Enhanced Bob Maneuver was really a manager/instructor at SHL. He taught this maneuver to Bruce, who taught it to Chad Klymchuk. Chad and a coworker named Troy added the top line of the chart, enhancing it. Chad was first my instructor in Microsoft, then my coworker here at NAIT, and now is one of my Academy instructors—I guess I am now his boss. And the circle is complete.

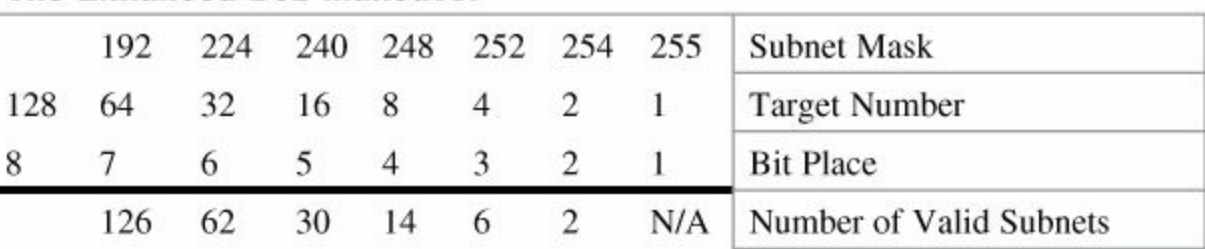

#### **The Enhanced Bob Maneuver**

Suppose that you have a Class C network and you need nine subnets.

**Step 1.** On the bottom line (Number of Valid Subnets), move from *right* to *left* and find the closest number that is *bigger* than or *equal* to what you need:

Nine subnets—move to 14.

- **Step 2.** From that number (14), move up to the line called Bit Place. Above 14 is bit place 4.
- **Step 3.** The dark line is called the *high-order line*. If you cross the line, you have to reverse direction.

You were moving from right to left; now you have to move from left to right.

**Step 4.** Go to the line called Target Number. Counting *from the left*, move over the number of spaces that the bit place number tells you.

Starting on 128, moving 4 places takes you to 16.

- **Step 5.** This target number is what you need to count by, starting at 0, and going until you hit 255 or greater. Stop before you get to 256:
	- 0 16 32 48 64 80 96
	- 112

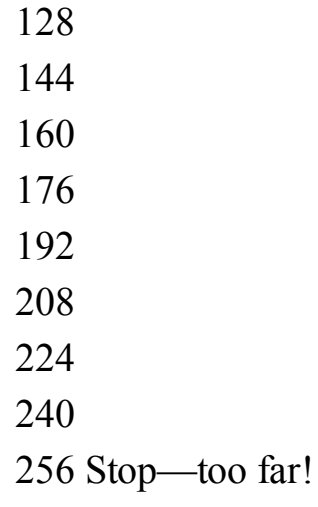

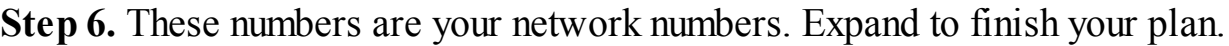

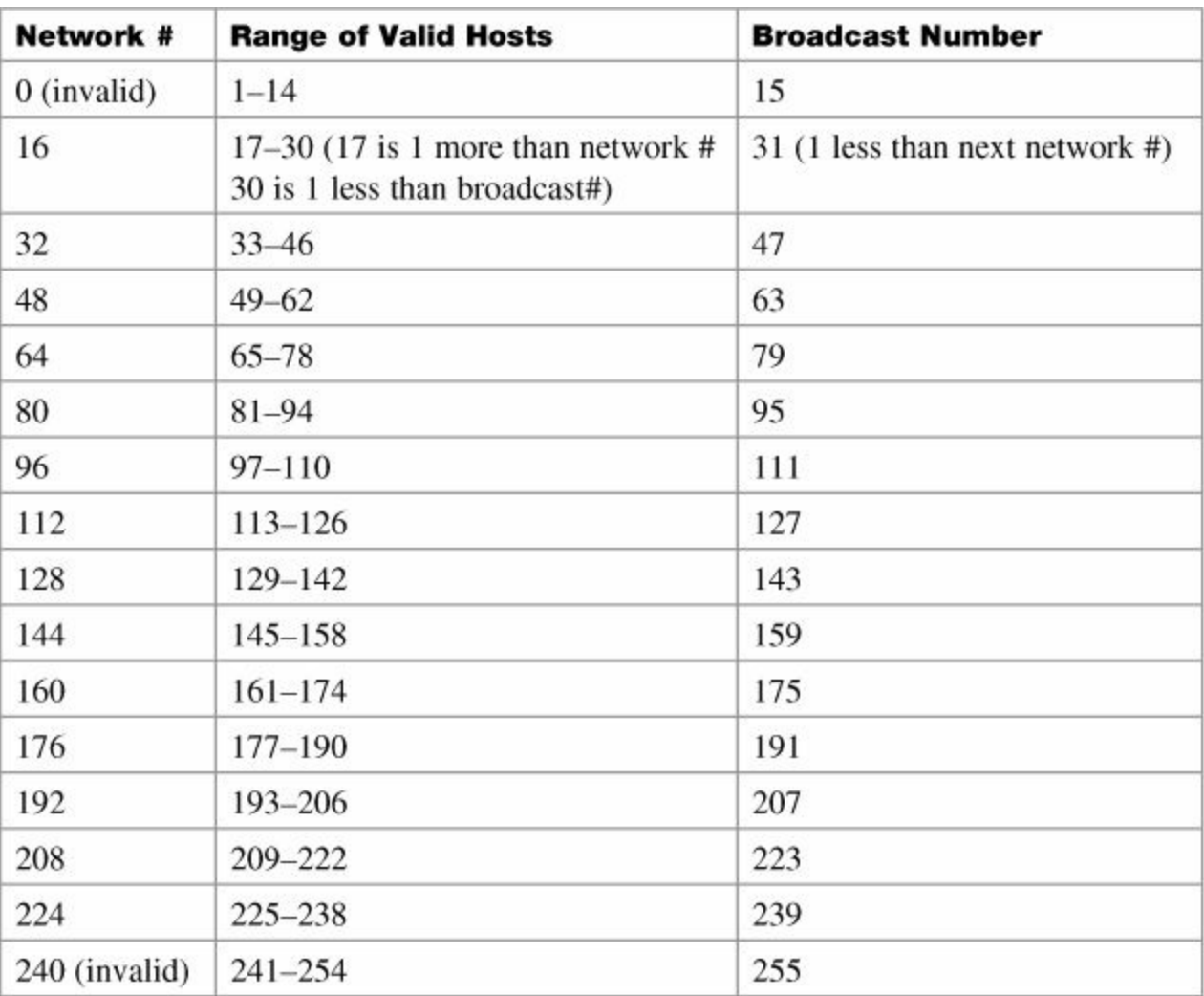

Notice that there are 14 subnets created from .16 to .224.

**Step 7.** Go back to the Enhanced Bob Maneuver chart and look above your target number to the top line. The number above your target number is your subnet mask.

Above 16 is 240. Because you started with a Class C network, the new subnet mask is 255.255.255.240.

## **Chapter 2. VLSM**

Variable-length subnet masking (VLSM) is the more realistic way of subnetting a network to make for the most efficient use of all of the bits.

Remember that when you perform classful (or what I sometimes call classical) subnetting, all subnets have the same number of hosts because they all use the same subnet mask. This leads to inefficiencies. For example, if you borrow 4 bits on a Class C network, you end up with 14 valid subnets of 14 valid hosts. A serial link to another router only needs 2 hosts, but with classical subnetting, you end up wasting 12 of those hosts. Even with the ability to use NAT and private addresses, where you should never run out of addresses in a network design, you still want to ensure that the IP plan that you create is as efficient as possible. This is where VLSM comes in to play.

VLSM is the process of "subnetting a subnet" and using different subnet masks for different networks in your IP plan. What you have to remember is that you need to make sure that there is no overlap in any of the addresses.

## **IP Subnet Zero**

When you work with classical subnetting, you always have to eliminate the subnets that contain either all zeros or all ones in the subnet portion. Hence, you always used the formula  $2^N - 2$  to define the number of valid subnets created. However, Cisco devices can use those subnets, as long as the command **ip subnet-zero** is in the configuration. This command is on by default in Cisco IOS Software Release 12.0 and later; if it was turned off for some reason, however, you can re-enable it by using the following command:

```
Router(config)# ip subnet-zero
```
Now you can use the formula  $2^N$  rather than  $2^N - 2$ .

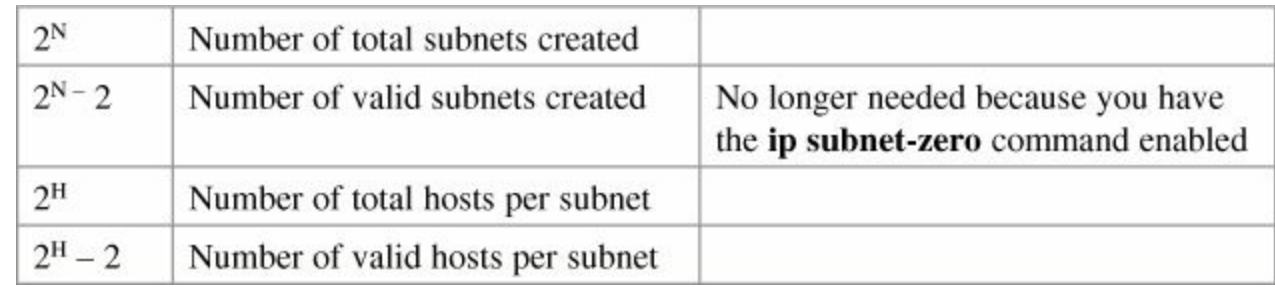

## **VLSM Example**

You follow the same steps in performing VLSM as you did when performing classical subnetting. Consider [Figure](#page-47-0) 2-1 as you work through an example.

<span id="page-47-0"></span>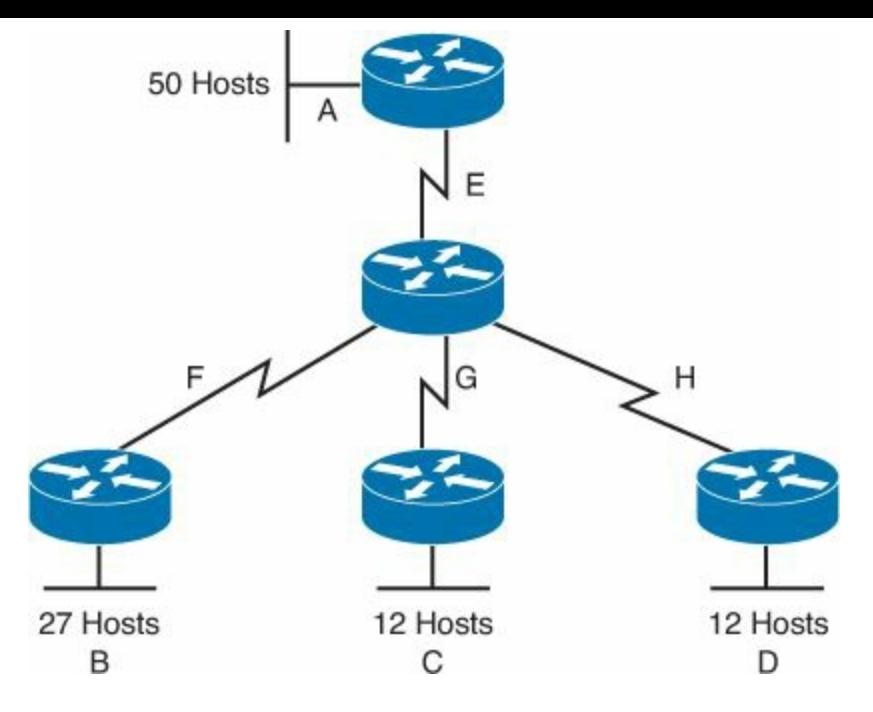

**Figure 2-1** Sample Network Needing a VLSM Address Plan

A Class C network—192.168.100.0/24—is assigned. You need to create an IP plan for this network using VLSM.

Once again, you cannot use the N bits—192.168.100. You can use only the H bits. Therefore, ignore the N bits, because they cannot change!

The steps to create an IP plan using VLSM for the network illustrated in **[Figure](#page-47-0) 2-1** are as follows:

**Step 1.** Determine how many H bits will be needed to satisfy the *largest* network.

**Step 2.** Pick a subnet for the largest network to use.

**Step 3.** Pick the next largest network to work with.

**Step 4.** Pick the third largest network to work with.

**Step 5.** Determine network numbers for serial links.

The remainder of the chapter details what is involved with each step of the process.

## **Step 1 Determine How Many H Bits Will Be Needed to Satisfy the** *Largest* **Network**

A is the largest network with 50 hosts. Therefore, you need to know how many H bits will be needed:

If  $2^H - 2 =$  Number of valid hosts per subnet

Then  $2^{\text{H}} - 2 \ge 50$ 

Therefore  $H = 6$  (6 is the smallest valid value for H)

You need 6 H bits to satisfy the requirements of Network A.

If you need 6 H bits and you started with 8 N bits, you are left with  $8 - 6 = 2$  N bits to create subnets: Started with: NNNNNNNN (these are the 8 bits in the fourth octet)

Now have: NNHHHHHH

All subnetting will now have to start at this reference point, to satisfy the requirements of Network A.

### **Step 2 Pick a Subnet for the Largest Network to Use**

You have 2 N bits to work with, leaving you with  $2^N$  or  $2^2$  or 4 subnets to work with:

```
NN = 00HHHHHH (The Hs = The 6 H bits you need for Network A)
01HHHHHH
10HHHHHH
11HHHHHH
```
If you add all zeros to the H bits, you are left with the network numbers for the four subnets:

 $00000000 = 0$  $01000000 = .64$  $10000000 = .128$  $11000000 = .192$ 

All of these subnets will have the same subnet mask, just like in classful subnetting. Two borrowed H bits means a subnet mask of

11111111.11111111.11111111.11000000

or

255.255.255.192

or

/26

The /x notation represents how to show different subnet masks when using VLSM.

/8 means that the first 8 bits of the address are network; the remaining 24 bits are H bits.

/24 means that the first 24 bits are network; the last 8 are host. This is either a traditional default Class C address, or a traditional Class A network that has borrowed 16 bits, or even a traditional Class B network that has borrowed 8 bits!

Pick *one* of these subnets to use for Network A. The rest of the networks will have to use the other three subnets.

For purposes of this example, pick the .64 network.

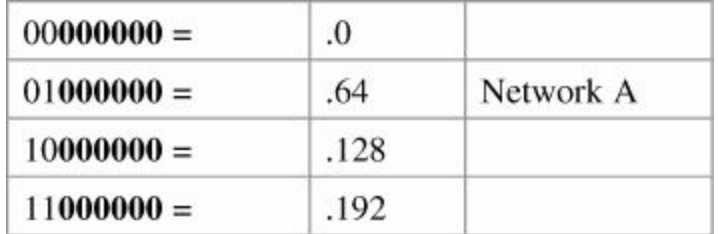

### **Step 3 Pick the Next Largest Network to Work With**

Network  $B = 27$  hosts

Determine the number of H bits needed for this network:

 $2^{\rm H}$  – 2 > 27  $H = 5$ 

You need 5 H bits to satisfy the requirements of Network B.

You started with a pattern of 2 N bits and 6 H bits for Network A. You have to maintain that pattern. Pick one of the remaining /26 networks to work with Network B.

For the purposes of this example, select the .128/26 network:

#### 10**000000**

But you need only 5 H bits, not 6. Therefore, you are left with

### 10**N00000**

### where

10 represents the original pattern of subnetting.

**N** represents the extra bit.

**00000** represents the 5 H bits you need for Network B.

Because you have this extra bit, you can create two smaller subnets from the original subnet:

## 10**000000**

## 10**100000**

Converted to decimal, these subnets are as follows:

 $10000000 = 128$ 

 $10100000 = 160$ 

You have now subnetted a subnet! This is the basis of VLSM.

Each of these sub-subnets will have a new subnet mask. The original subnet mask of /24 was changed into /26 for Network A. You then take one of these /26 networks and break it into two /27 networks:

10**000000** and 10**100000** both have 3 N bits and 5 H bits.

The mask now equals:

11111111.11111111.11111111.11100000

or

255.255.255.224

or

/27

Pick one of these new sub-subnets for Network B:

10**000000** /27 = Network B

Use the remaining sub-subnet for future growth, or you can break it down further if needed.

You want to make sure the addresses are not overlapping with each other. So go back to the original table.

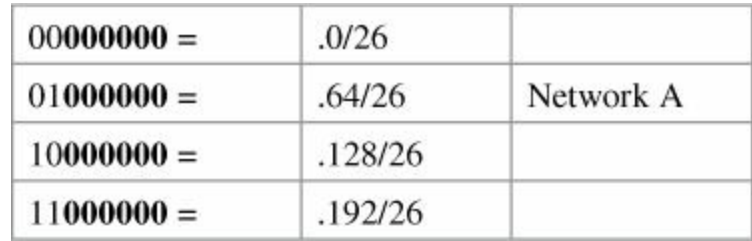

You can now break the .128/26 network into two smaller /27 networks and assign Network B.

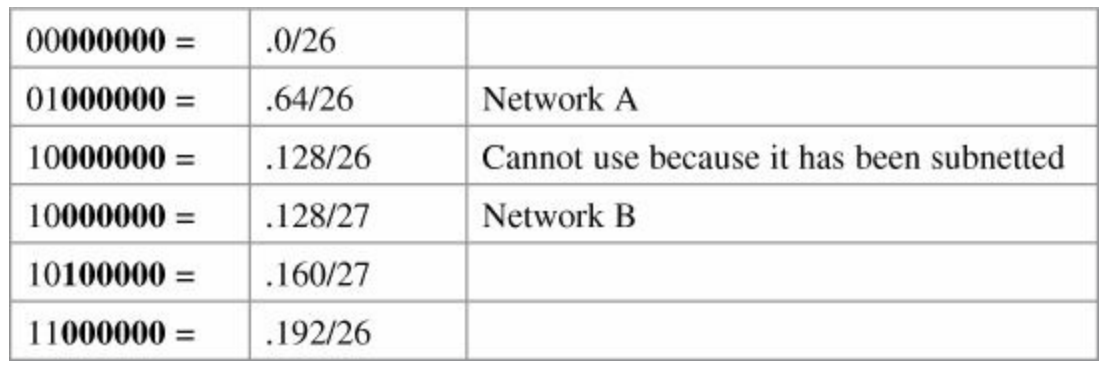

The remaining networks are still available to be assigned to networks or subnetted further for better efficiency.

#### **Step 4 Pick the Third Largest Network to Work With**

Networks C and Network  $D = 12$  hosts each

Determine the number of H bits needed for these networks:

 $2^{\rm H} - 2 > 12$  $H = 4$ 

You need 4 H bits to satisfy the requirements of Network C and Network D.

You started with a pattern of 2 N bits and 6 H bits for Network A. You have to maintain that pattern. You now have a choice as to where to put these networks. You could go to a different /26 network, or you could go to a /27 network and try to fit them into there.

For the purposes of this example, select the other /27 network—.160/27:

101**00000** (The 1 in the third bit place is no longer bold, because it is part of the N bits.) But you only need 4 H bits, not 5. Therefore, you are left with

#### 101**N0000**

where

10 represents the original pattern of subnetting.

**N** represents the extra bit you have.

**00000** represents the 5 H bits you need for Networks C and D.

Because you have this extra bit, you can create two smaller subnets from the original subnet:

#### 101**00000**

#### 101**10000**

Converted to decimal, these subnets are as follows:

 $10100000 = .160$ 

 $10110000 = 176$ 

These new sub-subnets will now have new subnet masks. Each sub-subnet now has 4 N bits and 4 H bits, so their new masks will be

11111111.11111111.11111111.11110000

or

255.255.255.240

/28

or

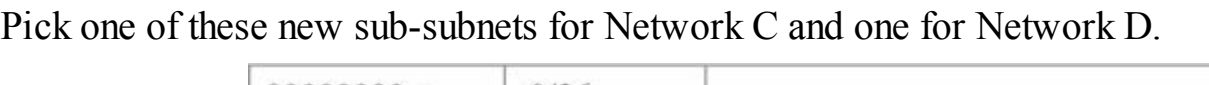

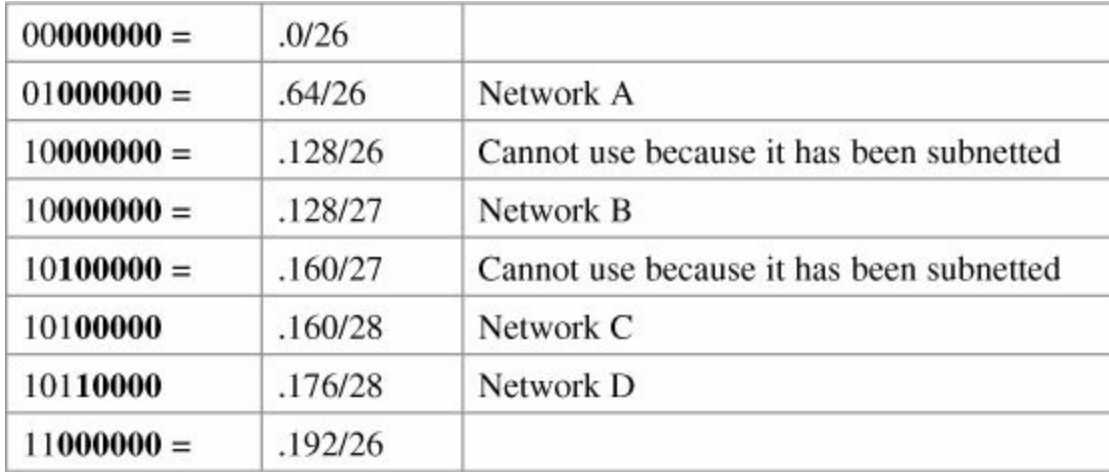

You have now used two of the original four subnets to satisfy the requirements of four networks. Now all you need to do is determine the network numbers for the serial links between the routers.

## **Step 5 Determine Network Numbers for Serial Links**

All serial links between routers have the same property in that they only need two addresses in a network—one for each router interface.

Determine the number of H bits needed for these networks:

 $2^H - 2 \ge 2$  $H = 2$ 

You need 2 H bits to satisfy the requirements of Networks E, F, G, and H.

You have two of the original subnets left to work with.

For the purposes of this example, select the .0/26 network:

## 00**000000**

But you need only 2 H bits, not 6. Therefore, you are left with

## 00**NNNN00**

where

00 represents the original pattern of subnetting.

**NNNN** represents the extra bits you have.

**00** represents the 2 H bits you need for the serial links.

Because you have 4 **N** bits, you can create 16 sub-subnets from the original subnet:

 $00000000 = 0.030$  $00000100 = .4/30$ 

 $00001000 = 0.8/30$ 

 $00001100 = .12/30$ 

 $00010000 = 16/30$ 

.

 $00111000 = .56/30$  $00111100 = .60/30$ 

.

.

.

.

.

You need only four of them. You can hold the rest for future expansion or recombine them for a new, larger subnet:

 $00010000 = .16/30$  $00010100 = .20/30$  $00011000 = .24/30$  $00011100 = .32/30$ 

 $00111000 = .56/30$ 

 $00111100 = .60/30$ 

The first four of these can be combined into the following:

 $00010000 = .16/28$ 

The rest of the /30 subnets can be combined into two /28 networks:

 $00100000 = .32/28$  $00110000 = .48/28$ 

Or these two subnets can be combined into one larger /27 network

 $00010000 = 0.32/27$ 

Going back to the original table, you now have the following:

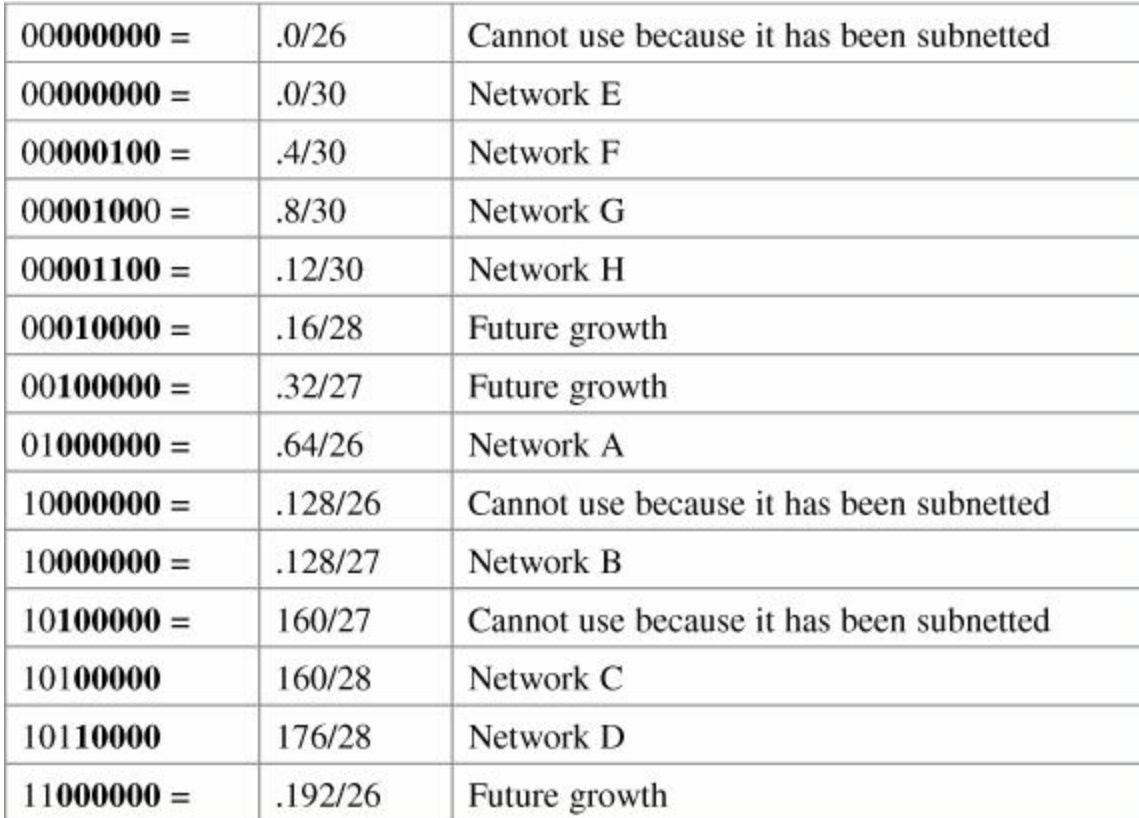

Looking at the plan, you can see that no number is used twice. You have now created an IP plan for the network and have made the plan as efficient as possible, wasting no addresses in the serial links and leaving room for future growth. This is the power of VLSM!

## **Chapter 3. Route Summarization**

Route summarization, or supernetting, is needed to reduce the number of routes that a router advertises to its neighbor. Remember that for every route you advertise, the size of your update grows. It has been said that if there were no route summarization, the Internet backbone would have collapsed from the sheer size of its own routing tables back in 1997!

Routing updates, whether done with a distance vector or link-state protocol, grow with the number of routes you need to advertise. In simple terms, a router that needs to advertise ten routes needs ten specific lines in its update packet. The more routes you have to advertise, the bigger the packet. The bigger the packet, the more bandwidth the update takes, reducing the bandwidth available to transfer data. But with route summarization, you can advertise many routes with only one line in an update packet. This reduces the size of the update, allowing you more bandwidth for data transfer.

Also, when a new data flow enters a router, the router must do a lookup in its routing table to determine which interface the traffic must be sent out. The larger the routing tables, the longer this takes, leading to more used router CPU cycles to perform the lookup. Therefore, a second reason for route summarization is that you want to minimize the amount of time and router CPU cycles that are used to route traffic.

#### **Note**

This example is a very simplified explanation of how routers send updates to each other. For a more in-depth description, I highly recommend you go out and read Jeff Doyle's book *Routing TCP/IP*, Volume I, 2nd edition, Cisco Press. This book has been around for many years and is considered by most to be the authority on how the different routing protocols work. If you are considering continuing on in your certification path to try and achieve the CCIE, you need to buy Doyle's book—and memorize it; it's that good.

### **Example for Understanding Route Summarization**

Refer to **[Figure](#page-55-0) 3-1** to assist you as you go through the following explanation of an example of route summarization.

<span id="page-55-0"></span>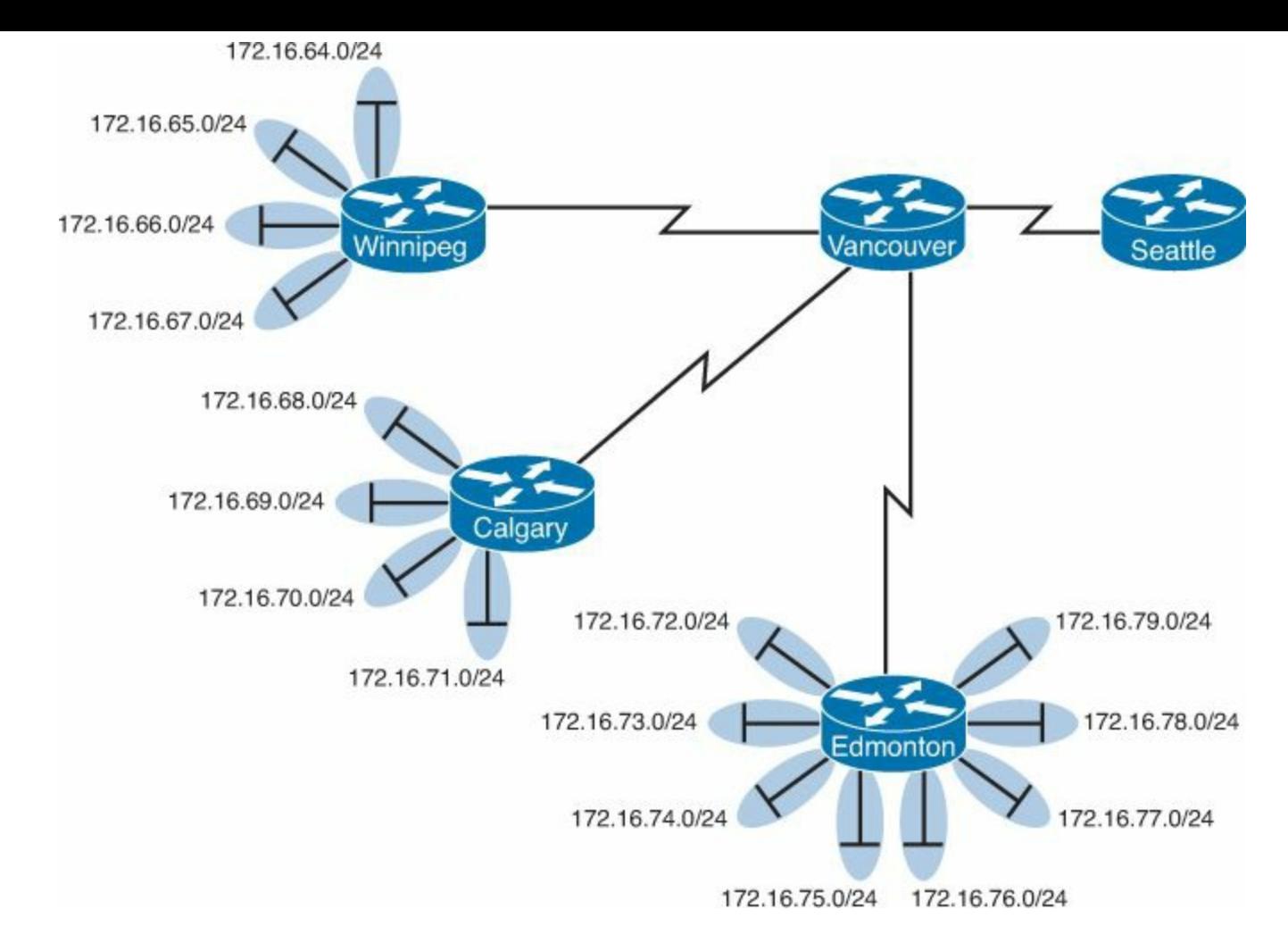

**Figure 3-1.** Four-City Network Without Route Summarization

As you can see from [Figure](#page-55-0) 3-1, Winnipeg, Calgary, and Edmonton each have to advertise internal networks to the main router located in Vancouver. Without route summarization, Vancouver would have to advertise 16 networks to Seattle. You want to use route summarization to reduce the burden on this upstream router.

### **Step 1: Summarize Winnipeg's Routes**

To do this, you need to look at the routes in binary to see if there are any specific bit patterns that you can use to your advantage. What you are looking for are common bits on the network side of the addresses. Because all of these networks are /24 networks, you want to see which of the first 24 bits are common to all four networks.

172.16.64.0 = *10101100.00010000.010000*00.00000000 172.16.65.0 = *10101100.00010000.010000*01.00000000 172.16.66.0 = *10101100.00010000.010000*10.00000000 172.16.67.0 = *10101100.00010000.010000*11.00000000 Common bits: *10101100.00010000.010000*xx

You see that the first 22 bits of the four networks are common. Therefore, you can summarize the four routes by using a subnet mask that reflects that the first 22 bits are common. This is a /22 mask, or 255.255.252.0. You are left with the summarized address of

172.16.64.0/22

This address, when sent to the upstream Vancouver router, will tell Vancouver: "If you have any

packets that are addressed to networks that have the first 22 bits in the pattern of 10101100.00010000.010000xx.xxxxxxxx, then send them to me here in Winnipeg."

By sending one route to Vancouver with this supernetted subnet mask, you have advertised four routes in one line, instead of using four lines. Much more efficient!

### **Step 2: Summarize Calgary's Routes**

For Calgary, you do the same thing that you did for Winnipeg—look for common bit patterns in the routes:

172.16.68.0 = *10101100.00010000.010001*00.00000000 172.16.69.0 = *10101100.00010000.010001*01.00000000 172.16.70.0 = *10101100.00010000.010001*10.00000000 172.16.71.0 = *10101100.00010000.010001*11.00000000 Common bits: *10101100.00010000.010001*xx

Once again, the first 22 bits are common. The summarized route is therefore

172.16.68.0/22

### **Step 3: Summarize Edmonton's Routes**

For Edmonton, you do the same thing that we did for Winnipeg and Calgary—look for common bit patterns in the routes:

172.16.72.0 = *10101100.00010000.01001*000.00000000 172.16.73.0 = *10101100.00010000.01001*001.00000000 172.16.74.0 = *10101100.00010000 01001*010.00000000 172.16.75.0 = *10101100.00010000 01001*011.00000000 172.16.76.0 = *10101100.00010000.01001*100.00000000 172.16.77.0 = *10101100.00010000.01001*101.00000000 172.16.78.0 = *10101100.00010000.01001*110.00000000 172.16.79.0 = *10101100.00010000.01001*111.00000000 Common bits: *10101100.00010000.01001*xxx

For Edmonton, the first 21 bits are common. The summarized route is therefore 172.16.72.0/21

[Figure](#page-57-0) 3-2 shows what the network looks like, with Winnipeg, Calgary, and Edmonton sending their summarized routes to Vancouver.

<span id="page-57-0"></span>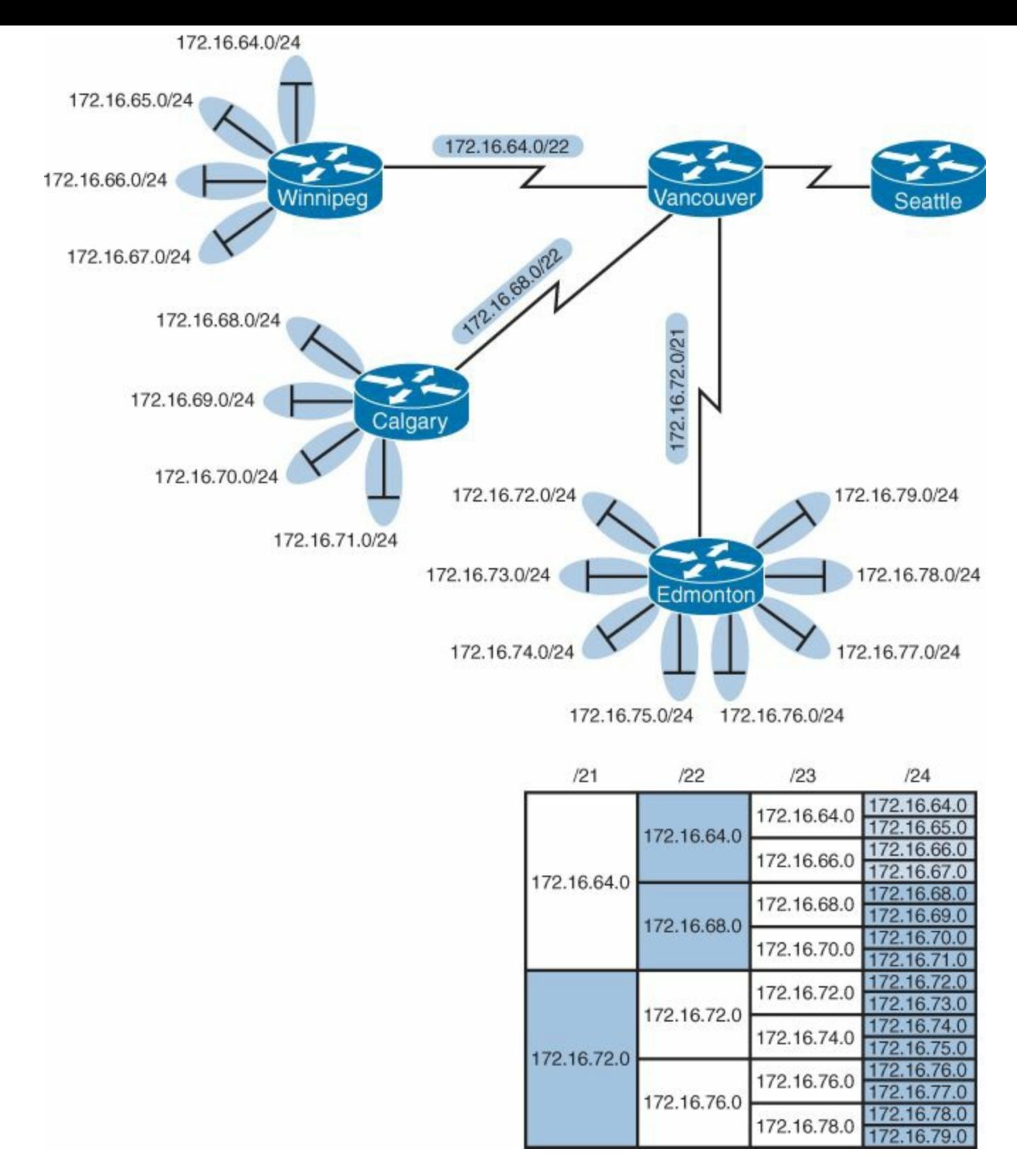

**Figure 3-2.** Four-City Network with Edge Cities Summarizing Routes

#### **Step 4: Summarize Vancouver's Routes**

Yes, you can summarize Vancouver's routes to Seattle. You continue in the same format as before. Take the routes that Winnipeg, Calgary, and Edmonton sent to Vancouver, and look for common bit patterns:

172.16.64.0 = *10101100.00010000.0100*0000.00000000 172.16.68.0 = *10101100.00010000.0100*0100.00000000 172.16.72.0 = *10101100.00010000.0100*1000.00000000

#### Common bits: *10101100.00010000.0100*xxxx

Because there are 20 bits that are common, you can create one summary route for Vancouver to send to Seattle:

172.16.64.0/20

Vancouver has now told Seattle that in one line of a routing update, 16 different networks are being advertised. This is much more efficient than sending 16 lines in a routing update to be processed. [Figure](#page-58-0) 3-3 shows what the routing updates would look like with route summarization taking place.

<span id="page-58-0"></span>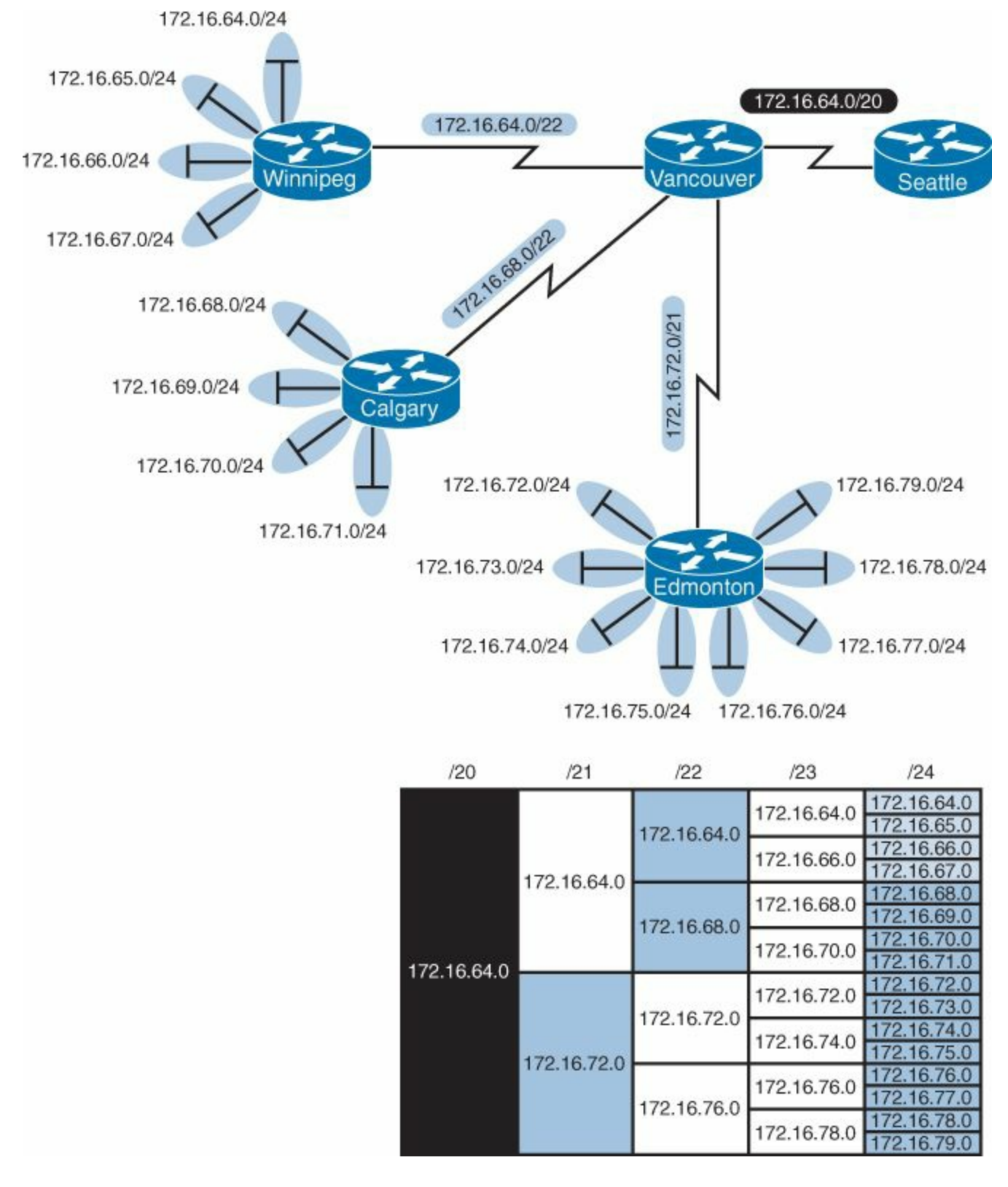

**Figure 3-3.** Four-City Network with Complete Route Summarization

## **Route Summarization and Route Flapping**

Another positive aspect of route summarization has to do with route flapping. *Route flapping* is when a network, for whatever reason (such as interface hardware failure or misconfiguration), goes up and down on a router, causing that router to constantly advertise changes about that network. Route summarization can help insulate upstream neighbors from these problems.

Consider router Edmonton from [Figure](#page-55-0) 3-1. Suppose that network 172.16.74.0/24 goes down. Without route summarization, Edmonton would advertise Vancouver to remove that network. Vancouver would forward that same message upstream to Calgary, Winnipeg, Seattle, and so on. Now assume the network comes back online a few seconds later. Edmonton would have to send another update informing Vancouver of the change. Each time a change needs to be advertised, the router must use CPU resources. If that route were to flap, the routers would constantly have to update their own tables, as well as advertise changes to their neighbors. In a CPU-intensive protocol such as OSPF, the constant hit on the CPU might make a noticeable change to the speed at which network traffic reaches its destination.

Route summarization enables you to avoid this problem. Even though Edmonton would still have to deal with the route constantly going up and down, no one else would notice. Edmonton advertises a single summarized route, 172.16.72.0/21, to Vancouver. Even though one of the networks is going up and down, this does not invalidate the route to the other networks that were summarized. Edmonton will deal with its own route flap, but Vancouver will be unaware of the problem downstream in Edmonton. Summarization can effectively protect or insulate other routers from route flaps.

## **Requirements for Route Summarization**

To create route summarization, there are some necessary requirements:

- Routers need to be running a classless routing protocol, as they carry subnet mask information with them in routing updates. (Examples are RIP v2, OSPF, EIGRP, IS-IS, and BGP.)
- Addresses need to be assigned in a hierarchical fashion for the summarized address to have the same high-order bits. It does no good if Winnipeg has network 172.16.64.0 and 172.16.67.0 while 172.16.65.0 resides in Calgary and 172.16.66.0 is assigned in Edmonton. No summarization could take place from the edge routers to Vancouver.

### **Tip**

Because most networks use NAT and the ten networks internally, it is important when creating your network design that you assign network subnets in a way that they can be easily summarized. A little more planning now can save you a lot of grief later.

# **Part II: Introduction to Cisco Devices**

## **Chapter 4. Cables and Connections**

This chapter provides information and commands concerning the following topics:

- [Connecting](#page-61-0) a rollover cable to your router or switch
- Using a USB cable to [connect](#page-61-1) to your router or switch
- Determining what your [terminal](#page-62-0) settings should be
- Understanding the setup of different LAN [connections](#page-63-0)
- **Identifying different [serial](#page-63-1) cable types**
- Determining [which](#page-66-0) cable to use to connect your router or switch to another device
- 568A versus 568B [cables](#page-66-1)

## <span id="page-61-0"></span>**Connecting a Rollover Cable to Your Router or Switch**

<span id="page-61-2"></span>[Figure](#page-61-2) 4-1 shows how to connect a rollover cable from your PC to a router or switch.

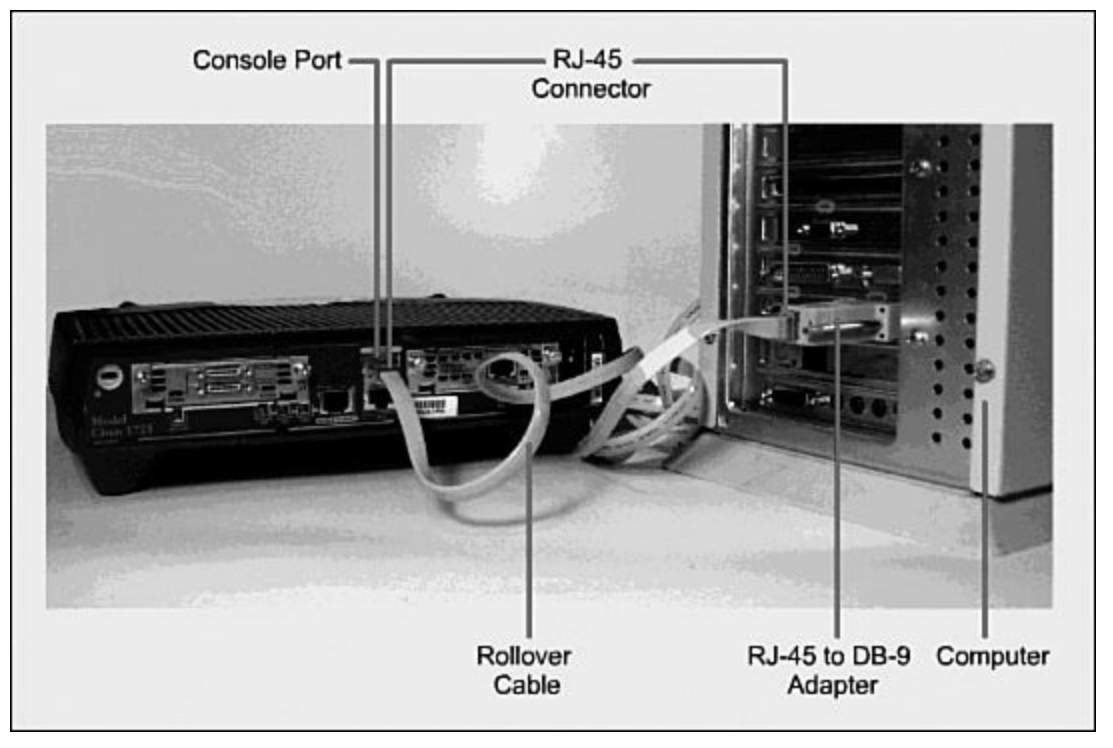

**Figure 4-1.** Rollover Cable Connection

## <span id="page-61-1"></span>**Using a USB Cable to Connect to Your Router or Switch**

On newer Cisco devices, a USB serial console connection is also supported. A USB cable (USB type A to 5-pin mini type B) and operating system driver are needed to establish connectivity. [Figure](#page-62-1) 4-2 shows a Cisco device that can use either a mini-USB connector or a traditional RJ-45 connector.

<span id="page-62-1"></span>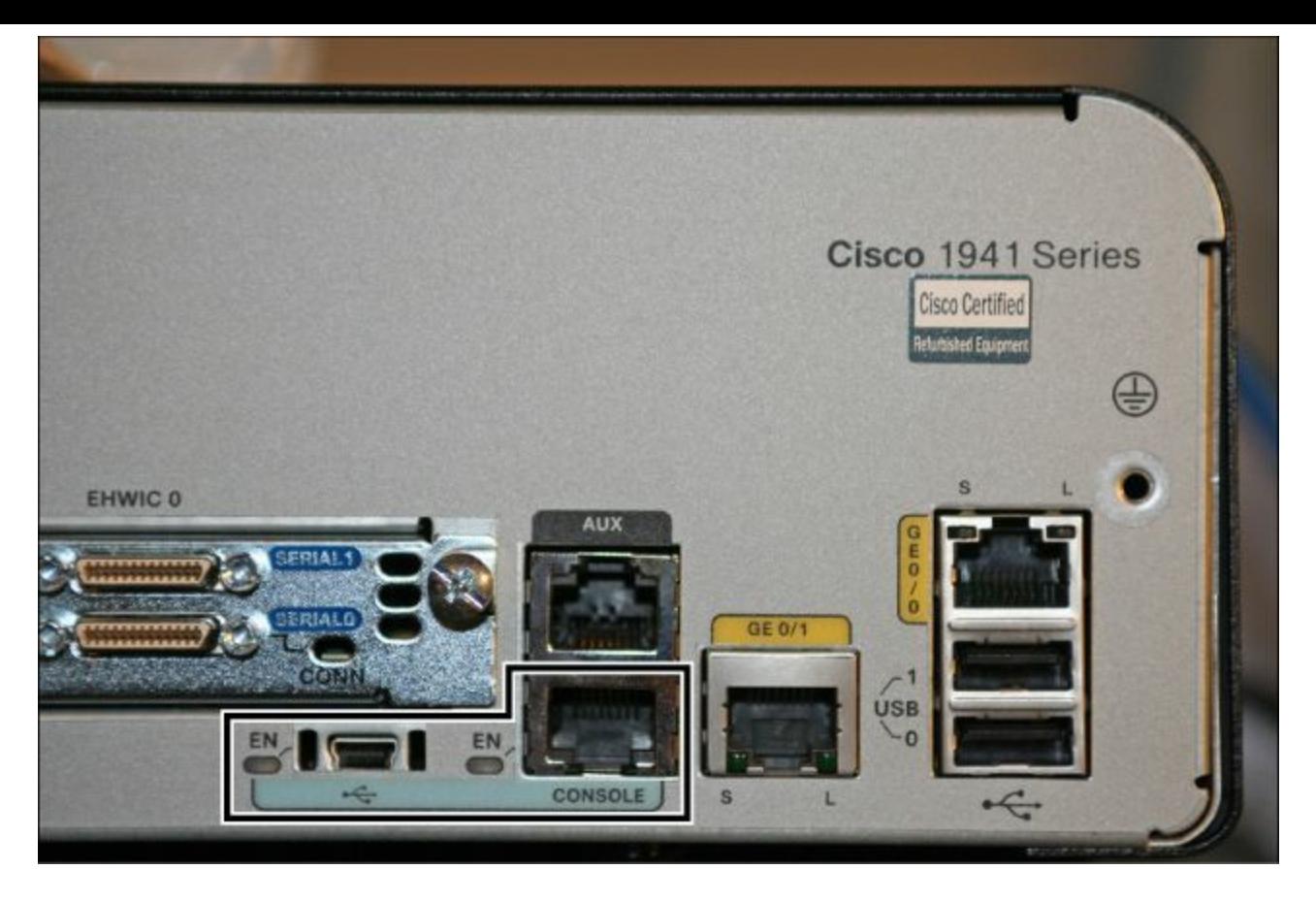

**Figure 4-2.** Different Console Port Connections

#### **Note**

Only one console port can be active at a time. If a cable is plugged into the USB port, the RJ-45 port becomes inactive.

#### **Note**

The OS driver for the USB cable connection is available on the [Cisco.com](http://www.Cisco.com) website.

### <span id="page-62-0"></span>**Terminal Settings**

[Figure](#page-63-2) 4-3 illustrates the settings that you should configure to have your PC connect to a router or switch.

<span id="page-63-2"></span>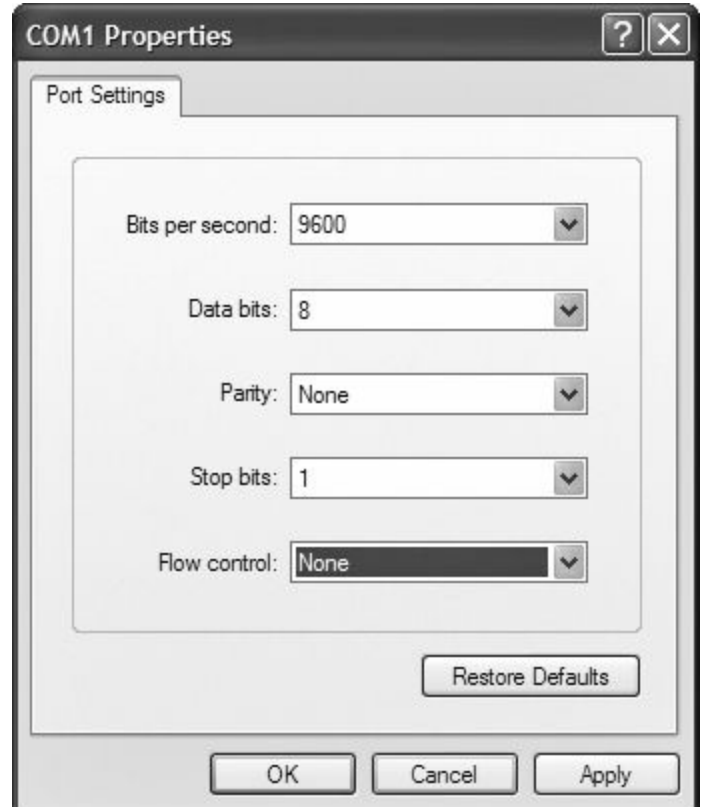

**Figure 4-3.** PC Settings to Connect to a Router or Switch

## <span id="page-63-0"></span>**LAN Connections**

<span id="page-63-3"></span>[Table](#page-63-3) 4-1 shows the various port types and connections between LAN devices.

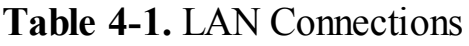

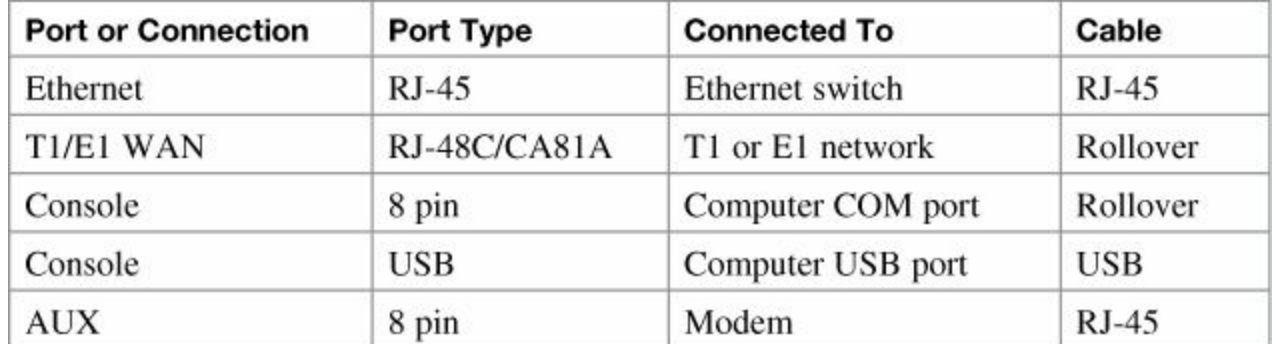

## <span id="page-63-1"></span>**Serial Cable Types**

[Figure](#page-64-0) 4-4 shows the DB-60 end of a serial cable that connects to a 2500 series router.

<span id="page-64-0"></span>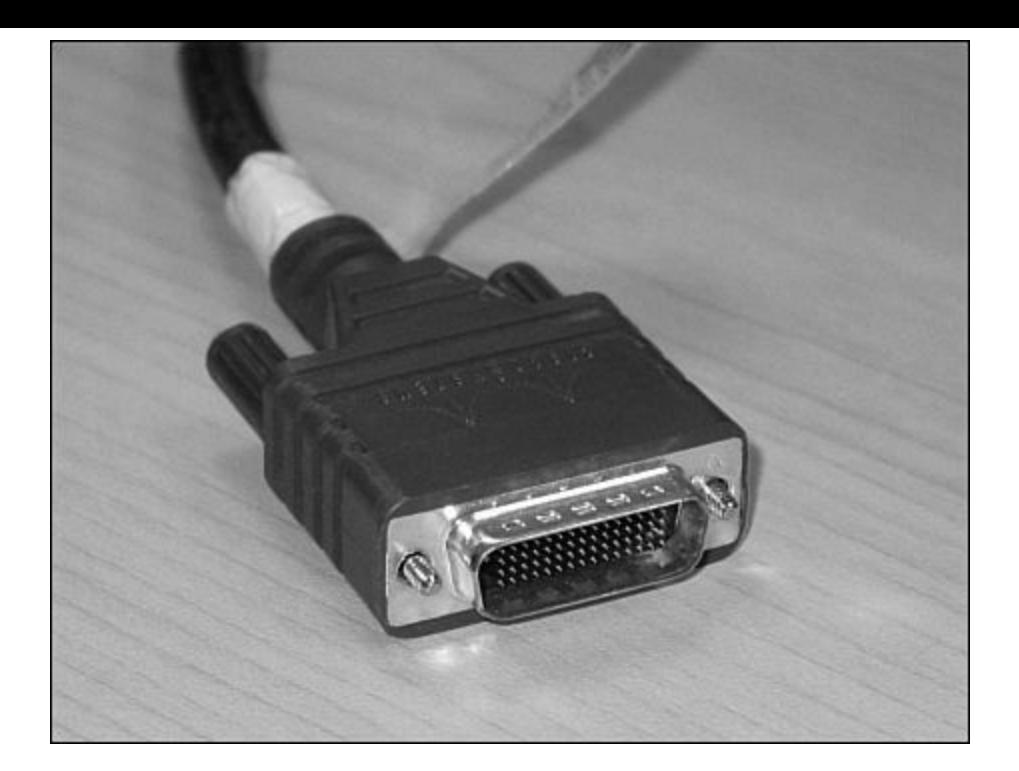

**Figure 4-4.** Serial Cable (2500)

<span id="page-64-1"></span>[Figure](#page-64-1) 4-5 shows the newer smart serial end of a serial cable that connects to a smart serial port on your router. Smart serial ports are found on modular routers, such as the newest ISR2 series (x900), ISR (x800) series, or on older modular routers such as the 1700 or 2600 series.

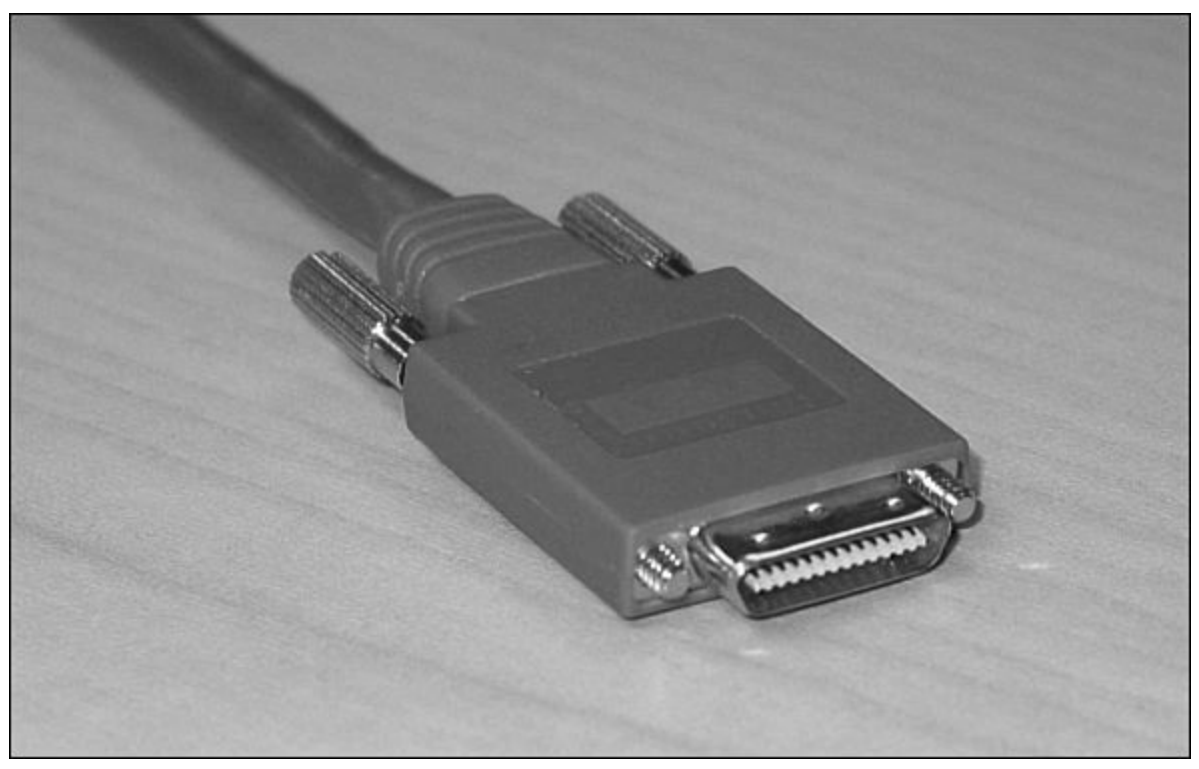

**Figure 4-5.** Smart Serial Cable (1700, 2600, ISR, ISR2)

[Figure](#page-65-0) 4-6 shows examples of the male DTE and the female DCE ends that are on the other side of a serial or smart serial cable.

<span id="page-65-0"></span>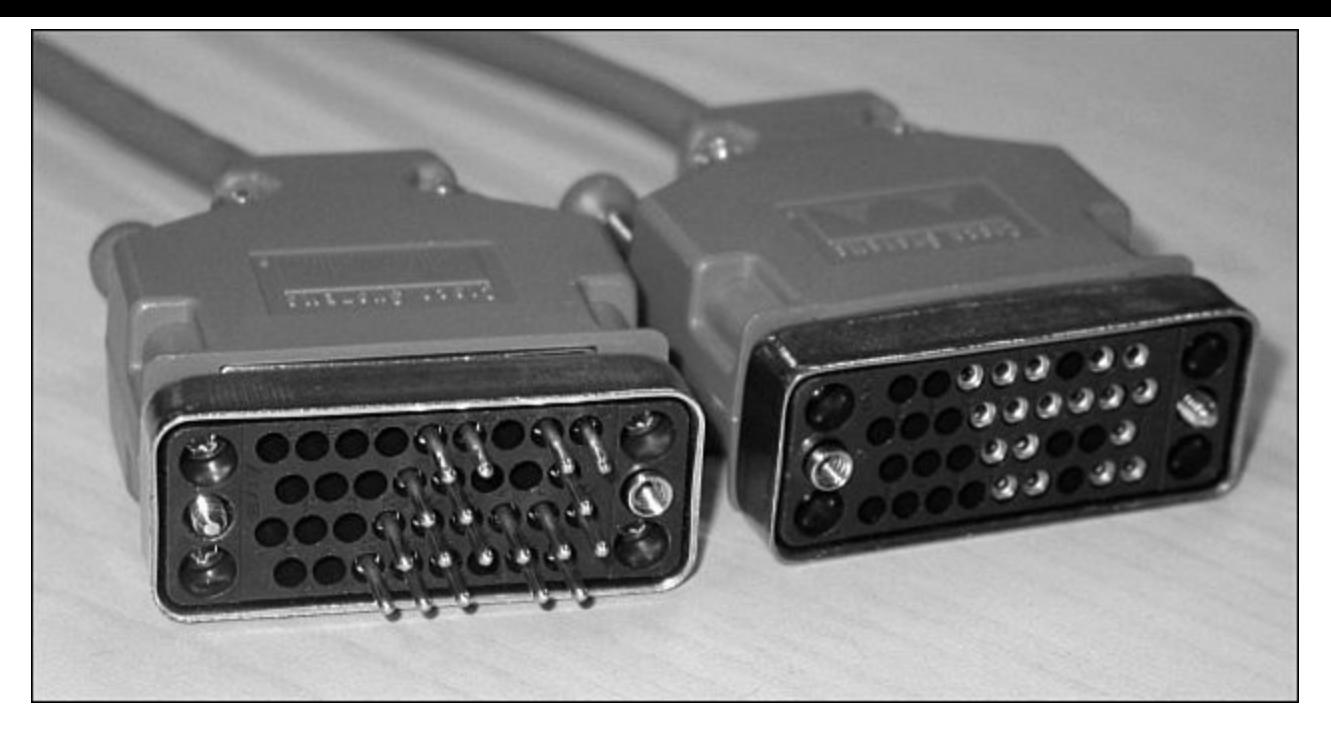

**Figure 4-6.** V.35 DTE and DCE Cables

Most laptops available today come equipped with USB ports, not serial ports. For these laptops, you need a USB-to-serial connector, as shown in [Figure](#page-65-1) 4-7.

<span id="page-65-1"></span>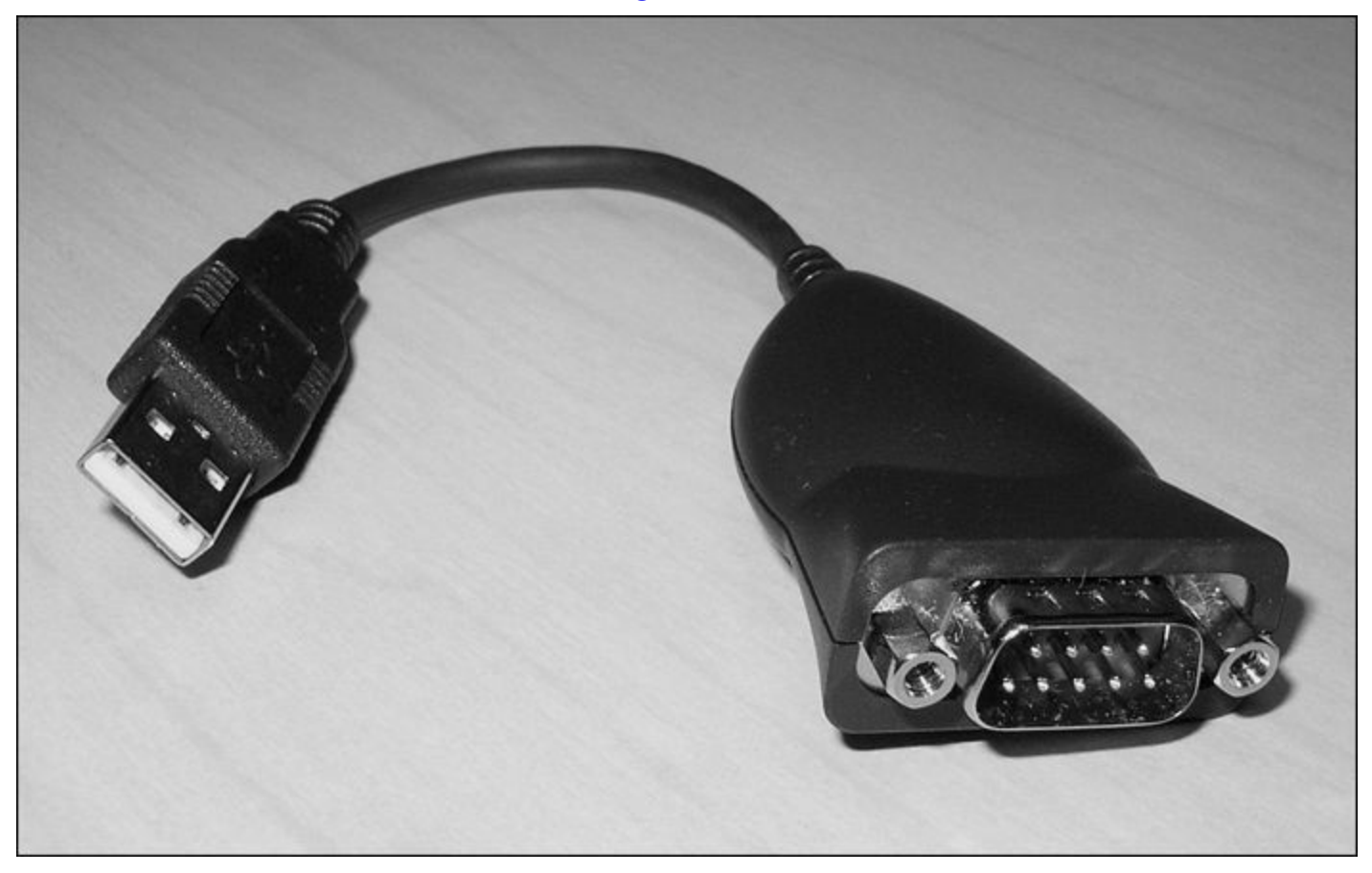

**Figure 4-7.** USB-to-Serial Connector for Laptops

#### **Note**

CCNA focuses on *V.35 cables* for back-to-back connections between routers.

## <span id="page-66-0"></span>**Which Cable to Use?**

<span id="page-66-2"></span>[Table](#page-66-2) 4-2 describes which cable should be used when wiring your devices together. It is important to ensure you have proper cabling; otherwise, you might be giving yourself problems before you even get started.

| If Device A Has a:     | And Device B Has a:                | Then Use This Cable:                                                   |  |  |
|------------------------|------------------------------------|------------------------------------------------------------------------|--|--|
| Computer COM port      | RJ-45 Console of router/<br>switch | Rollover                                                               |  |  |
| Computer USB port      | USB Console of router/<br>switch   | USB type A to 5-pin mini type B<br>with appropriate OS drivers         |  |  |
| Computer NIC           | Switch                             | Straight-through                                                       |  |  |
| Computer NIC           | Computer NIC                       | Crossover                                                              |  |  |
| Switch port            | Router's Ethernet port             | Straight-through                                                       |  |  |
| Switch port            | Switch port                        | Crossover (check for uplink button<br>or toggle switch to defeat this) |  |  |
| Router's Ethernet port | Router's Ethernet port             | Crossover                                                              |  |  |
| Computer NIC           | Router's Ethernet port             | Crossover                                                              |  |  |
| Router's serial port   | Router's serial port               | Cisco serial DCE/DTE cables                                            |  |  |

**Table 4-2.** Determining Which Cables to Use When Wiring Devices Together

<span id="page-66-3"></span>[Table](#page-66-3) 4-3 lists the pinouts for straight-through, crossover, and rollover cables.

**Table 4-3.** Pinouts for Different Cables

| <b>Straight-Through Cable</b> | <b>Crossover Cable</b> | <b>Rollover Cable</b> |
|-------------------------------|------------------------|-----------------------|
| $Pin 1 - Pin 1$               | $Pin 1 - Pin 3$        | $Pin 1 - Pin 8$       |
| $Pin 2 - Pin 2$               | $Pin 2 - Pin 6$        | $Pin 2 - Pin 7$       |
| $Pin 3 - Pin 3$               | $Pin 3 - Pin 1$        | $Pin 3 - Pin 6$       |
| $Pin 4 - Pin 4$               | $Pin 4 - Pin 4$        | $Pin 4 - Pin 5$       |
| $Pin 5 - Pin 5$               | $Pin 5 - Pin 5$        | $Pin 5 - Pin 4$       |
| $Pin 6 - Pin 6$               | $Pin 6 - Pin 2$        | $Pin 6 - Pin 3$       |
| $Pin 7 - Pin 7$               | $Pin 7 - Pin 7$        | $Pin 7 - Pin 2$       |
| $Pin 8 - Pin 8$               | $Pin 8 - Pin 8$        | $Pin 8 - Pin 1$       |

## <span id="page-66-1"></span>**568A Versus 568B Cables**

There are two different standards released by the EIA/TIA group about UTP wiring: 568A and 568B. Although 568B is newer and is the recommended standard, either one can be used. The difference between these two standards is pin assignments, not in the use of the different colors (see [Table](#page-67-0) 4-4). The 568A standard is more compatible with voice connections and the Universal Service Order Codes (USOC) standard for telephone infrastructure in the United States. In both 568A and USOC

standards, the blue and orange pairs are now on the center four pins; therefore, the colors match more closely with 568A than with the 568B standard. So, which one is preferred? Information here from the standards bodies on this matter is sketchy at best. 568B was traditionally widespread in the United States, whereas places such as Canada and Australia use a lot of 568A. However, 568A is now becoming more dominant in the United States, too.

<span id="page-67-0"></span>

| 568A Standard  |              |                | 568B Standard      |                |              |                |                    |
|----------------|--------------|----------------|--------------------|----------------|--------------|----------------|--------------------|
| Pin            | Color        | Pair           | <b>Description</b> | Pin            | Color        | Pair           | <b>Description</b> |
|                | White/green  | 3              | RecvData +         | 1              | White/orange | $\overline{2}$ | $TxData +$         |
| 2              | Green        | 3              | RecvData -         | $\overline{c}$ | Orange       | $\overline{2}$ | TxData -           |
| 3              | White/orange | $\overline{2}$ | $T$ xdata +        | 3              | White/green  | 3              | $RecvData +$       |
| $\overline{4}$ | Blue         | 1              | Unused             | $\overline{4}$ | Blue         |                | Unused             |
| 5              | White/blue   | 1              | Unused             | 5              | White/blue   | 1              | Unused             |
| 6              | Orange       | $\overline{2}$ | TxData -           | 6              | Green        | 3              | RecvData -         |
| 7              | White/brown  | $\overline{4}$ | Unused             | 7              | White/brown  | $\overline{4}$ | Unused             |
| 8              | <b>Brown</b> | $\overline{4}$ | Unused             | 8              | <b>Brown</b> | $\overline{4}$ | Unused             |

**Table 4-4.** UTP Wiring Standards

### **Tip**

Use 568A in new installations, and 568B if connecting to an existing 568B system.

#### **Tip**

Odd pin numbers are always the striped wires.

A straight-through cable is one with both ends using the same standard (A or B).

A crossover cable is one that has 568A on one end and 568B on the other end.

## **Chapter 5. The Command Line Interface**

This chapter provides information and commands concerning the following topics:

- Shortcuts for entering [commands](#page-68-0)
- **Using the**  $\frac{f_{ab}}{f_{ab}}$  **key to enter complete [commands](#page-68-1)**
- Console error [messages](#page-68-2)
- Using the [question](#page-69-0) mark for help
- **enable** [command](#page-69-1)
- **exit [command](#page-70-0)**
- **<u>• disable**</u> [command](#page-70-1)
- **logout** [command](#page-70-2)
- **[Setup](#page-70-3) mode**
- **[Keyboard](#page-71-0) help**
- History [commands](#page-71-1)
- **<u>terminal** [commands](#page-72-0)</u>
- **show** [commands](#page-72-1)
- Using the pipe [parameter](#page-73-0) (|) with the **show** command

## <span id="page-68-0"></span>**Shortcuts for Entering Commands**

To enhance efficiency, Cisco IOS Software has some shortcuts for entering commands. Although these are great to use in the real world, when it comes time to write a vendor exam, make sure you know the full commands, not just the shortcuts.

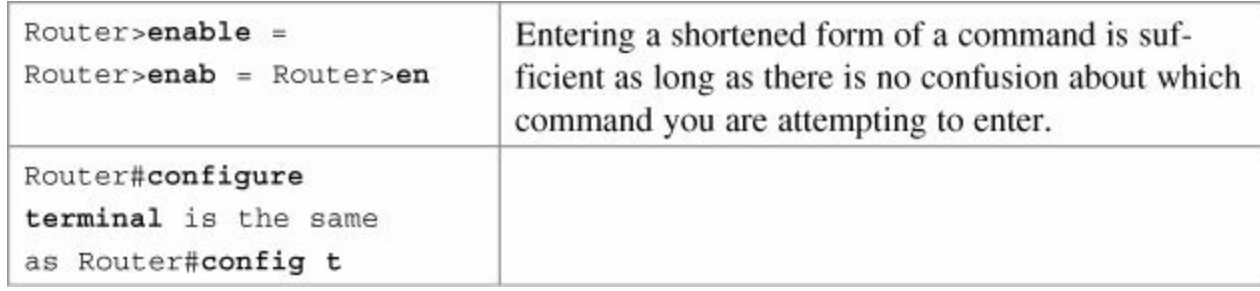

## <span id="page-68-1"></span>Using the  $\frac{1}{[Tab]^k}$  Key to Complete Commands

When you are entering a command, you can use the  $\frac{[\text{Tab}^*]}{[\text{Tab}^*]}$  key to complete the command. Enter the first few characters of a command and press the  $\frac{1}{[Tab]}\,$ key. If the characters are unique to the command, the rest of the command is entered in for you. This is helpful if you are unsure about the spelling of a command.

```
Router#sh \overline{[Tab^*]} = Router#show
```
## <span id="page-68-2"></span>**Console Error Messages**

You may see three types of console errors messages when working in the CLI:

- Ambiguous command
- Incomplete command
- Incorrect command

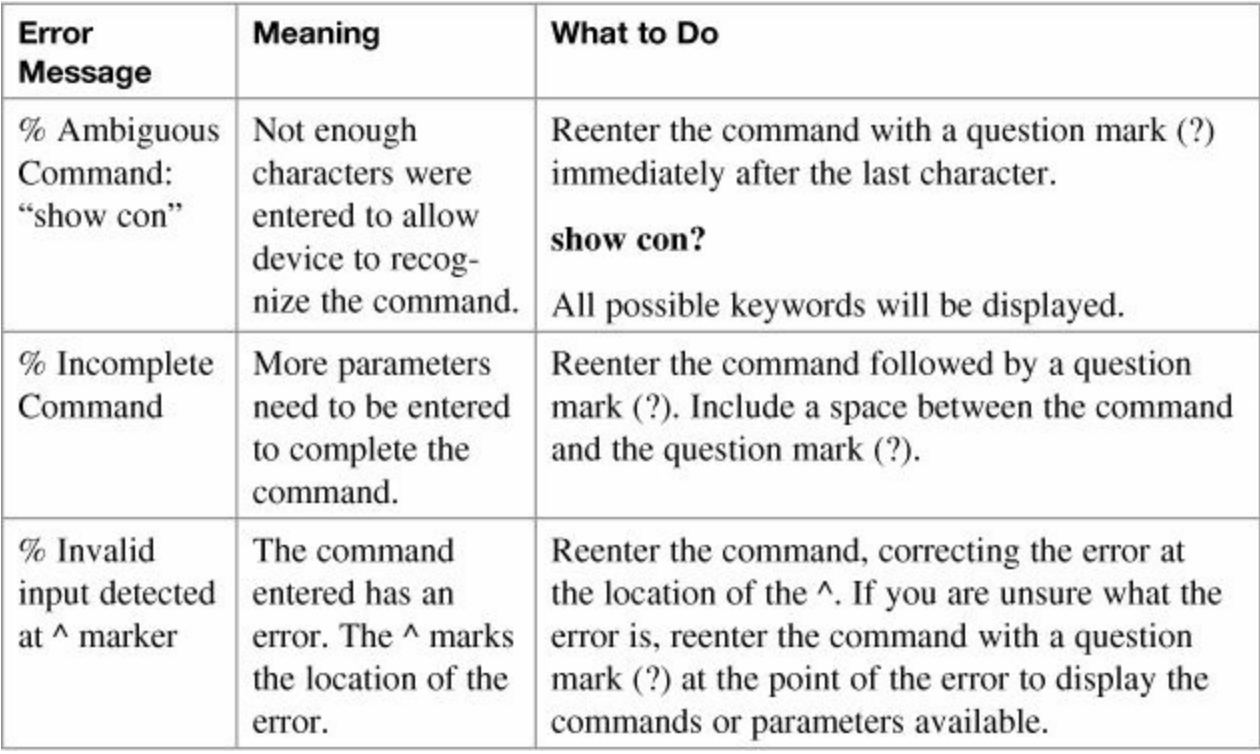

## <span id="page-69-0"></span>**Using the Question Mark for Help**

The following output shows you how using the question mark can help you work through a command and all its parameters.

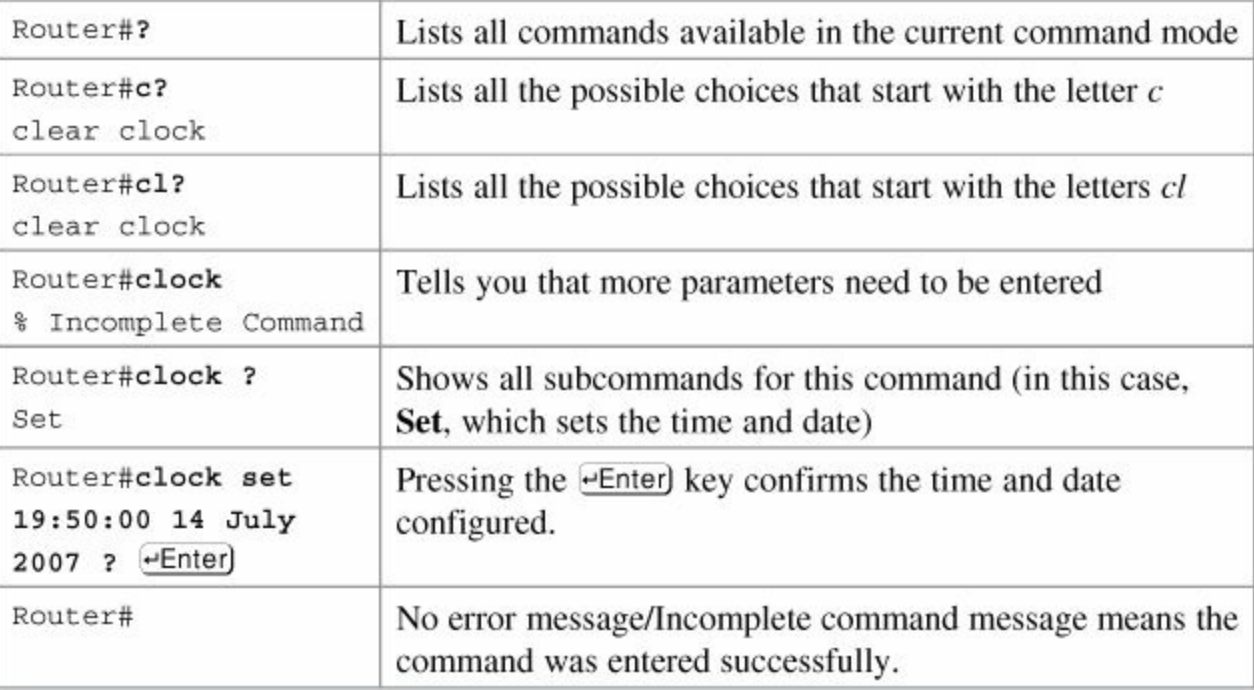

## <span id="page-69-1"></span>**enable Command**

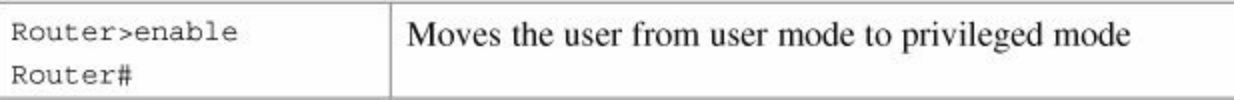

#### <span id="page-70-0"></span>**exit Command**

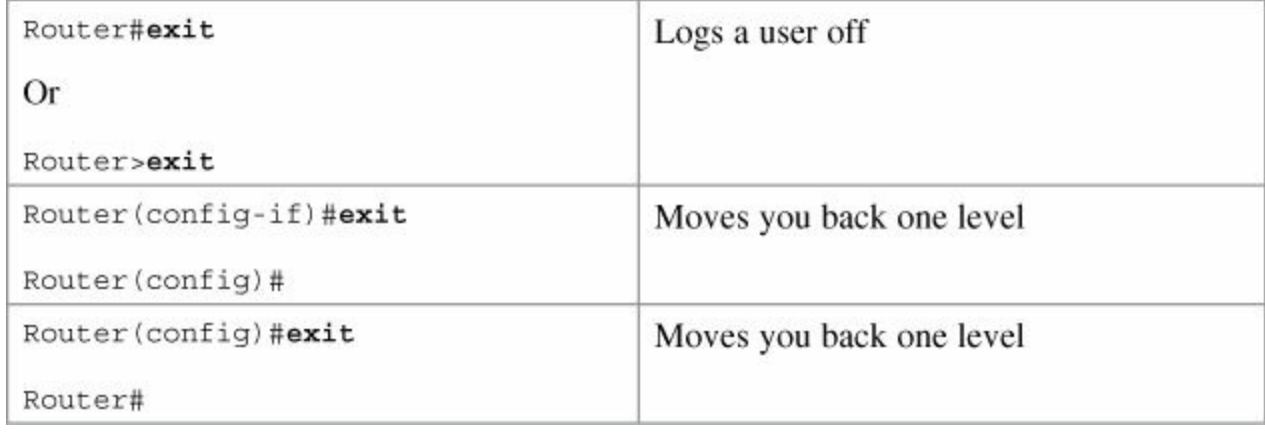

### <span id="page-70-1"></span>**disable Command**

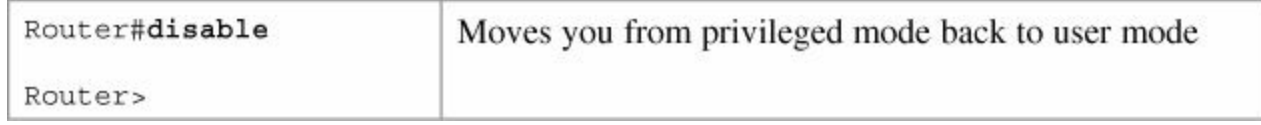

### <span id="page-70-2"></span>**logout Command**

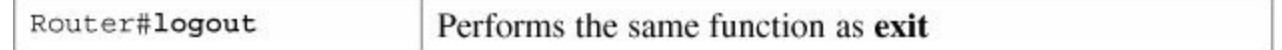

## <span id="page-70-3"></span>**Setup Mode**

Setup mode starts automatically if there is no startup configuration present.

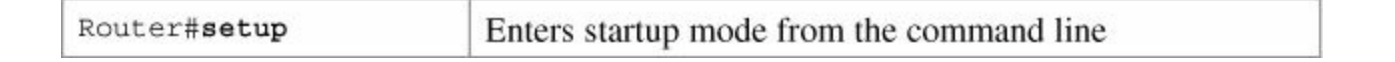

#### **Note**

The answer inside the square brackets, [ ], is the default answer. If this is the answer you want, just press  $_{\text{[efinter]}}$ . Pressing  $_{\text{[ctr]}}$ -C at any time will end the setup process, shut down all interfaces, and take you to user mode (Router>).

#### **Note**

You *cannot* use setup mode to configure an entire router. It does only the basics. For example, you can only turn on RIPv1, but not Open Shortest Path First Protocol (OSPF) or Enhanced Interior Gateway Routing Protocol (EIGRP). You cannot create access control lists (ACL) here or enable Network Address Translation (NAT). You can assign an IP address to an interface, but not to a subinterface. All in all, setup mode is very limiting.

Entering setup mode is not a recommended practice. Instead, you should use the command-line interface (CLI), which is more powerful:

Would you like to enter the initial configuration dialog? [yes]: **no**

Would you like to enable autoinstall? [yes]: **no**

Autoinstall is a feature that tries to broadcast out all interfaces when attempting to find a configuration. If you answer **yes**, you must wait for a few minutes while it looks for a configuration to load. Very frustrating. Answer **no**.

## <span id="page-71-0"></span>**Keyboard Help**

The keystrokes in the following table are meant to help you edit the configuration. Because you'll want to perform certain tasks again and again, Cisco IOS Software provides certain keystroke combinations to help make the process more efficient.

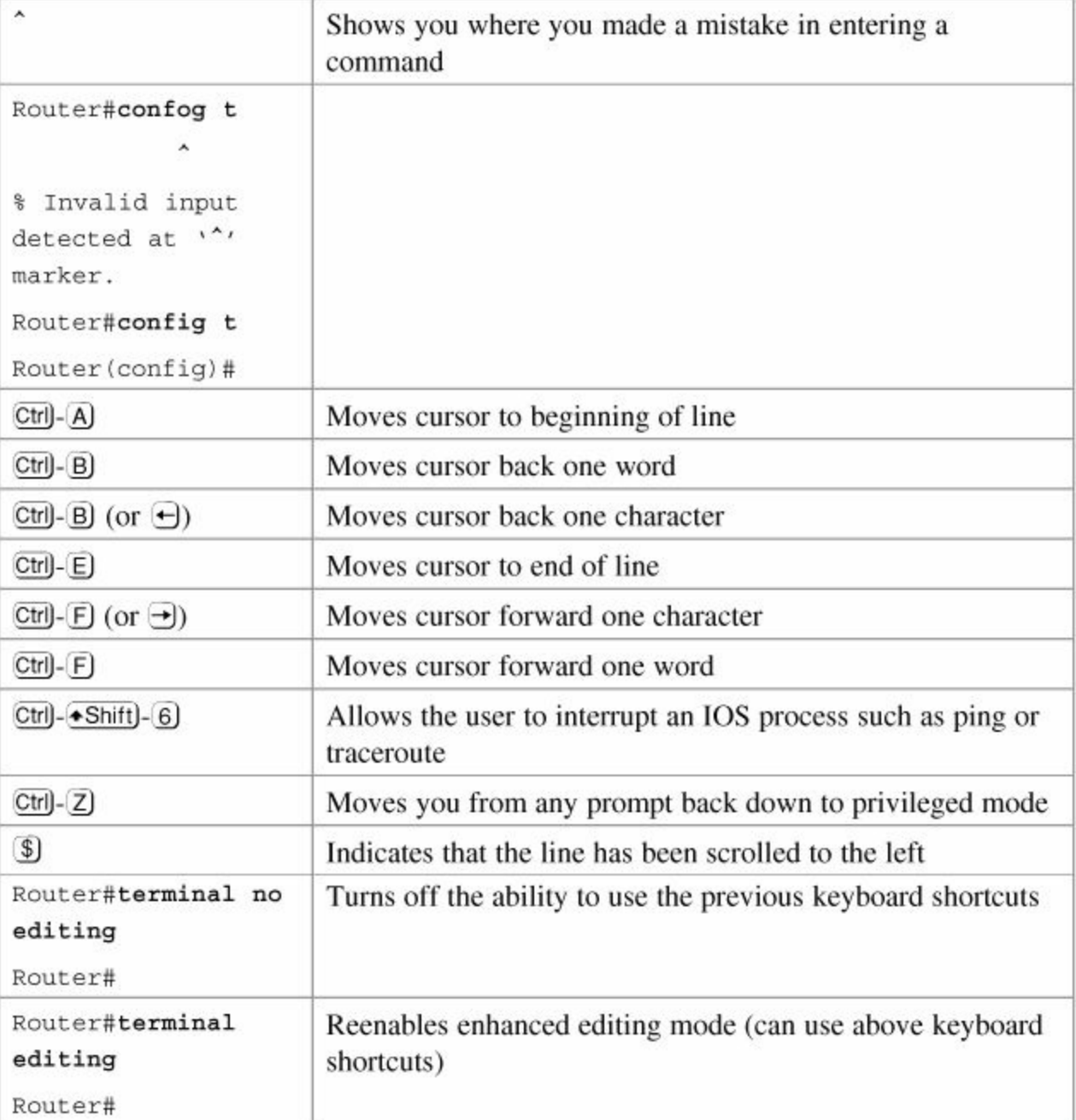

## <span id="page-71-1"></span>**History Commands**
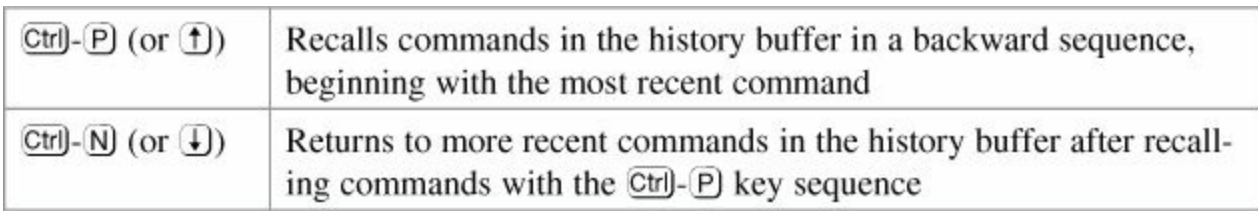

### **terminal Commands**

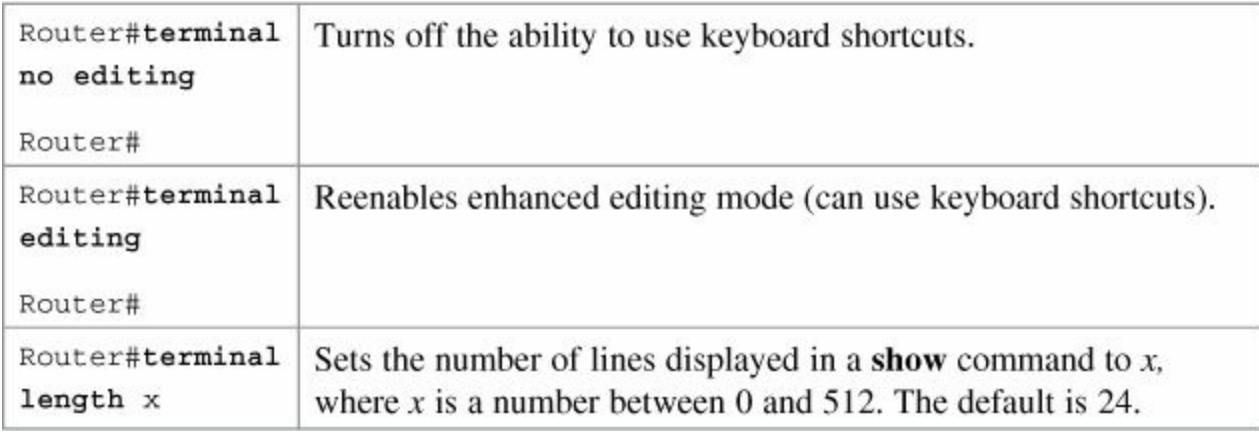

#### **Note**

The default value of the **terminal length** *x* command is 24.

#### **Note**

If you set the **terminal length**  $x$  command to zero  $(0)$ , the router will not pause between screens of output.

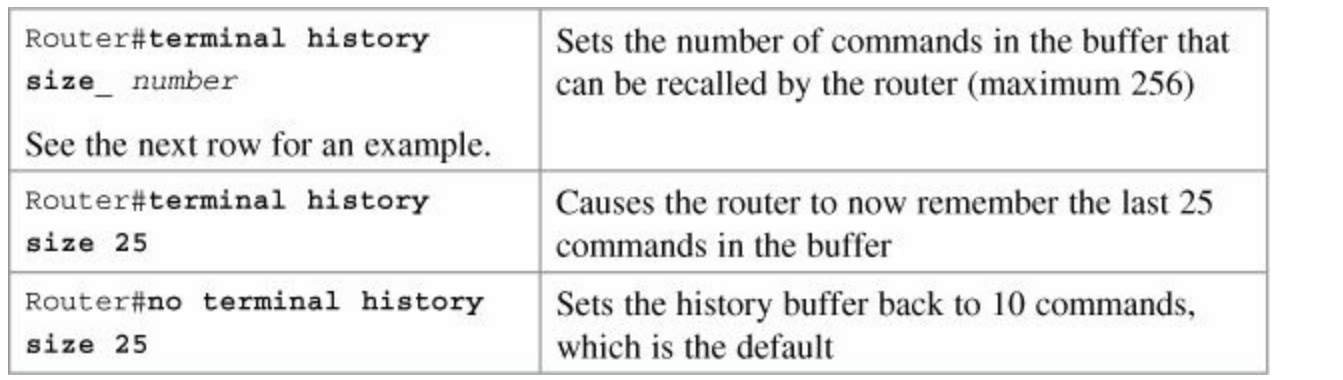

#### **Note**

The **history size** command provides the same function as the **terminal history size** command.

Be careful when you set the size to something larger than the default. By telling the router to keep the last 256 commands in a buffer, you are taking memory away from other parts of the router. What would you rather have: a router that remembers what you last typed in or a router that routes as efficiently as possible?

# **show Commands**

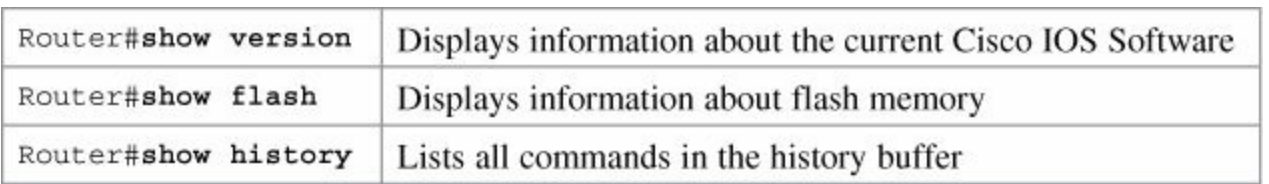

#### **Note**

The last line of output from the **show version** command tells you what the configuration register is set to.

# **Using the Pipe Parameter (|) with the show Command**

By using a pipe (|) character in conjunction with a **show** command, you can filter out specific information that you are interested in.

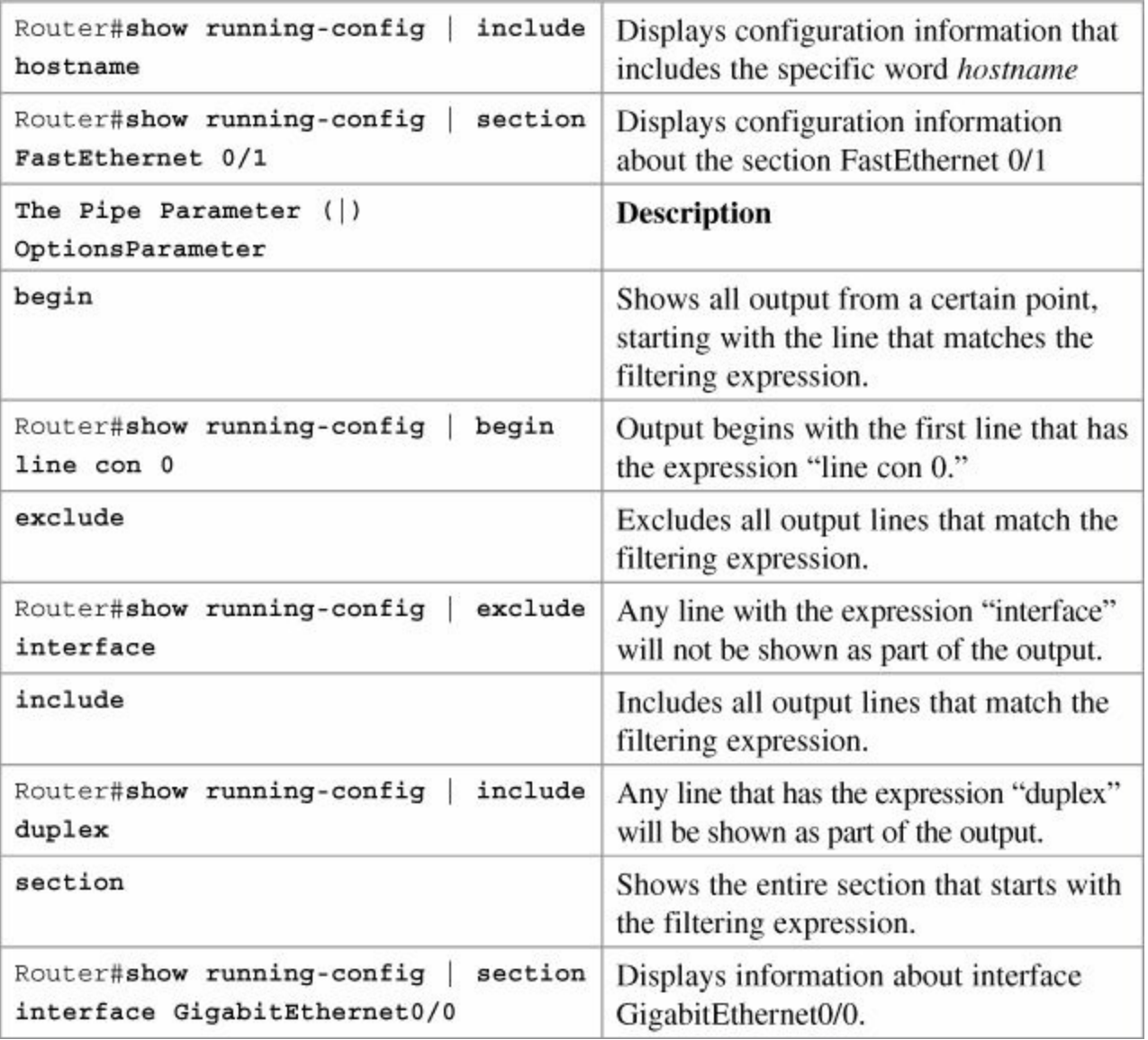

#### **Note**

You can use the pipe parameter and filters with any **show** command.

The filtering expression has to match *exactly* with the output you want to filter. You cannot use shortened forms of the items you are trying to filter. For example, the command

#### Router#**show running-config | section gig0/0**

Е

will not work because there is no section in the running-config called gig0/0. You must use the expression GiagbitEthernet0/0 with no spelling errors or extra spaces added in.

# **Part III: Configuring a Router**

# <span id="page-76-1"></span>**Chapter 6. Configuring a Single Cisco Router**

This chapter provides information and commands concerning the following topics:

- [Router](#page-76-0) modes
- **Entering global [configuration](#page-77-0) mode**
- [Configuring](#page-77-1) a router, specifically
	- Names
	- [Passwords](#page-77-2)
	- Password [encryption](#page-78-0)
	- [Interface](#page-78-1) names
	- Moving between [interfaces](#page-81-0)
	- [Configuring](#page-82-0) a serial interface
	- [Configuring](#page-82-1) a Fast Ethernet interface
	- [Configuring](#page-83-0) a Gigabit Ethernet interface
	- Creating a [message-of-the-day](#page-83-1) (MOTD) banner
	- [Creating](#page-83-2) a login banner
	- [Setting](#page-84-0) the clock time zone
	- [Assigning](#page-84-1) a local host name to an IP address
	- The **no ip [domain-lookup](#page-84-2)** command
	- The **logging [synchronous](#page-84-3)** command
	- The **[exec-timeout](#page-85-0)** command
	- Saving [configurations](#page-85-1)
	- Erasing [configurations](#page-85-2)
- **show** commands to verify the router [configurations](#page-85-3)
- EXEC commands in [configuration](#page-86-0) mode: the **do** command

# <span id="page-76-0"></span>**Router Modes**

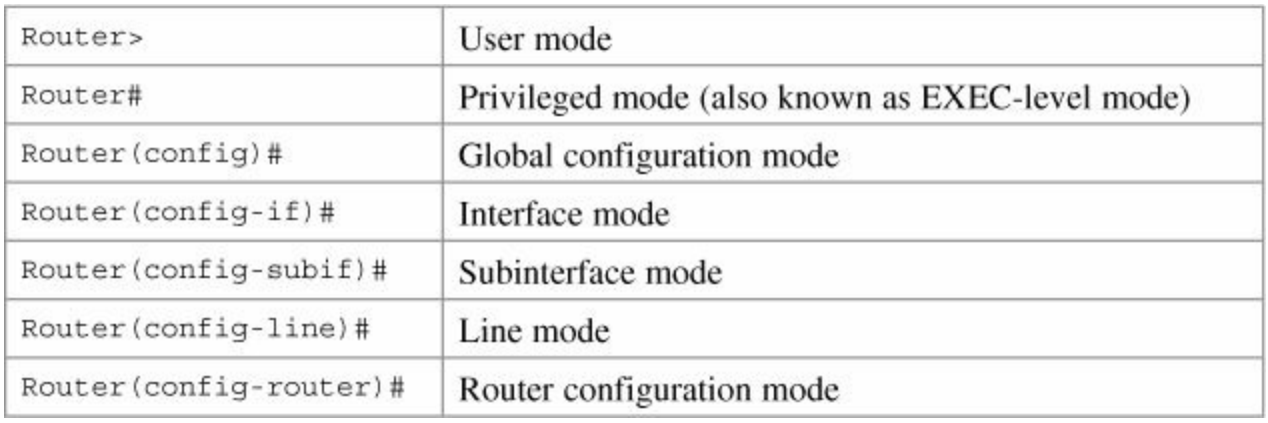

There are other modes than these. Not all commands work in all modes. Be careful. If you type in a command that you know is correct—**show running-config**, for example and you get an error, make sure that you are in the correct mode.

### <span id="page-77-0"></span>**Entering Global Configuration Mode**

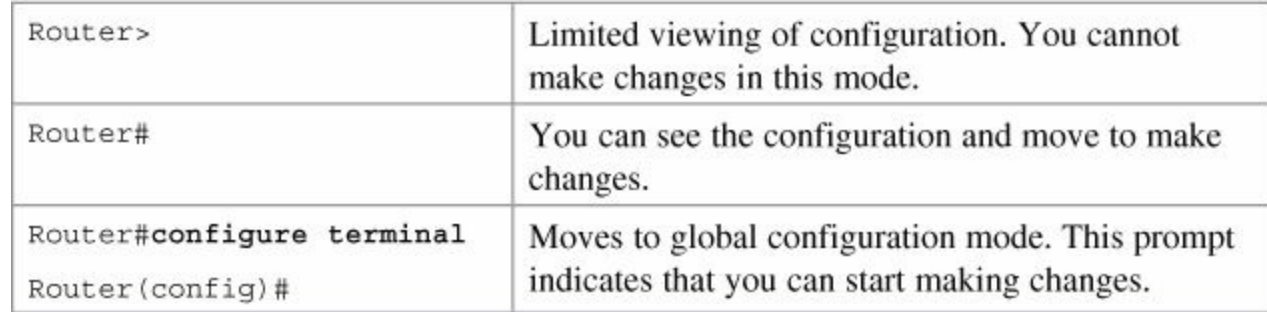

# <span id="page-77-1"></span>**Configuring a Router Name**

This command works on both routers and switches.

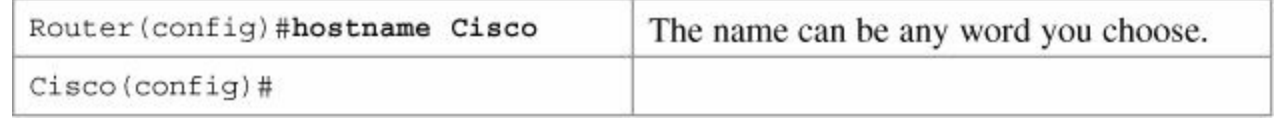

# <span id="page-77-2"></span>**Configuring Passwords**

These commands work on both routers and switches.

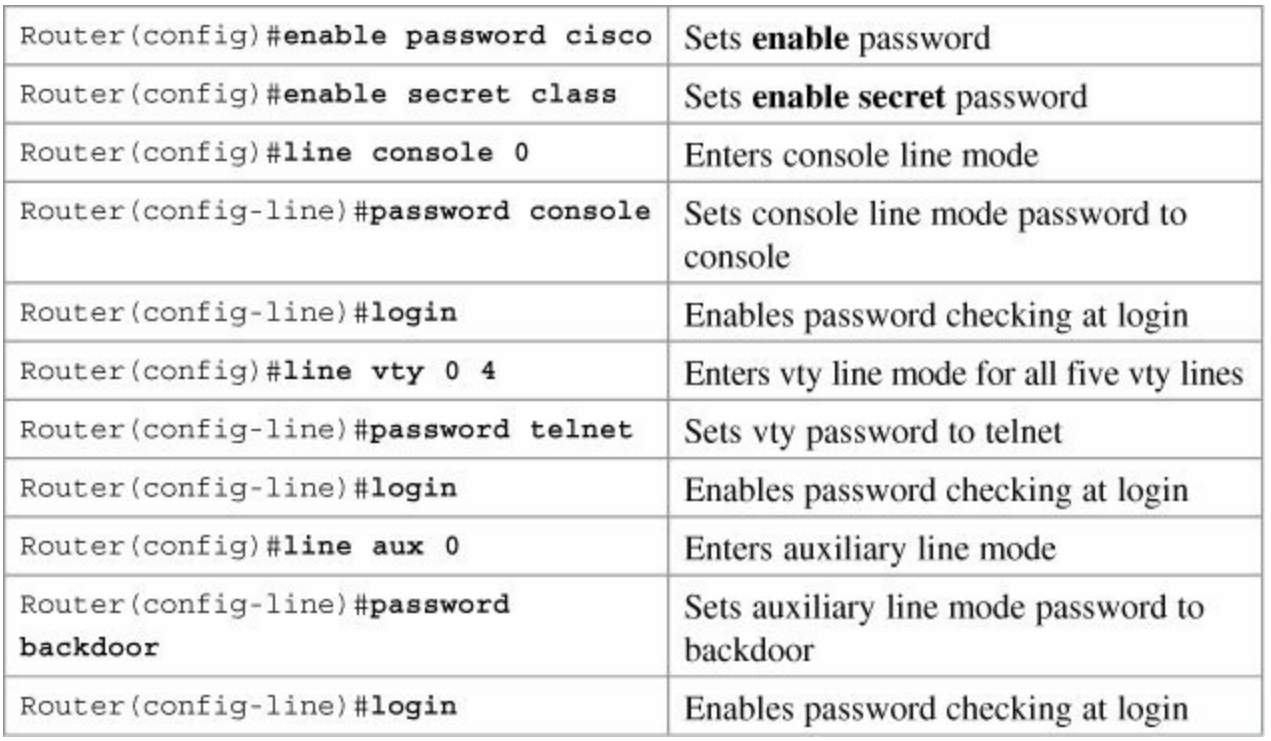

#### **Caution**

The **enable secret** *password* is encrypted by default. The **enable** *password* is not. For this reason, recommended practice is that you *never* use the **enable** *password* command. Use only the **enable secret** *password* command in a router or switch configuration. You cannot set both **enable secret** *password* and **enable** *password* to

### <span id="page-78-0"></span>**Password Encryption**

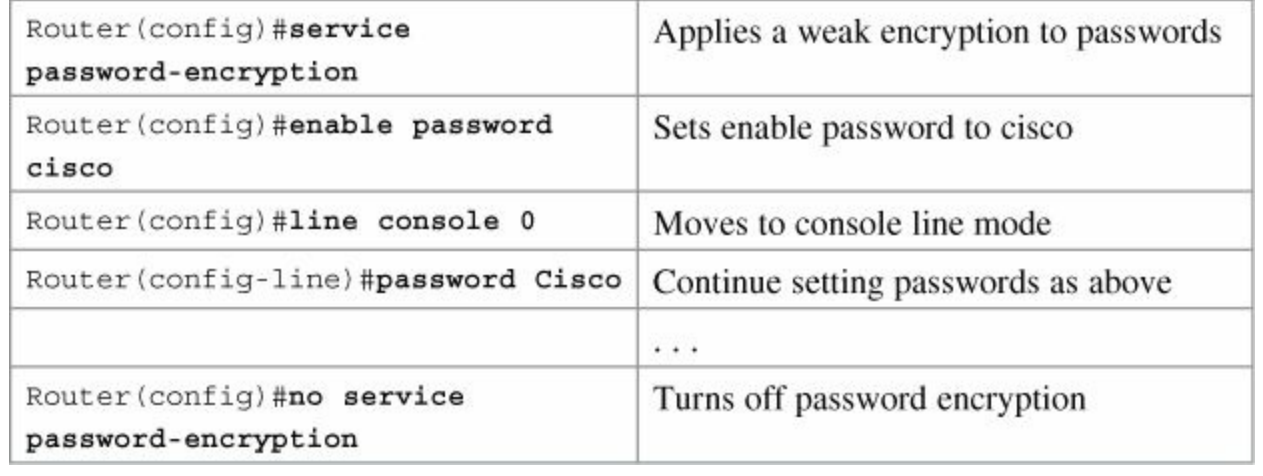

#### **Caution**

If you have turned on service password encryption, used it, and then turned it off, any passwords that you have encrypted will stay encrypted. New passwords will remain unencrypted.

# <span id="page-78-1"></span>**Interface Names**

One of the biggest problems that new administrators face is the interface names on the different models of routers. With all the different Cisco devices in production networks today, some administrators are becoming confused about the names of their interfaces.

The following chart is a *sample* of some of the different interface names for various routers. This is by no means a complete list. Refer to the hardware guide of the specific router that you are working on to see the different combinations, or use the following command to see which interfaces are installed on your particular router:

```
router#show ip interface brief
```
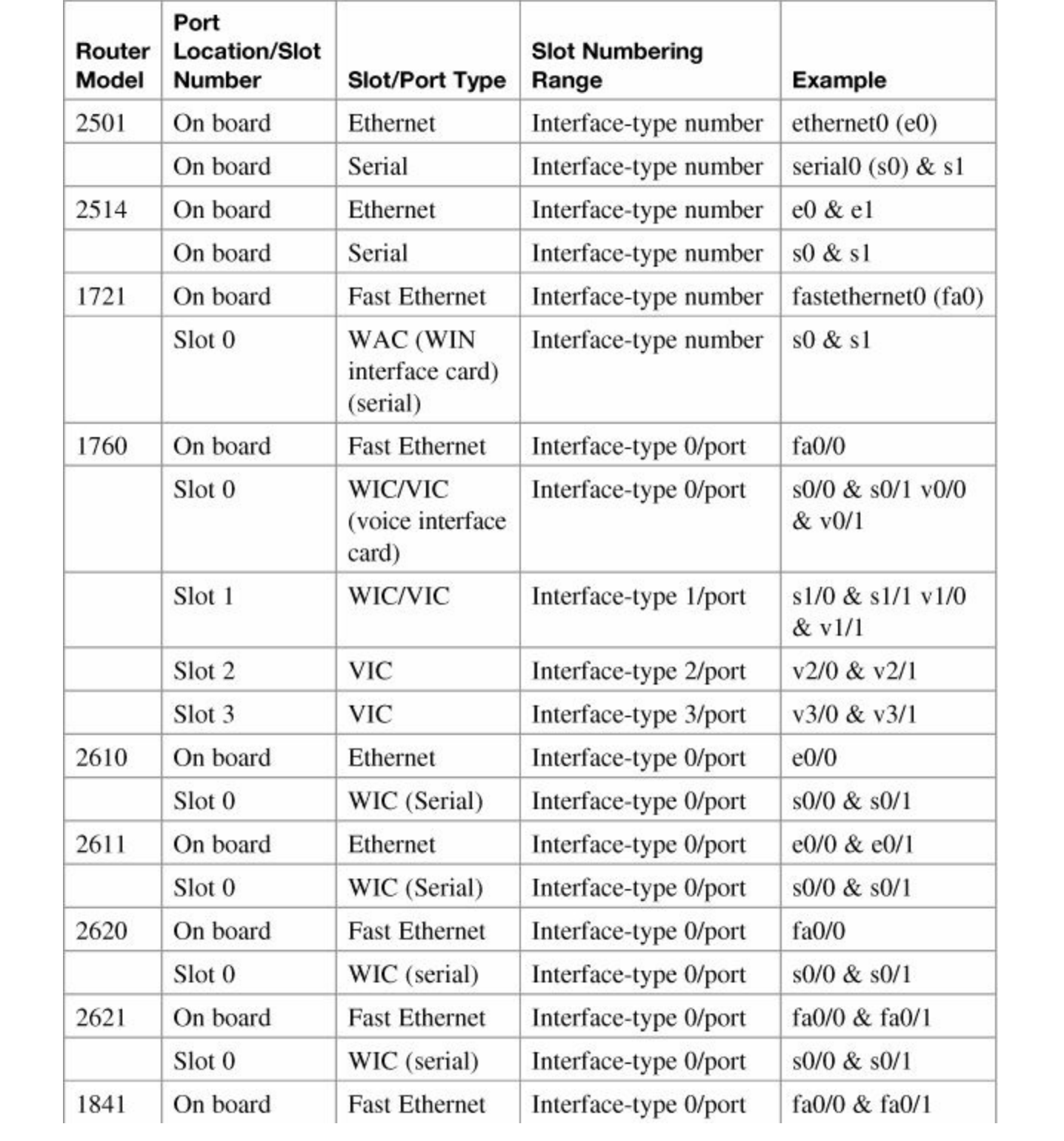

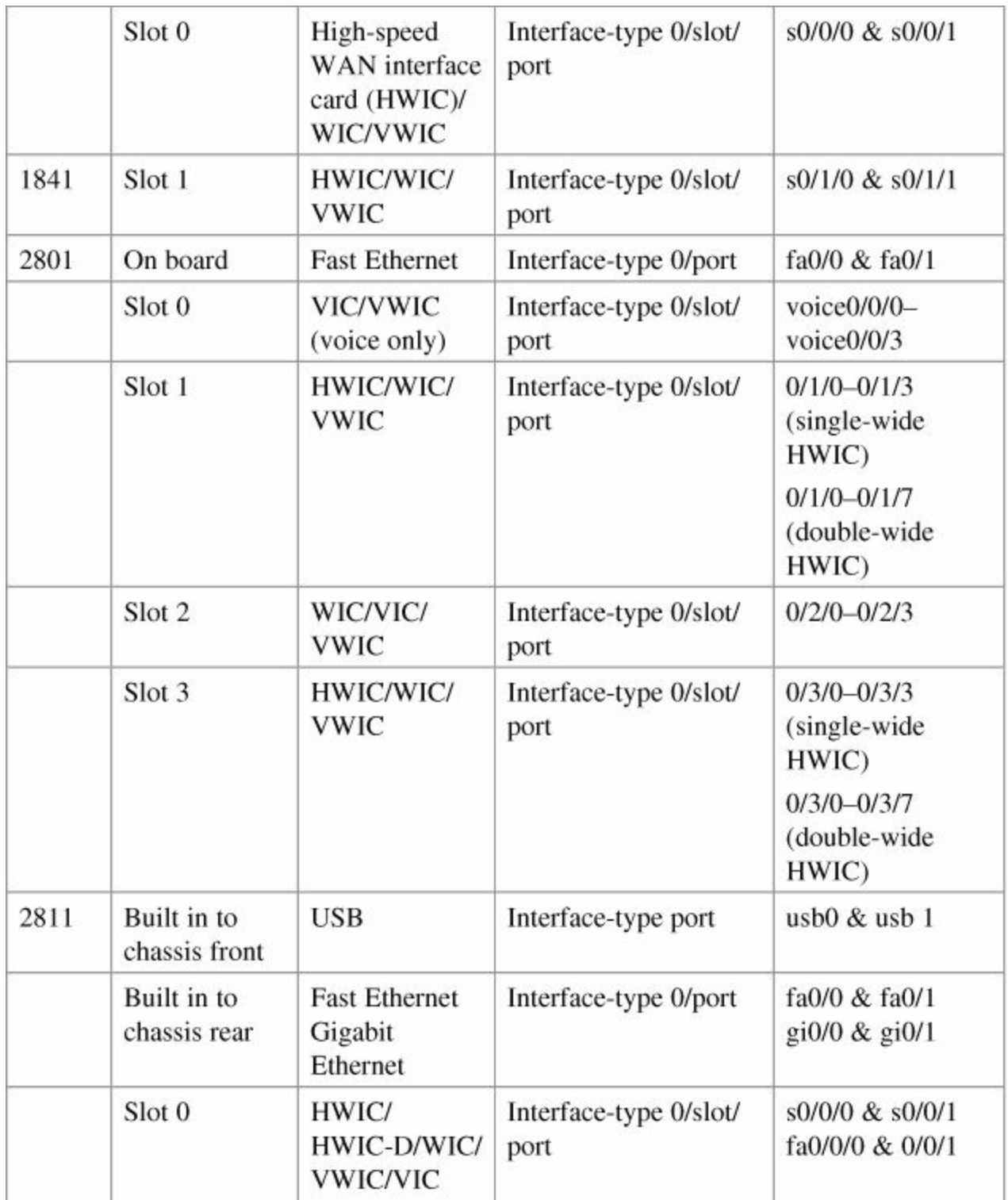

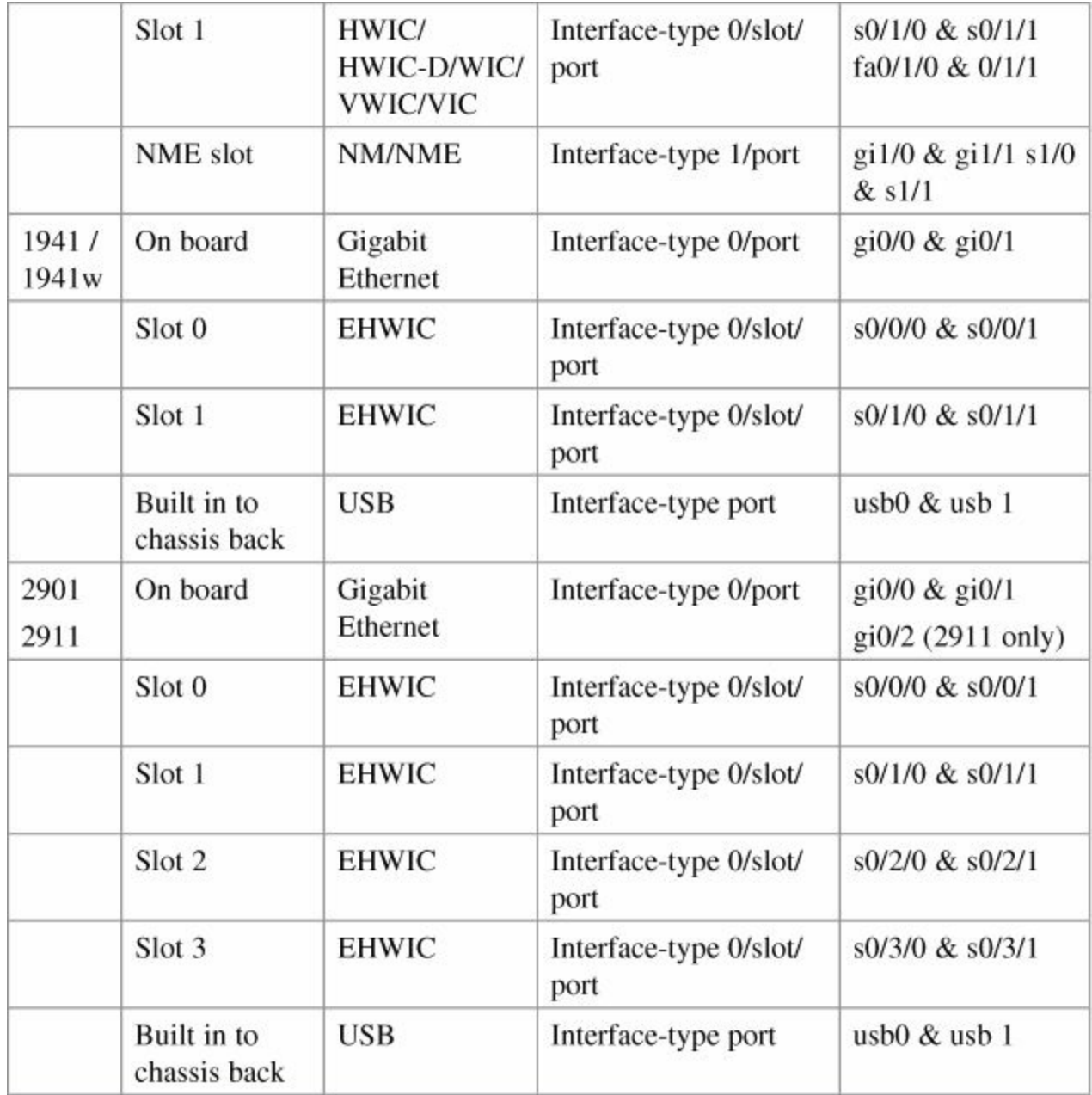

# <span id="page-81-0"></span>**Moving Between Interfaces**

What happens in Column 1 is the same thing occurring in Column 3.

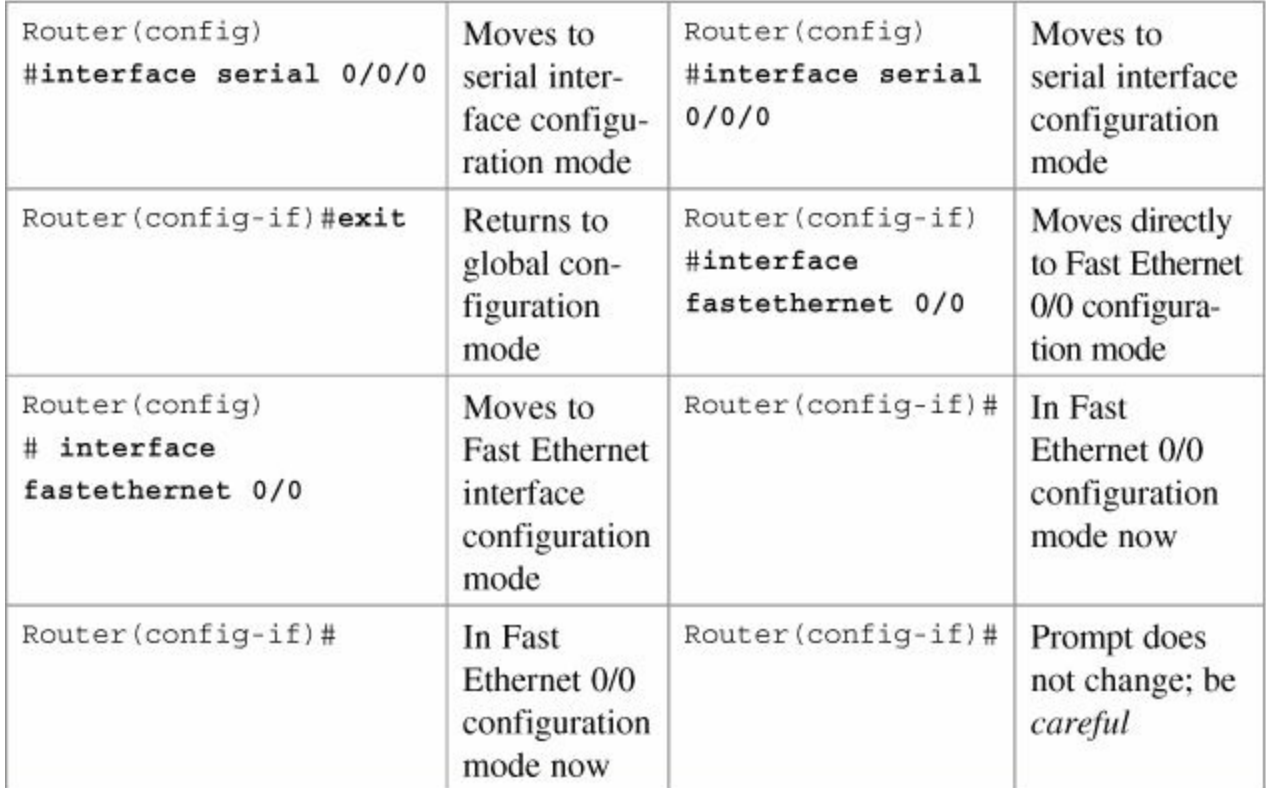

# <span id="page-82-0"></span>**Configuring a Serial Interface**

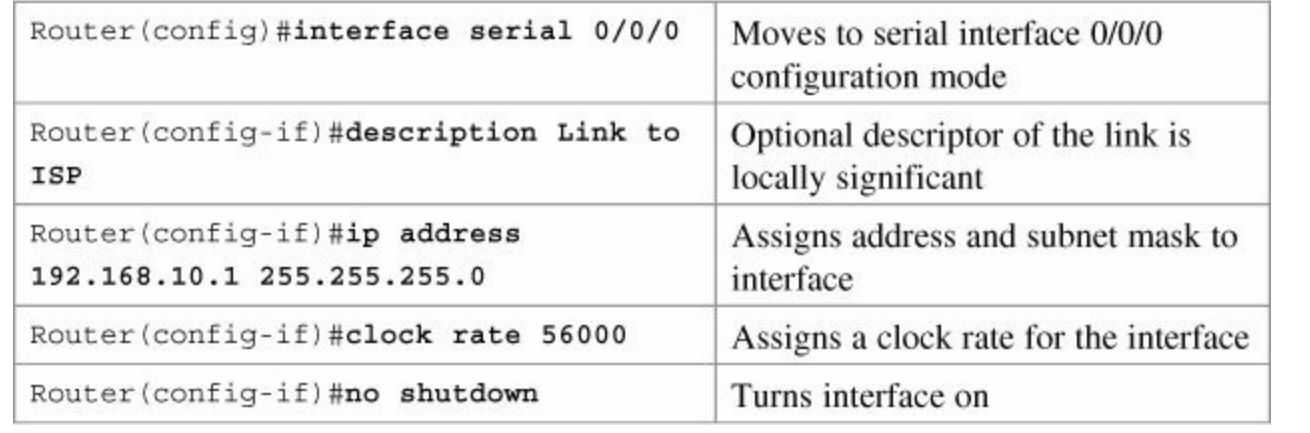

#### **Tip**

The **clock rate** command is used *only* on a *serial* interface that has a *DCE* cable plugged into it. There must be a clock rate set on every serial link between routers. It does not matter which router has the DCE cable plugged into it or which interface the cable is plugged into. Serial 0/0/0 on one router can be plugged into Serial 0/0/1 on another router.

# <span id="page-82-1"></span>**Configuring a Fast Ethernet Interface**

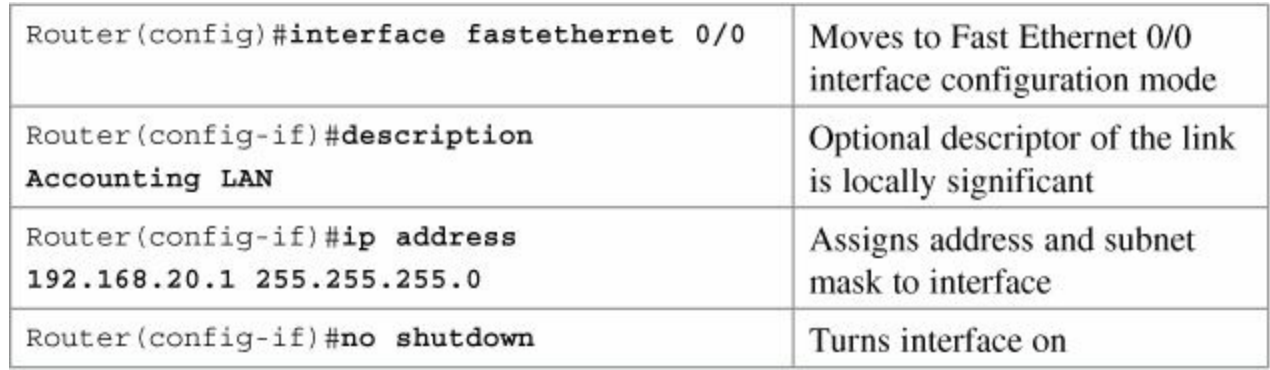

# <span id="page-83-0"></span>**Configuring a Gigabit Ethernet Interface**

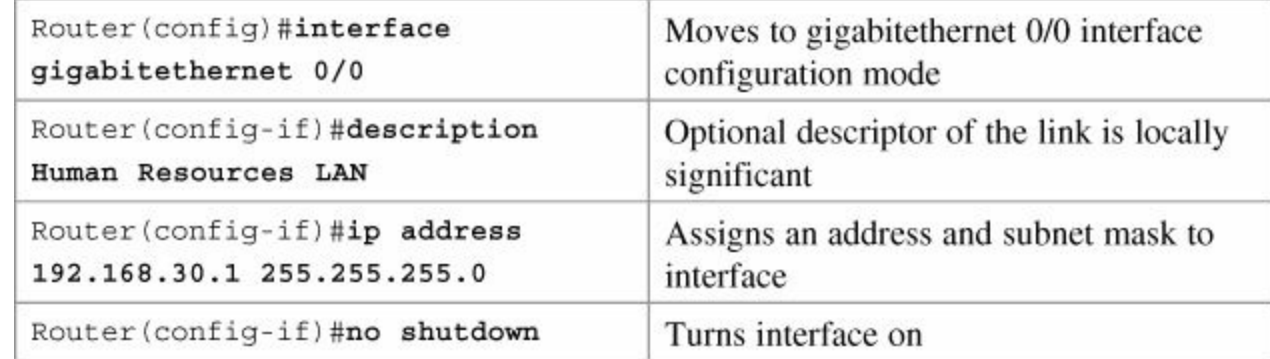

# <span id="page-83-1"></span>**Creating a Message-of-the-Day Banner**

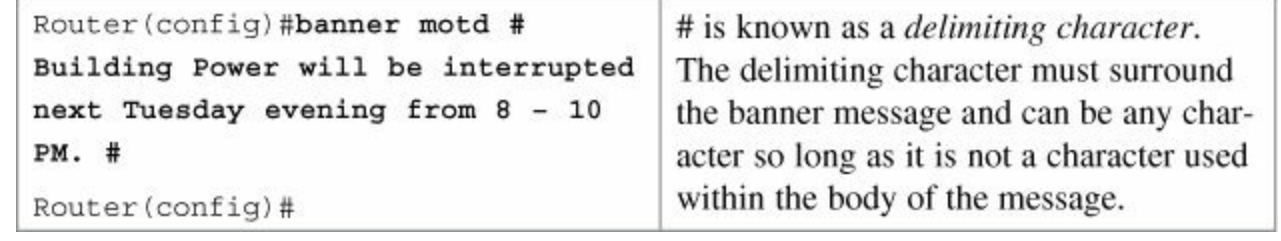

### **Tip**

The MOTD banner is displayed on all terminals and is useful for sending messages that affect all users. Use the **no banner motd** command to disable the MOTD banner. The MOTD banner displays before the login prompt and the login banner, if one has been created.

# <span id="page-83-2"></span>**Creating a Login Banner**

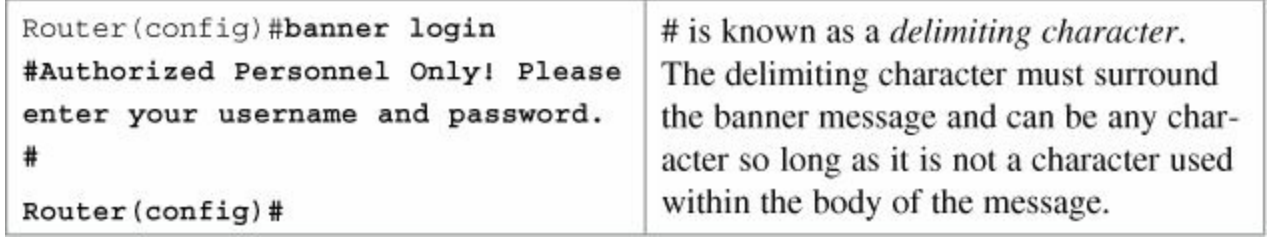

#### **Tip**

The login banner displays before the username and password login prompts. Use the **no banner login** command to disable the login banner. The MOTD banner displays before the login banner.

# <span id="page-84-0"></span>**Setting the Clock Time Zone**

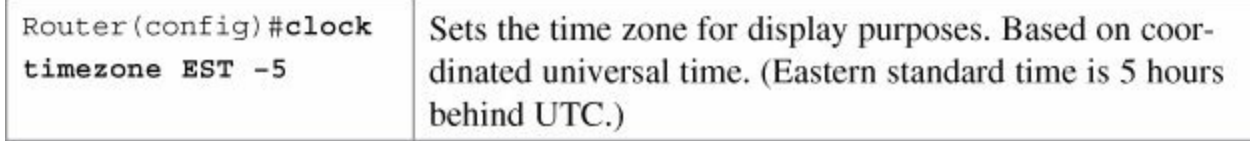

### <span id="page-84-1"></span>**Assigning a Local Host Name to an IP Address**

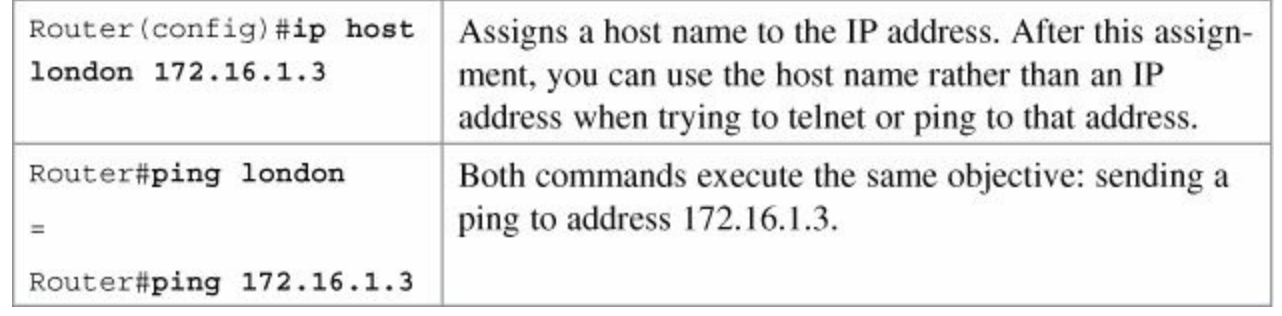

#### **Tip**

The default port number in the **ip host** command is 23, or Telnet. If you want to telnet to a device, just enter the IP host name itself:

```
Router#london = Router#telnet london = Router#telnet
172.16.1.3
```
### <span id="page-84-2"></span>**The no ip domain-lookup Command**

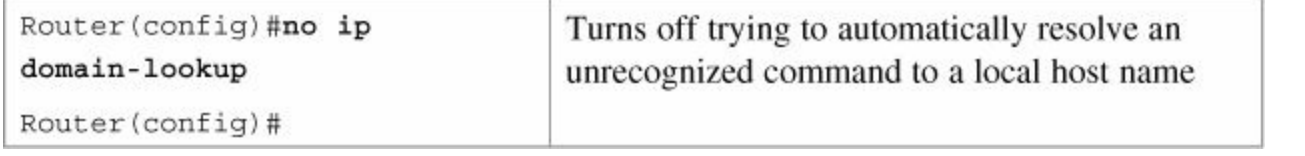

#### **Tip**

Ever type in a command incorrectly and end up having to wait for a minute or two as the router tries to *translate* your command to a domain server of 255.255.255.255? The router is set by default to try to resolve any word that is not a command to a Domain Name System (DNS) server at address 255.255.255.255. If you are not going to set up DNS, turn off this feature to save you time as you type, especially if you are a poor typist.

# <span id="page-84-3"></span>**The logging synchronous Command**

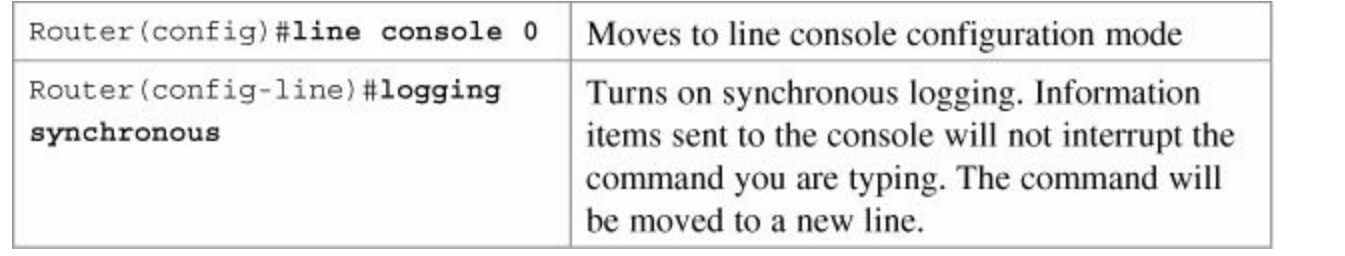

### **Tip**

Ever try to type in a command and an informational line appears in the middle of what you were typing? Lose your place? Do not know where you are in the command, so you just press Enter and start all over? The **logging synchronous** command tells the router that if any informational items get displayed on the screen, your prompt and command line should be moved to a new line, so as not to confuse you. The informational line does not get inserted into the middle of the command you are trying to type. If you were to continue typing, the command would execute properly, even though it looks wrong on the screen.

# <span id="page-85-0"></span>**The exec-timeout Command**

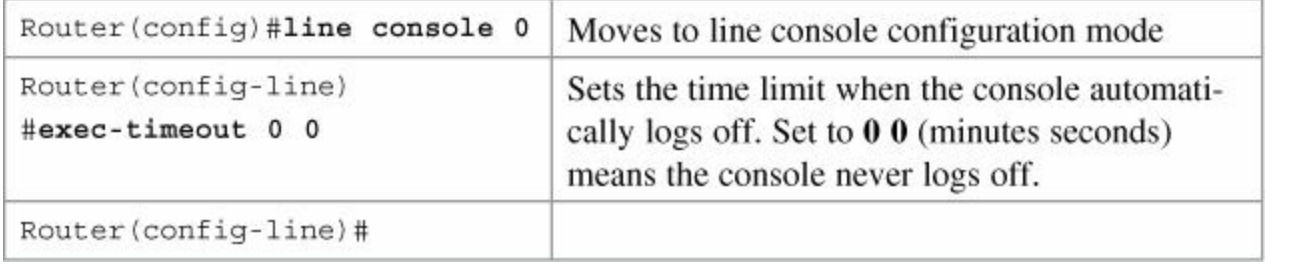

#### **Tip**

The command **exec-timeout 0 0** is great for a lab environment because the console never logs out. This is considered to be bad security and is dangerous in the real world. The default for the **exec-timeout** command is 10 minutes and zero (0) seconds (**exec-timeout 10 0**).

# <span id="page-85-1"></span>**Saving Configurations**

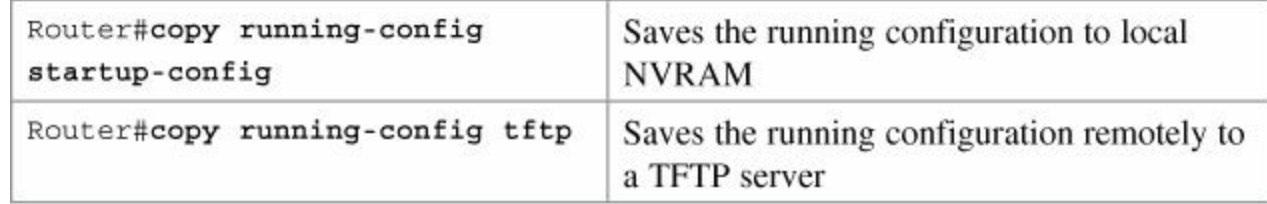

# <span id="page-85-2"></span>**Erasing Configurations**

Router#erase startup-config Deletes the startup configuration file from NVRAM

#### **Tip**

The running configuration is still in dynamic memory. Reload the router to clear the running configuration.

### <span id="page-85-3"></span>**show Commands**

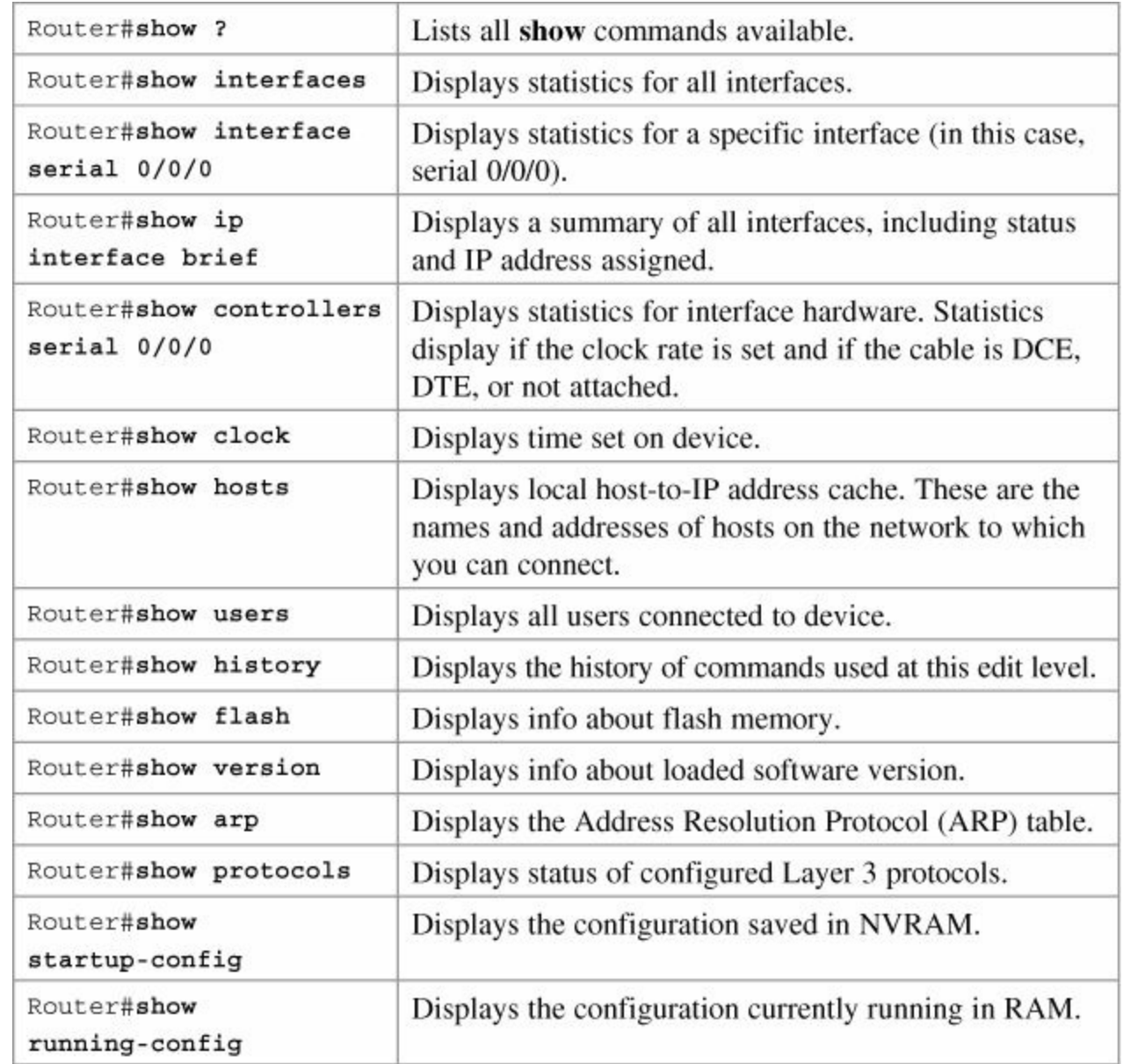

# <span id="page-86-0"></span>**EXEC Commands in Configuration Mode: The do Command**

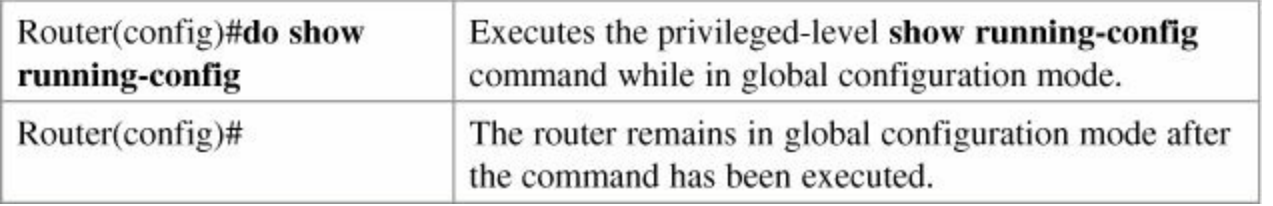

#### **Tip**

The **do** command is useful when you want to execute EXEC commands, such as **show**, **clear**, or **debug**, while remaining in global configuration mode or in any configuration submode. You cannot use the **do** command to execute the **configure terminal** command because it is the **configure terminal** command that changes the mode to global configuration mode.

# **Configuration Example: Basic Router Configuration**

[Figure](#page-87-0) 6-1 illustrates the network topology for the configuration that follows, which shows a basic router configuration using the commands covered in this chapter.

<span id="page-87-0"></span>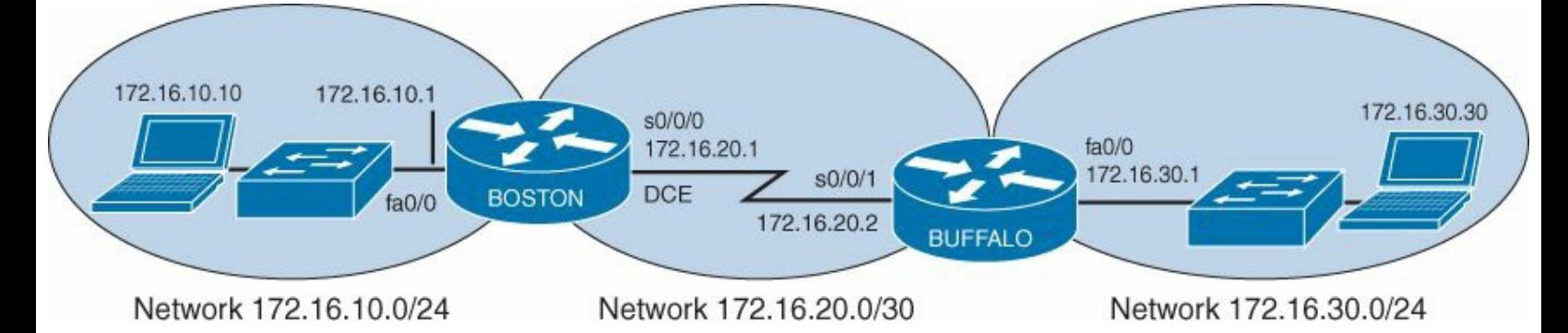

### **Figure 6-1.** Network Topology for Basic Router Configuration

#### **Boston Router**

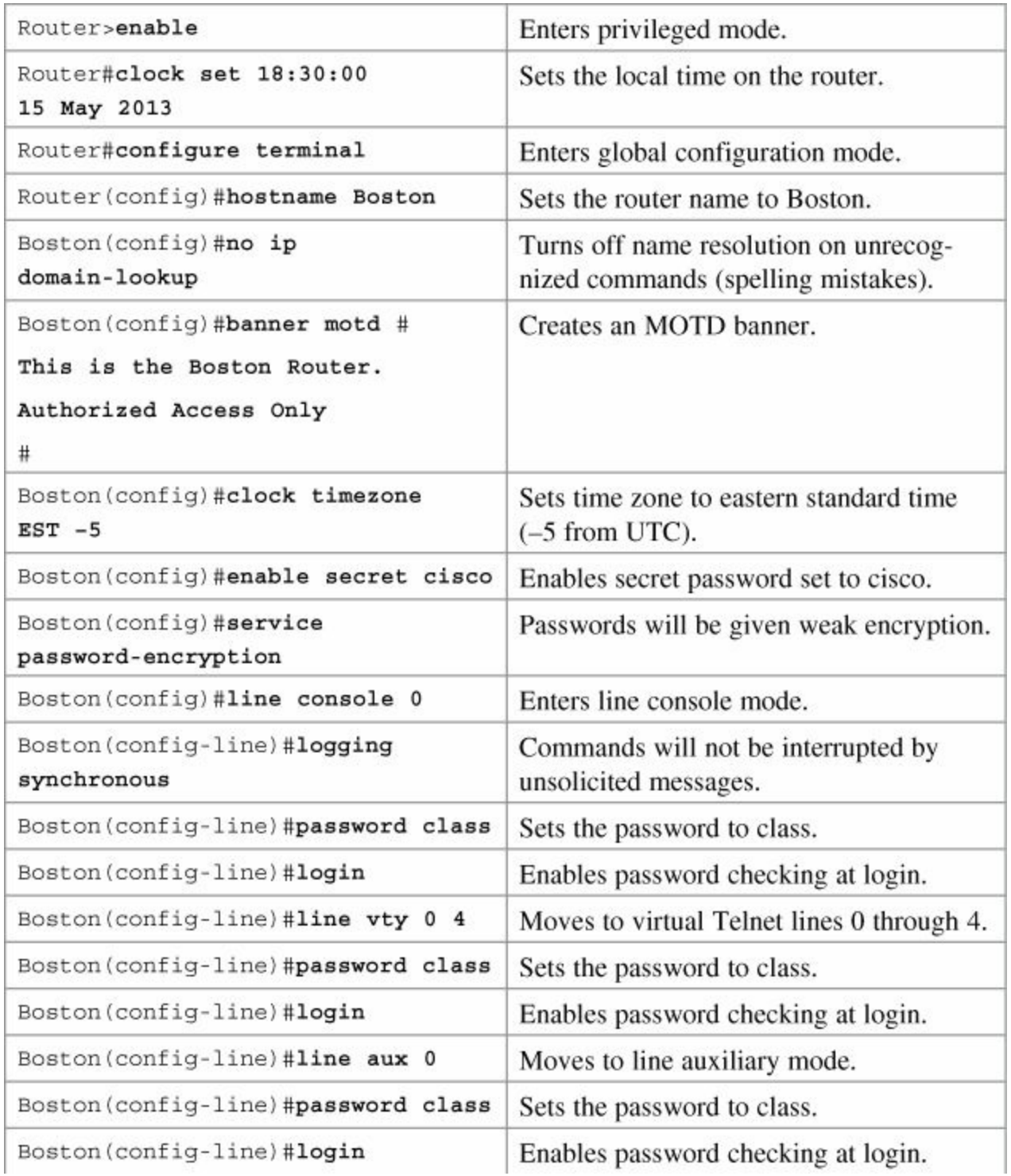

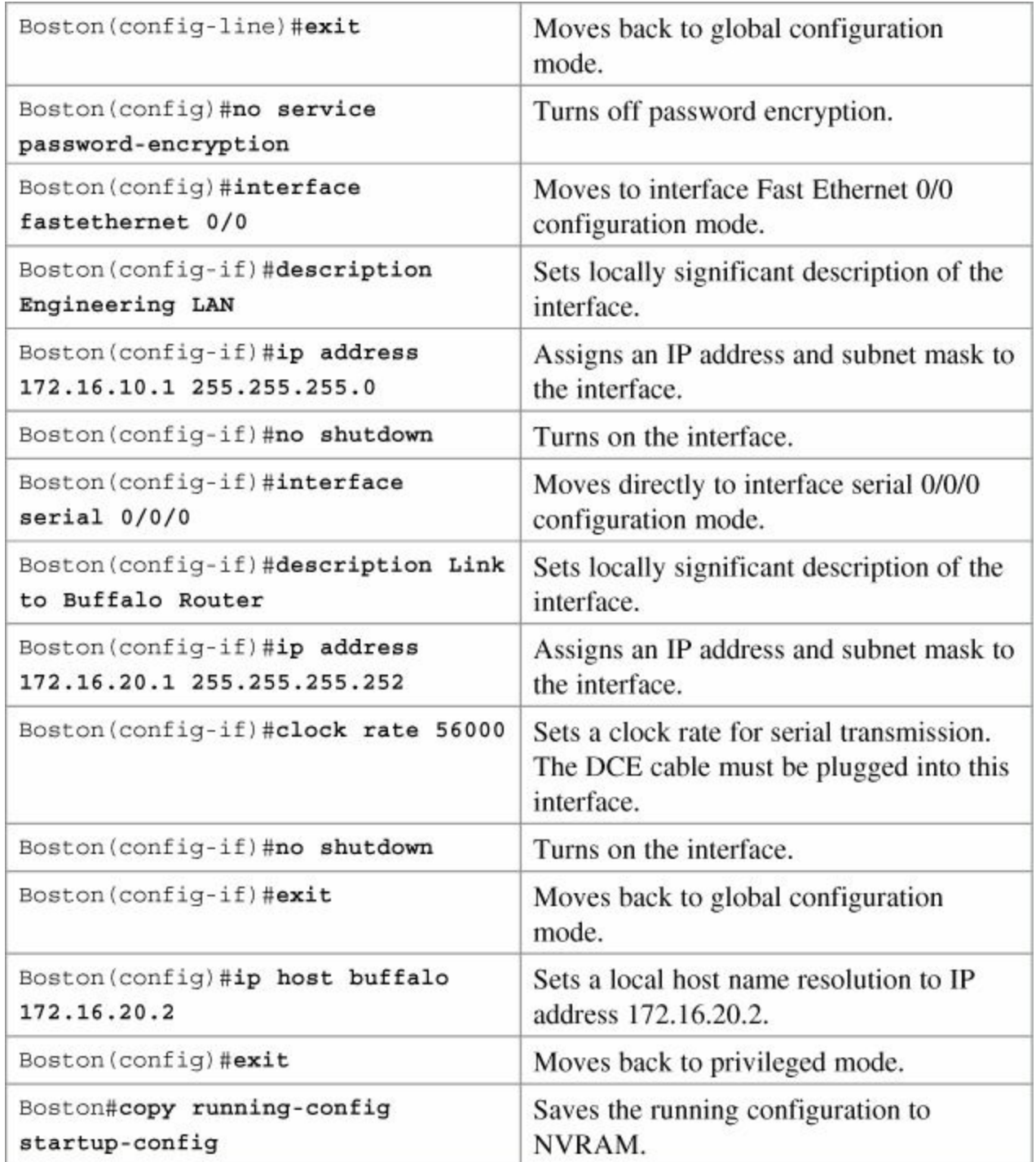

# **Part IV: Routing**

# **Chapter 7. Static Routing**

This chapter provides information and commands concerning the following topics:

- [Configuring](#page-90-0) a static route on a router
- The **[permanent](#page-90-1)** keyword (optional)
- Static routes and [administrative](#page-91-0) distance (optional)
- [Configuring](#page-92-0) a default route on a router
- **[Verifying](#page-92-1) static routes**
- [Configuration](#page-92-2) example: Static routes

# <span id="page-90-0"></span>**Configuring a Static Route on a Router**

When using the **ip route** command, you can identify where packets should be routed in two ways:

- The next-hop address
- The exit interface

Both ways are shown in the ["Configuration](#page-92-0) Example: Static Routes" and the "Configuring a Default Route on a Router" sections.

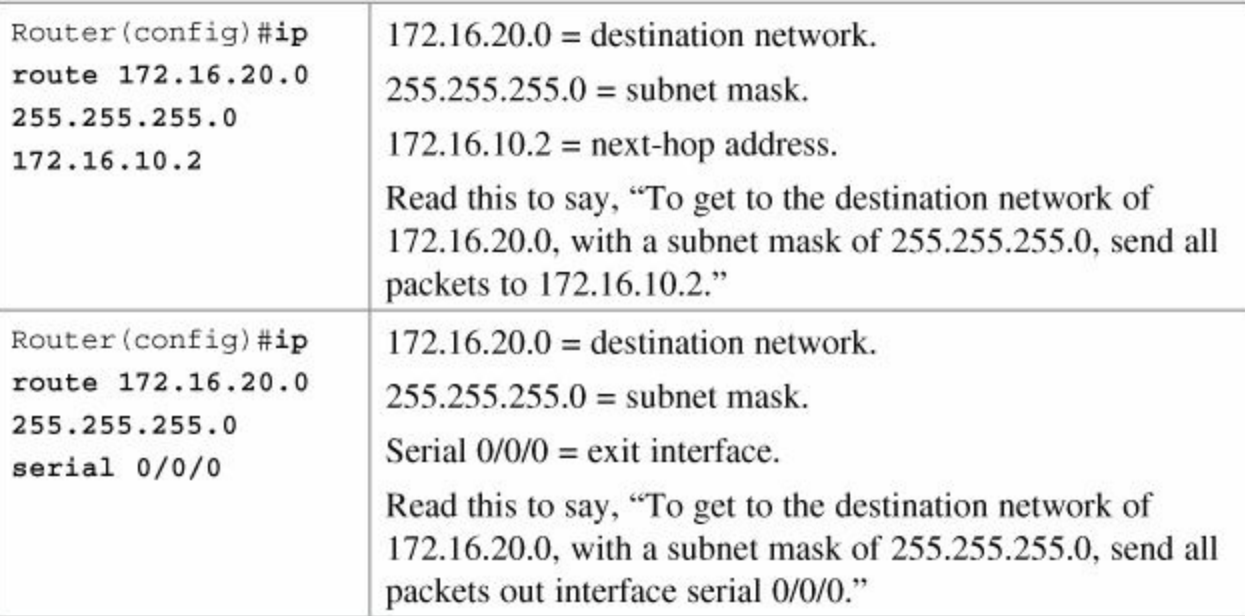

# <span id="page-90-1"></span>**The permanent Keyword (Optional)**

Without the **permanent** keyword in a static route statement, a static route will be removed if an interface goes down. A downed interface will cause the directly connected network and any associated static routes to be removed from the routing table. If the interface comes back up, the routes are returned.

Adding the **permanent** keyword to a static route statement will keep the static routes in the routing table even if the interface goes down and the directly connected networks are removed. You *cannot* get to these routes—the interface is down—but the routes remain in the table. The advantage to this is that when the interface comes back up, the static routes do not need to be reprocessed and placed

back into the routing table, thus saving time and processing power.

When a static route is added or deleted, this route, along with all other static routes, is processed in one second. Before Cisco IOS Software Release 12.0, this processing time was five seconds.

The routing table processes static routes every minute to install or remove static routes according to the changing routing table.

To specify that the route will not be removed, even if the interface shuts down, enter the following command, for example:

#### Router(config)#**ip route 172.16.20.0 255.255.255.0 172.16.10.2 permanent**

# <span id="page-91-0"></span>**Static Routes and Administrative Distance (Optional)**

To specify that an administrative distance of 200 has been assigned to a given route, enter the following command, for example:

#### Router(config)#**ip route 172.16.20.0 255.255.255.0 172.16.10.2 200**

By default, a static route is assigned an administrative distance (AD) of 1. Administrative distance rates the "trustworthiness" of a route. AD is a number from 0 through 255, where 0 is absolutely trusted and 255 cannot be trusted at all. Therefore, an AD of 1 is an extremely reliable rating, with only an AD of 0 being better. An AD of 0 is assigned to a directly connected route. The following table lists the administrative distance for each type of route.

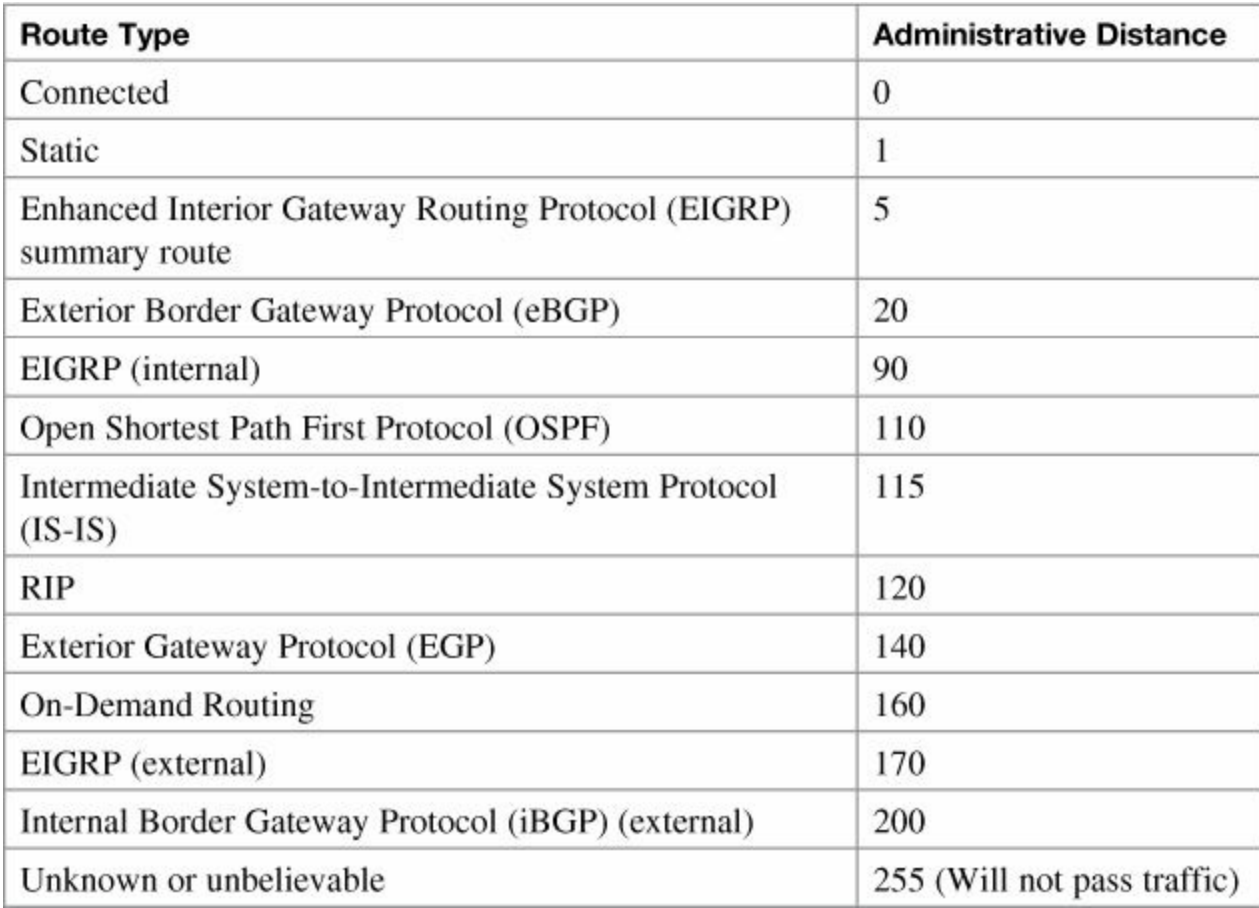

By default, a static route is always used rather than a routing protocol. By adding an AD number to your **ip route** statement, however, you can effectively create a backup route to your routing protocol. If your network is using EIGRP, and you need a backup route, add a static route with an AD greater than 90. EIGRP will be used because its AD is better (lower) than the static route. If EIGRP goes down, however, the static route will be used in its place. This is known as a *floating static route*.

If a static route refers to an exit interface rather than a next-hop address, the destination is considered to be directly connected and is therefore given an AD of 0 rather than 1.

# <span id="page-92-0"></span>**Configuring a Default Route on a Router**

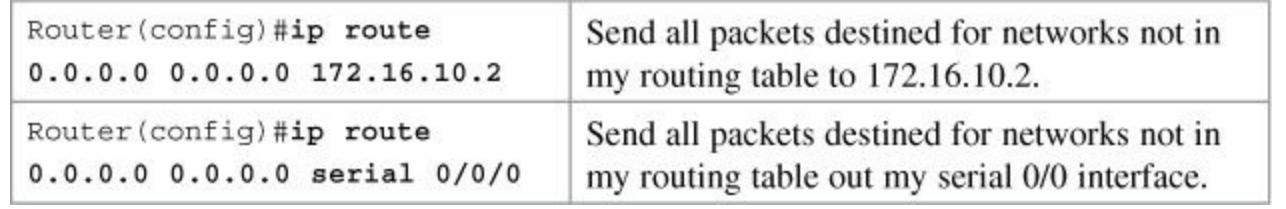

#### **Note**

The combination of the 0.0.0.0 network address and the 0.0.0.0 mask is called a *quadzero route*.

# <span id="page-92-1"></span>**Verifying Static Routes**

To display the contents of the IP routing table, enter the following command:

Router#**show ip route**

#### **Note**

The codes to the left of the routes in the table tell you from where the router learned the routes. A static route is described by the letter *S*. A default route is described in the routing table by S\*. The asterisk (\*) indicates that the last path option will be used when forwarding the packet.

# <span id="page-92-2"></span>**Configuration Example: Static Routes**

[Figure](#page-93-0) 7-1 illustrates the network topology for the configuration that follows, which shows how to configure static routes using the commands covered in this chapter.

<span id="page-93-0"></span>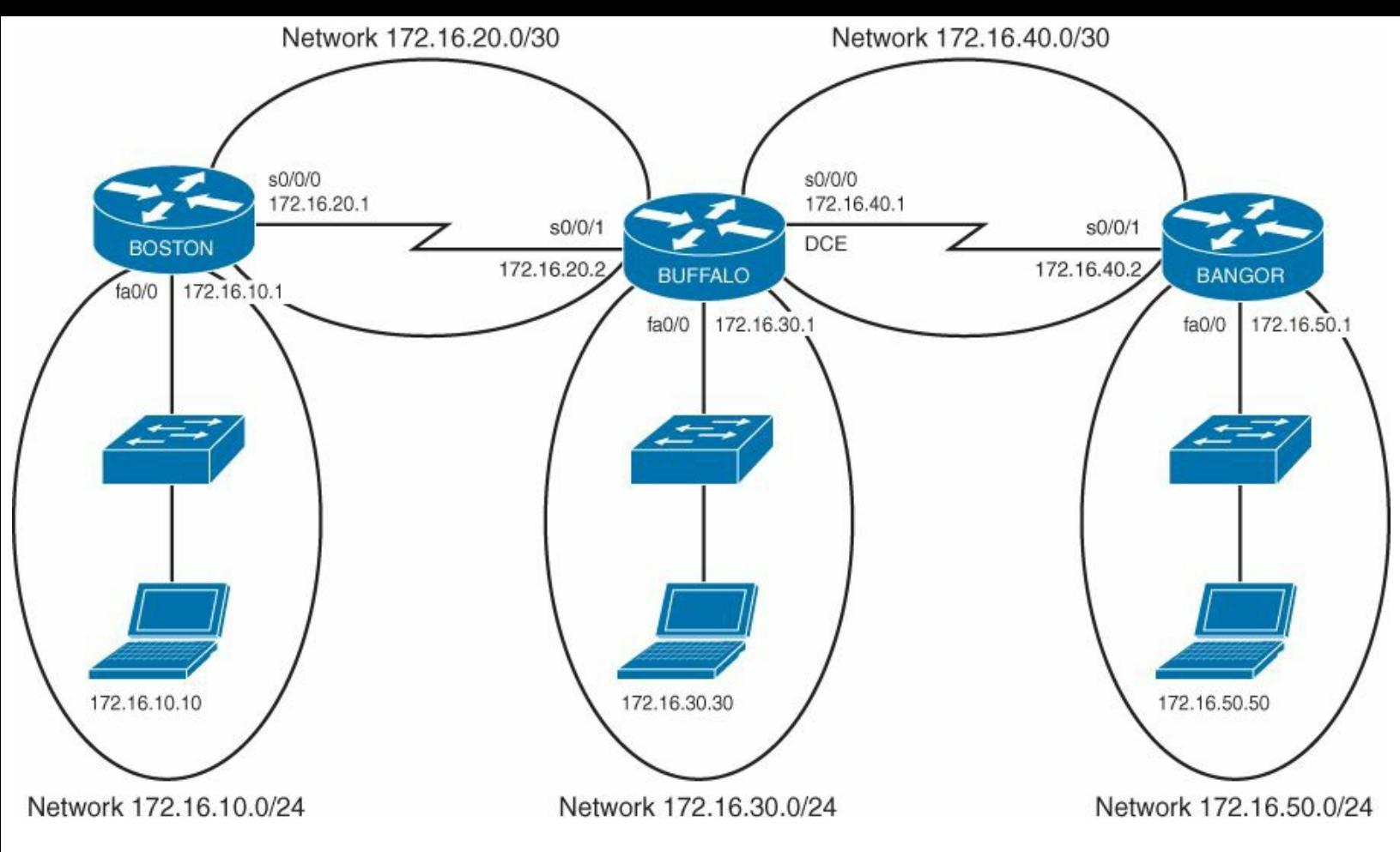

**Figure 7-1.** Network Topology for Static Route Configuration

#### **Note**

The host names, passwords, and interfaces have all been configured using the commands shown in the [configuration](#page-76-1) example in [Chapter](#page-76-1) 6, "Configuring a Single Cisco Router."

#### **Boston Router**

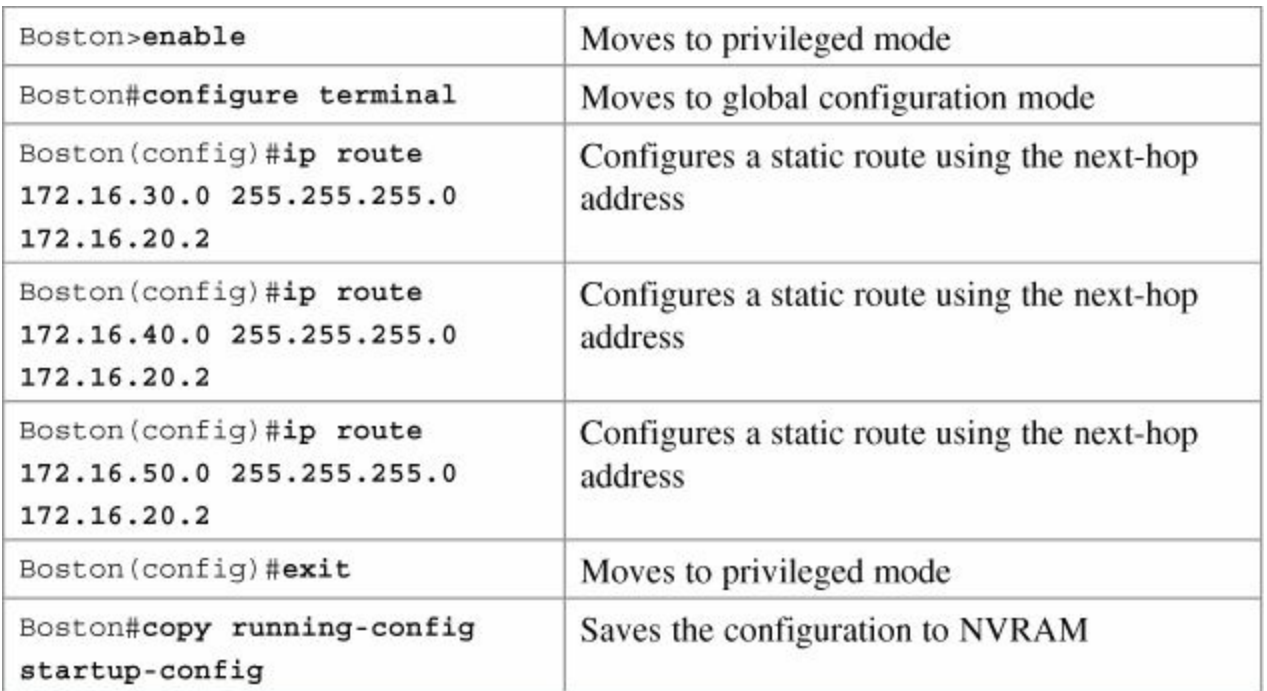

# **Buffalo Router**

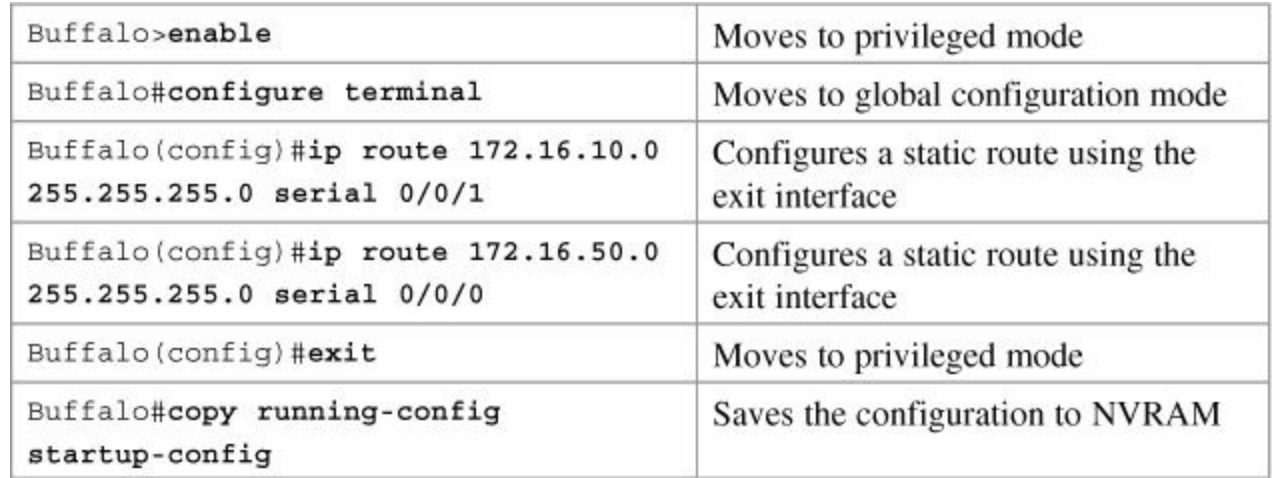

# **Bangor Router**

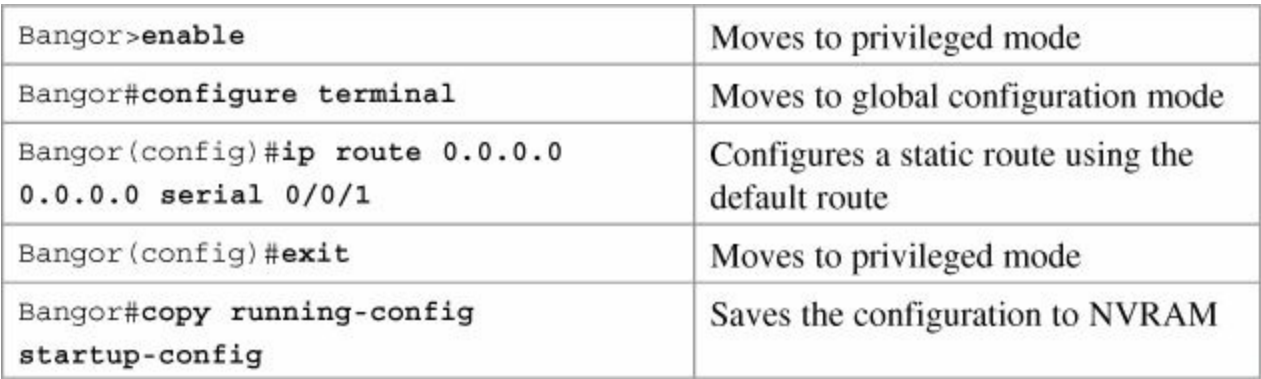

# **Chapter 8. EIGRP**

This chapter provides information and commands concerning the following topics:

- [Configuring](#page-95-0) Enhanced Interior Gateway Routing Protocol (EIGRP)
- **EIGRP** [auto-summarization](#page-97-0)
- **EIGRP** manual [summarization](#page-97-1)
- **Passive EIGRP [interfaces](#page-98-0)**
- **[Equal-cost](#page-98-1) load balancing: Maximum paths**
- [Unequal-cost](#page-98-2) load balancing: **variance**
- **[Bandwidth](#page-99-0) use**
- **[Authentication](#page-99-1)**
- **[Verifying](#page-101-0) EIGRP**
- **[Troubleshooting](#page-101-1) EIGRP**
- [Configuration](#page-102-0) example: EIGRP

# <span id="page-95-0"></span>**Configuring Enhanced Interior Gateway Routing Protocol (EIGRP)**

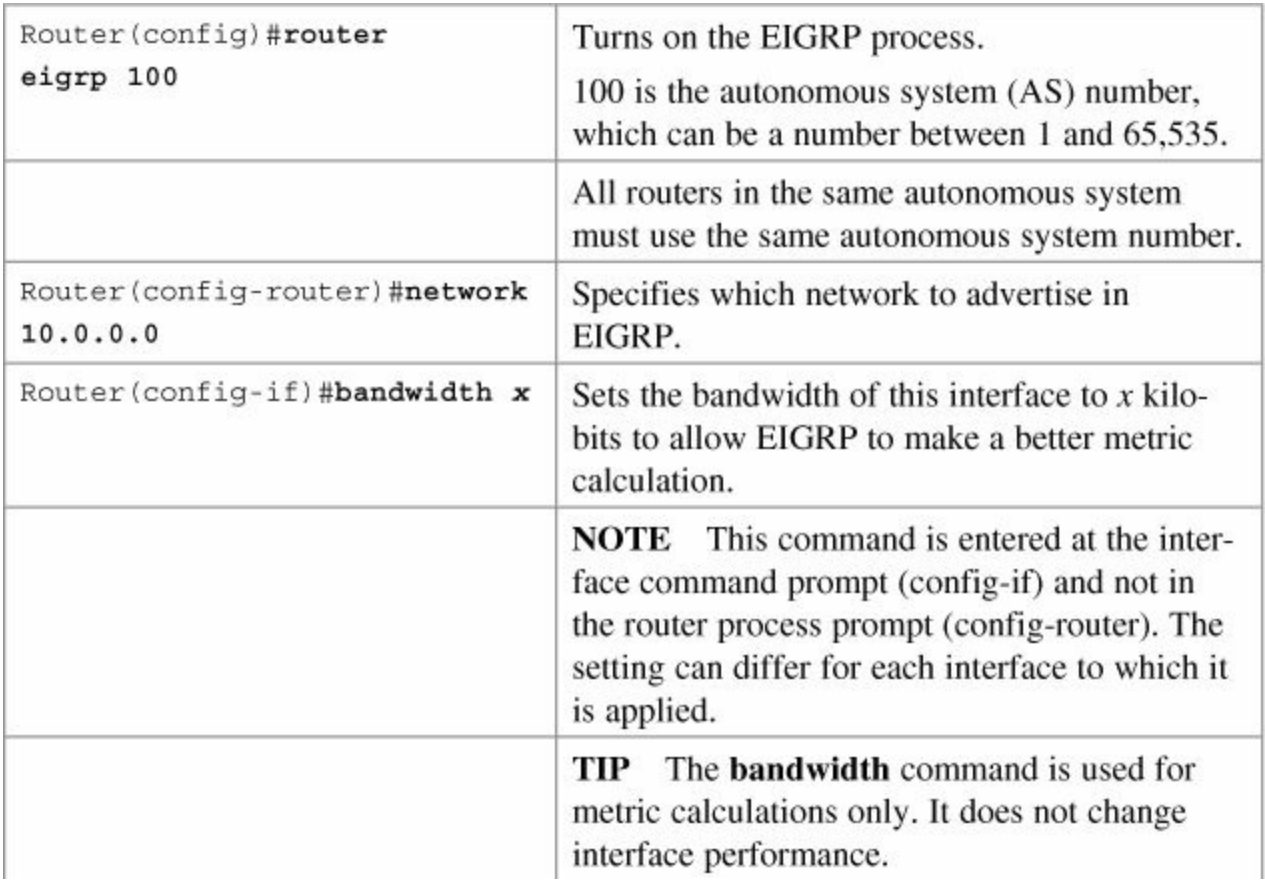

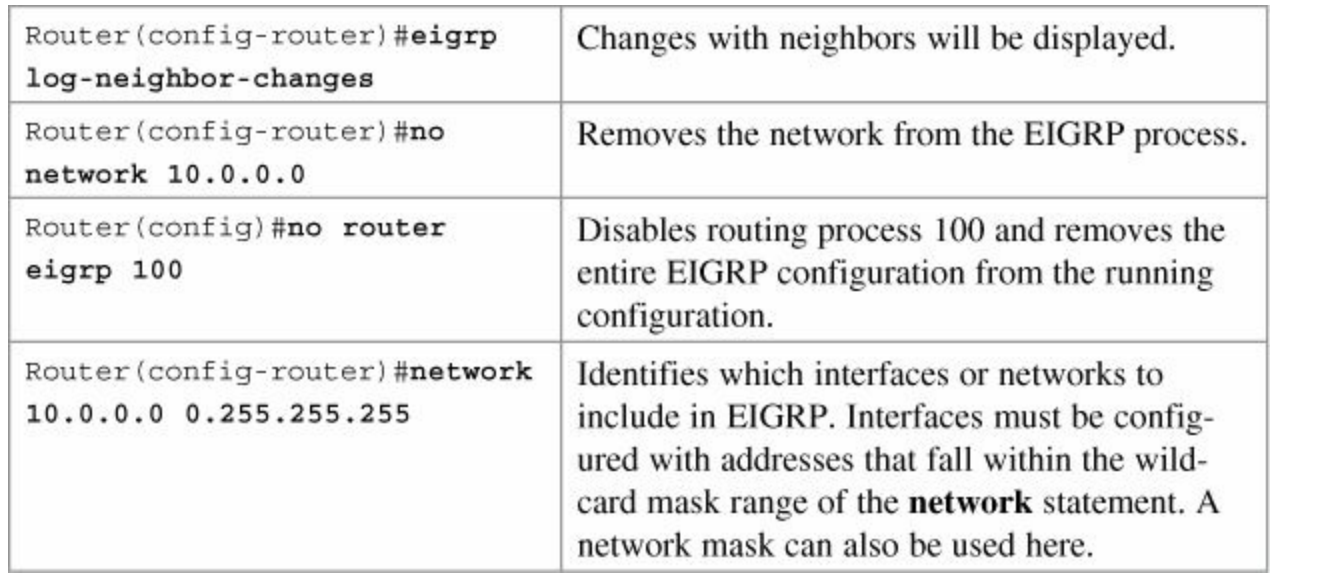

#### **Tip**

The use of a wildcard mask or network mask is *optional*.

#### **Tip**

There is no limit to the number of network statements (that is, **network** commands) that you can configure on a router.

#### **Tip**

If you use the **network 172.16.1.0 0.0.0.255** command with a wildcard mask, in this example the command specifies that only interfaces on the 172.16.1.0/24 subnet will participate in EIGRP. However, because EIGRP automatically summarizes routes on the major network boundary by default, the full Class B network of 172.16.0.0 will be advertised.

#### **Tip**

If you do not use the optional wildcard mask, the EIGRP process assumes that all directly connected networks that are part of the overall major network will participate in the EIGRP process and that EIGRP will attempt to establish neighbor relationships from each interface that is part of that Class A, B, or C major network.

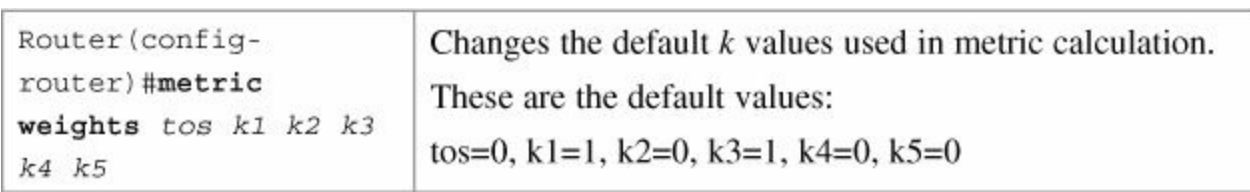

#### **Note**

*tos* is a reference to the original Interior Gateway Routing Protocol (IGRP) intention to

have IGRP perform type-of-service routing. Because this was never adopted into practice, the *tos* field in this command is *always* set to zero (0).

#### **Note**

With default settings in place, the metric of EIGRP is reduced to the slowest bandwidth plus the sum of all the delays of the exit interfaces from the local router to the -destination network.

#### **Tip**

For two routers to form a neighbor relationship in EIGRP, the *k* values *must* match.

#### **Caution**

Unless you are *very* familiar with what is occurring in your network, it is recommended that you *do not* change the *k* values.

### <span id="page-97-0"></span>**EIGRP Auto-Summarization**

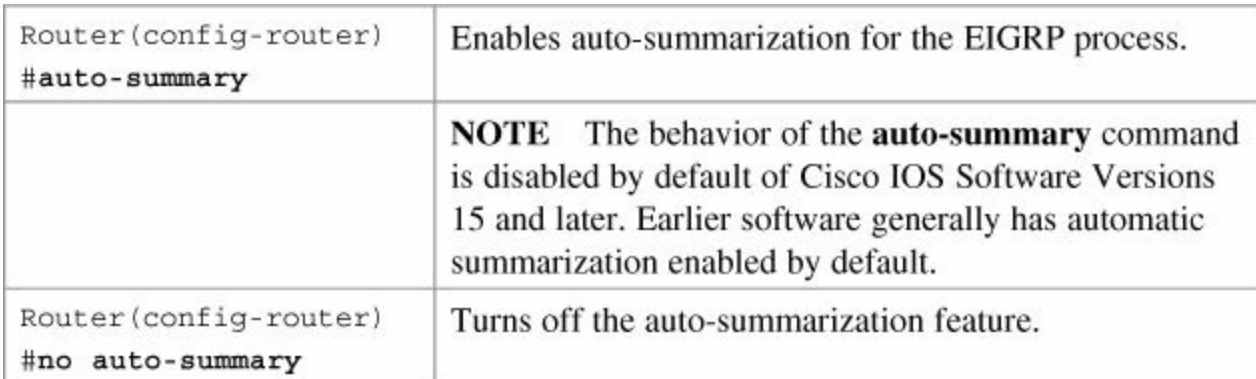

# <span id="page-97-1"></span>**EIGRP Manual Summarization**

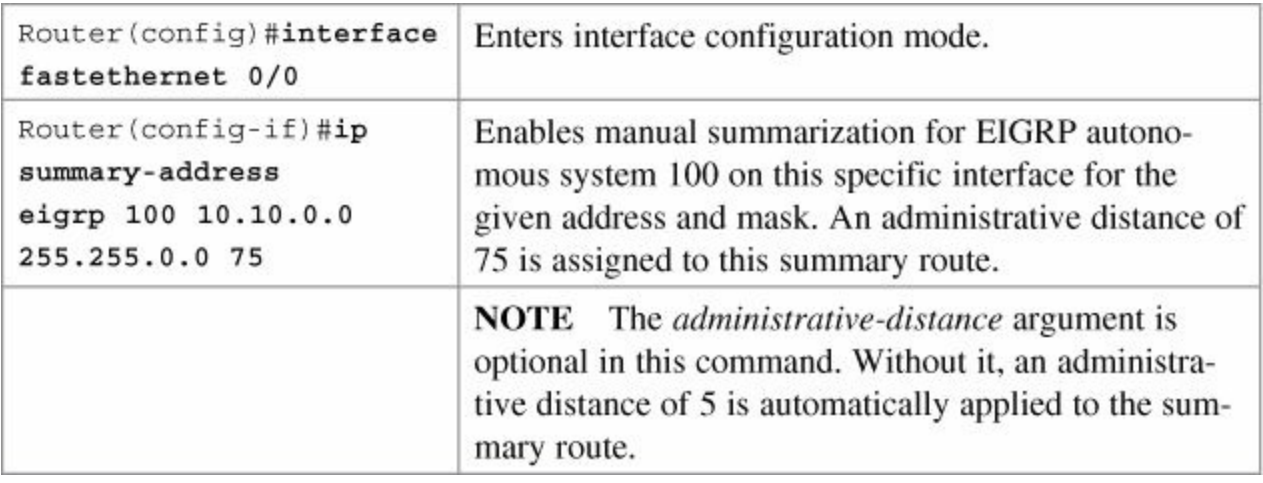

#### **Caution**

EIGRP automatically summarizes networks at the classful boundary. A poorly designed network with discontiguous subnets could have problems with connectivity if the summarization feature is left on. For instance, you could have two routers advertise the same network—172.16.0.0/16—when in fact they wanted to advertise two different networks—172.16.10.0/24 and 172.16.20.0/24.

Recommended practice is that you turn off automatic summarization if necessary, use the **ip summary-address** command, and summarize manually what you need to.

### <span id="page-98-0"></span>**Passive EIGRP Interfaces**

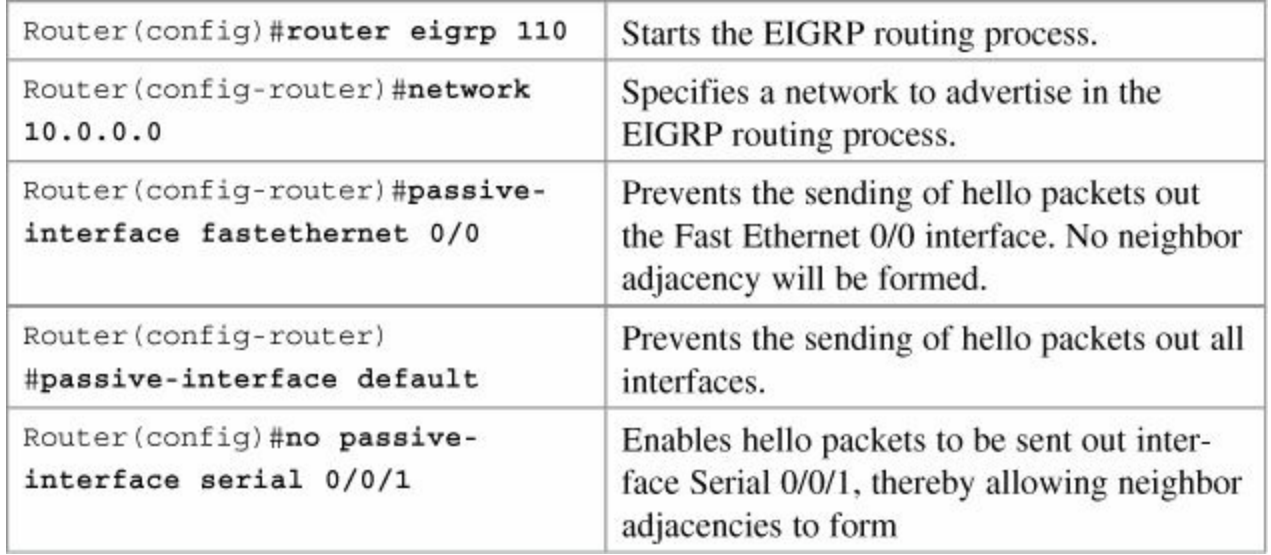

# <span id="page-98-1"></span>**Equal-Cost Load Balancing: Maximum Paths**

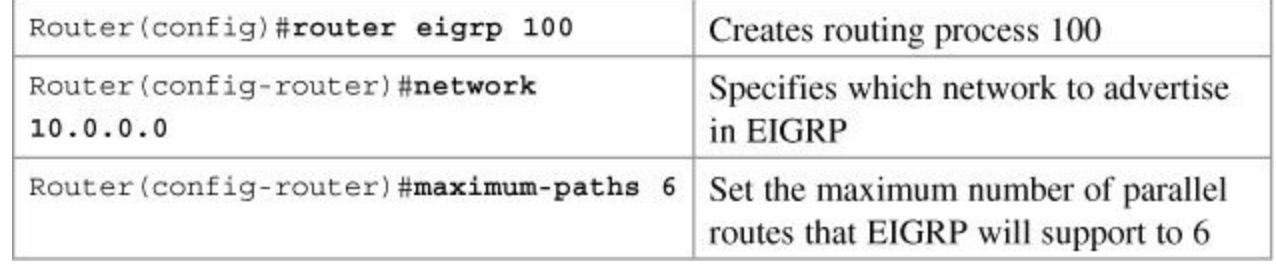

#### **Note**

With the **maximum-paths** router configuration command, up to 32 equal-cost entries can be in the routing table for the same destination. The default is four.

#### **Note**

Setting the **maximum-path** to 1 disables load balancing.

### <span id="page-98-2"></span>**Unequal-Cost Load Balancing: Variance**

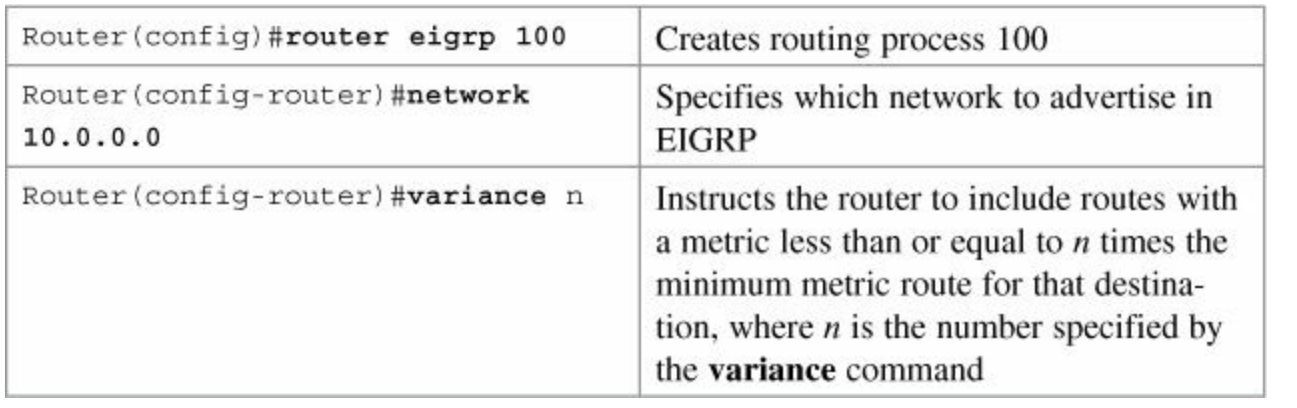

#### **Note**

If a path is not a feasible successor, it is not used in load balancing.

#### **Note**

EIGRP supports up to six unequal-cost paths.

# <span id="page-99-0"></span>**Bandwidth Use**

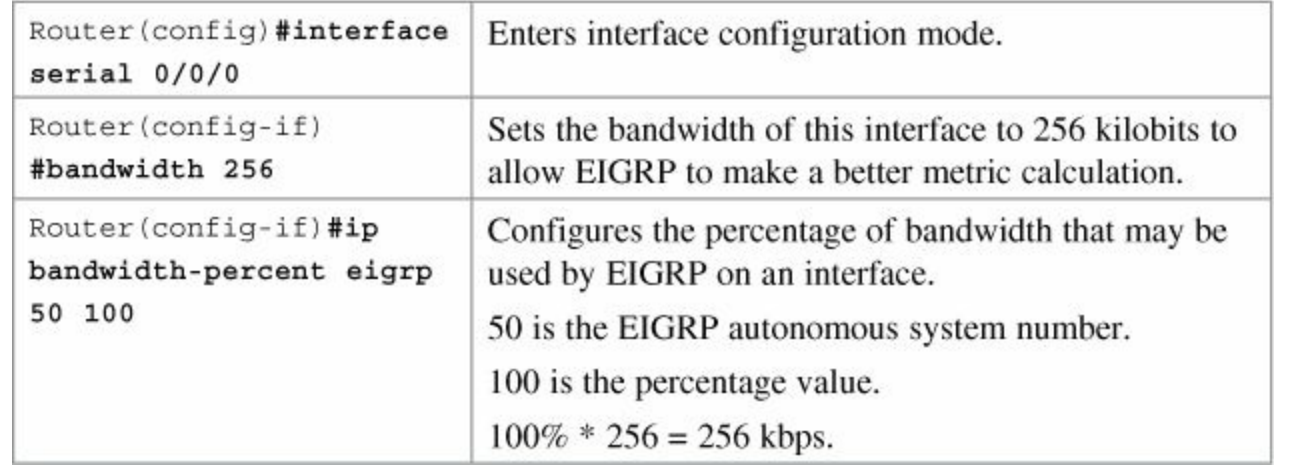

#### **Note**

By default, EIGRP is set to use only up to 50 percent of the bandwidth of an interface to exchange routing information. Values greater than 100 percent can be configured. This configuration option might prove useful if the bandwidth is set artificially low for other reasons, such as manipulation of the routing metric or to accommodate an oversubscribed multipoint Frame Relay configuration.

#### **Note**

The **ip bandwidth-percent** command relies on the value set by the -**bandwidth** command.

# <span id="page-99-1"></span>**Authentication**

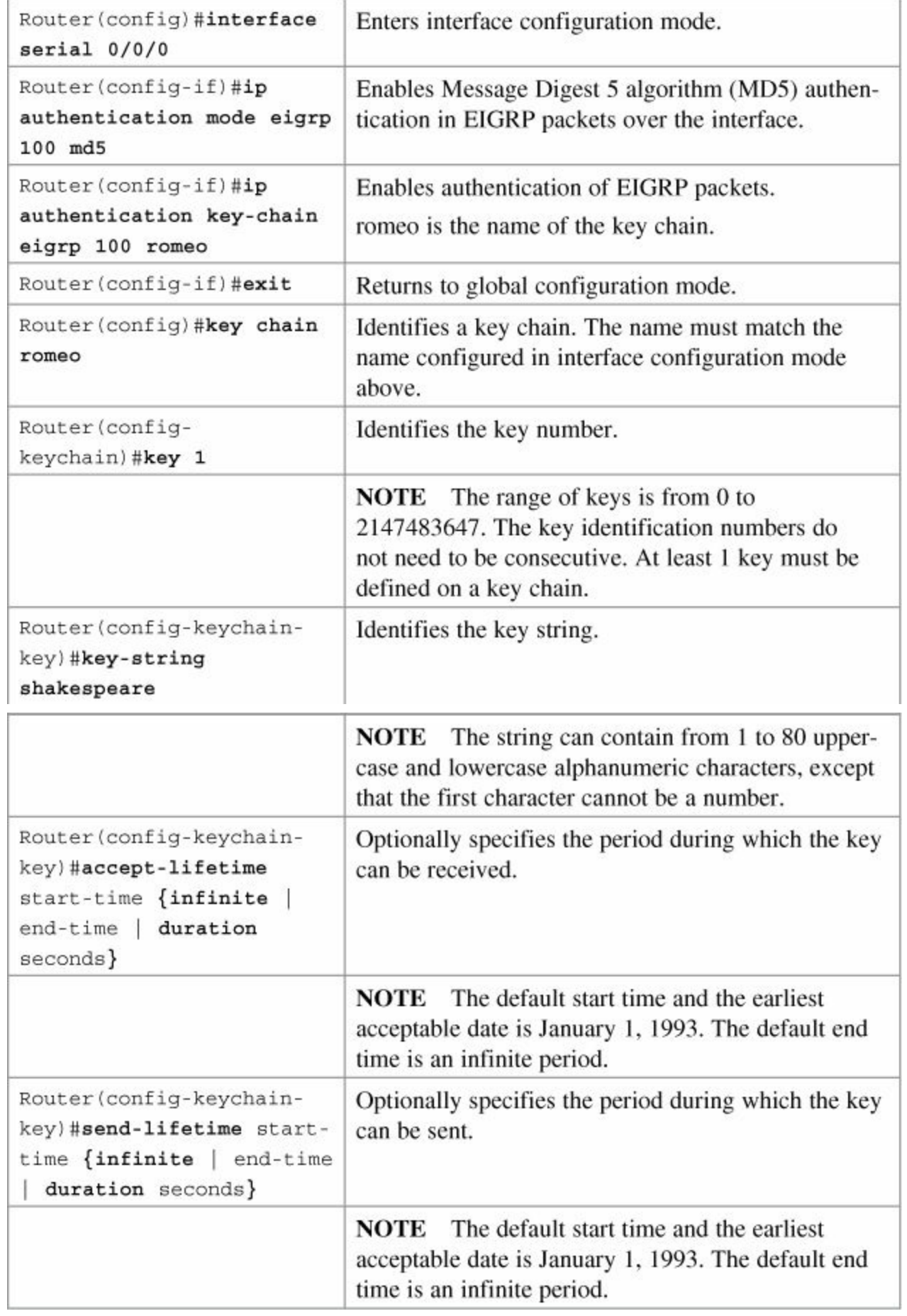

#### **Note**

For the start time and the end time to have relevance, ensure that the router knows the correct time. Recommended practice dictates that you run Network Time Protocol

(NTP) or some other time-synchronization method if you intend to set lifetimes on keys.

# <span id="page-101-0"></span>**Verifying EIGRP**

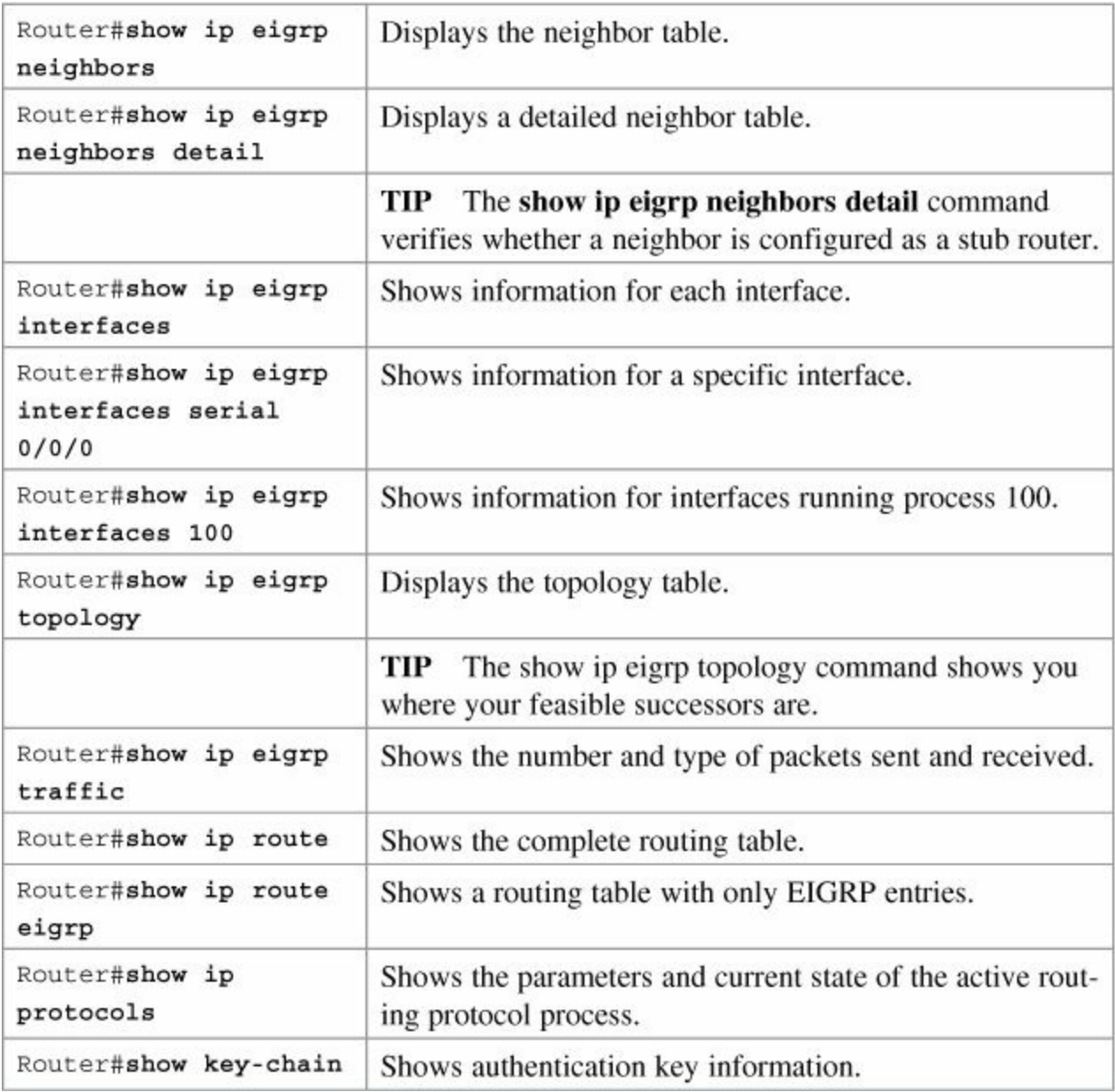

# <span id="page-101-1"></span>**Troubleshooting EIGRP**

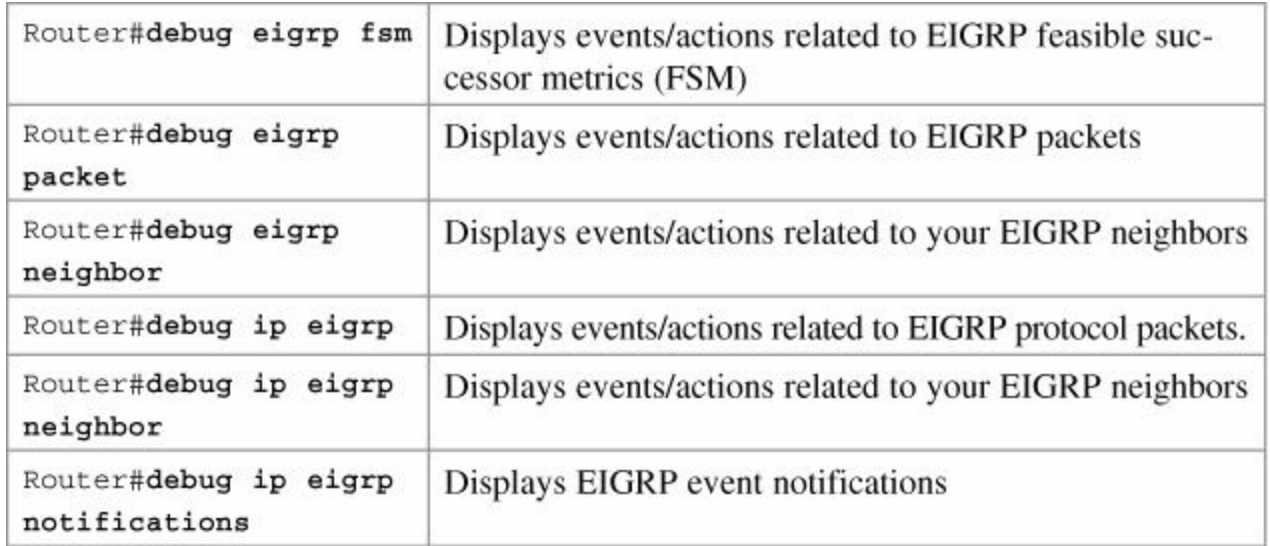

# <span id="page-102-0"></span>**Configuration Example: EIGRP**

[Figure](#page-102-1) 8-1 illustrates the network topology for the configuration that follows, which shows how to configure EIGRP using the commands covered in this chapter.

<span id="page-102-1"></span>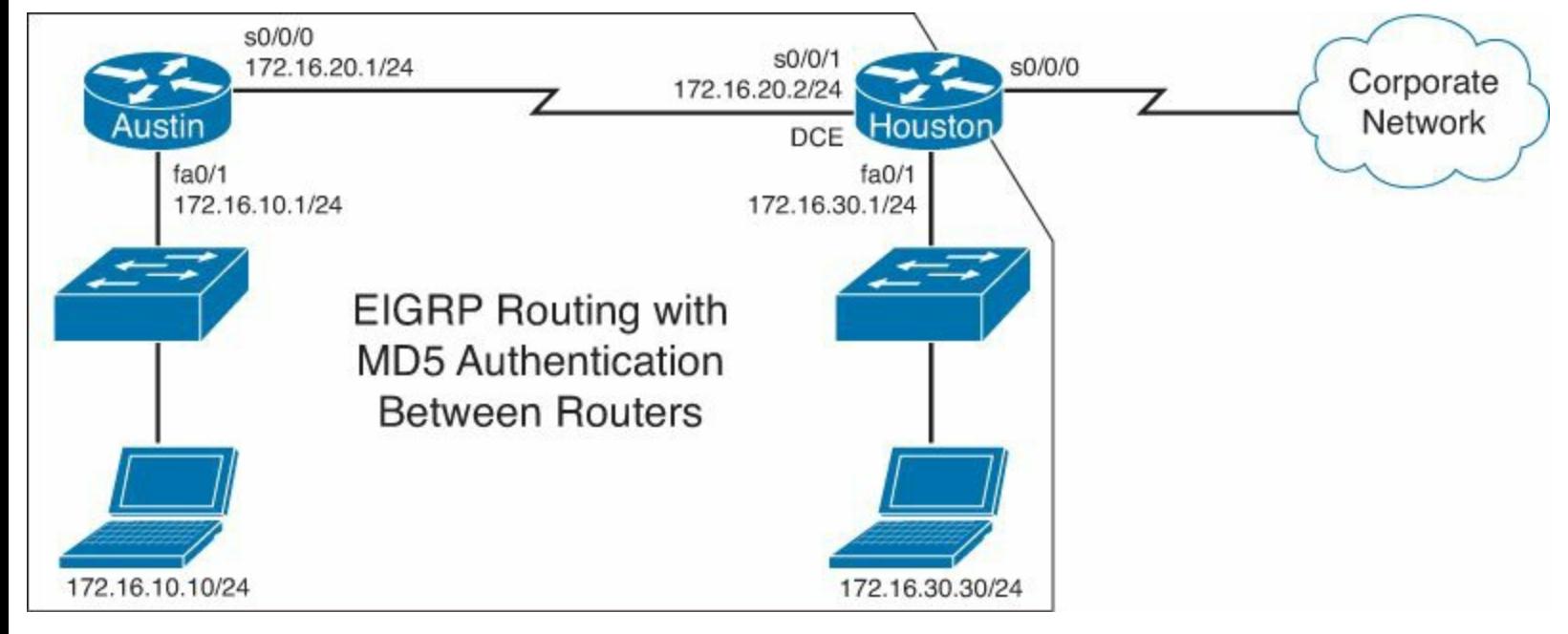

**Figure 8-1.** Network Topology for EIGRP Configuration

### **Austin Router**

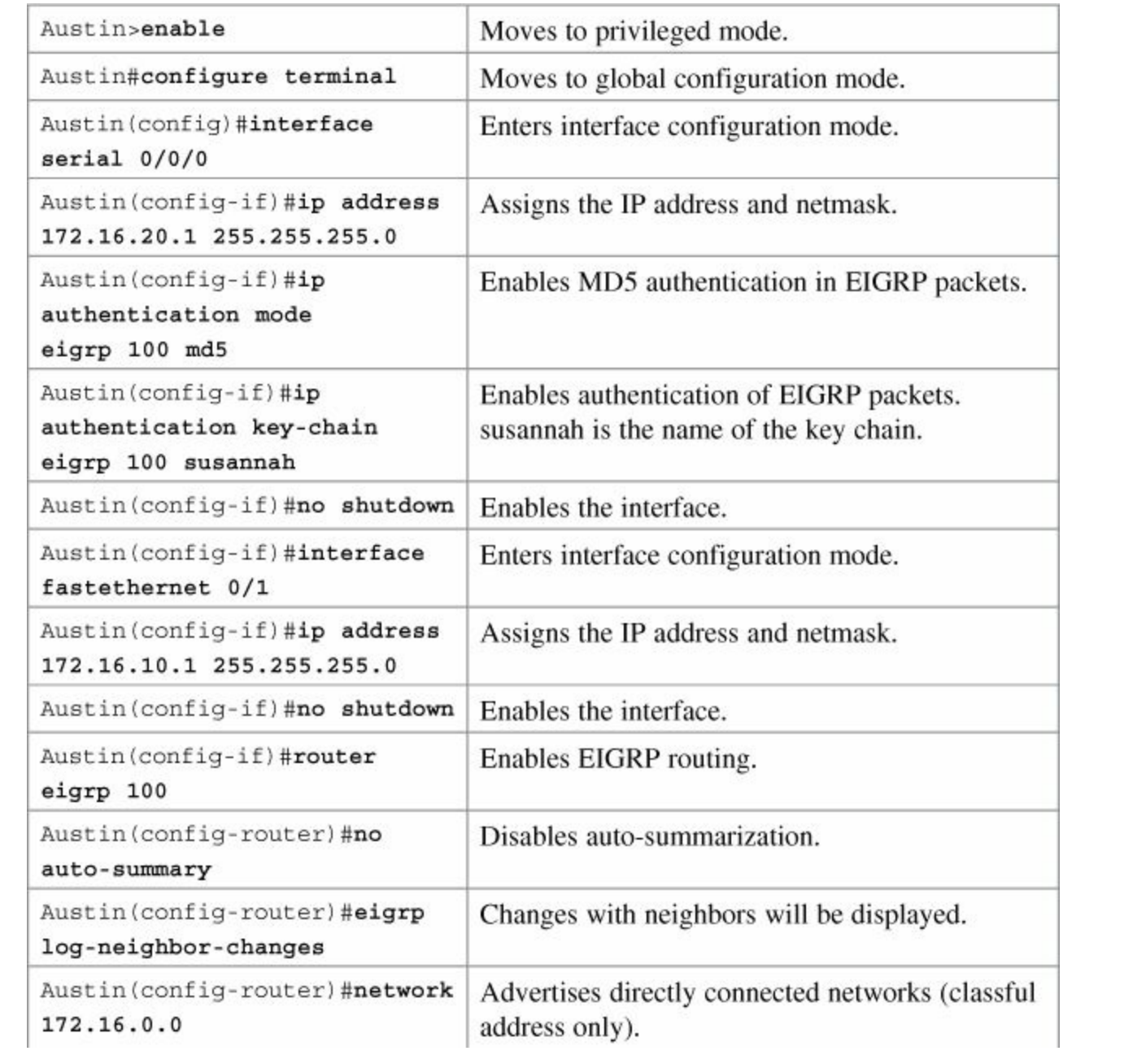

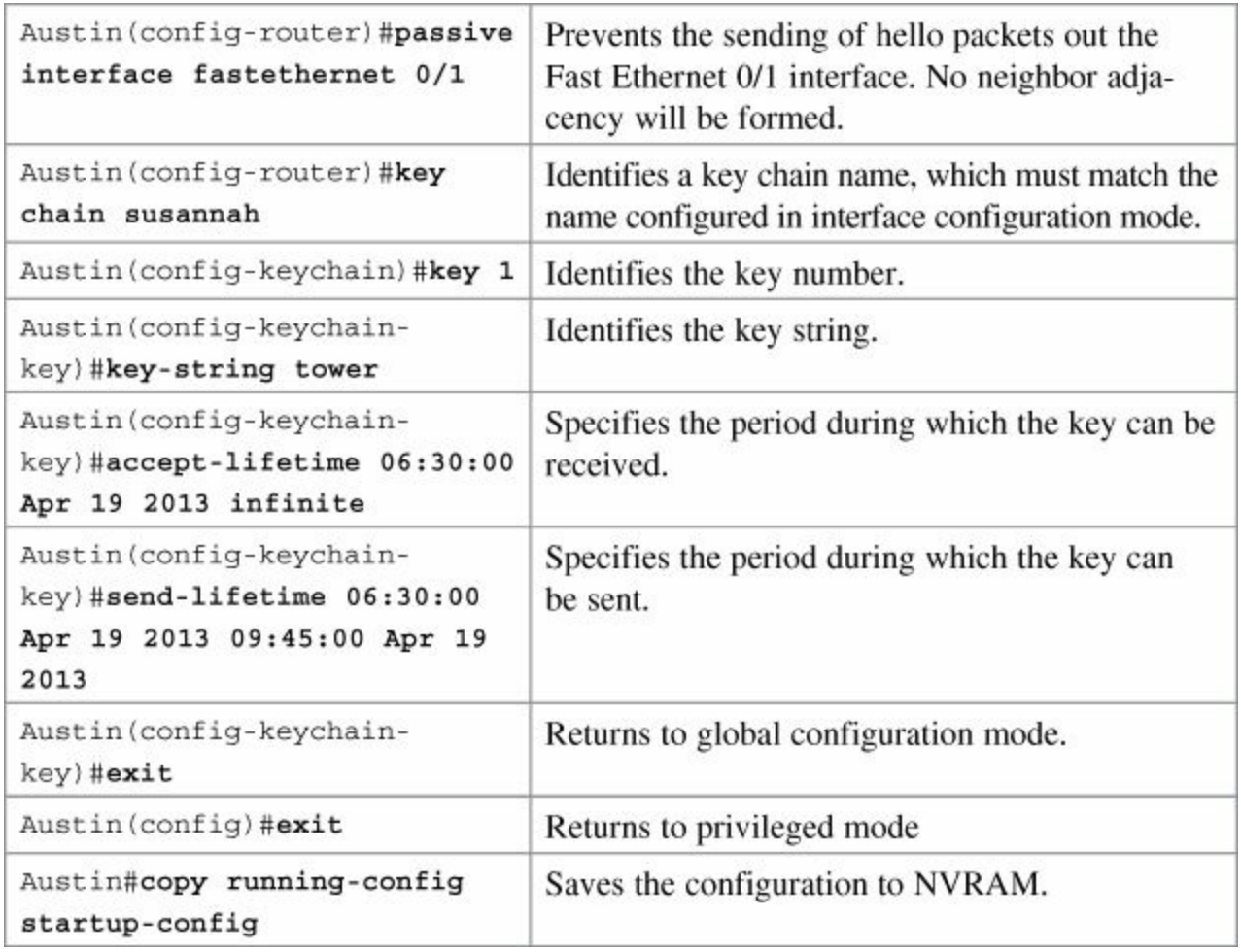

#### **Houston Router**

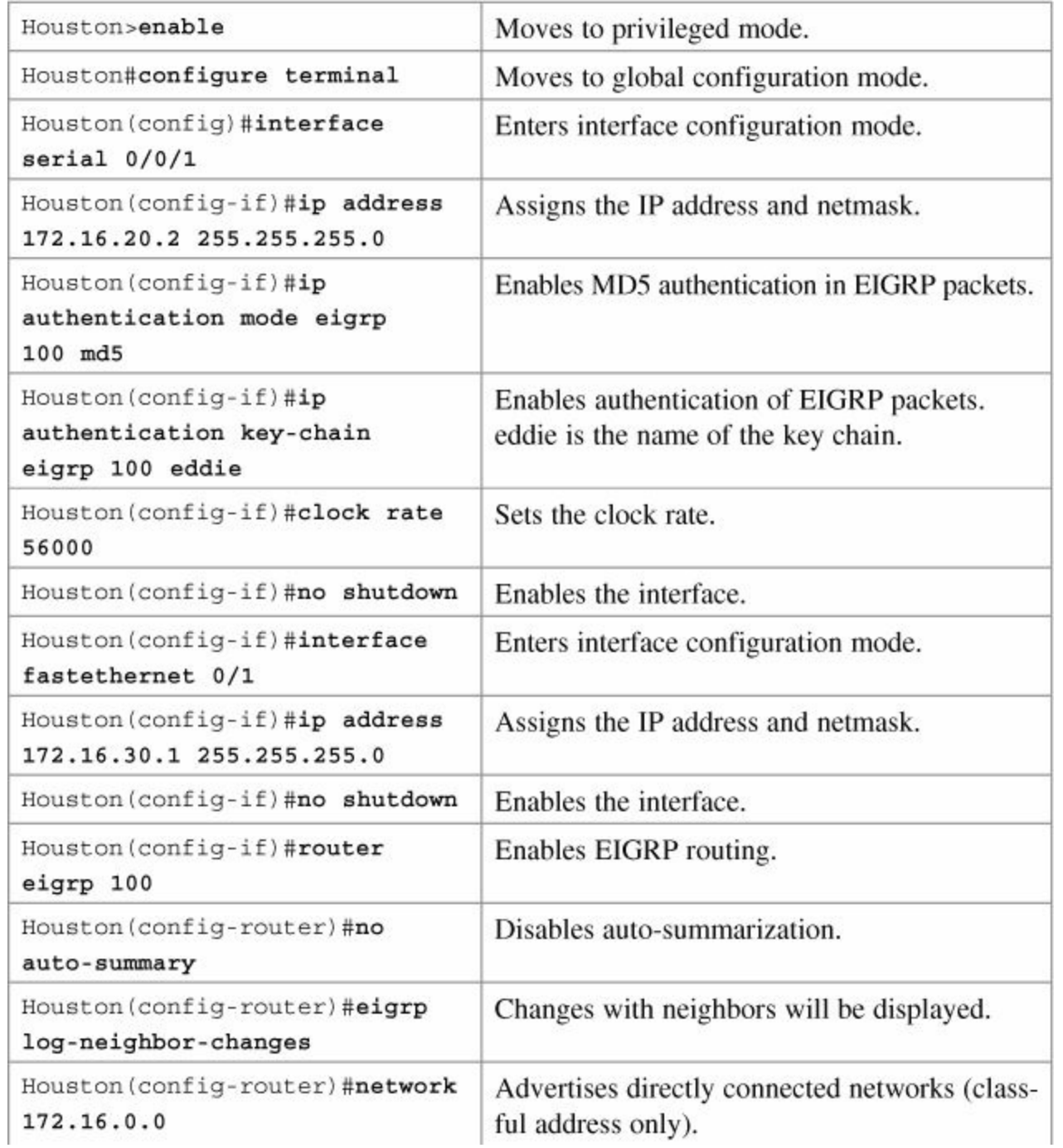

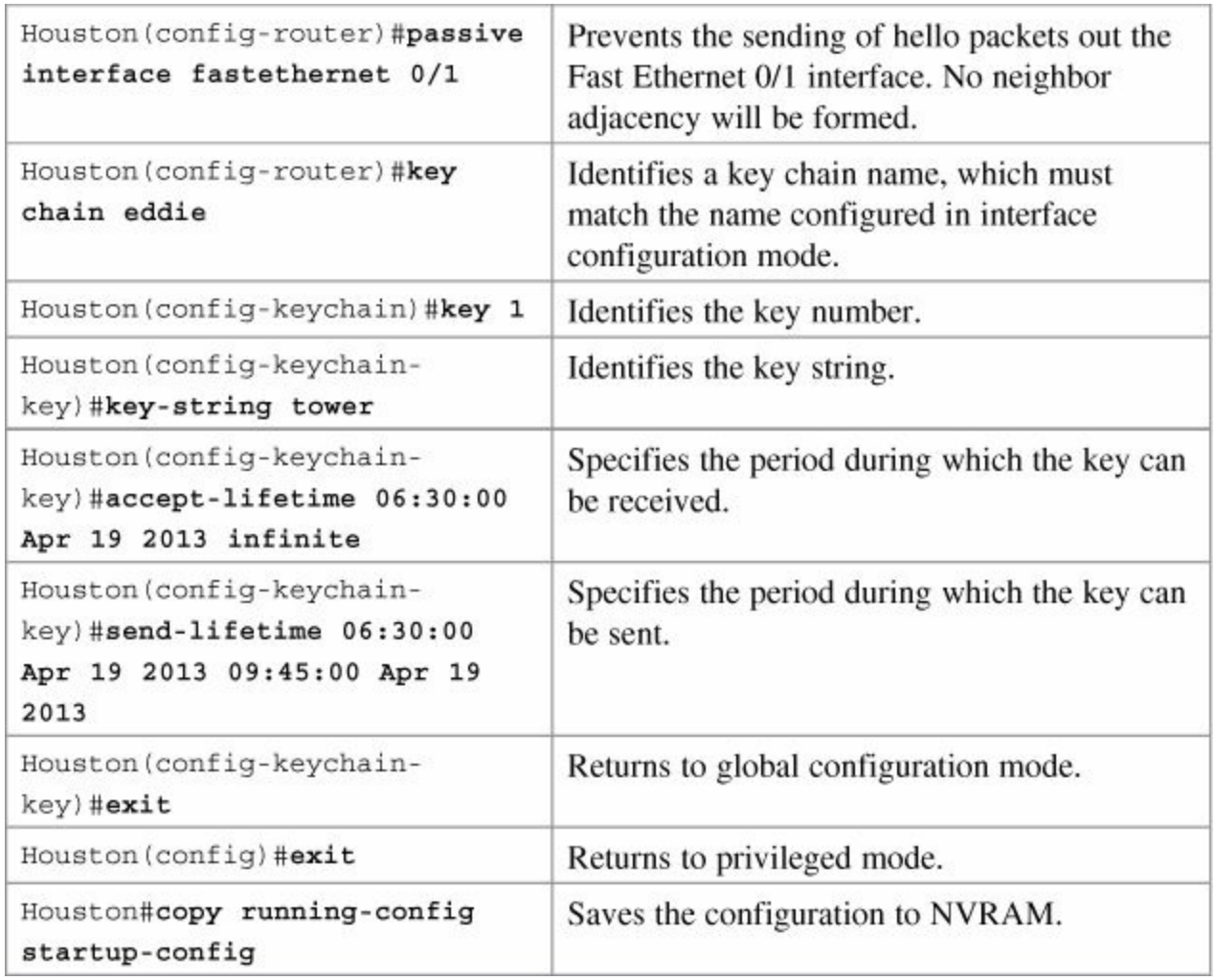

# **Chapter 9. Single-Area OSPF**

This chapter provides information and commands concerning the following topics:

- [Configuring](#page-107-0) OSPF
- Using [wildcard](#page-107-1) masks with OSPF areas
- **[Loopback](#page-108-0) interfaces**
- **[Router](#page-109-0) ID**
- **[DR/BDR](#page-110-0)** elections
- **[Modifying](#page-110-1) cost metrics**
- **[Authentication:](#page-111-0) Simple**
- **[Authentication:](#page-111-1) Using MD5 encryption**
- **[Timers](#page-112-0)**
- [Propagating](#page-112-1) a default route
- Verifying OSPF [configuration](#page-113-0)
- [Troubleshooting](#page-113-1) OSPF
- [Configuration](#page-114-0) example: Single area OSPF

# <span id="page-107-0"></span>**Configuring OSPF**

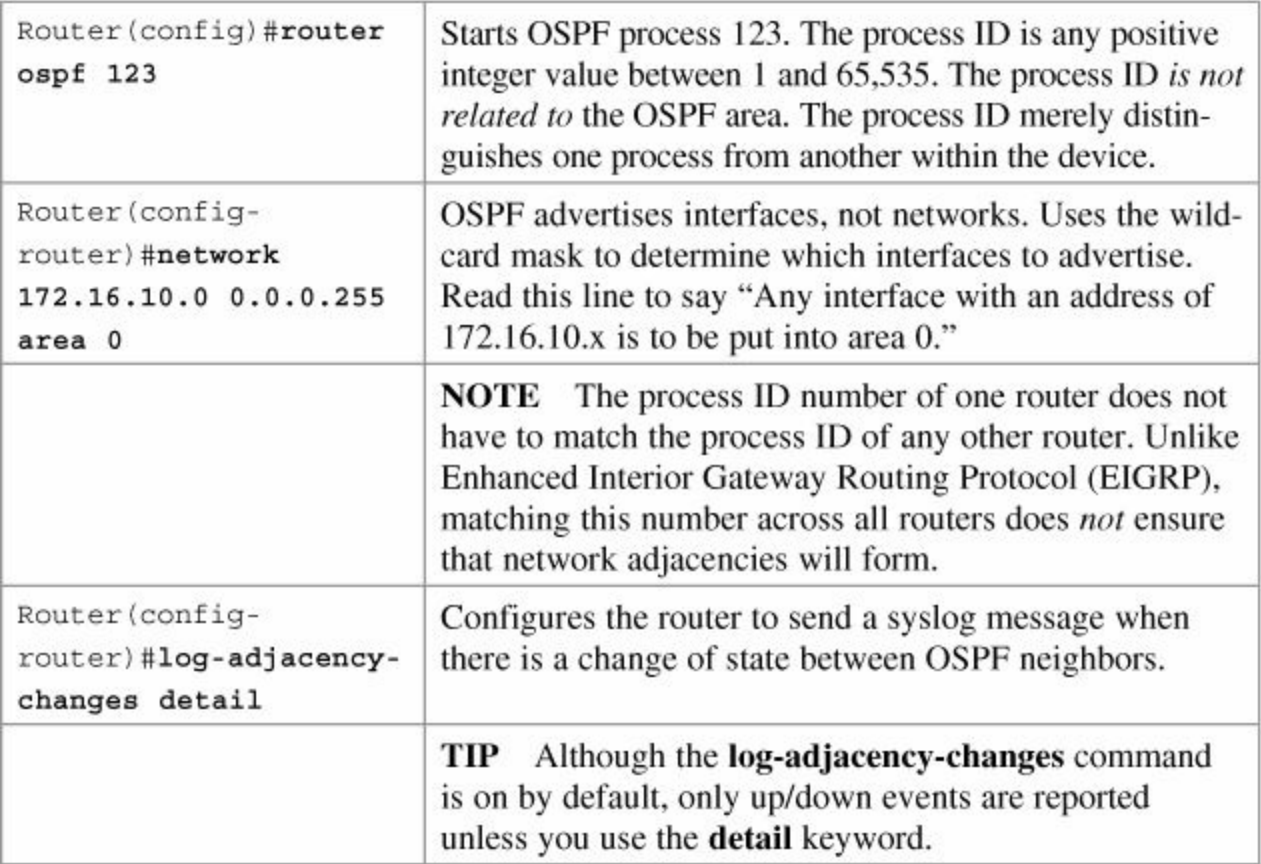

# <span id="page-107-1"></span>**Using Wildcard Masks with OSPF Areas**
When compared to an IP address, a wildcard mask identifies which addresses get matched for placement into an area:

- A 0 (zero) in a wildcard mask means to check the corresponding bit in the address for an exact match.
- A 1 (one) in a wildcard mask means to ignore the corresponding bit in the address—can be either 1 or 0.

#### **Example 1: 172.16.0.0 0.0.255.255**

 $172.16.0.0 = 10101100.00010000.00000000.000000000$ 

0.0.255.255 = 00000000.00000000.11111111.11111111

### result = 10101100.00010000.*xxxxxxxx*.*xxxxxxxx*

172.16.*x*.*x* (Anything between 172.16.0.0 and 172.16.255.255 will match the example statement.)

#### **Tip**

An octet of all 0s means that the octet has to match exactly to the address. An octet of all 1s means that the octet can be ignored.

#### **Example 2: 172.16.8.0 0.0.7.255**

 $172.168.8.0 = 10101100.00010000.00001000.000000000$ 

 $0.0.07.255 = 00000000.00000000000000111.11111111$ 

result = 10101100.00010000.00001*xxx*.*xxxxxxxx*

 $00001$ *xxx* =  $00001000$  to  $00001111 = 8-15$ 

xxxxxxx = 00000000 to  $11111111 = 0-255$ 

Anything between 172.16.8.0 and 172.16.15.255 will match the example statement.

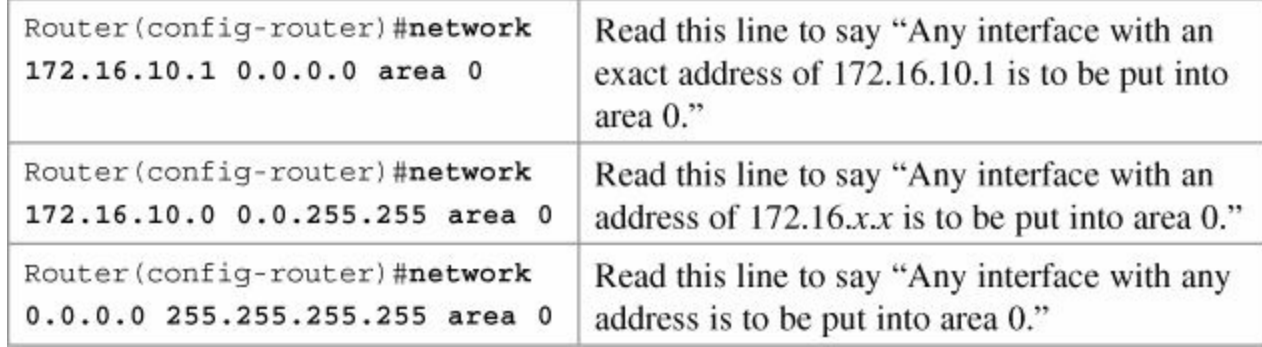

### **Loopback Interfaces**

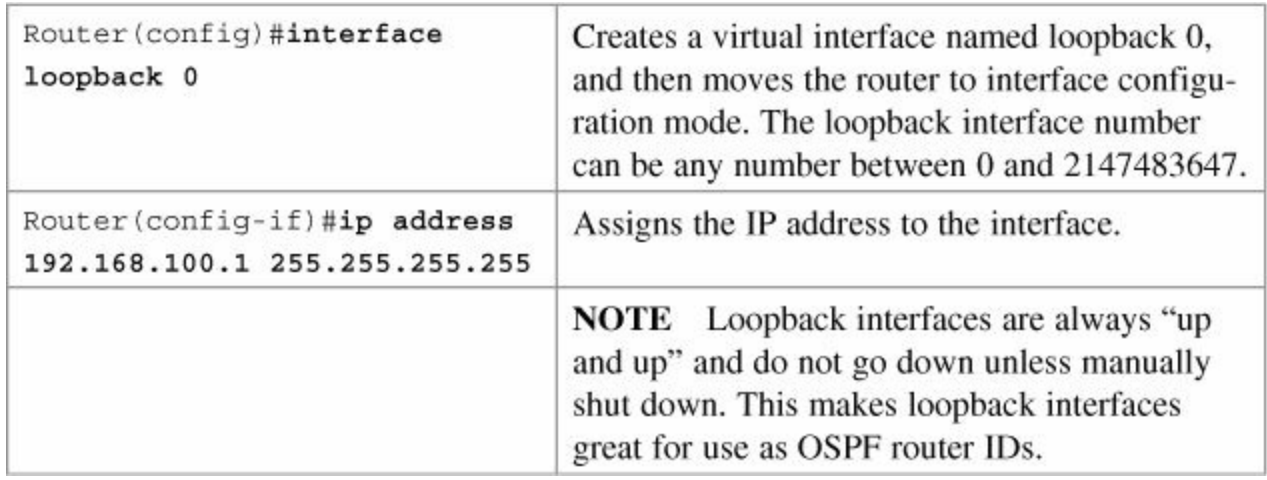

### **Router ID**

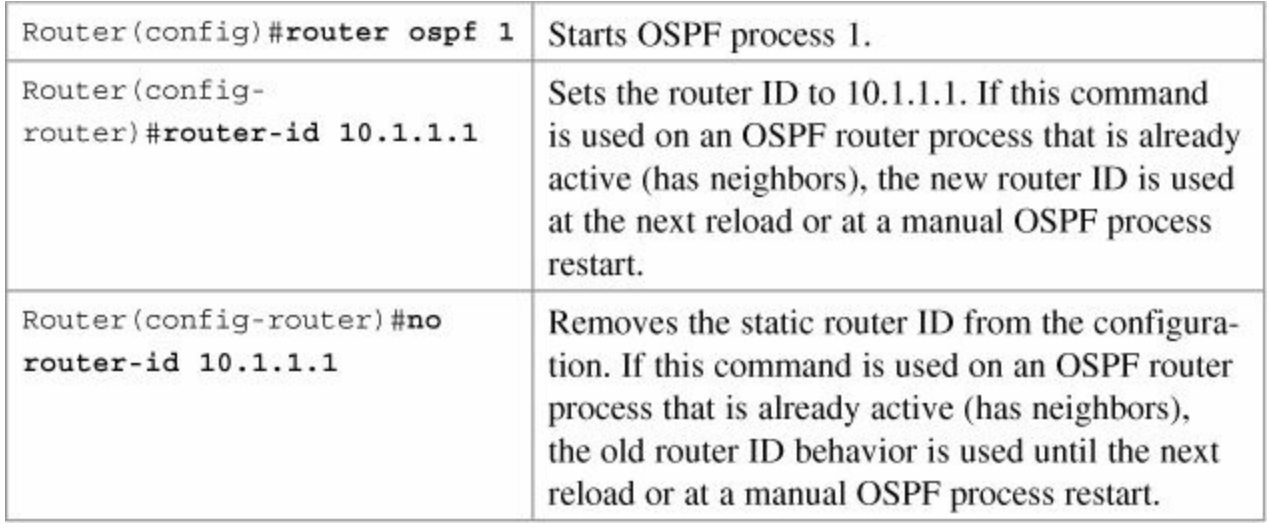

### **Note**

The OSPF router ID is used to identify each router in the OSPF routing domain. It is a label and is expressed as an IPv4 address. The precedence used to determine the OSPF router ID is as follows:

- **1.** The IP address set using the **router-id** command
- **2.** The highest IP address of its loopback interfaces
- **3.** The highest IP address of its physical interfaces
	- **a.** This address does not have to be included in an OSPF **network** command, but it does have to be in an up/up state.
	- **b.** If the interface used as the router ID goes down, this will trigger a recalculation of the OSPF routing table, starting with the reforming of neighbor adjacencies using the new router ID.

### **Note**

Even though the router ID looks like an IPv4 address, it is not routable and therefore not included in the routing table unless the OSPF process chooses an interface that has been appropriately defined by a **network** command.

### **DR/BDR Elections**

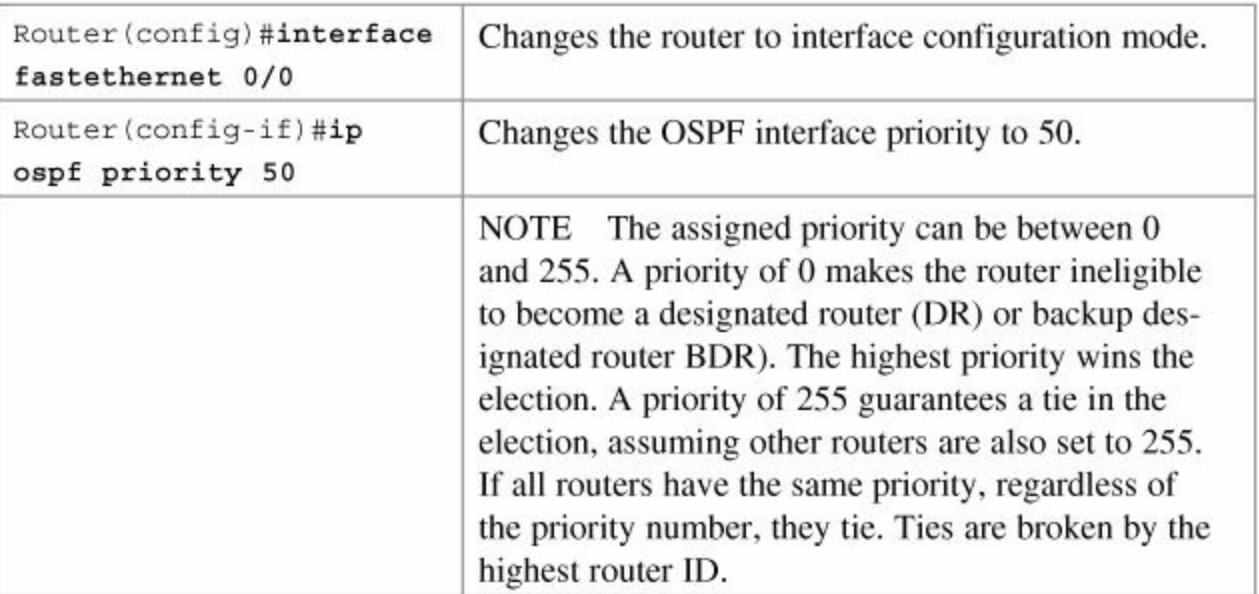

### **Modifying Cost Metrics**

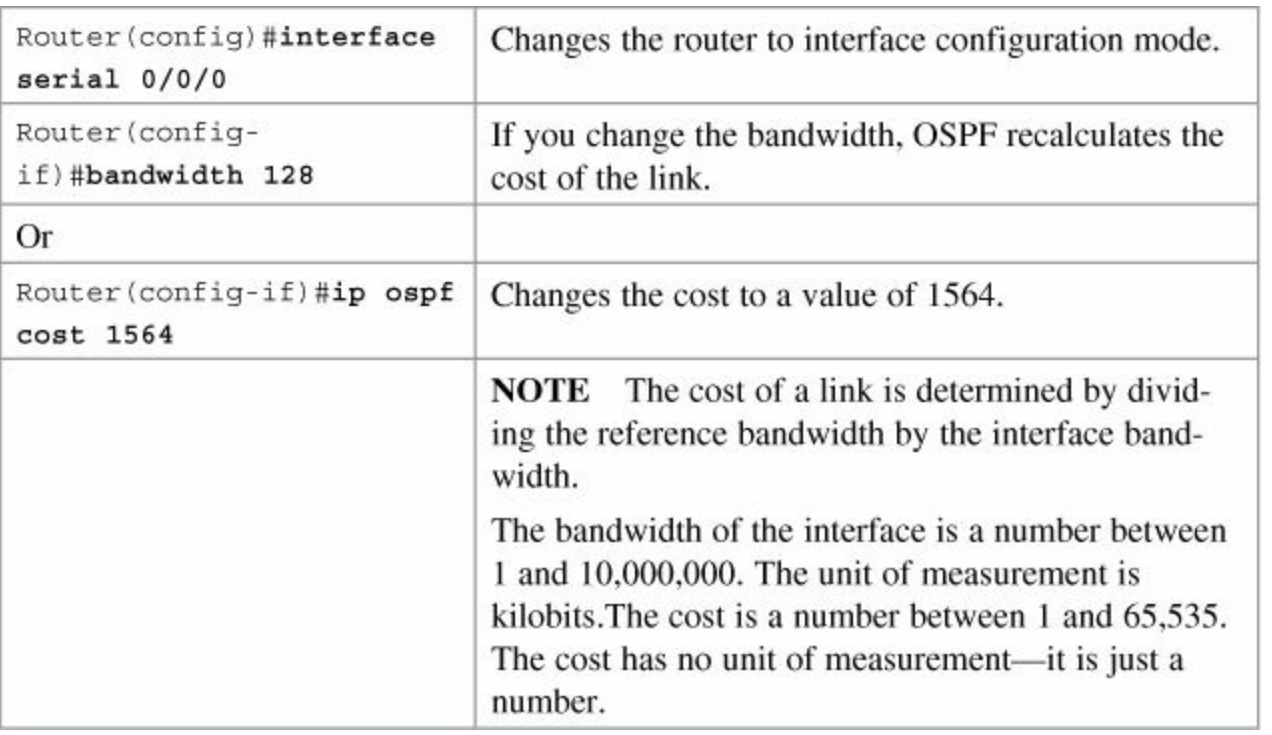

### **Tip**

Using the default reference bandwidth of  $10^8$  (or  $100,000,000$ ) means that any link that is equal to or faster than a Fast Ethernet link (100 Mbps or 100,000,000 bps) will have the same cost. This means that a router will treat a Fast Ethernet link as the same cost as a Gigabit Ethernet link. To adjust for this, you must change the OSPF cost on an interface manually or adjust the reference bandwidth to a higher value using the OSPF **auto-cost reference-bandwidth** *bandwidth* command, which is shown in the next section.

# **OSPF auto-cost reference-bandwidth**

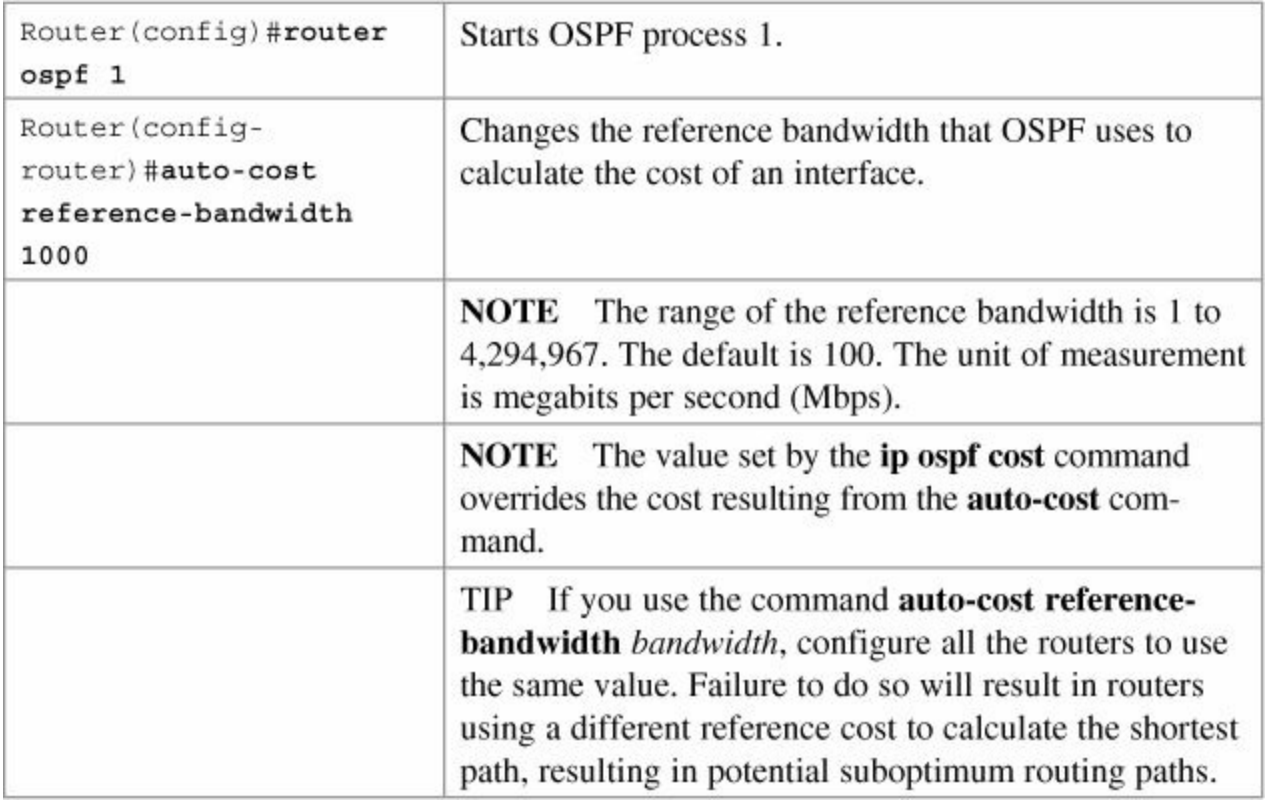

# **Authentication: Simple**

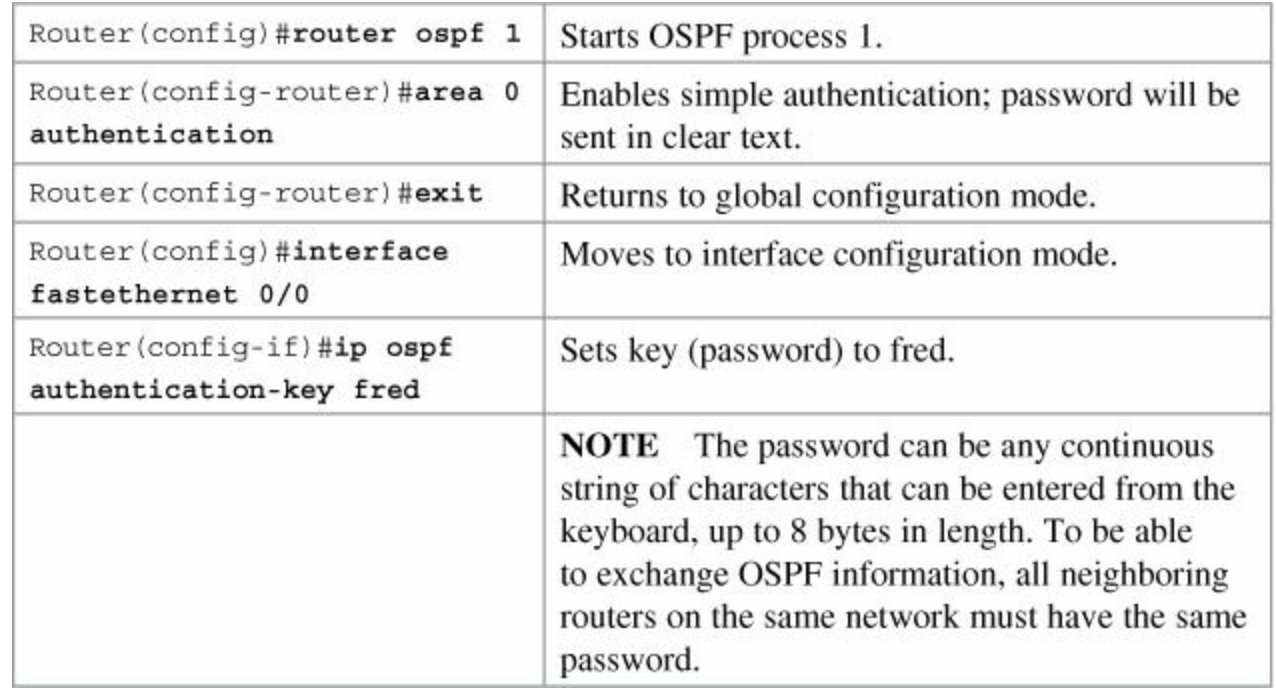

# **Authentication: Using MD5 Encryption**

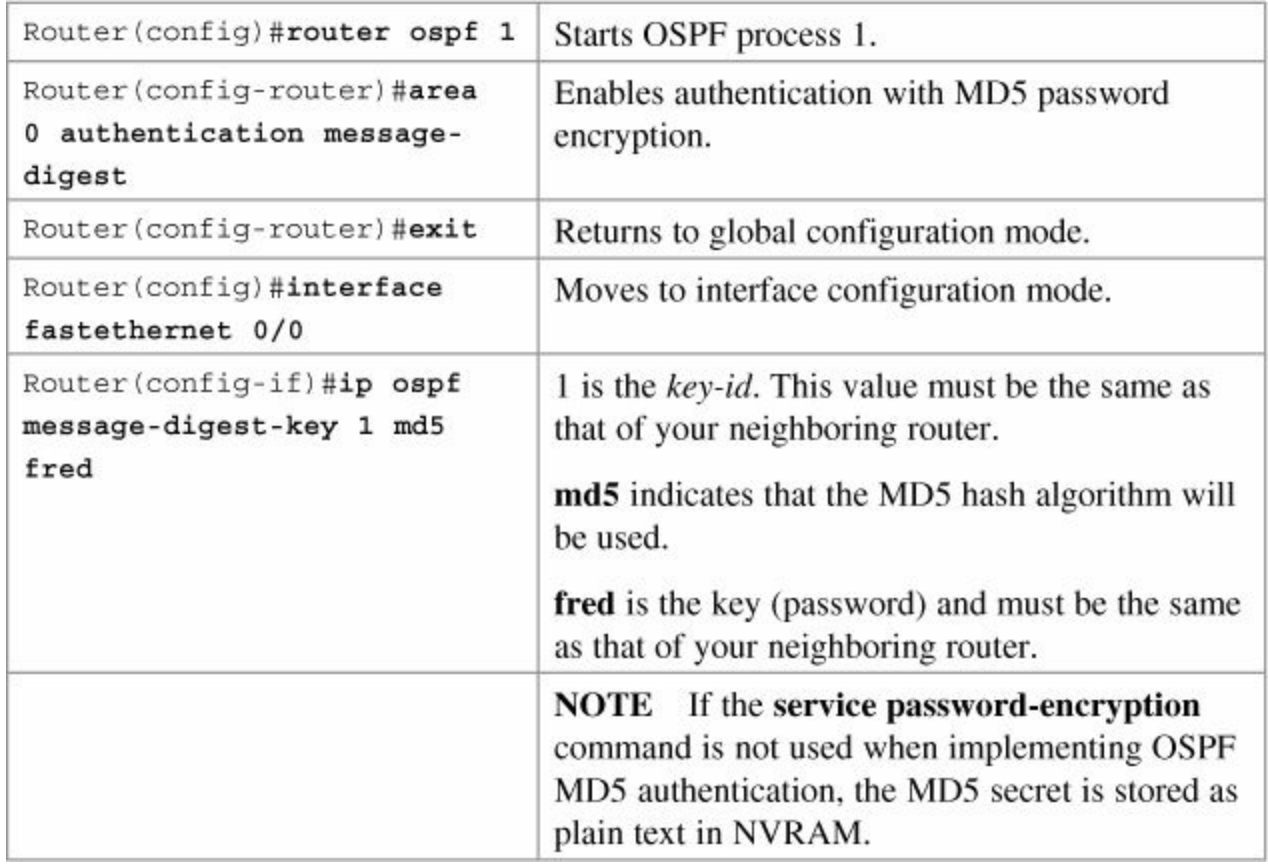

# **Timers**

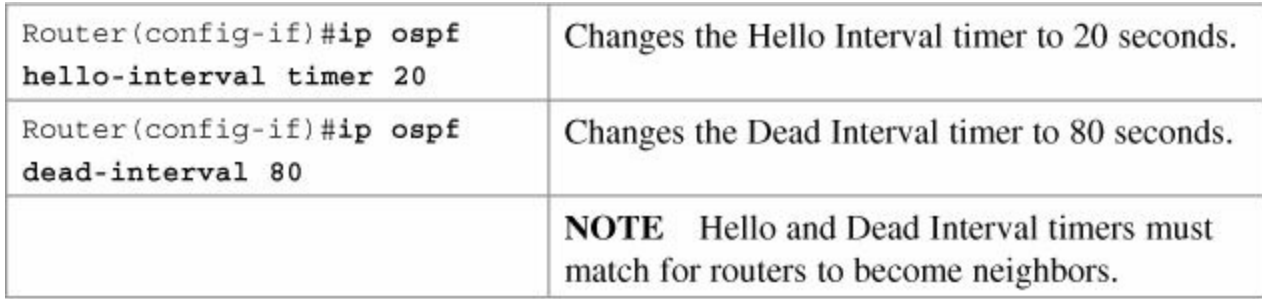

# **Propagating a Default Route**

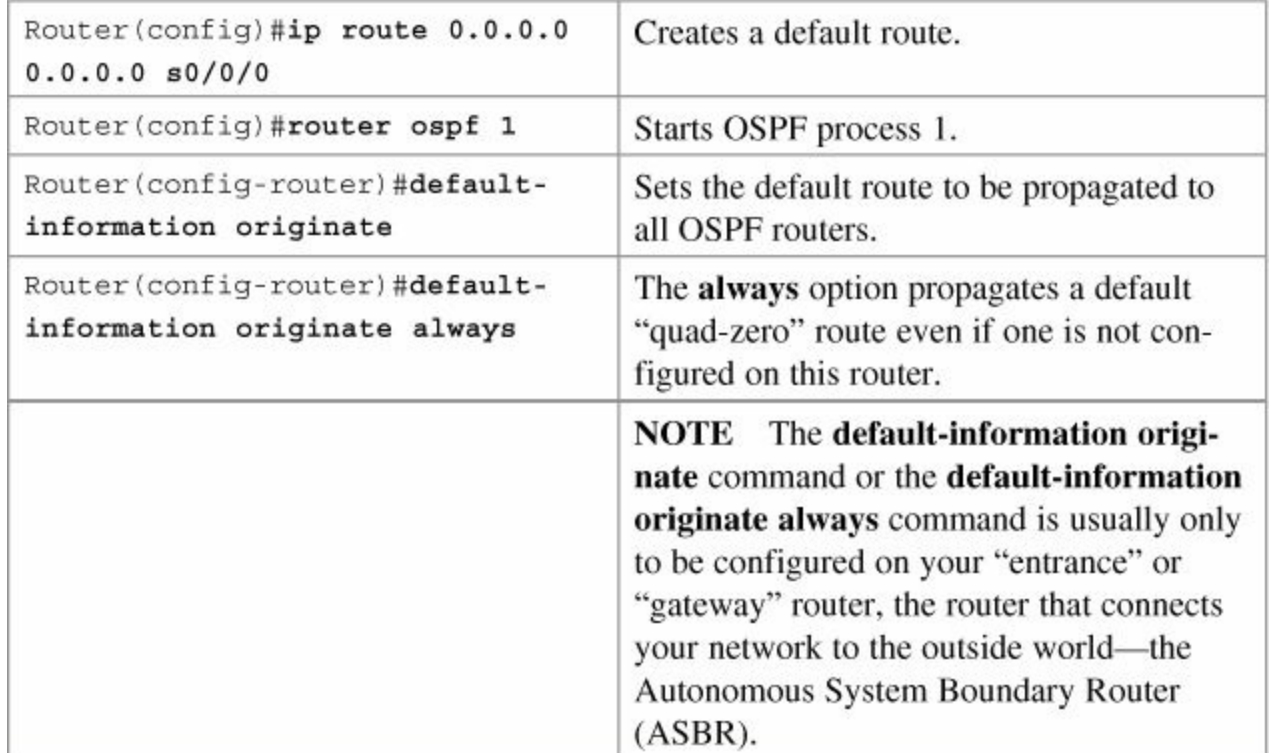

# **Verifying OSPF Configuration**

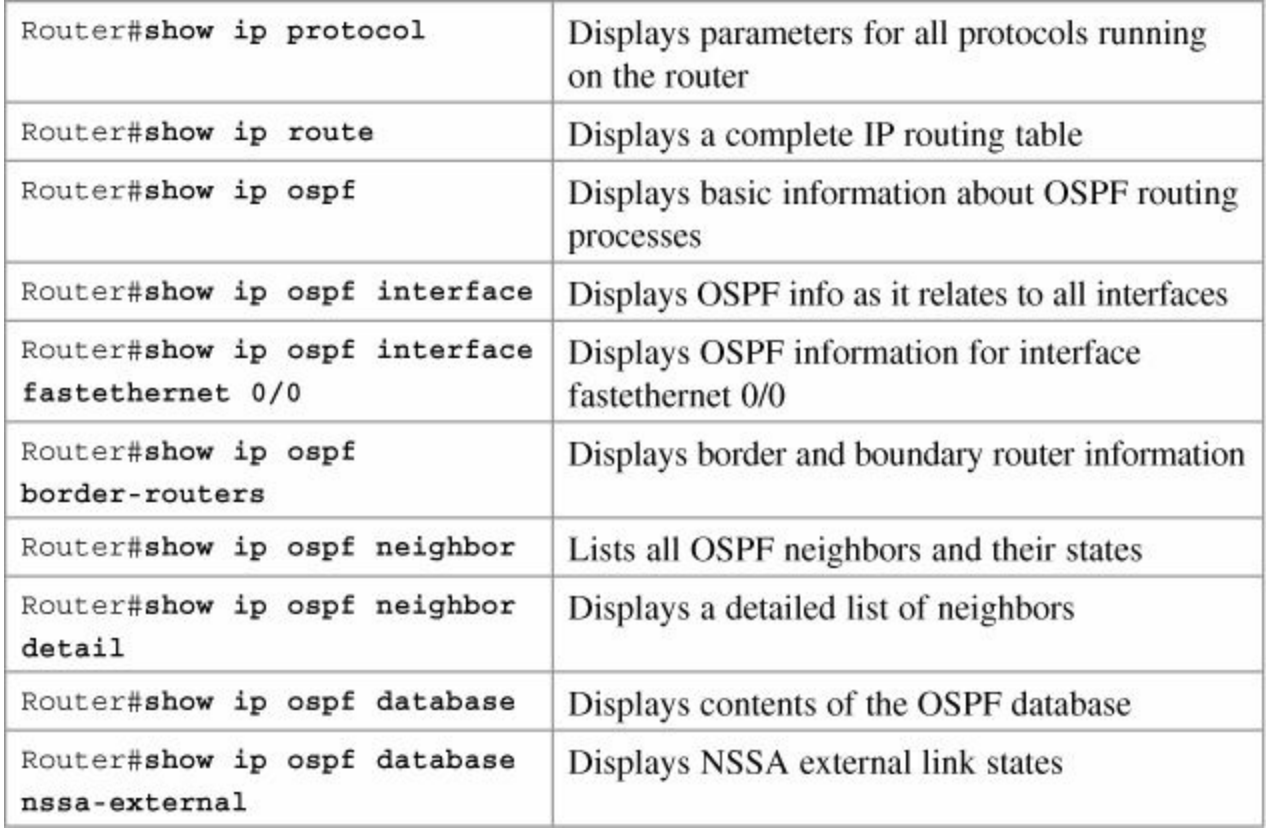

**Troubleshooting OSPF**

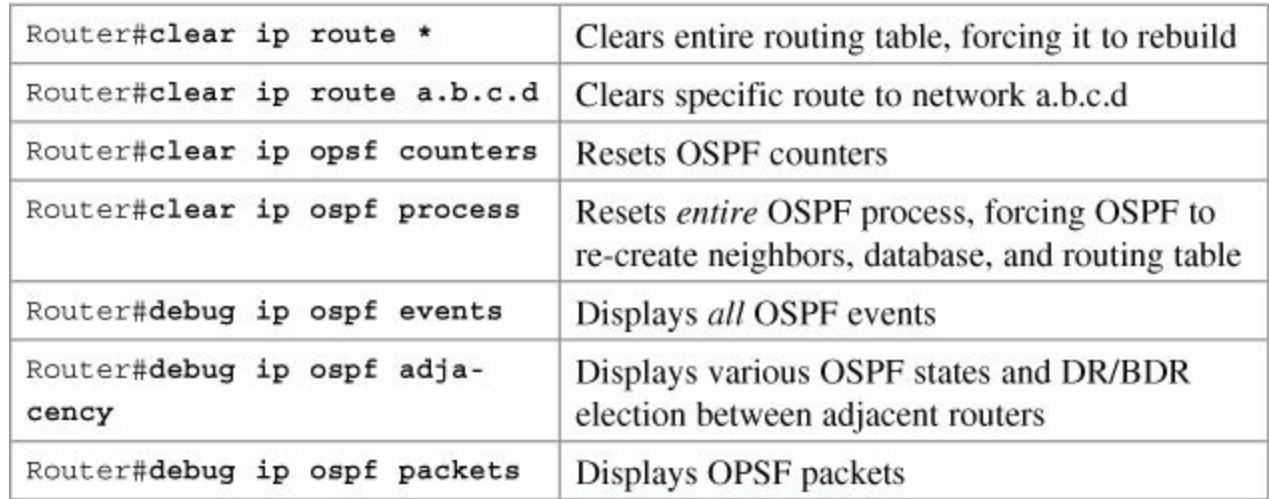

# **Configuration Example: Single Area OSPF**

[Figure](#page-114-0) 9-1 illustrates the network topology for the configuration that follows, which shows how to configure Single Area OSPF using commands covered in this chapter.

<span id="page-114-0"></span>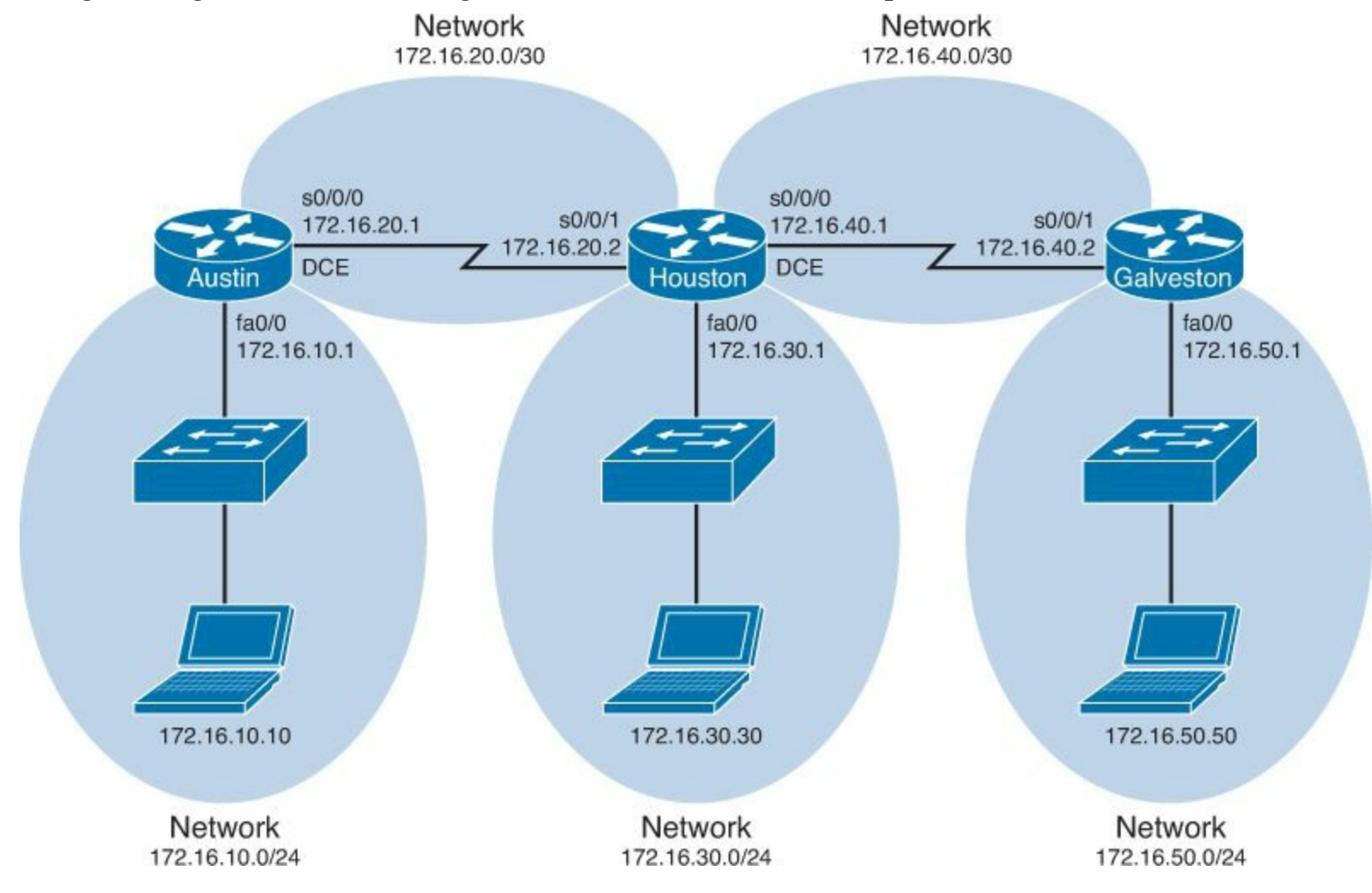

**Figure 9-1.** Network Topology for Single Area OSPF Configuration

#### **Austin Router**

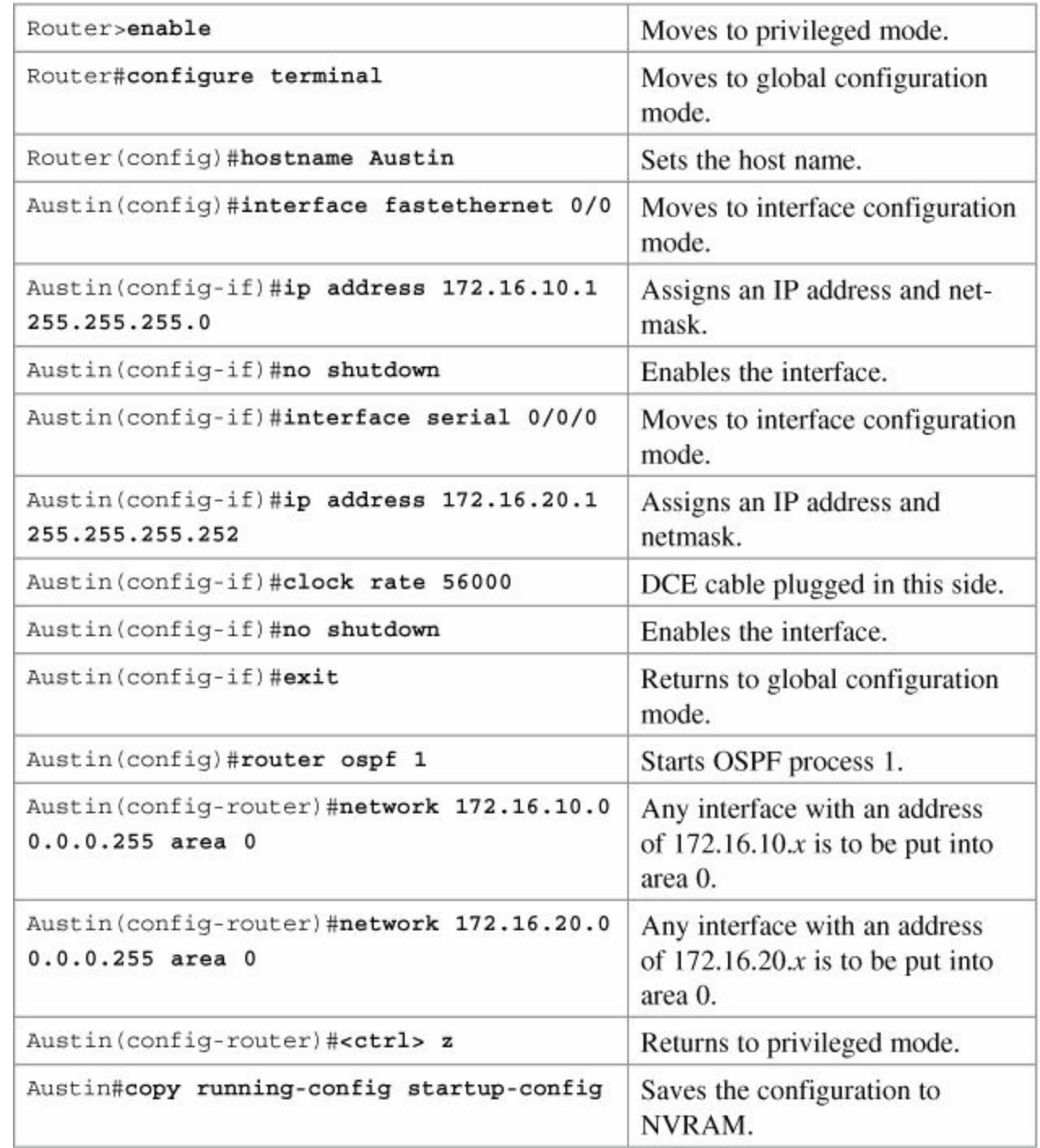

### **Houston Router**

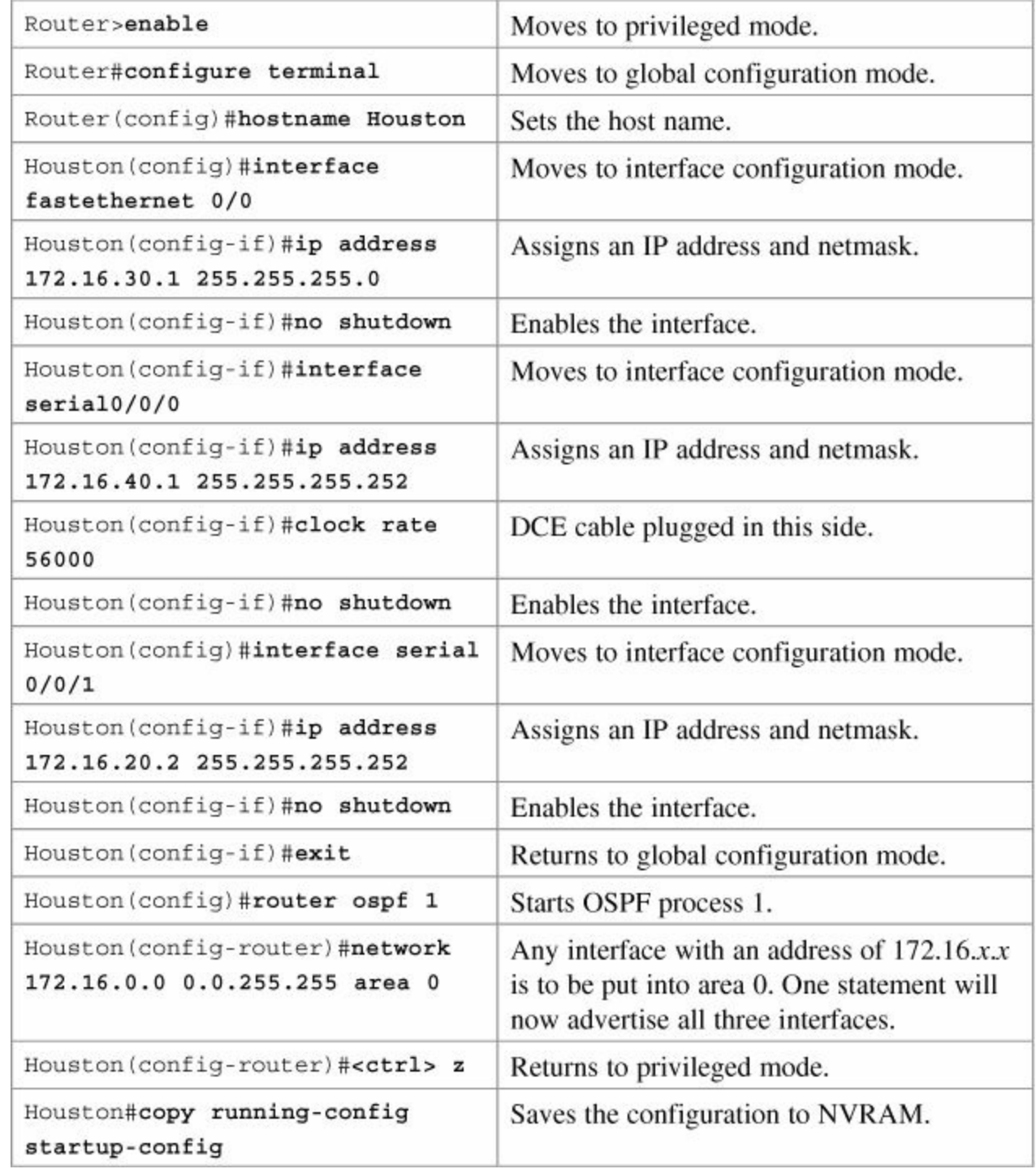

# **Galveston Router**

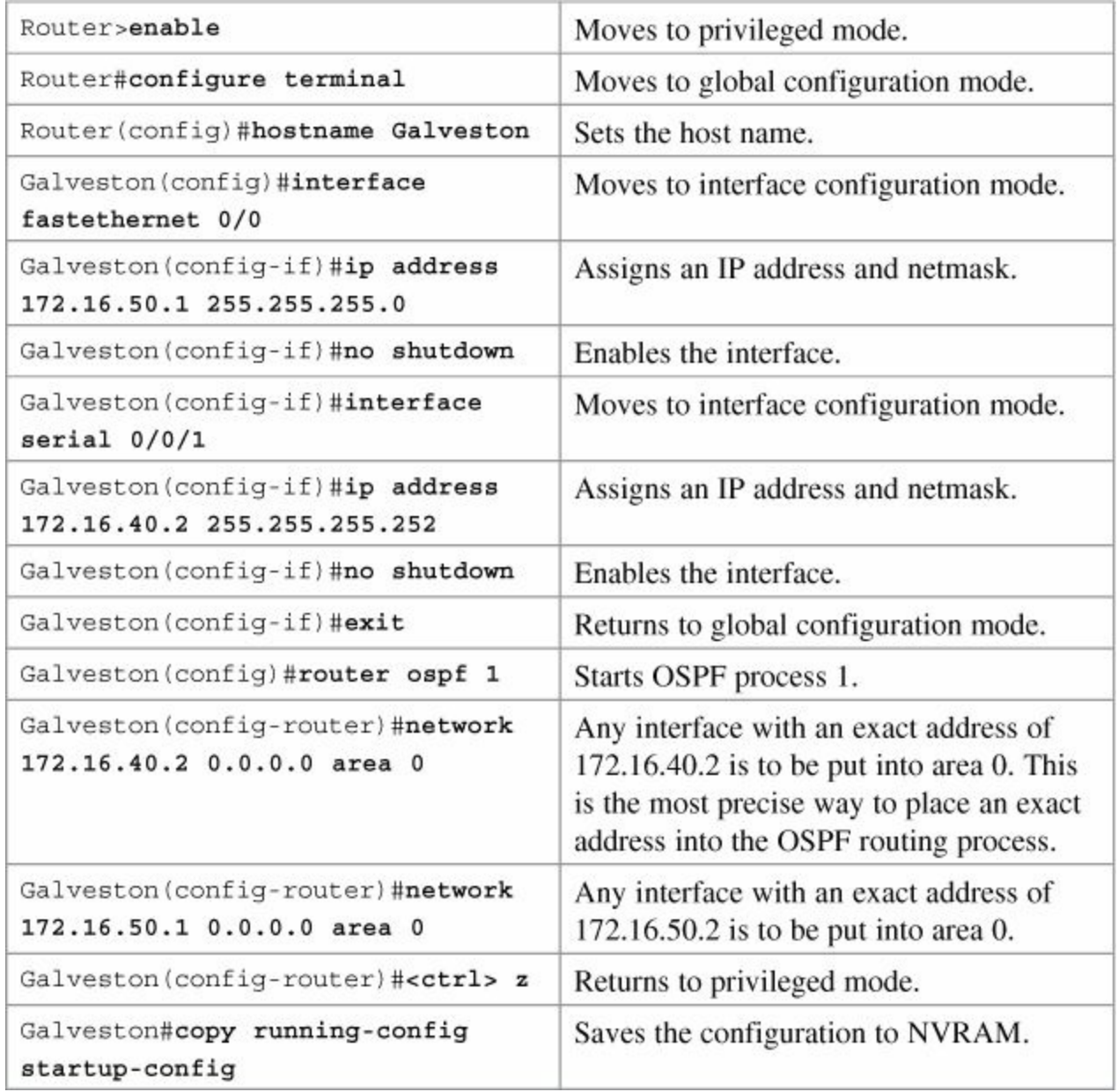

# **Chapter 10. Multi-Area OSPF**

This chapter provides information and commands concerning the following topics:

- [Configuring](#page-118-0) multi-area OSPF
- Passive [interfaces](#page-119-0)
- **Route [summarization](#page-120-0)**
- **Inter-area [summarization](#page-120-1)**
- **External route [summarization](#page-120-2)**
- [Configuration](#page-120-3) example: Multi-area OSPF

# <span id="page-118-0"></span>**Configuring Multi-Area OSPF**

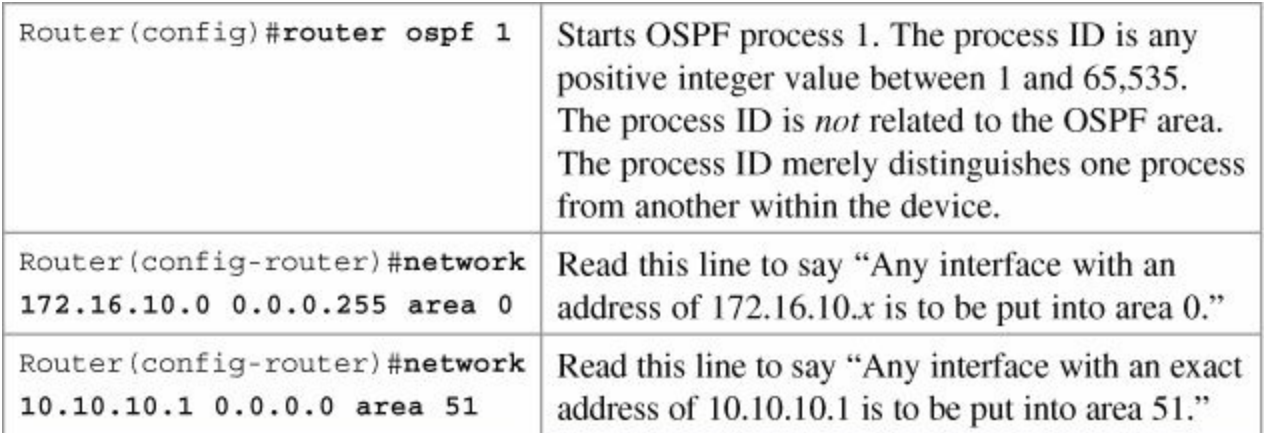

### **Note**

You can enable OSPF directly on an interface with the **ip ospf** *process ID* **area** *area number* command. Because this command is configured directly on the interface, it takes precedence over the **network area** command entered in router configuration mode.

### **Tip**

If you have problems determining which wildcard mask to use to place your interfaces into an OSPF area, use the **ip ospf** *process ID* **area** *area number* command directly on the interface.

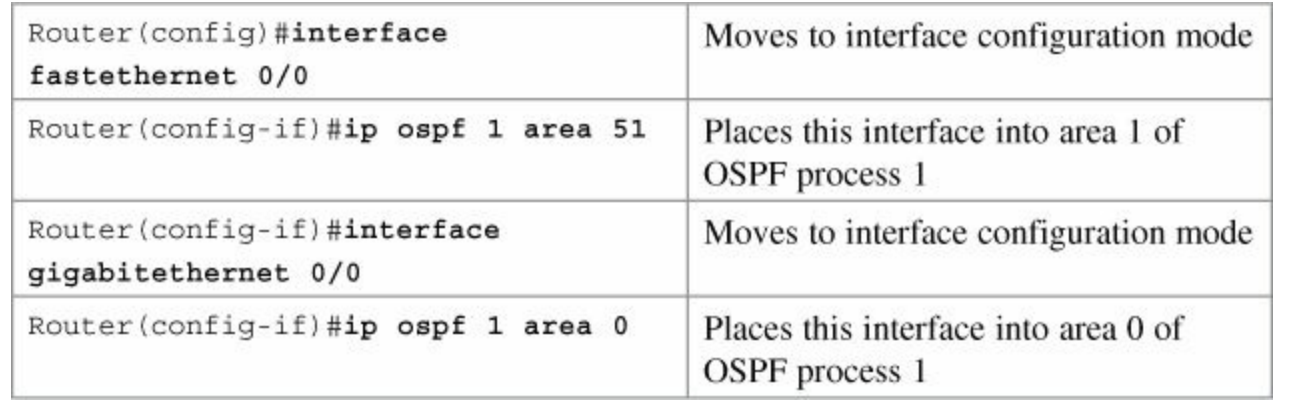

### **Tip**

If you assign interfaces to OSPF areas without first using the **router ospf** *x* command, the router creates the router process for you, and it will show up in a **show runningconfig** output.

### **Note**

You do not need to create two separate OSPF processes to create multi-area OSPF. You have one process, and merely have two (or more) network statements that are placing different links (interfaces) into different areas.

#### **Caution**

Creating two separate processes of OSPF means that the router will have two sets of neighbor tables, two link-state databases, and two routing tables. They will be independent of each other and will not communicate with each other. This is a huge waste of router resources.

### <span id="page-119-0"></span>**Passive Interfaces**

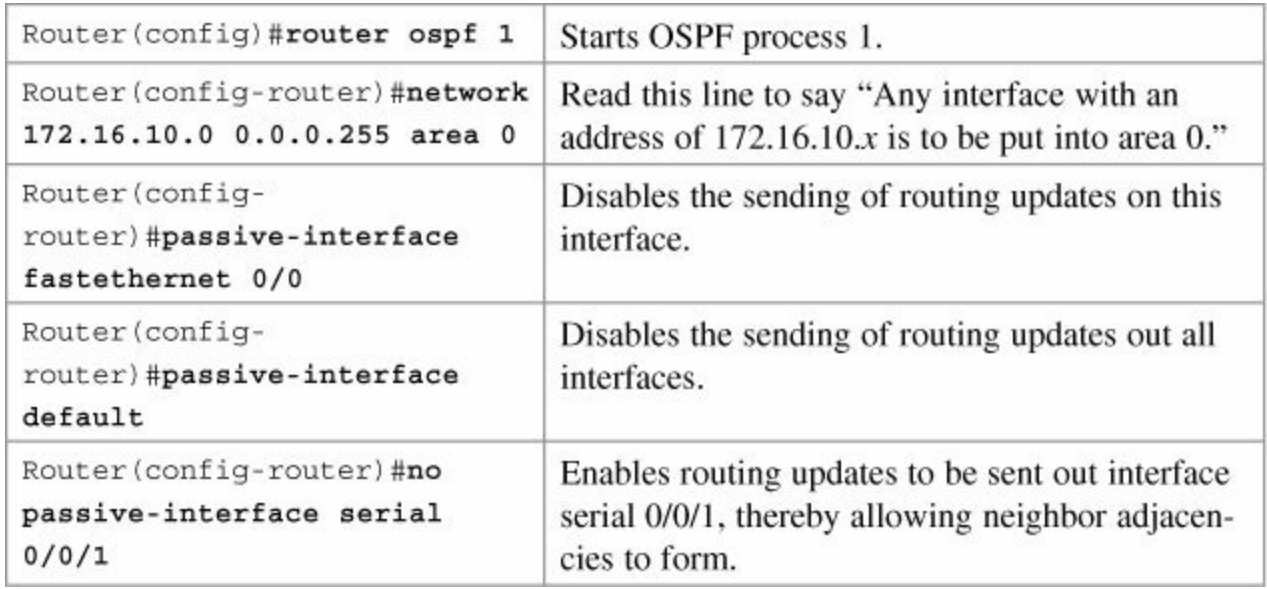

With OSPF running on a network, the **passive-interface** command will stop the sending or receiving of routing updates on either an interface or globally. Because of this, routers will not become neighbors. To verify whether any interface has been configured as passive, use the **show ip protocols** command.

### <span id="page-120-0"></span>**Route Summarization**

In OSPF, there are two different types of summarization:

- Interarea route summarization
- External route summarization

The sections that follow provide the commands necessary to configure both types of summarization.

#### <span id="page-120-1"></span>**Interarea Route Summarization**

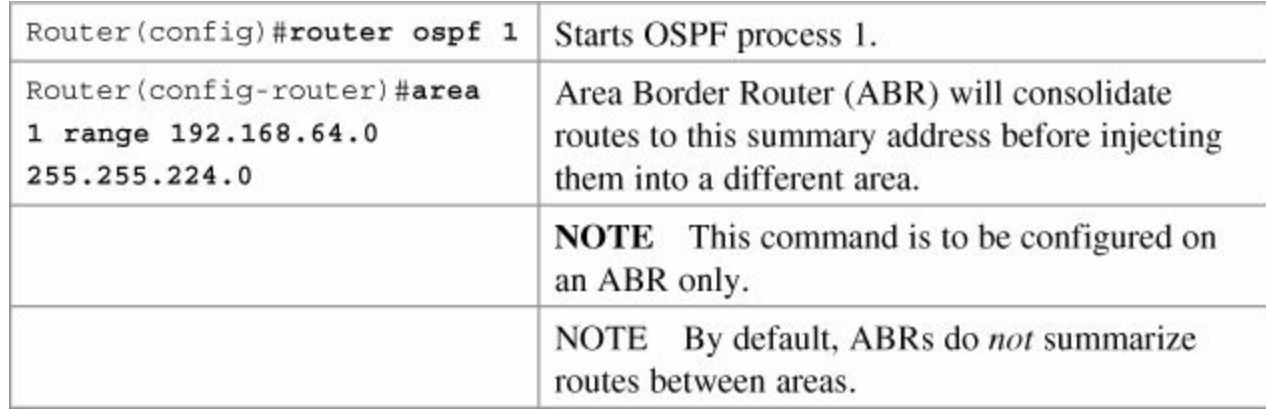

#### <span id="page-120-2"></span>**External Route Summarization**

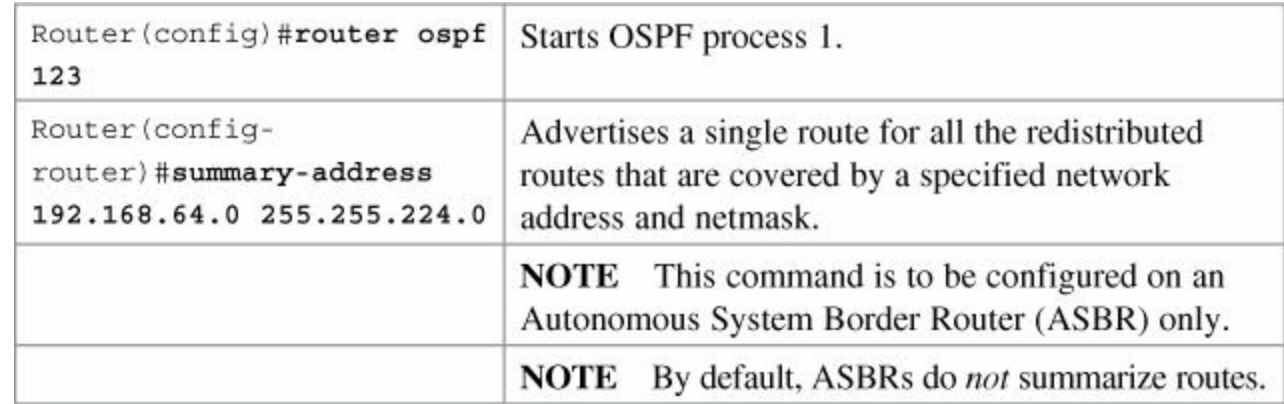

### <span id="page-120-3"></span>**Configuration Example: Multi-Area OSPF**

[Figure](#page-121-0) 10-1 shows the network topology for the configuration that follows, which demonstrates how to configure multi-area OSPF using the commands covered in this chapter.

<span id="page-121-0"></span>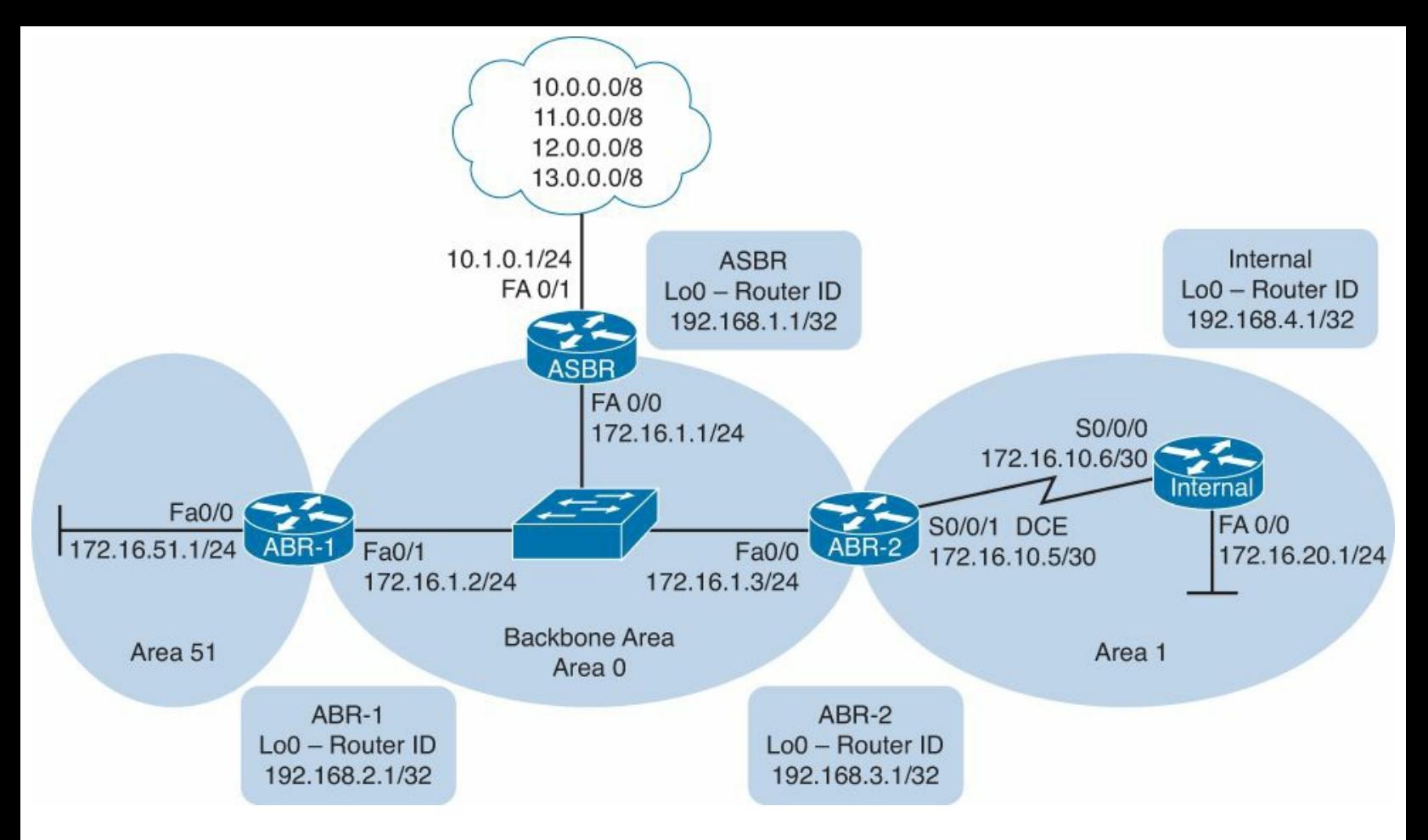

**Figure 10-1.** Network Topology for Multi-Area OSPF Configuration

**ASBR Router**

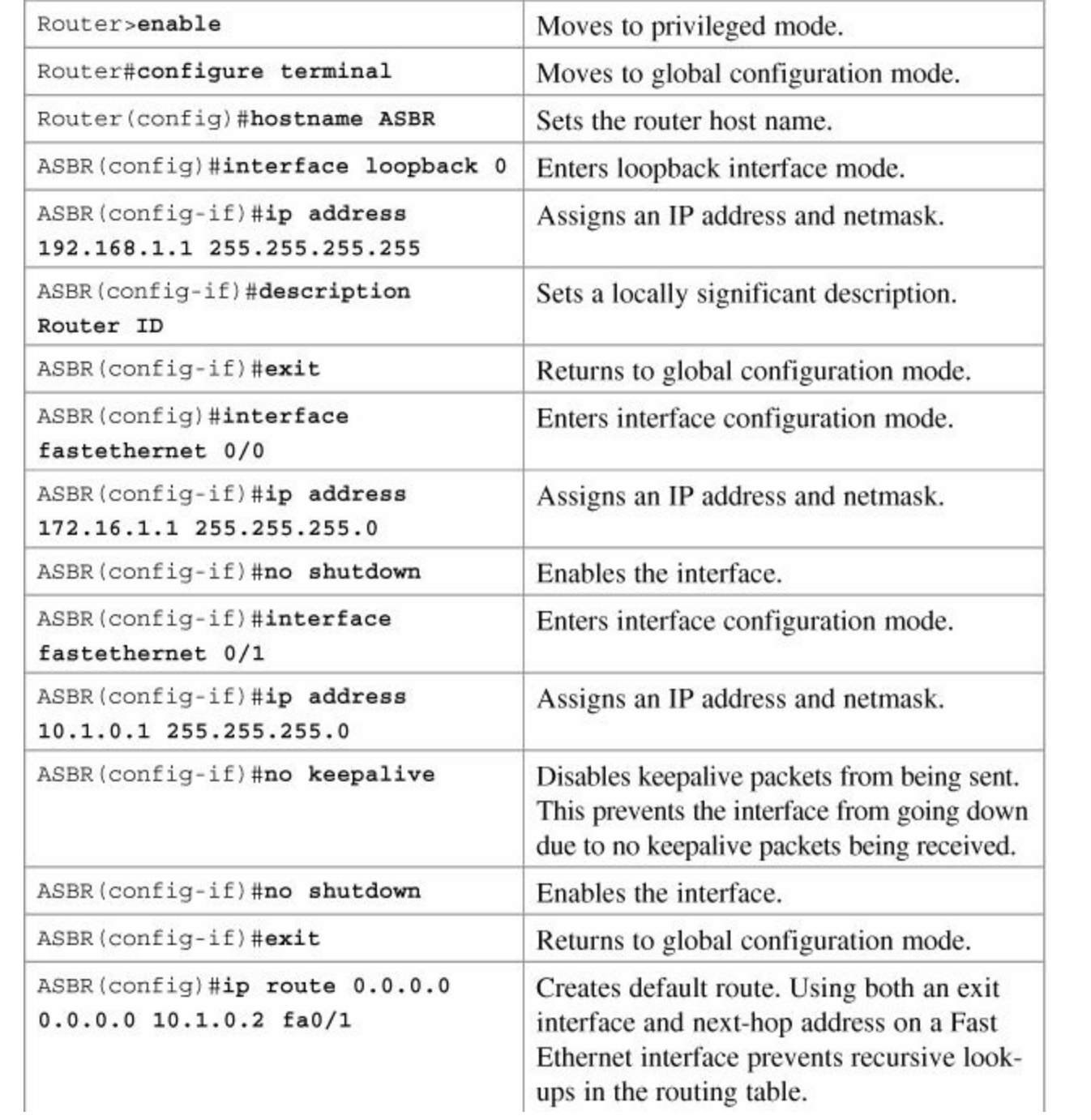

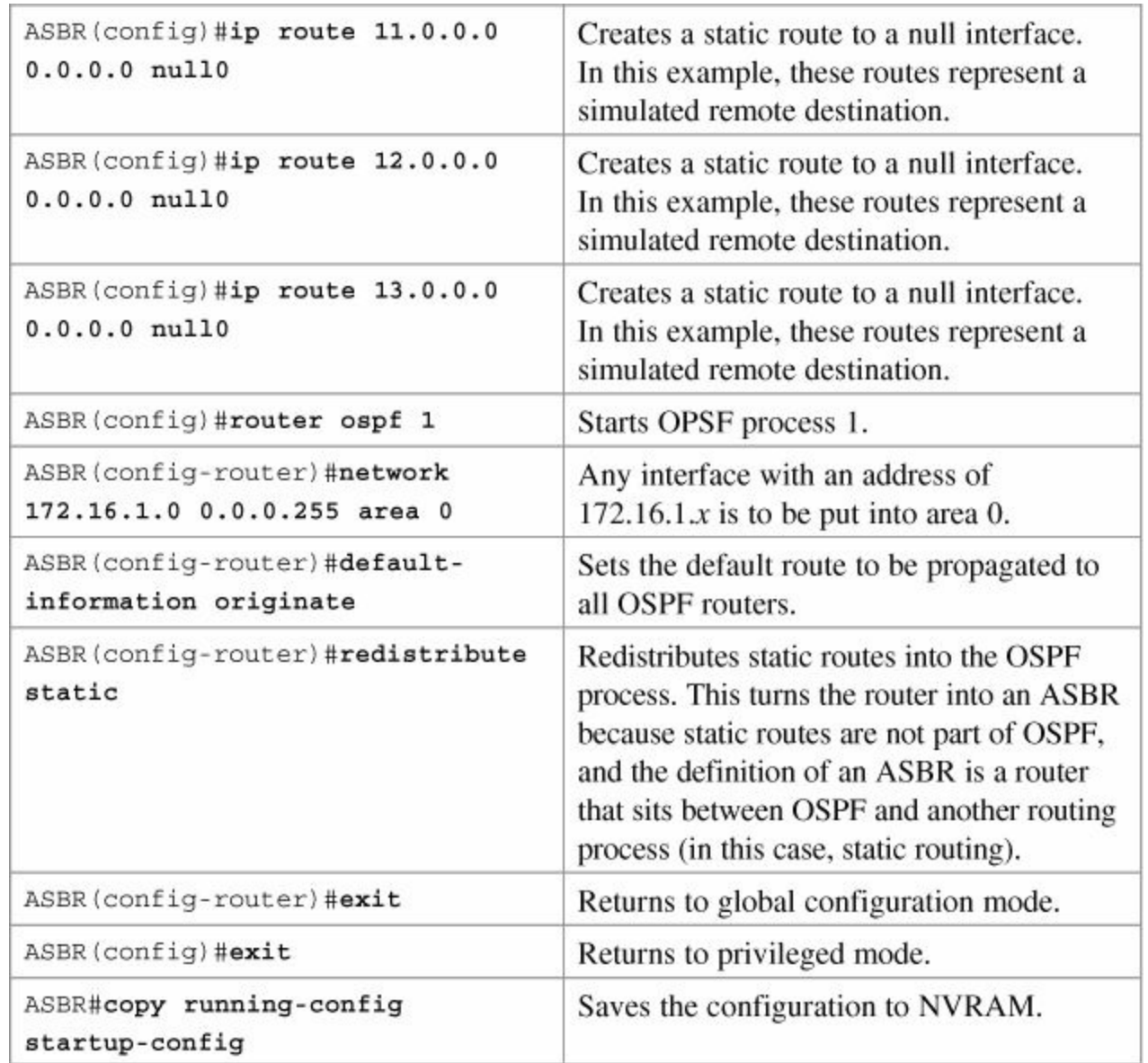

**ABR-1 Router**

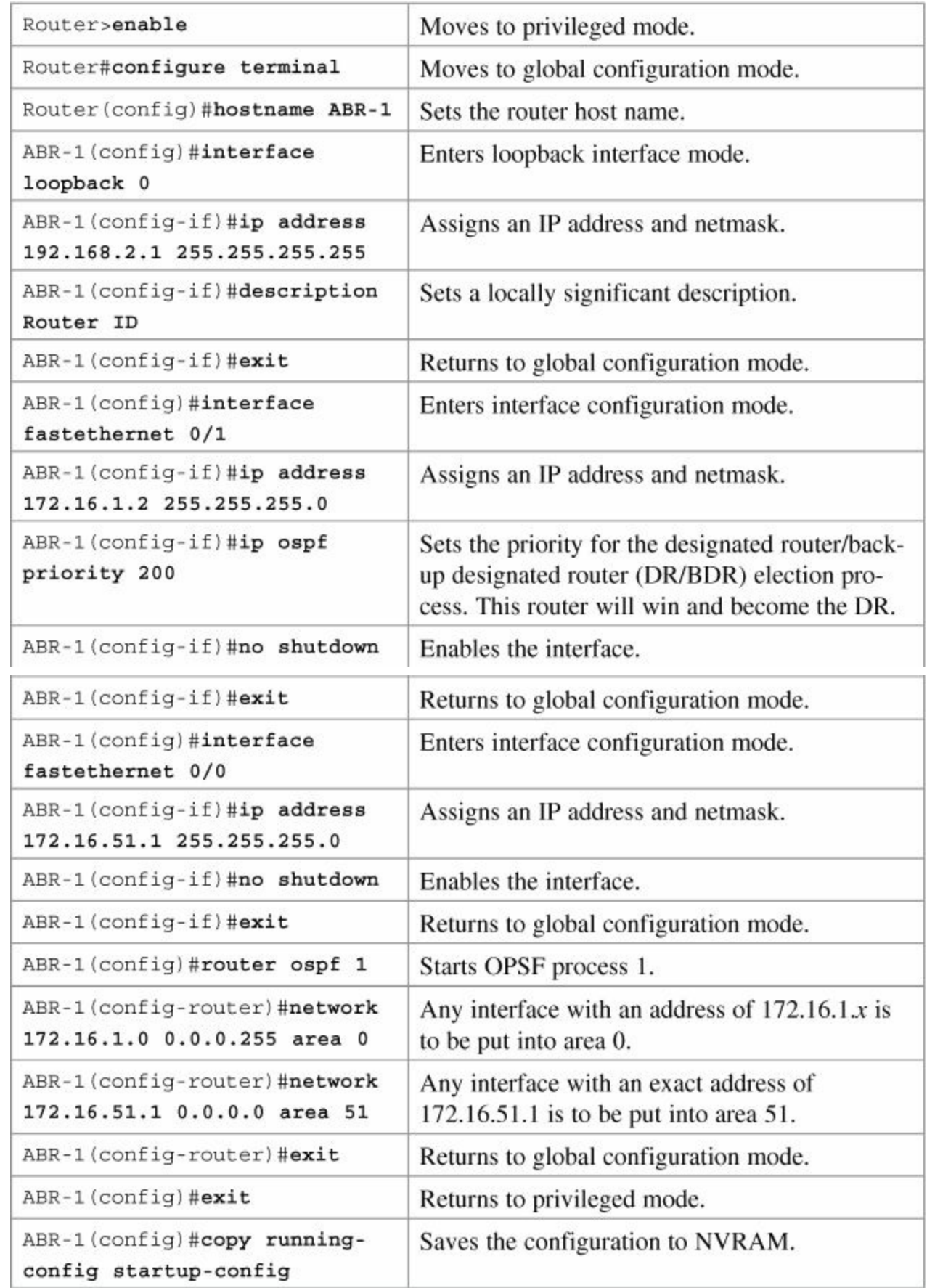

'n.

**ABR-2 Router**

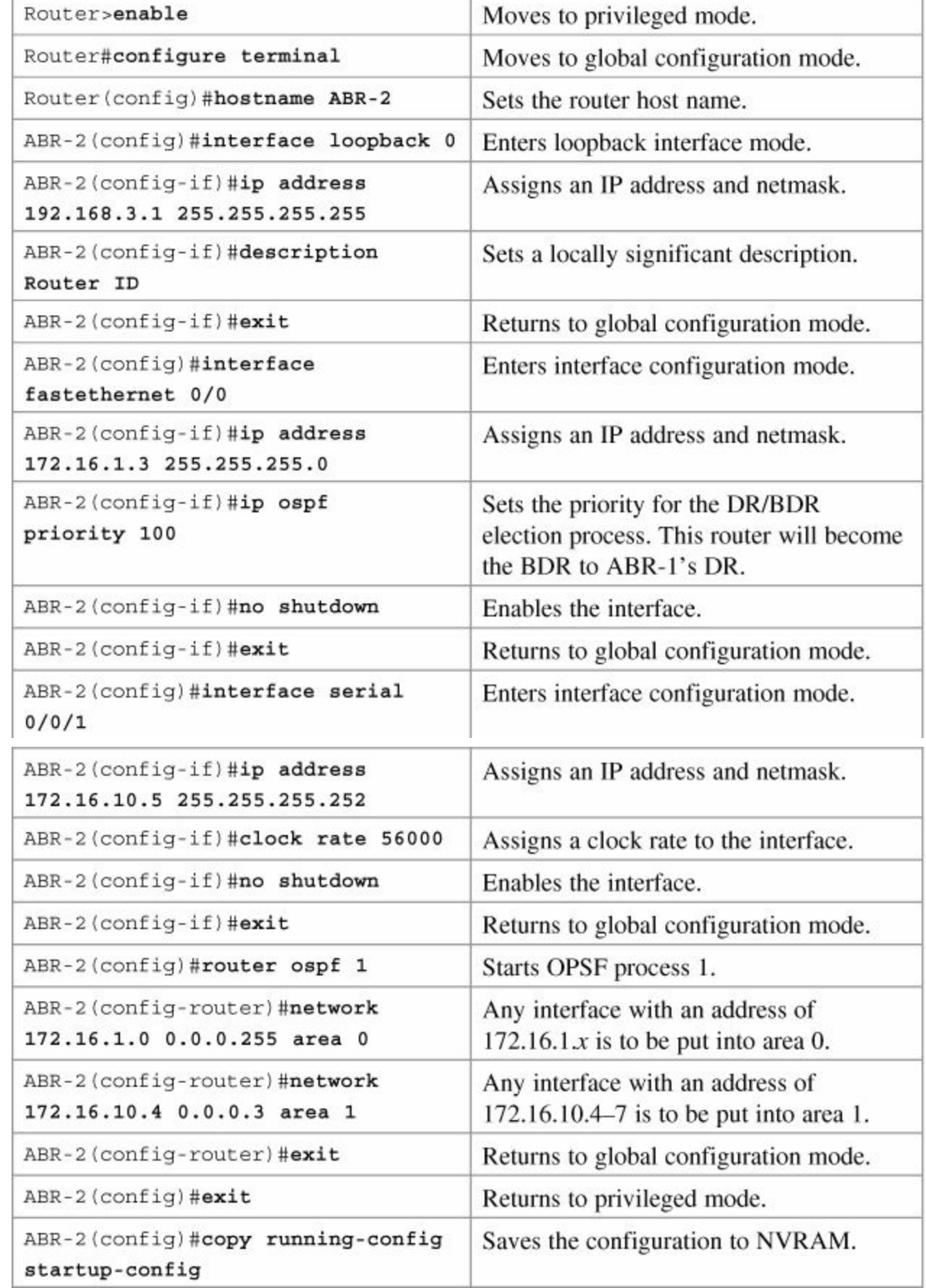

٦

### **Internal Router**

J.

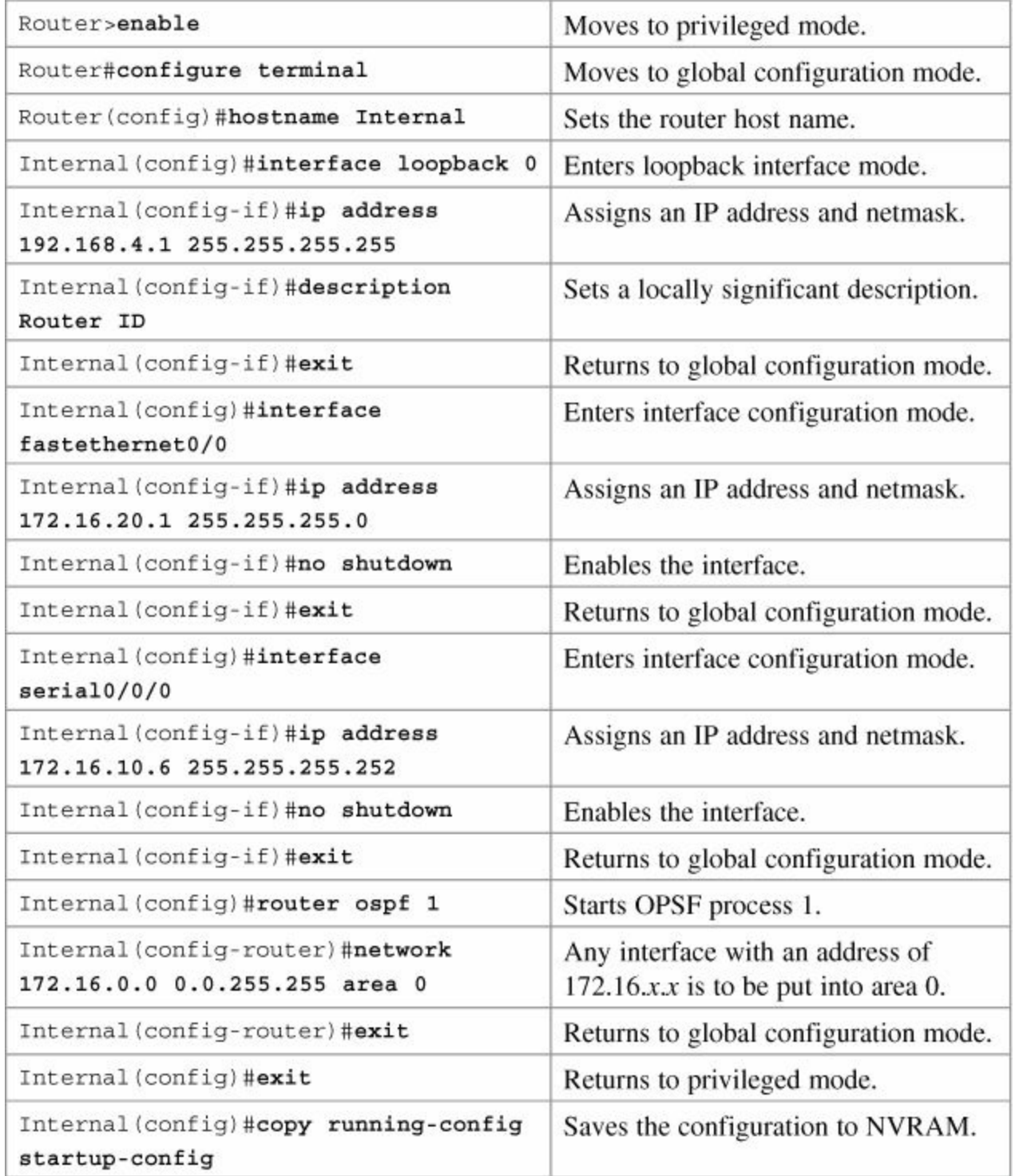

# **Part V: Switching**

# **Chapter 11. Configuring a Switch**

This chapter provides information and commands concerning the following topics:

- **Help [commands](#page-128-0)**
- [Command](#page-128-1) modes
- Verifying [commands](#page-128-2)
- **Resetting switch [configuration](#page-129-0)**
- **[Setting](#page-129-1) host names**
- Setting [passwords](#page-129-2)
- **Setting IP [addresses](#page-130-0) and default gateways**
- **Example 1** Setting interface [descriptions](#page-130-1)
- The **mdix auto** [command](#page-131-0)
- **Example Setting duplex [operation](#page-132-0)**
- **Example 1 Setting [operation](#page-132-1) speed**
- [Managing](#page-132-2) the MAC address table
- **[Configuring](#page-132-3) static MAC addresses**
- **Switch port [security](#page-132-4)**
- **[Verifying](#page-133-0) switch port security**
- **· Sticky MAC [addresses](#page-134-0)**
- **[Configuration](#page-135-0) example**

# <span id="page-128-0"></span>**Help Commands**

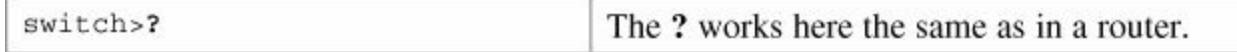

# <span id="page-128-1"></span>**Command Modes**

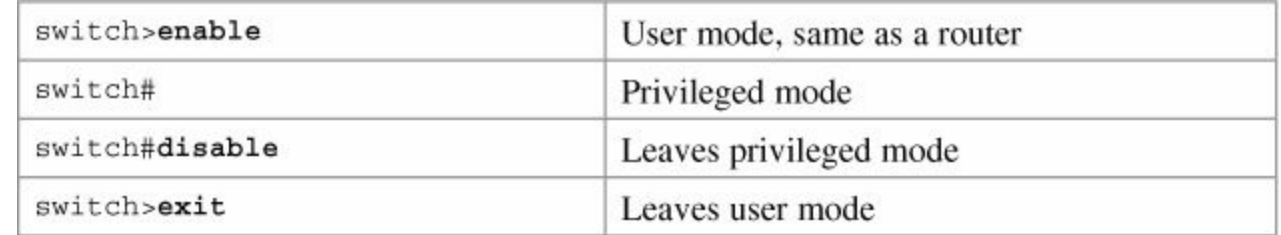

# <span id="page-128-2"></span>**Verifying Commands**

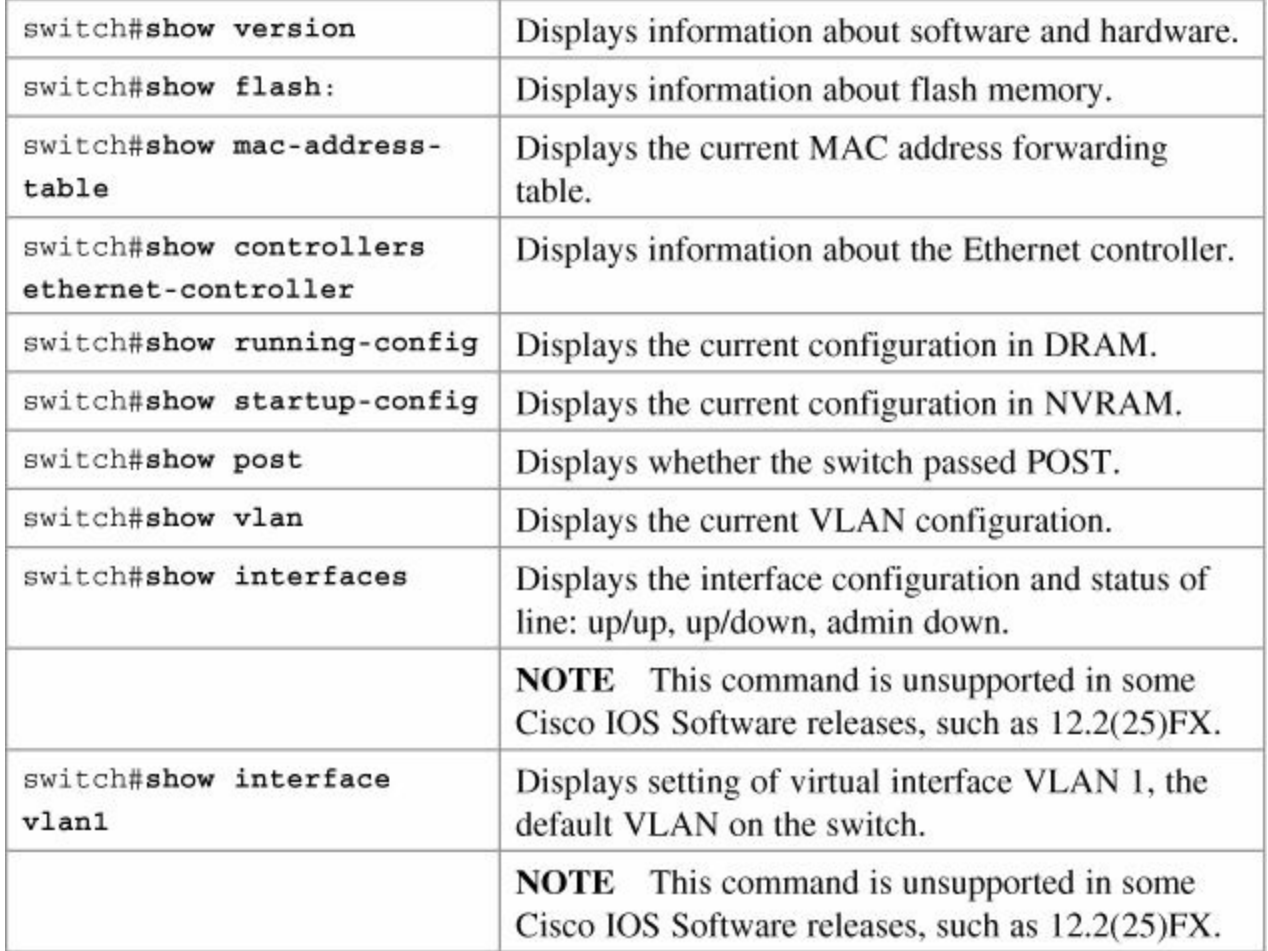

# <span id="page-129-0"></span>**Resetting Switch Configuration**

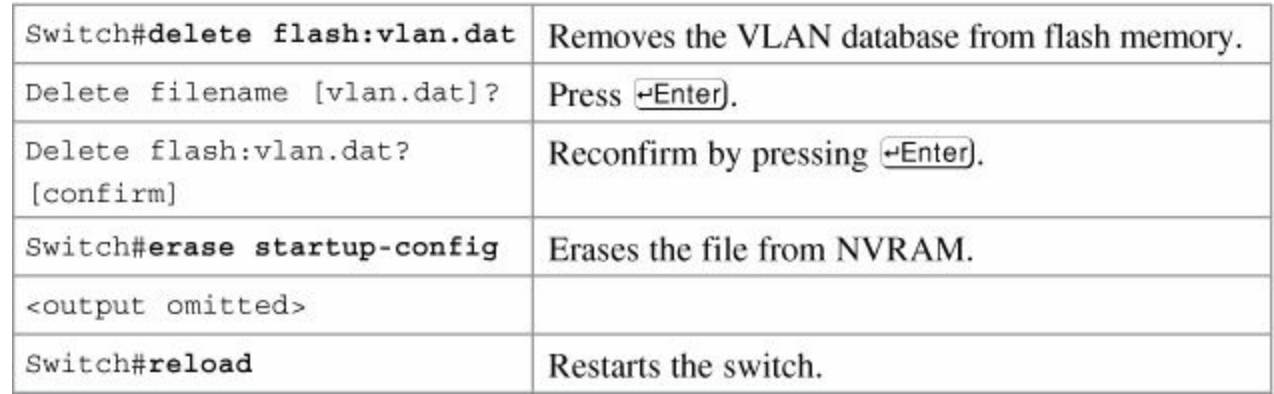

# <span id="page-129-1"></span>**Setting Host Names**

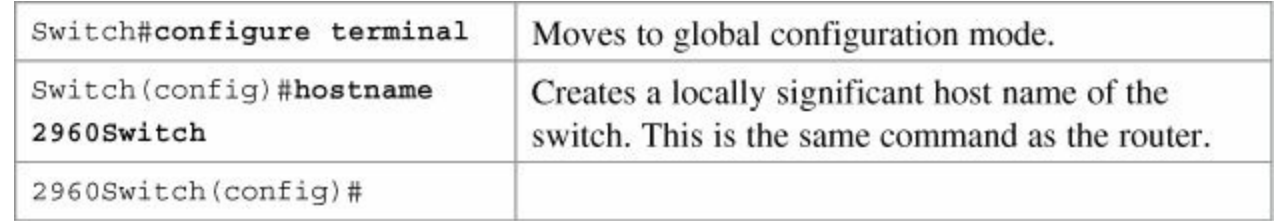

# <span id="page-129-2"></span>**Setting Passwords**

Setting passwords for the 2960 series switches is the same method as used for a router.

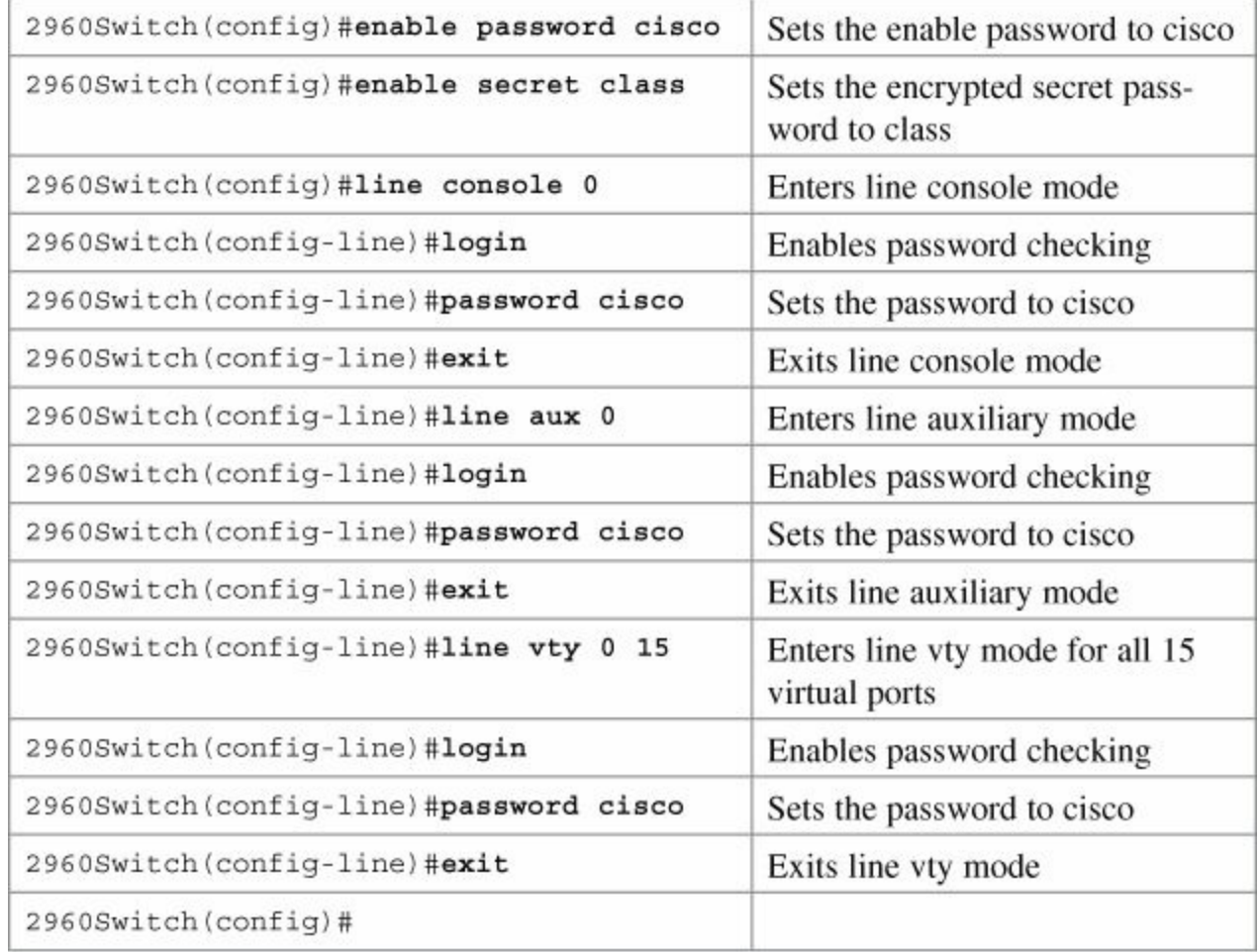

### <span id="page-130-0"></span>**Setting IP Addresses and Default Gateways**

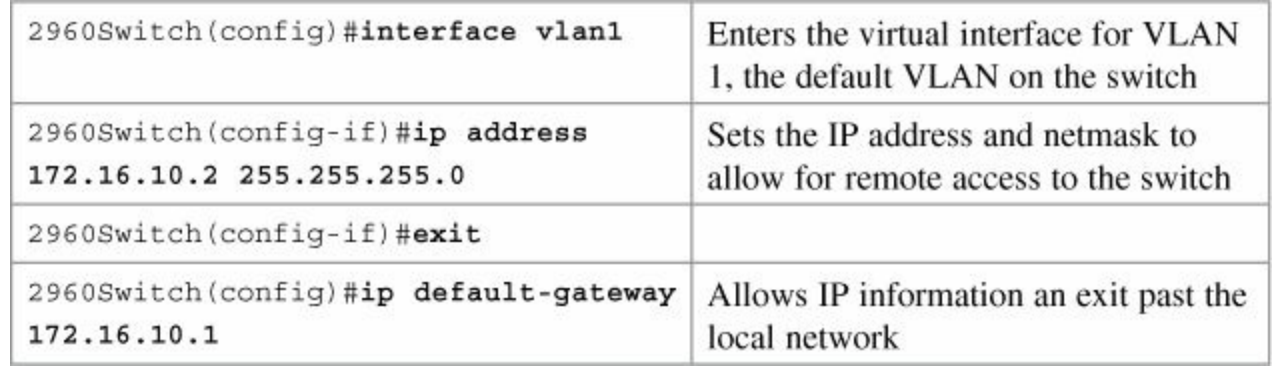

### **Tip**

For the 2960 series switches, the IP address of the switch is just that—the IP address for the *entire* switch. That is why you set the address in VLAN 1 (the default VLAN of the switch) and not in a specific Ethernet interface. If you choose to make your management VLAN a different number, you would use these commands in that VLAN using the **interface vlan** *x* command, where *x* is the number of your management VLAN.

# <span id="page-130-1"></span>**Setting Interface Descriptions**

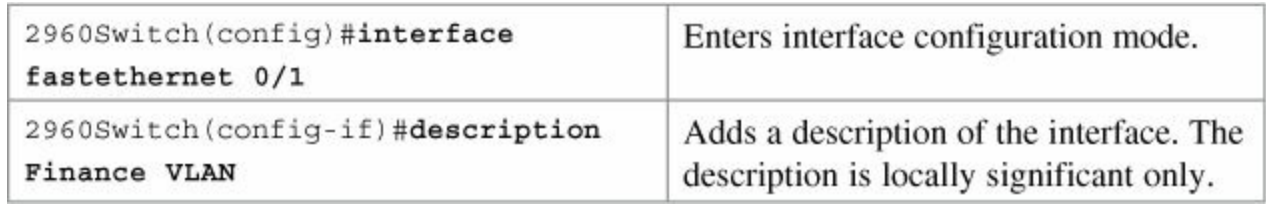

### **Tip**

The 2960 series switches have either 12 or 24 Fast Ethernet ports named fa0/1, fa0/2,  $\ldots$  fa0/24—there is no fastethernet 0/0.

### <span id="page-131-0"></span>**The mdix auto Command**

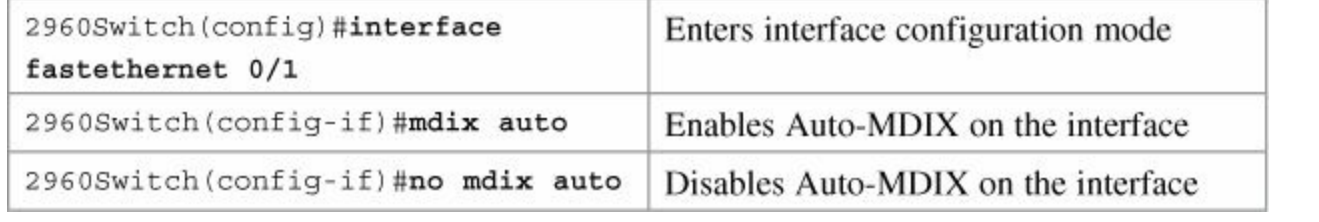

### **Tip**

When automatic medium-dependent interface crossover (Auto-MDIX) is enabled on an interface, the interface automatically detects the required cable connection type (straight-through or crossover) and configures the connection appropriately. When connecting switches without the Auto-MDIX feature, you must use straight-through cables to connect to devices such as servers, workstations, or routers and crossover cables to connect to other switches or repeaters. With Auto-MDIX enabled, you can use either type of cable to connect to other devices, and the interface automatically corrects for any incorrect cabling.

### **Tip**

The Auto-MDIX feature is enabled by default on switches running Cisco IOS Release 12.2(18)SE or later. For releases between Cisco IOS Release 12.1(14)EA1 and 12.2(18)SE, the Auto-MDIX feature is disabled by default.

### **Tip**

If you are working on a device where Auto-MDIX is enabled by default, the command will *not* show up when you enter **show running-config**.

#### **Caution**

When you enable Auto-MDIX, you must also set the interface speed and duplex to auto so that the feature operates correctly. In other words, if you use Auto-MDIX to give you the flexibility to use either type of cable to connect your switches, you lose the ability to hard-set the speed/duplex on both sides of the link.

The following table shows the different link state results from Auto-MDIX settings with correct and incorrect cabling

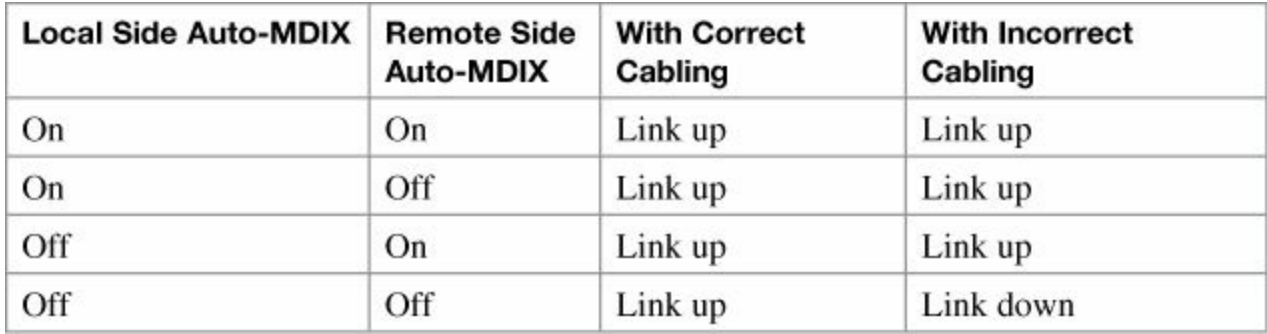

# <span id="page-132-0"></span>**Setting Duplex Operation**

 $\blacksquare$ 

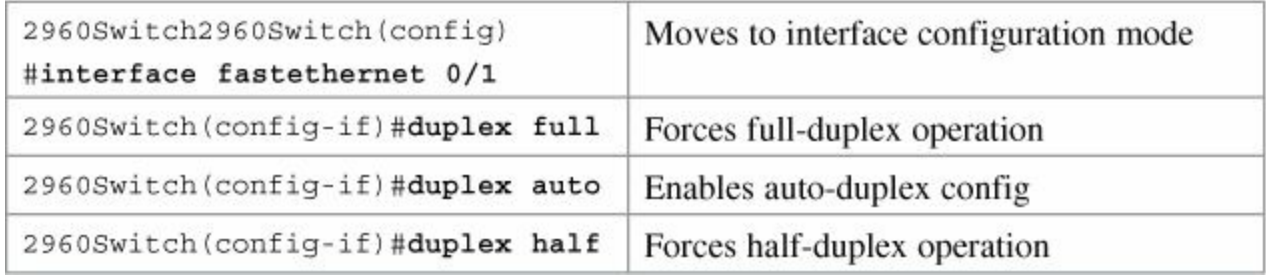

### <span id="page-132-1"></span>**Setting Operation Speed**

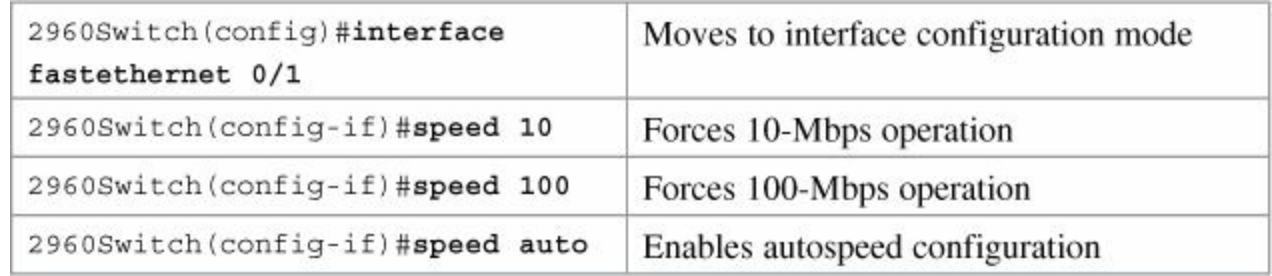

# <span id="page-132-2"></span>**Managing the MAC Address Table**

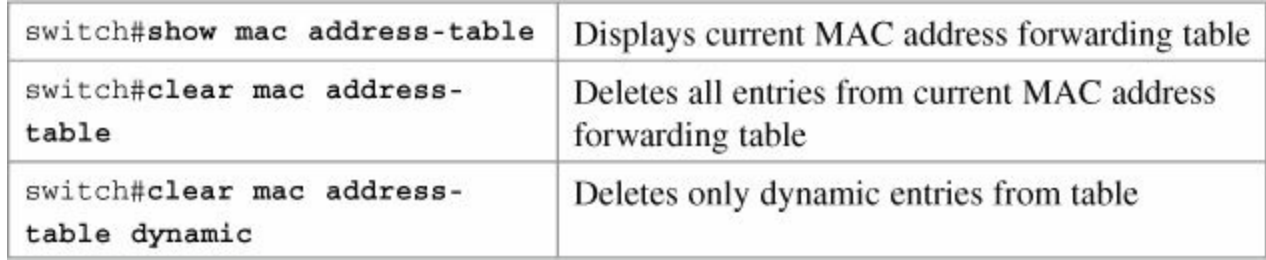

# <span id="page-132-3"></span>**Configuring Static MAC Addresses**

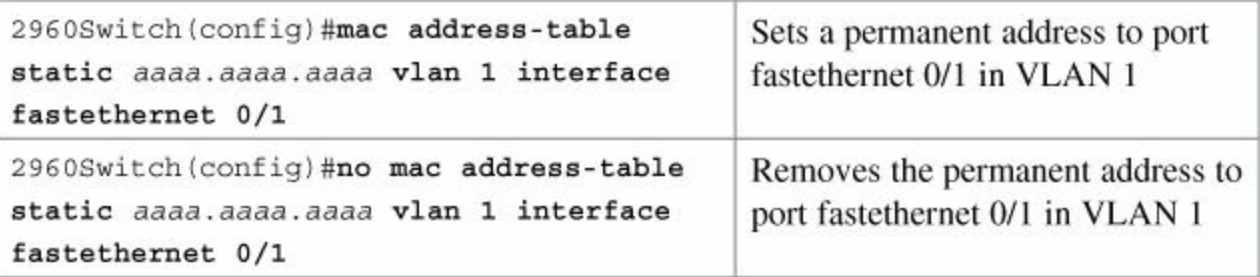

# <span id="page-132-4"></span>**Switch Port Security**

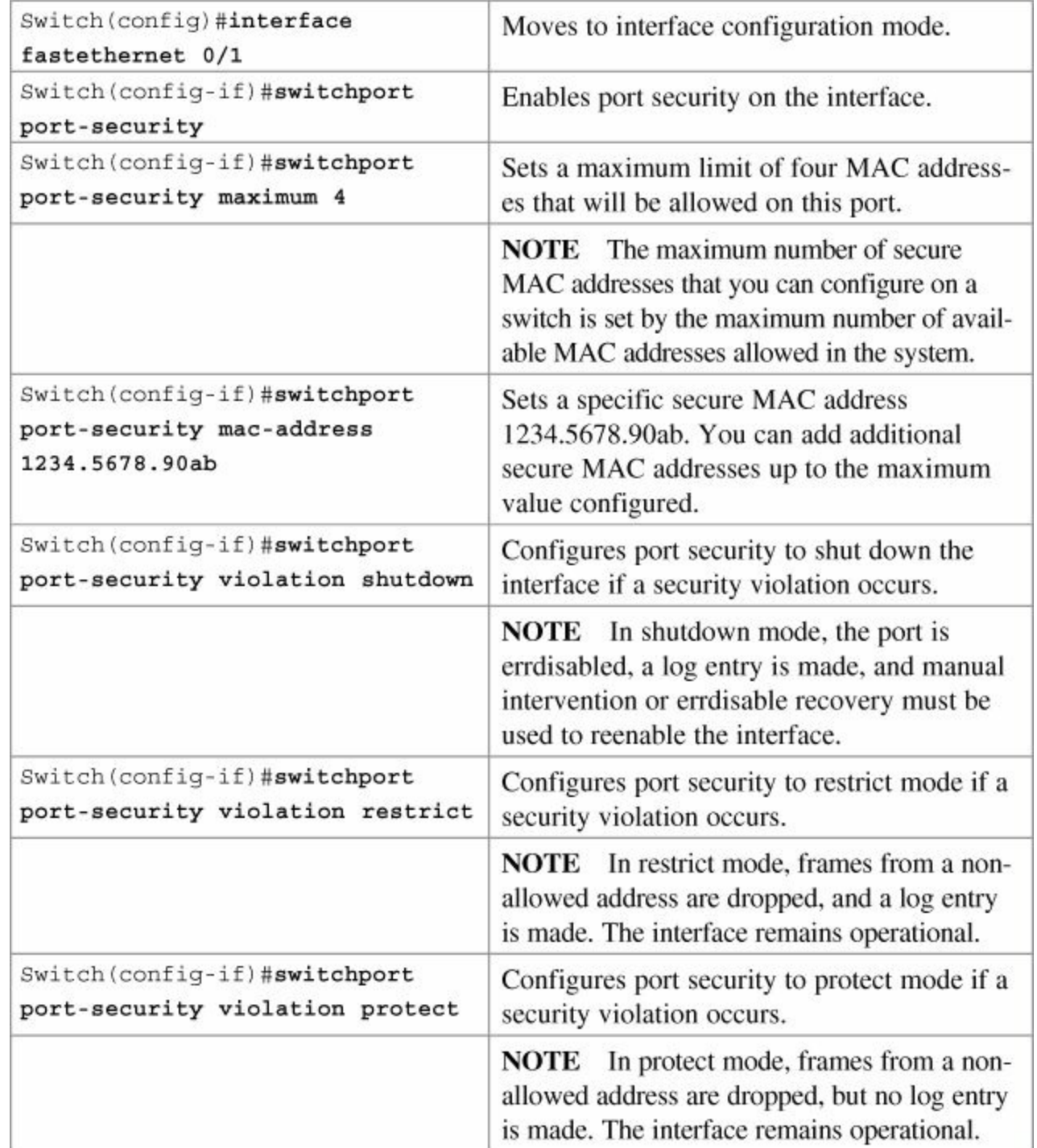

<span id="page-133-0"></span>**Verifying Switch Port Security**

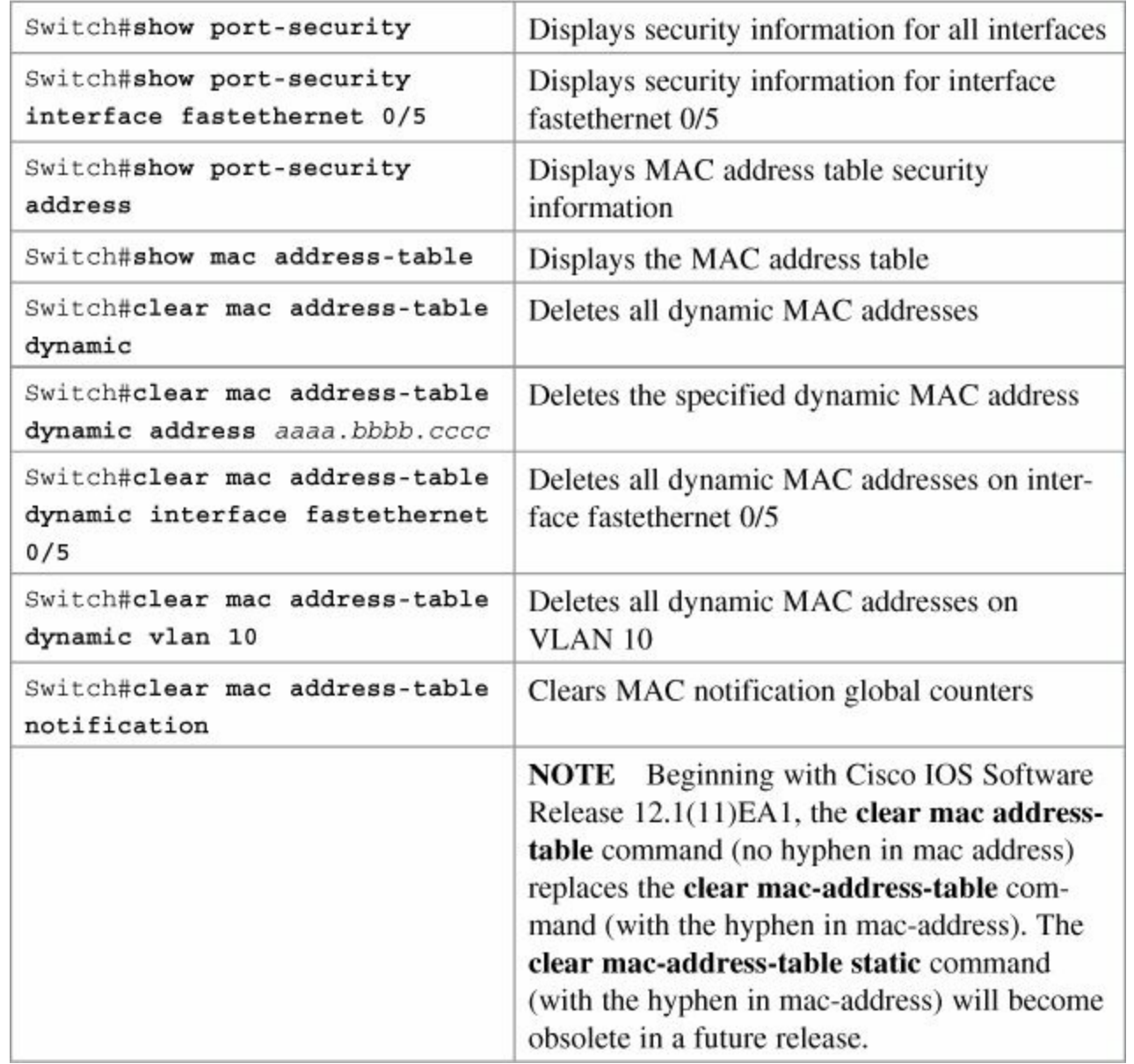

# <span id="page-134-0"></span>**Sticky MAC Addresses**

Sticky MAC addresses are a feature of port security. Sticky MAC addresses limit switch port access to a specific MAC address that can be dynamically learned, as opposed to a network administrator manually associating a MAC address with a specific switch port. These addresses are stored in the running configuration file. If this file is saved, the sticky MAC addresses do not have to be relearned when the switch is rebooted, and thus provide a high level of switch port security.

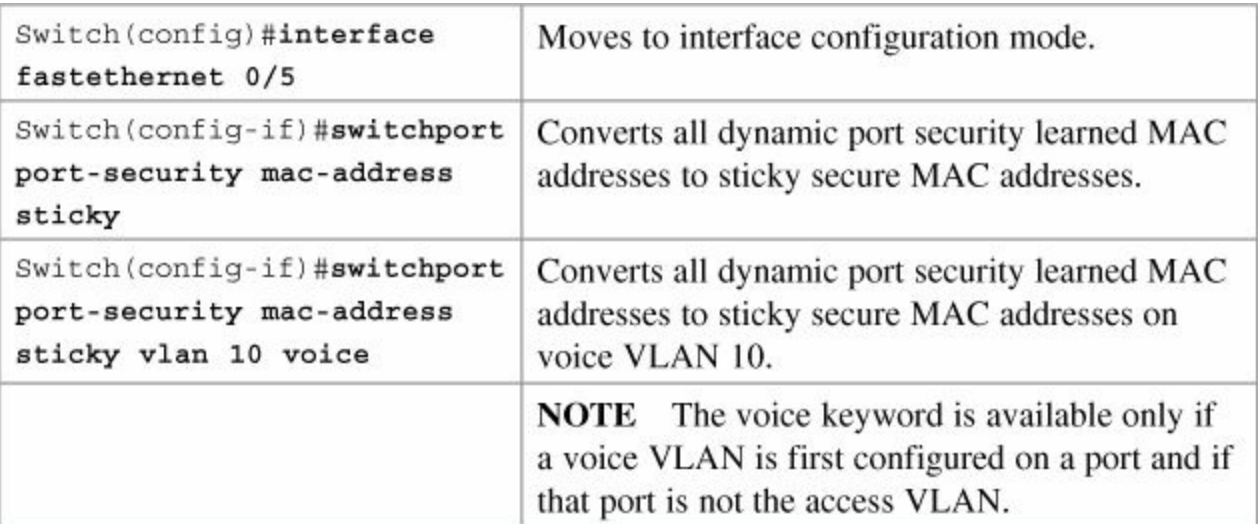

# <span id="page-135-0"></span>**Configuration Example**

<span id="page-135-1"></span>[Figure](#page-135-1) 11-1 shows the network topology for the basic configuration of a 2960 series switch using commands covered in this chapter.

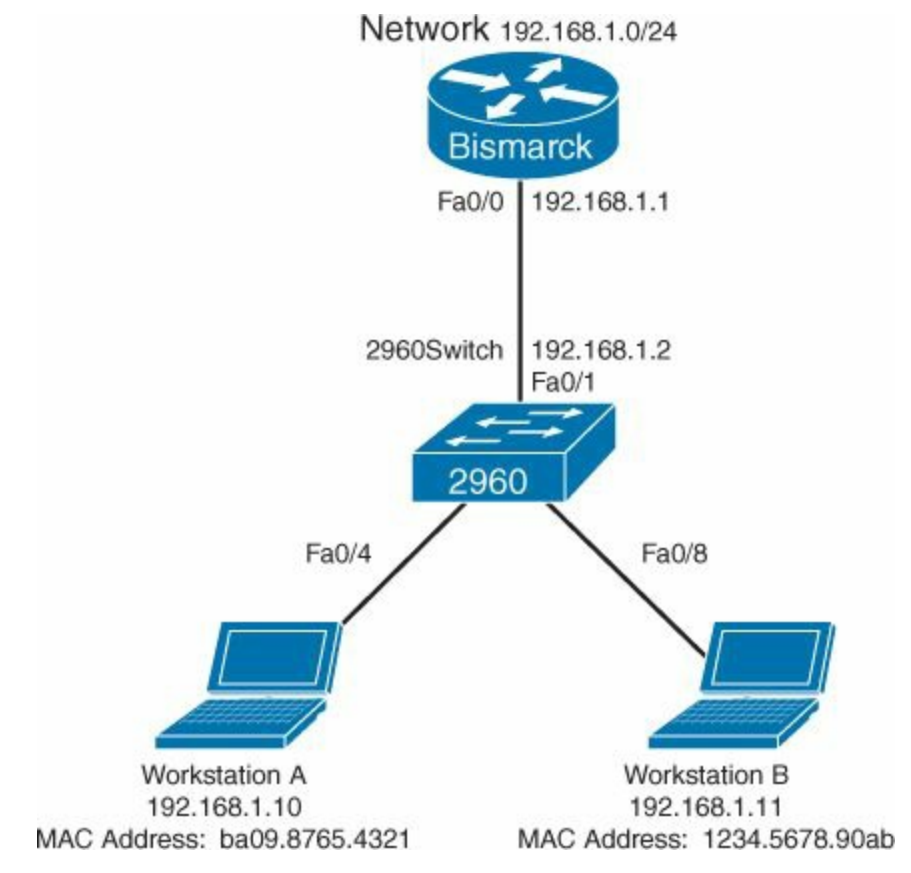

**Figure 11-1.** Network Topology for 2960 Series Switch Configuration

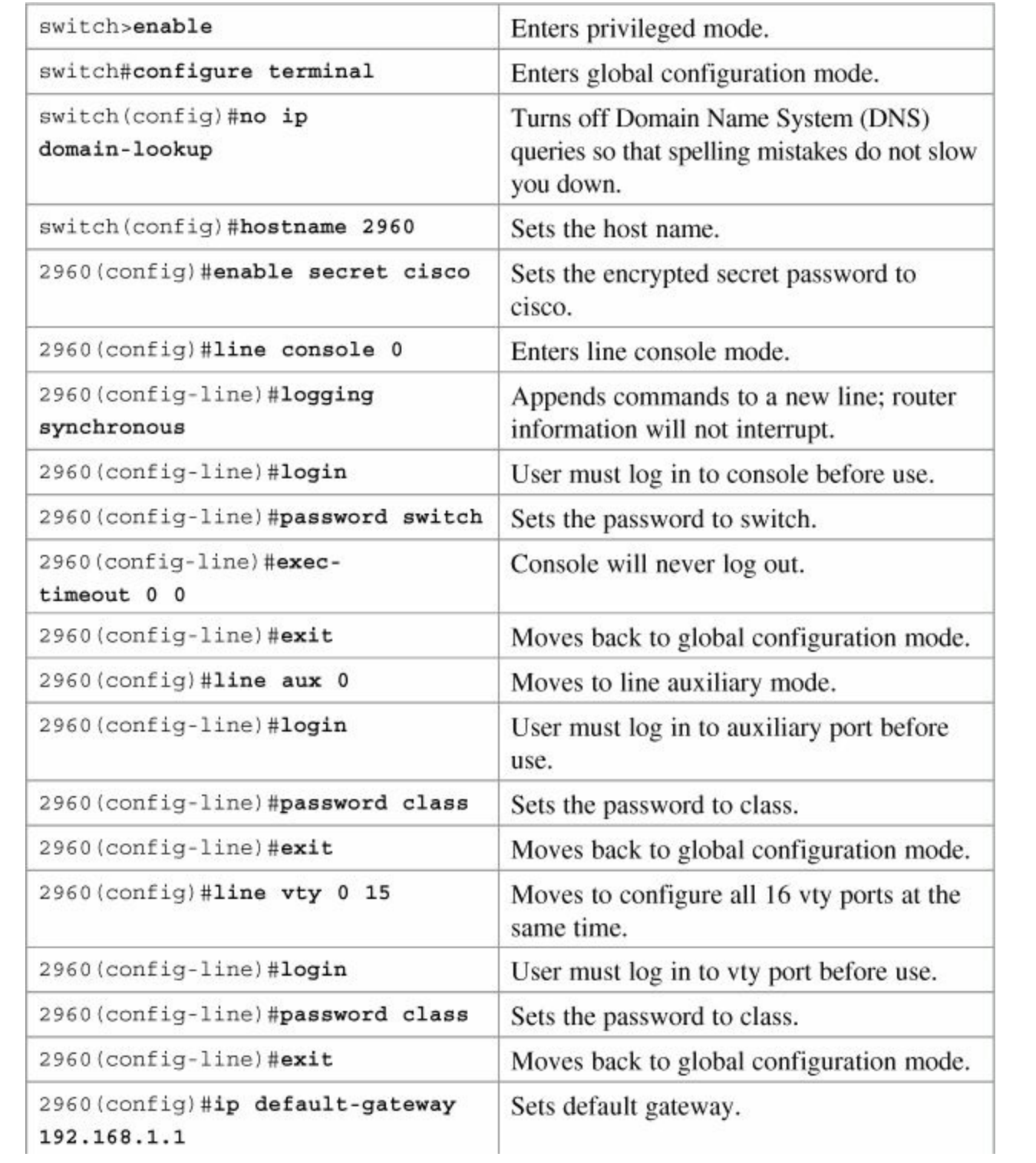

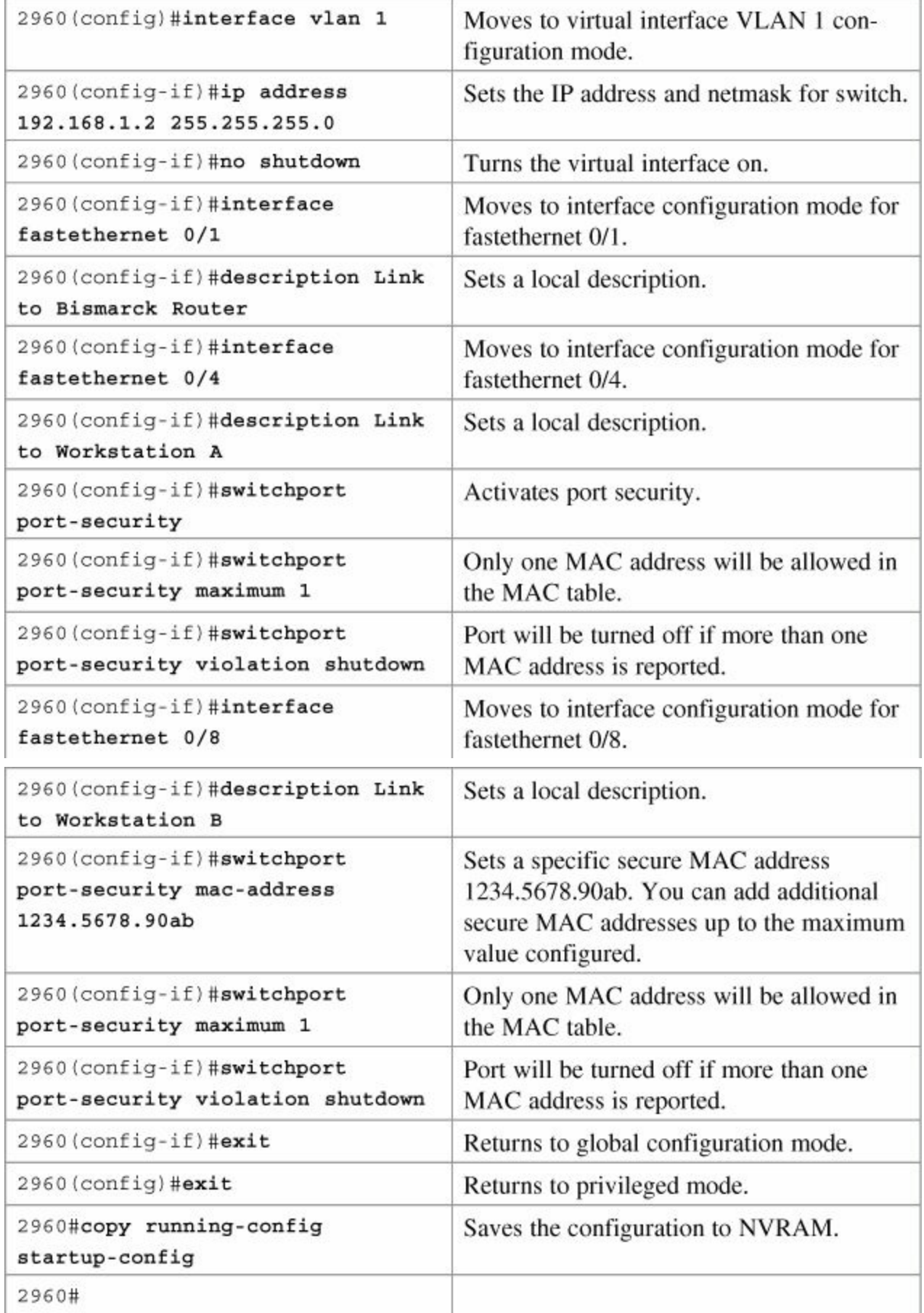

# **Chapter 12. VLANs**

This chapter provides information and commands concerning the following topics:

- **[Creating](#page-138-0) static VLANs**
- **<u>Using VLAN [configuration](#page-138-1) mode</u>**
- **· Using VLAN [database](#page-139-0) mode**
- **[Assigning](#page-139-1) ports to VLANs**
- Using the **range** [command](#page-140-0)
- **Verifying VLAN [information](#page-140-1)**
- Saving VLAN [configurations](#page-140-2)
- **Erasing VLAN [configurations](#page-140-3)**
- **[Configuration](#page-142-0) example: VLANs**

### <span id="page-138-0"></span>**Creating Static VLANs**

Static VLANs occur when a switch port is manually assigned by the network administrator to belong to a VLAN. Each port is associated with a specific VLAN. By default, all ports are originally assigned to VLAN 1. You can create VLANs in two different ways:

- Using the VLAN configuration mode, which is the recommended way to create VLANs
- Using the VLAN database mode (which should not be used but is still available on some older models)

### <span id="page-138-1"></span>**Using VLAN Configuration Mode**

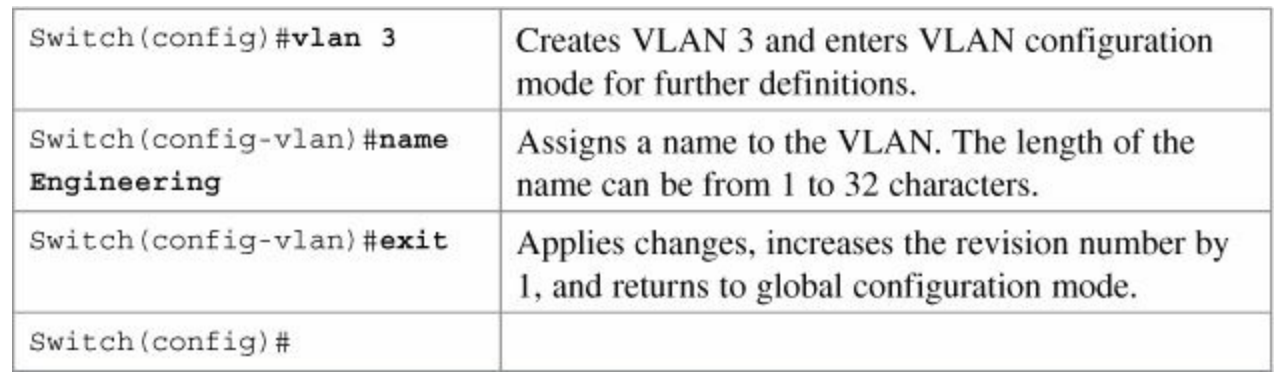

### **Note**

This method is the only way to configure extended-range VLANs (VLAN IDs from 1006 to 4094).

### **Note**

Regardless of the method used to create VLANs, the VTP revision number is increased by 1 each time a VLAN is created or changed.

#### <span id="page-139-0"></span>**Caution**

The VLAN database mode has been deprecated and will be removed in some future Cisco IOS Software release. It is recommended to use only VLAN configuration mode.

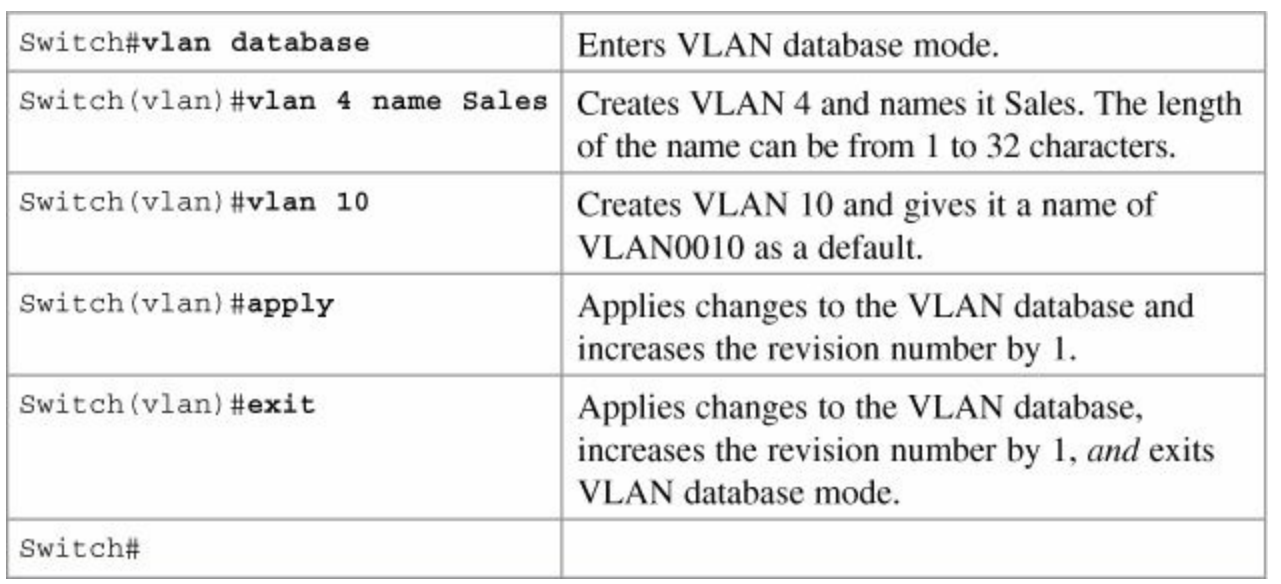

#### **Note**

You must apply the changes to the VLAN database for the changes to take effect. You must use either the **apply** command or the **exit** command to do so. Using the  $_{\text{Ctril}}$ -Z command to exit out of the VLAN database does not work in this mode because it aborts all changes made to the VLAN database—you must either use **exit** or **apply** and then the **exit** command.

### <span id="page-139-1"></span>**Assigning Ports to VLANs**

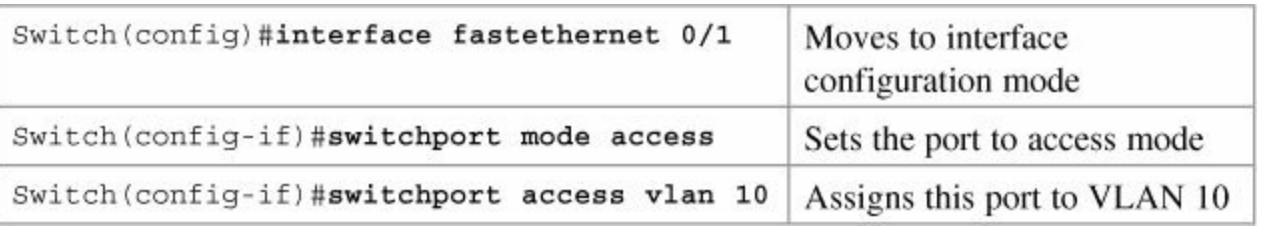

#### **Note**

When the **switchport mode access** command is used, the port operates as a nontrunking, single VLAN interface that transmits and receives nonencapsulated frames.

### **Tip**

An access port can belong to only one VLAN.

**Tip** By default, all ports are members of VLAN 1.

### <span id="page-140-0"></span>**Using the range Command**

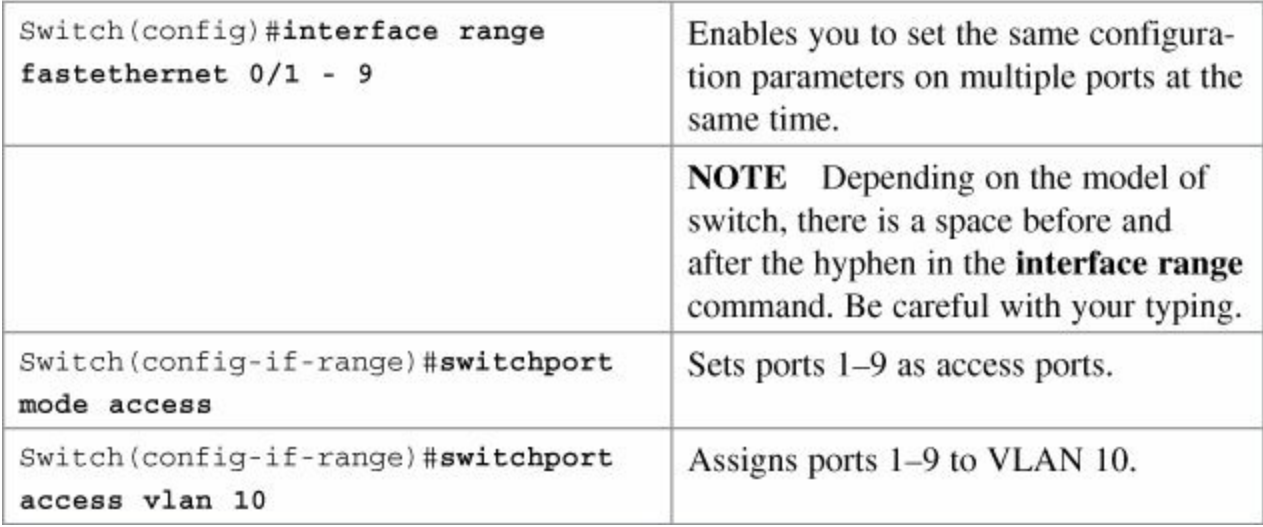

# <span id="page-140-1"></span>**Verifying VLAN Information**

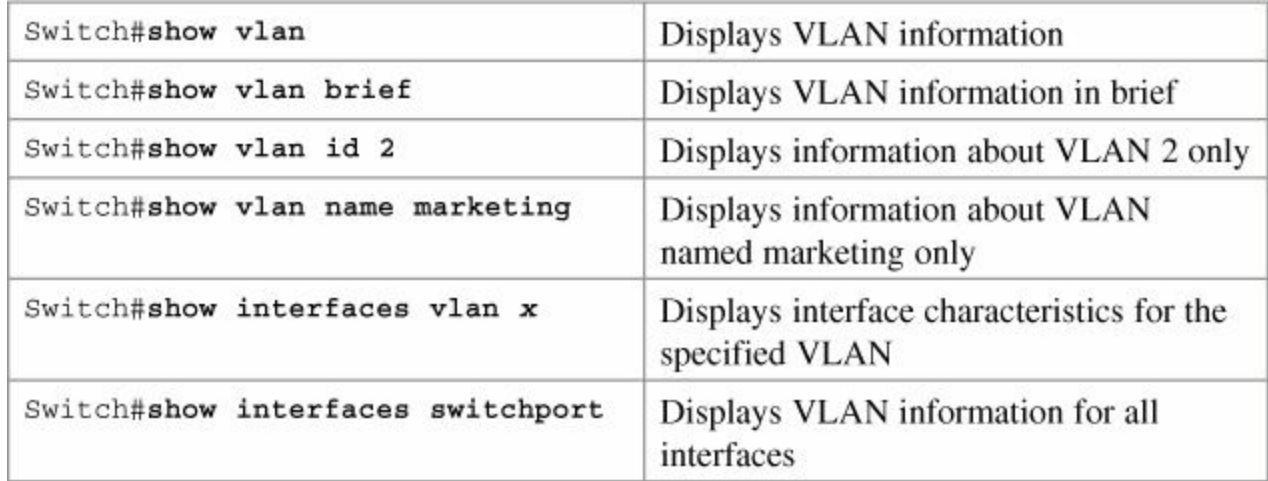

# <span id="page-140-2"></span>**Saving VLAN Configurations**

The configurations of VLANs 1 through 1005 are always saved in the VLAN database. As long as the **apply** or the **exit** command is executed in VLAN database mode, changes are saved. If you are using VLAN configuration mode, the **exit** command saves the changes to the VLAN database, too.

If the VLAN database configuration is used at startup, and the startup configuration file contains extended-range VLAN configuration, this information is lost when the system boots.

If you are using VTP transparent mode, the configurations are also saved in the running configuration and can be saved to the startup configuration using the **copy running-config startup-config** command.

If the VTP mode is transparent in the startup configuration, and the VLAN database and the VTP domain name from the VLAN database matches that in the startup configuration file, the VLAN database is ignored (cleared), and the VTP and VLAN configurations in the startup configuration file are used. The VLAN database revision number remains unchanged in the VLAN database.

# <span id="page-140-3"></span>**Erasing VLAN Configurations**

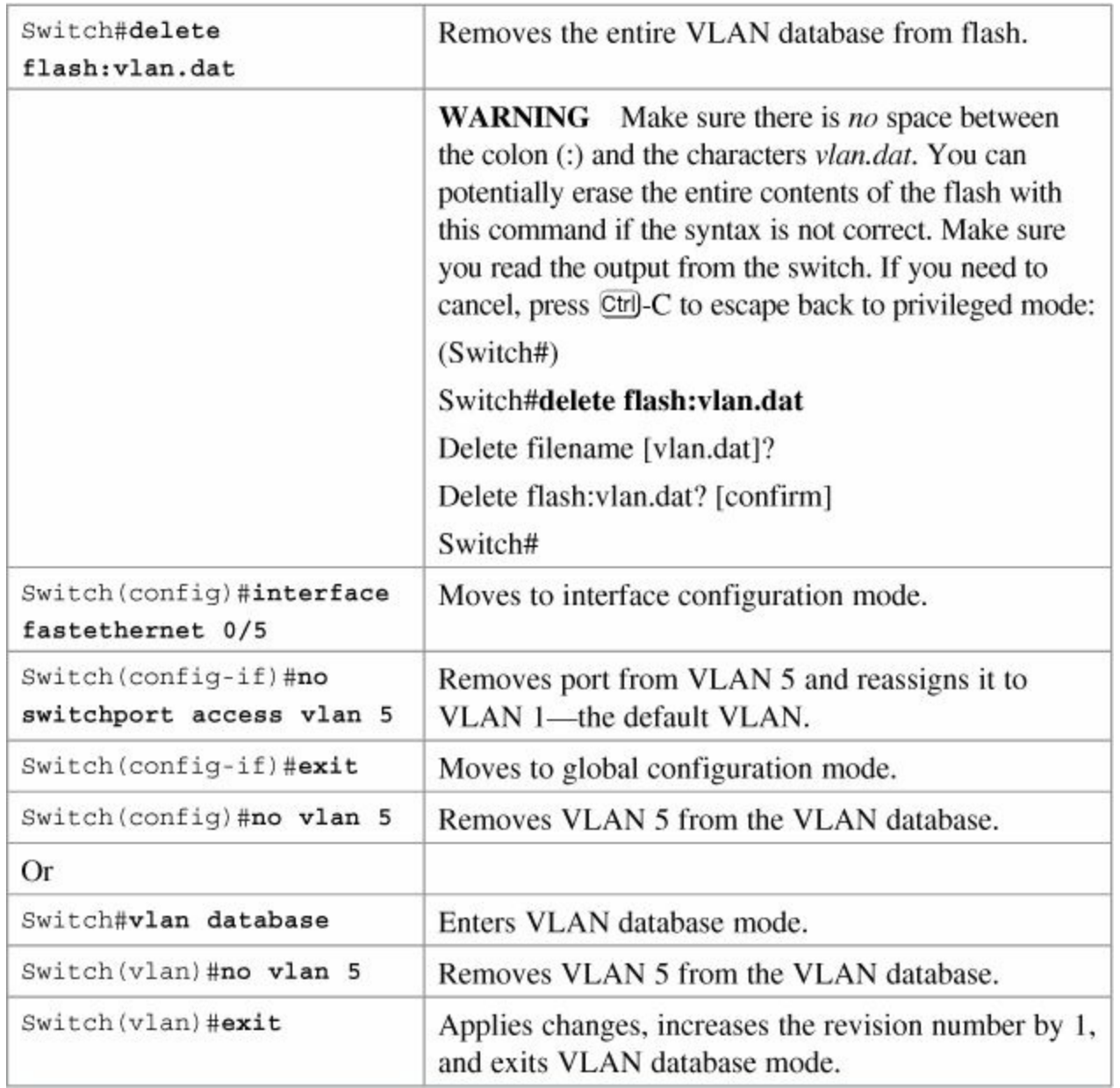

### **Note**

When you delete a VLAN from a switch that is in VTP server mode, the VLAN is removed from the VLAN database for all switches in the VTP domain. When you delete a VLAN from a switch that is in VTP transparent mode, the VLAN is deleted only on that specific switch.

#### **Note**

You cannot delete the default VLANs for the different media types: Ethernet VLAN 1 and FDDI or Token Ring VLANs 1002 to 1005.

#### **Caution**

When you delete a VLAN, any ports assigned to that VLAN become inactive. They remain associated with the VLAN (and thus inactive) until you assign them to a new VLAN. Therefore, it is recommended that you reassign ports to a new VLAN or the

### <span id="page-142-0"></span>**Configuration Example: VLANs**

<span id="page-142-1"></span>[Figure](#page-142-1) 12-1 illustrates the network topology for the configuration that follows, which shows how to configure VLANs using the commands covered in this chapter.

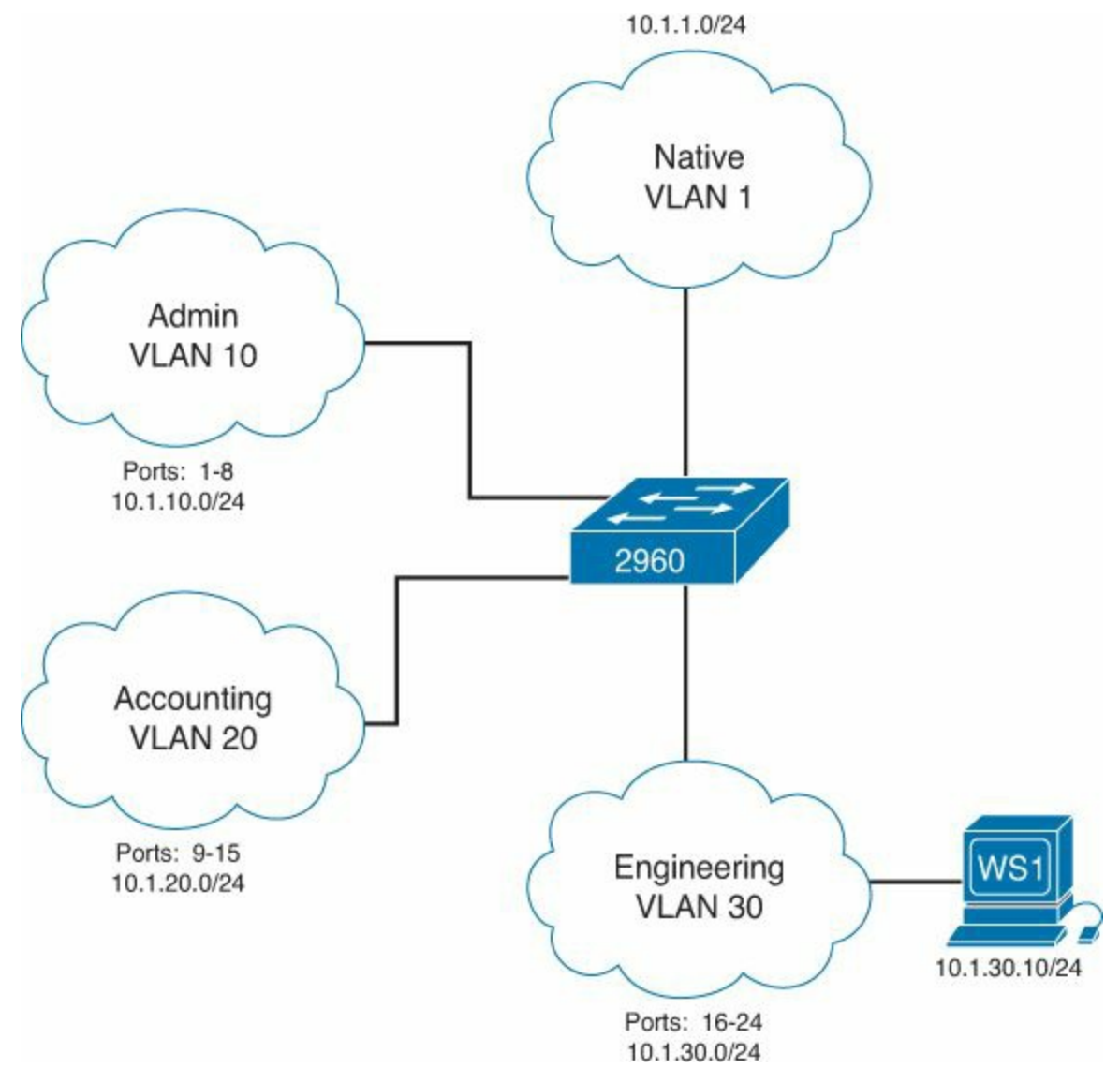

**Figure 12-1.** Network Topology for VLAN Configuration Example

2960 Switch

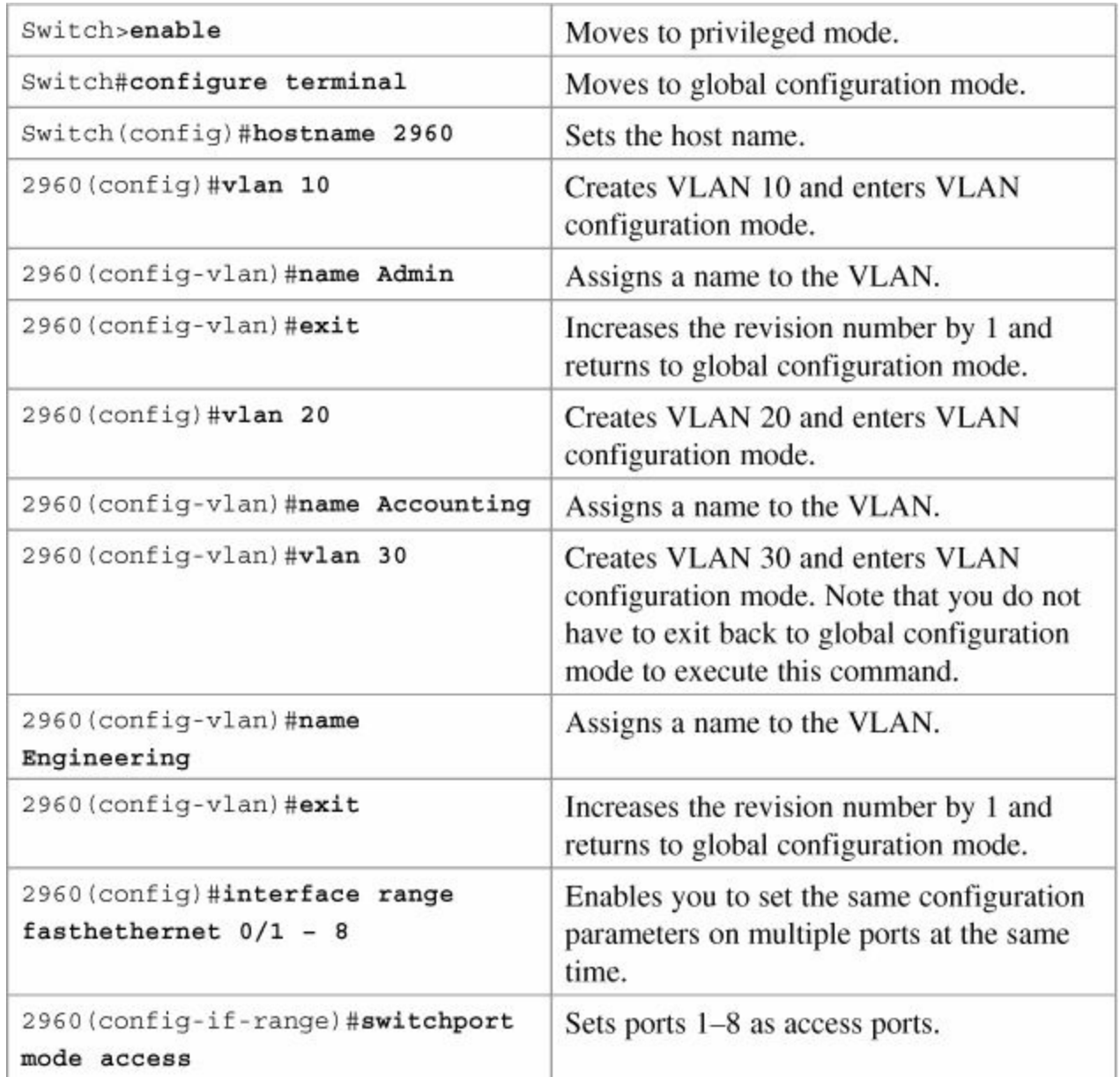
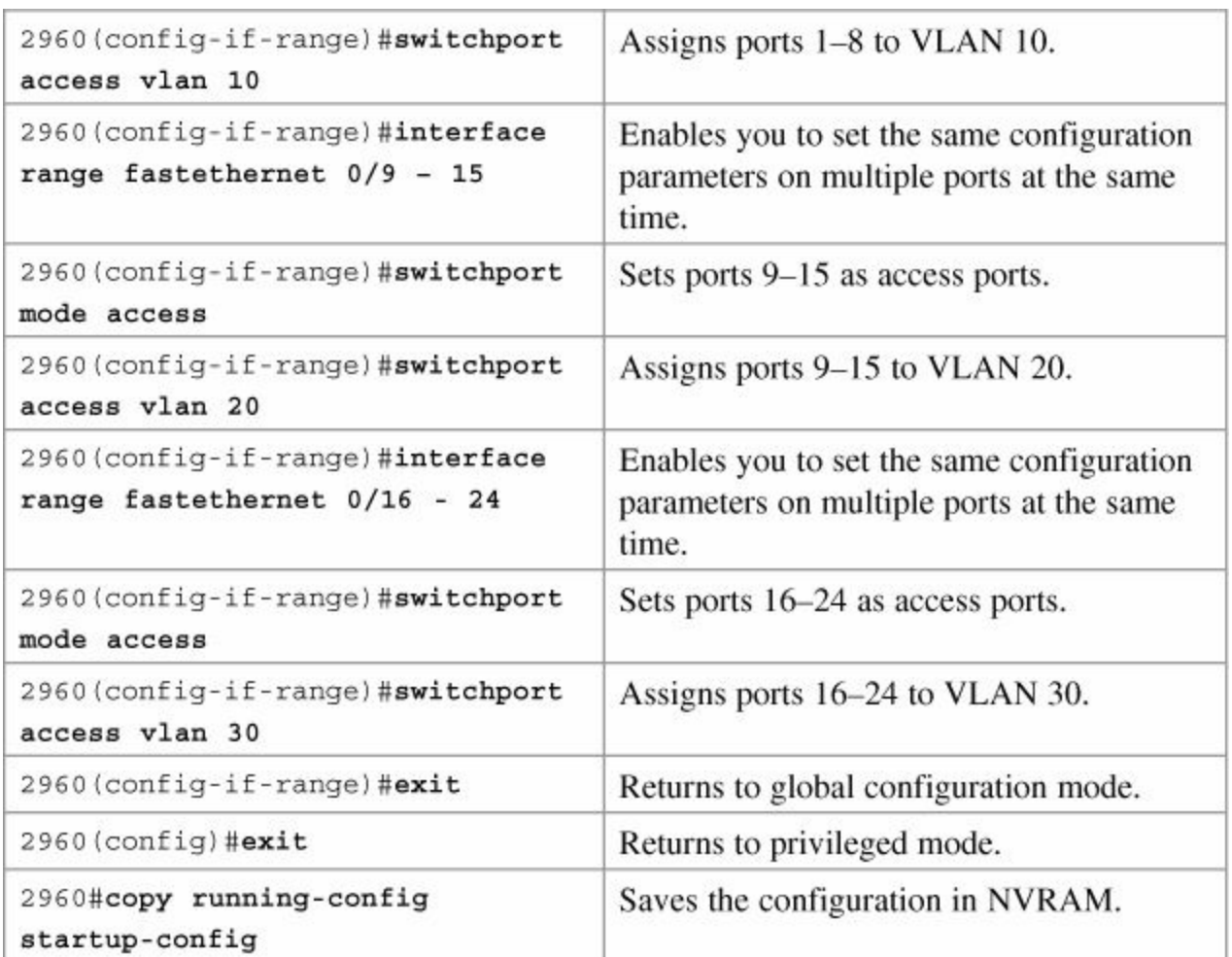

# **Chapter 13. VLAN Trunking Protocol and Inter-VLAN Communication**

This chapter provides information and commands concerning the following topics:

- Dynamic [Trunking](#page-146-0) Protocol (DTP)
- **Setting the [encapsulation](#page-147-0) type**
- VLAN [Trunking](#page-147-1) Protocol (VTP)
- Using global configuration mode
- Using VLAN database mode
- **[Verifying](#page-149-0) VTP**
- **Inter-VLAN communication using an external router: [Router-on-a-stick](#page-149-1)**
- Inter-VLAN [communication](#page-151-0) on a multilayer switch through a switch virtual interface (SVI)
- Removing L2 [switchport](#page-151-1) capability of a switch port
- **Configuring Inter-VLAN [communication](#page-151-2)**
- **Inter-VLAN [communication](#page-151-3) tips**
- Configuration example: Inter-VLAN [communication](#page-152-0)

# **Dynamic Trunking Protocol**

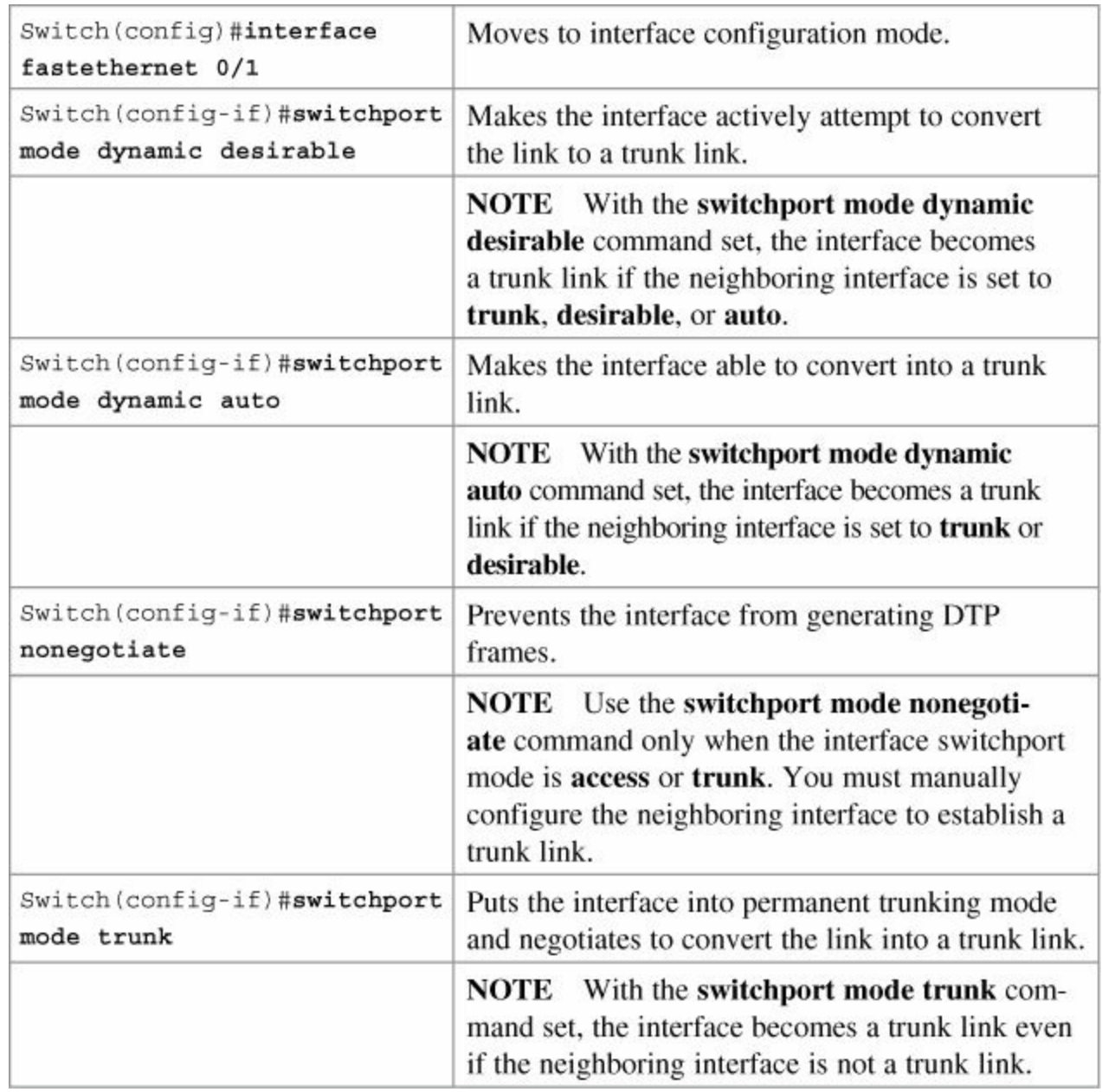

# <span id="page-146-0"></span>**Dynamic Trunking Protocol (DTP)**

#### **Tip**

The default mode is dependent on the platform. For the 2960, the default mode is dynamic auto.

#### **Tip**

On a 2960 switch, the default for all ports is to be an access port. However, with the default DTP mode being dynamic auto, an access port can be converted into a trunk port if that port receives DTP information from the other side of the link if that other side is set to **trunk** or **desirable**. It is therefore recommended to hard-code all access ports as access ports with the **switchport mode access** command. This way, DTP information will not inadvertently change an access port to a trunk port. Any port set with the **switchport mode access** command ignores any DTP requests to convert the link.

# <span id="page-147-0"></span>**Setting the Encapsulation Type**

Depending on the series of switch that you are using, you might have a choice as to what type of VLAN encapsulation you want to use: the Cisco proprietary Inter-Switch Link (ISL) or the IEEE Standard 802.1q (dot1q). The 2960 switch supports only dot1q trunking.

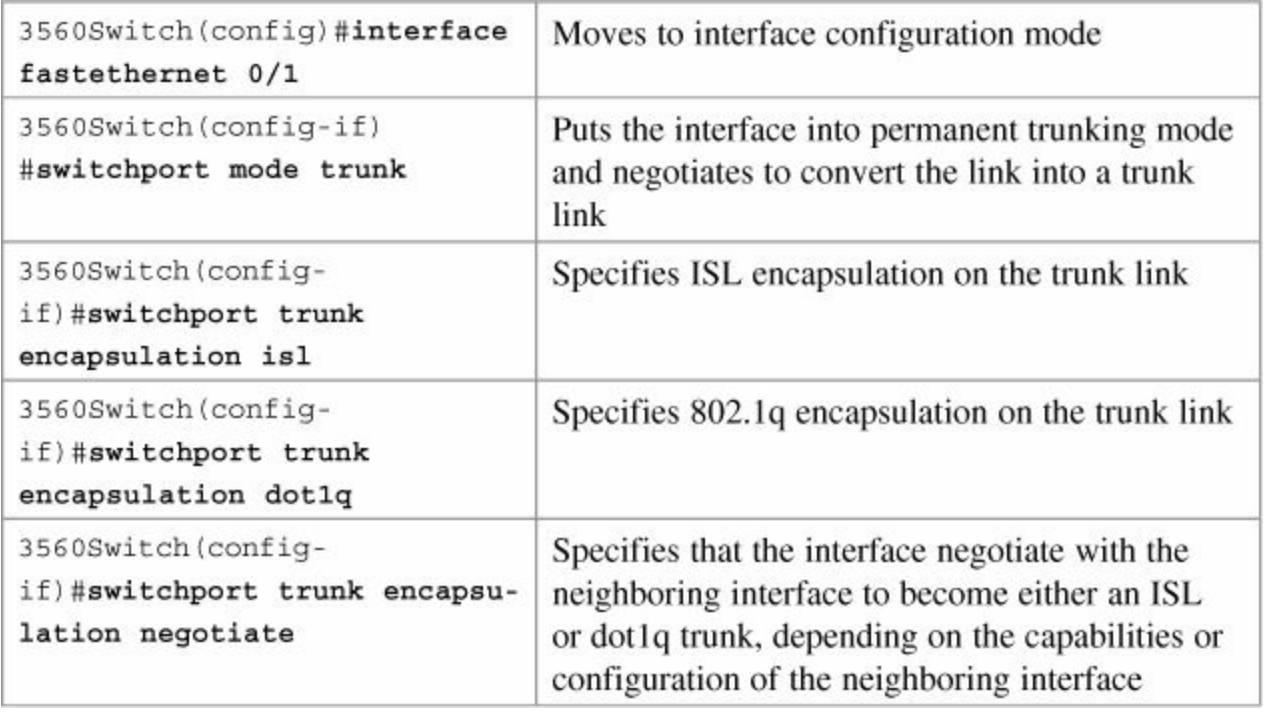

#### **Tip**

With the **switchport trunk encapsulation negotiate** command set, the preferred trunking method is ISL.

#### **Caution**

The 2960 series switch supports only dot1q trunking.

# <span id="page-147-1"></span>**VLAN Trunking Protocol (VTP)**

VTP is a Cisco proprietary protocol that allows for VLAN configuration (addition, deletion, or renaming of VLANs) to be consistently maintained across a common administrative domain.

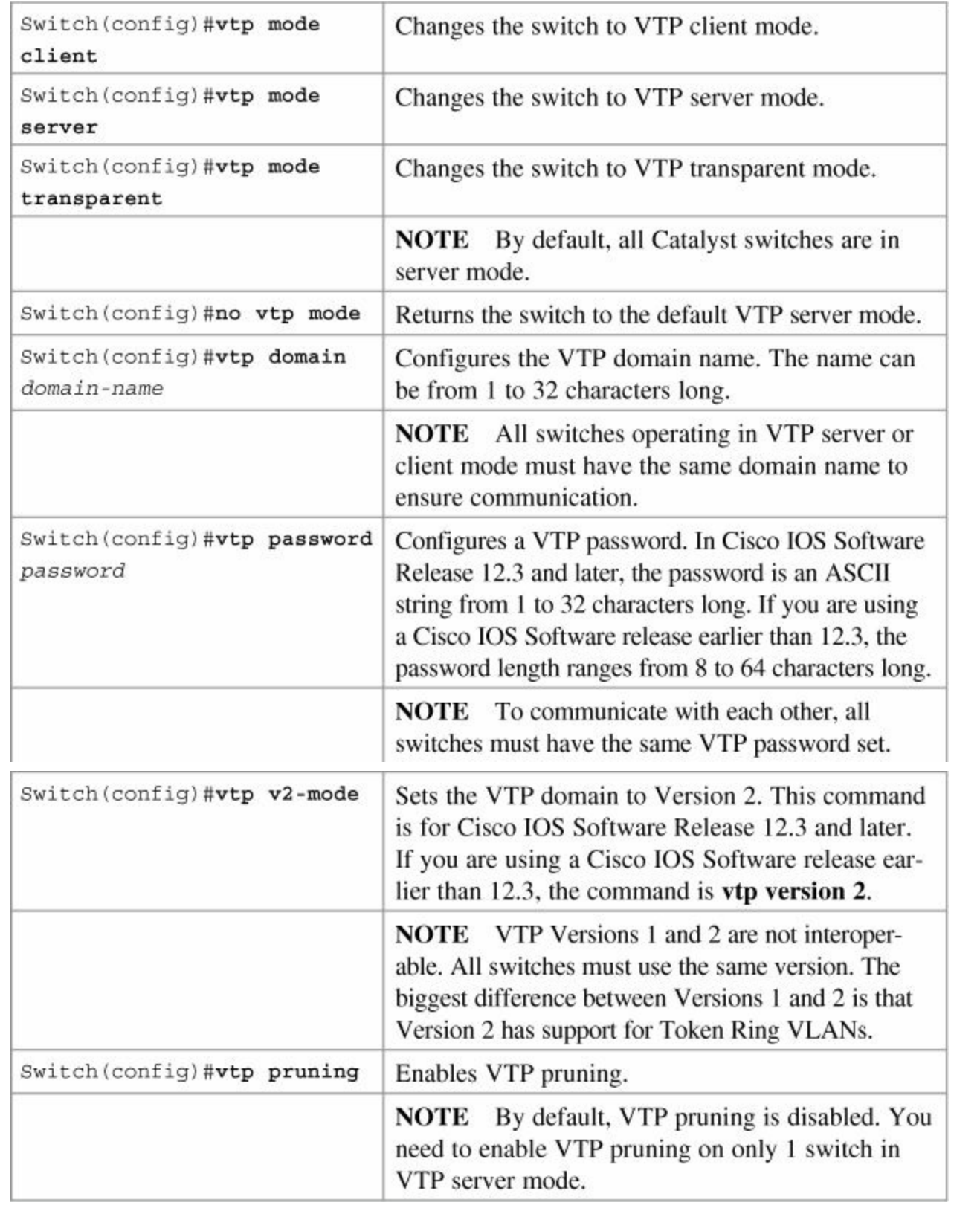

#### **Note**

Only VLANs included in the pruning-eligible list can be pruned. VLANs 2 through 1001 are pruning eligible by default on trunk ports. Reserved VLANs and extendedrange VLANs cannot be pruned. To change which eligible VLANs can be pruned, use the interface-specific **switchport trunk pruning vlan** command:

#### **Click here to view code [image](#page-359-0)**

Switch(config-if)#**switchport trunk pruning vlan remove**

```
4, 20-30
! Removes VLANs 4 and 20-30
Switch(config-if)#switchport trunk pruning vlan except
40-50
! All VLANs are added to the pruning list except for 40-
50
```
# <span id="page-149-0"></span>**Verifying VTP**

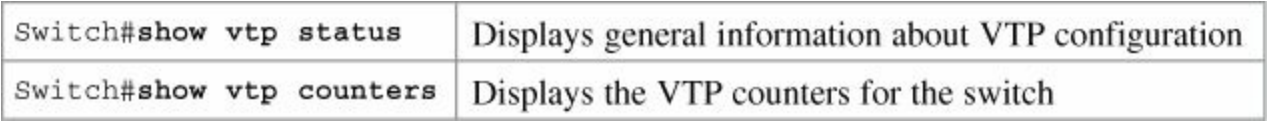

#### **Note**

If trunking has been established before VTP is set up, VTP information is propagated throughout the switch fabric almost immediately. However, because VTP information is advertised only every 300 seconds (5 minutes), unless a change has been made to force an update, it can take several minutes for VTP information to be propagated.

# <span id="page-149-1"></span>**Inter-VLAN Communication Using an External Router: Router-on-a-Stick**

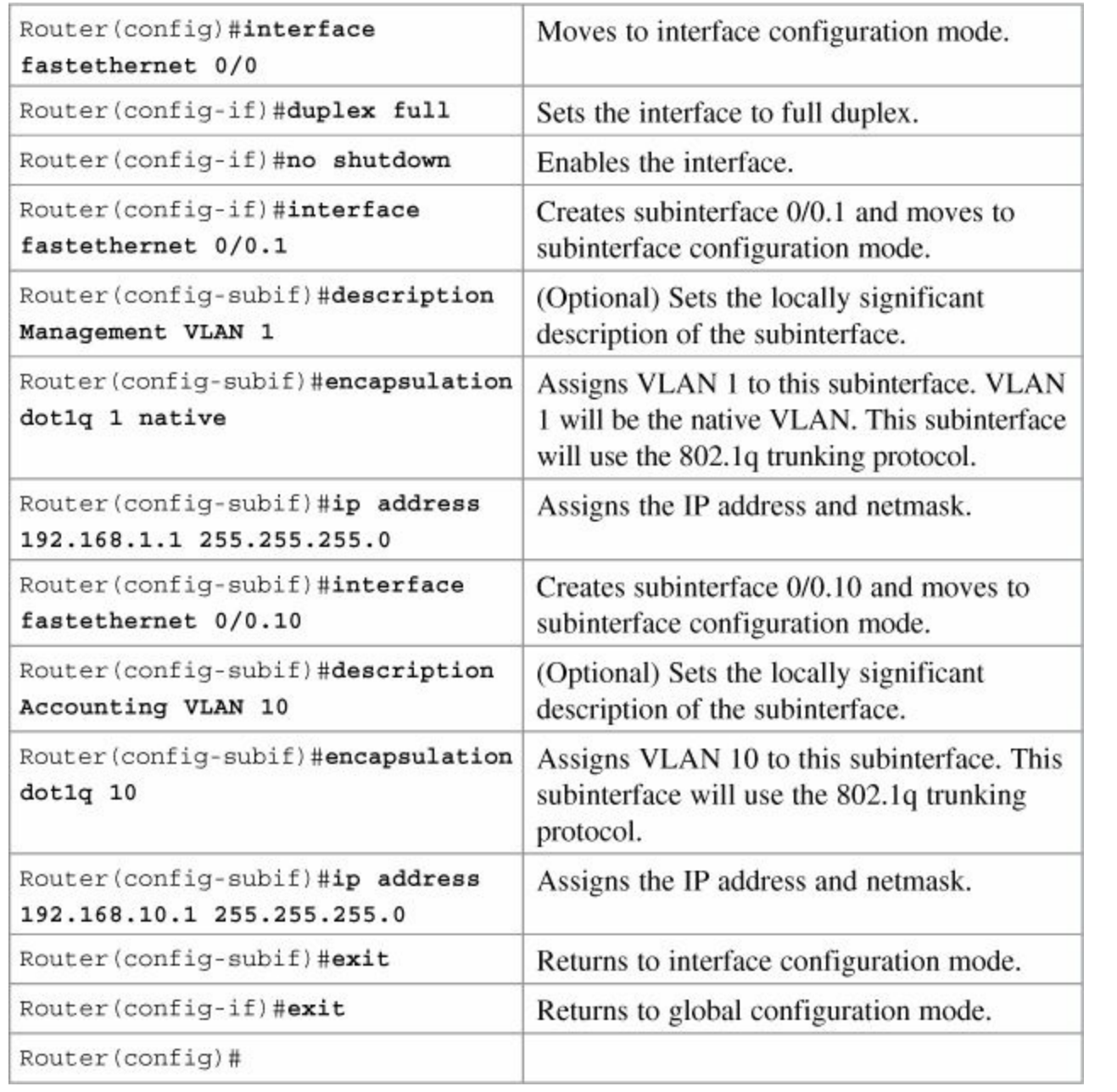

#### **Note**

The subnets of the VLANs are directly connected to the router. Routing between these subnets does not require a dynamic routing protocol. In a more complex topology, these routes need to either be advertised with whatever dynamic routing protocol is being used or be redistributed into whatever dynamic routing protocol is being used.

#### **Note**

Routes to the subnets associated with these VLANs appear in the routing table as directly connected networks.

#### **Note**

In production environments, VLAN 1 should not be used as the management VLAN because it poses a potential security risk; all ports are in VLAN 1 by default, and it an easy mistake to add a nonmanagement user to the management VLAN.

# <span id="page-151-0"></span>**Inter-VLAN Communication on a Multilayer Switch Through a Switch Virtual Interface**

#### **Note**

Rather than using an external router to provide inter-VLAN communication, a multilayer switch can perform the same task through the use of a switched virtual interface (SVI).

#### <span id="page-151-1"></span>**Removing L2 Switchport Capability of a Switch Port**

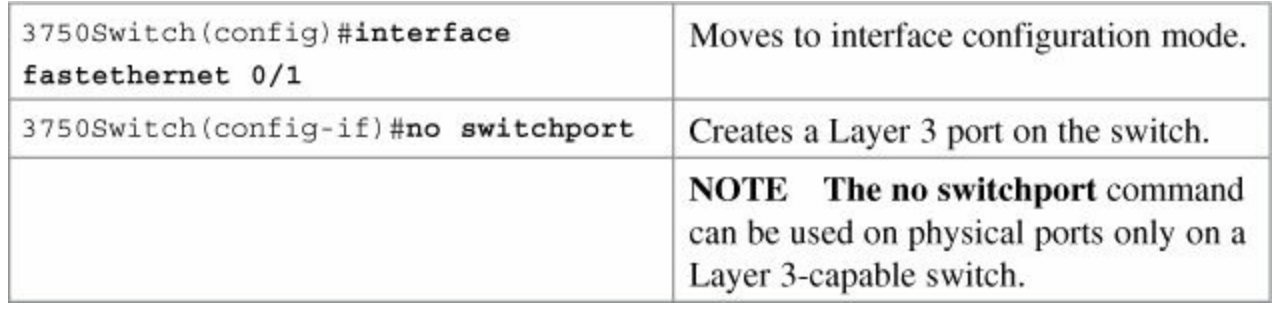

#### <span id="page-151-2"></span>**Configuring Inter-VLAN Communication**

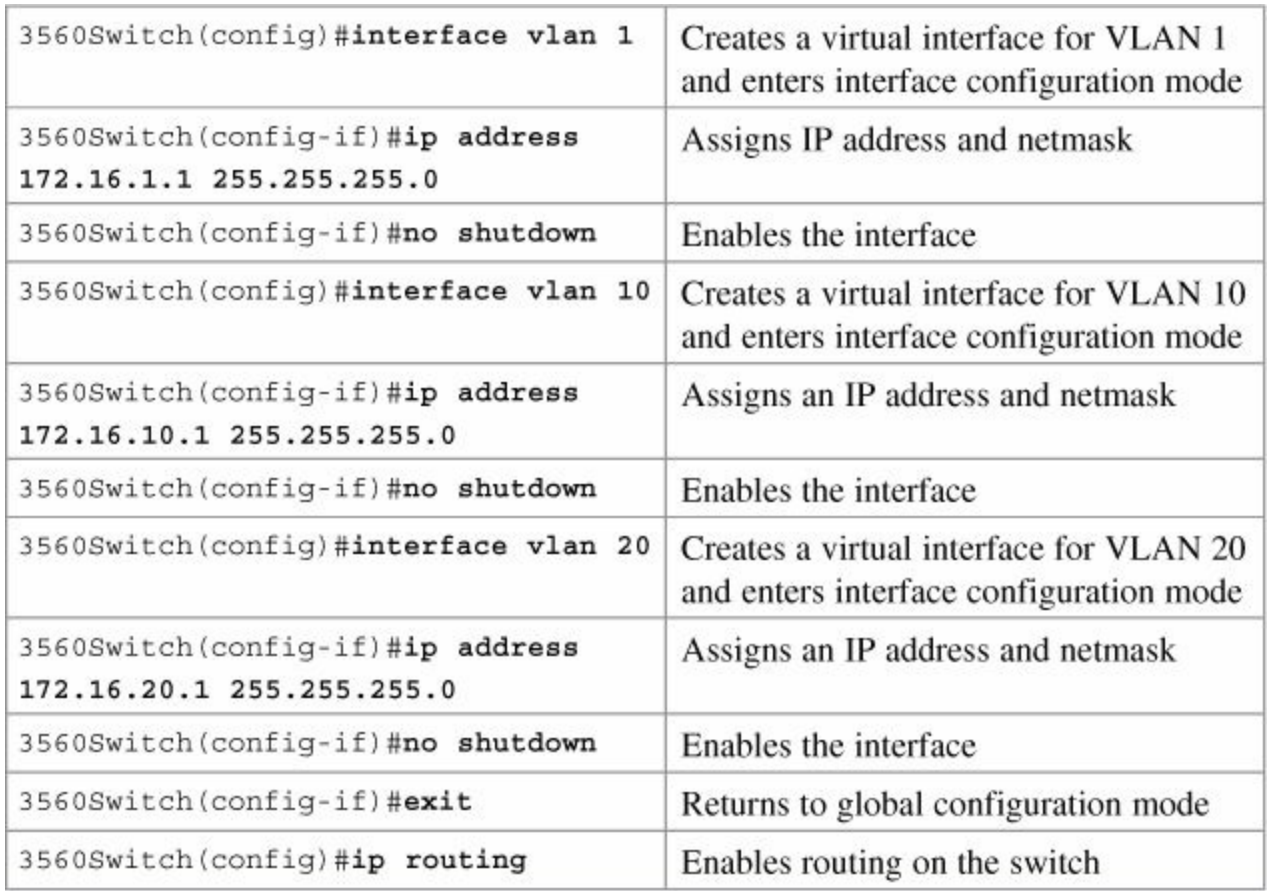

# <span id="page-151-3"></span>**Inter-VLAN Communication Tips**

- Although most routers support both ISL and dot1q encapsulation, some switch models only support dot1q, such as the 2960 series.
- If you need to use ISL as your trunking protocol, use the command **encapsulation isl**  $x$ , where  $x$

is the number of the VLAN to be assigned to that subinterface.

- Recommended best practice is to use the same number of the VLAN number for the subinterface number. It is easier to troubleshoot VLAN 10 on subinterface fa0/0.10 than on fa0/0.2.
- The native VLAN (usually VLAN 1) cannot be configured on a subinterface for Cisco IOS Software releases that are earlier than 12.1(3)T. Native VLAN IP addresses therefore need to be configured on the physical interface. Other VLAN traffic is configured on subinterfaces:

#### **Click here to view code [image](#page-360-0)**

```
Router(config)#interface fastethernet 0/0
Router(config-if)#encapsulation dot1q 1 native
Router(config-if)#ip address 192.168.1.1 255.255.255.0
Router(config-if)#interface fastethernet 0/0.10
Router(config-subif)#encapsulation dot1q 10
Router(config-subif)#ip address 192.168.10.1 255.255.255.0
```
# <span id="page-152-0"></span>**Configuration Example: Inter-VLAN Communication**

[Figure](#page-153-0) 13-1 illustrates the network topology for the configuration that follows, which shows how to configure inter-VLAN communication using commands covered in this chapter. Some commands used in this configuration are from previous chapters.

<span id="page-153-0"></span>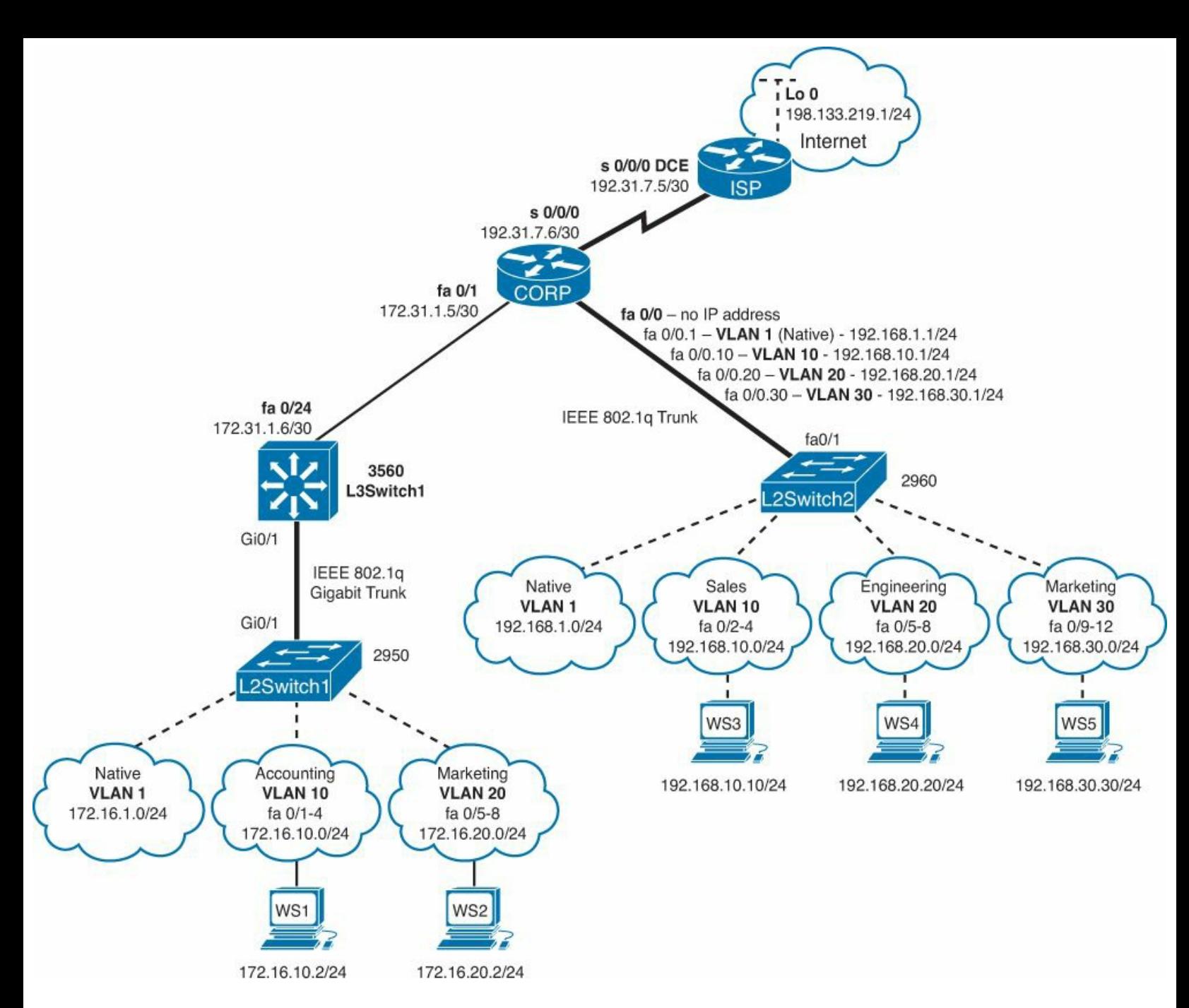

**Figure 13-1.** Network Topology for Inter-VLAN Communication Configuration

**ISP Router**

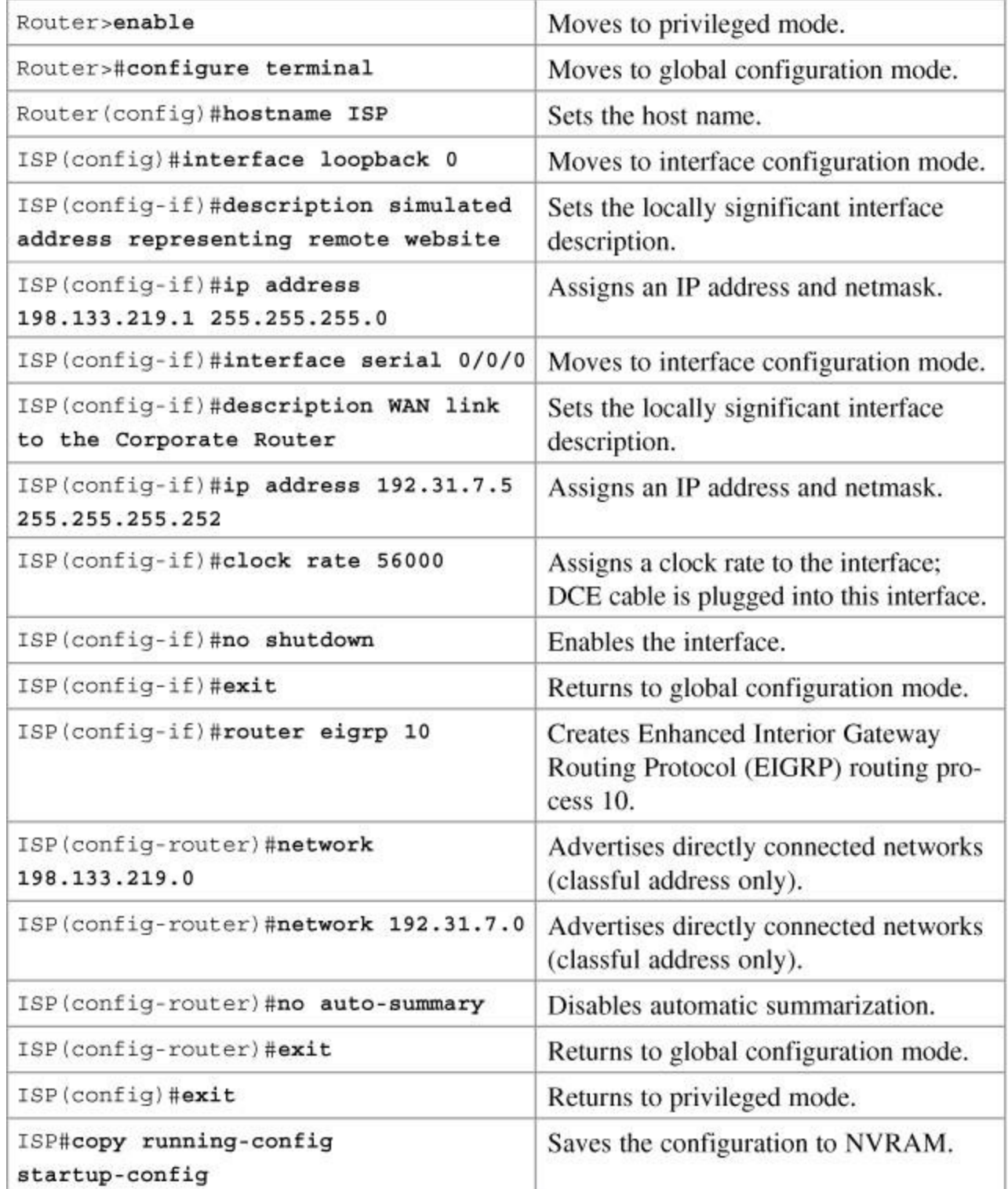

#### **CORP Router**

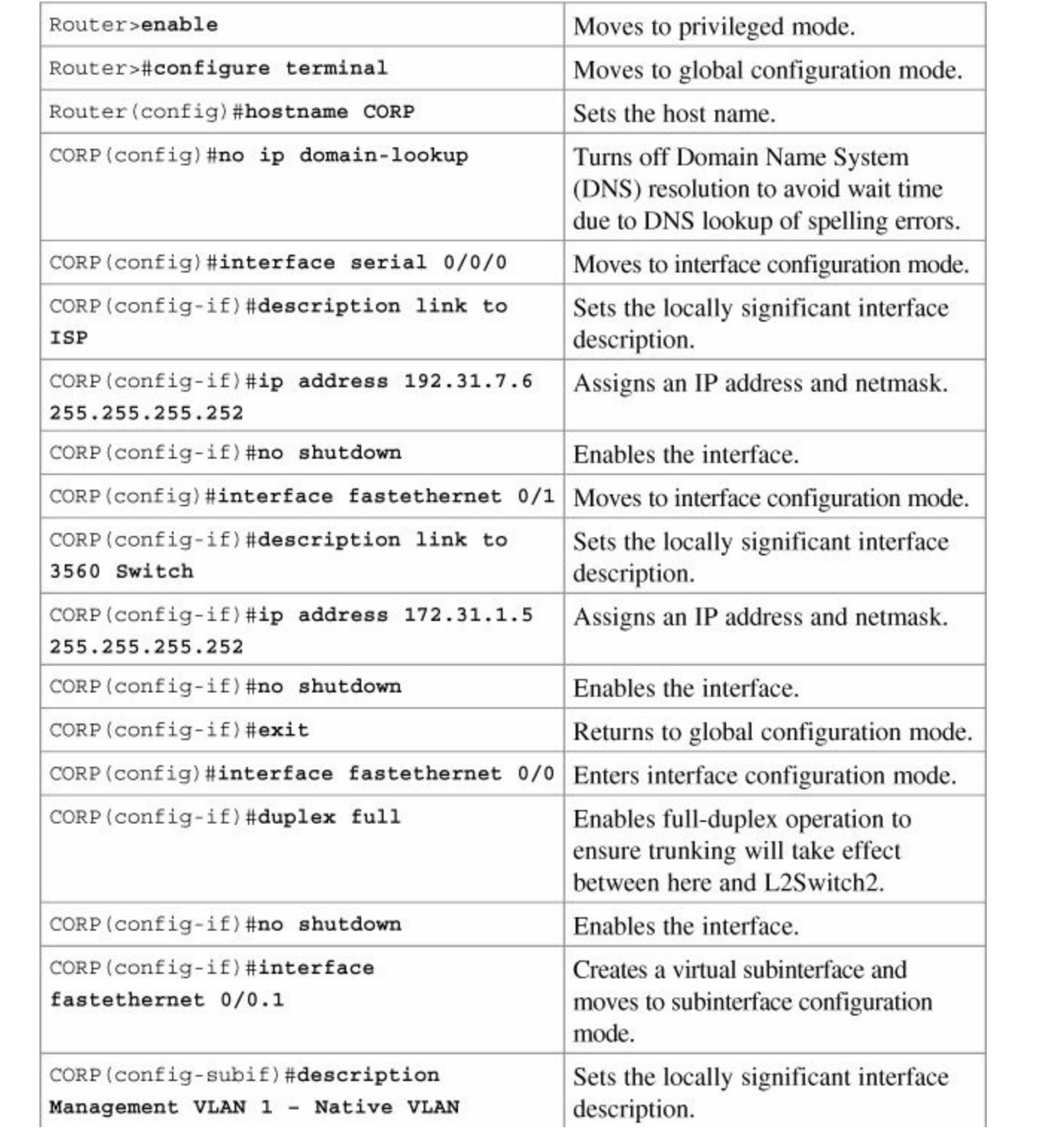

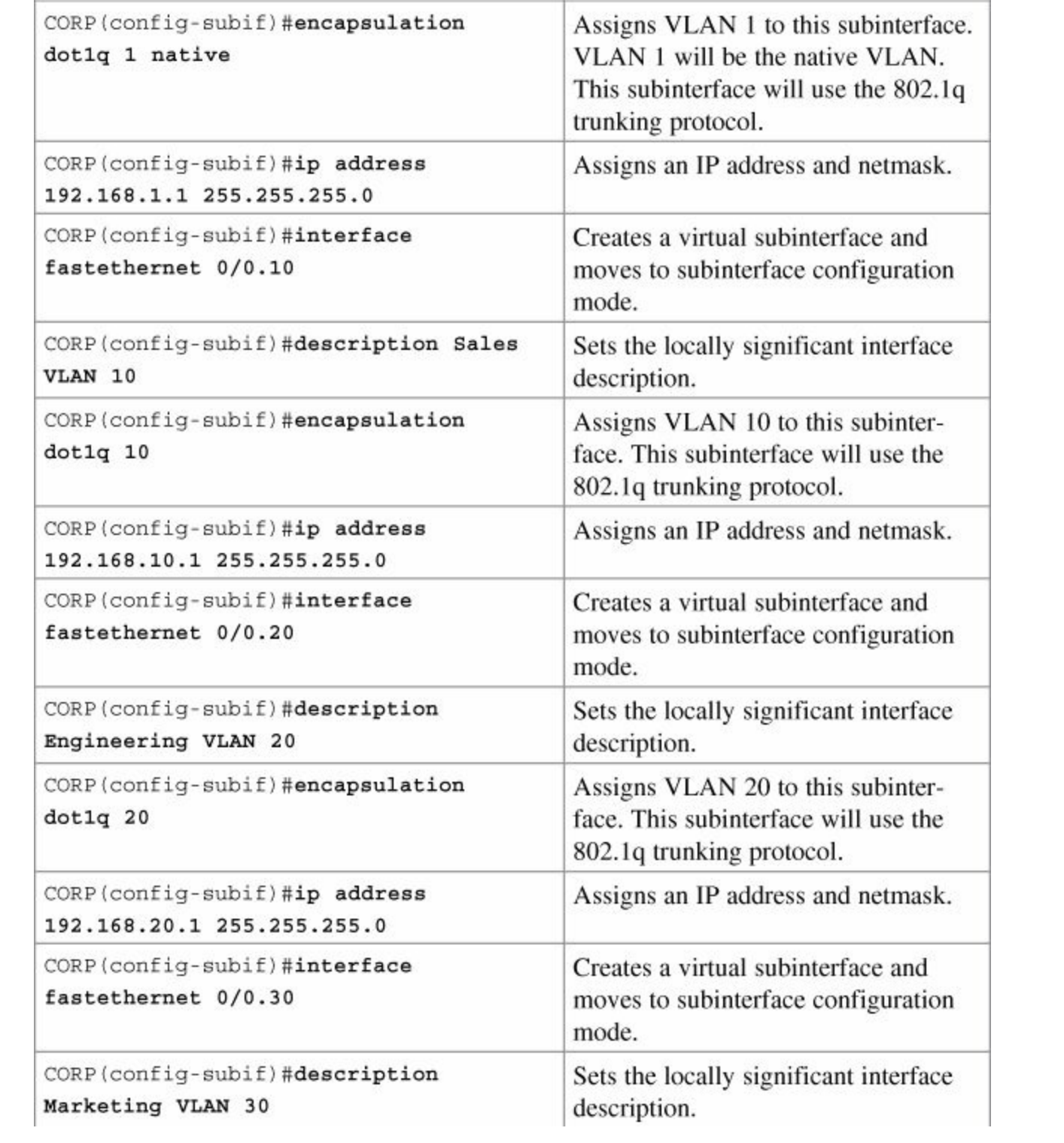

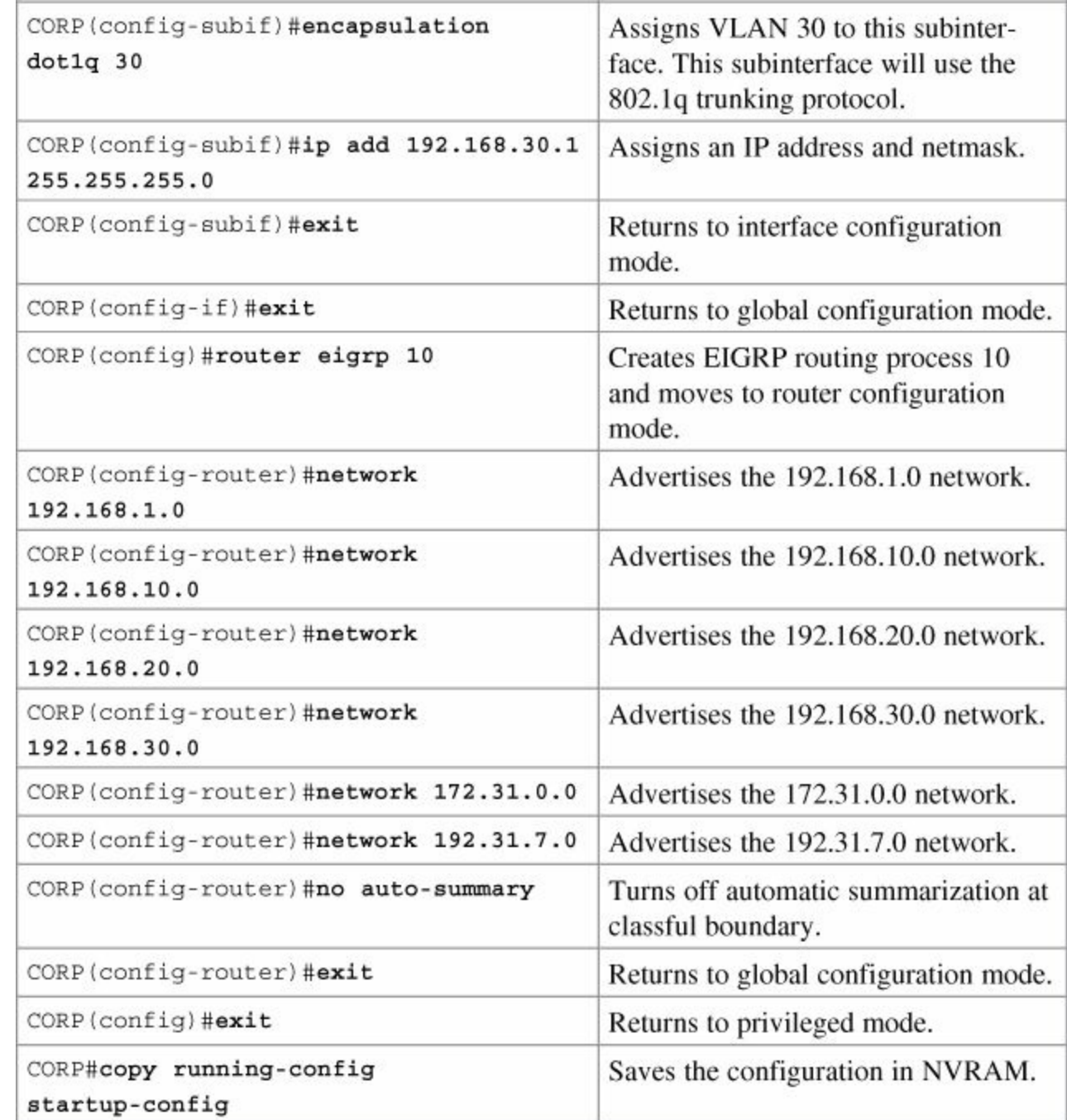

**L2Switch2 (Catalyst 2960)**

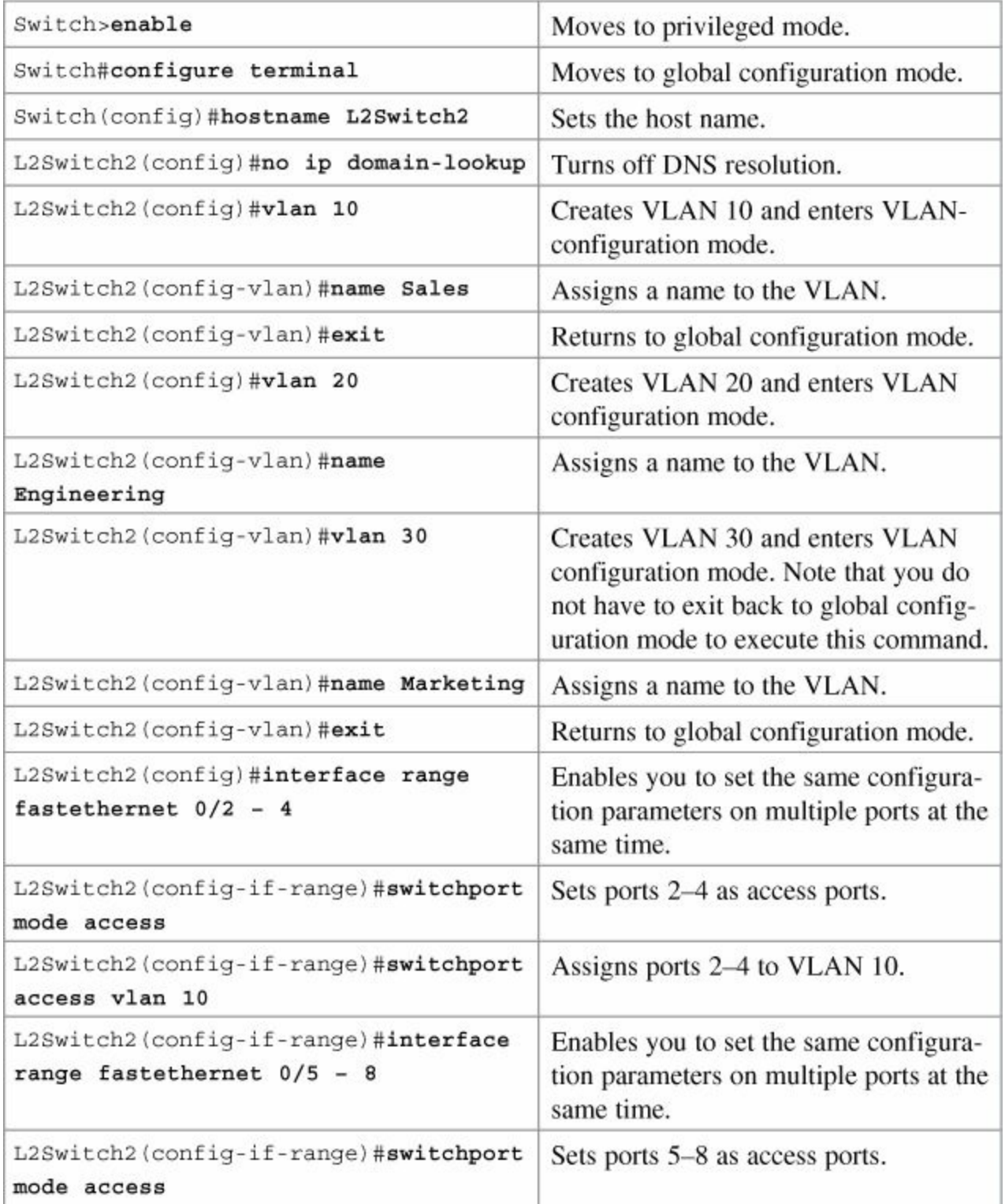

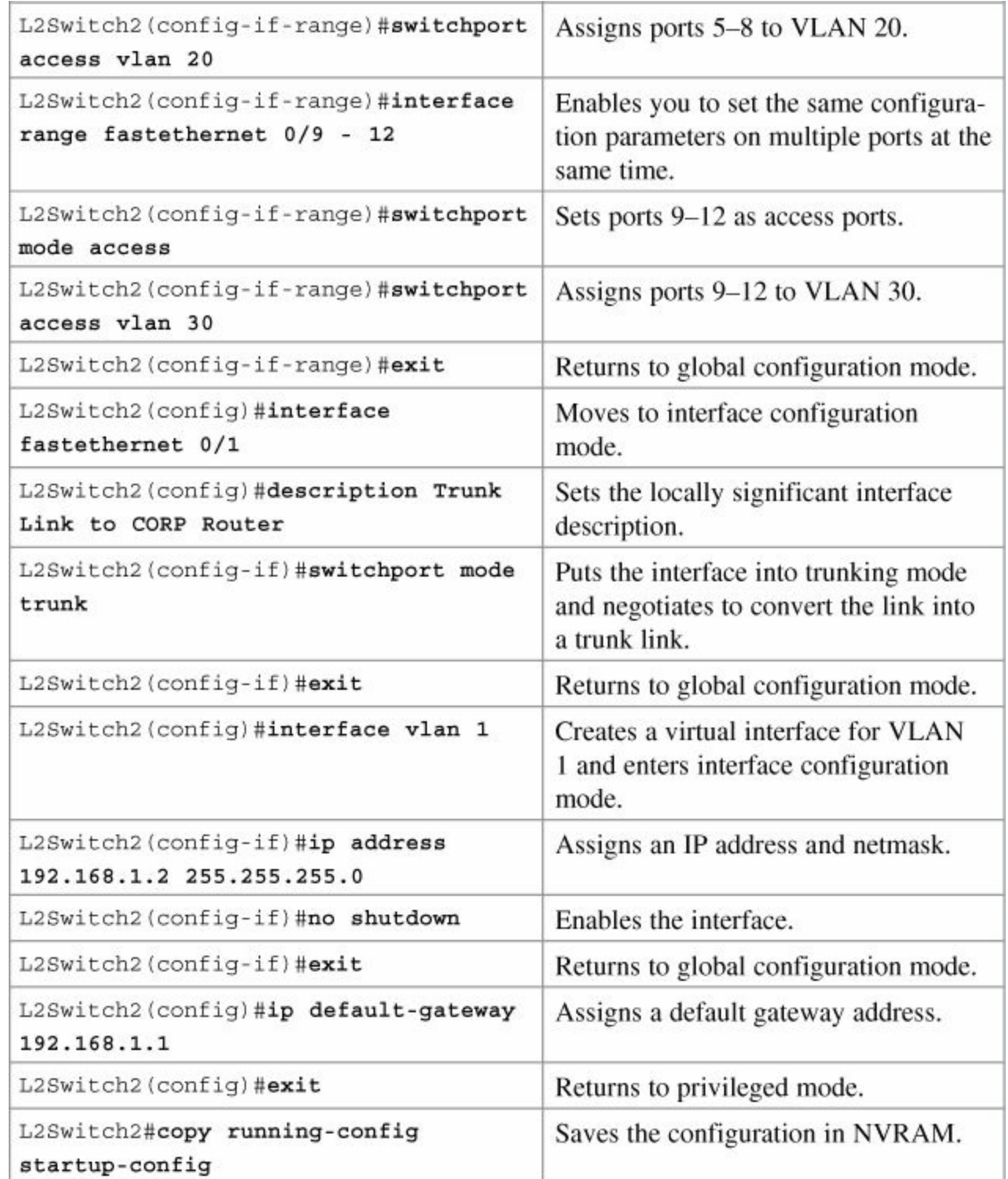

**L3Switch1 (Catalyst 3560)**

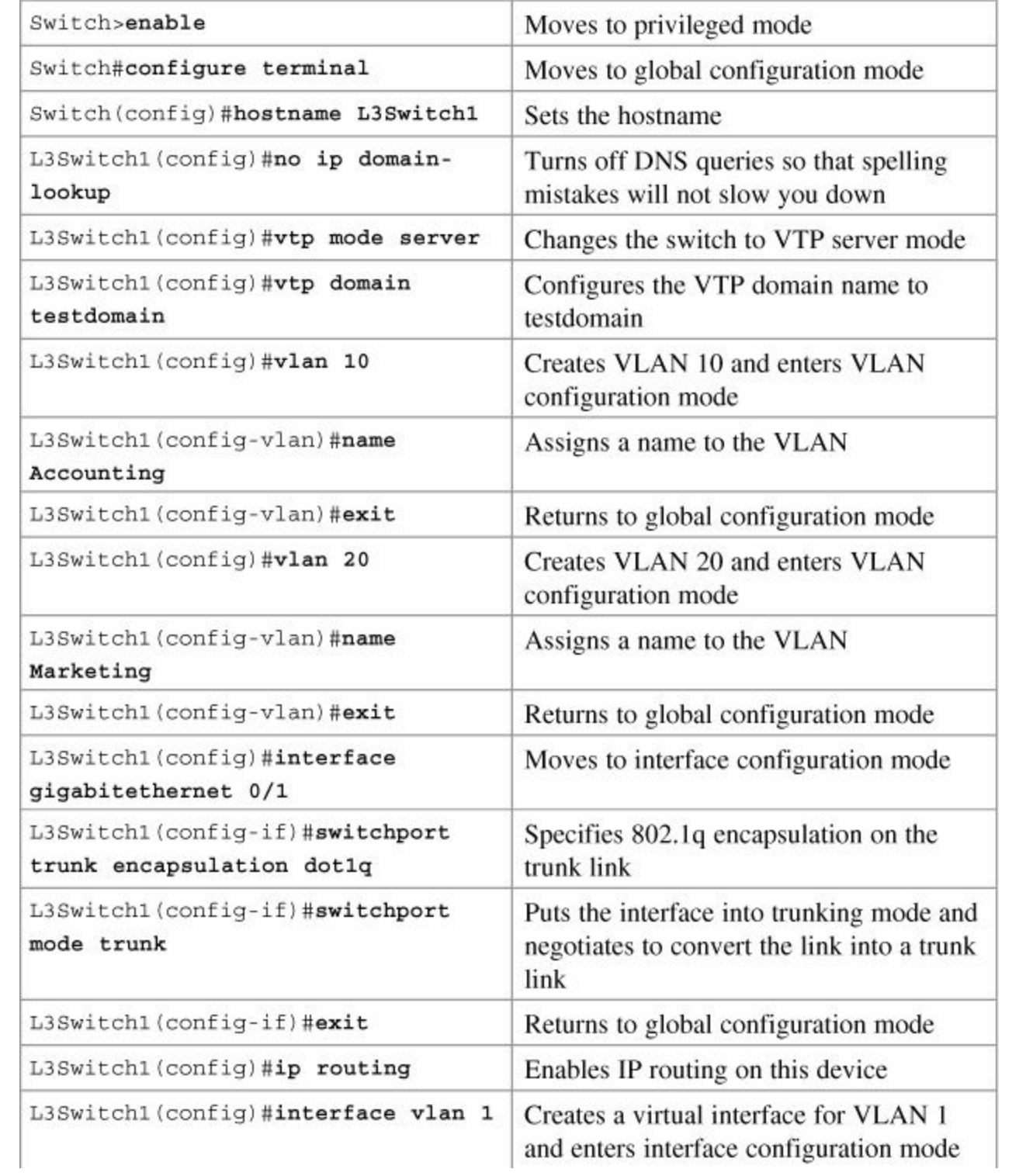

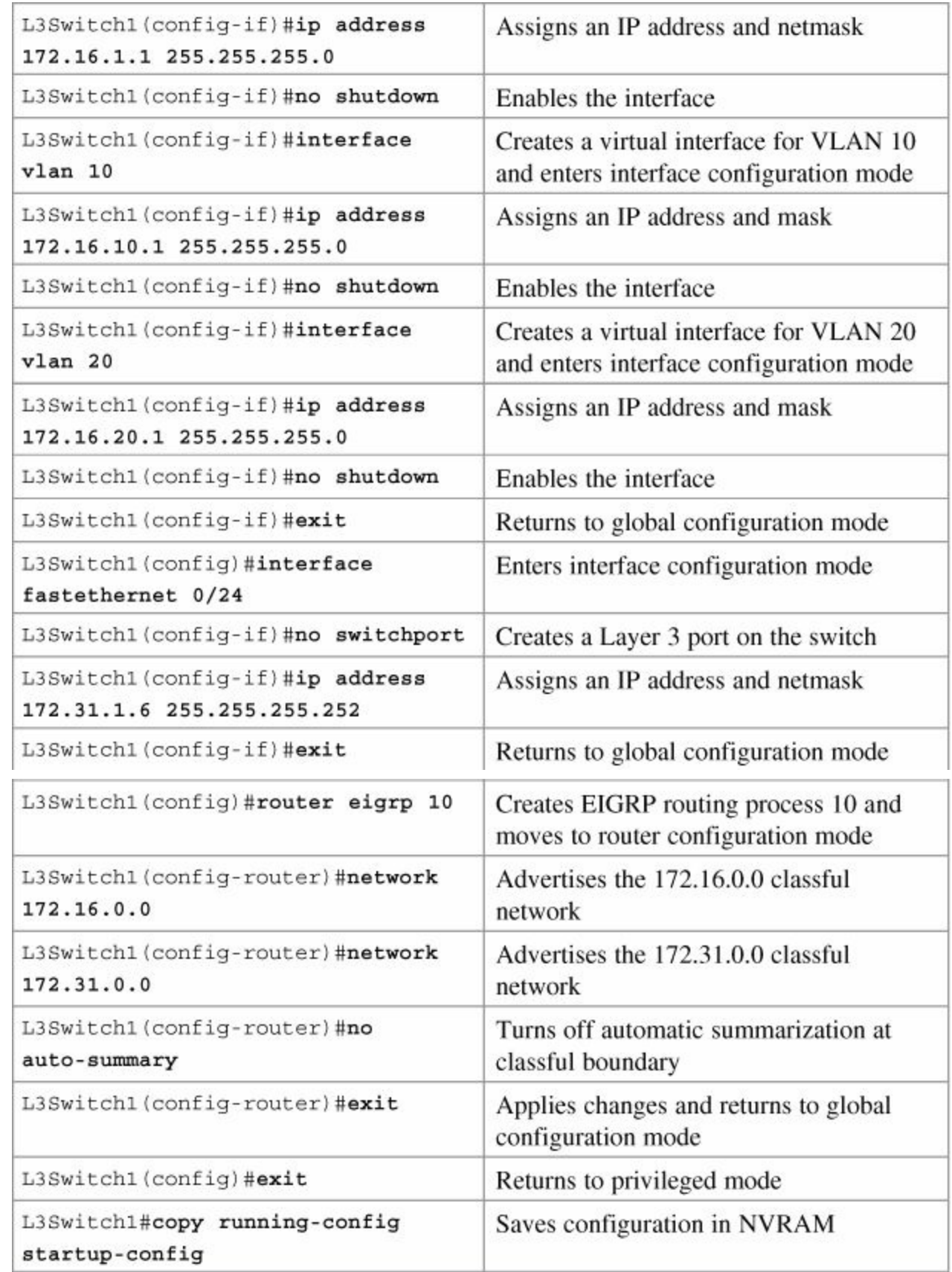

# **L2Switch1 (Catalyst 2960)**

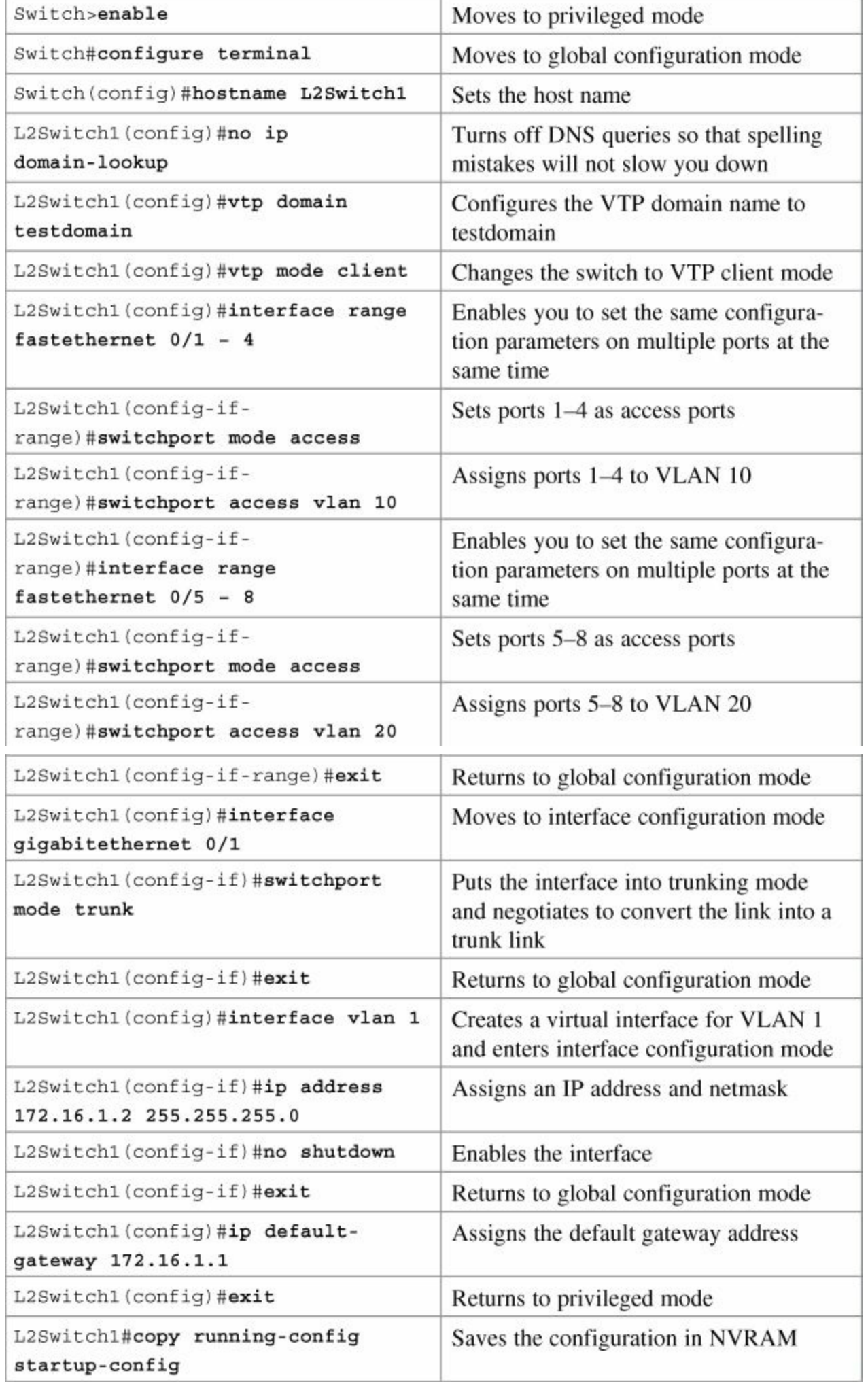

# **Chapter 14. Spanning Tree Protocol and EtherChannel**

This chapter provides information and commands concerning the following topics:

- **[Spanning](#page-163-0) Tree Protocol**
- **Enabling [Spanning](#page-163-1) Tree Protocol**
- [Configuring](#page-164-0) the root switch
- [Configuring](#page-164-1) a secondary root switch
- [Configuring](#page-165-0) port priority
- [Configuring](#page-165-1) the path cost
- [Configuring](#page-165-2) the switch priority of a VLAN
- [Configuring](#page-166-0) STP timers
- [Verifying](#page-166-1) STP
- Optional STP [configurations](#page-167-0)
- Changing the [spanning-tree](#page-168-0) mode
- **[Extended](#page-168-1) System ID**
- **Enabling Rapid [Spanning](#page-169-0) Tree**
- [Troubleshooting](#page-169-1) Spanning Tree
- [Configuration](#page-170-0) example: STP
- **[EtherChannel](#page-172-0)**
- Interface modes in [EtherChannel](#page-172-1)
- Guidelines for configuring [EtherChannel](#page-172-2)
- Configuring Layer 2 [EtherChannel](#page-173-0)
- **Verifying [EtherChannel](#page-173-1)**
- [Configuration](#page-174-0) example: EtherChannel

# <span id="page-163-0"></span>**Spanning Tree Protocol**

# <span id="page-163-1"></span>**Enabling Spanning Tree Protocol**

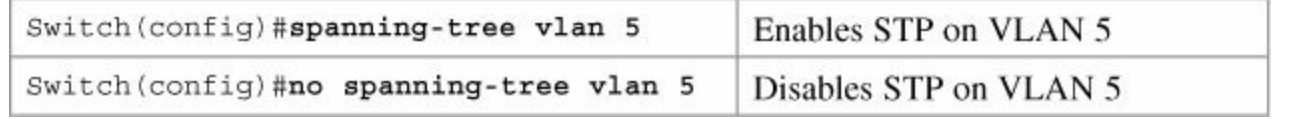

#### **Note**

If more VLANs are defined in the VLAN Trunking Protocol (VTP) than there are spanning-tree instances, you can only have STP on 64 VLANs. If you have more than 128 VLANs, it is recommended that you use Multiple STP.

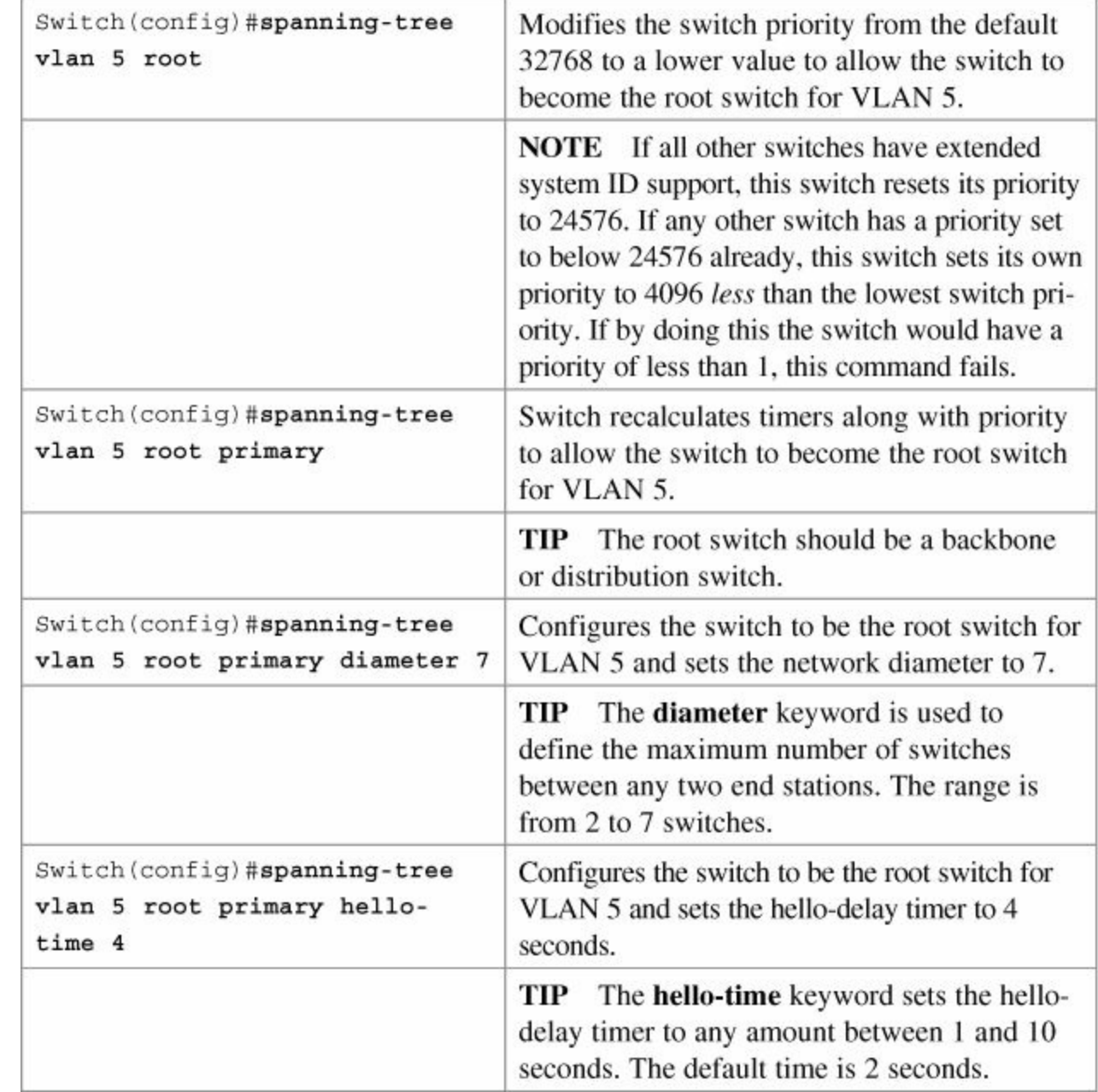

## <span id="page-164-0"></span>**Configuring the Root Switch**

<span id="page-164-1"></span>**Configuring a Secondary Root Switch**

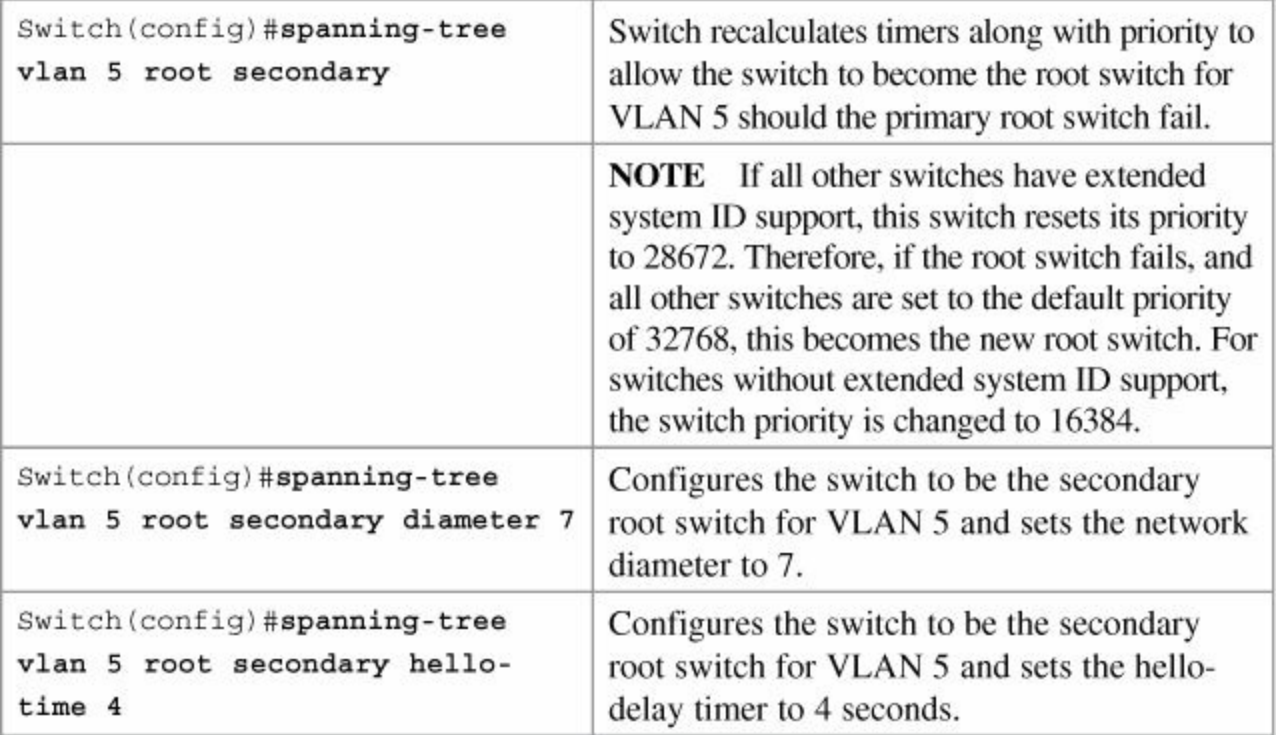

#### <span id="page-165-0"></span>**Configuring Port Priority**

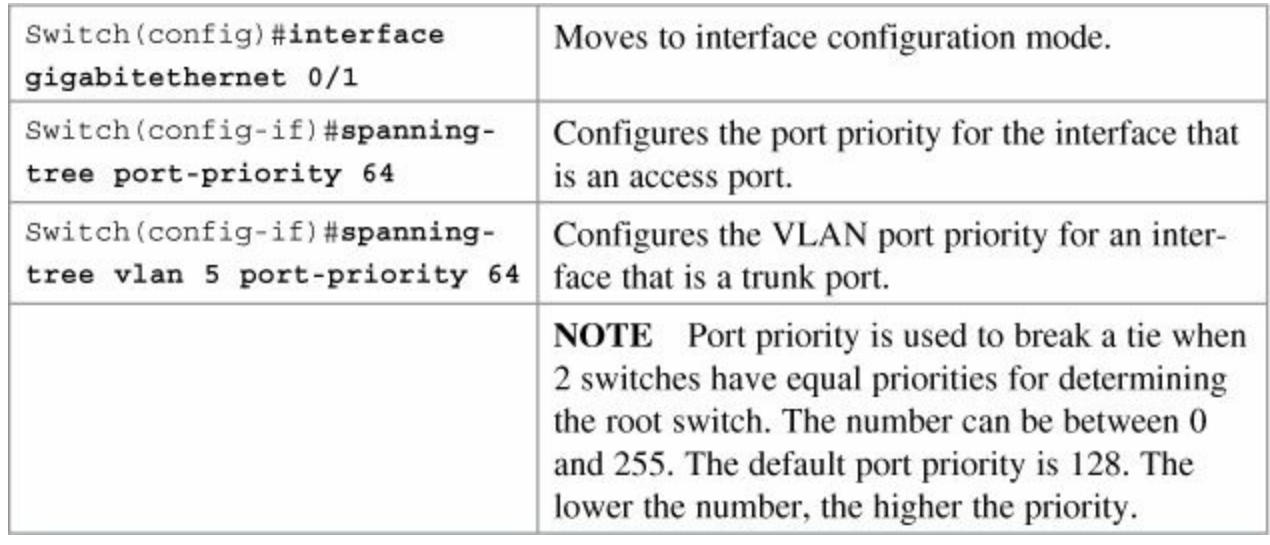

# <span id="page-165-1"></span>**Configuring the Path Cost**

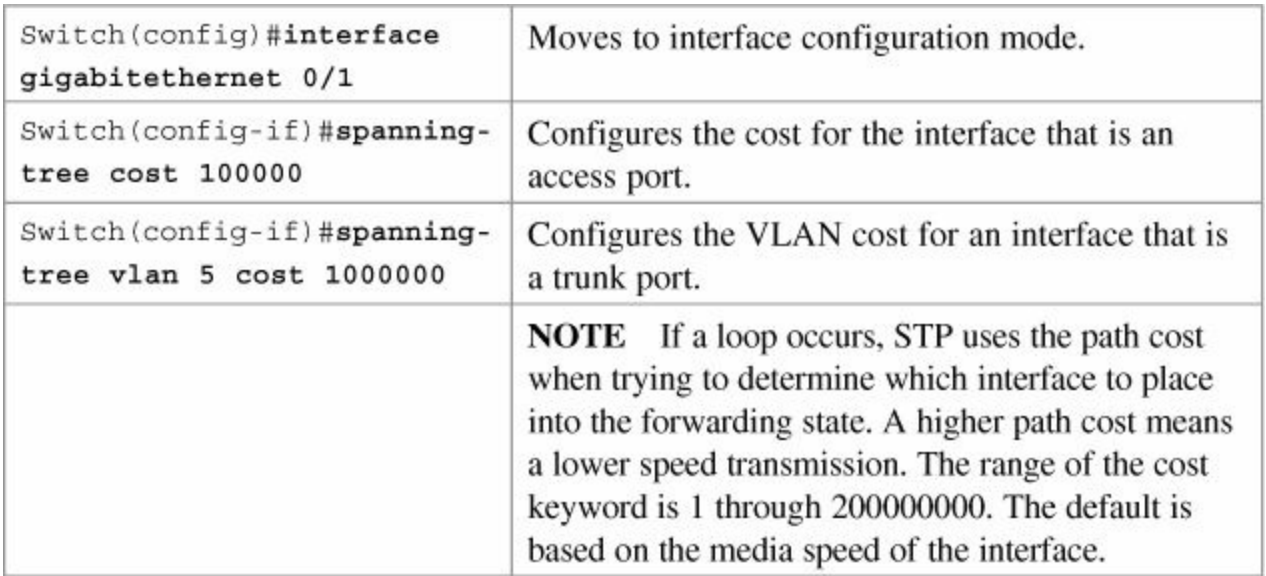

## <span id="page-165-2"></span>**Configuring the Switch Priority of a VLAN**

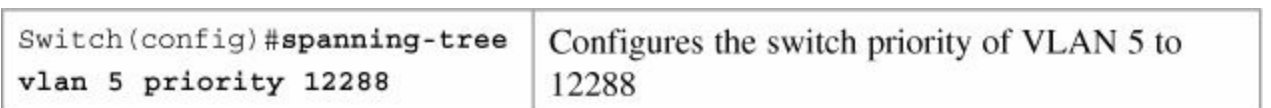

#### **Note**

**Configuring the Switch Priority of a VLAN**

With the **priority** keyword, the range is 0 to 61440 in increments of 4096. The default is 32768. The lower the priority, the more likely the switch will be chosen as the root switch. Only the following numbers can be used as a priority value:

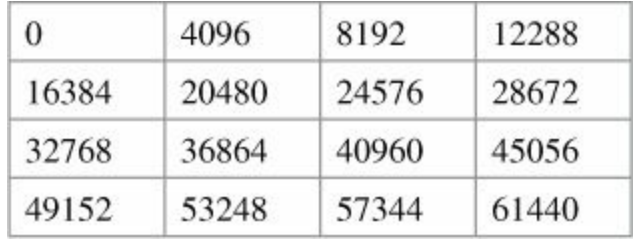

#### **Caution**

Cisco recommends caution when using this command. Cisco further recommends that the **spanning-tree vlan** *x* **root primary** or the **spanning-tree vlan** *x* **root secondary** command be used instead to modify the switch priority.

#### <span id="page-166-0"></span>**Configuring STP Timers**

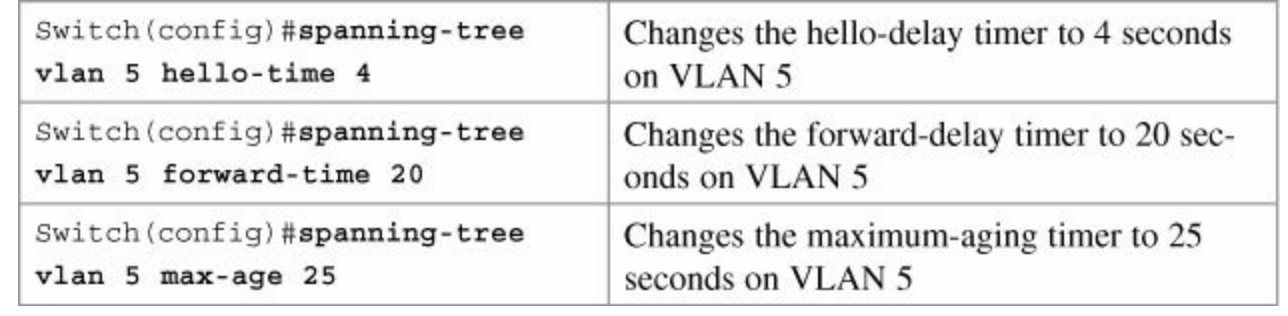

#### **Note**

For the **hello-time** command, the range is 1 to 10 seconds. The default is 2 seconds. For the **forward-time** command, the range is 4 to 30 seconds. The default is 15 seconds. For the **max-age** command, the range is 6 to 40 seconds. The default is 20 seconds.

#### **Caution**

<span id="page-166-1"></span>Cisco recommends caution when using this command. Cisco further recommends that the **spanning-tree vlan** *x* **root primary** or the **spanning-tree vlan** *x* **root secondary** command be used instead to modify the switch timers.

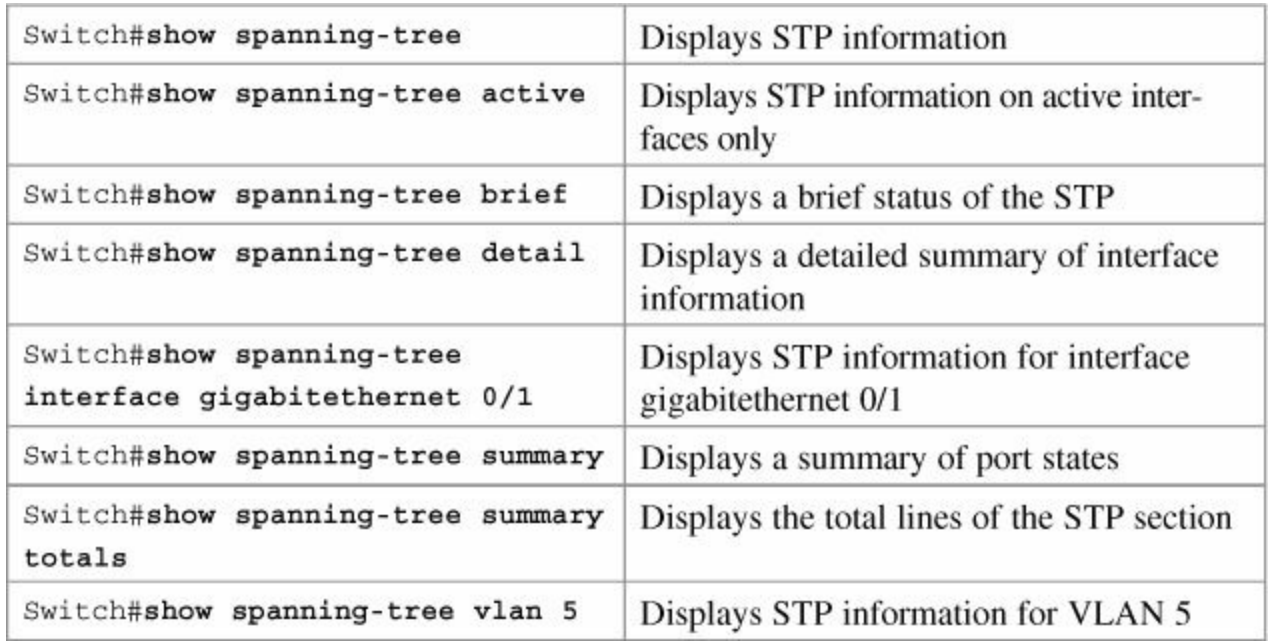

#### <span id="page-167-0"></span>**Optional STP Configurations**

Although the following commands are not mandatory for STP to work, you might find these helpful to fine-tune your network.

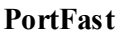

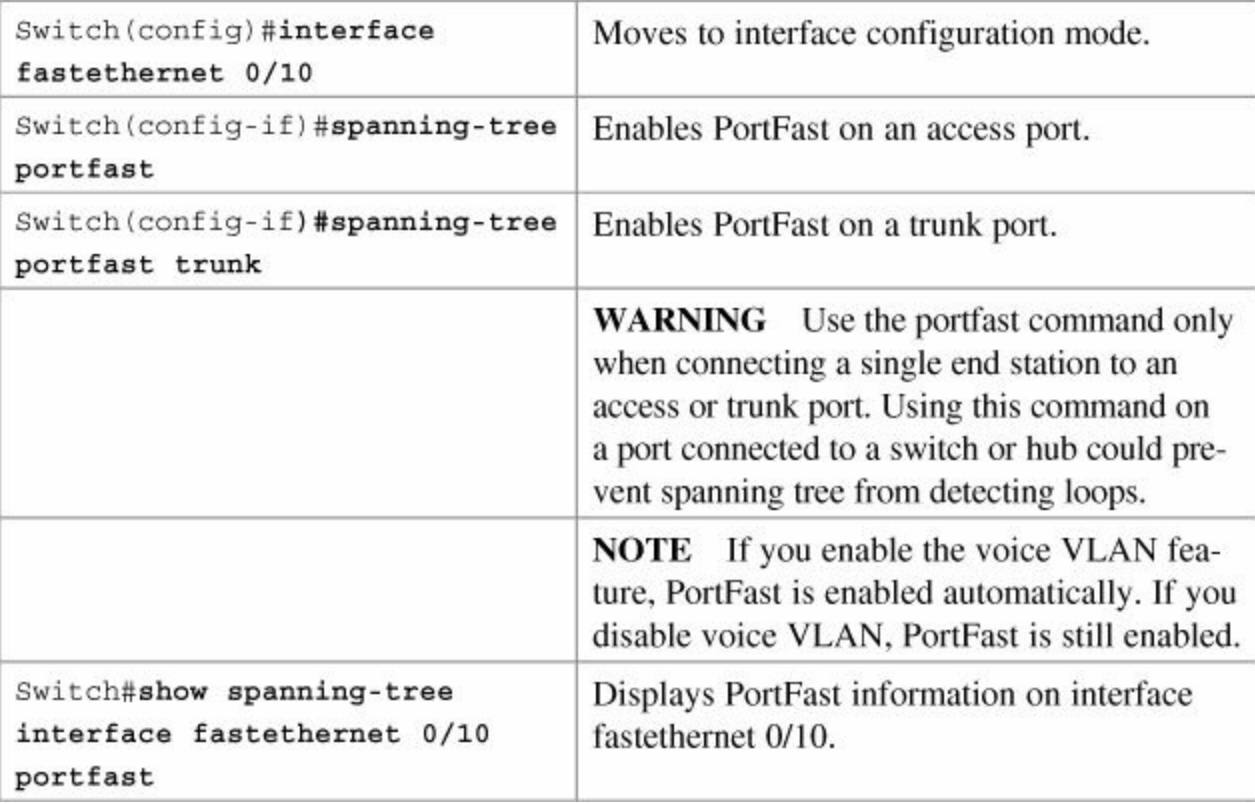

#### **BPDU Guard**

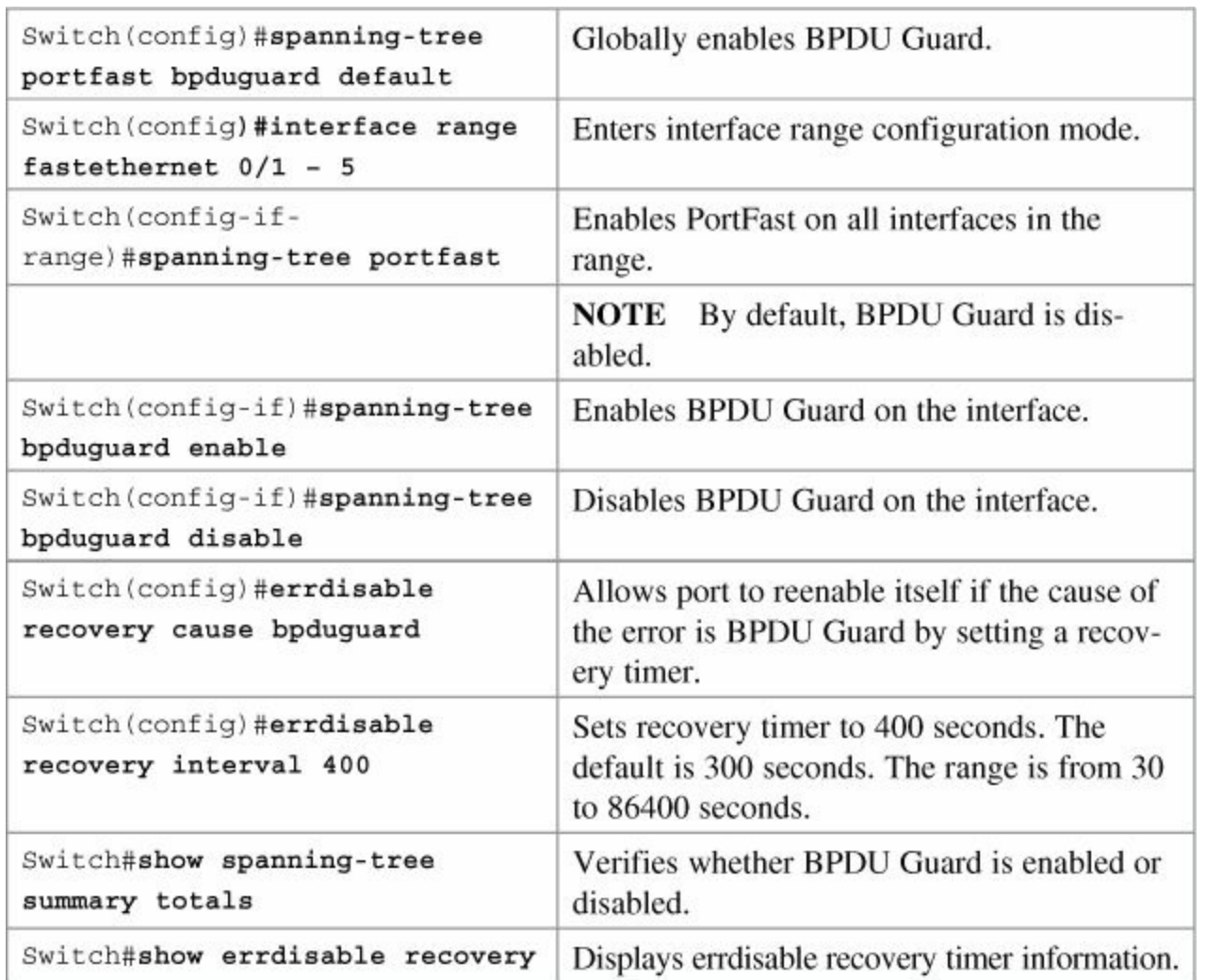

#### <span id="page-168-0"></span>**Changing the Spanning-Tree Mode**

Different types of spanning trees can be configured on a Cisco switch. The options vary according to the platform:

- **Per-VLAN Spanning Tree (PVST)**—There is one instance of spanning tree for each VLAN. This is a Cisco proprietary protocol.
- **Per-VLAN Spanning Tree Plus (PVST+)**—Also Cisco proprietary. Has added extensions to the PVST protocol.
- **Rapid PVST+**—This mode is the same as PVST+ except that it uses a rapid convergence based on the 802.1w standard.
- **Multiple Spanning Tree Protocol (MSTP)**—IEEE 802.1s. Extends the 802.1w Rapid Spanning Tree (RST) algorithm to multiple spanning trees. Multiple VLANs can map to a single instance of RST. You cannot run MSTP and PVST at the same time.

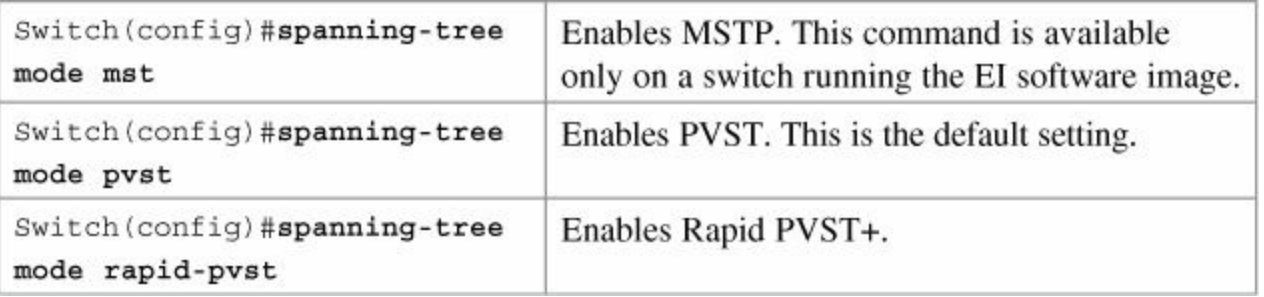

#### <span id="page-168-1"></span>**Extended System ID**

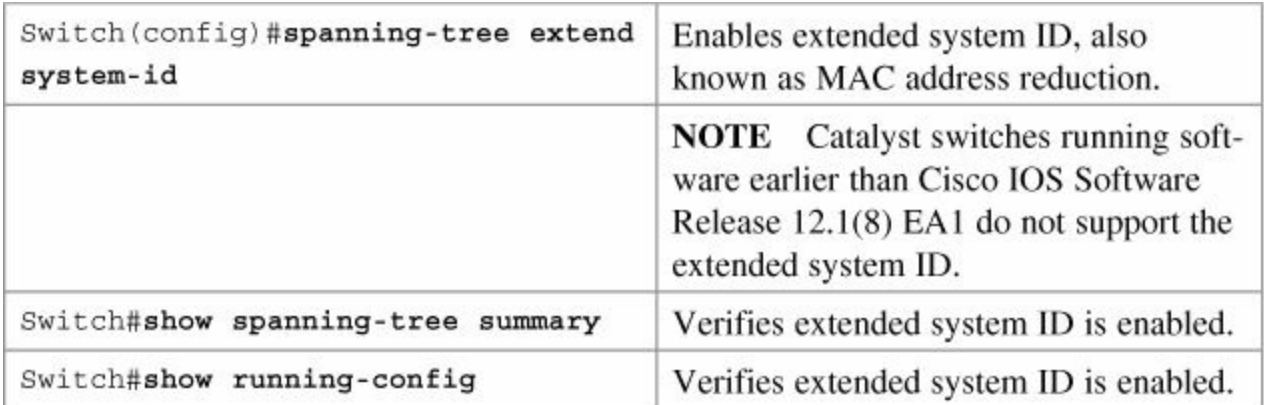

# <span id="page-169-0"></span>**Enabling Rapid Spanning Tree**

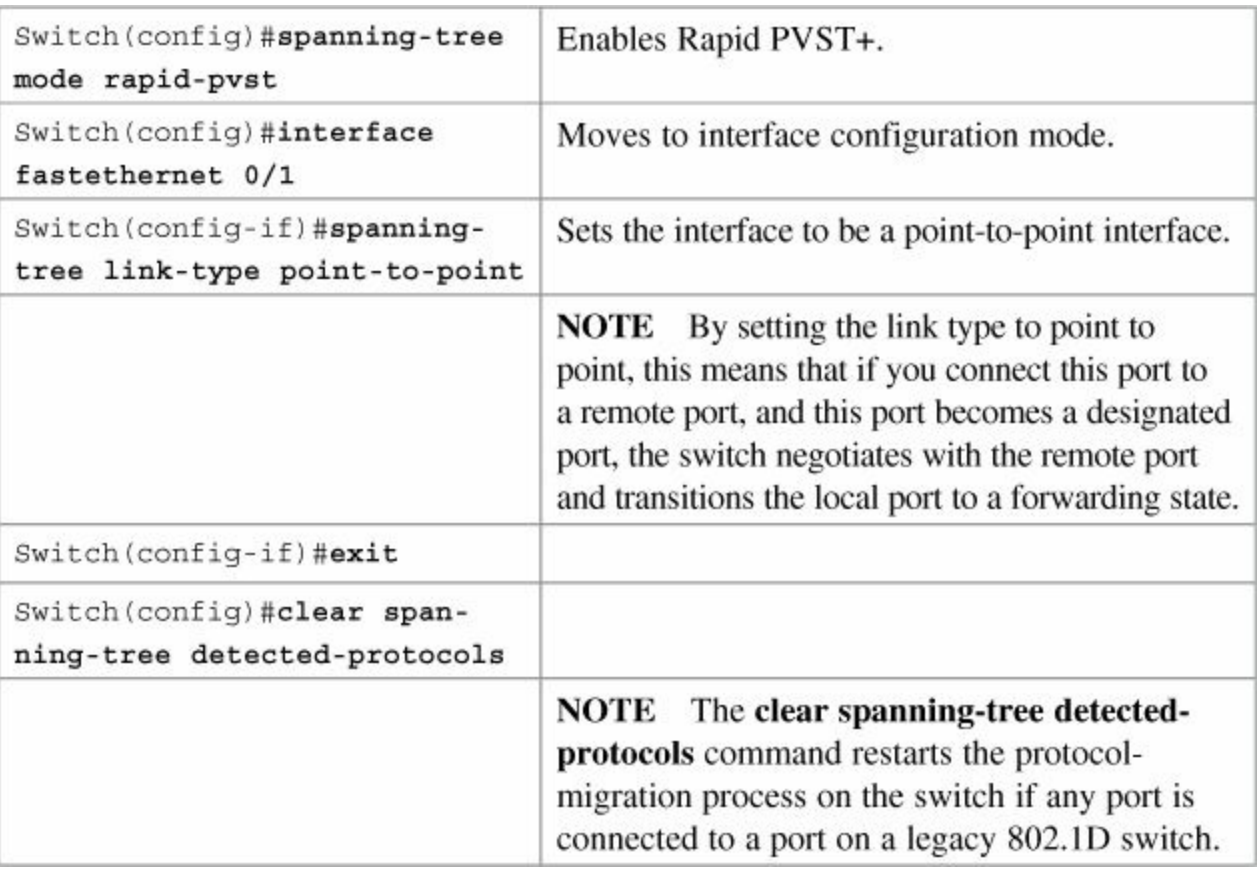

# <span id="page-169-1"></span>**Troubleshooting Spanning Tree**

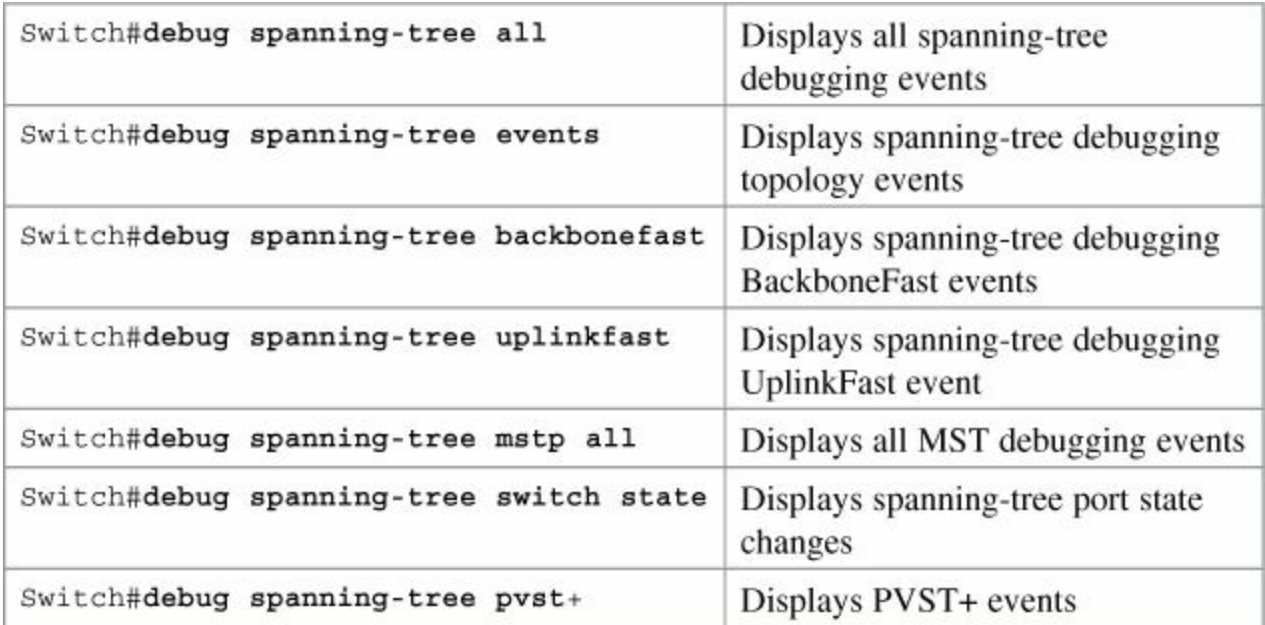

#### <span id="page-170-0"></span>**Configuration Example: STP**

[Figure](#page-170-1) 14-1 illustrates the network topology for the configuration that follows, which shows how to configure STP using commands covered in this chapter.

<span id="page-170-1"></span>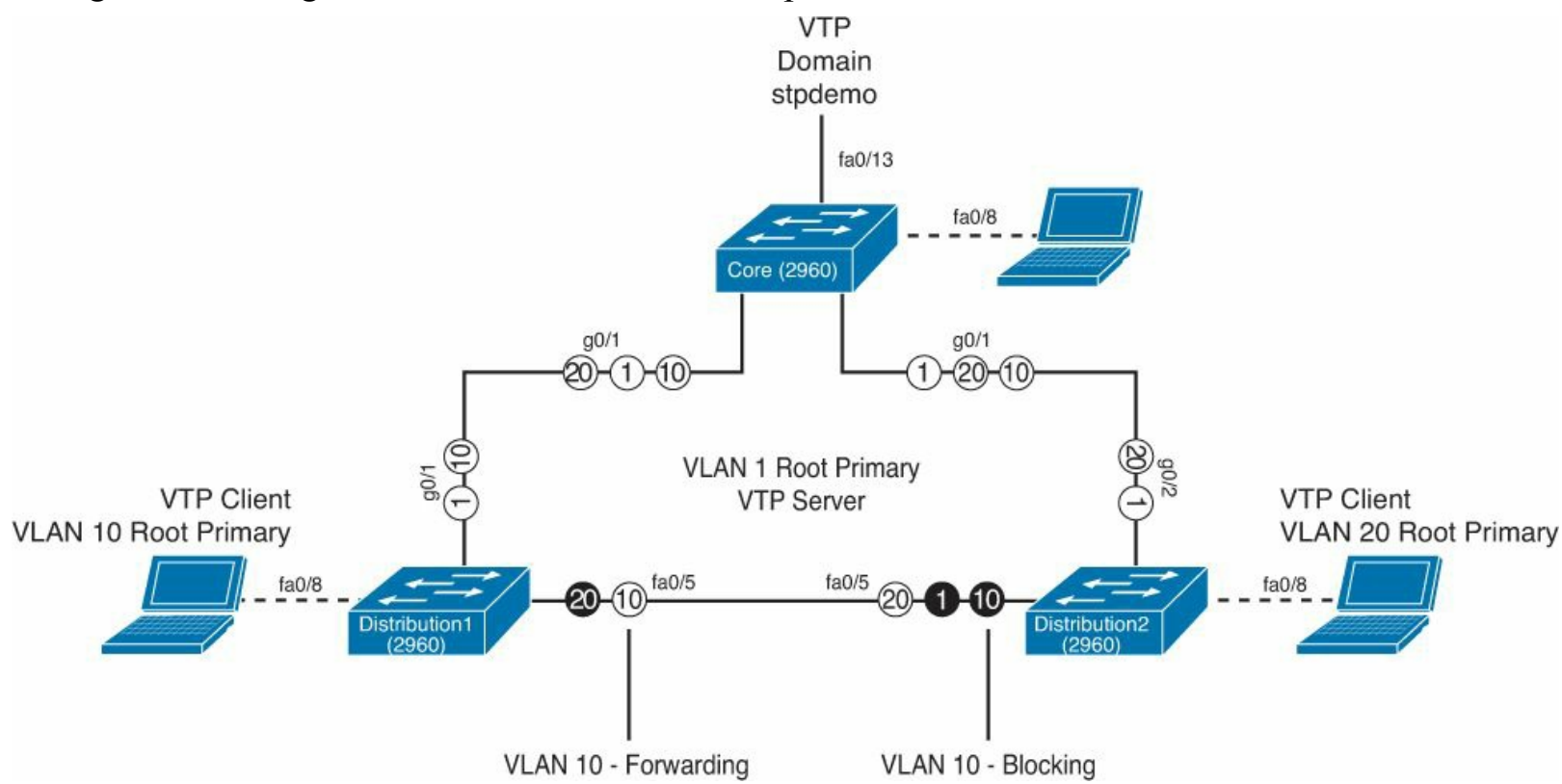

**Figure 14-1.** Network Topology for STP Configuration Example

**Core Switch (2960)**

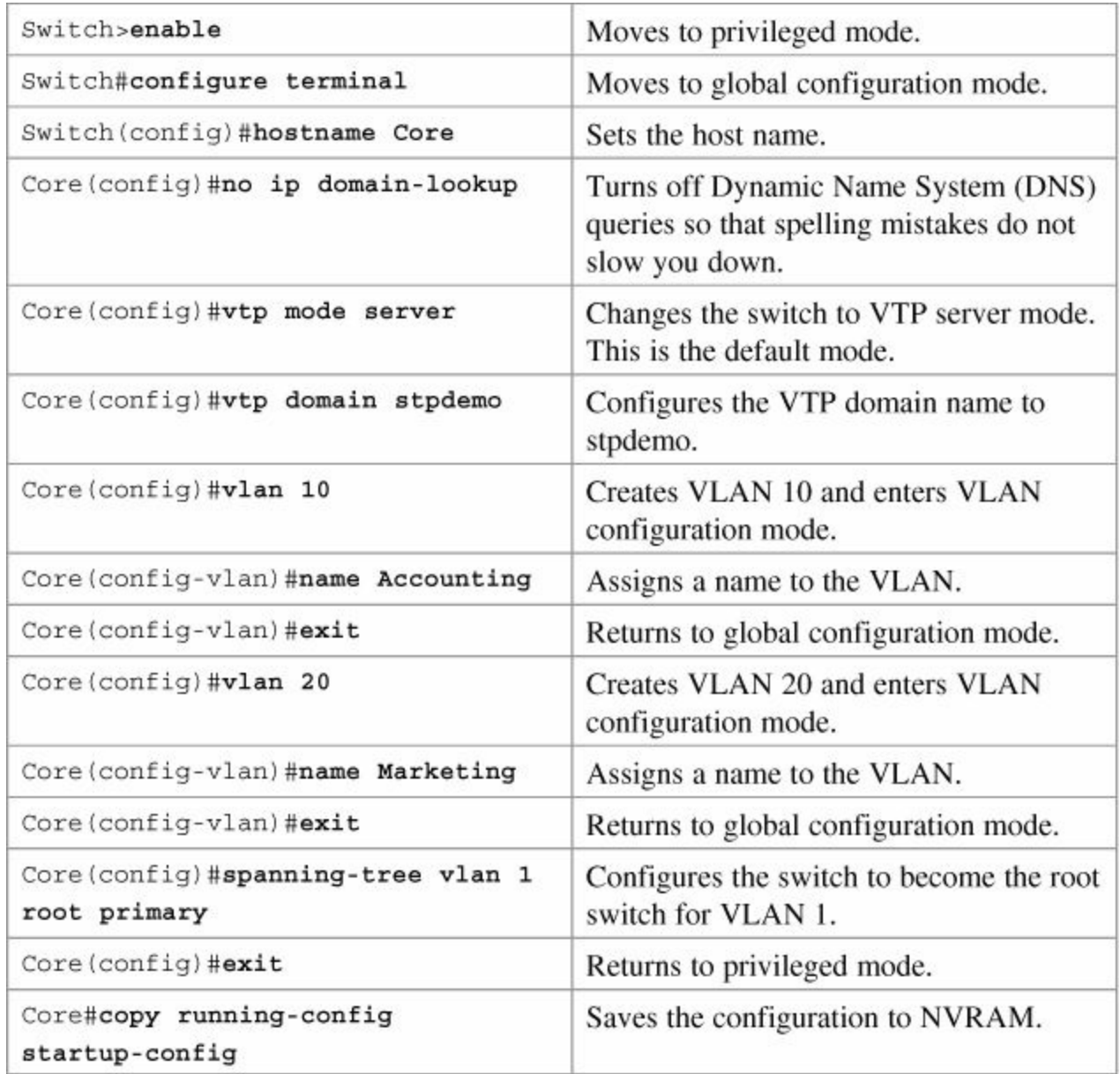

#### **Distribution 1 Switch (2960)**

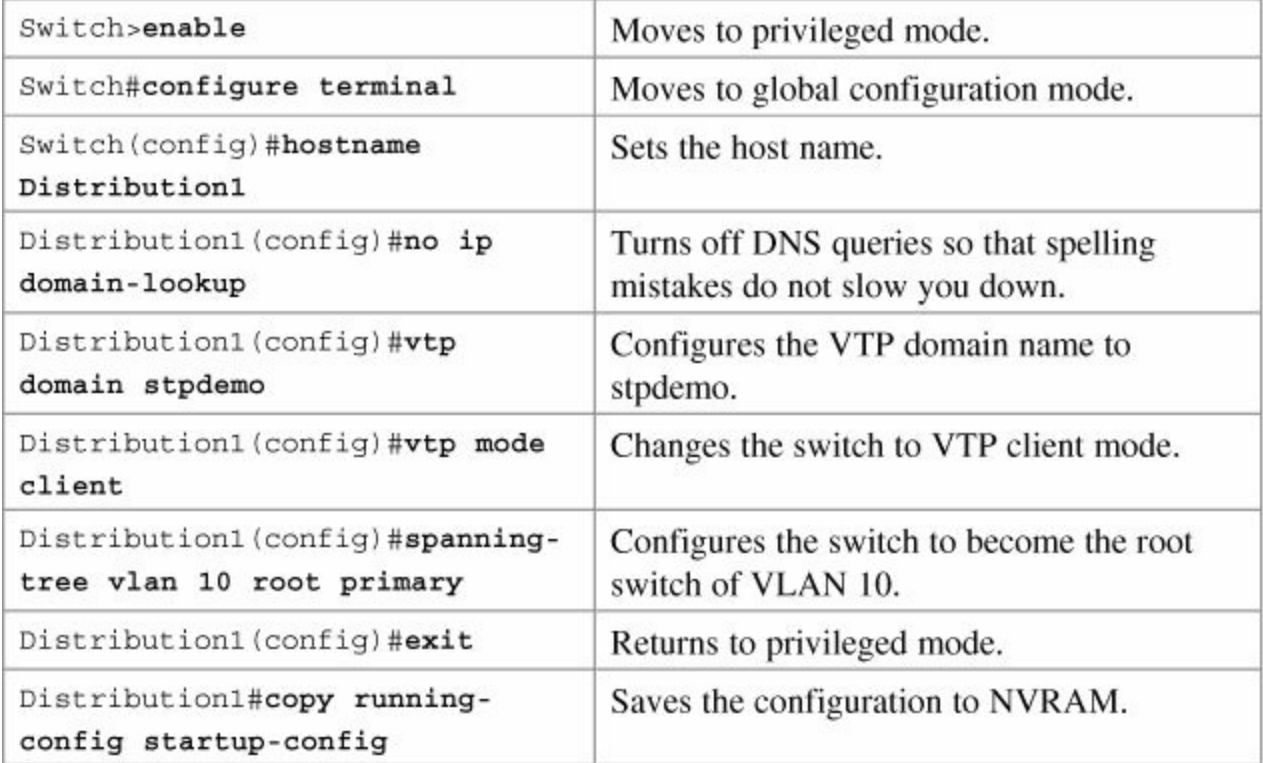

#### **Distribution 2 Switch (2960)**

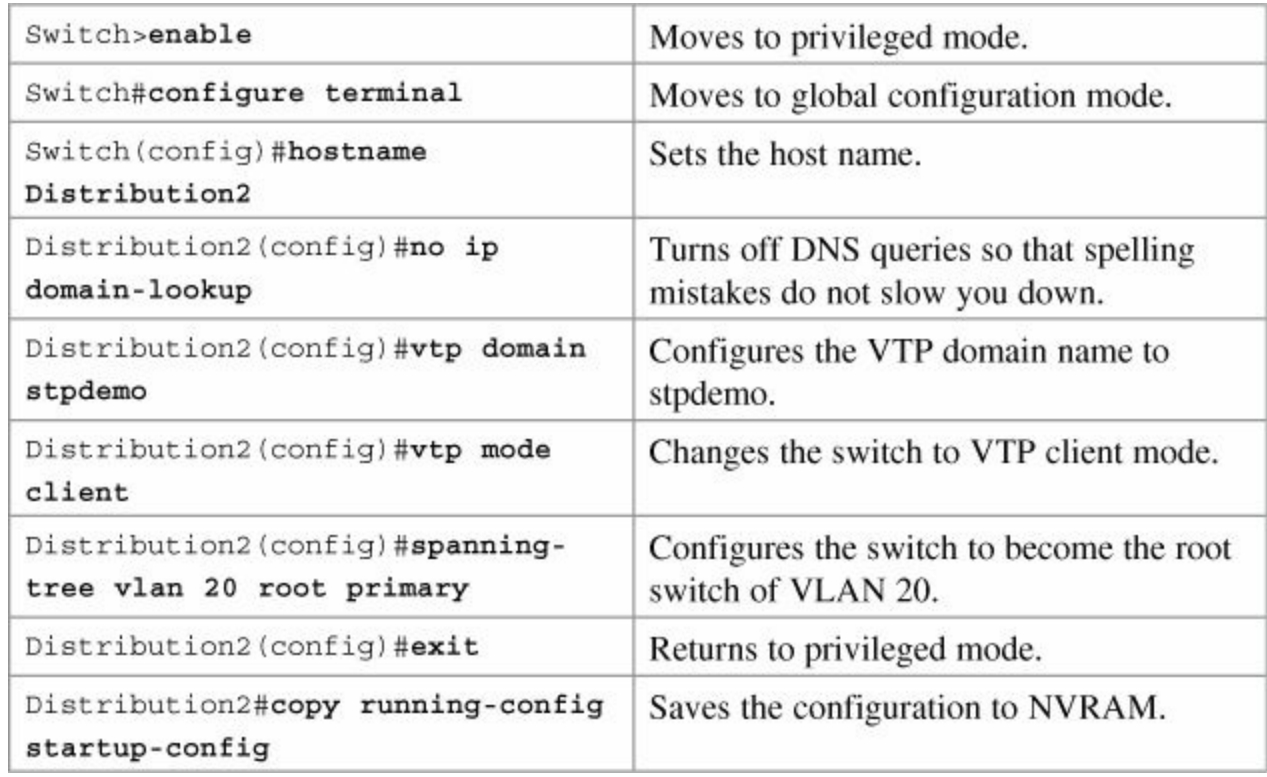

## <span id="page-172-0"></span>**EtherChannel**

EtherChannel provides fault-tolerant, high-speed links between switches, routers, and servers. An EtherChannel consists of individual Fast Ethernet or Gigabit Ethernet links bundled into a single logical link. If a link within an EtherChannel fails, traffic previously carried over that failed link changes to the remaining links within the EtherChannel.

<span id="page-172-1"></span>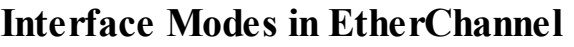

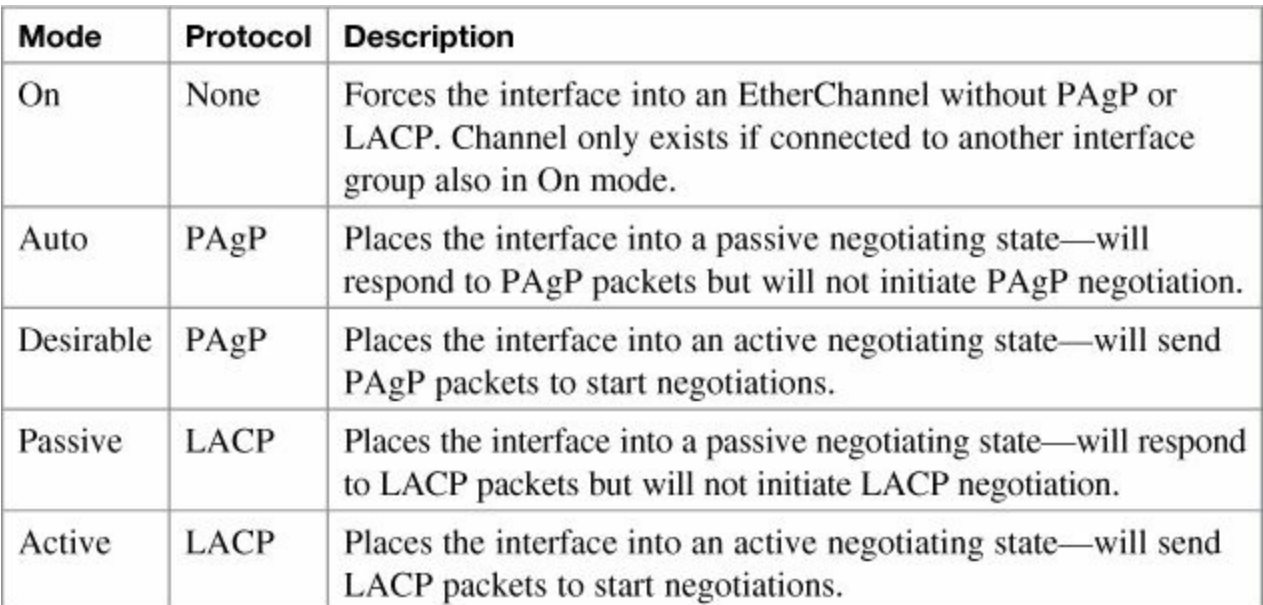

#### <span id="page-172-2"></span>**Guidelines for Configuring EtherChannel**

- PAgP is Cisco proprietary.
- LACP is defined in 802.3ad.
- You can combine from two to eight parallel links.
- All ports must be identical:
	- Same speed and duplex
	- Cannot mix Fast Ethernet and Gigabit Ethernet
	- Cannot mix PAgP and LACP
	- Must all be VLAN trunk or nontrunk operational status
- All links must be either Layer 2 or Layer 3 in a single channel group.
- To create a channel in PAgP, sides must be set to
	- Auto-Desirable
	- Desirable-Desirable
- To create a channel in LACP, sides must be set to
	- **Active-Active**
	- **Active-Passive**
- To create a channel without using PAgP or LACP, sides must be set to On-On.
- Do *not* configure a GigaStack gigabit interface converter (GBIC) as part of an EtherChannel.
- An interface that is already configured to be a Switched Port Analyzer (SPAN) destination port will not join an EtherChannel group until SPAN is disabled.
- Do *not* configure a secure port as part of an EtherChannel.
- Interfaces with different native VLANs cannot form an EtherChannel.
- When using trunk links, ensure all trunks are in the same mode—Inter-Switch Link (ISL) or dot1q.

#### <span id="page-173-0"></span>**Configuring Layer 2 EtherChannel**

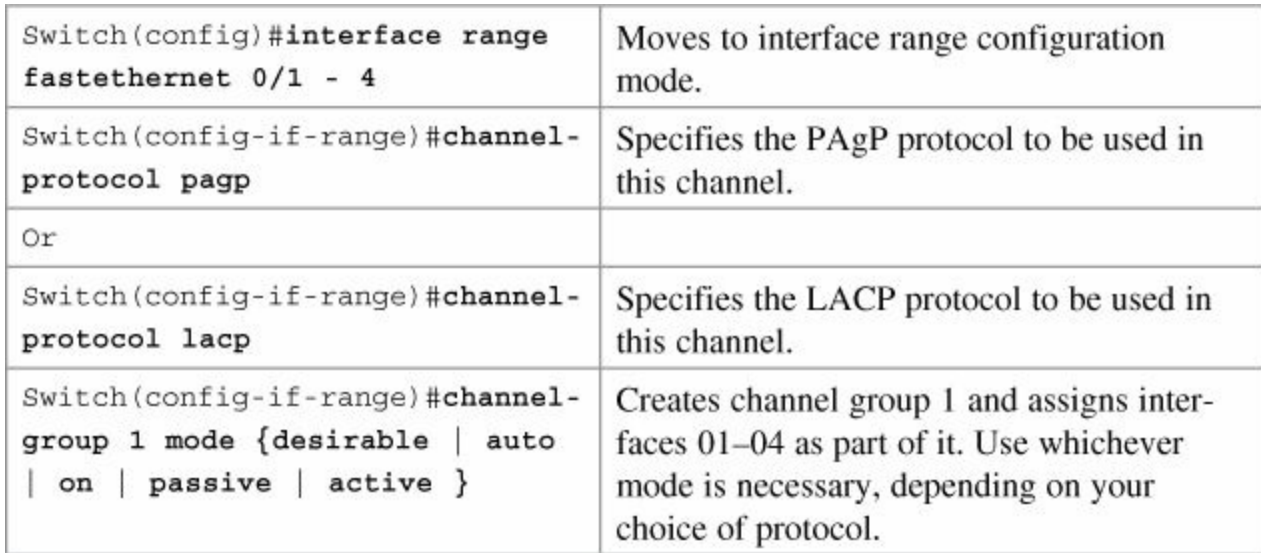

#### <span id="page-173-1"></span>**Verifying EtherChannel**

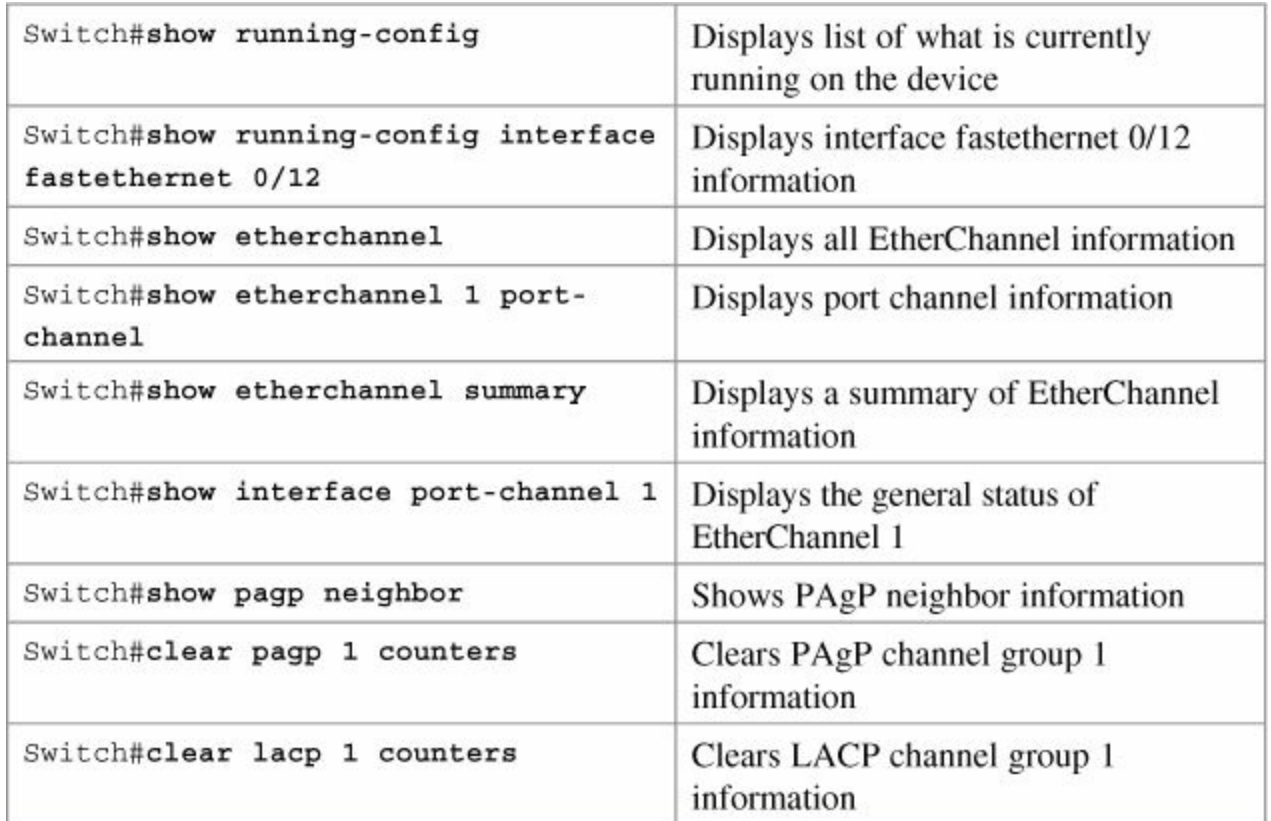

#### <span id="page-174-0"></span>**Configuration Example: EtherChannel**

[Figure](#page-174-1) 14-2 illustrates the network topology for the configuration that follows, which shows how to configure EtherChannel using commands covered in this chapter.

<span id="page-174-1"></span>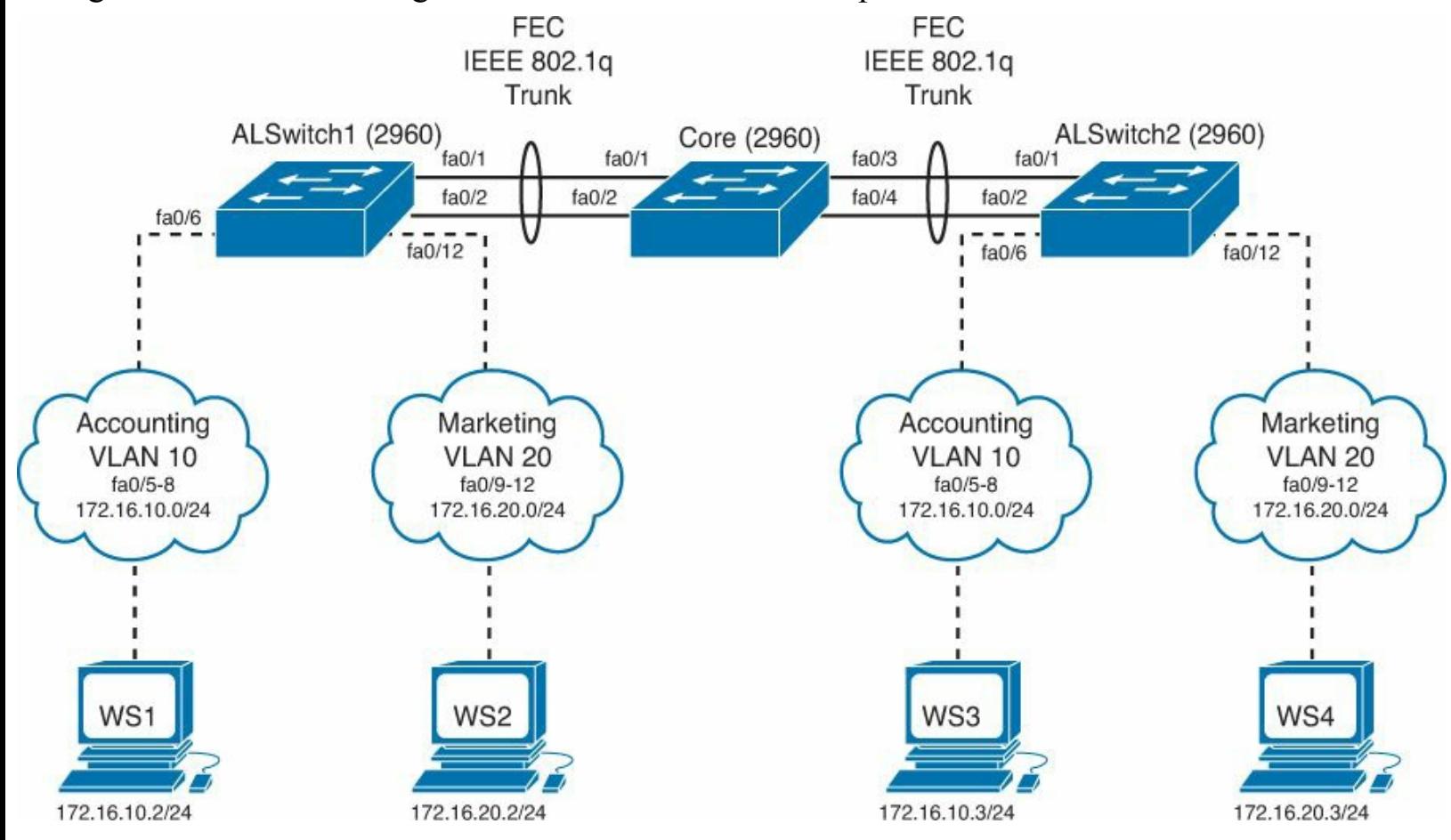

**Figure 14-2.** Network Topology for EtherChannel Configuration

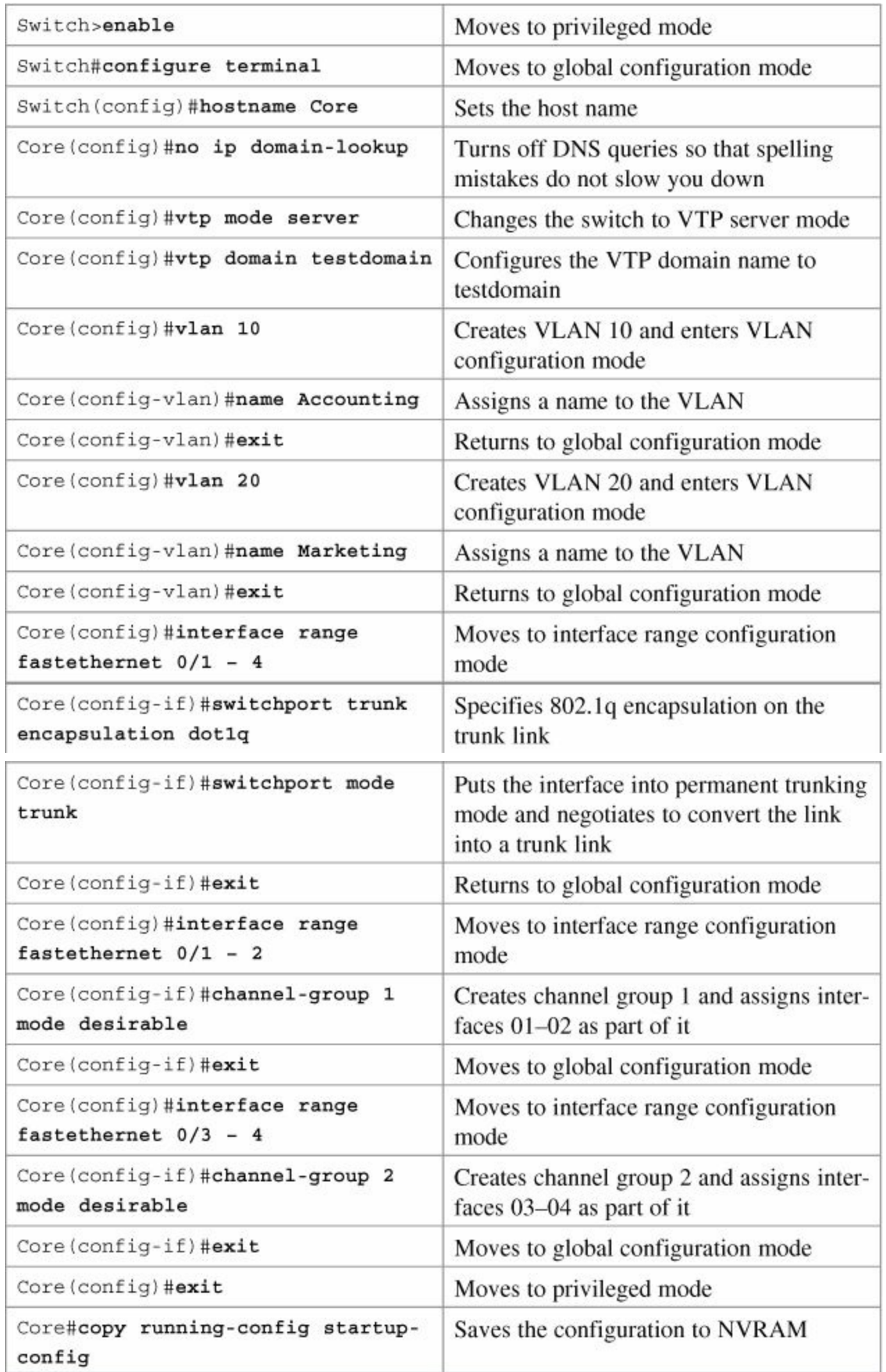

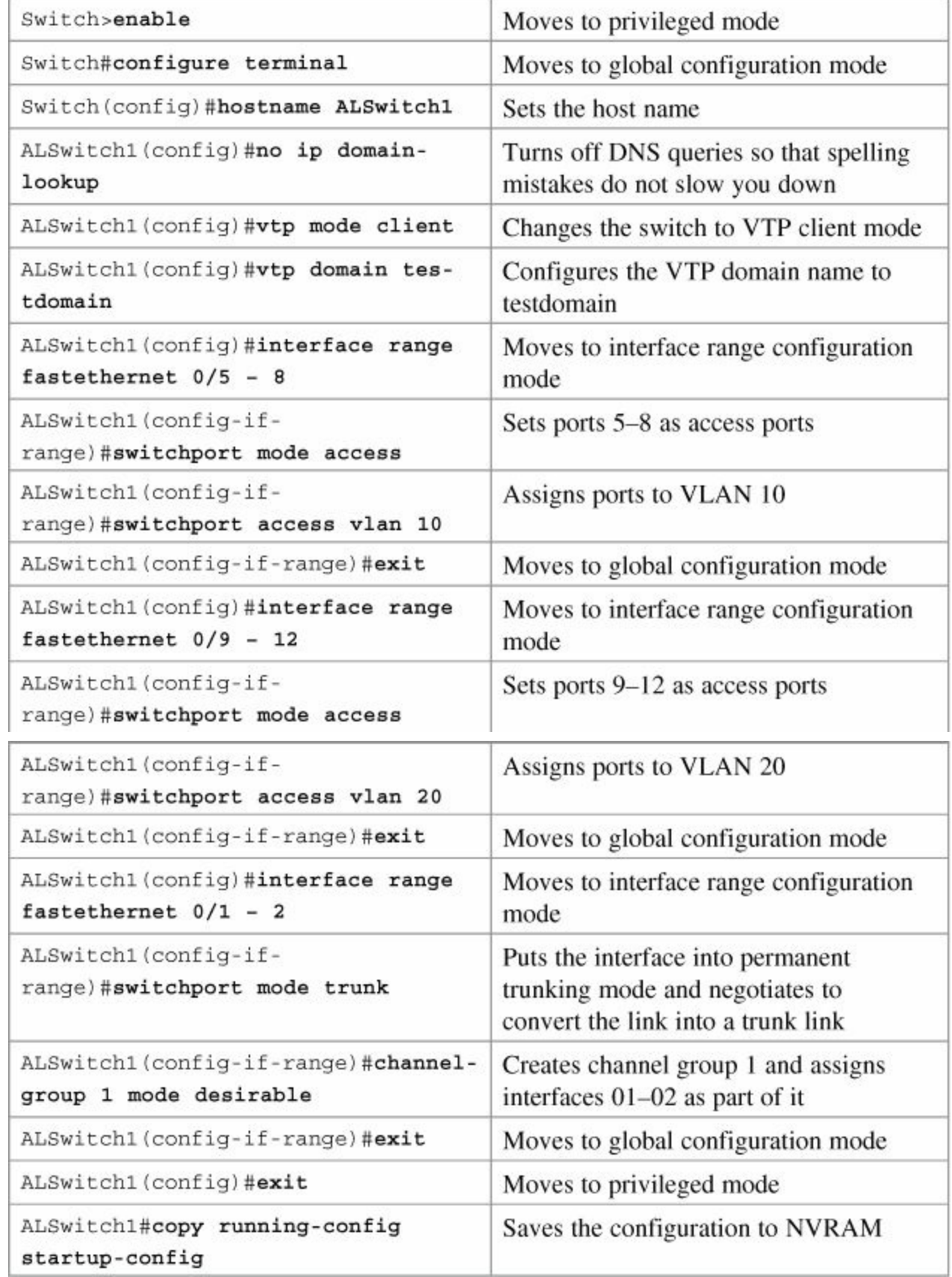

**ALSwitch2 (2960)**

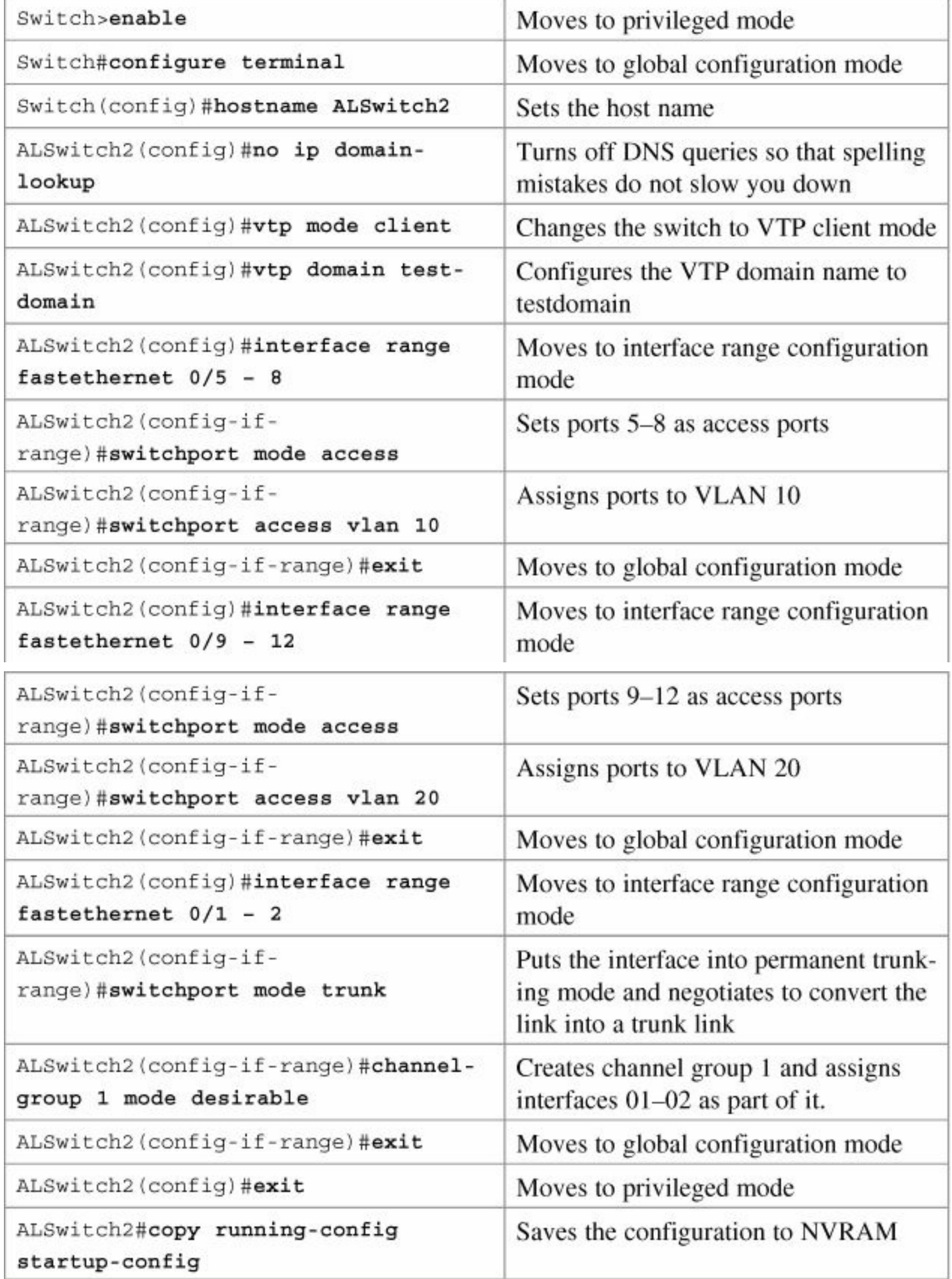

# **Part VI: Layer Redundancy**

# **Chapter 15. HSRP and GLBP**

This chapter provides information and commands concerning the following topics:

- **Hot Standby Routing [Protocol](#page-179-0)** 
	- [Configuring](#page-179-1) HSRP on a router
	- [Configuring](#page-180-0) HSRP on an L3 switch
	- Default HSRP [configuration](#page-181-0) settings
	- [Verifying](#page-181-1) HSRP
	- HSRP [optimization](#page-182-0) options
	- [Preempt](#page-182-1)
	- HSRP [message](#page-182-2) timers
	- [Interface](#page-183-0) tracking
	- [Multiple](#page-183-1) HSRP groups
	- [Debugging](#page-185-0) HSRP
- **Virtual Router [Redundancy](#page-186-0) Protocol** 
	- [Configuring](#page-186-1) VRRP
	- [Verifying](#page-187-0) VRRP
	- [Debugging](#page-188-0) VRRP
- Gateway Load [Balancing](#page-188-1) Protocol
	- [Configuring](#page-188-2) GLBP
	- [Verifying](#page-192-0) GLBP
	- [Debugging](#page-192-1) GLBP
- Configuration example: HSRP on a router
- Configuration example: HSRP on an L3 switch
- [Configuration](#page-192-2) Example: GLBP

# <span id="page-179-0"></span>**Hot Standby Router Protocol**

The Hot Standby Router Protocol (HSRP) provides network redundancy for IP networks, ensuring that user traffic immediately and transparently recovers from first-hop failures in network edge devices or access circuits.

# <span id="page-179-1"></span>**Configuring HSRP on a Router**
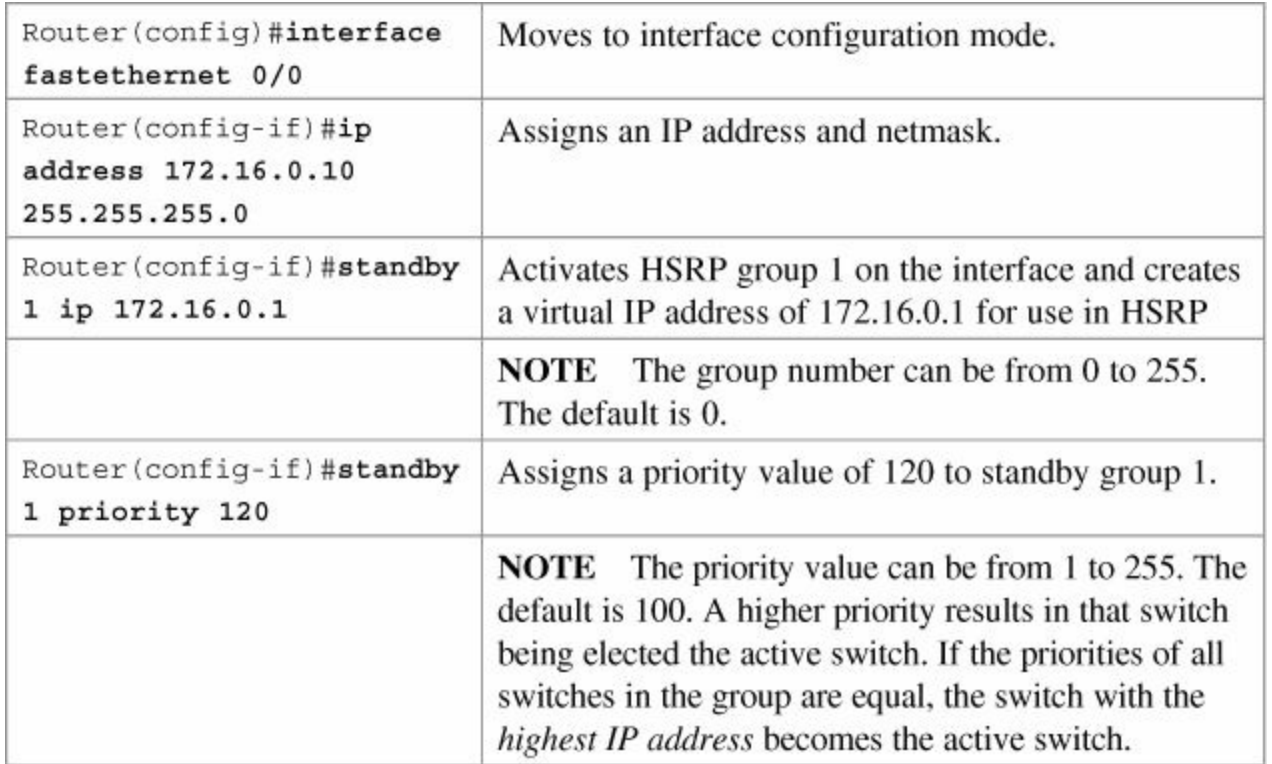

# **Configuring HSRP on an L3 Switch**

When configuring HSRP on a switch platform, the specified interface must be a Layer 3 interface:

- **Routed port:** A physical port configured as a Layer 3 port by entering the **no switchport interface** configuration command
- **SVI:** A VLAN interface created by using the **interface vlan** *vlan\_id* global configuration command and by default a Layer 3 interface
- **EtherChannel port channel in Layer 3 mode:** A port-channel logical interface created by using the **interface port-channel** *port-channel-number* global configuration command and binding the Ethernet interface into the channel group

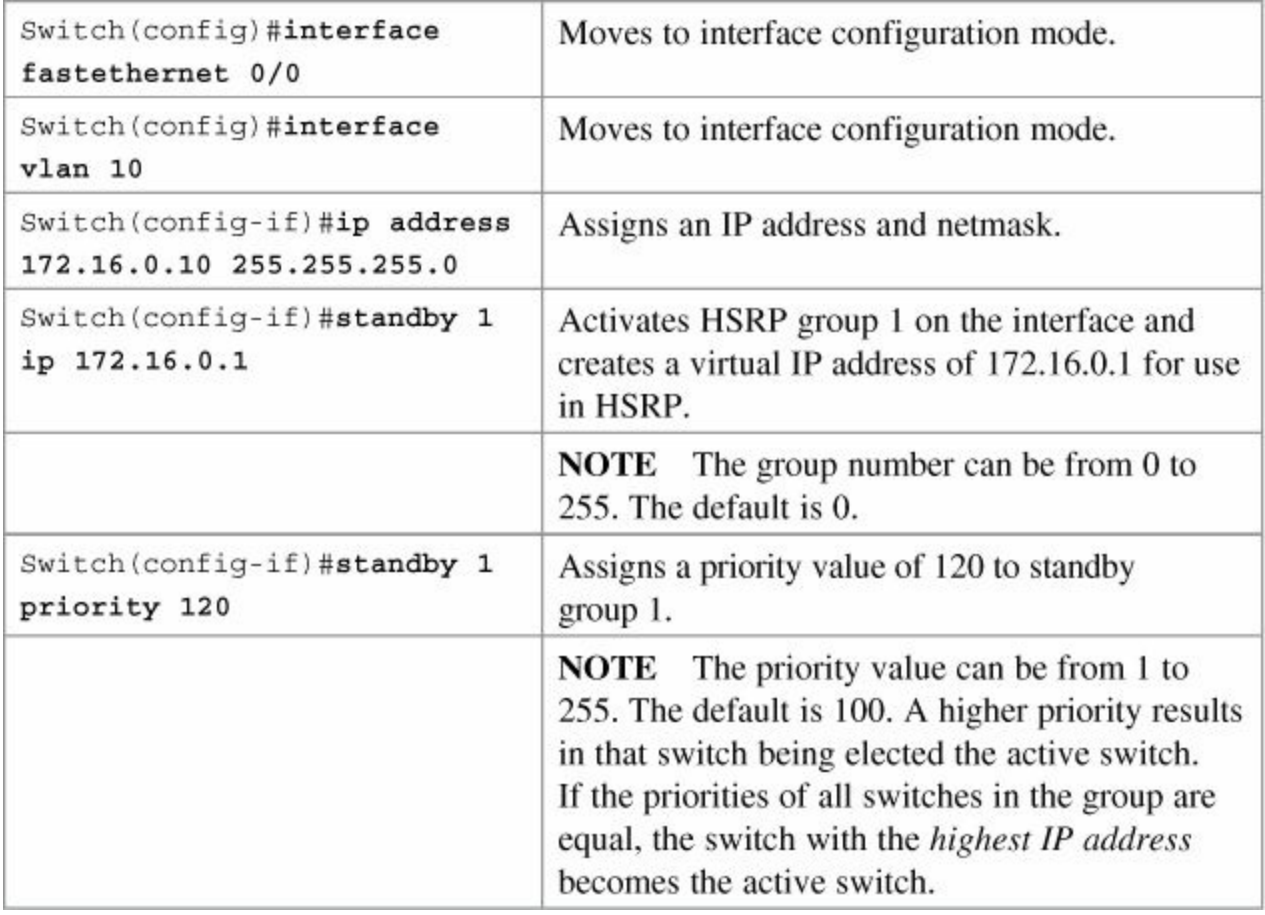

# **Default HSRP Configuration Settings**

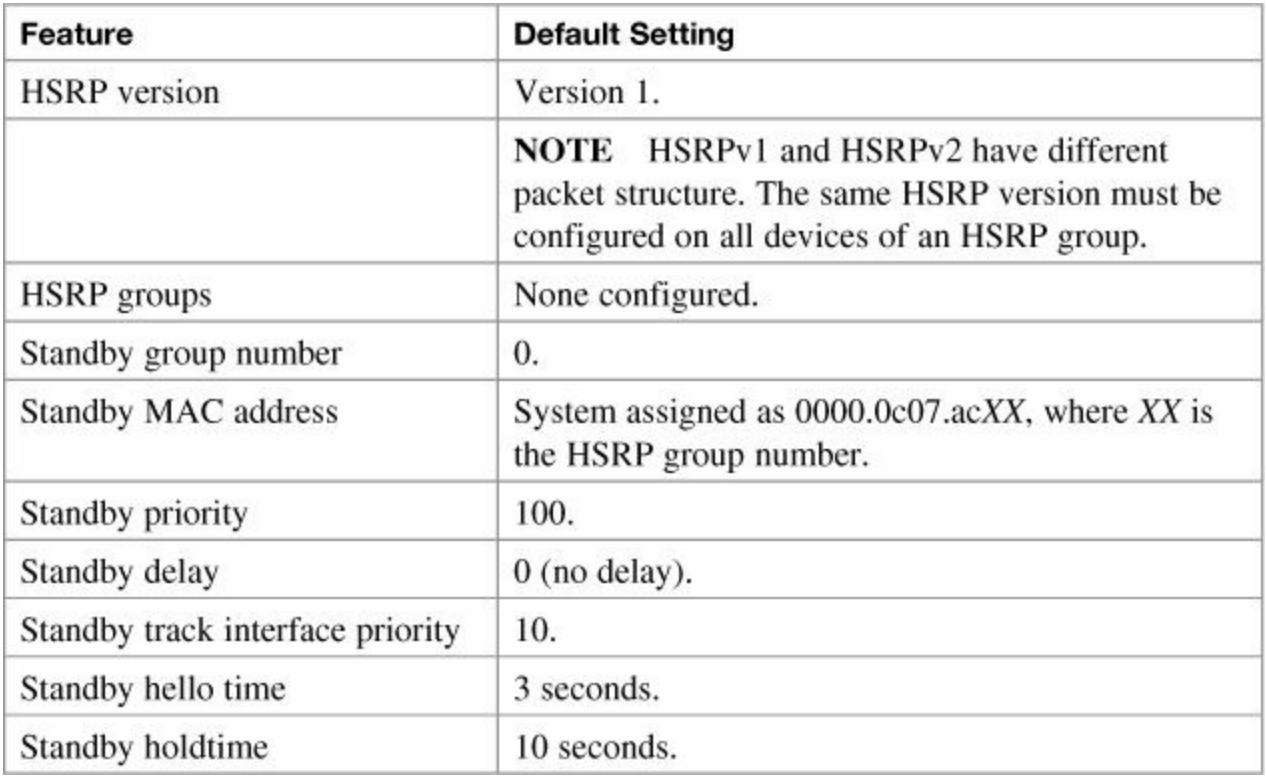

# **Verifying HSRP**

### **Note**

These commands work on both the router and the switch CLI.

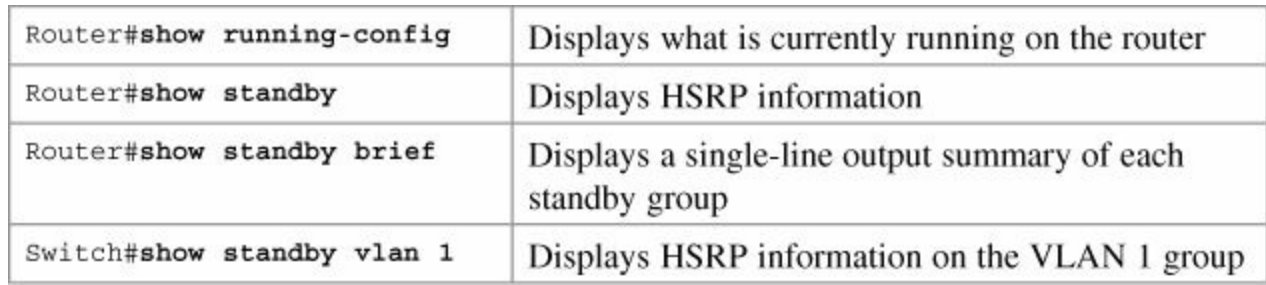

## **HSRP Optimization Options**

Options are available that make it possible to optimize HSRP operation in the campus network. The next three sections explain three of these options: standby preempt, message timers, and interface tracking.

### **Note**

These commands work on both the router and the switch CLI.

### **Preempt**

 $\blacksquare$ 

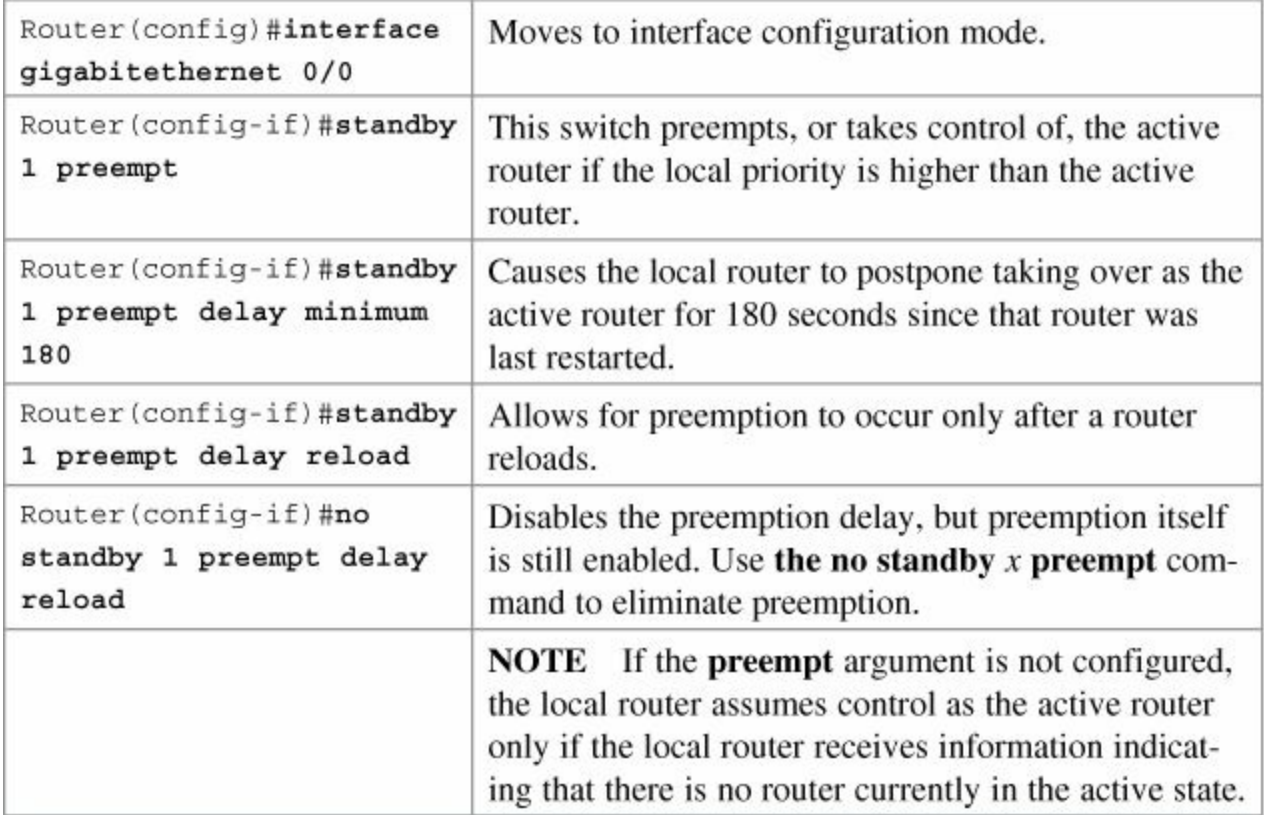

### **HSRP Message Timers**

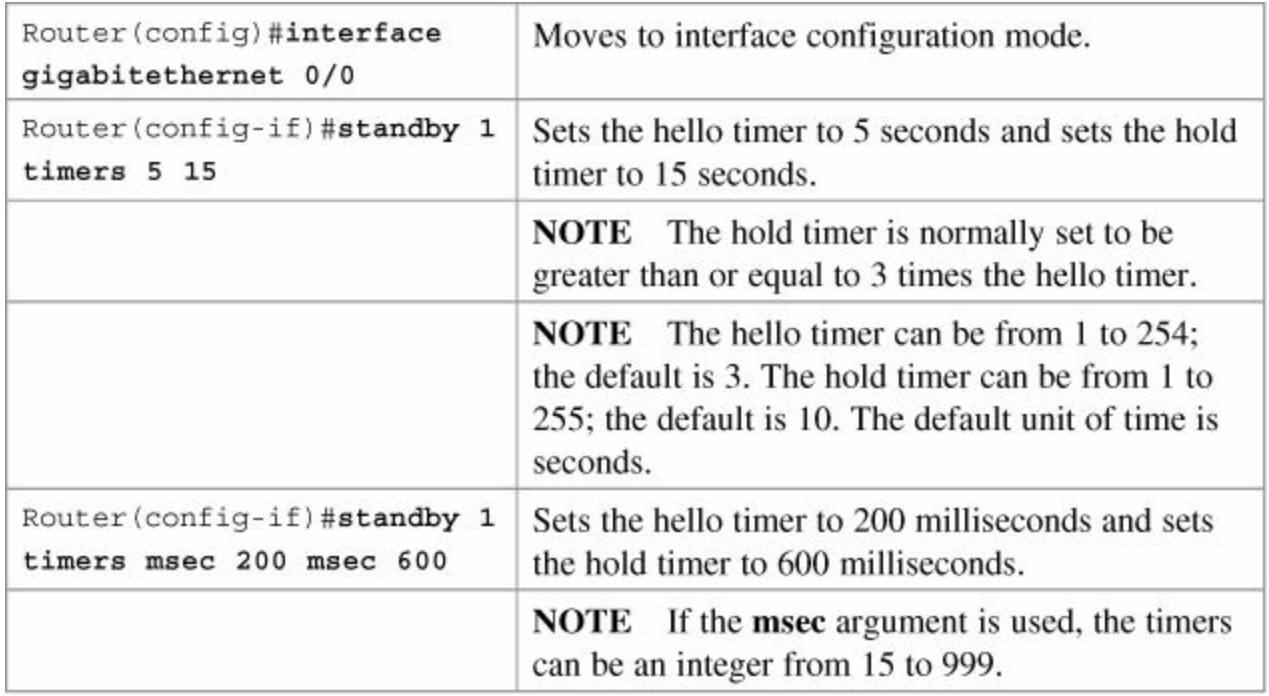

# **Interface Tracking**

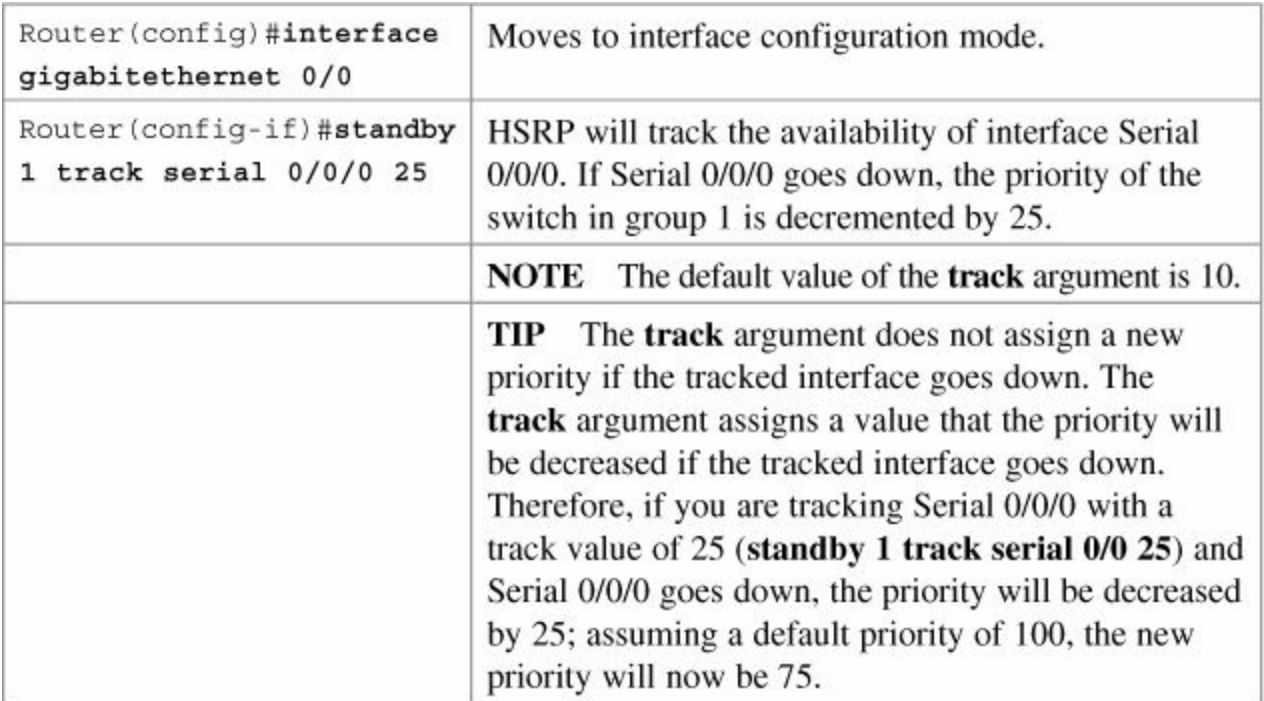

# **Multiple HSRP**

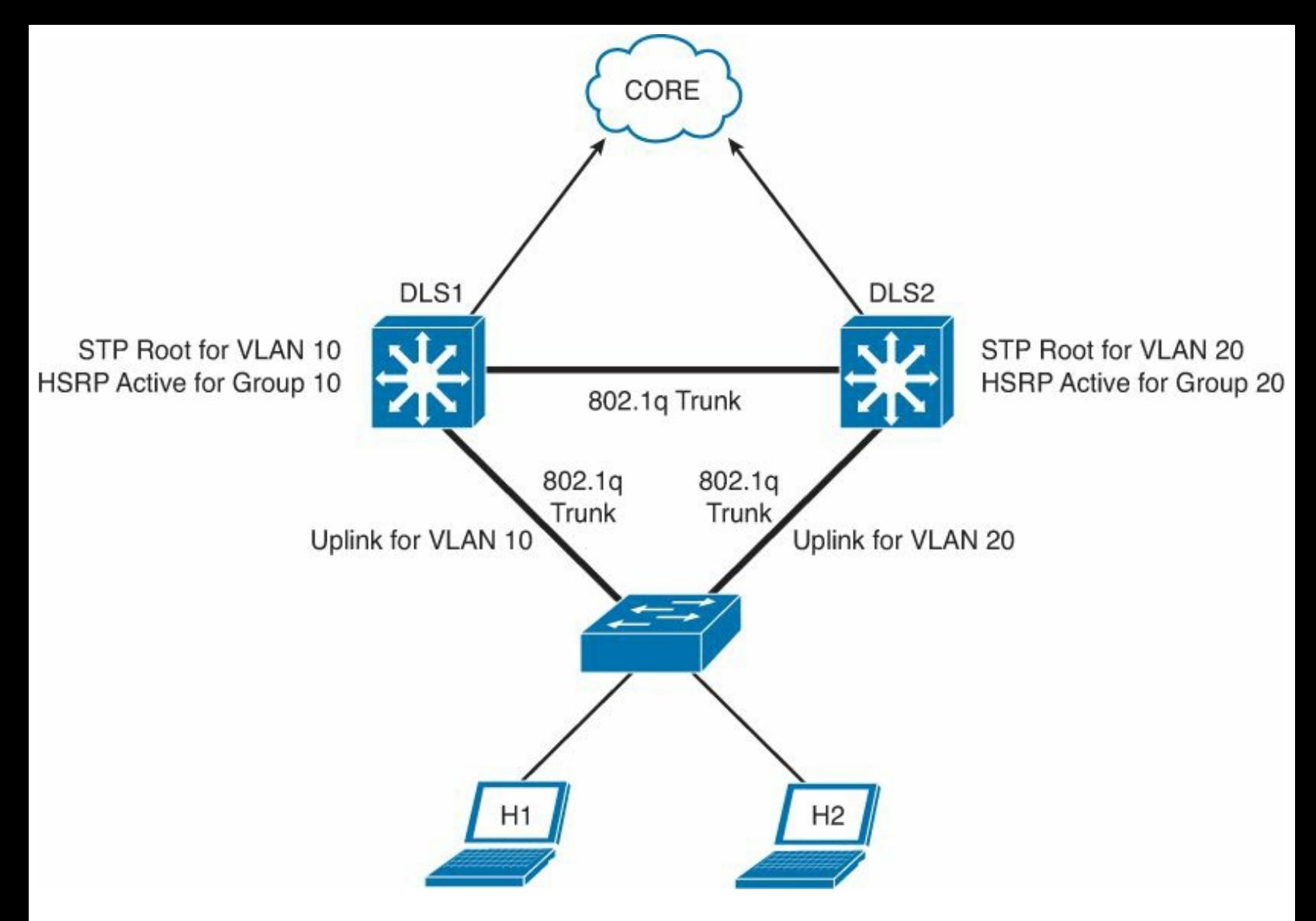

**Figure 15-1** Network Topology for MHSRP Configuration Example

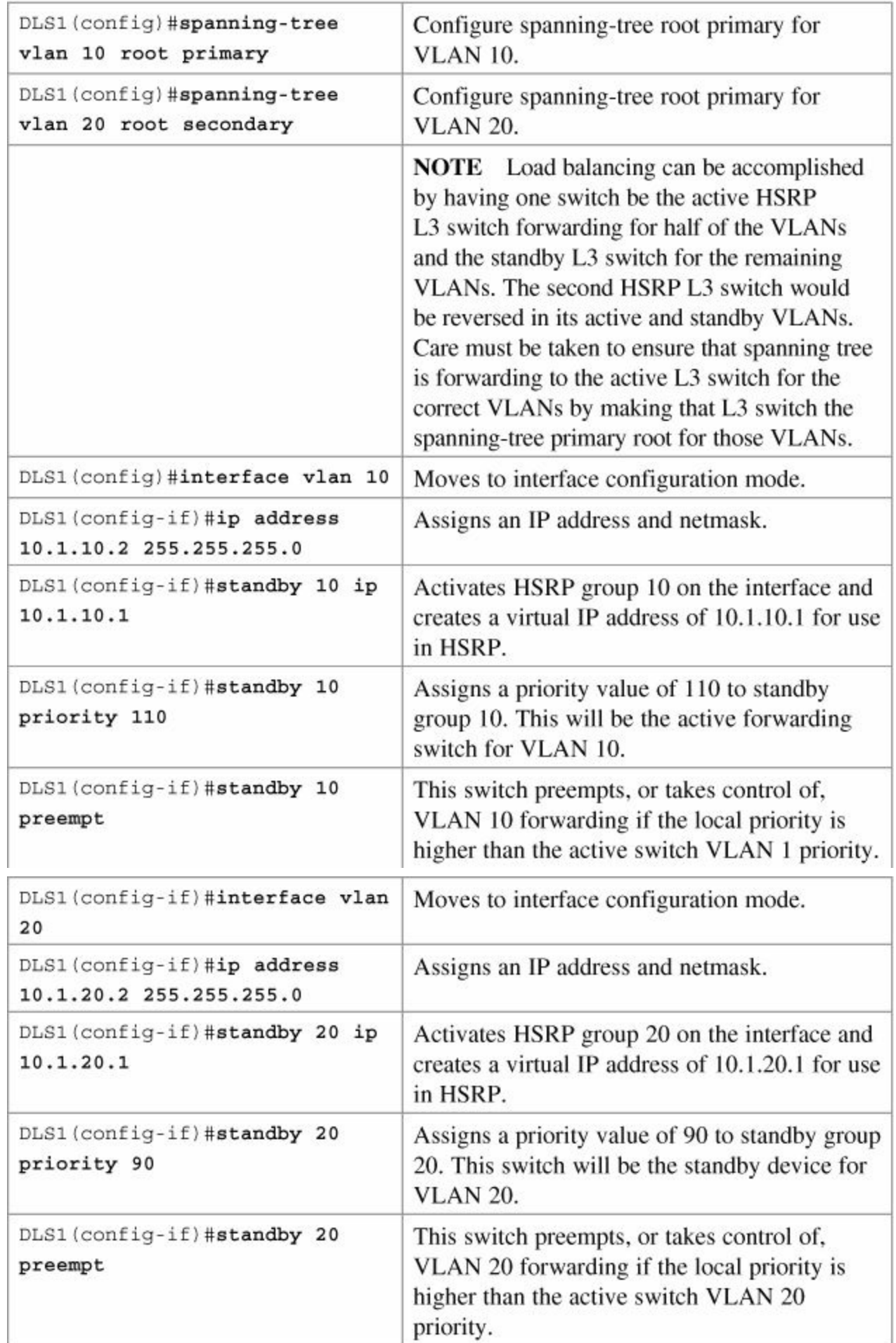

# **Debugging HSRP**

 $\equiv$ 

These commands work on both the router and the switch CLI.

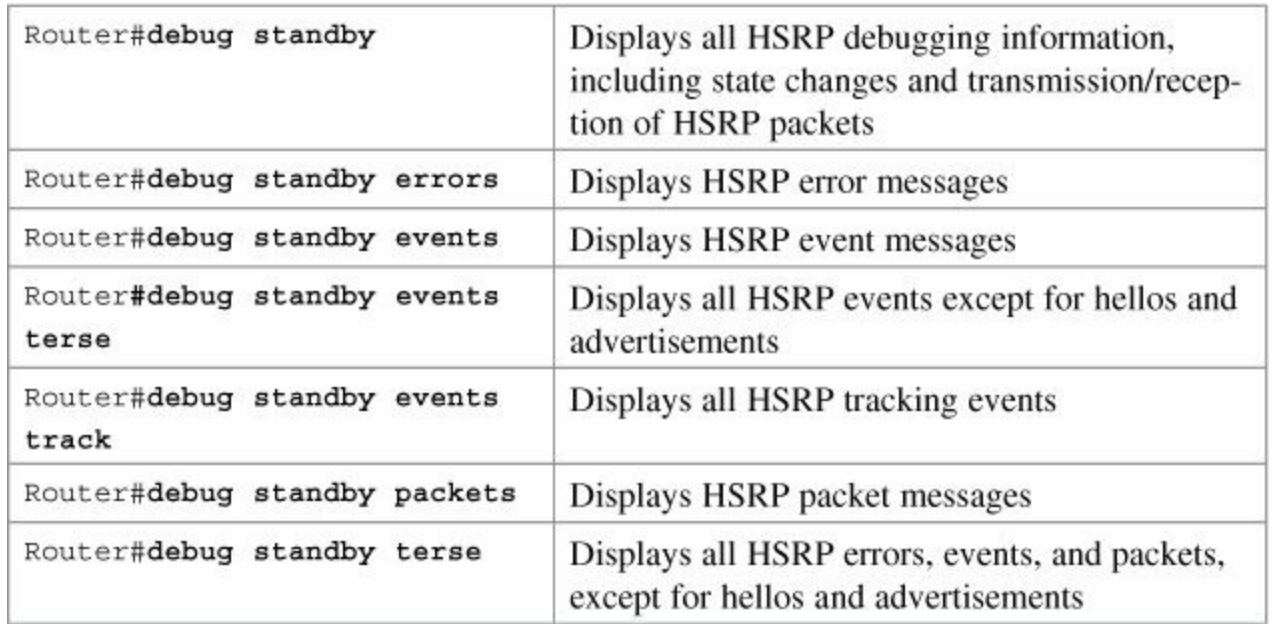

# **Virtual Router Redundancy Protocol**

### **Note**

HSRP is Cisco proprietary. The Virtual Router Redundancy Protocol (VRRP) is an IEEE standard.

### **Note**

VRRP is not supported on the Catalyst 3750-E, 3750, 3560, or 3550 platforms. VRRP is supported on the Catalyst 4500 and Catalyst 6500 platforms.

VRRP is an election protocol that dynamically assigns responsibility for one or more virtual switches to the VRRP switches on a LAN, allowing several switches on a multiaccess link to use the same virtual IP address. A VRRP switch is configured to run VRRP in conjunction with one or more other switches attached.

## **Configuring VRRP**

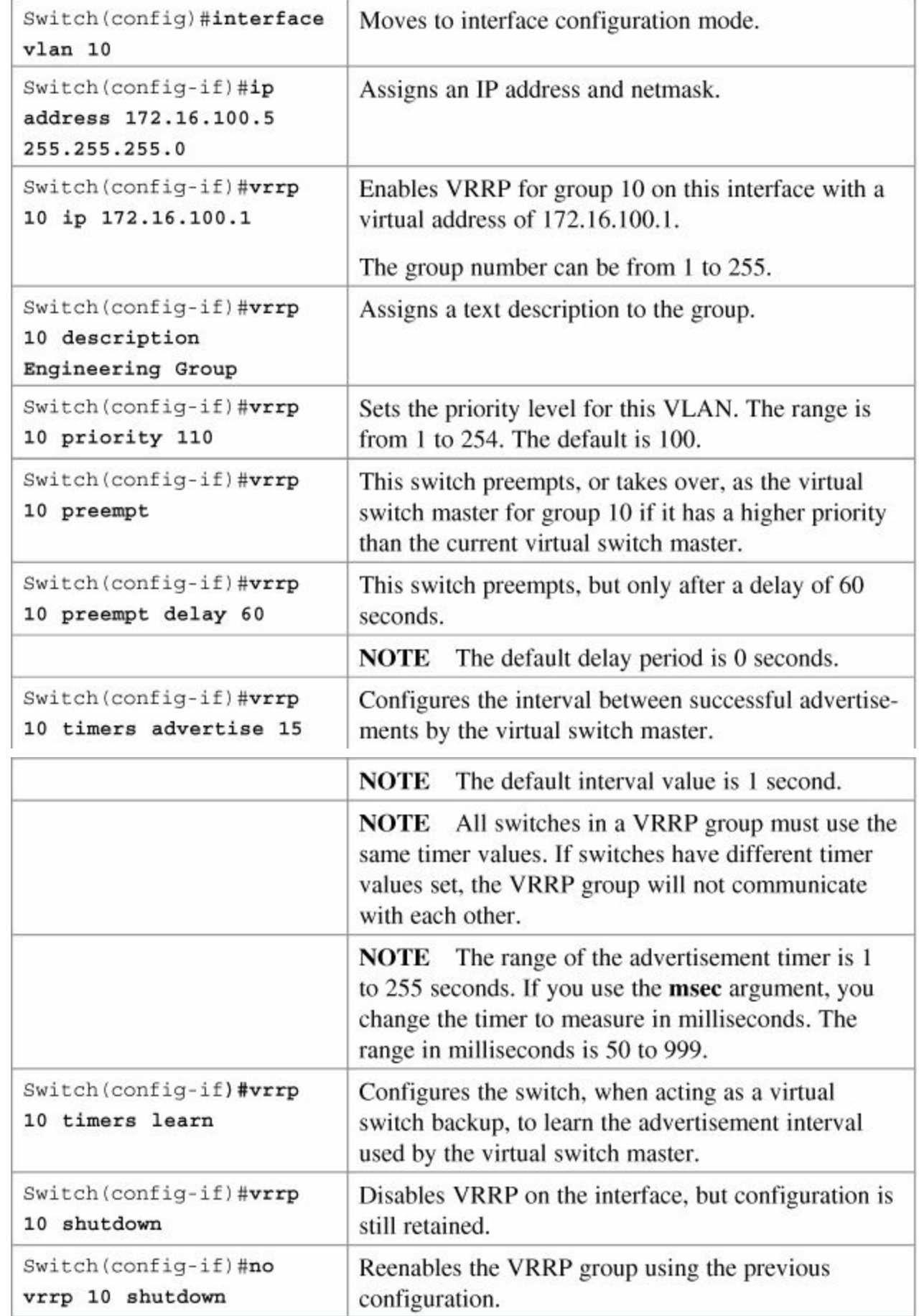

# **Verifying VRRP**

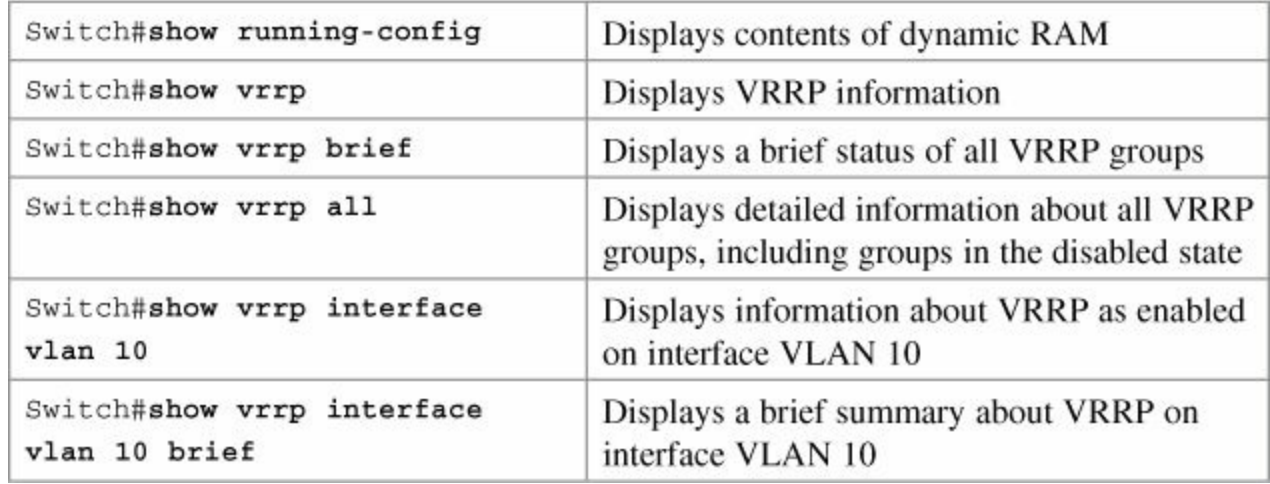

# **Debugging VRRP**

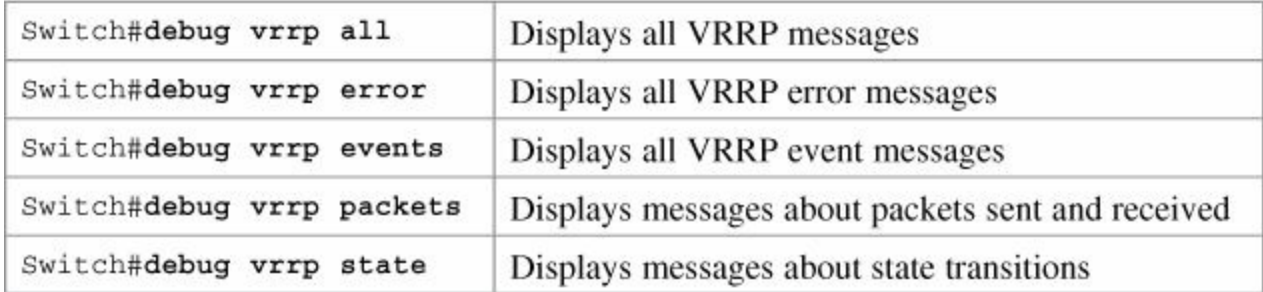

# **Gateway Load Balancing Protocol**

Gateway Load Balancing Protocol (GLBP) protects data traffic from a failed router or circuit, like HSRP and VRRP, while allowing packet load sharing between a group of redundant routers.

### **Configuring GLBP**

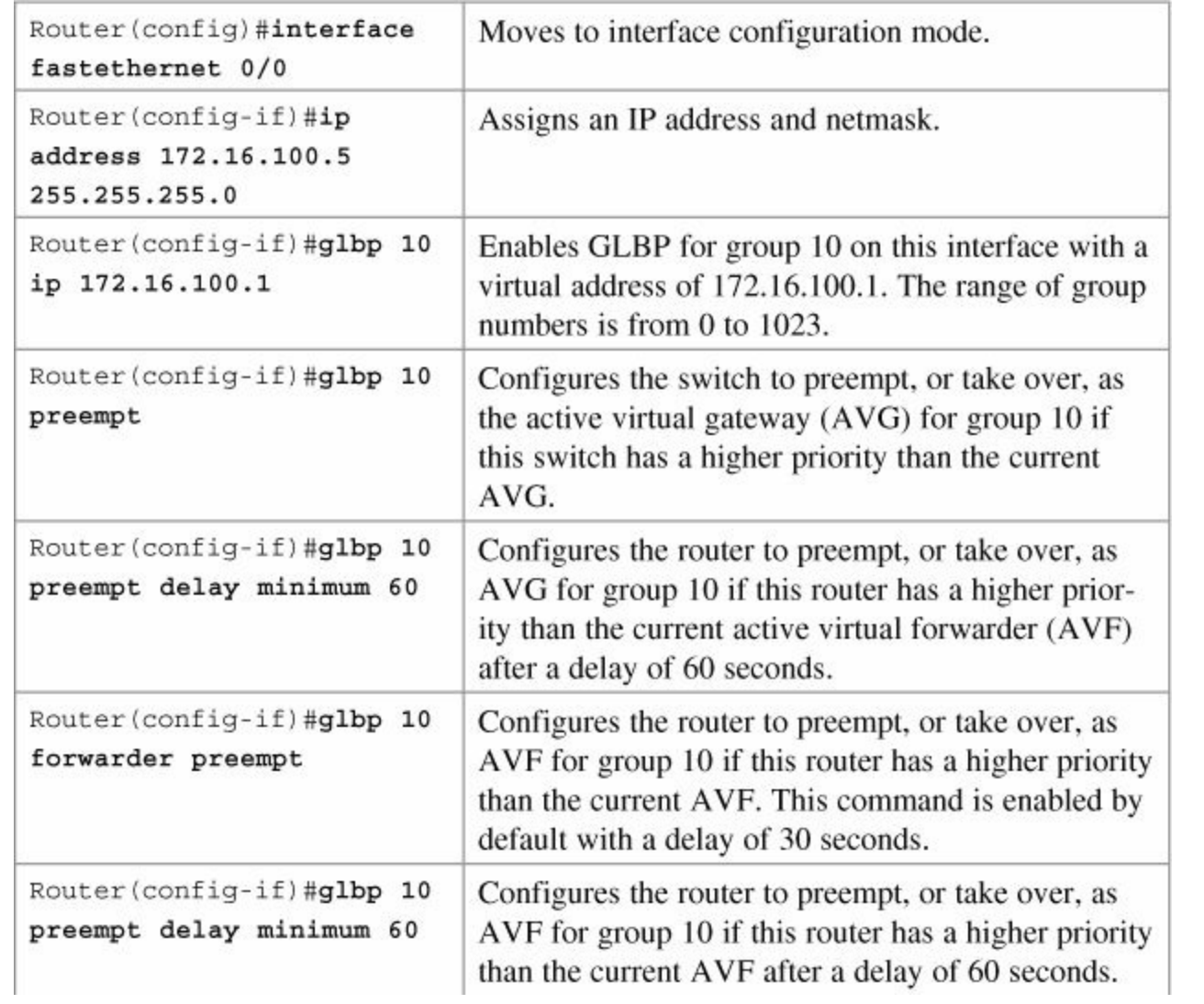

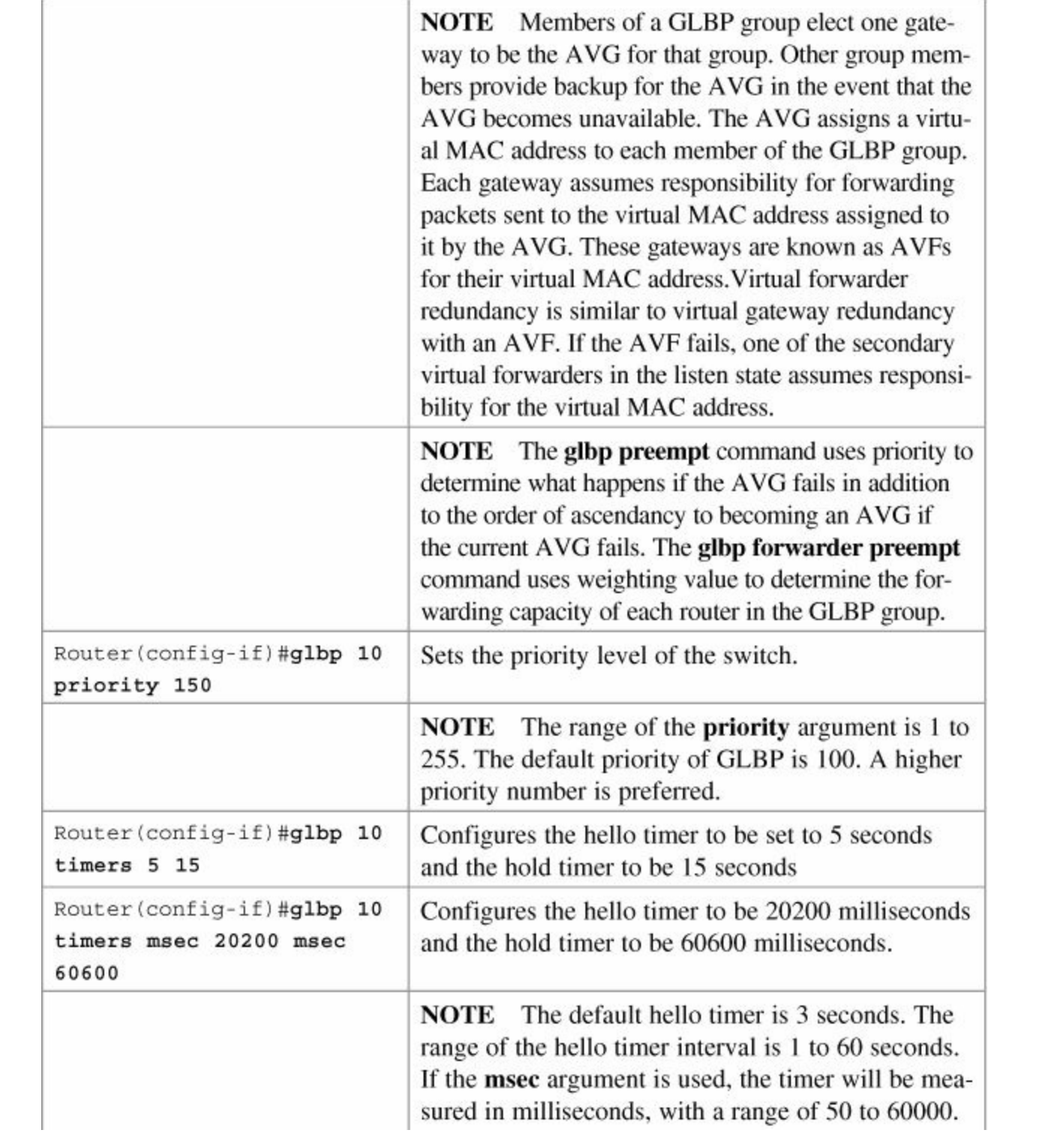

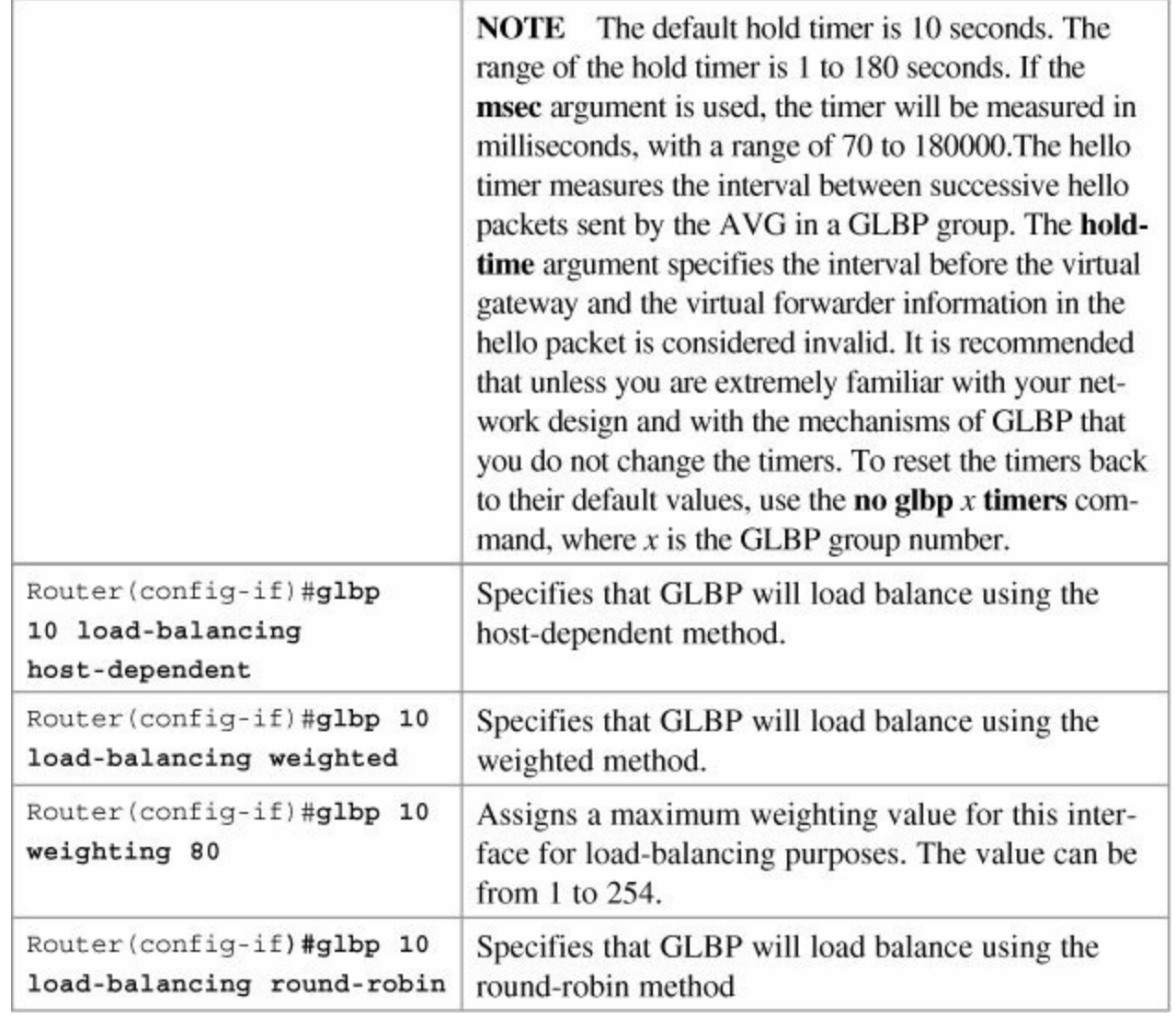

### **Note**

There are three different types of load balancing in GLBP:

- **Host-dependent** uses the MAC address of a host to determine which VF MAC address the host is directed toward. This is used with stateful Network Address Translation (NAT) because NAT requires each host to be returned to the same virtual MAC address each time it sends an ARP request for the virtual IP address. It is not recommended for situations where there are a small number of end hosts (fewer than 20).
- **Weighted** allows for GLBP to place a weight on each device when calculating the amount of load sharing. For example, if there are two routers in the group, and router A has twice the forwarding capacity of router B, the weighting value should be configured to be double the amount of router B. To assign a weighting value, use the **glbp** *x* **weighting** *y* interface configuration command, where *x* is the GLBP group number, and  $y$  is the weighting value, a number from 1 to 254.
- **Round-robin** load balancing occurs when each VF MAC address is used sequentially in ARP replies for the virtual IP address. Round robin is suitable for any number of end hosts.

If no load balancing is used with GLBP, GLBP operates in an identical manner to HSRP, where the AVG respond to ARP requests only with its own VF MAC address, and all traffic is directed to the AVG.

# **Verifying GLBP**

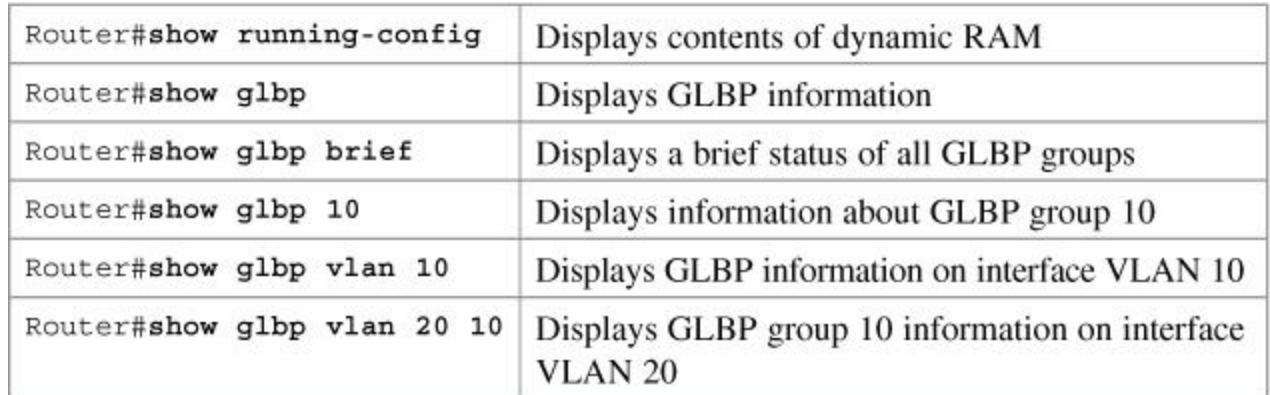

# **Debugging GLBP**

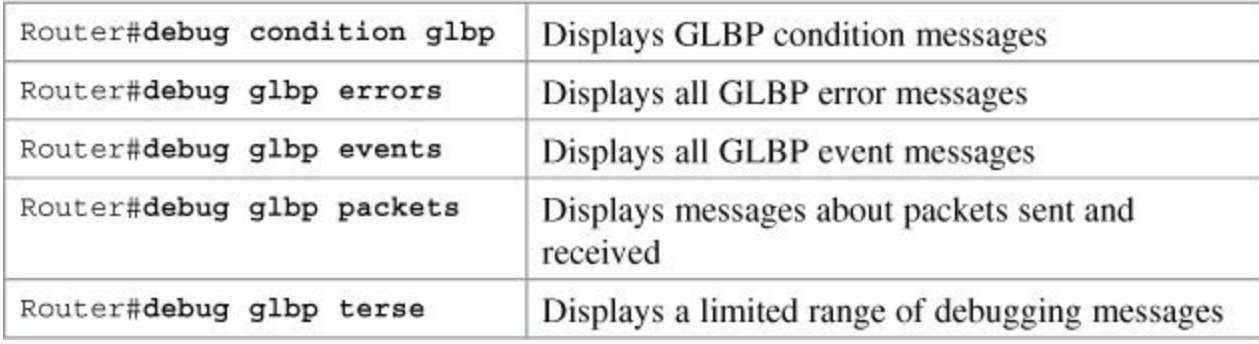

# **Configuration Example: GLBP**

[Figure](#page-193-0) 15-2 shows the network topology for the configuration that follows, which shows how to configure GLBP using commands covered in this chapter. Note that only the commands specific to GLBP are shown in this example.

<span id="page-193-0"></span>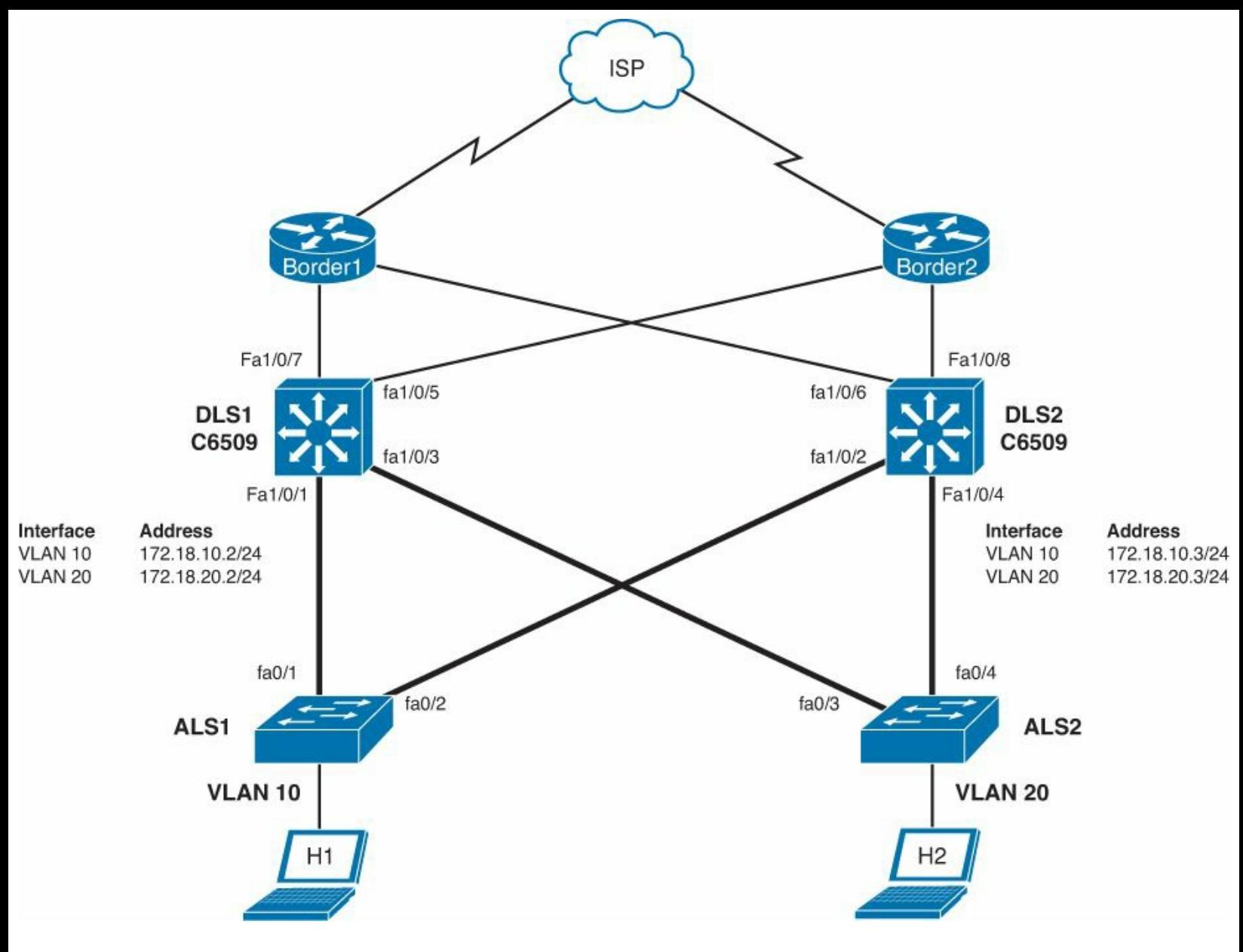

**Figure 15-2.** Network Topology for GLBP Configuration Example

### **Note**

The Gateway Load Balancing Protocol (GLBP) is not supported on the Catalyst 3750- E, 3750, 3560, or 3550 platforms. GLBP is supported on the Catalyst 4500 and Catalyst 6500 platforms.

DLS1 and DLS2 belong to GLBP groups 10 and 20. DLS1 is the AVG for GLBP group 10 and backup for GLBP group 20. DLS2 is the AVG for GLBP group 20 and backup for GLBP group 10. DLS1 and DLS2 are responsible for the virtual IP address 172.18.10.1 on VLAN 10 and 172.18.20.1 on VLAN 20.

### **DLS1**

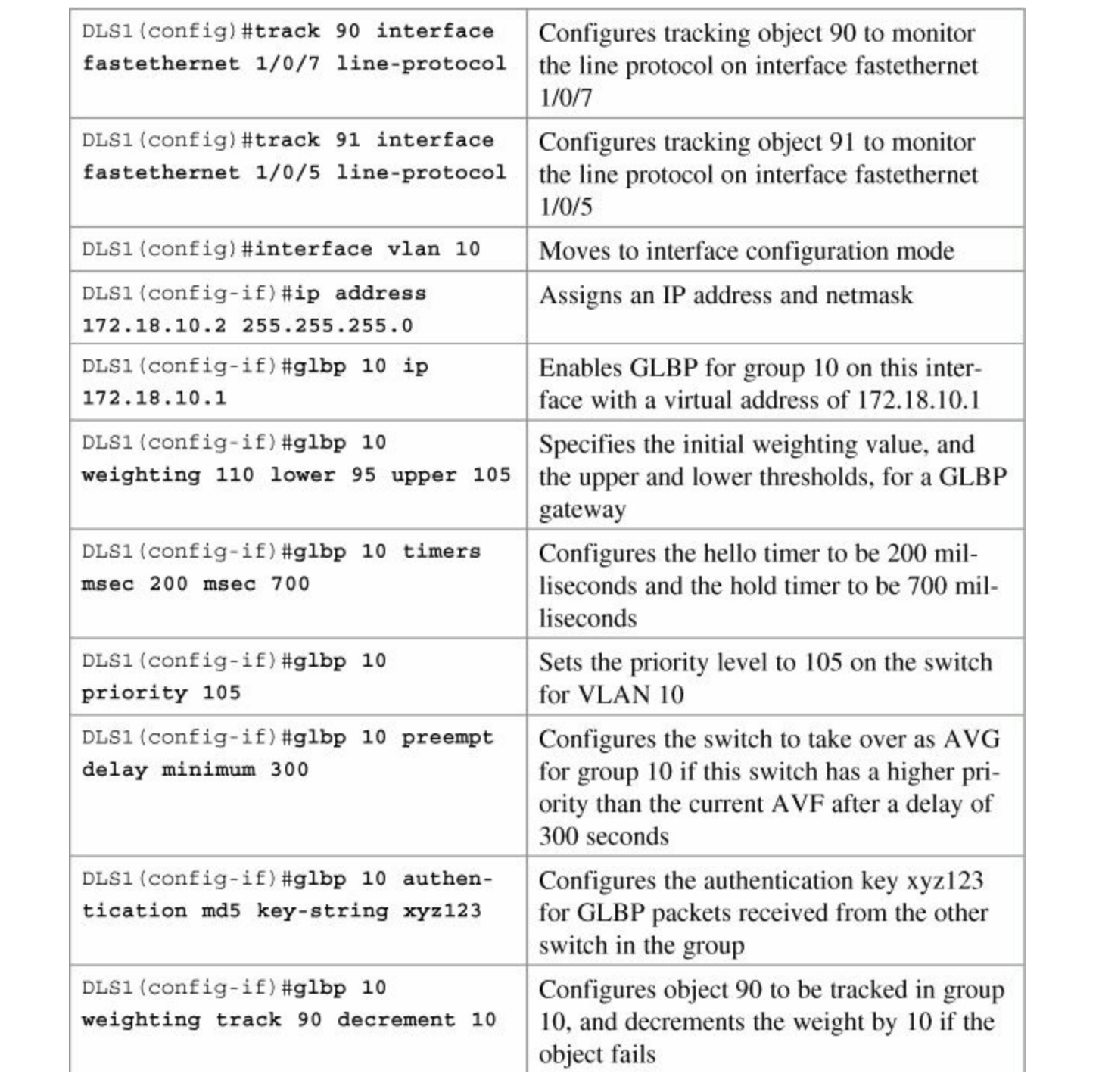

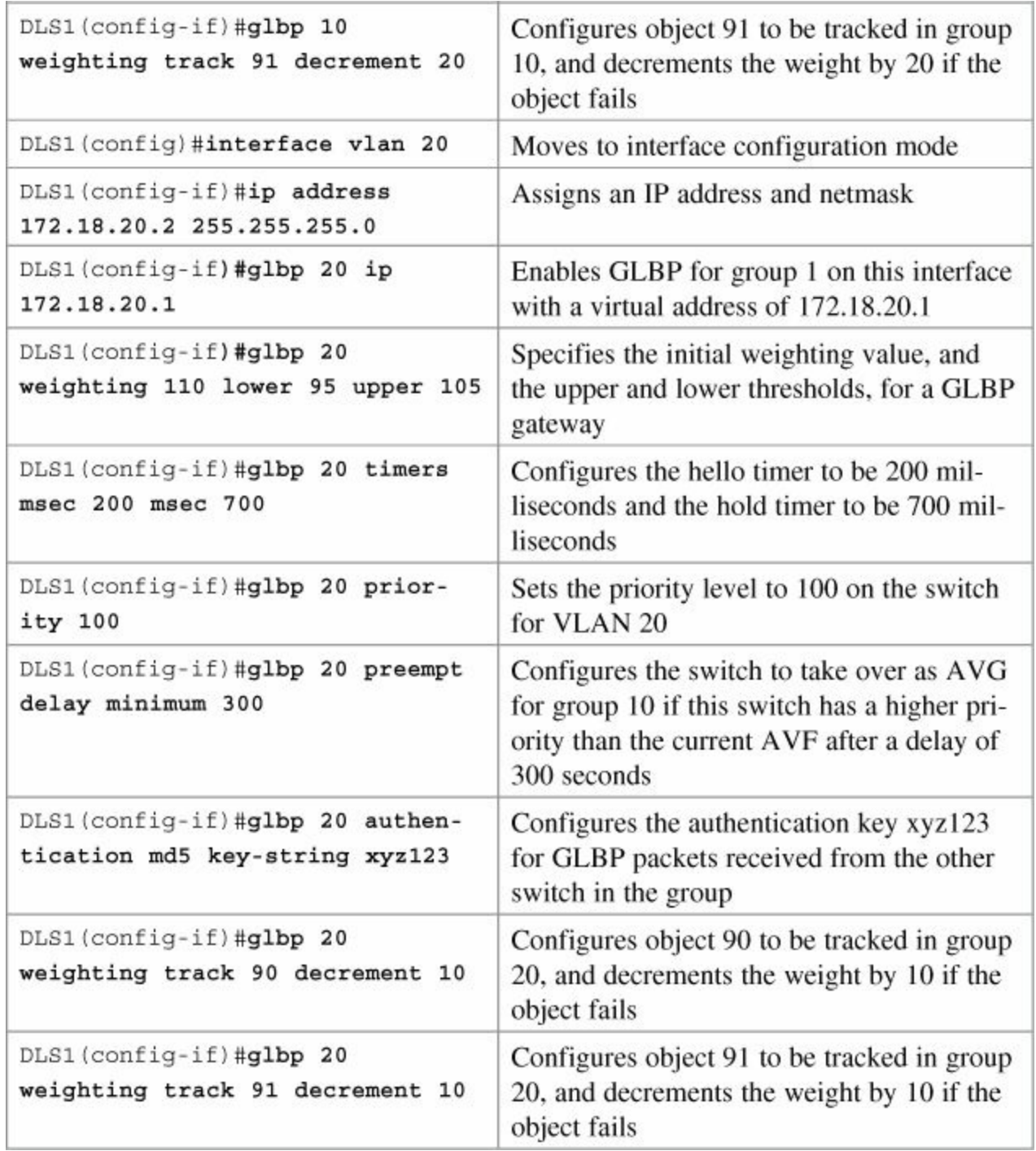

**DLS2**

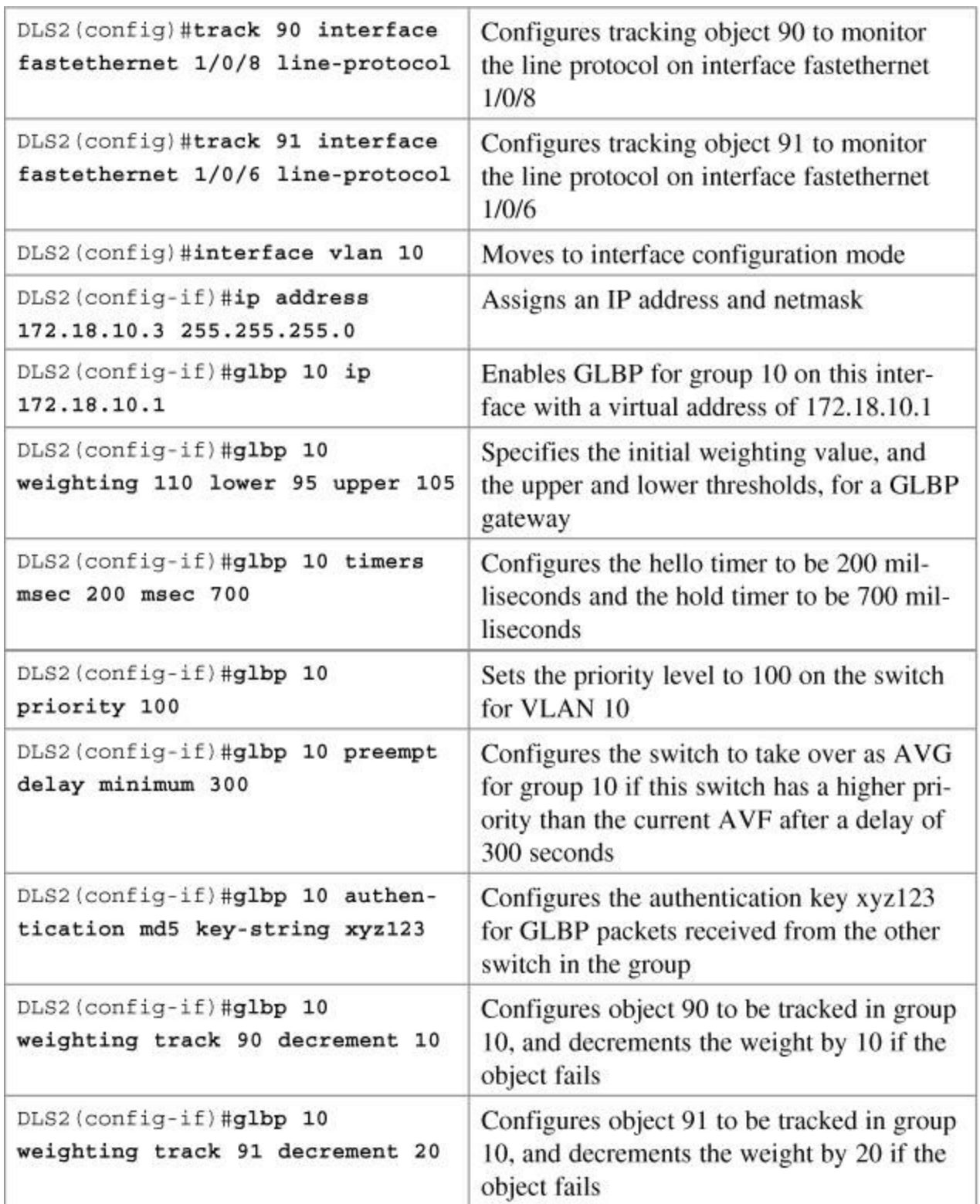

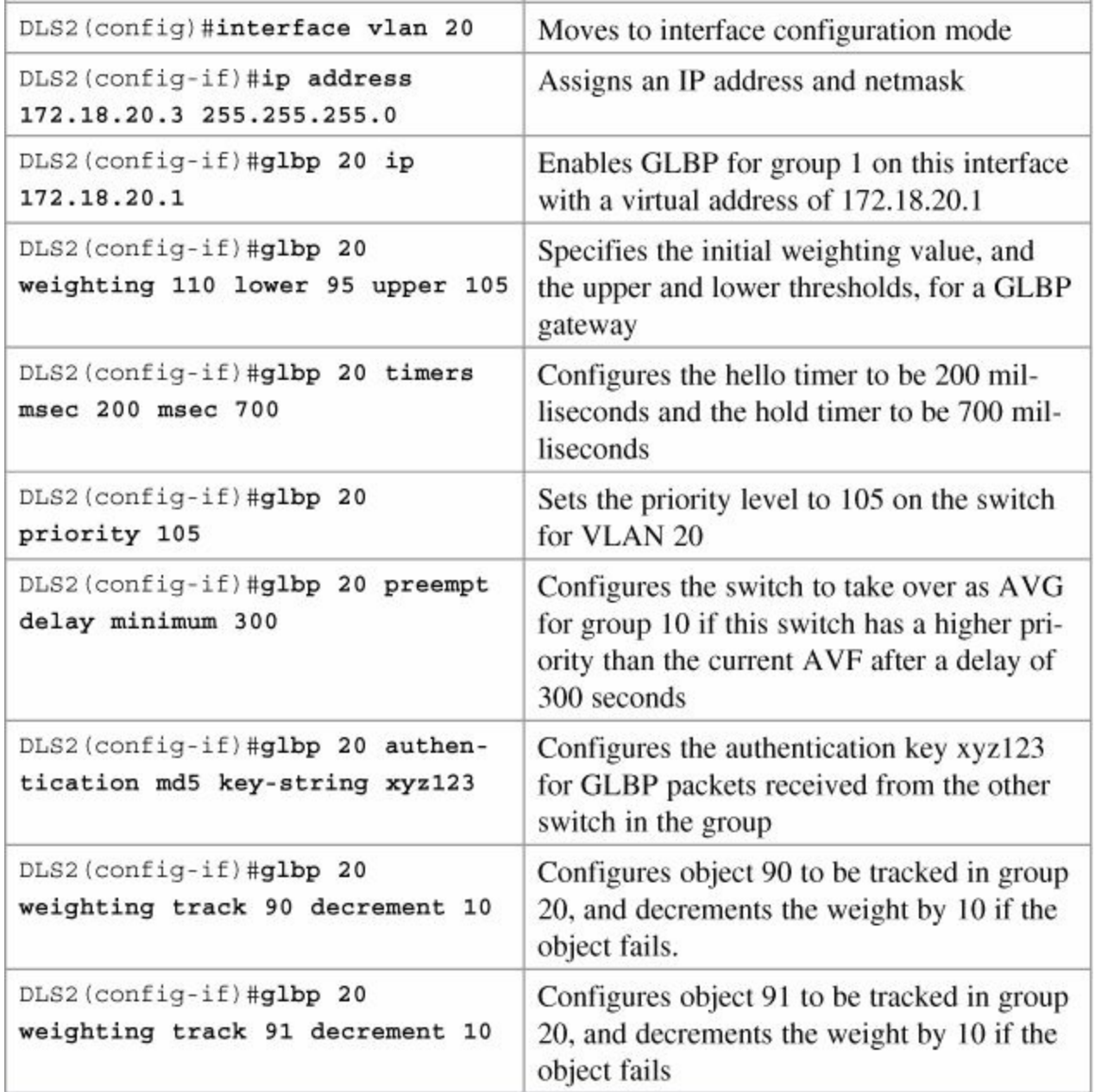

# **Part VII: IPv6**

# **Chapter 16. IPv6**

This chapter provides information and commands concerning the following topics:

- **[Assigning](#page-199-0) IPv6 addresses to interfaces**
- **IPv6 and [RIPng](#page-200-0)**
- [Configuration](#page-201-0) example: IPv6 RIP
- **IPv6 tunnels: manual [overlay](#page-204-0) tunnel**
- **Static [routes](#page-207-0) in IPv6**
- [Floating](#page-208-0) static routes in IPv6
- **[Default](#page-209-0) routes in IPv6**
- Verifying and [troubleshooting](#page-209-1) IPv6
- [IPv6](#page-211-0) **ping**
- IPv6 **[traceroute](#page-211-1)**

### **Note**

For an excellent overview of IPv6, I strongly recommend you read Rick Graziani's book from Cisco Press: *IPv6 Fundamentals: A Straightforward Approach to Understanding IPv6*.

<span id="page-199-0"></span>**Assigning IPv6 Addresses to Interfaces**

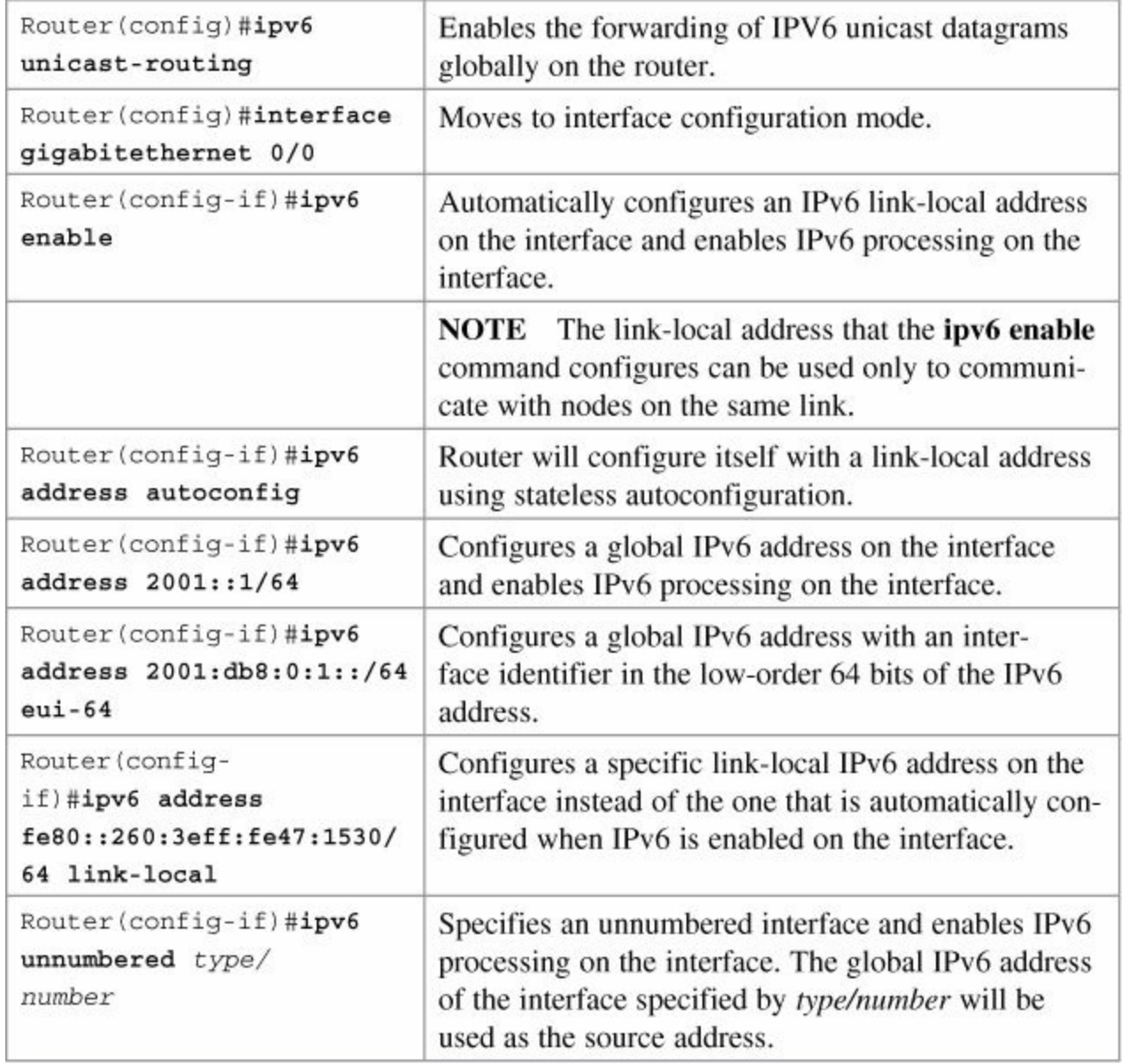

## <span id="page-200-0"></span>**IPv6 and RIPng**

### **Note**

Although RIPng is no longer part of the CCNA Certification exam objectives, it is still a valid option for setting up small networks. The following sections on RIPng are here for your information only.

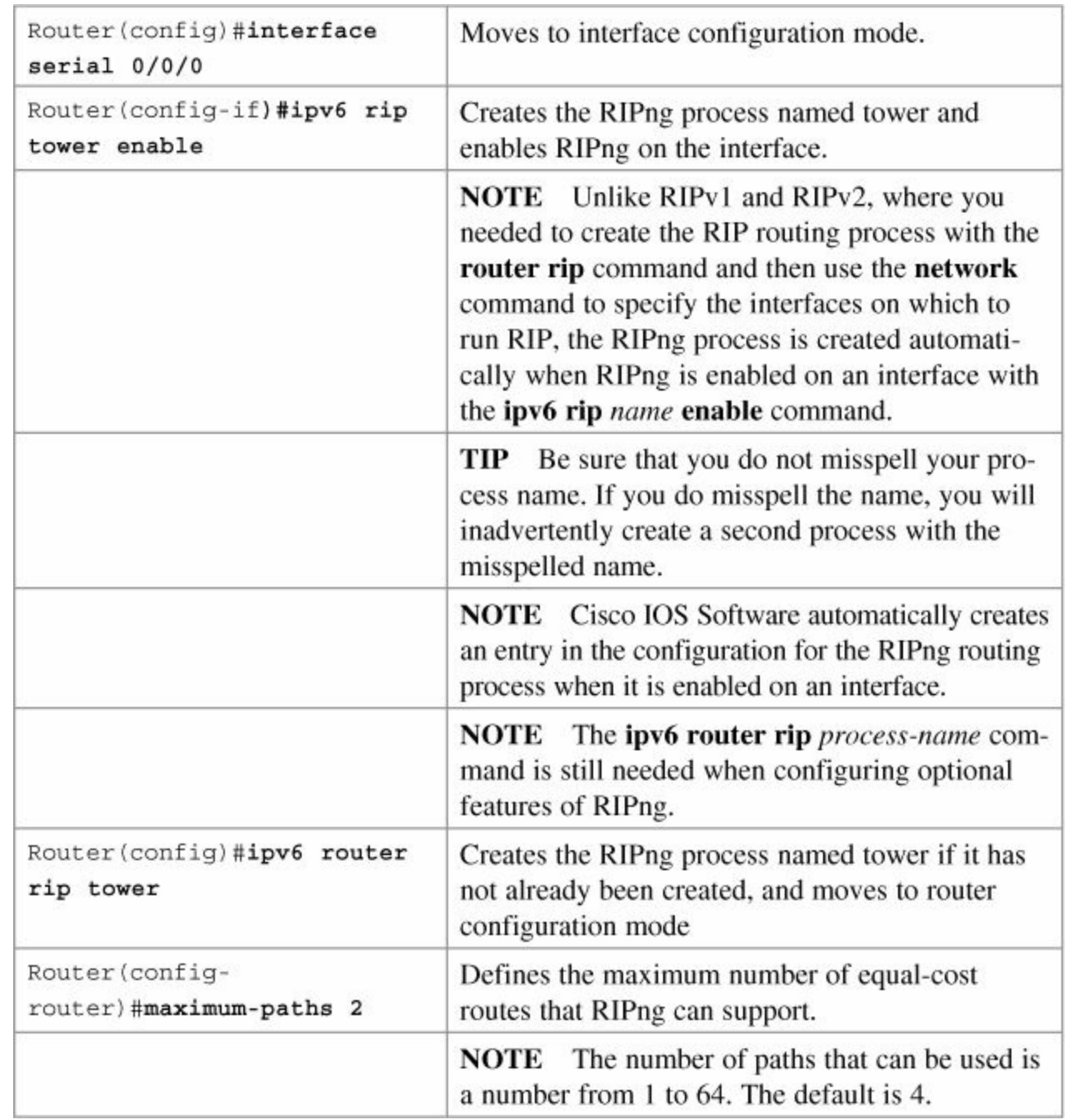

# <span id="page-201-0"></span>**Configuration Example: IPv6 RIP**

[Figure](#page-202-0) 16-1 illustrates the network topology for the configuration that follows, which shows how to configure IPv6 and RIPng using the commands covered in this chapter.

<span id="page-202-0"></span>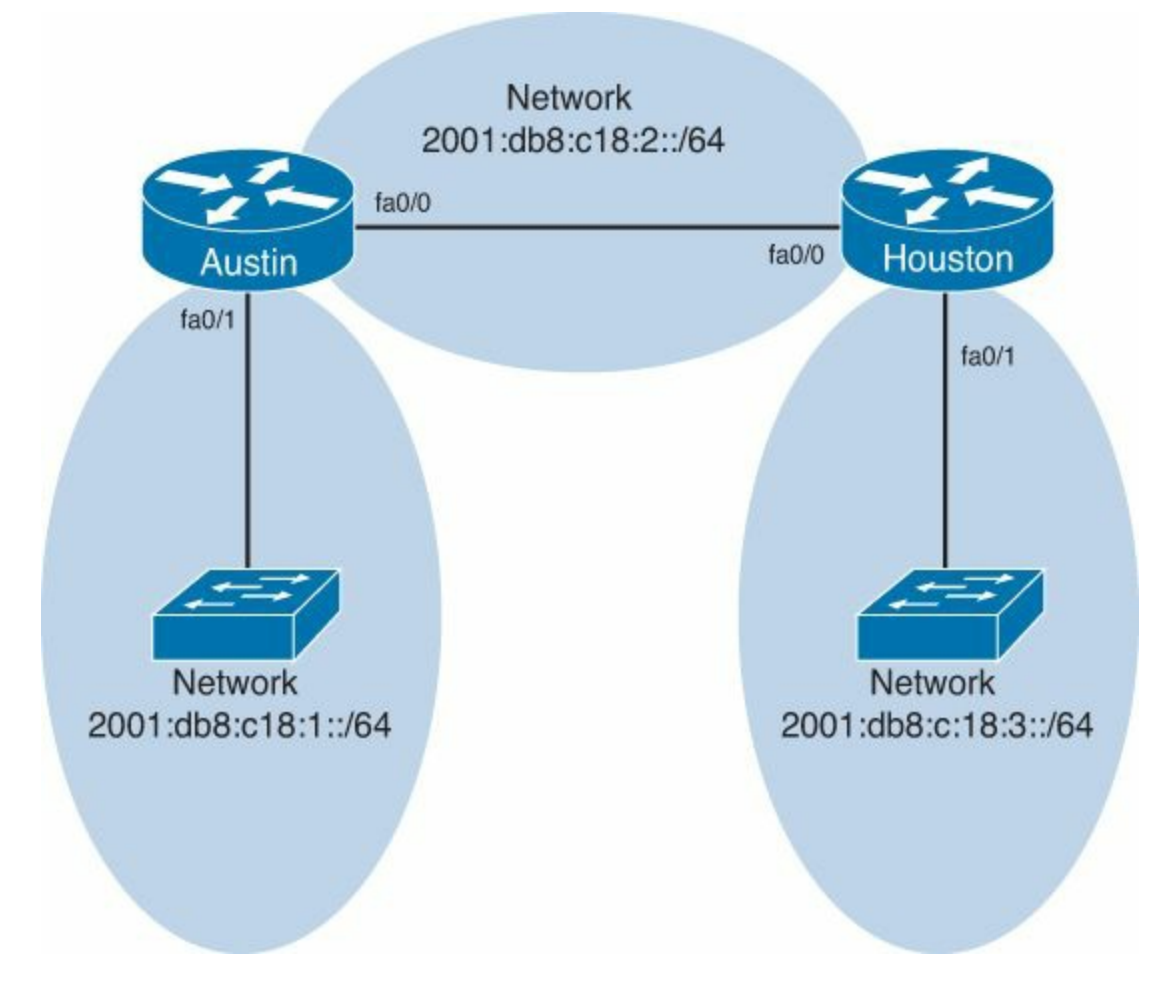

**Figure 16-1.** Network Topology for IPv6/RIPng Configuration Example **Austin Router**

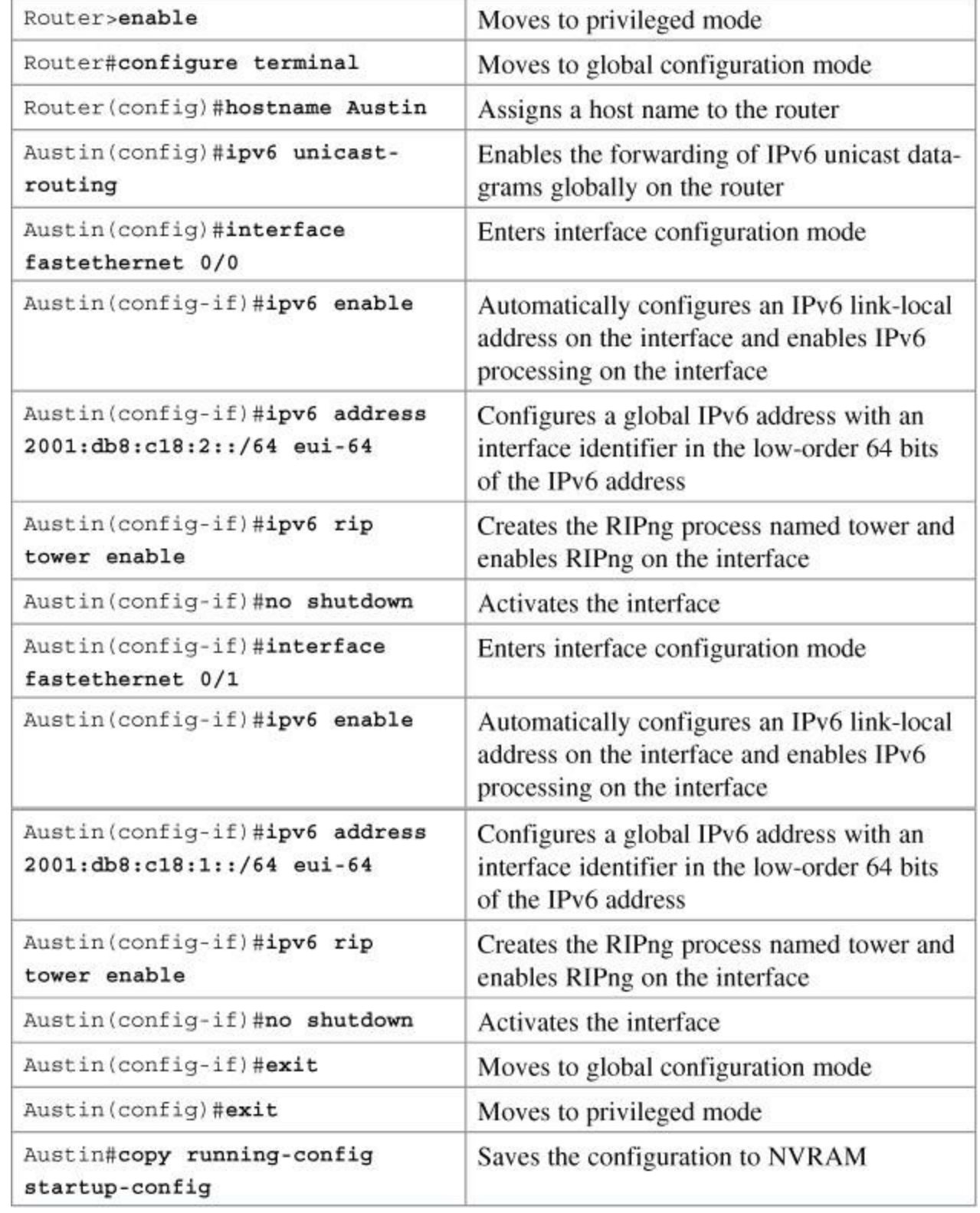

#### **Houston Router**

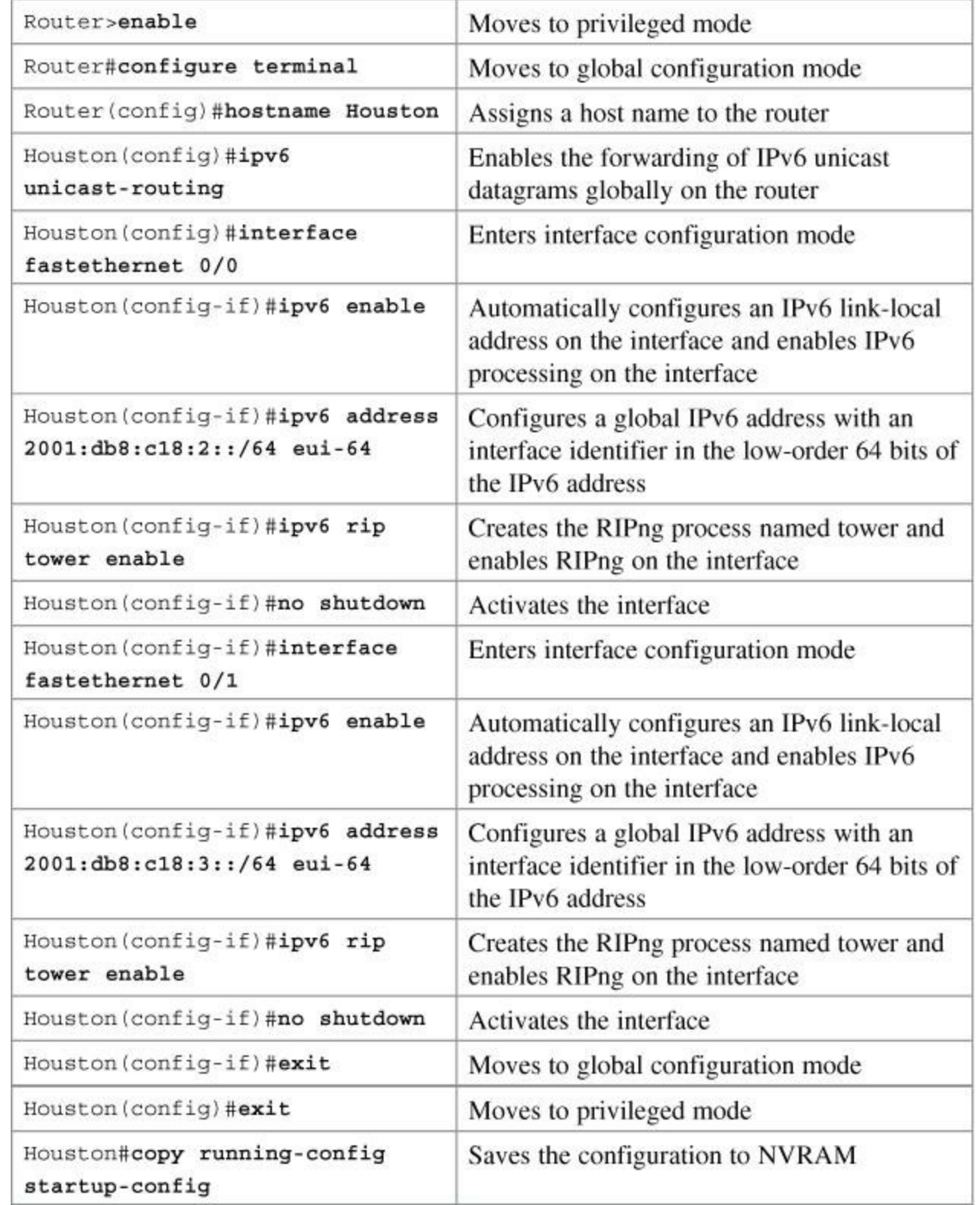

### <span id="page-204-0"></span>**IPv6 Tunnels: Manual Overlay Tunnel**

### **Note**

 $\mathbf{r}$ 

Although not part of the official CCNA exam objectives, the concept of IPv6 tunnels is one that network administrators dealing with IPv6 need to be comfortable with.

[Figure](#page-205-0) 16-2 illustrates the network topology for the configuration that follows, which shows how IPv6 tunnels are created.

<span id="page-205-0"></span>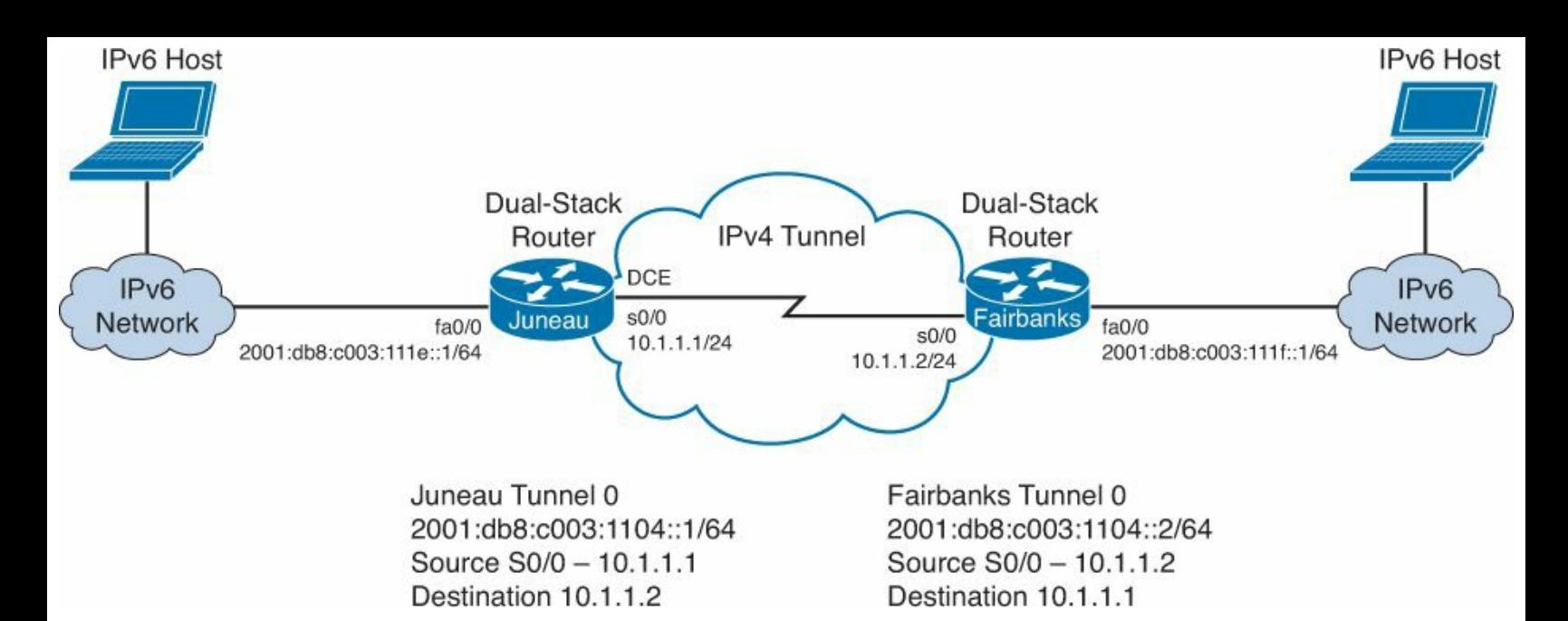

### **Figure 16-2.** Network Topology for IPv6 Tunnel Creation

### **Juneau Router**

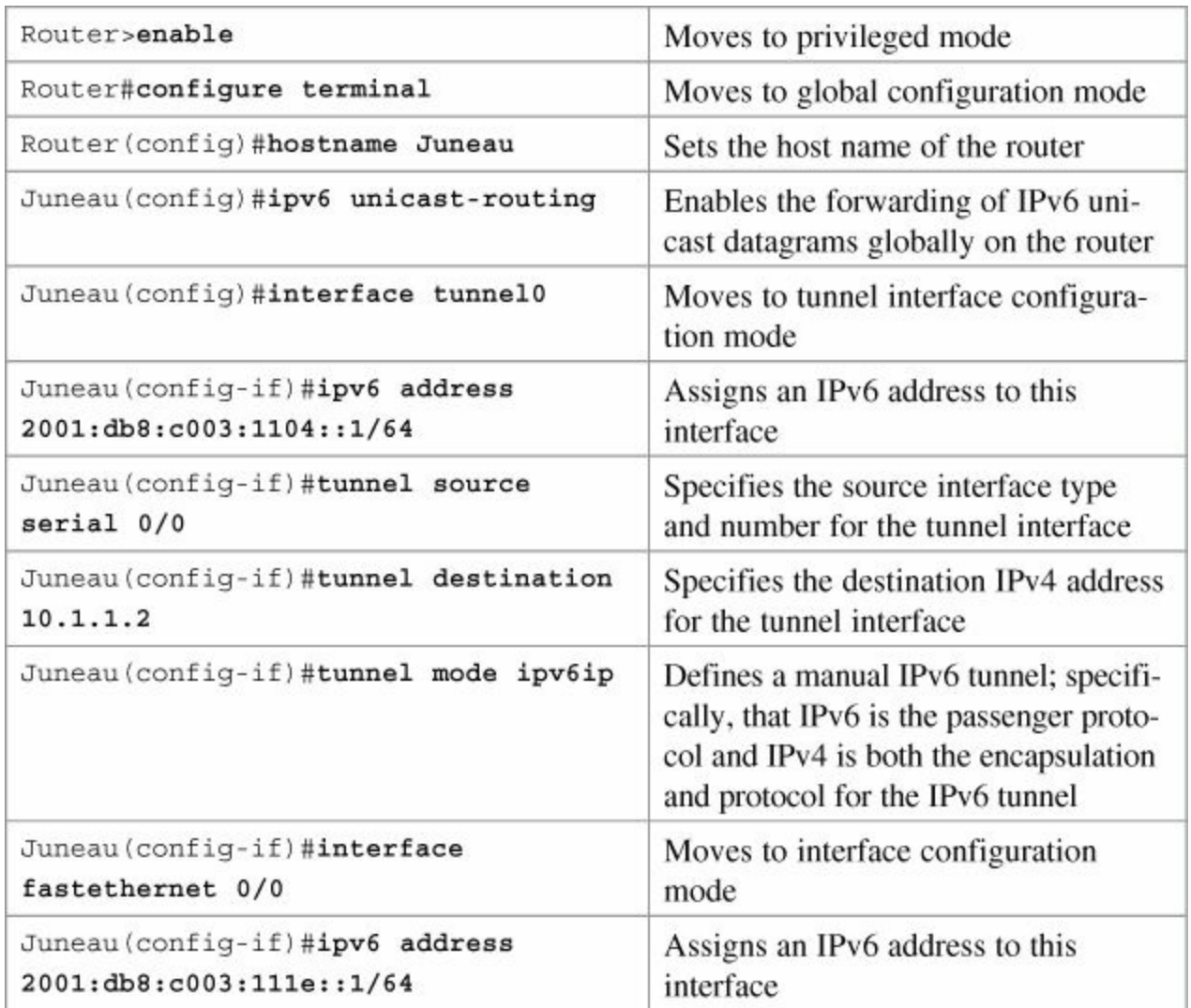

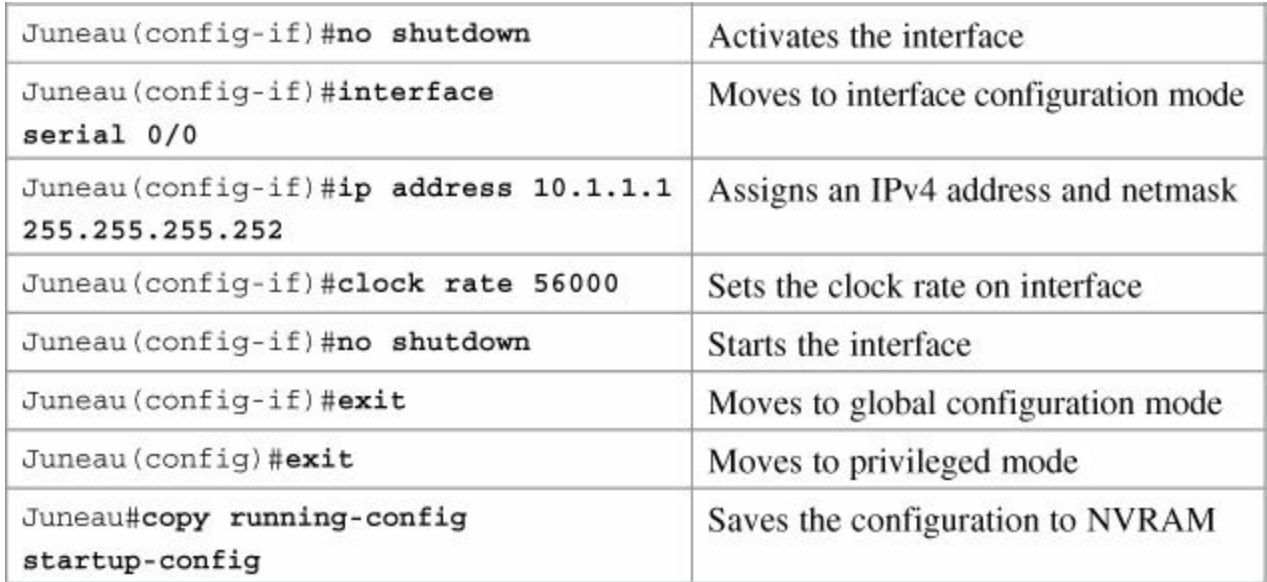

### **Fairbanks Router**

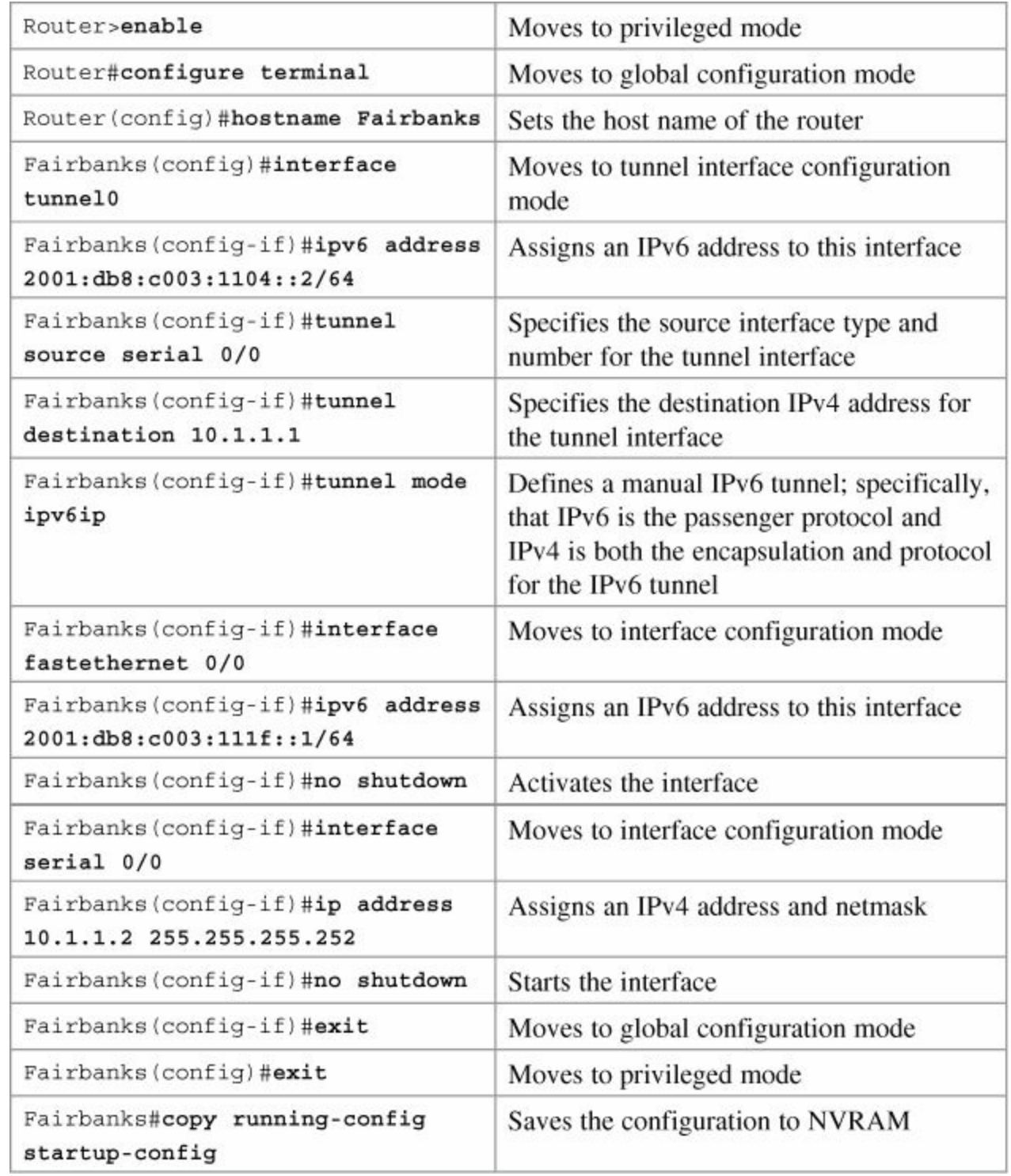

### <span id="page-207-0"></span>**Static Routes in IPv6**

### **Note**

Ē

To create a static route in IPv6, you use the same format as creating a static route in IPv4.

[Figure](#page-208-1) 16-3 illustrates the network topology for the configuration that follows, which shows how to configure static routes with IPv6. Note that only the static routes on the Austin router are displayed.

<span id="page-208-1"></span>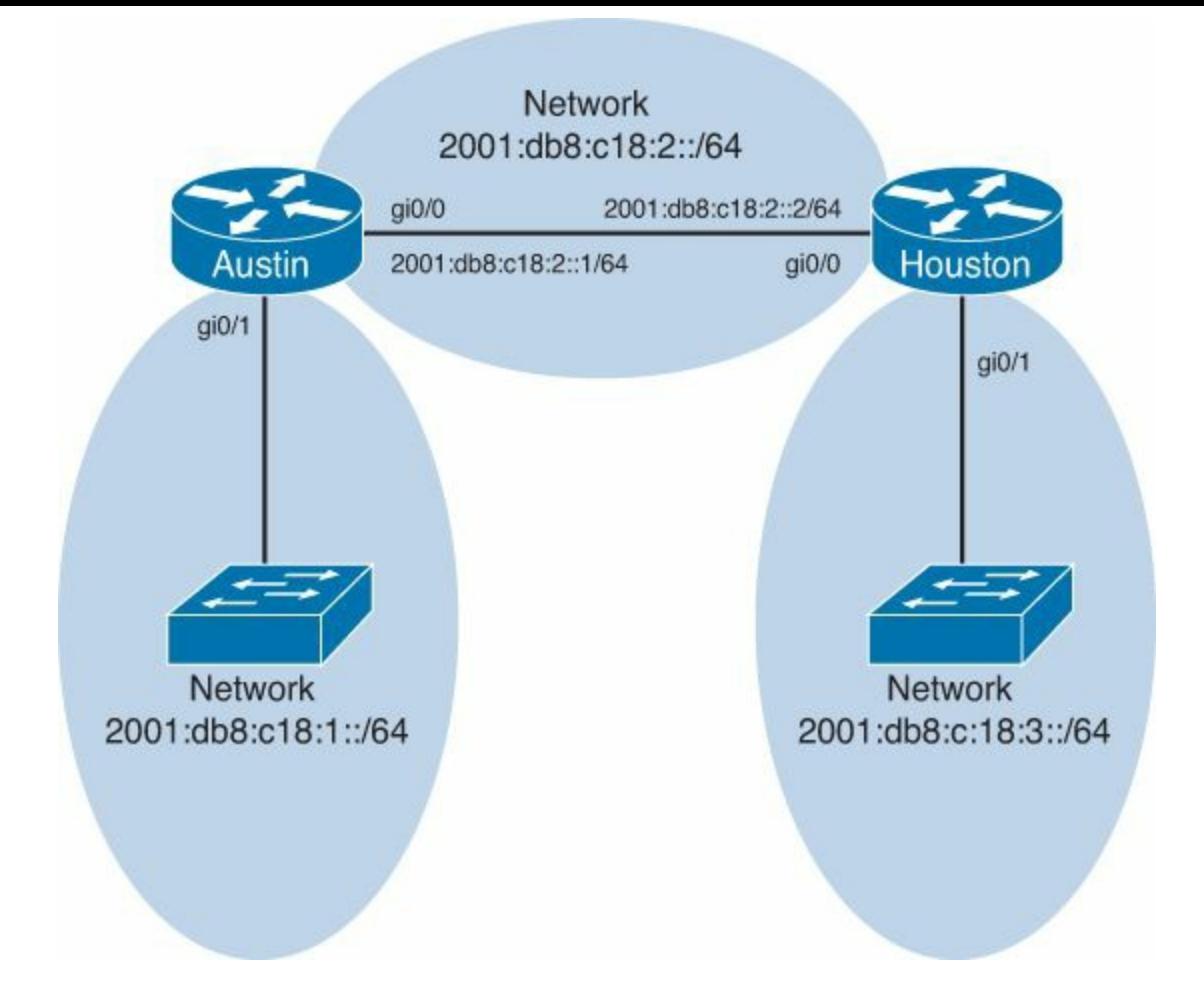

**Figure 16-3.** Network Topology for IPv6 Static Route Configuration

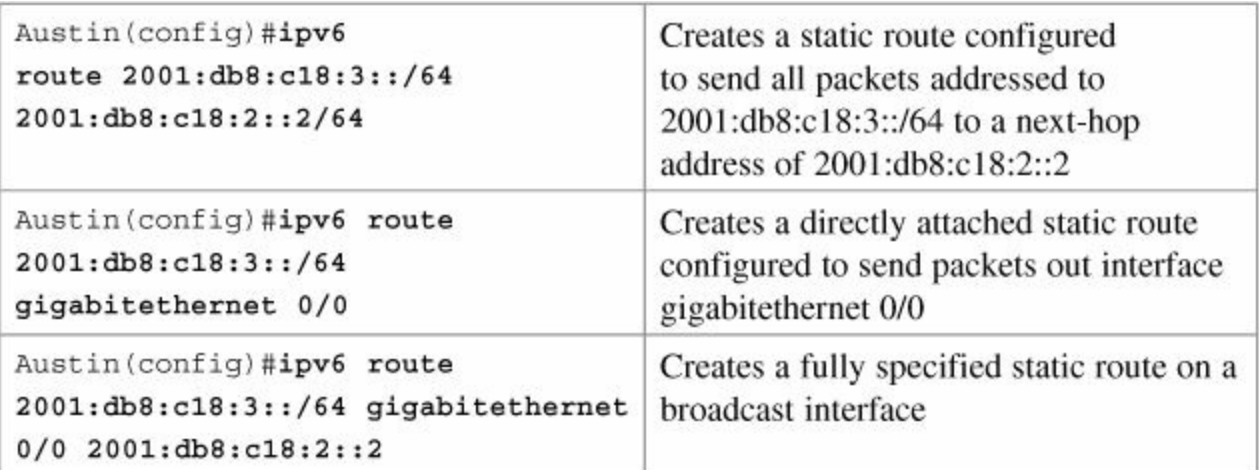

# <span id="page-208-0"></span>**Floating Static Routes in IPv6**

### **Note**

Although not part of the CCNA exam objectives, the concept of floating static routes in IPv6 is one that network administrators dealing with IPv6 need to be comfortable with.

To create a static route with an administrative distance (AD) set to 200, as opposed to the default AD of one (1), enter the following command, for example:

```
Austin(config)# ipv6 route 2001:db8:c18:3::/64 fastethernet
0/0 200
```
The default ADs used in IPv4 are the same for IPv6.

# <span id="page-209-0"></span>**Default Routes in IPv6**

### **Note**

 $\overline{ }$ 

To create a default route in IPv6, you use the same format as creating a default route in IPv4.

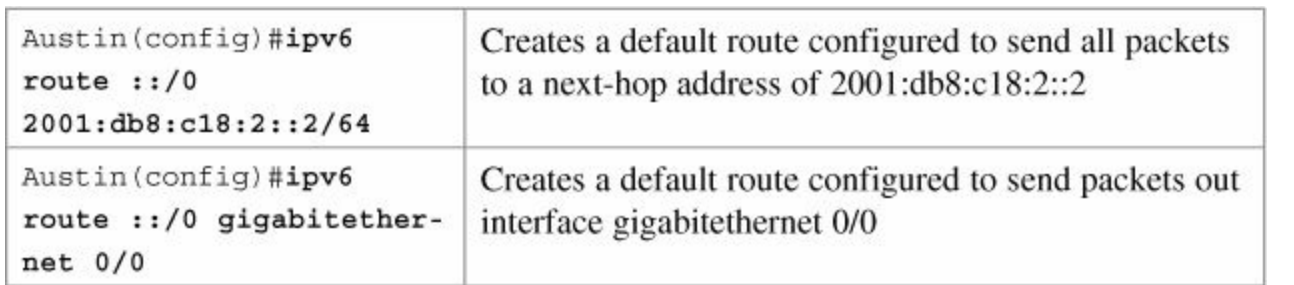

## <span id="page-209-1"></span>**Verifying and Troubleshooting IPv6**

### **Caution**

Using the **debug** command may severely affect router performance and might even cause the router to reboot. Always exercise caution when using the **debug** command. Do not leave **debug** on. Use it long enough to gather needed information, and then disable debugging with the **undebug all** command.

### **TIP**

Send your **debug** output to a syslog server to ensure you have a copy of it in case your router is overloaded and needs to reboot.

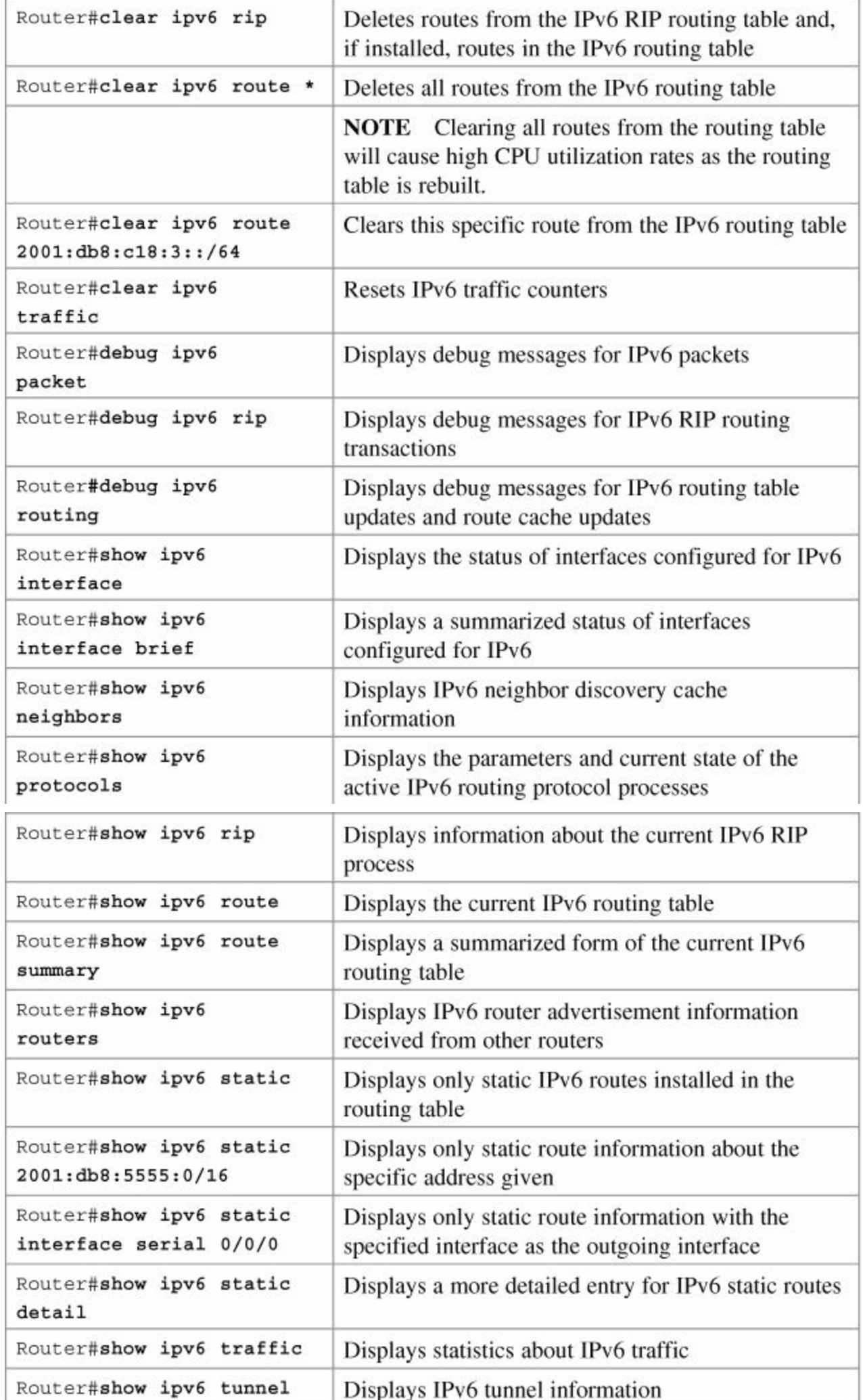

# <span id="page-211-0"></span>**IPv6 Ping**

To diagnose basic network connectivity using IPv6 to the specified address, enter the following command:

```
Router#ping ipv6 2001:db8::3/64
```
The following characters can be displayed as output when using PING in IPv6.

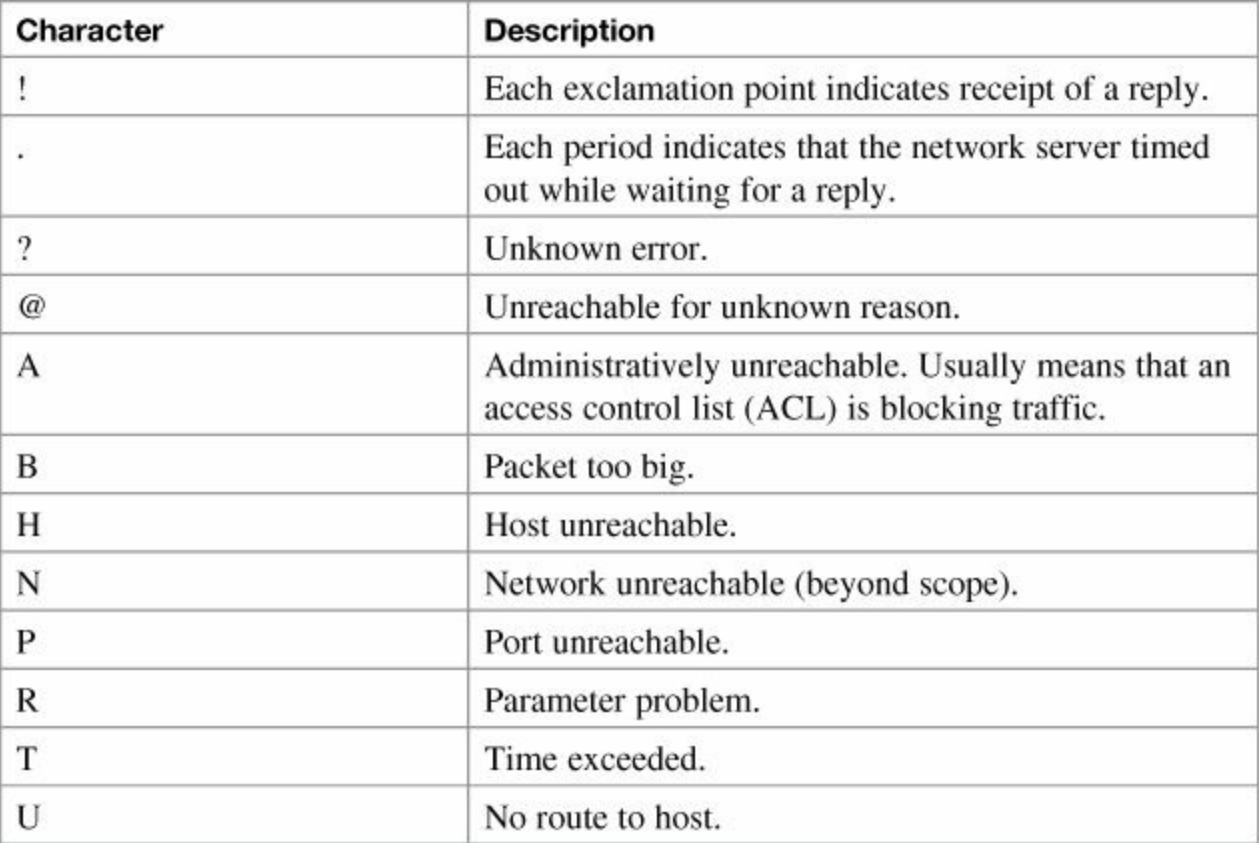

## <span id="page-211-1"></span>**IPv6 Traceroute**

To observe the path between two hosts using IPv6 to the specified address, you may use the **traceroute** command in Cisco IOS or the **tracert** Windows command:

**Click here to view code [image](#page-361-0)**

```
Router#traceroute 2001:db8:c18:2::1
```
C:\Windows\system32>**tracert 2001:DB8:c:18:2::1**

# **Chapter 17. OSPFv3**

This chapter provides information and commands concerning the following topics:

- **[Enabling](#page-212-0) OSPF** for IPv6 on an interface
- **[Enabling](#page-213-0) an OSPF for IPv6 area range**
- **[Enabling](#page-214-0) an IPv4 router ID for OSPFv3**
- **Forcing an SPF [calculation](#page-214-1)**

### **Note**

For an excellent overview of IPv6, I strongly recommend you read Rick Graziani's book from Cisco Press: *IPv6 Fundamentals: A Straightforward Approach to Understanding IPv6*.

# **IPv6 and OSPFv3**

Working with IPv6 requires modifications to any dynamic protocol. The current version of Open Shortest Path First (OSPF), OSPFv2, was developed back in the late 1980s, when some parts of OSPF were designed to compensate for the inefficiencies of routers at that time. Now that router technology has dramatically improved, rather than modify OSPFv2 for IPv6 it was decided to create a new version of OSPF (OSPFv3), not just for IPv6, but for other newer technologies, too. This section covers using IPv6 with OSPFv3.

# <span id="page-212-0"></span>**Enabling OSPF for IPv6 on an Interface**

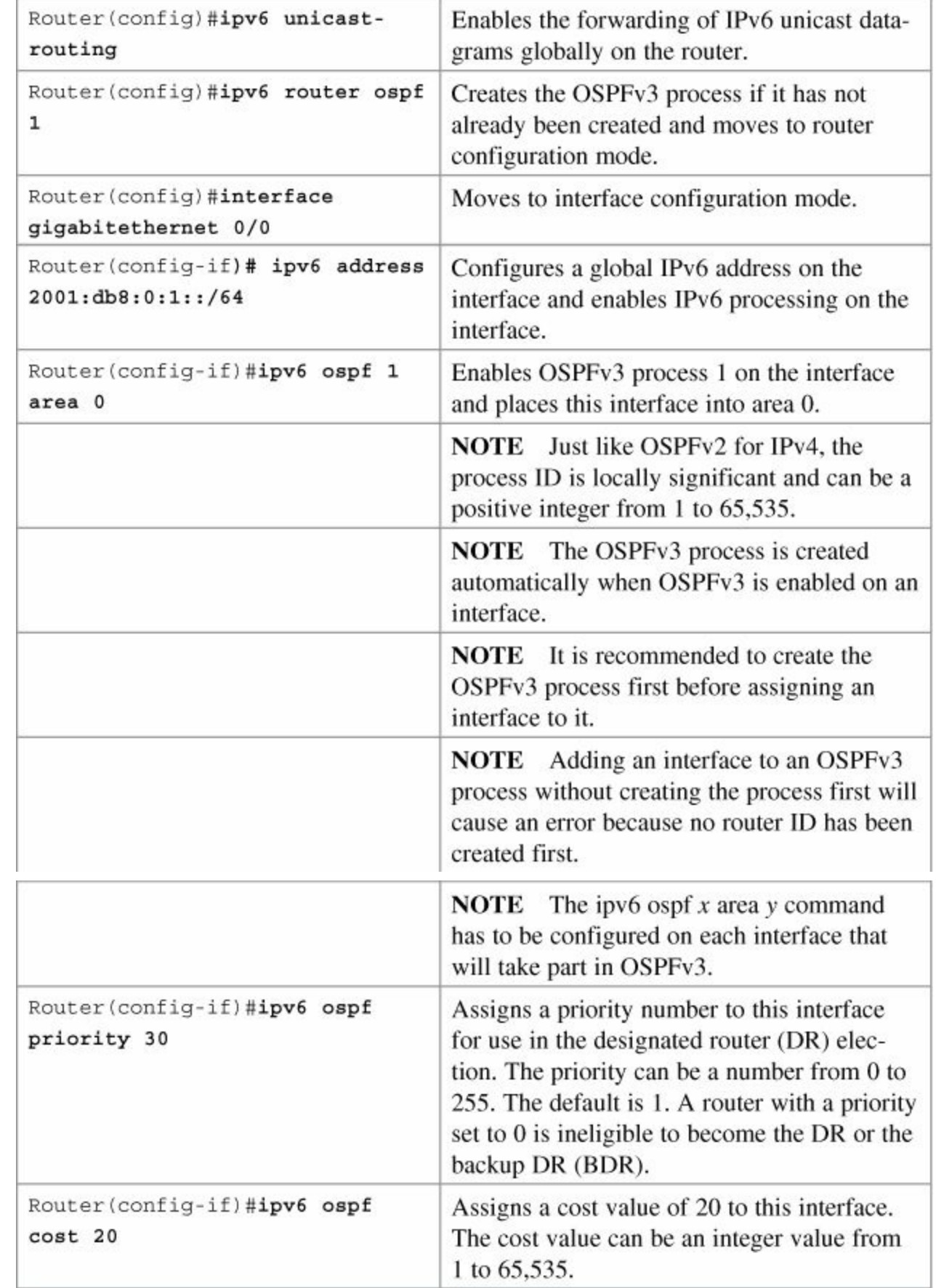

# <span id="page-213-0"></span>**Enabling an OSPF for IPv6 Area Range**

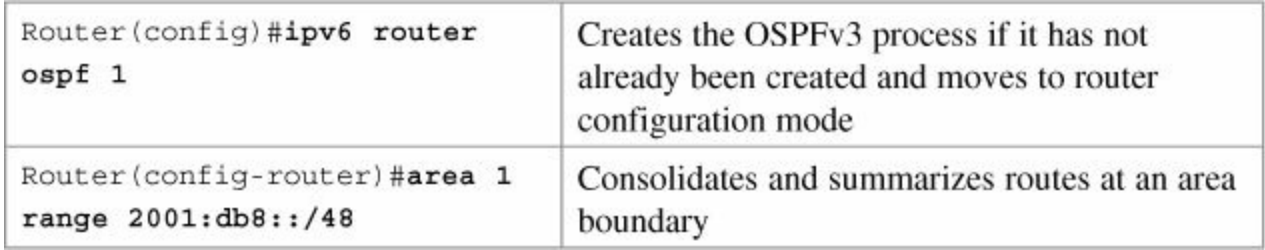

## <span id="page-214-0"></span>**Enabling an IPv4 Router ID for OSPFv3**

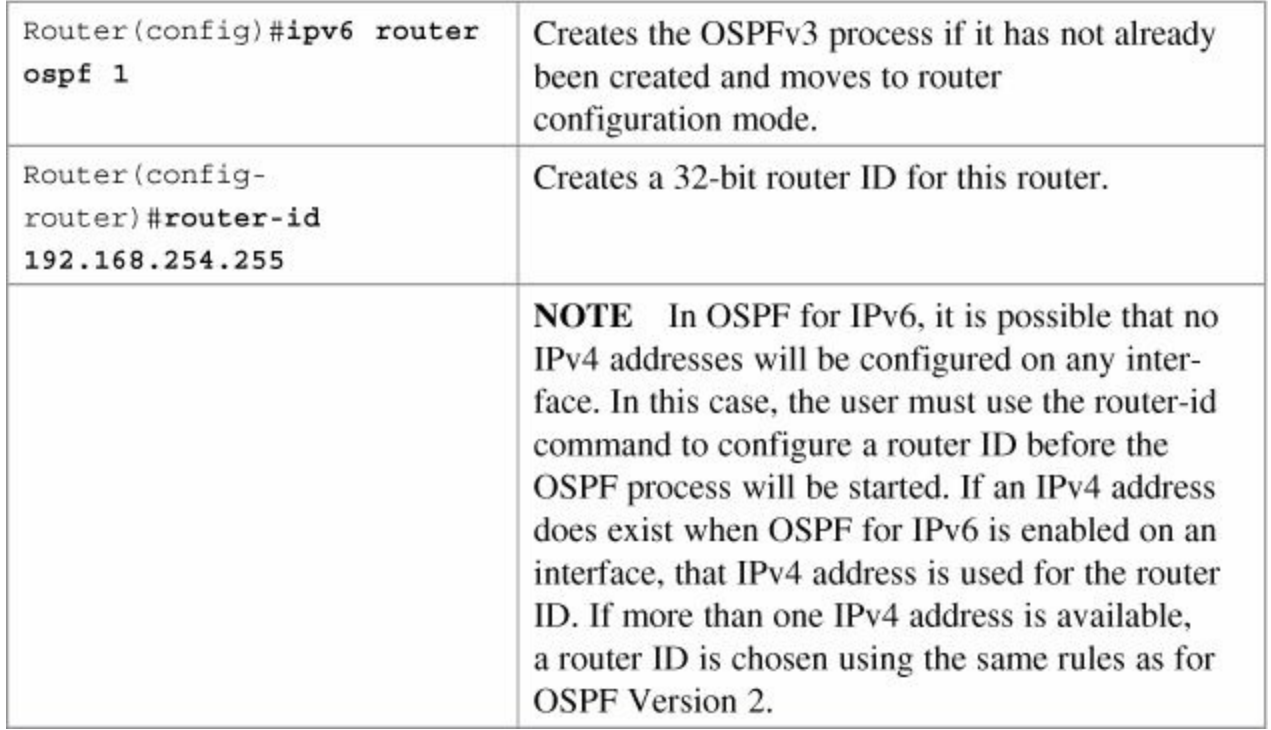

### <span id="page-214-1"></span>**Forcing an SPF Calculation**

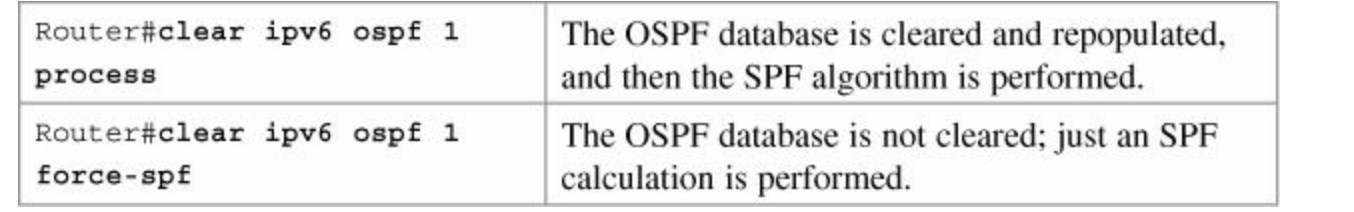

### **Caution**

As with OSPFv2, clearing the OSPFv3 database and forcing a recalculation of the Shortest Path First (SPF) algorithm is processor intensive and should be used with caution.

# **Verifying and Troubleshooting IPv6 and OSPFv3**

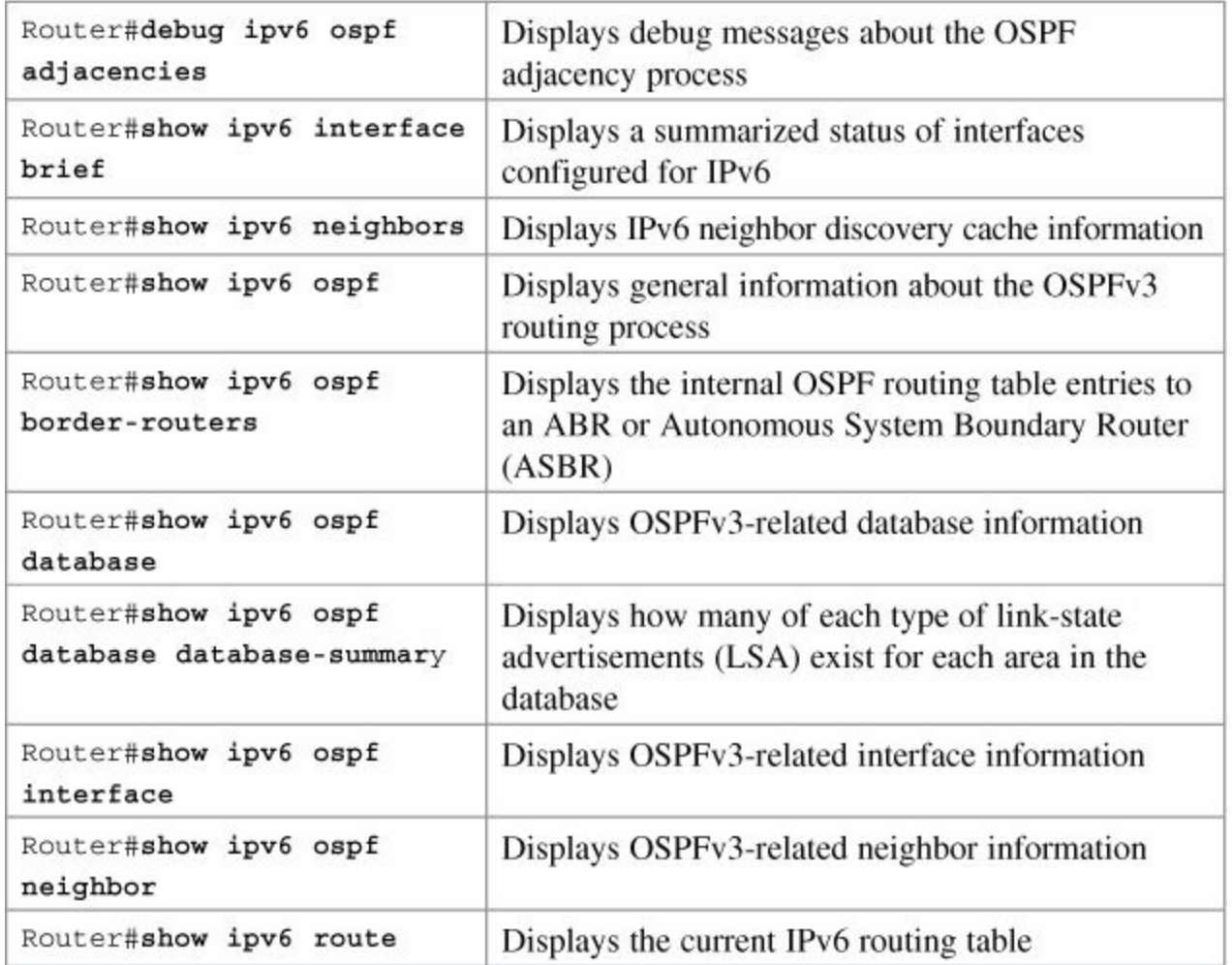

# **Configuration Example: OSPFv3**

[Figure](#page-216-0) 17-1 shows the network topology for the configuration that follows, which demonstrates how to configure IPv6 and OSPFv3 using the commands covered in this chapter.
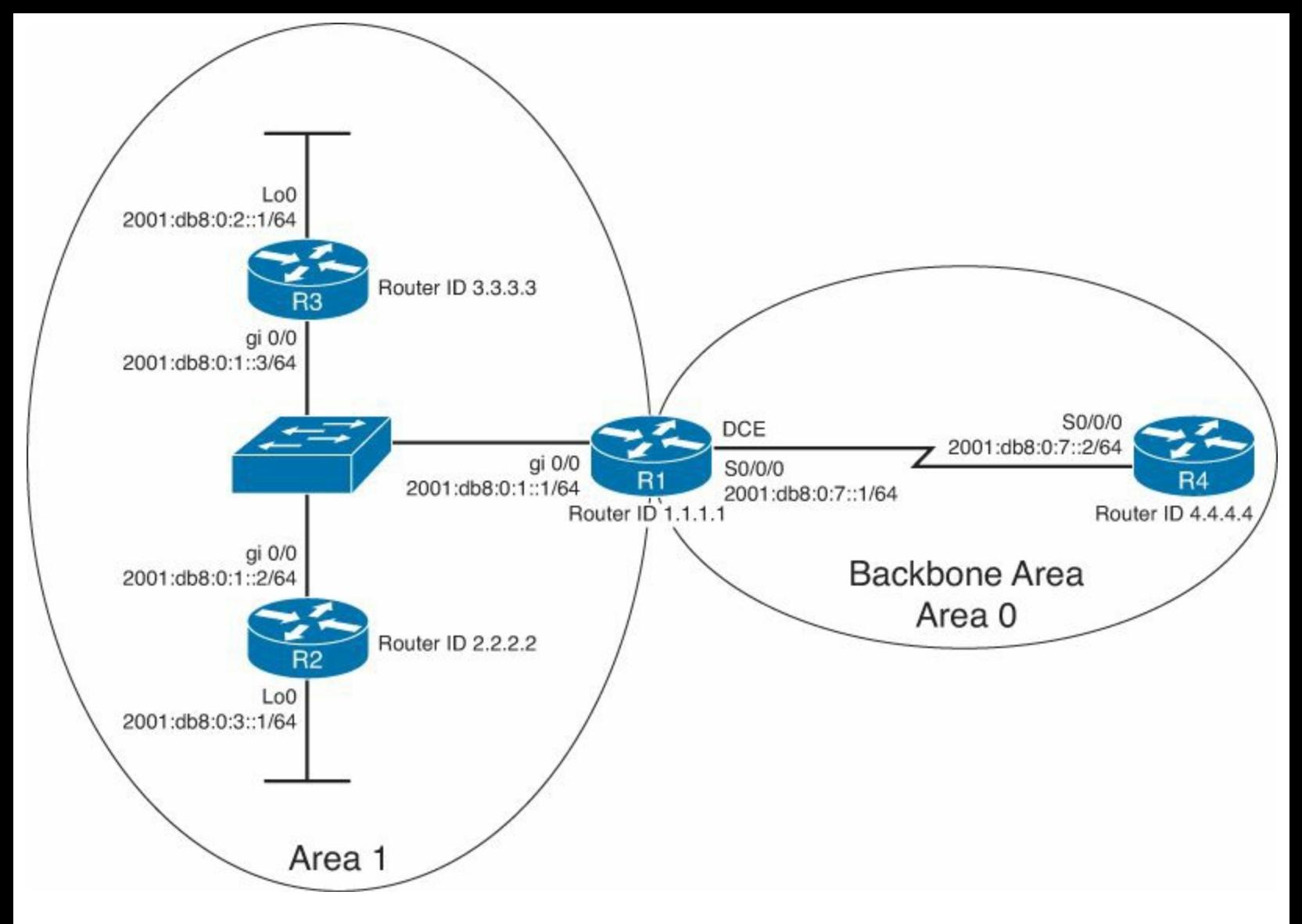

**Figure 17-1.** Network Topology for IPv6 and OSPFv3 Configuration

#### **R3 Router**

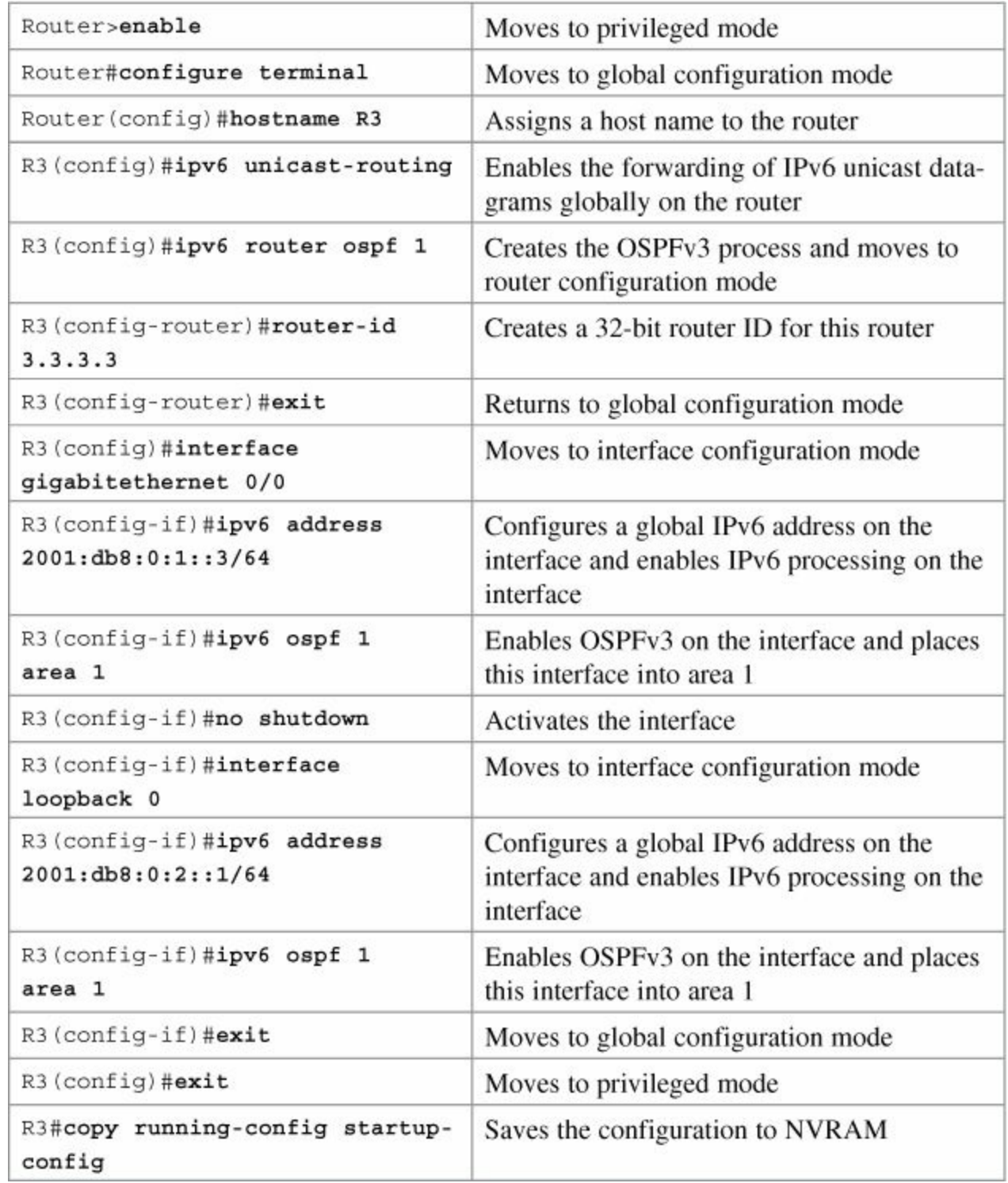

### **R2 Router**

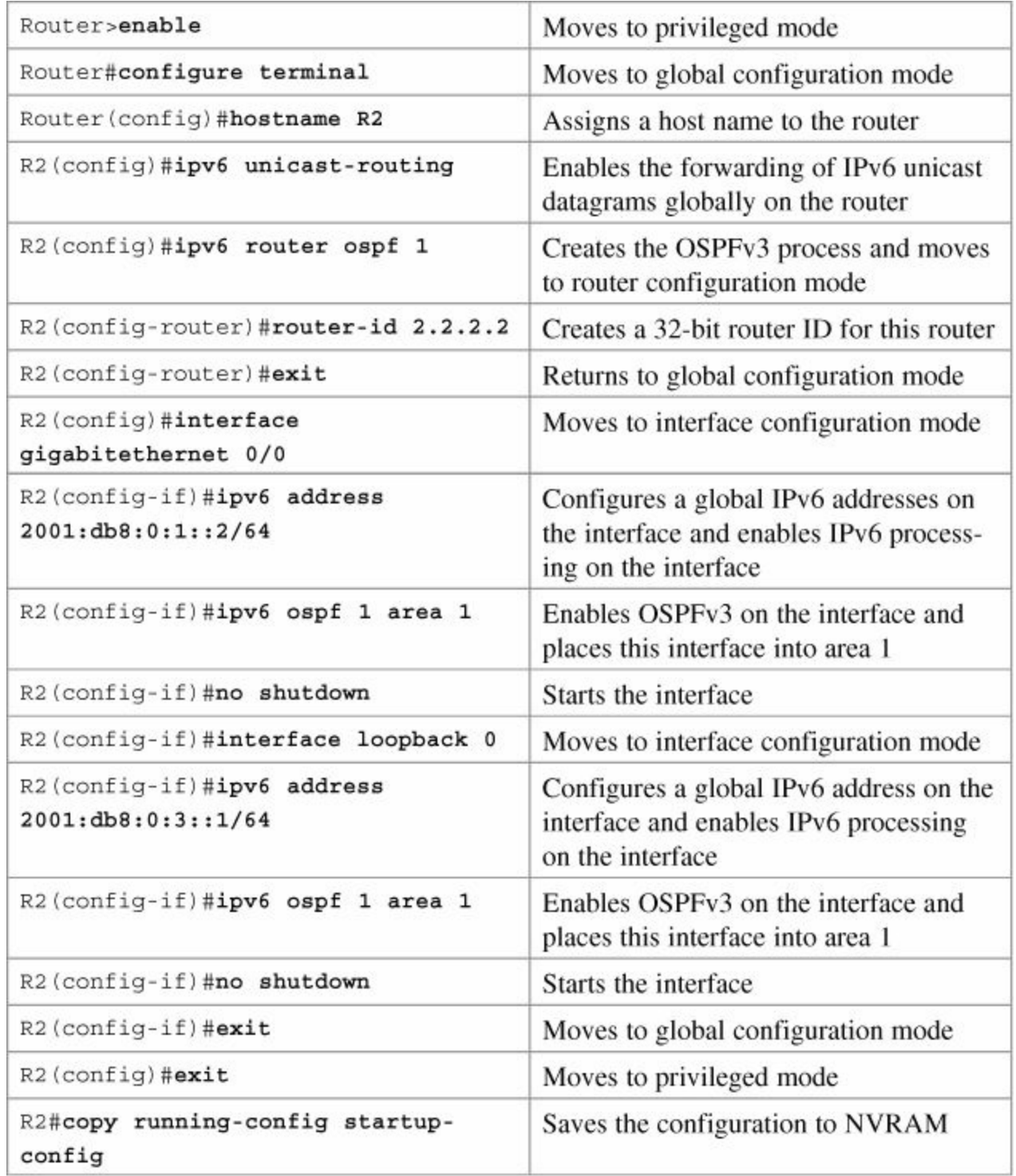

### **R1 Router**

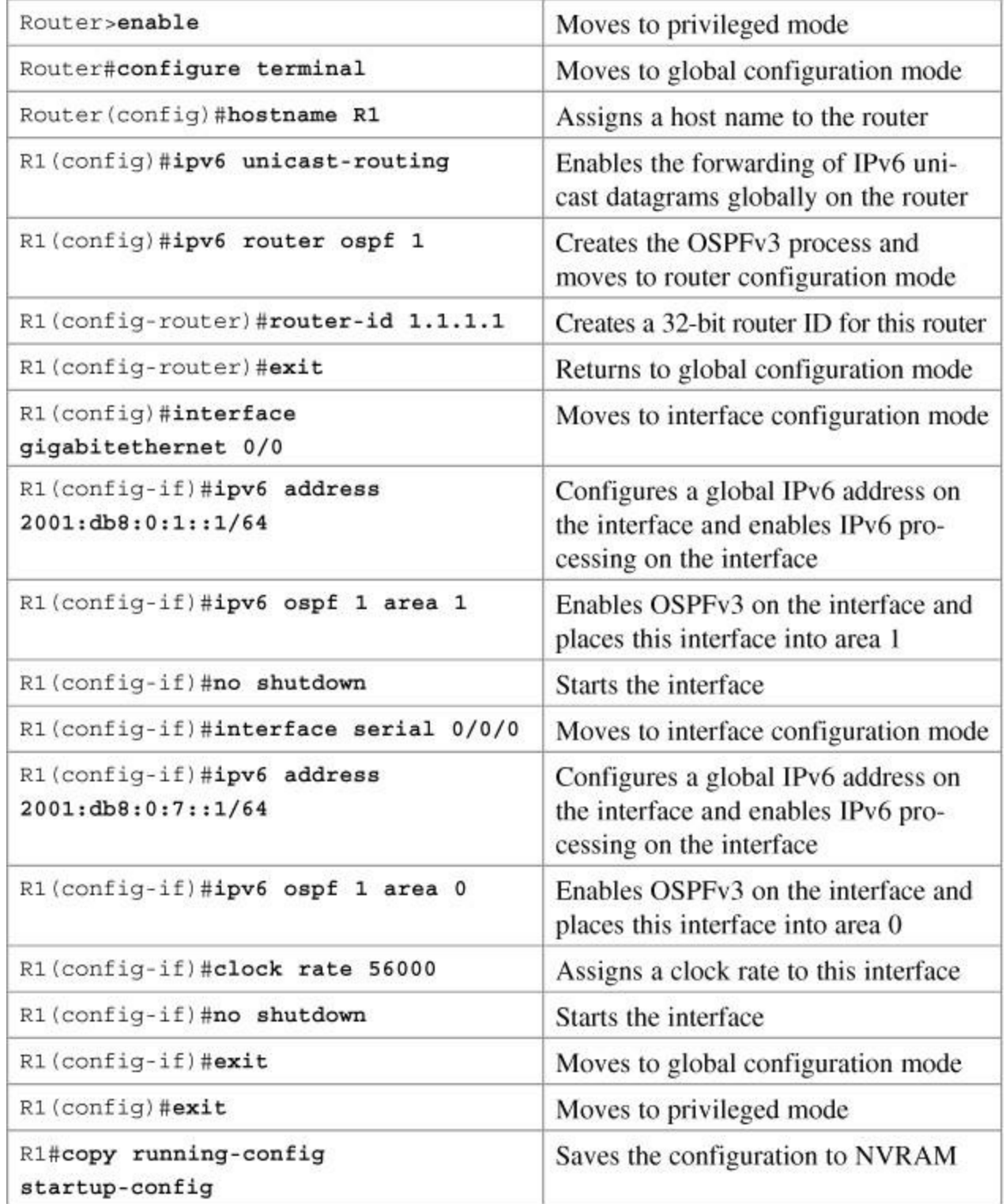

### **R4 Router**

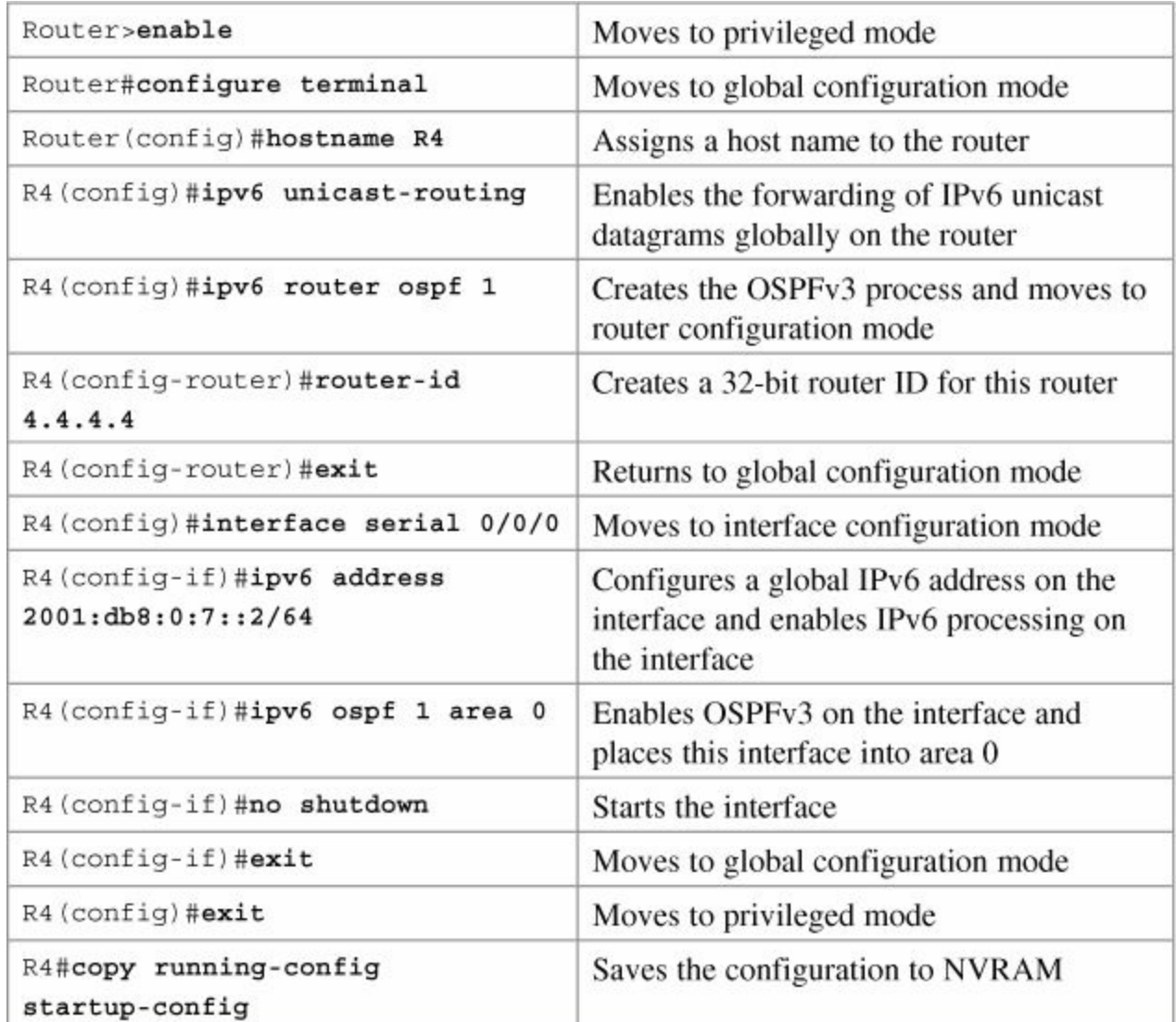

# **Chapter 18. EIGRP for IPv6**

This chapter provides information and commands concerning the following topics:

- **[Enabling](#page-221-0) EIGRP for IPv6 on an interface**
- [Configuring](#page-222-0) the percentage of link bandwidth used by EIGRP
- [Configuring](#page-222-1) summary addresses
- **Configuring EIGRP route [authentication](#page-222-2)**
- **[Configuring](#page-222-3) EIGRP timers**
- **Logging EIGRP neighbor [adjacency](#page-223-0) changes**
- [Adjusting](#page-223-1) the EIGRP for IPv6 metric weights
- [Configuration](#page-224-0) example: EIGRP for IPv6

#### **Note**

For an excellent overview of IPv6, I strongly recommend you read Rick Graziani's book from Cisco Press: *IPv6 Fundamentals: A Straightforward Approach to Understanding IPv6*.

### **IPv6 and EIGRP**

#### <span id="page-221-0"></span>**Enabling EIGRP for IPv6 on an Interface**

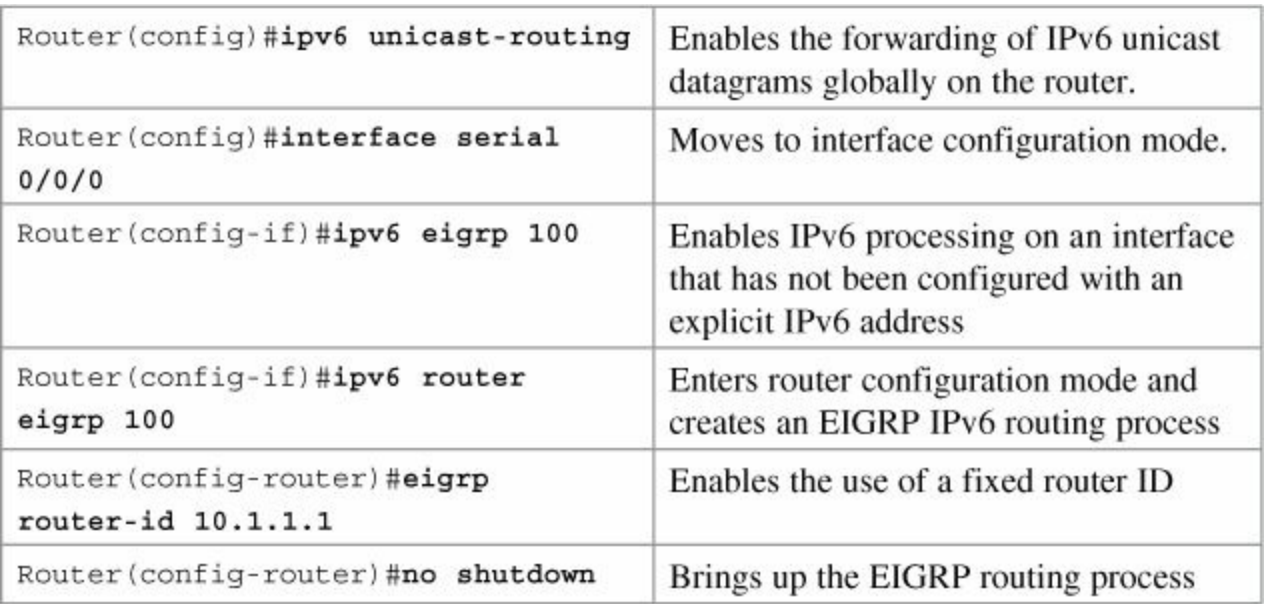

#### **Note**

EIGRP for IPv6 starts in shutdown mode. Use the **no shutdown** command to start the process

Use the **eigrp router-id w.x.y.z** command only if an IPv4 address is not defined on the router eligible for router ID.

### <span id="page-222-0"></span>**Configuring the Percentage of Link Bandwidth Used by EIGRP**

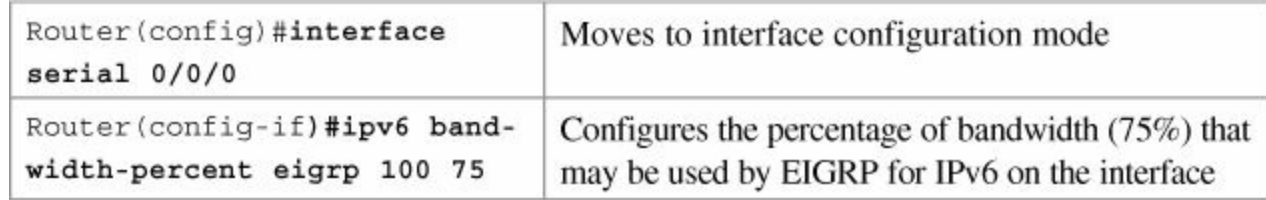

### <span id="page-222-1"></span>**Configuring Summary Addresses**

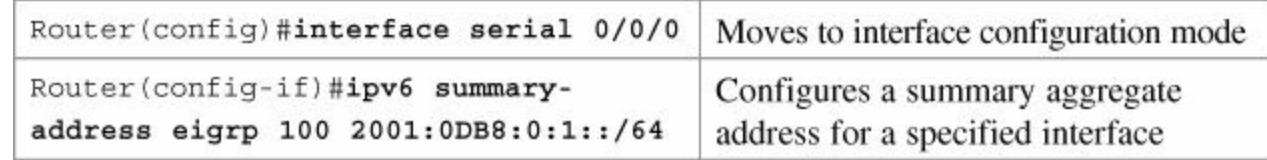

### <span id="page-222-2"></span>**Configuring EIGRP Route Authentication**

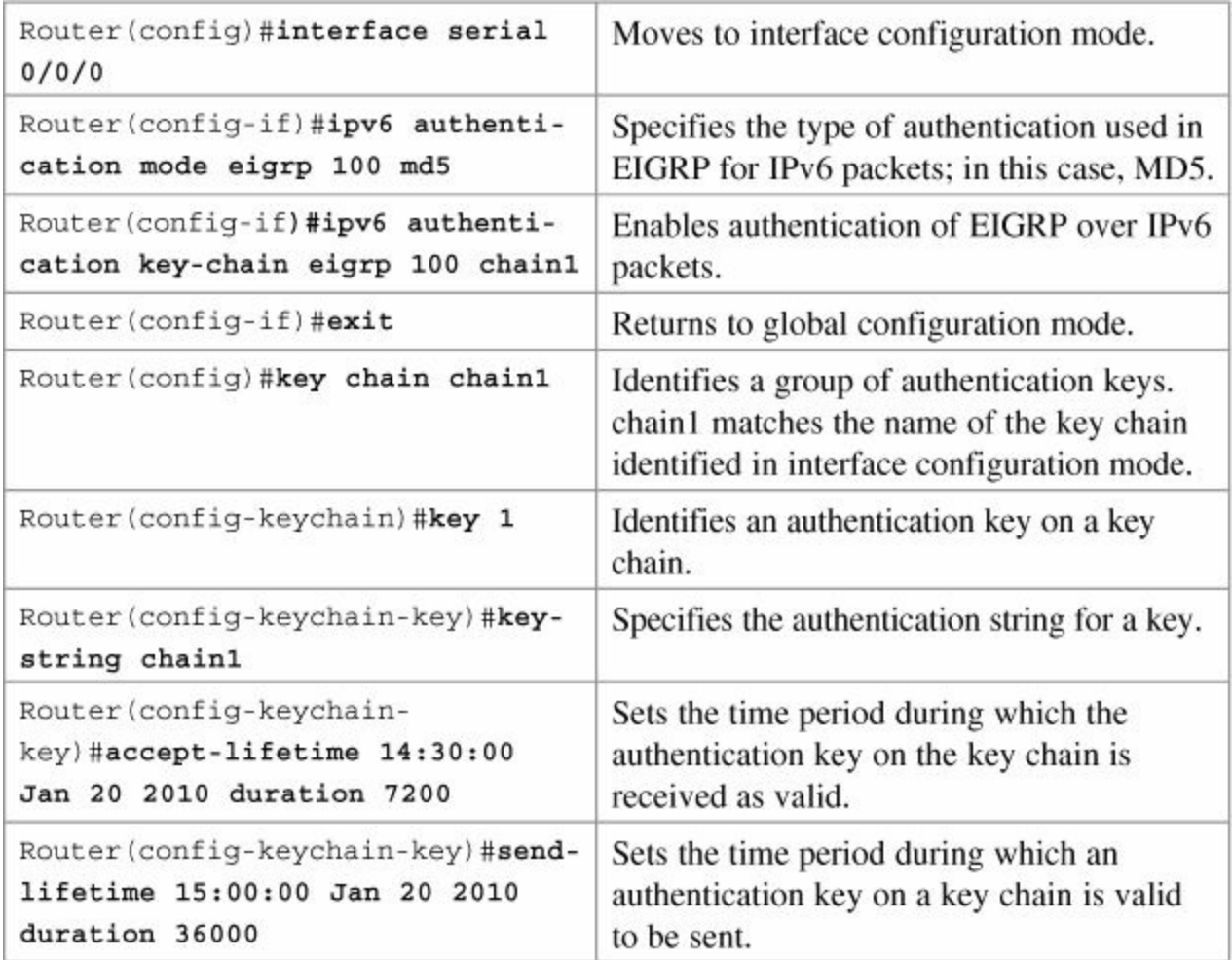

### <span id="page-222-3"></span>**Configuring EIGRP Timers**

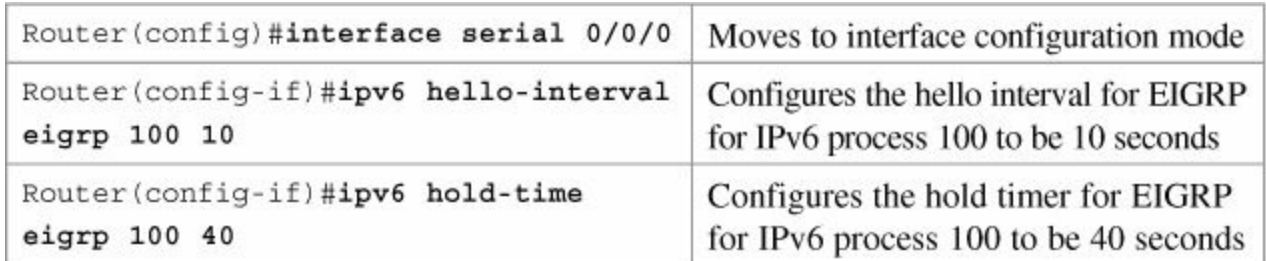

### <span id="page-223-0"></span>**Logging EIGRP Neighbor Adjacency Changes**

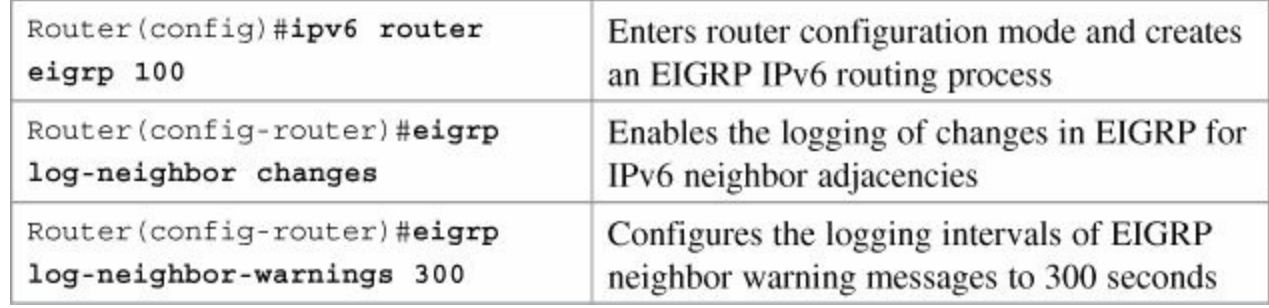

### <span id="page-223-1"></span>**Adjusting the EIGRP for IPv6 Metric Weights**

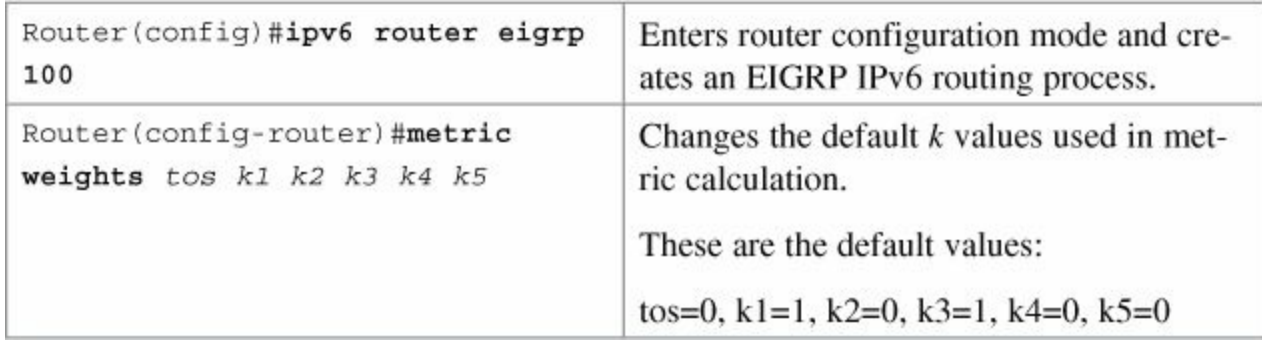

**Verifying and Troubleshooting EIGRP for IPv6**

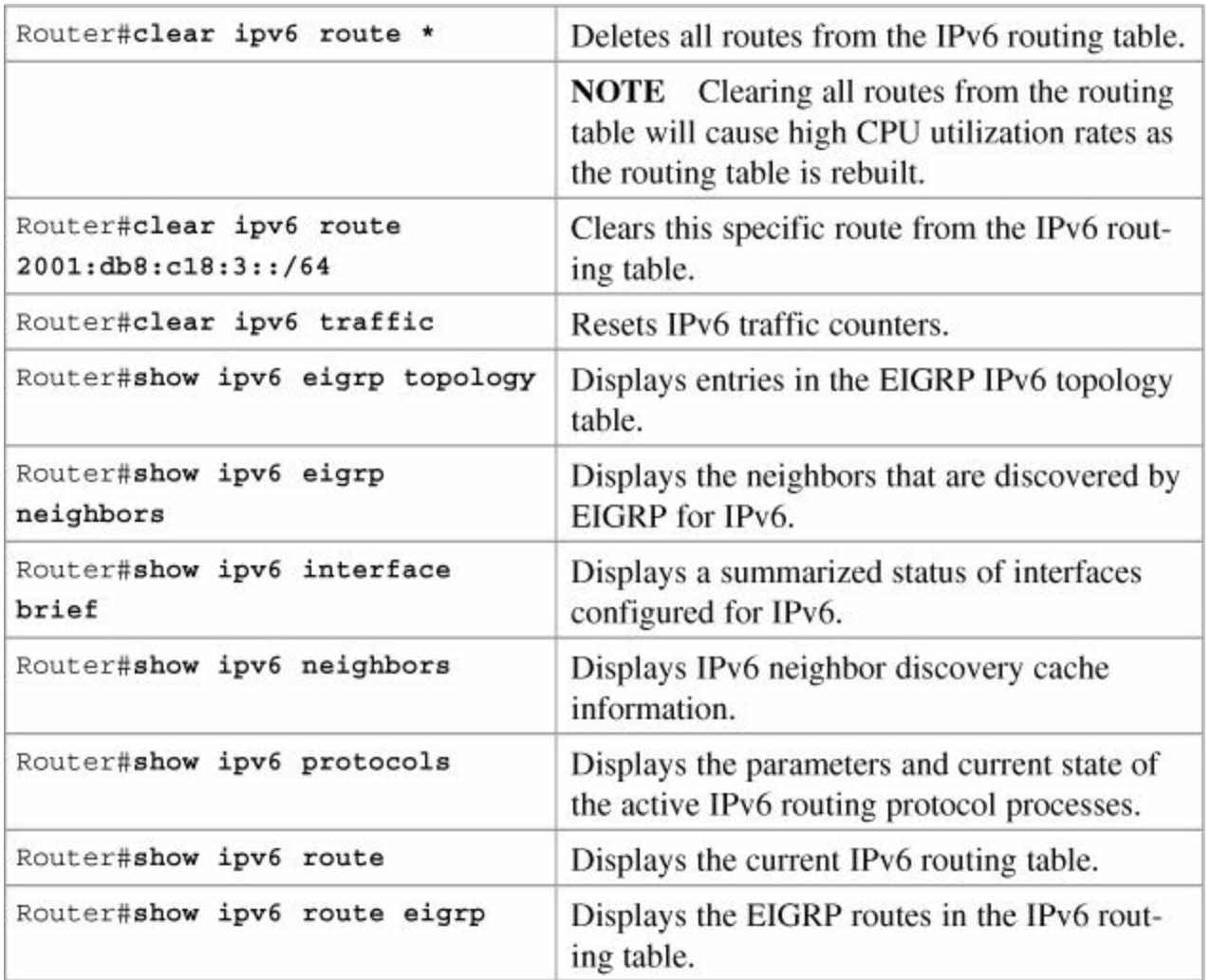

### <span id="page-224-0"></span>**Configuration Example: EIGRP for IPv6**

[Figure](#page-224-1) 18-1 shows the network topology for the configuration that follows, which demonstrates how to configure EIGRP for IPv6 using the commands covered in this chapter.

<span id="page-224-1"></span>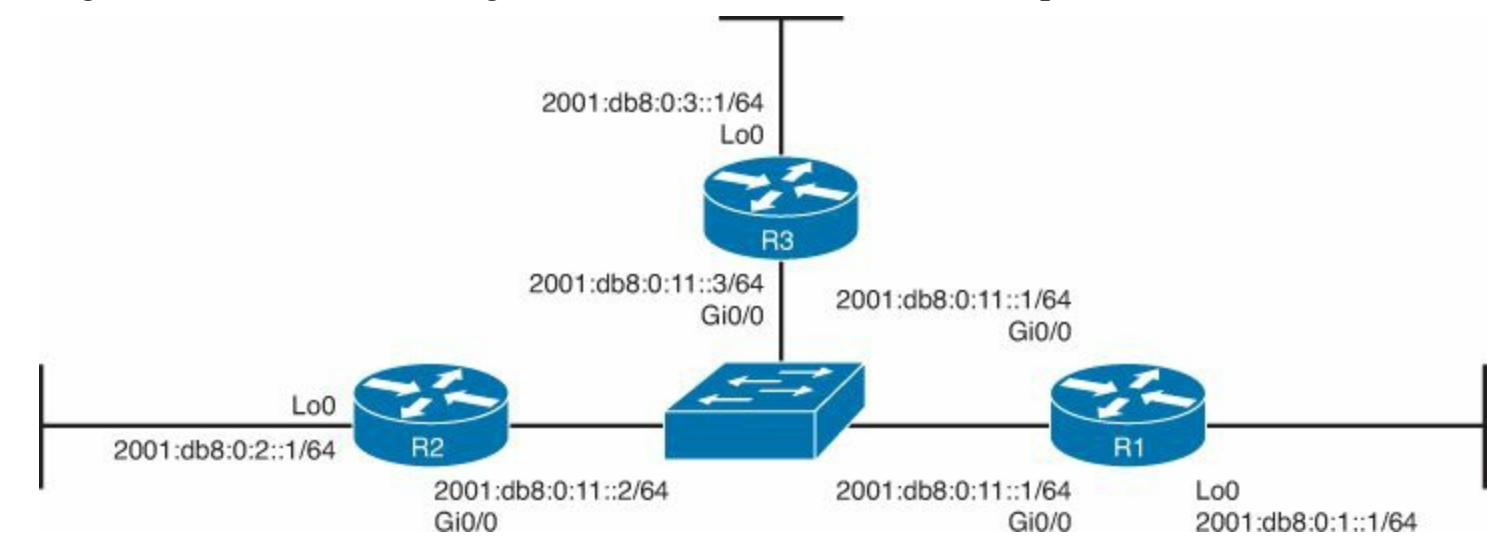

**Figure 18-1.** Network Topology for EIGRP for IPv6 Configuration

#### **R3 Router**

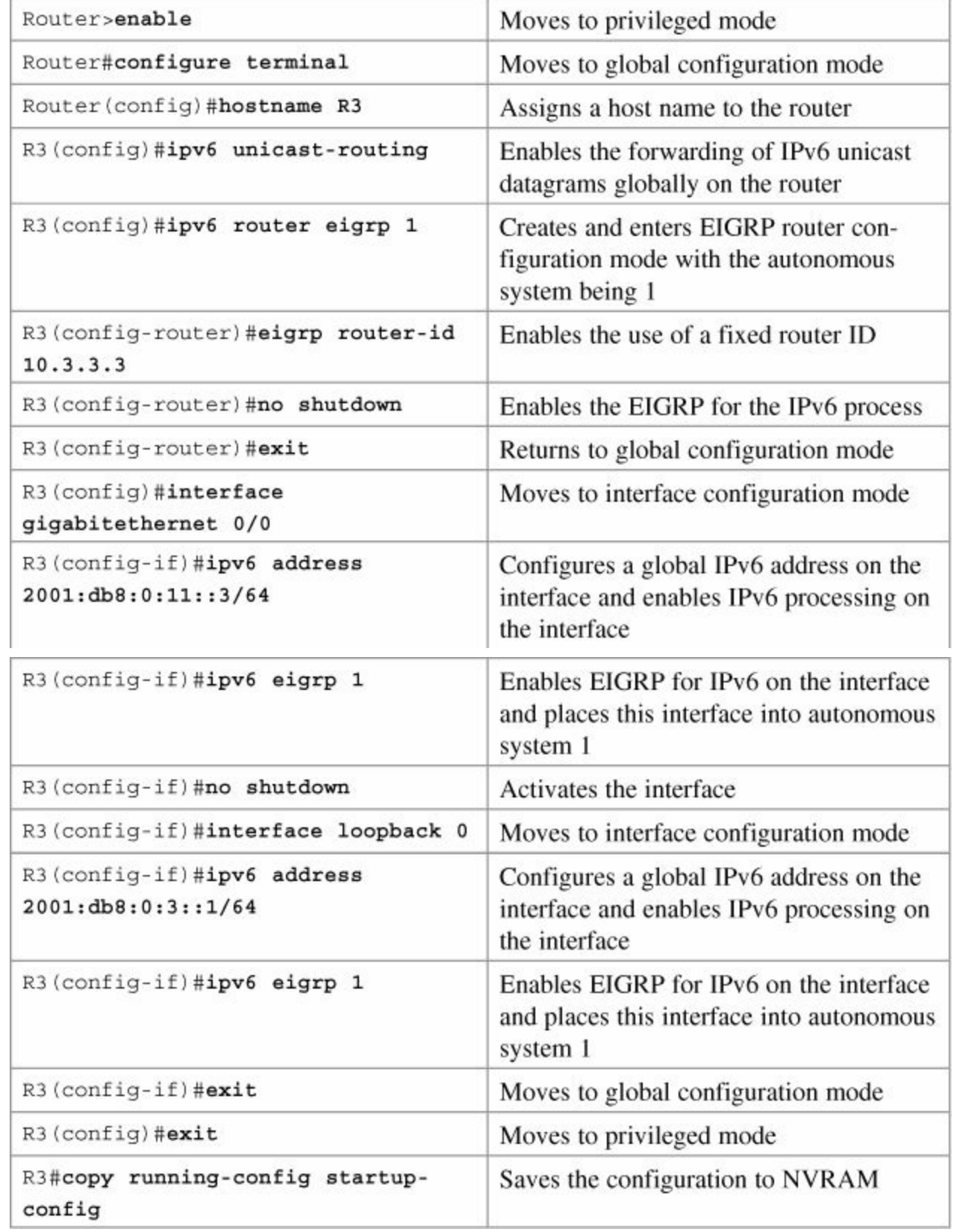

### **R2 Router**

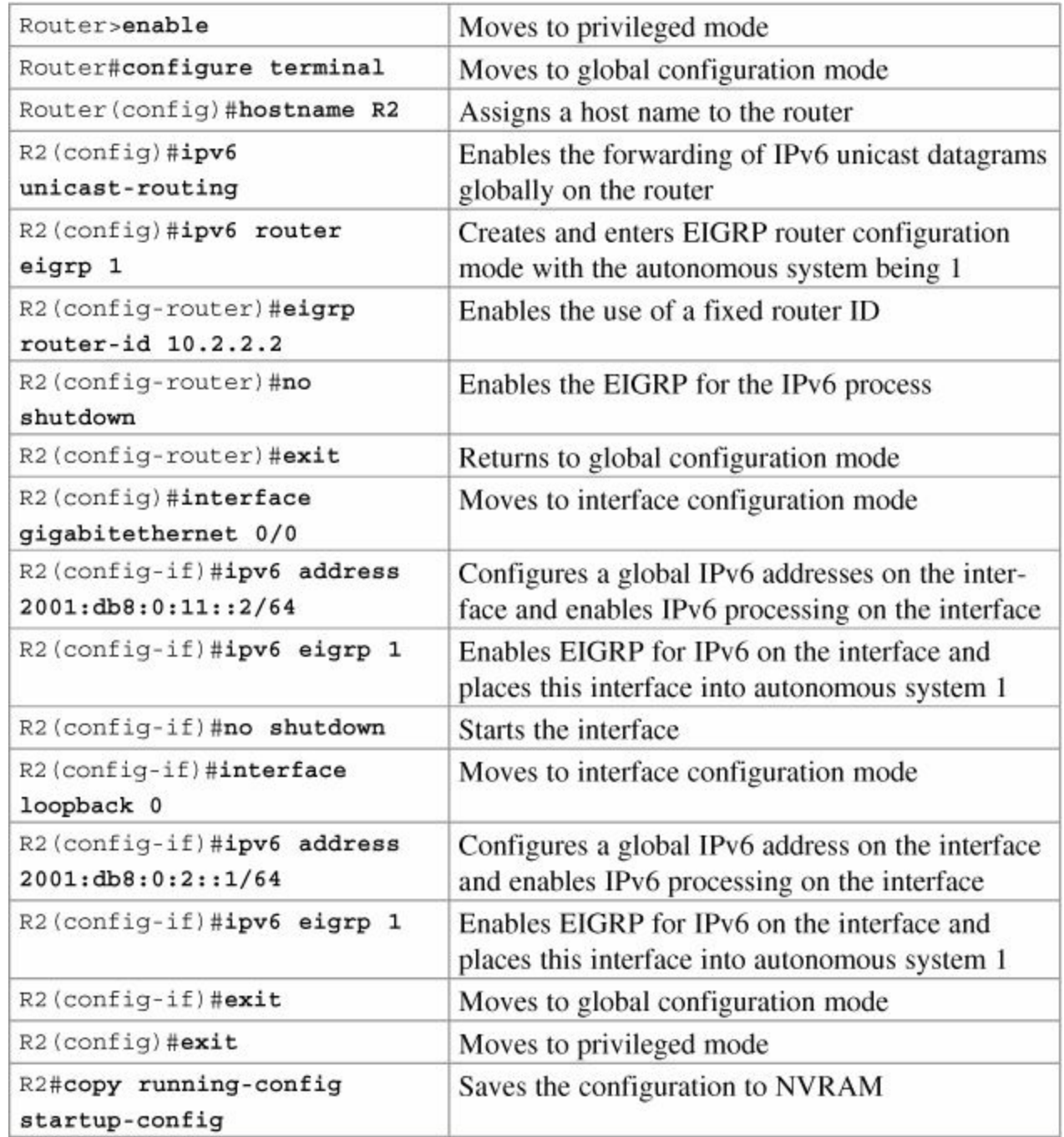

### **R1 Router**

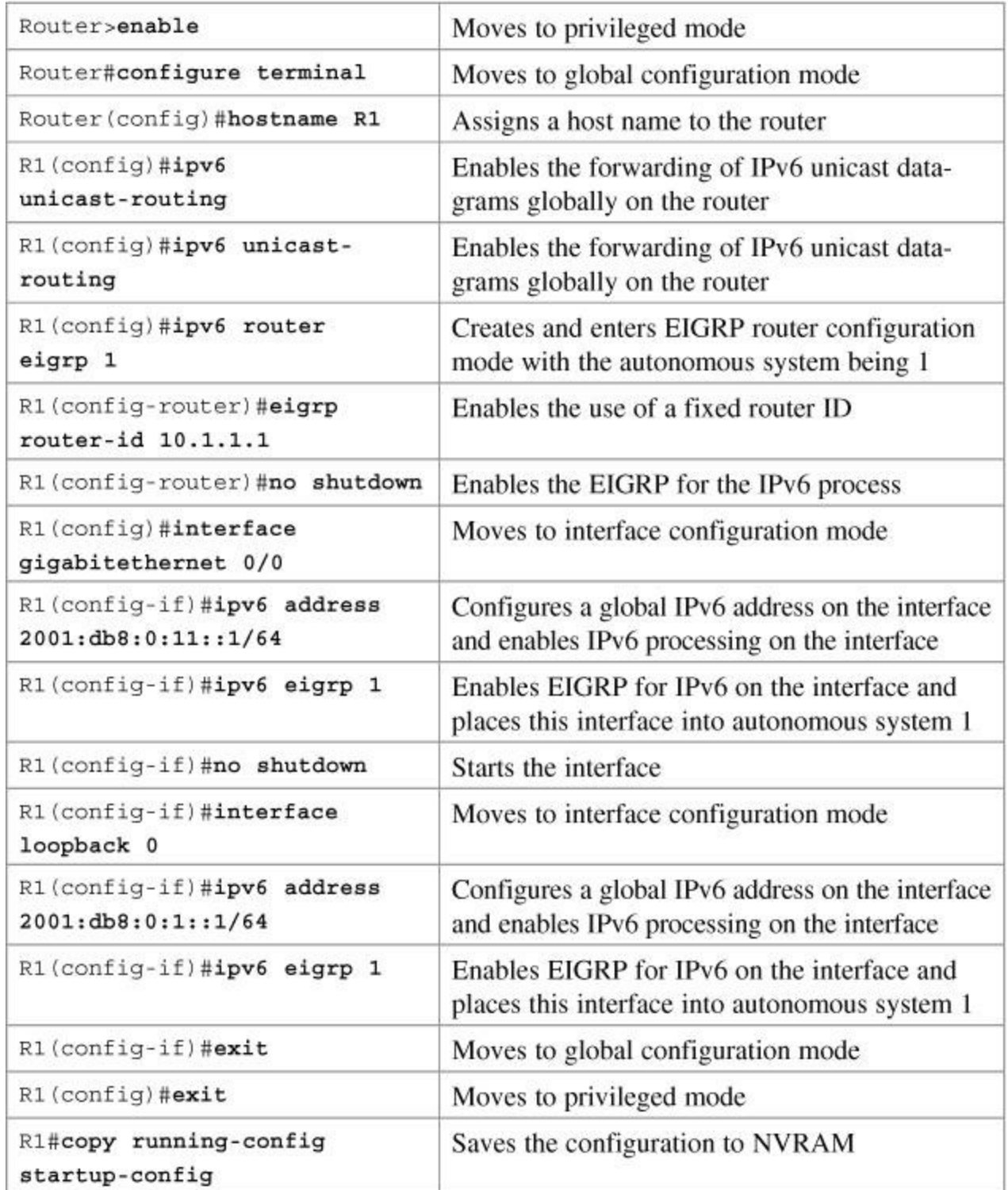

# **Part VIII: Network Administration and Troubleshooting**

# <span id="page-229-1"></span>**Chapter 19. Backing Up and Restoring Cisco IOS Software and Configurations**

This chapter provides information and commands concerning the following topics:

- Boot system [commands](#page-229-0)
- **The Cisco IOS File [System](#page-230-0)**
- [Viewing](#page-230-1) the Cisco IOS file System
- [Commonly](#page-230-2) used URL prefixes for Cisco network devices
- **[Deciphering](#page-231-0) IOS image filenames**
- **Backing up [configurations](#page-232-0) to a TFTP server**
- **Restoring [configurations](#page-232-1) from a TFTP server**
- **Backing up the Cisco IOS [Software](#page-233-0) to a TFTP server**
- [Restoring/upgrading](#page-233-1) the Cisco IOS Software from a TFTP server
- [Restoring](#page-234-0) the Cisco IOS Software from ROM Monitor mode using Xmodem
- Restoring the Cisco IOS Software using the ROM Monitor [environmental](#page-237-0) variables and **tftpdnld** command

### <span id="page-229-0"></span>**Boot System Commands**

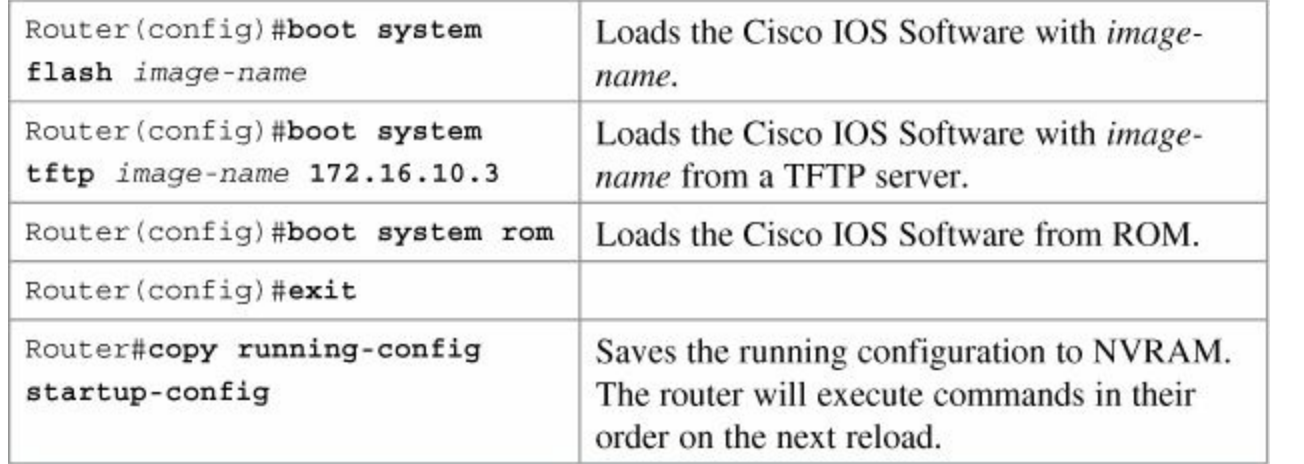

#### **Tip**

If you enter **boot system flash** first, that is the first place the router will go to look for the Cisco IOS Software. If you want to go to a TFTP server first, make sure that the **boot system tftp** command is the first one you enter.

#### **Tip**

If there are no **boot system** commands in the configuration, the router defaults to loading the first valid Cisco IOS image in flash memory and running it. If no valid Cisco IOS image is found in flash memory, the router attempts to boot from a network TFTP server. After six unsuccessful attempts of locating a network TFTP server, the router loads into ROMmon mode.

#### <span id="page-230-0"></span>**The Cisco IOS File System**

#### **Note**

The Cisco IOS File System (IFS) provides a single interface to all the file systems available on a routing device, including the flash memory file system; network file systems such as TFTP, Remote Copy Protocol (RCP), and File Transfer Protocol (FTP); and any other endpoint for reading and writing data, such as NVRAM, or the running configuration. The Cisco IFS minimizes the required prompting for many commands. Instead of entering in an EXEC-level **copy** command and then having the system prompt you for more information, you can enter a single command on one line with all necessary information.

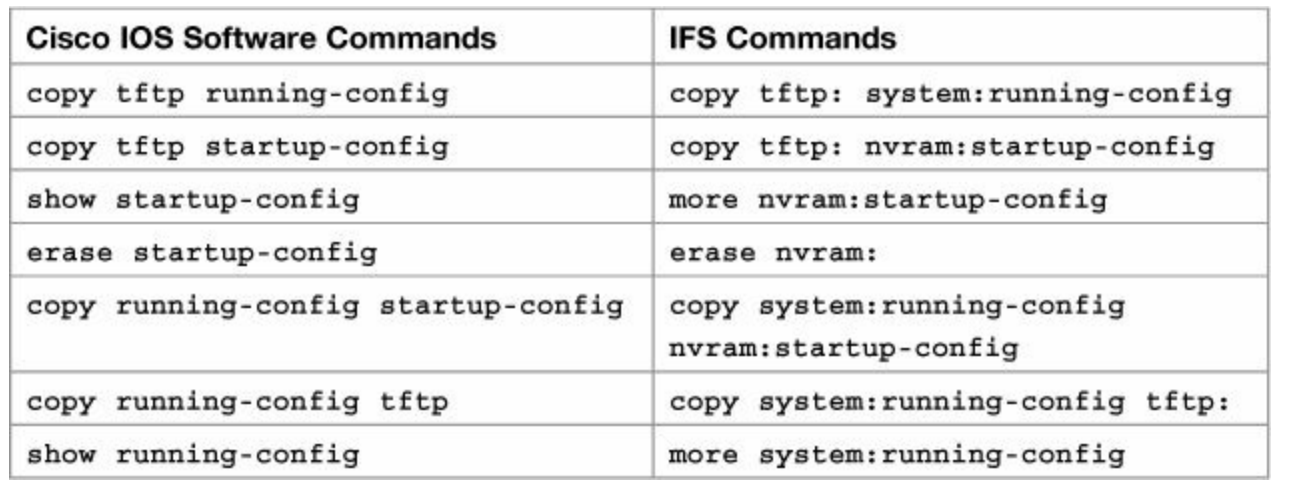

#### <span id="page-230-1"></span>**Viewing the Cisco IOS File System**

Router#show file systems

Displays all the available files systems on the device

#### **Note**

The Cisco IOS File System uses a URL convention to specify files on network devices and the network. Many of the most commonly used URL prefixes are also available in the Cisco IOS File System.

### <span id="page-230-2"></span>**Commonly Used URL Prefixes for Cisco Network Devices**

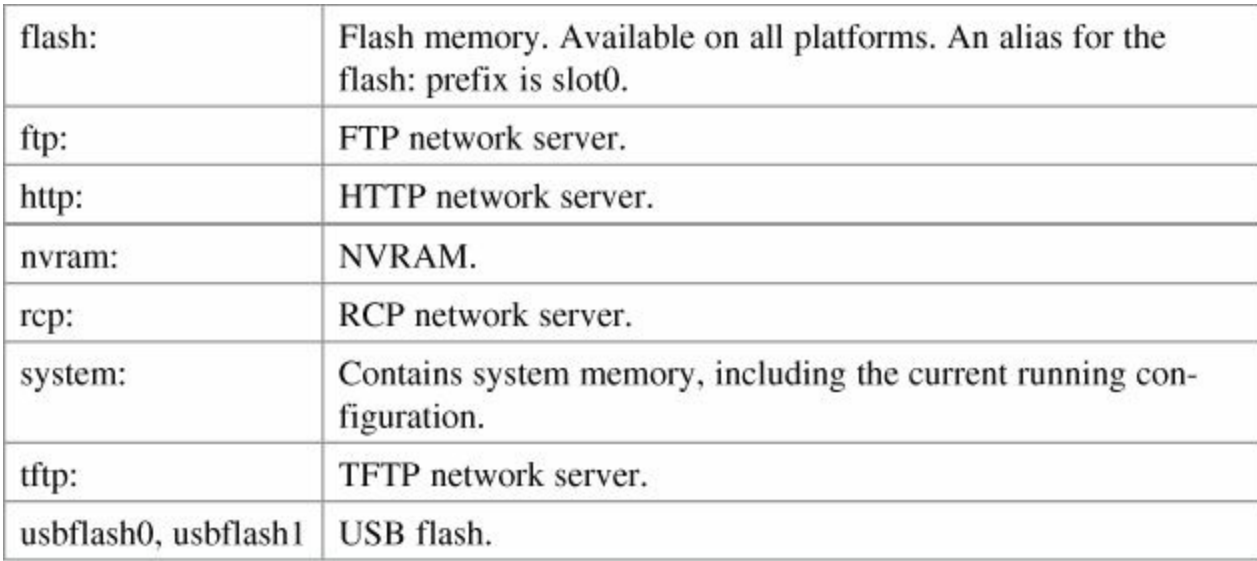

### <span id="page-231-0"></span>**Deciphering IOS Image Filenames**

Although it looks long and complex, there is a reason that Cisco names its IOS images they way that they do. It is important to understand the meaning behind an IOS image name so that you can correctly choose which file to work with.

There are different parts to the image filename, as follows:

c2900-universalk9-mz.SPA.152-4.M1.bin

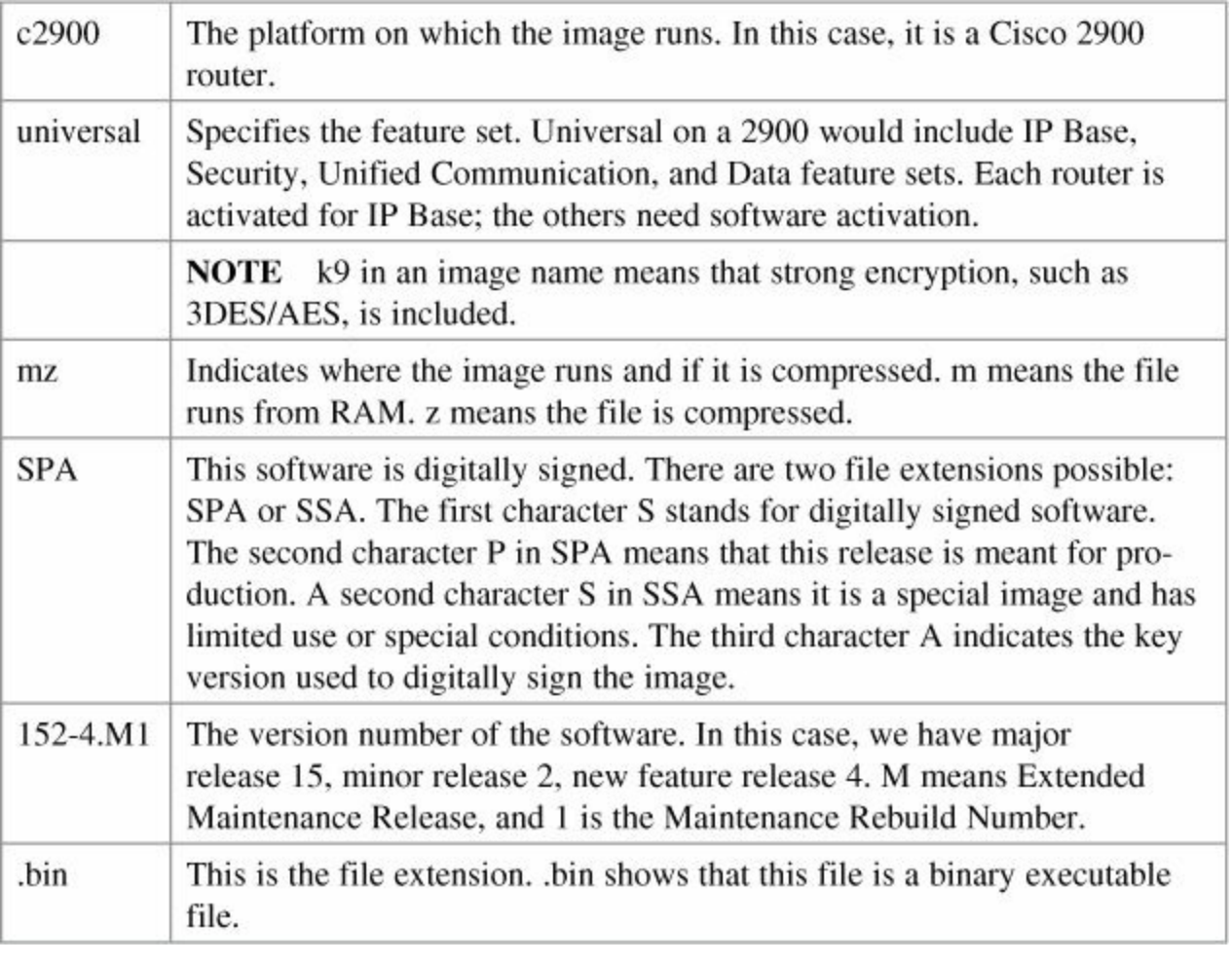

#### **Note**

The Cisco IOS naming conventions, meanings, content, and other details are subject to change.

### <span id="page-232-0"></span>**Backing Up Configurations to a TFTP Server**

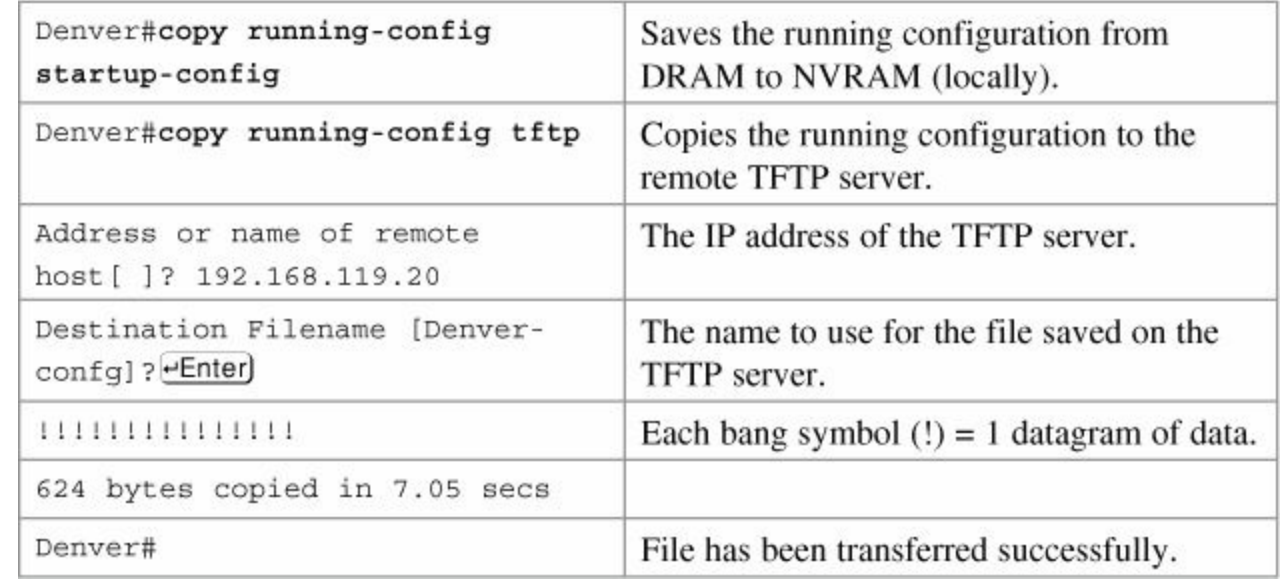

#### **Note**

E

You can also use the preceding sequence for a **copy startup-config tftp** command sequence.

### <span id="page-232-1"></span>**Restoring Configurations from a TFTP Server**

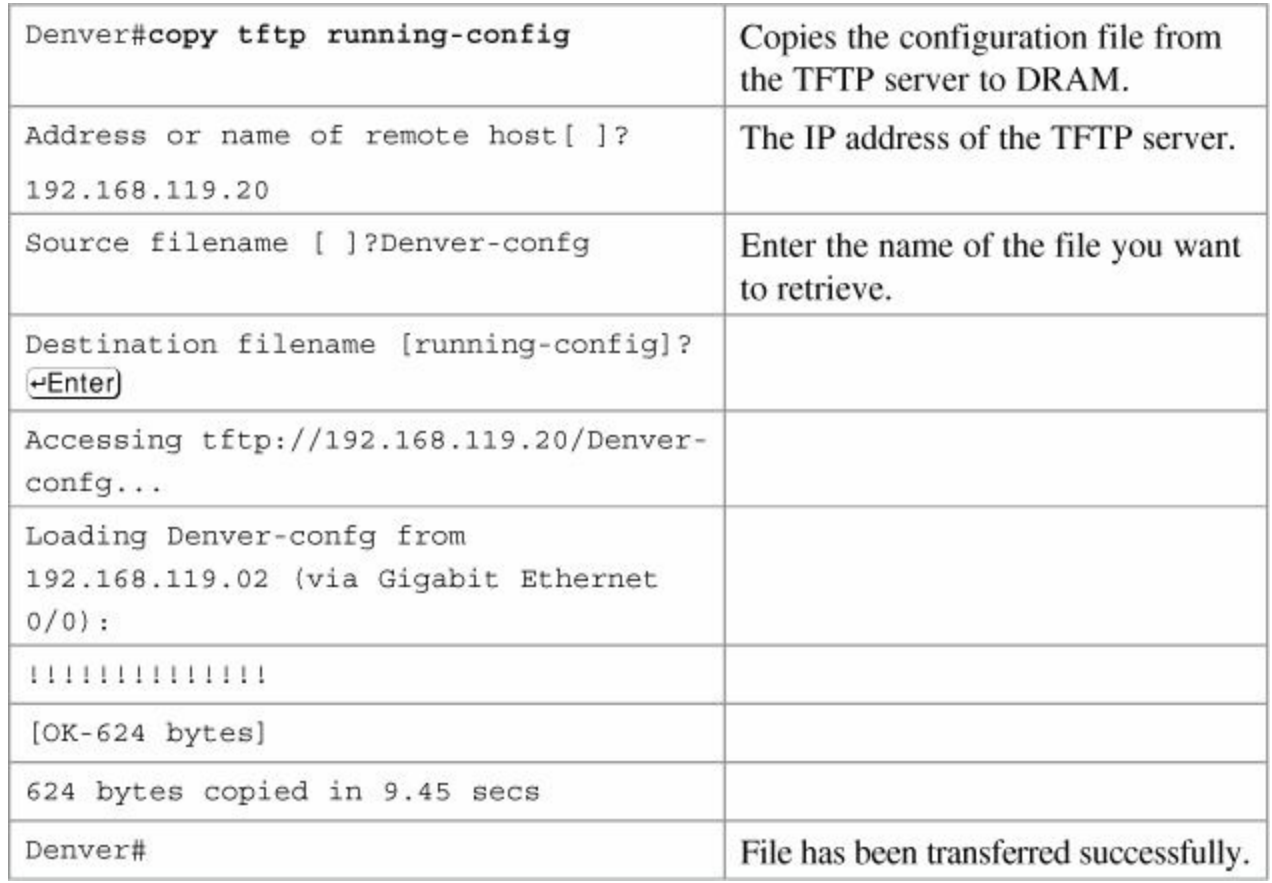

#### **Note**

You can also use the preceding sequence for a **copy tftp startup-config** command

### <span id="page-233-0"></span>**Backing Up the Cisco IOS Software to a TFTP Server**

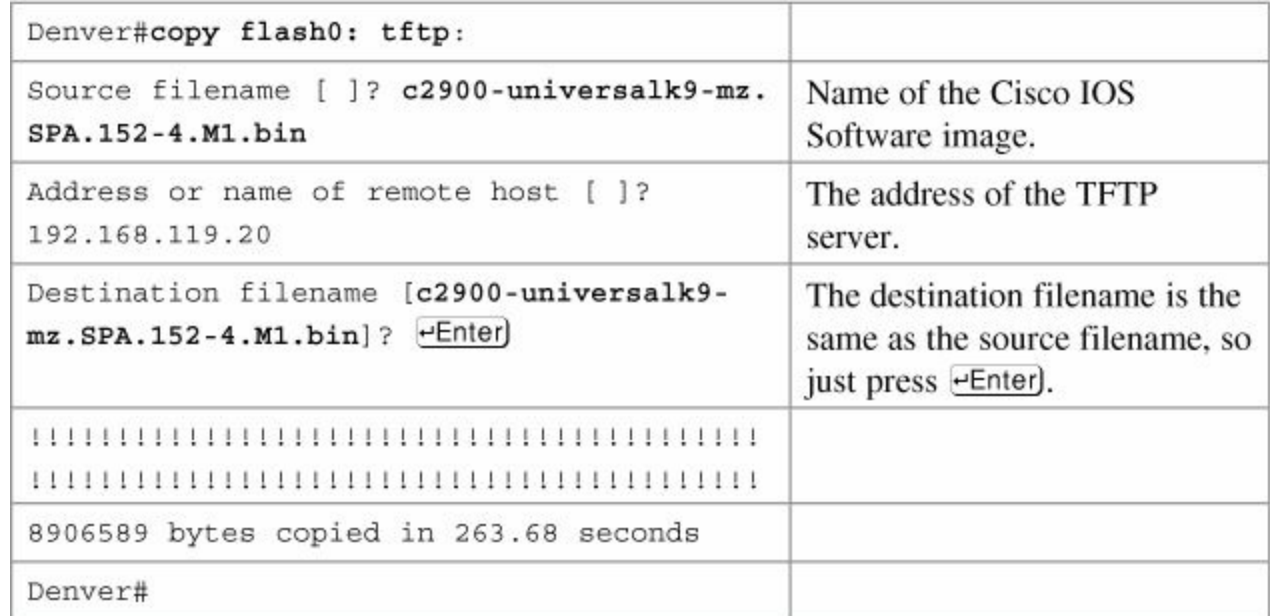

<span id="page-233-1"></span>**Restoring/Upgrading the Cisco IOS Software from a TFTP Server**

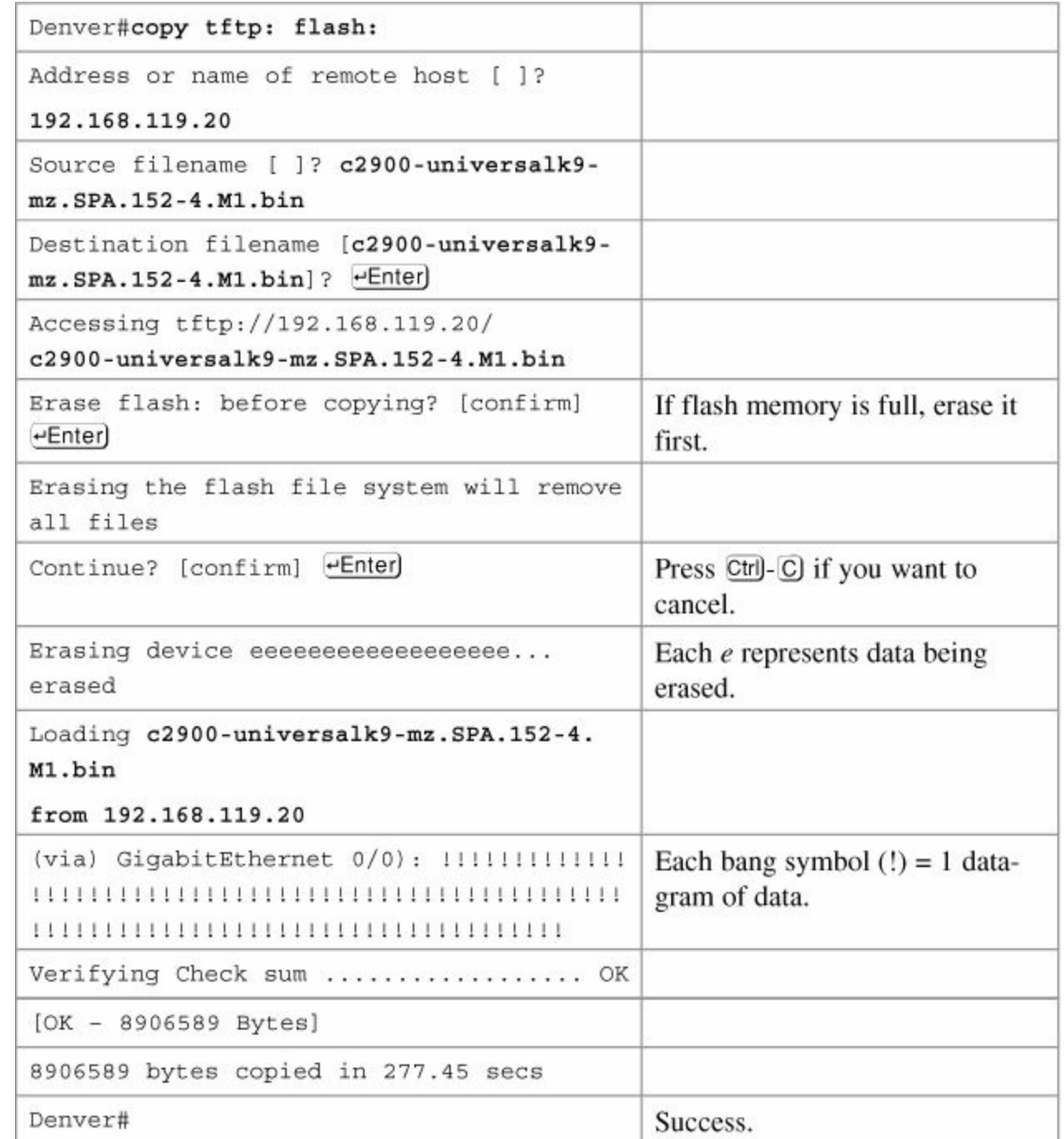

### <span id="page-234-0"></span>**Restoring the Cisco IOS Software from ROM Monitor Mode Using Xmodem**

The output that follows was taken from a 1720 router. Some of this output might vary from yours, depending on the router model that you are using.

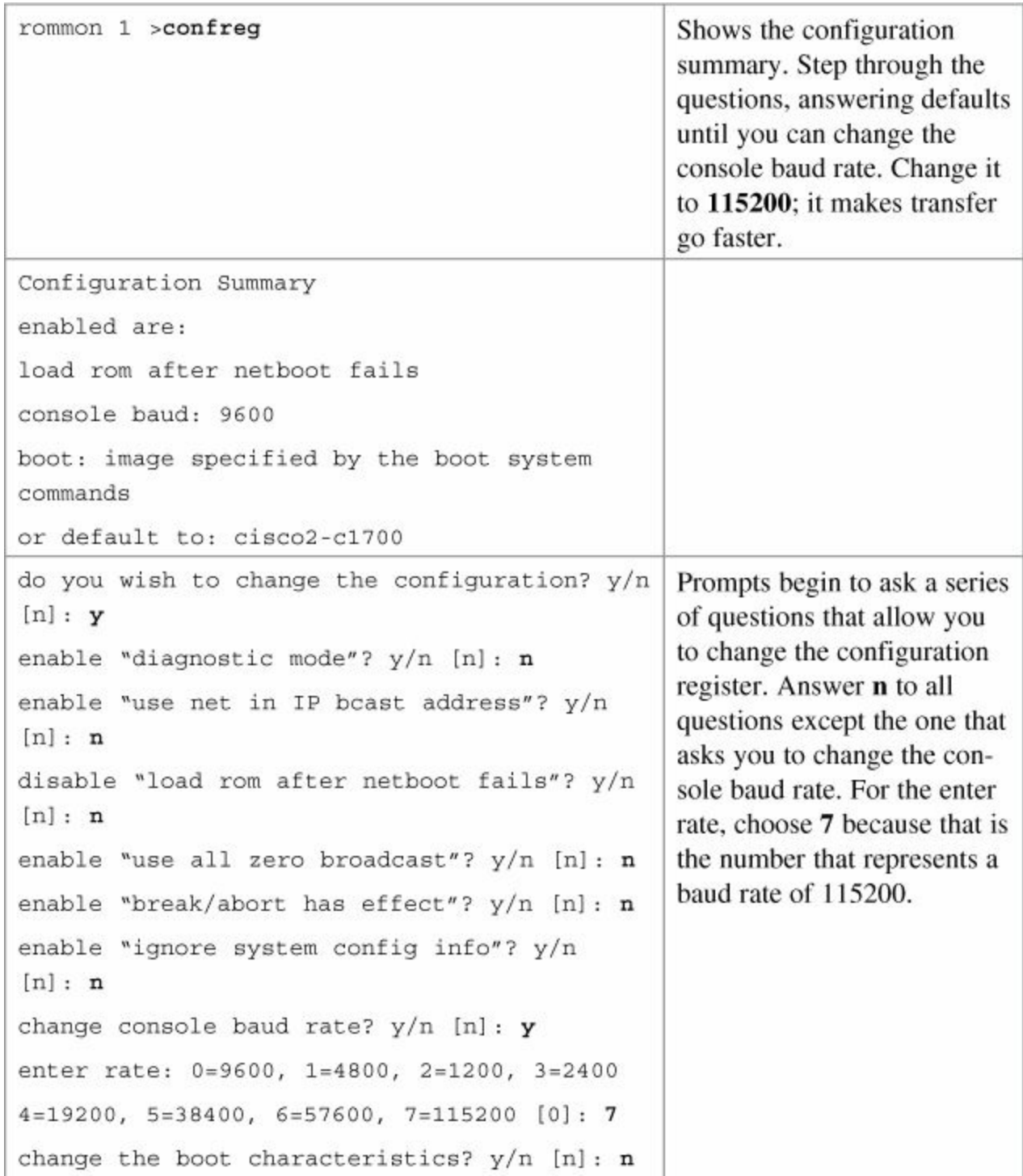

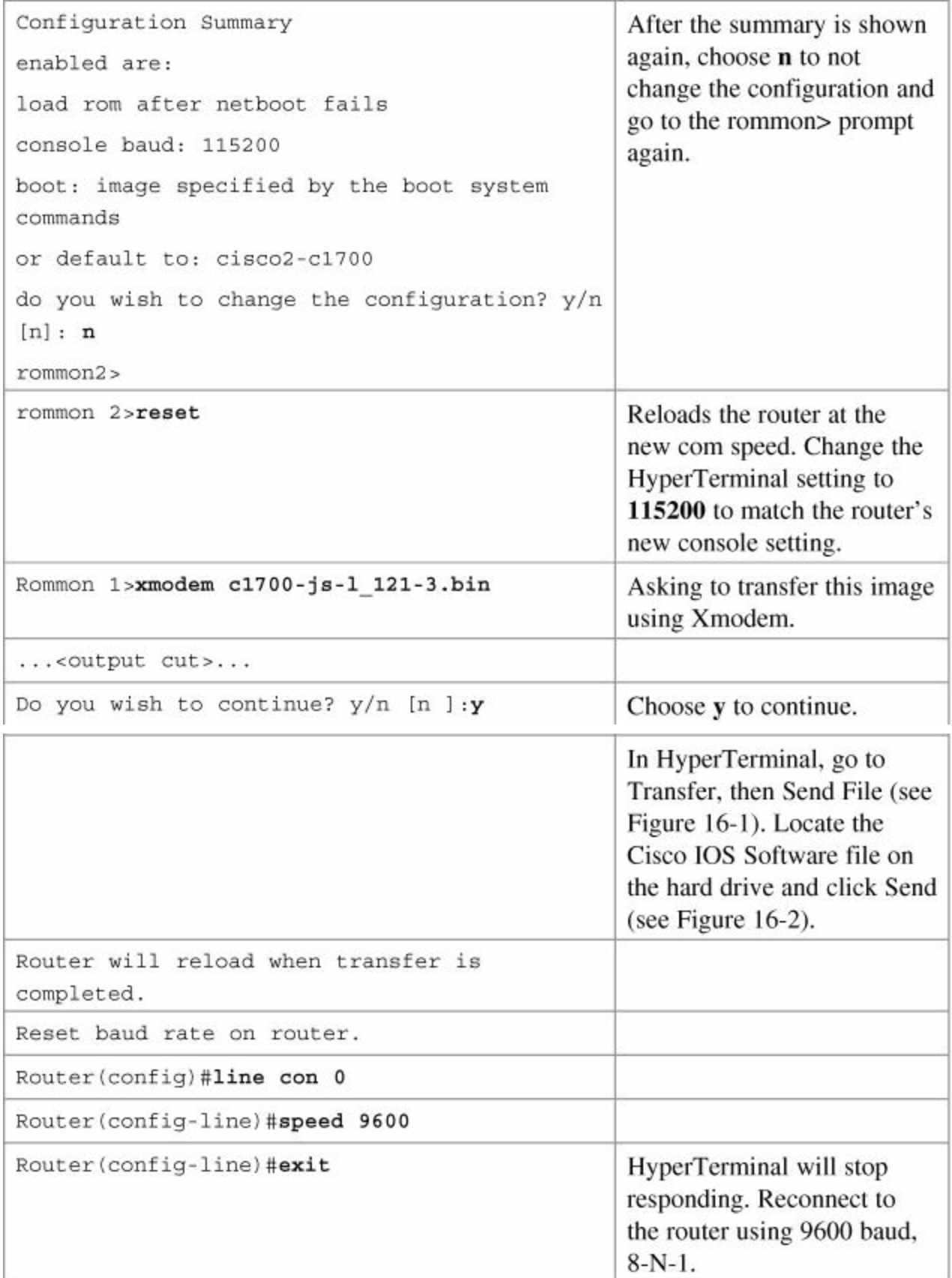

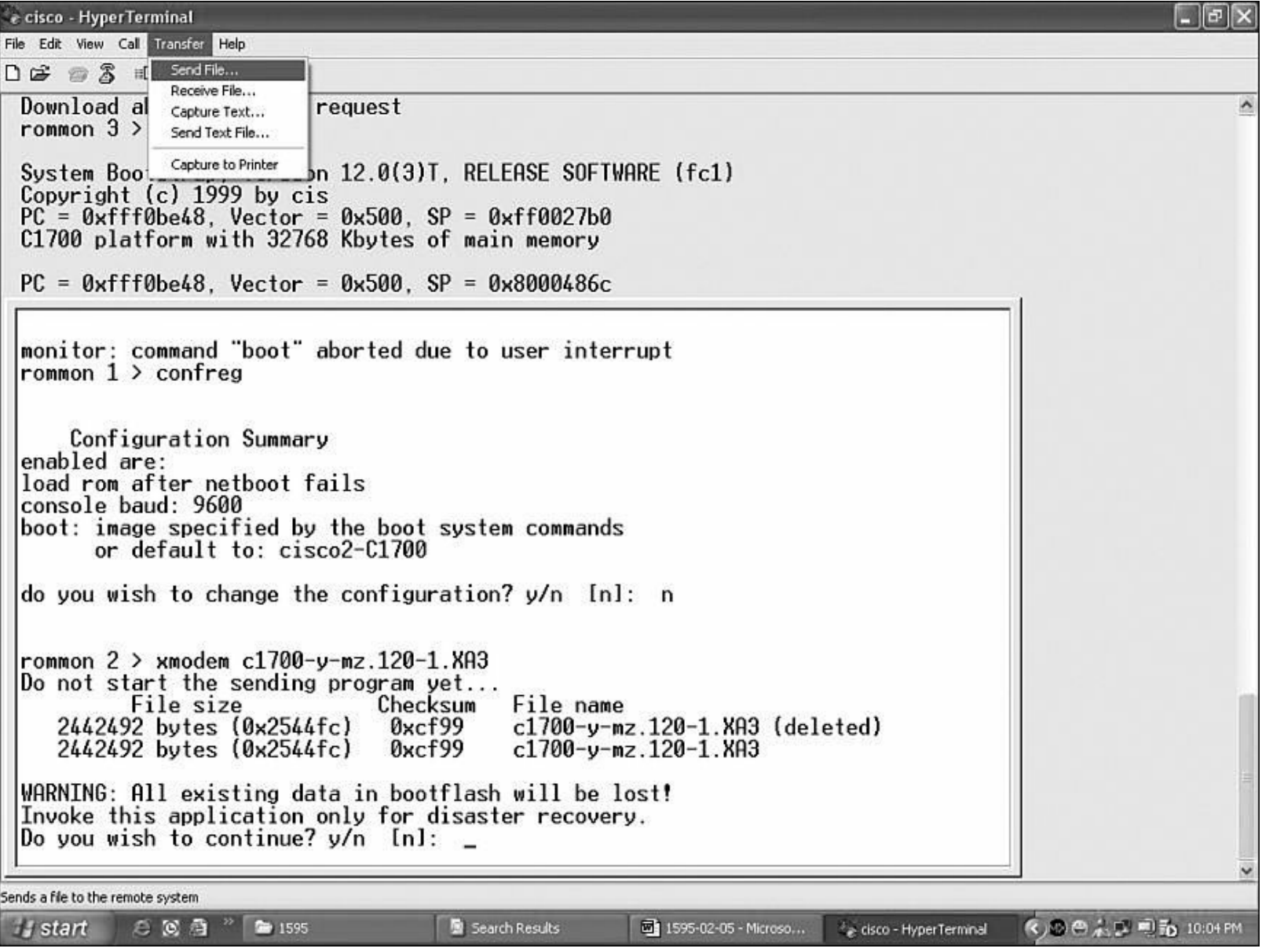

**Figure 19-1.** Finding the Cisco IOS Software Image File

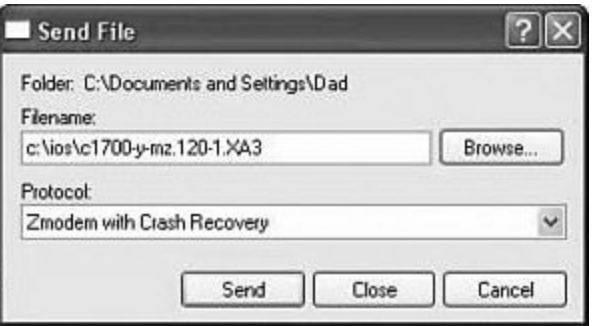

**Figure 19-2.** Sending the Cisco IOS Software Image File to the Router

### <span id="page-237-0"></span>**Restoring the Cisco IOS Software Using the ROM Monitor Environmental Variables and tftpdnld Command**

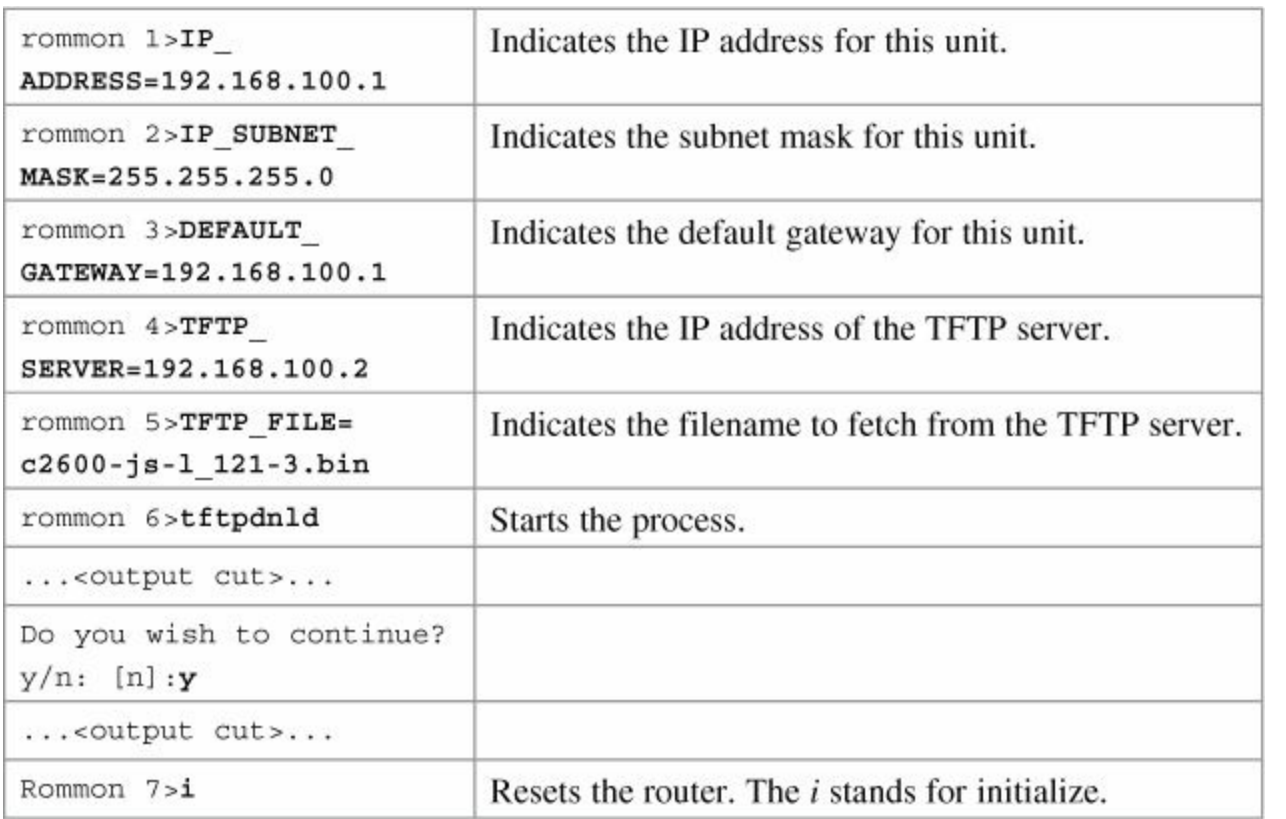

#### **Note**

Commands and environmental variables are case sensitive, so be sure that you have not accidentally added spaces between variables and answers.

# **Chapter 20. Password-Recovery Procedures and the Configuration Register**

This chapter provides information and commands concerning the following topics:

- The [configuration](#page-239-0) register
	- A visual [representation](#page-239-1)
	- [What](#page-239-2) the bits mean
	- The boot [field](#page-240-0)
	- Console [terminal](#page-240-1) baud rate settings
	- [Changing](#page-241-0) the console line speed: CLI
	- [Changing](#page-241-1) the console line speed: ROM Monitor mode
- **[Password-recovery](#page-242-0) procedures for Cisco routers**
- **[Password-recovery](#page-244-0) procedures for 2960 series switches**

### <span id="page-239-0"></span>**The Configuration Register**

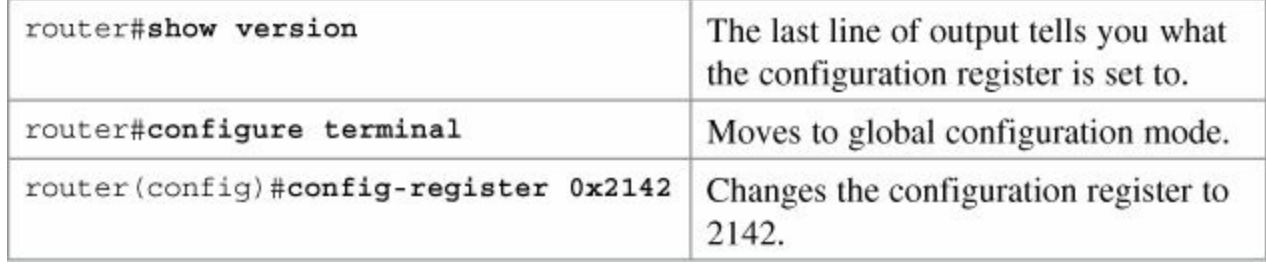

#### <span id="page-239-1"></span>**A Visual Representation**

The configuration register is a 16-bit field stored in NVRAM. The bits are numbered from 15 to 0 looking at the bit stream from left to right. Bits are split up into groups of 4, and each group is represented by a hexadecimal digit.

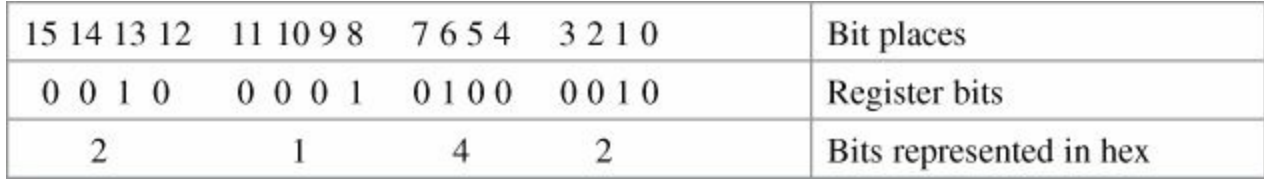

#### <span id="page-239-2"></span>**What the Bits Mean**

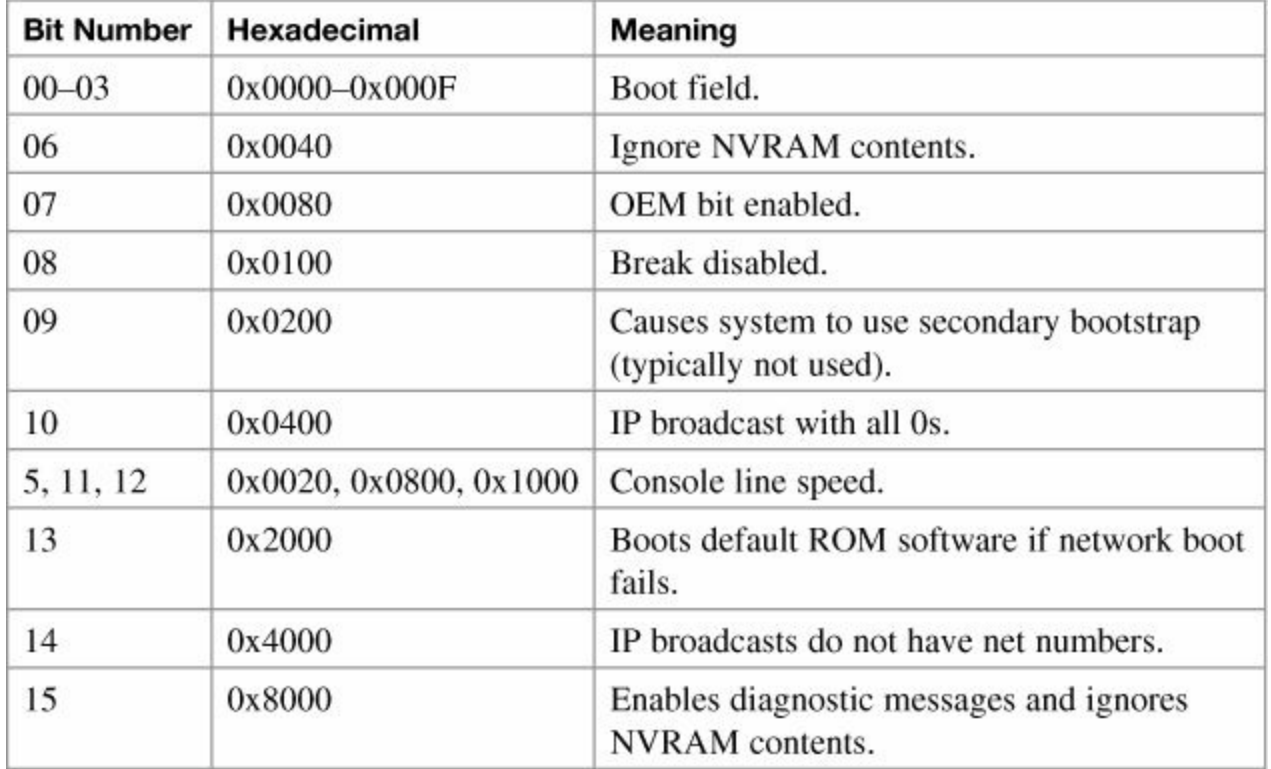

#### <span id="page-240-0"></span>**The Boot Field**

 $\overline{a}$ 

#### **Note**

Even though there are 16 possible combinations in the boot field, only 3 are used.

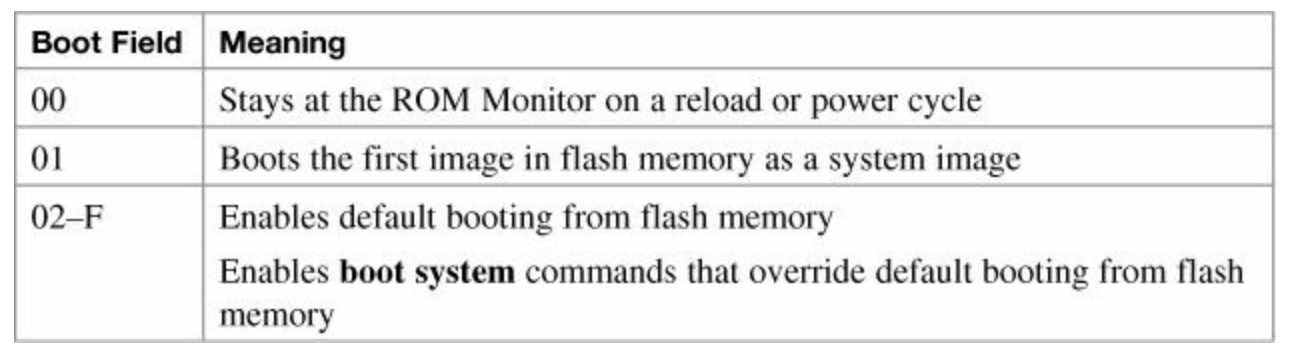

#### **Tip**

Because the default boot field has 14 different ways to represent it, a configuration register setting of 0x2102 is the same as 0x2109, or 0x210F. The **boot system** command is described in [Chapter](#page-229-1) 19, "Backing Up and Restoring Cisco IOS Software and [Configurations."](#page-229-1)

<span id="page-240-1"></span>**Console Terminal Baud Rate Settings**

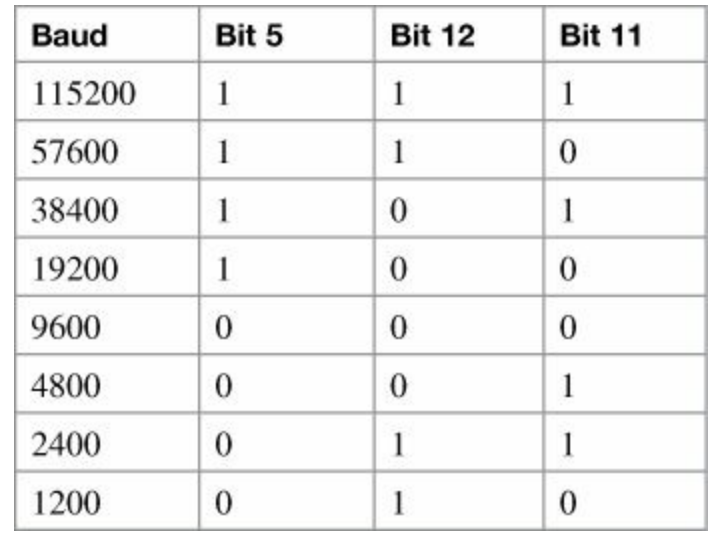

#### <span id="page-241-0"></span>**Changing the Console Line Speed: CLI**

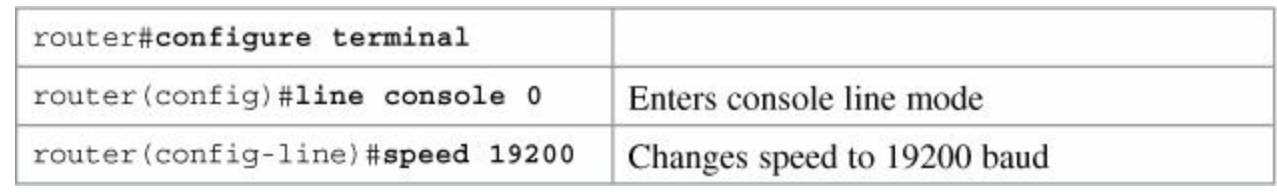

#### **Tip**

r.

Cisco IOS Software does not allow you to change the console speed bits directly with the **config-register** command.

<span id="page-241-1"></span>**Changing the Console Line Speed: ROM Monitor Mode**

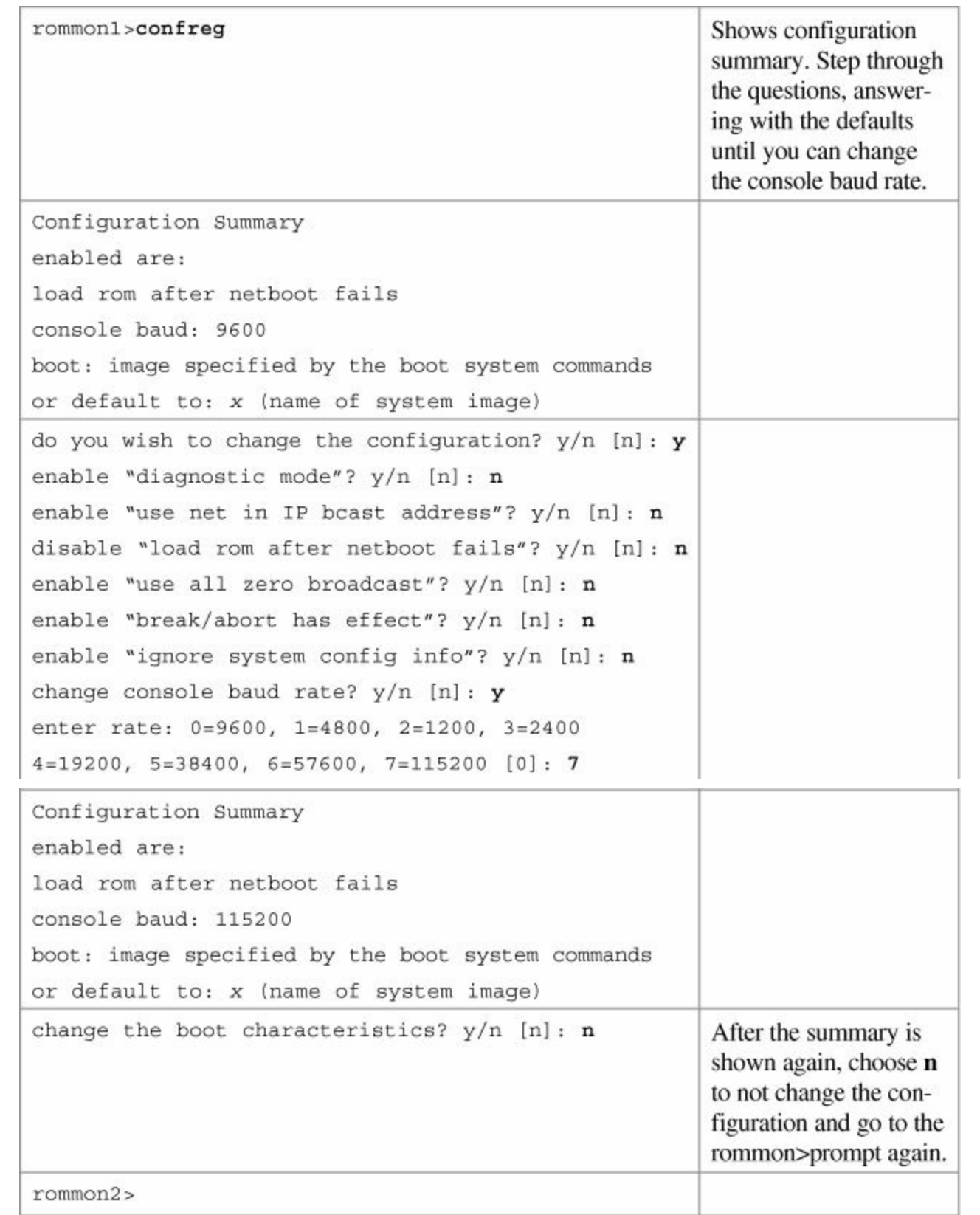

### **Tip**

Make sure that after you change the console baud rate, you change your terminal program to match the same rate!

### <span id="page-242-0"></span>**Password-Recovery Procedures for Cisco Routers**

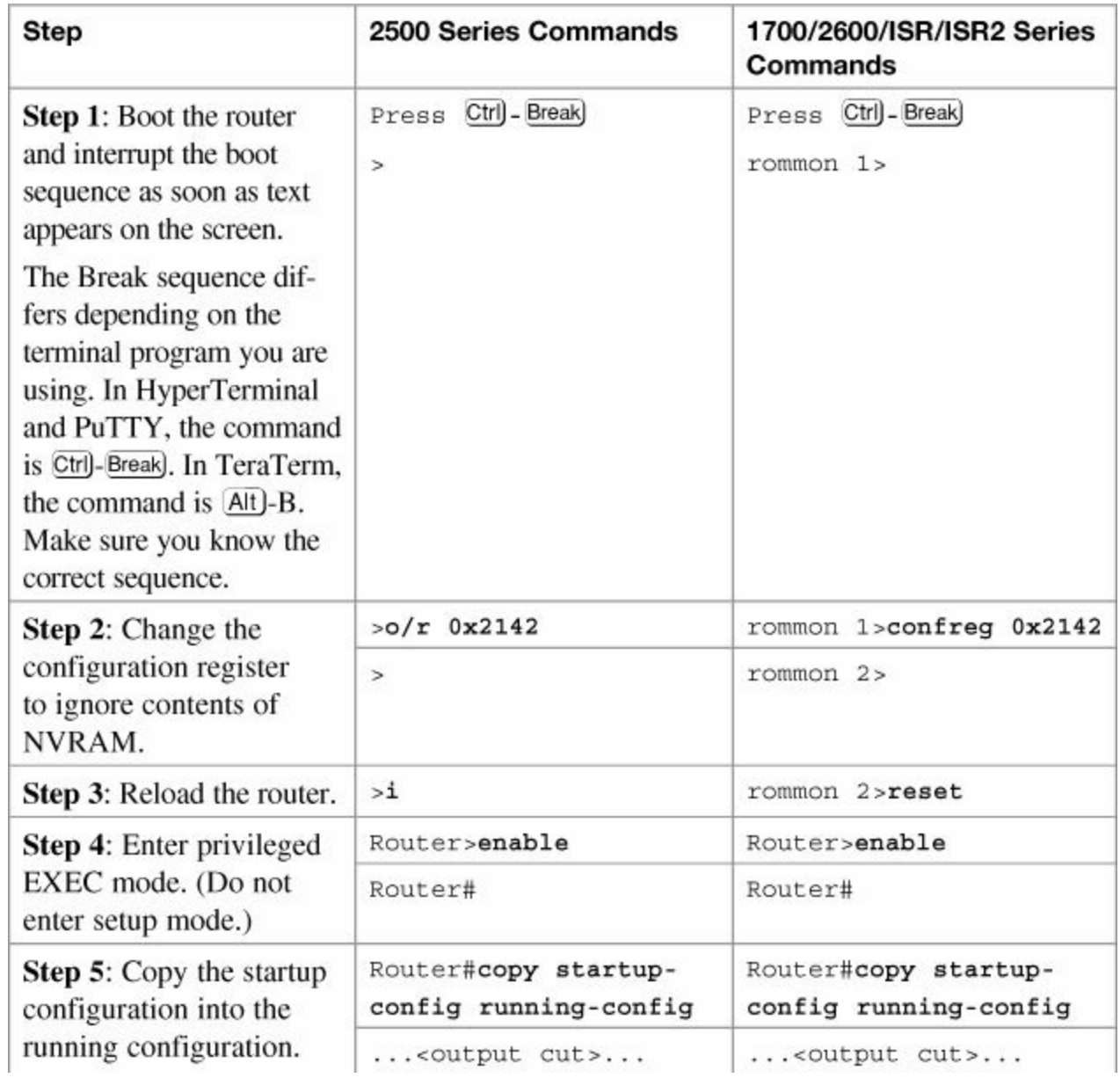

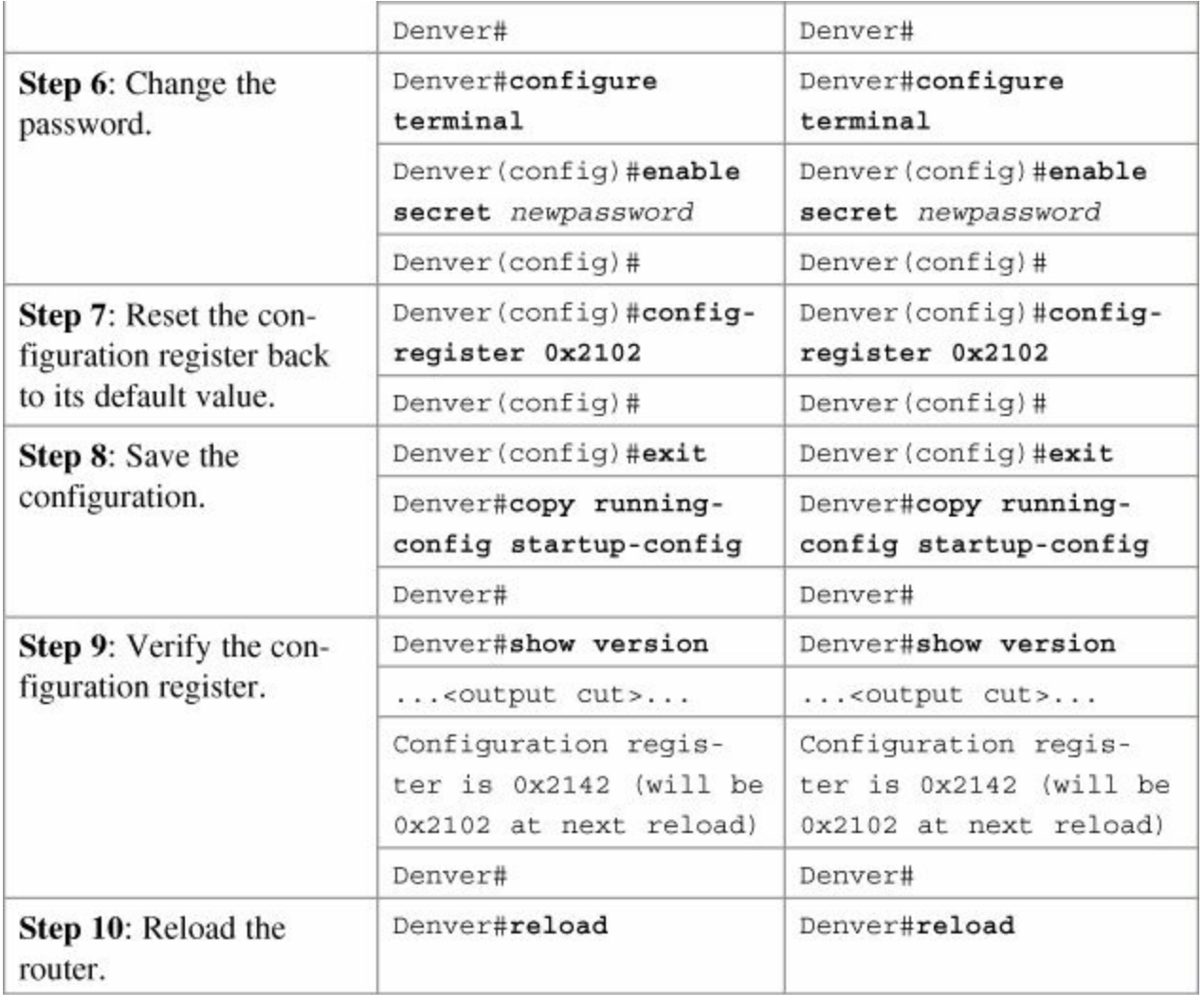

<span id="page-244-0"></span>**Password Recovery for 2960 Series Switches**

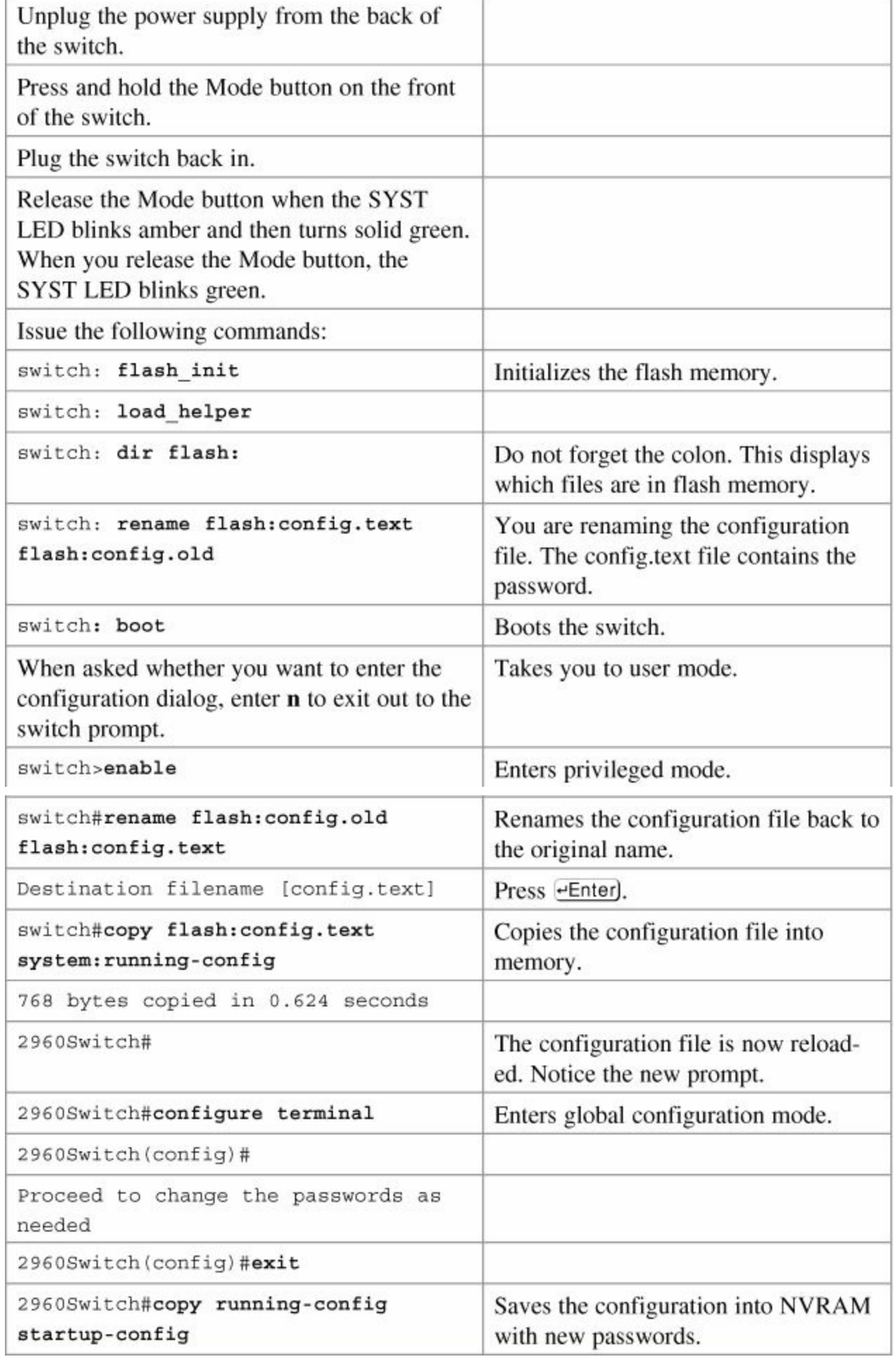

# <span id="page-246-0"></span>**Chapter 21. Cisco Discovery Protocol (CDP)**

This chapter provides information and commands concerning the following topic:

▪ Cisco [Discovery](#page-246-0) Protocol (CDP)

### **Cisco Discovery Protocol**

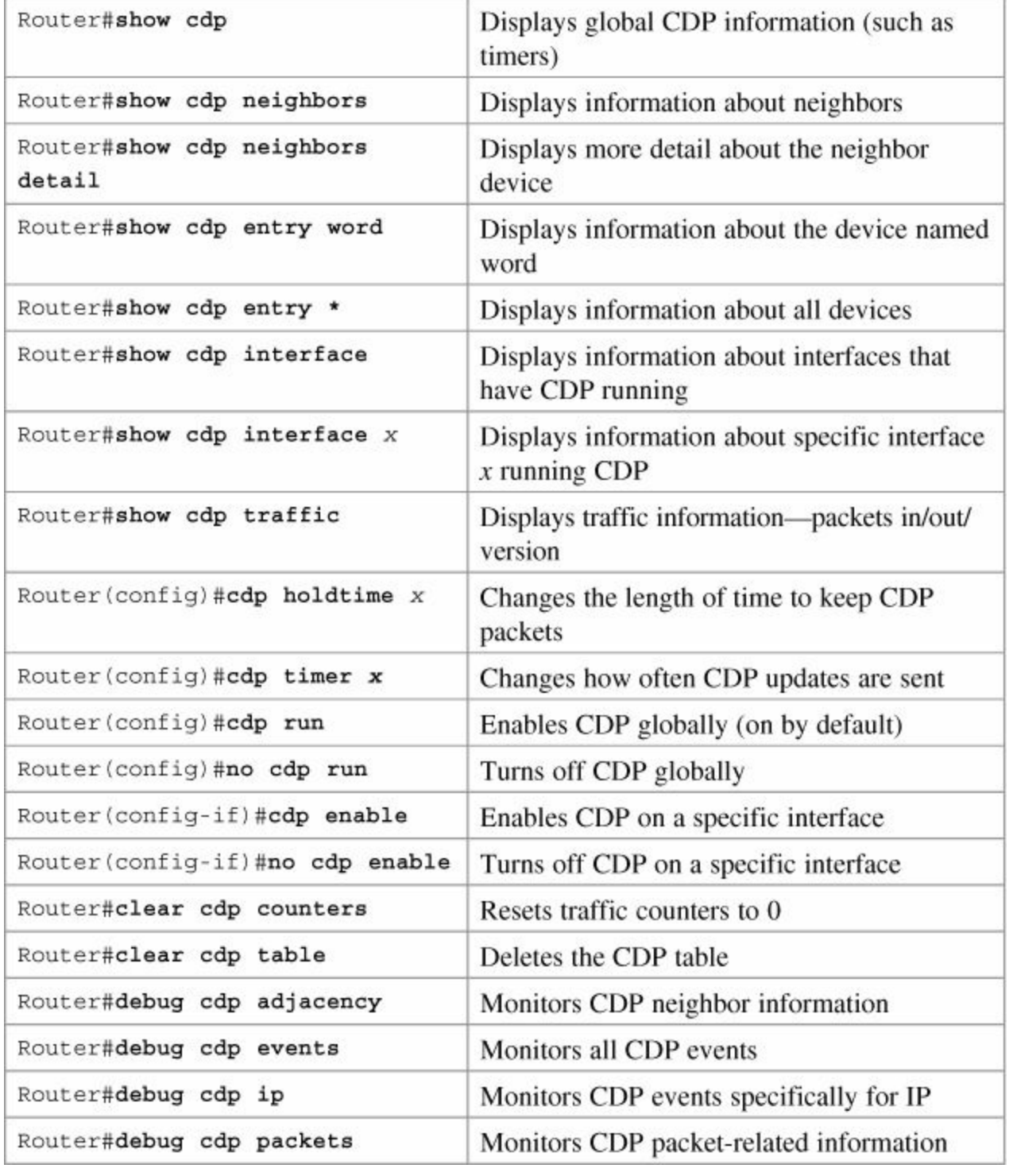

#### **Caution**

Е

Although CDP is necessary for some management applications, CDP should still be disabled in some instances.

Disable CDP globally if

- CDP is not required at all.
- The device is located in an insecure environment.

Use the command **no cdp run** to disable CDP globally:

RouterOrSwitch(config)#**no cdp run**

Disable CDP on any interface if

- Management is not being performed.
- The switch interface is a nontrunk interface.
- The interface is connected to a nontrusted network.

Use the interface configuration command **no cdp enable** to disable CDP on a specific interface:

### **Click here to view code [image](#page-362-0)**

RouterOrSwitch(config)#**interface fastethernet 0/1**

RouterOrSwitch(config-if)#**no cdp enable**

# **Chapter 22. Remote Connectivity Using Telnet or SSH**

This chapter provides information and commands concerning the following topics:

- [Configuring](#page-248-0) a device to accept a remote Telnet connection
- Using Telnet to [remotely](#page-248-1) connect to other devices
- [Verifying](#page-249-0) Telnet
- [Configuring](#page-250-0) the Secure Shell protocol (SSH)
- **[Verifying](#page-251-0) SSH**

### <span id="page-248-0"></span>**Configuring a Device to Accept a Remote Telnet Connection**

#### **Note**

The ability to telnet into a Cisco device is part of every Cisco IOS. You only need to assign passwords to allow a remote connection into a device.

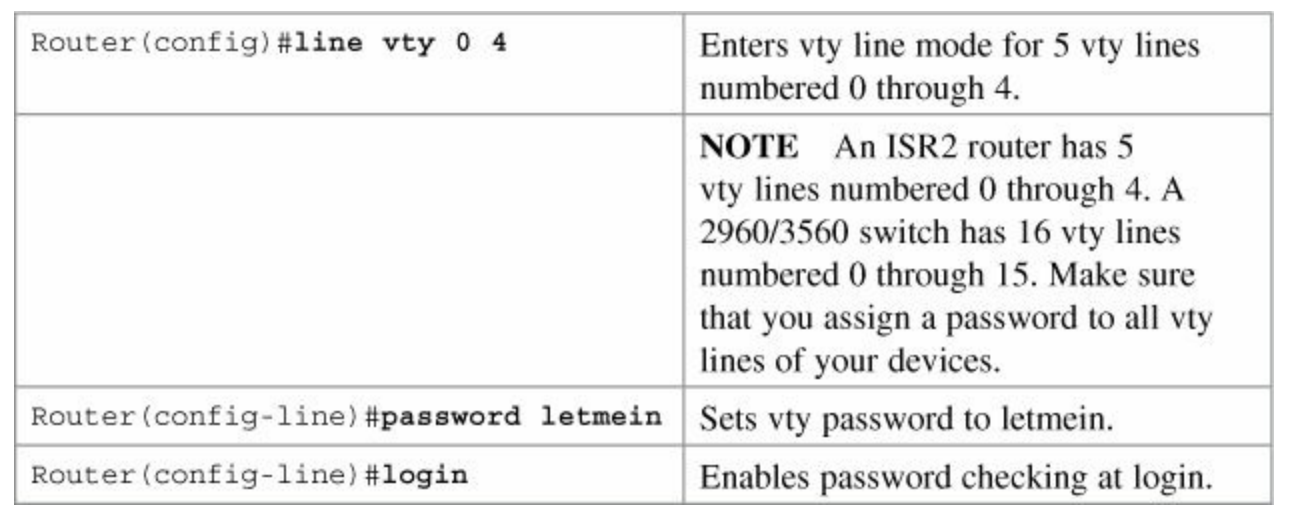

#### **Note**

A device must have two passwords for a remote user to be able to make changes to the configuration:

- Line vty password
- **enable** or **enable secret** password

Without the **enable** or **enable secret** password, a remote user will only be able to get to user mode, not to privileged EXEC mode. Remember that without an **enable** or **enable secret** password set, a user logged in through the console will still access privileged EXEC mode. But a remote user needs one of these passwords to gain access. This is extra security.

### <span id="page-248-1"></span>**Using Telnet to Remotely Connect to Other Devices**

The following five commands all achieve the same result: the attempt to connect remotely to the

#### router named Paris at IP address 172.16.20.1.

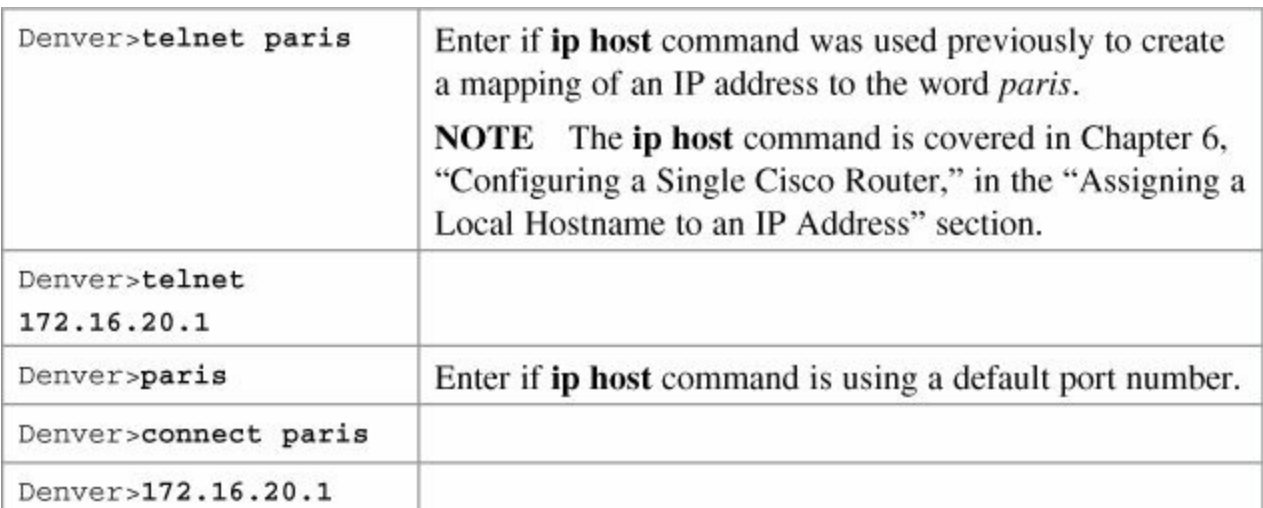

Any of the preceding commands lead to the following configuration sequence:

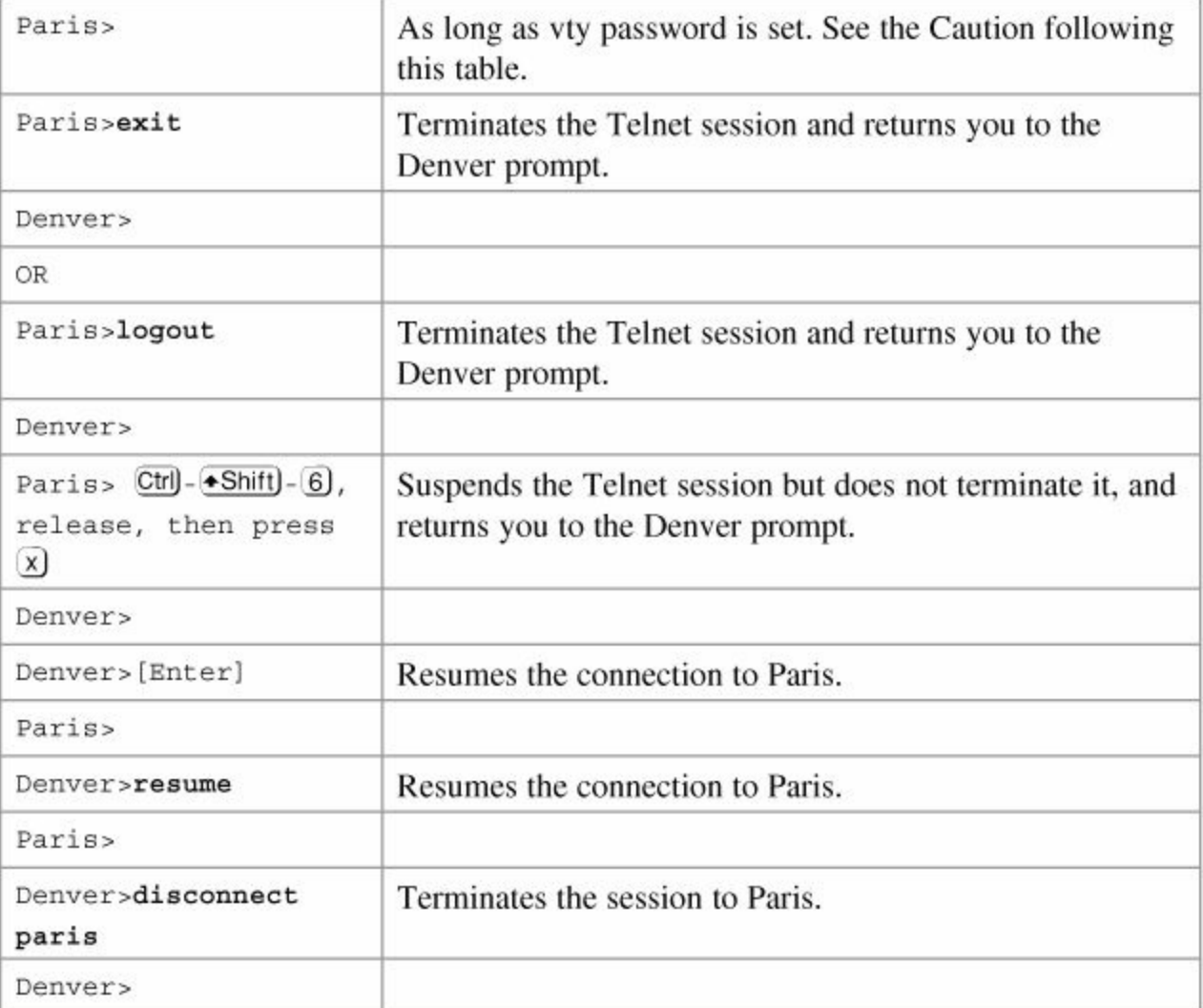

## <span id="page-249-0"></span>**Verifying Telnet**

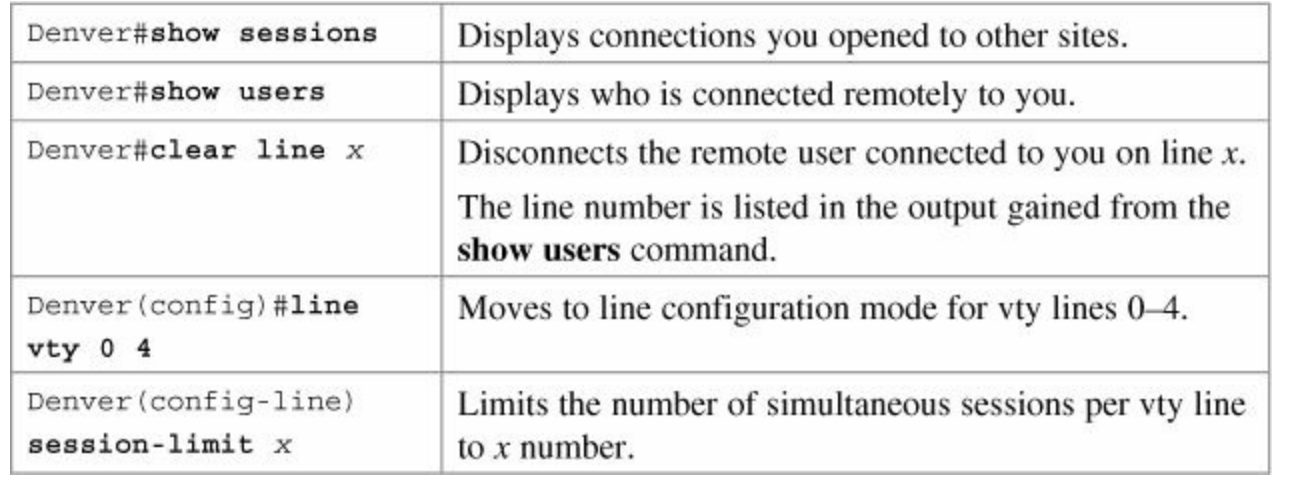

#### **Caution**

The following configuration creates a big security hole. Never use it in a live production environment. Use it in the lab only!

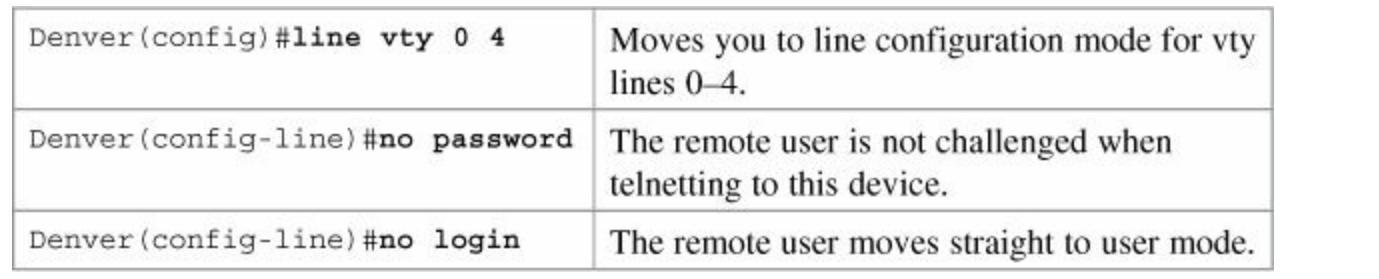

#### **Note**

A device must have two passwords for a remote user to be able to make changes to the configuration:

- Line vty password (or have it explicitly turned off; see the preceding Caution)
- **Enable** or **enable secret** password

Without the **enable** or **enable secret** password, a remote user will only be able to get to user mode, not to privileged mode. This is extra security.

### <span id="page-250-0"></span>**Configuring the Secure Shell Protocol (SSH)**

#### **Caution**

SSH Version 1 implementations have known security issues. It is recommended to use SSH Version 2 whenever possible.

#### **Note**

The device name cannot be the default *switch* (on a switch) or *router* (on a router). Use the **hostname** command to configure a new host name of the device

The Cisco implementation of SSH requires Cisco IOS Software to support Rivest-Shamir-Adleman

(RSA) authentication and minimum Data Encryption Standard (DES) encryption—a cryptographic software image.

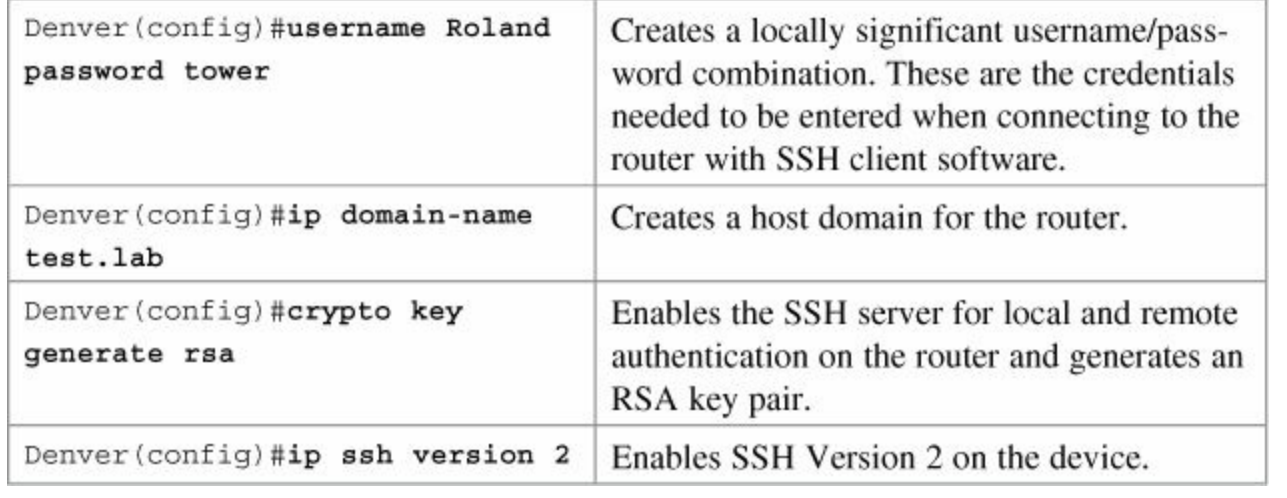

#### **Note**

To work, SSH requires a local username database, a local IP domain, and an RSA key to be generated.

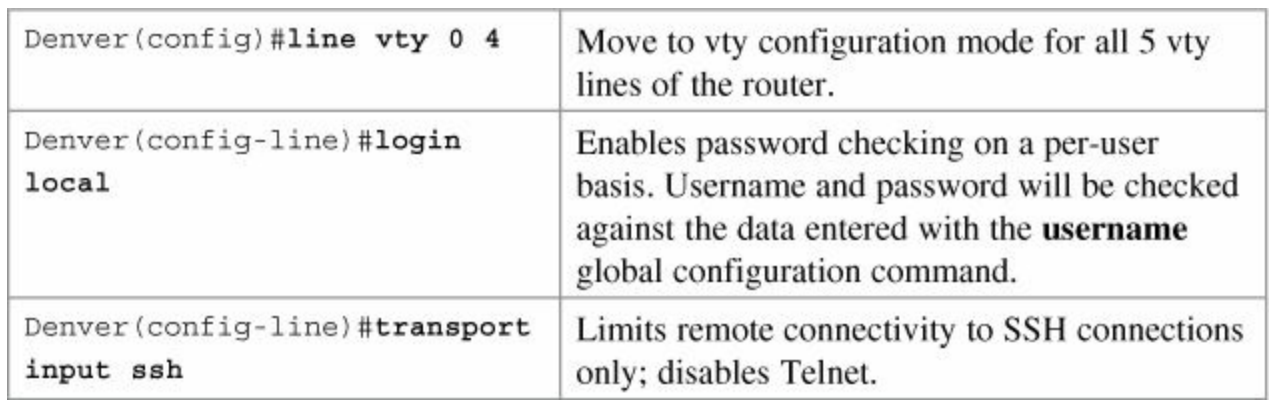

### <span id="page-251-0"></span>**Verifying SSH**

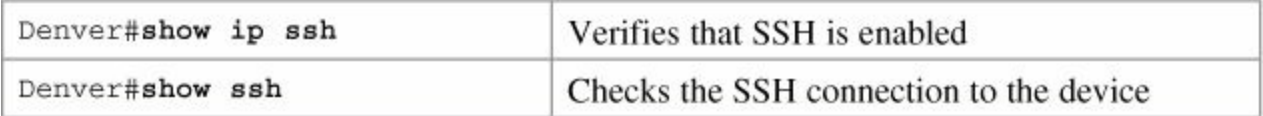
# <span id="page-252-3"></span>**Chapter 23. Verifying End-to-End Connectivity**

This chapter provides information and commands concerning the following topics:

- **ICMP** redirect [messages](#page-252-0)
- The **ping** [command](#page-252-1)
- Examples of using the **ping** and the extended **ping** [commands](#page-252-2)
- The **[traceroute](#page-254-0)** command

## <span id="page-252-0"></span>**ICMP Redirect Messages**

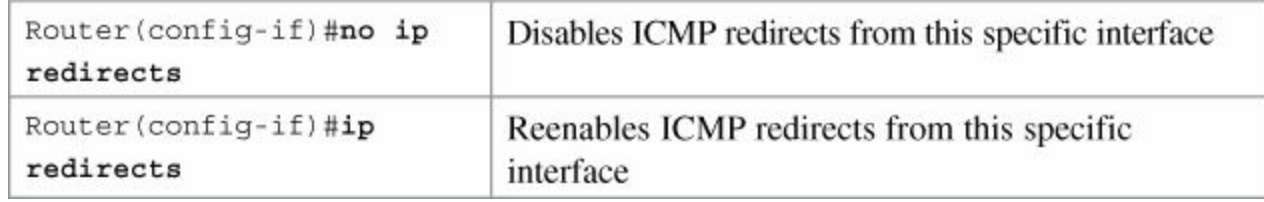

## <span id="page-252-1"></span>**The ping Command**

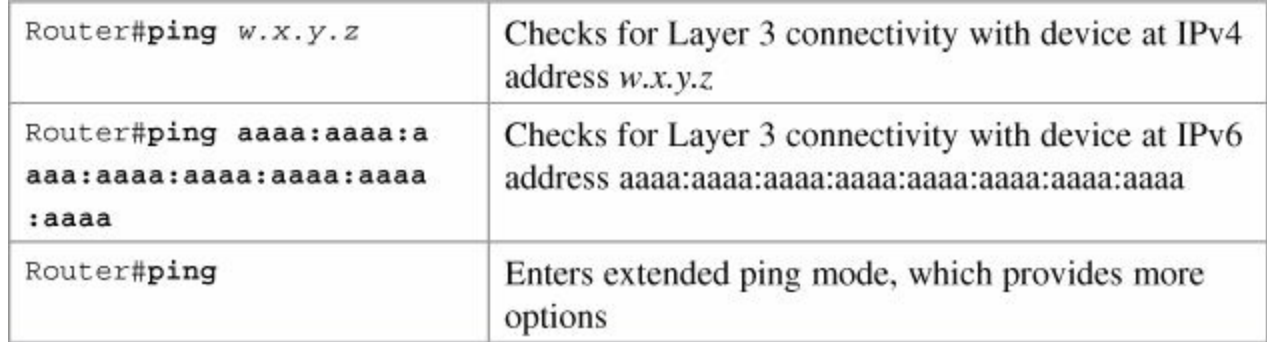

The following table describes the possible ping output characters.

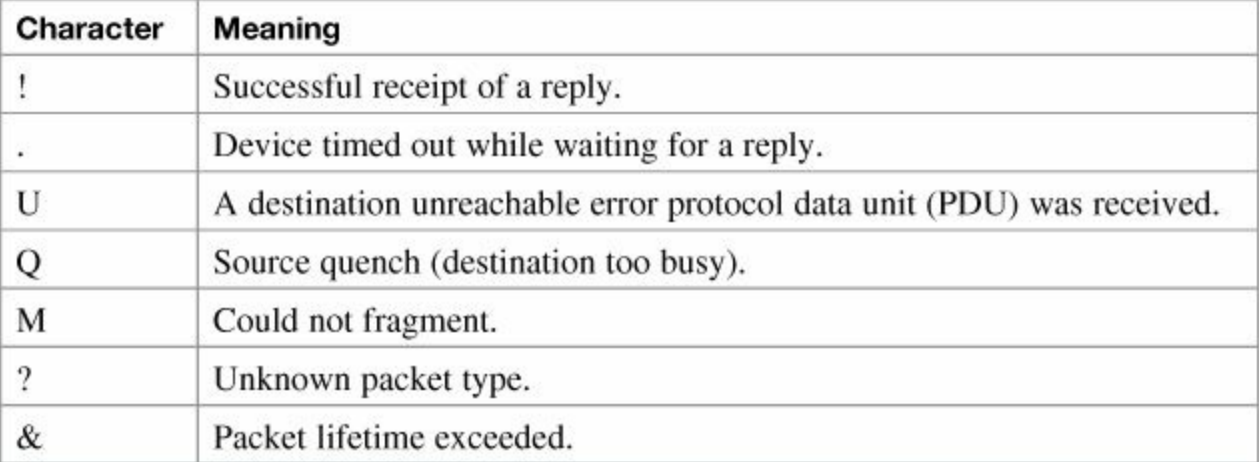

## <span id="page-252-2"></span>**Examples of Using the ping and the Extended ping Commands**

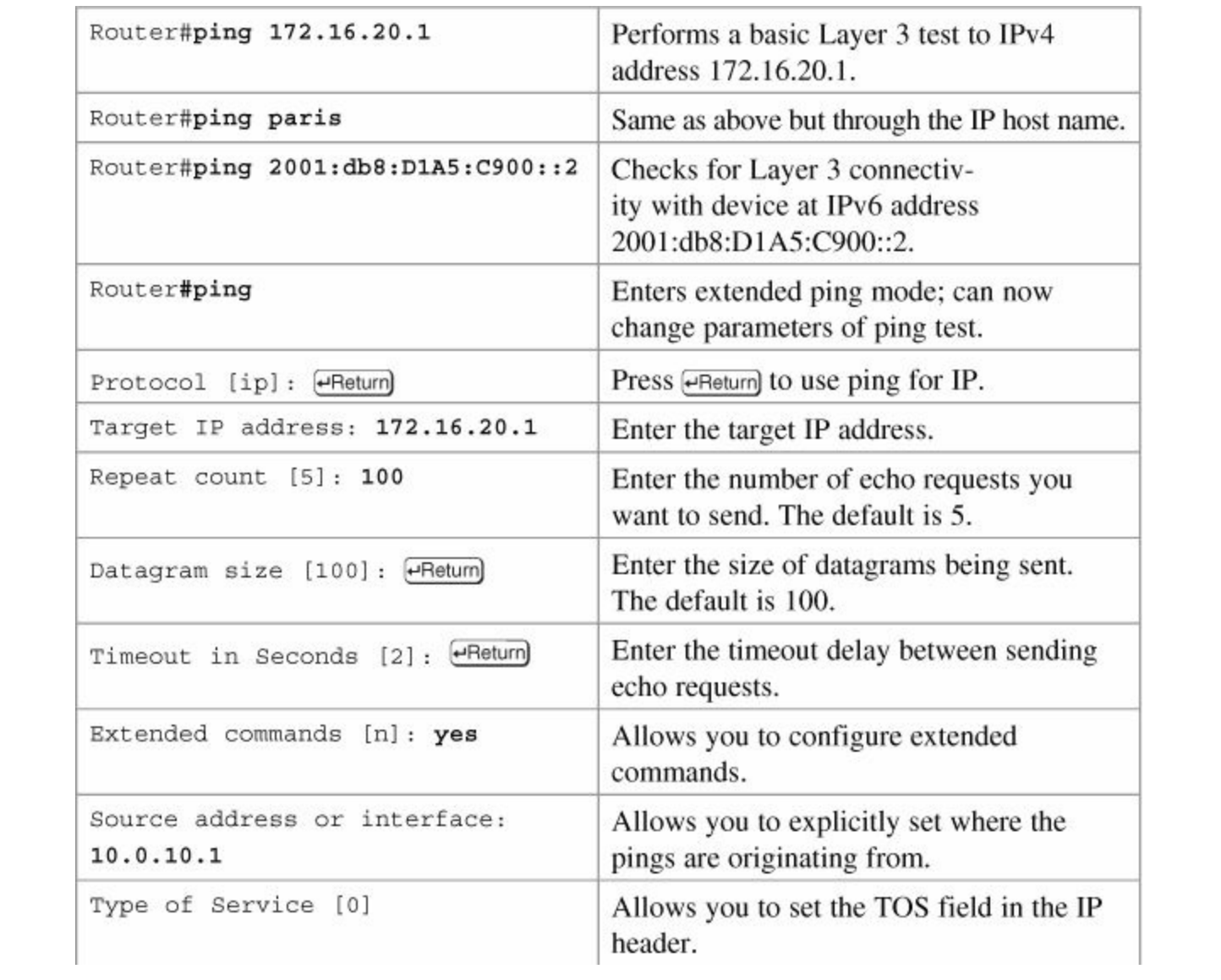

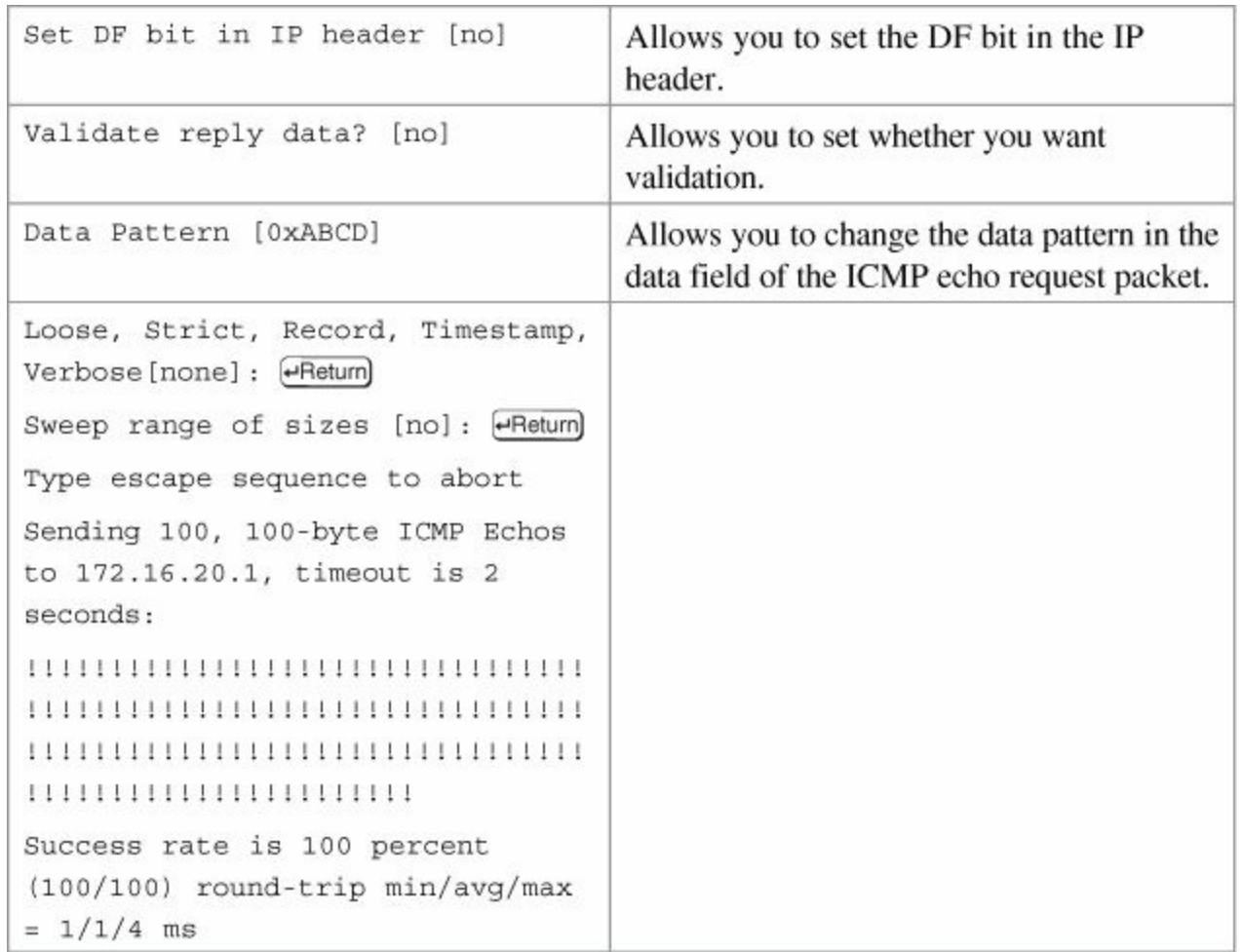

## <span id="page-254-0"></span>**The traceroute Command**

The **traceroute** command (or **tracert** in Windows) is a utility that allows observation of the path between two hosts.

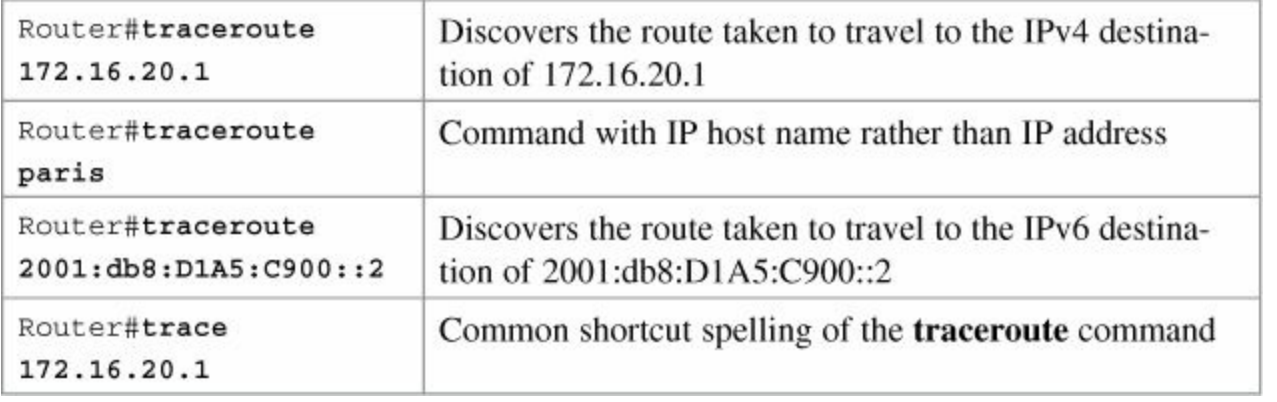

#### **Note**

In Windows operating systems, the command to allow observation between two hosts is **tracert**:

C:\Windows\system32>**tracert 172.16.20.1**

# **Chapter 24. Configuring Network Management Protocols**

This chapter provides information and commands concerning the following topics:

- [Configuring](#page-255-0) SNMP
- [Configuring](#page-255-1) syslog
- Syslog [message](#page-256-0) format
- **[Severity](#page-256-1) levels**
- Syslog [message](#page-257-0) example
- **[Configuring](#page-257-1) NetFlow**
- [Verifying](#page-258-0) NetFlow

## <span id="page-255-0"></span>**Configuring SNMP**

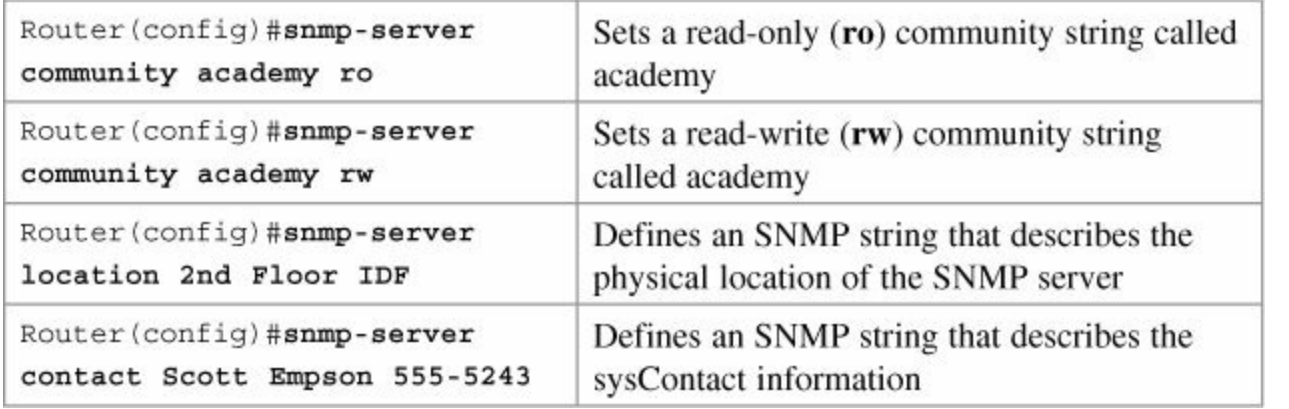

#### **Note**

A community string is like a password. In the case of the first command, the community string grants you access to SNMP.

## <span id="page-255-1"></span>**Configuring Syslog**

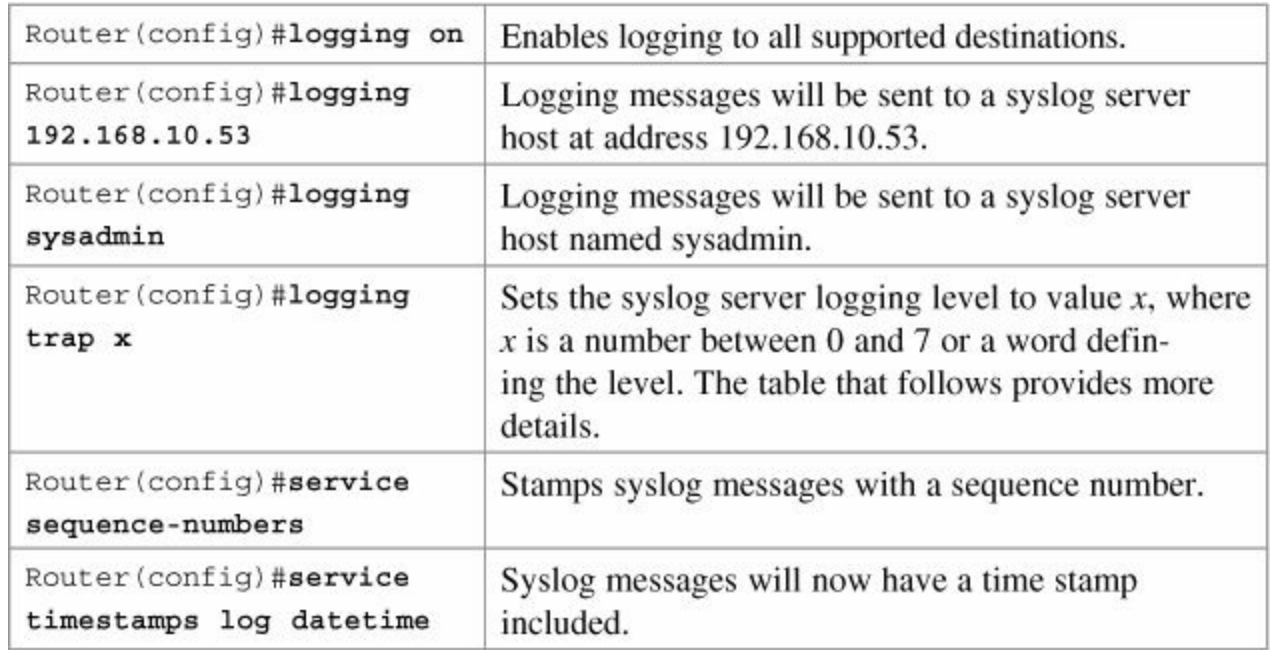

## <span id="page-256-0"></span>**Syslog Message Format**

#### **Note**

The general format of syslog messages generated on Cisco IOS Software is as follows:

```
seq no:timestamp: %facility-severity-
MNEMONIC:description
```
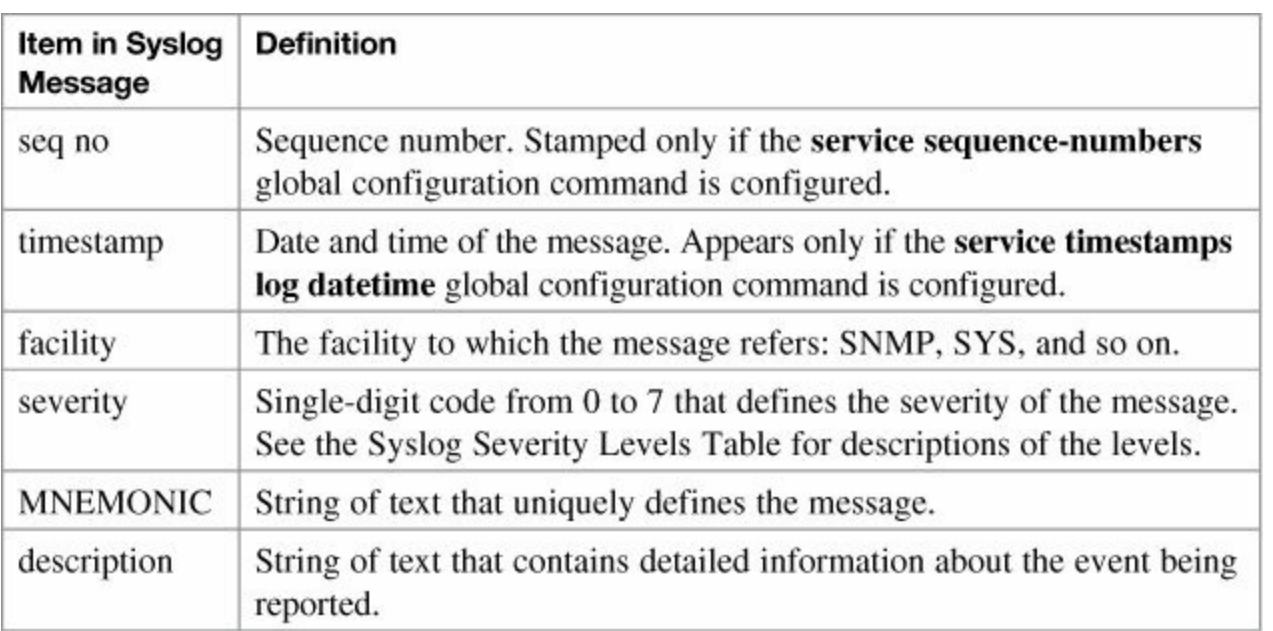

## <span id="page-256-1"></span>**Syslog Severity Levels**

There are eight levels of severity in logging messages, as follows:

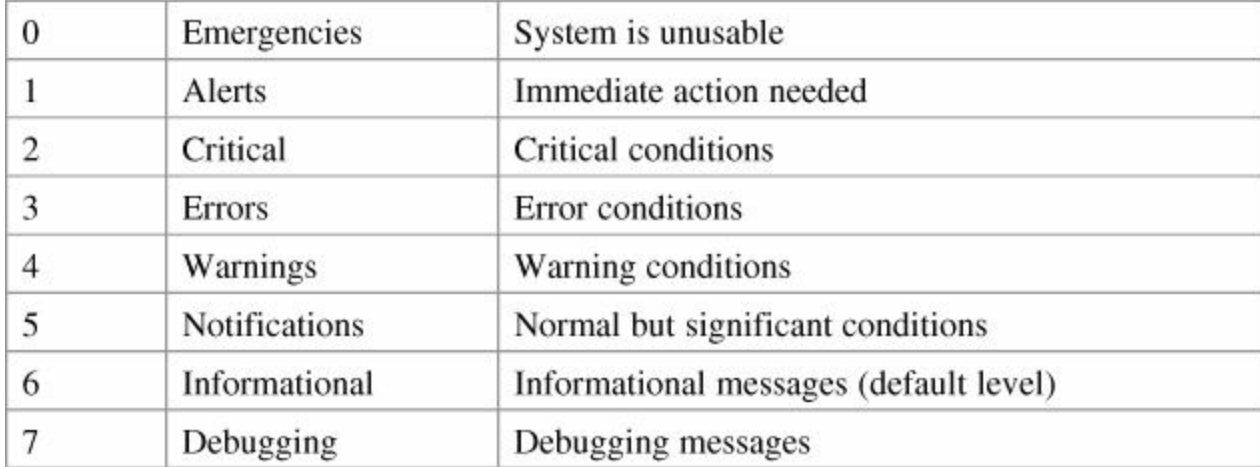

Setting a level means you will get that level and everything numerically below it. Level 6 means you will receive messages for levels 0 through 6.

## <span id="page-257-0"></span>**Syslog Message Example**

The easiest syslog message to use as an example is the one that shows up every time you exit from global configuration back to privileged EXEC mode. You have just finished entering a command and you want to save your work, but after you type in **exit** you see something like this:

(Your output will differ depending on whether you have sequence numbers or time/date stamps configured.)

**Click here to view code [image](#page-363-0)**

```
Router(config)#exit
Router#
*Feb 18:22:45:20.878: %SYS-5-CONFIG I: Configured from
console by
   console
Router#
```
So, what does this all mean?

- No sequence number is part of this message.
- The message occurred at Feb 18, at 22:45:20.878 (or 10:45 PM, and 20.878 seconds).
- It is a SYS Message, and it is level 5 notification.
- It is a CONFIG message, and specifically we are being told that the configuration occurred from the console.

## <span id="page-257-1"></span>**Configuring NetFlow**

NetFlow is an application for collecting IP traffic information. It is used for network accounting and security auditing.

#### **Caution**

NetFlow consumes additional memory. If you have limited memory, you might want to preset the size of the NetFlow cache to contain a smaller number of entries. The default cache size depends on the platform of the device.

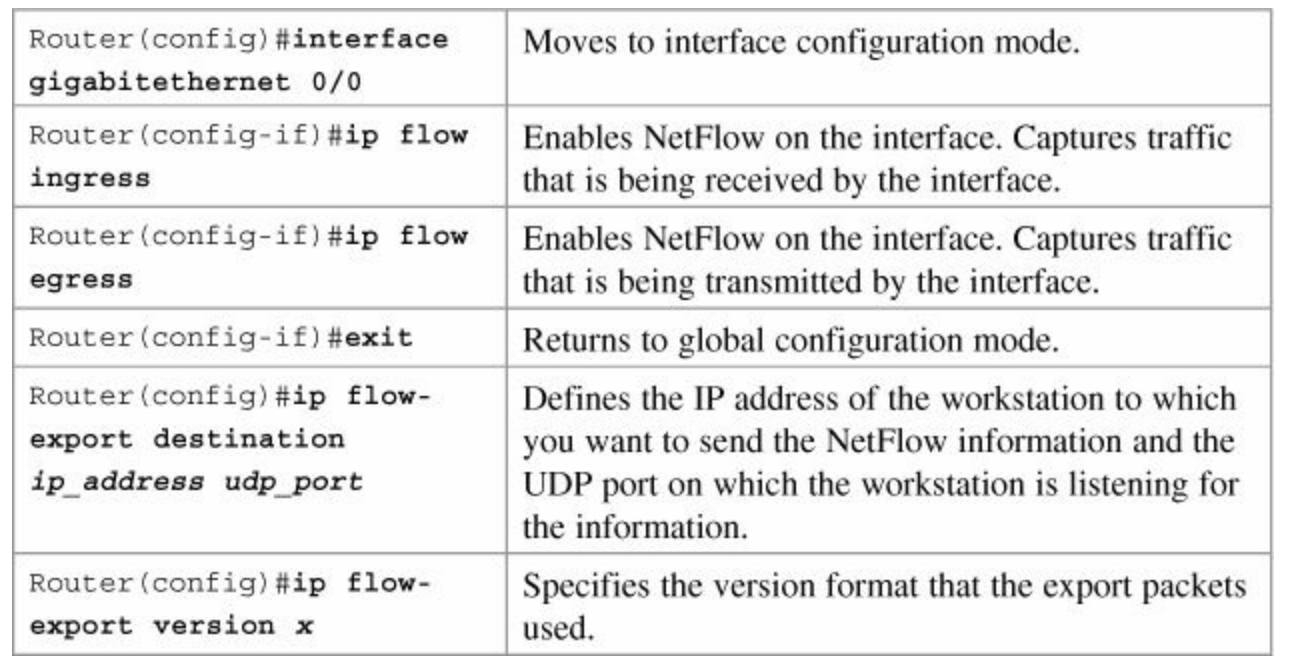

NetFlow exports data in UDP in one of five formats: 1, 5, 7, 8, 9. Version 9 is the most versatile, but is not backward compatible with Versions 5 or 8.

## <span id="page-258-0"></span>**Verifying NetFlow**

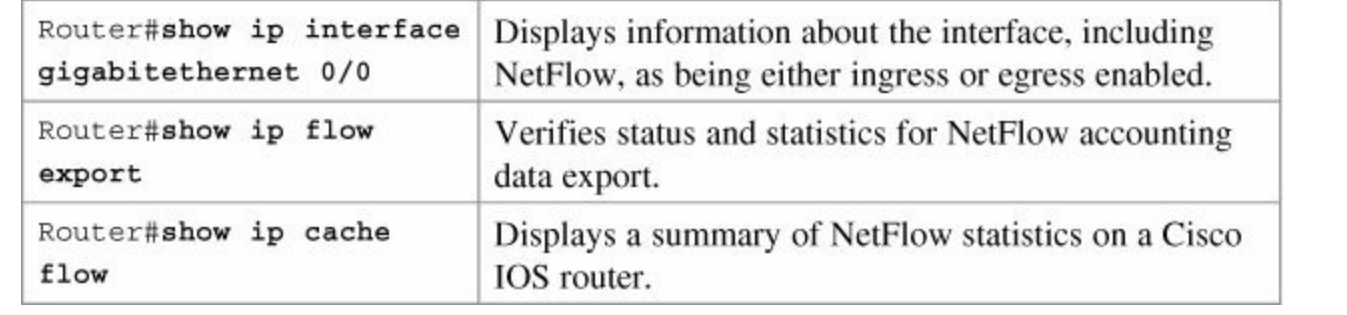

#### **Note**

The **show ip cache flow** command is useful for seeing which protocols use the highest volume of traffic, and between which hosts this traffic flows.

# **Chapter 25. Basic Troubleshooting**

This chapter provides information and commands concerning the following topics:

- [Viewing](#page-259-0) the routing table
- [Clearing](#page-259-1) the routing table
- **[Determining](#page-259-2) the gateway of last resort**
- **[Determining](#page-260-0) the last routing update**
- **OSI Layer 3 [testing](#page-260-1)**
- OSI Layer 7 [testing](#page-260-2)
- [Interpreting](#page-261-0) the **show interface** command
- [Clearing](#page-261-1) interface counters
- **<u>• Using CDP to [troubleshoot](#page-261-2)</u>**
- The **[traceroute](#page-261-3)** command
- The **show [controllers](#page-261-4)** command
- **debug** [commands](#page-262-0)
- **Using time [stamps](#page-262-1)**
- **Operating system IP [verification](#page-262-2) commands**
- The **ip http server** [command](#page-263-0)
- The **netstat** [command](#page-263-1)
- The **arp** [command](#page-263-2)

## <span id="page-259-0"></span>**Viewing the Routing Table**

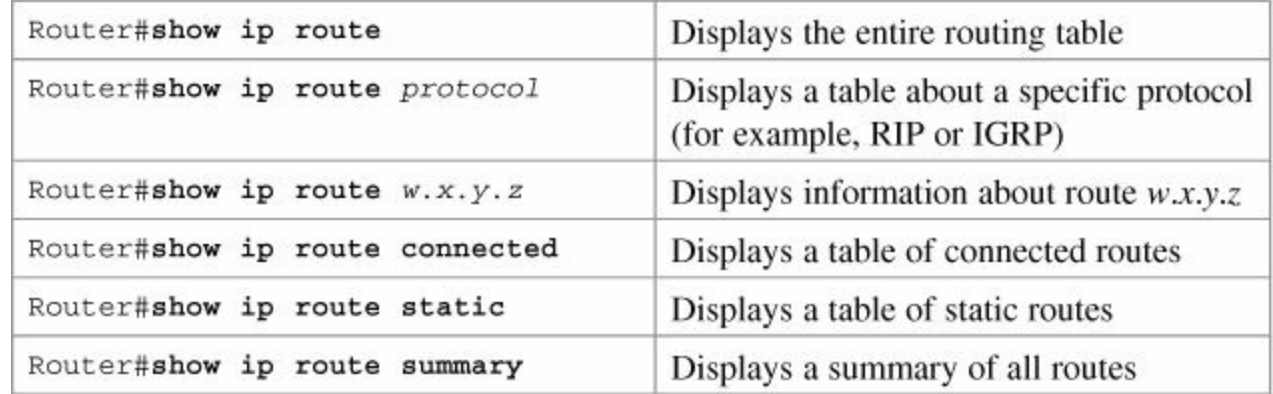

## <span id="page-259-1"></span>**Clearing the Routing Table**

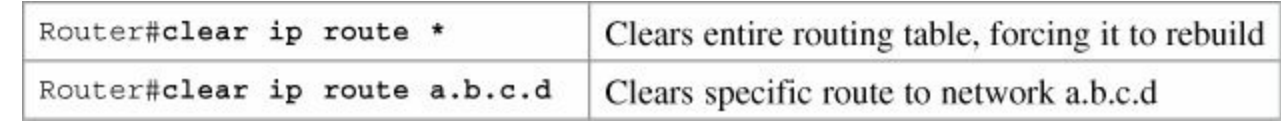

## <span id="page-259-2"></span>**Determining the Gateway of Last Resort**

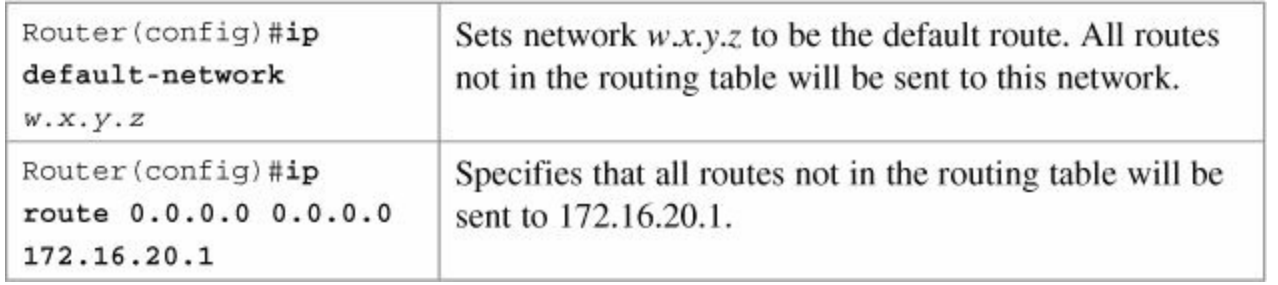

The **ip default-network** command is for use with the deprecated Cisco proprietary Interior Gateway Routing Protocol (IGRP). Although you can use it with Enhanced Interior Gateway Routing Protocol (EIGRP) or RIP, it is not recommended. Use the **ip route 0.0.0.0 0.0.0.0** command instead.

Routers that use the **ip default-network** command must have either a specific route to that network or a **0.0.0.0 /0** default route.

## <span id="page-260-0"></span>**Determining the Last Routing Update**

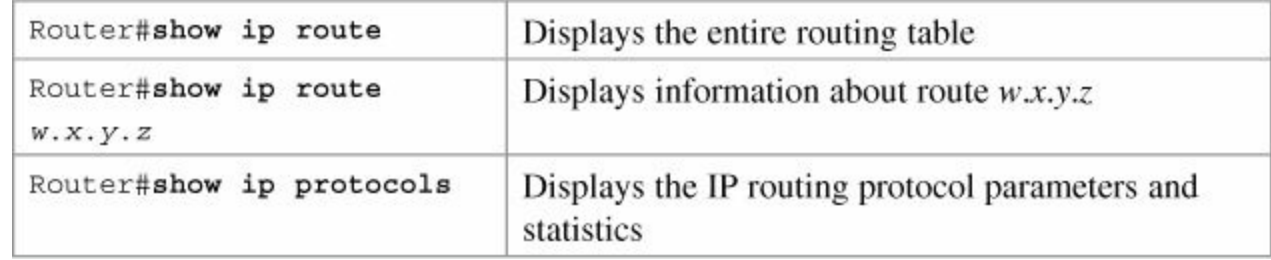

## <span id="page-260-1"></span>**OSI Layer 3 Testing**

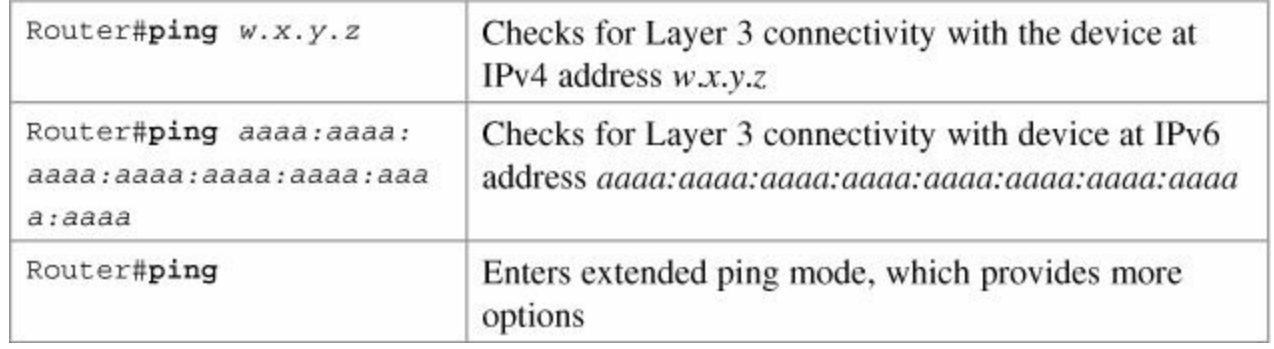

#### **Note**

See [Chapter](#page-252-3) 23, "Verifying End-to-End [Connectivity"](#page-252-3) for all applicable **ping** commands.

## <span id="page-260-2"></span>**OSI Layer 7 Testing**

#### **Note**

See [Chapter](#page-248-0) 22, "Remote [Connectivity](#page-248-0) Using Telnet or SSH," for all applicable Telnet and SSH commands.

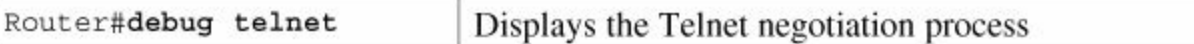

## <span id="page-261-0"></span>**Interpreting the show interface Command**

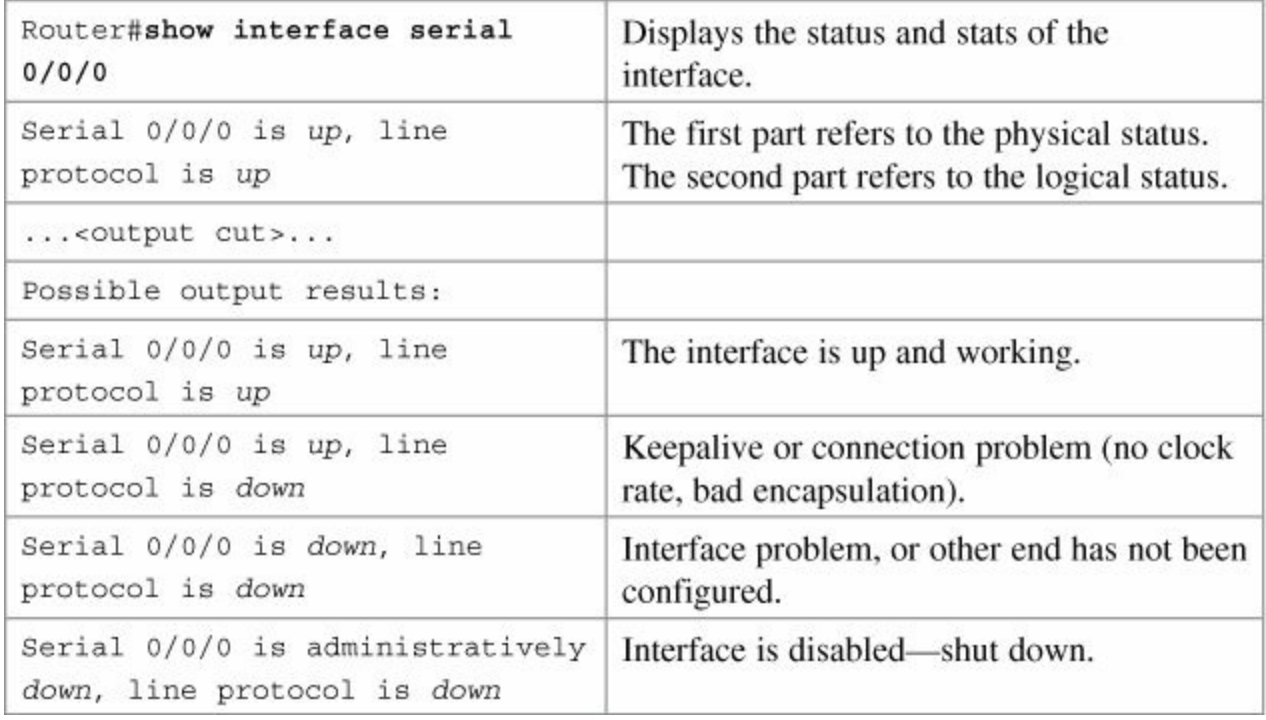

## <span id="page-261-1"></span>**Clearing Interface Counters**

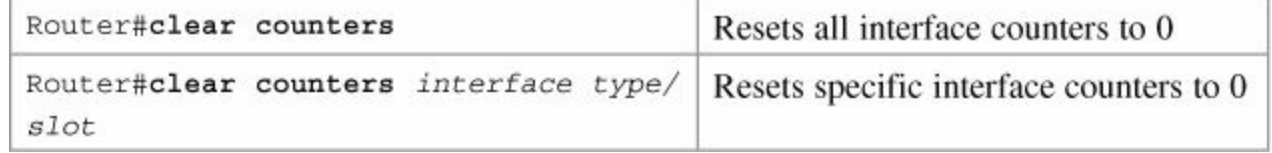

## <span id="page-261-2"></span>**Using CDP to Troubleshoot**

#### **Note**

See [Chapter](#page-246-0) 21, "Cisco [Discovery](#page-246-0) Protocol (CDP)," for all applicable CDP commands.

## <span id="page-261-3"></span>**The traceroute Command**

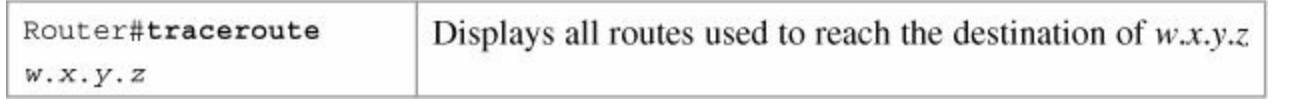

#### **Note**

See [Chapter](#page-252-3) 23 for all applicable **traceroute** commands.

## <span id="page-261-4"></span>**The show controllers Command**

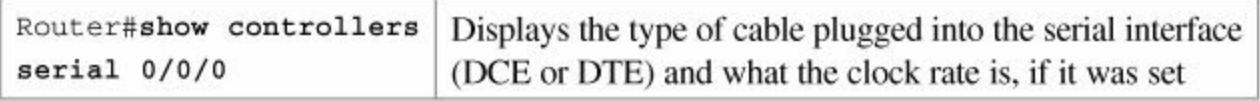

#### <span id="page-262-0"></span>**debug Commands**

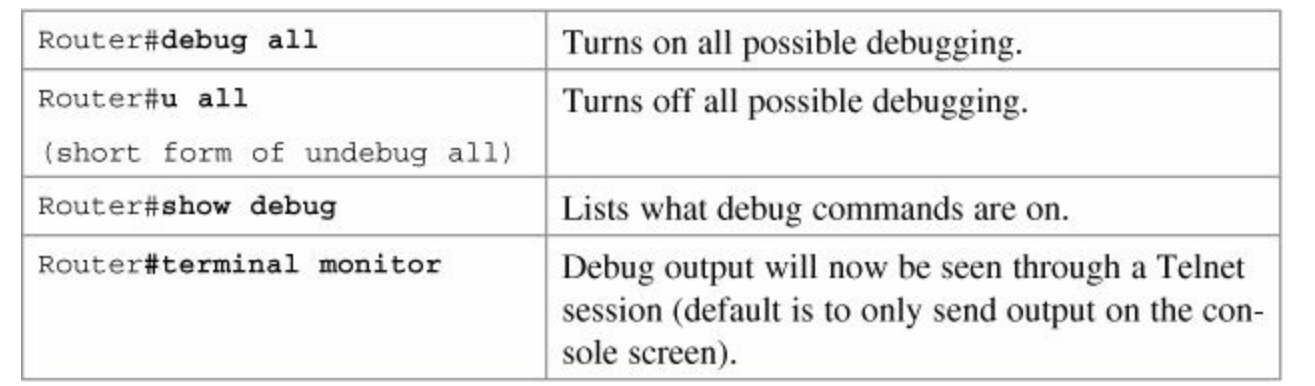

#### **Caution**

Turning all possible debugging on is extremely CPU intensive and will probably cause your router to crash. Use *extreme caution* if you try this on a production device. Instead, be selective about which **debug** commands you turn on.

Do not leave debugging turned on. After you have gathered the necessary information from debugging, turn all debugging off. If you want to turn off only one specific **debug** command and leave others on, issue the **no debug** *x* command, where *x* is the specific **debug** command you want to disable.

#### <span id="page-262-1"></span>**Using Time Stamps**

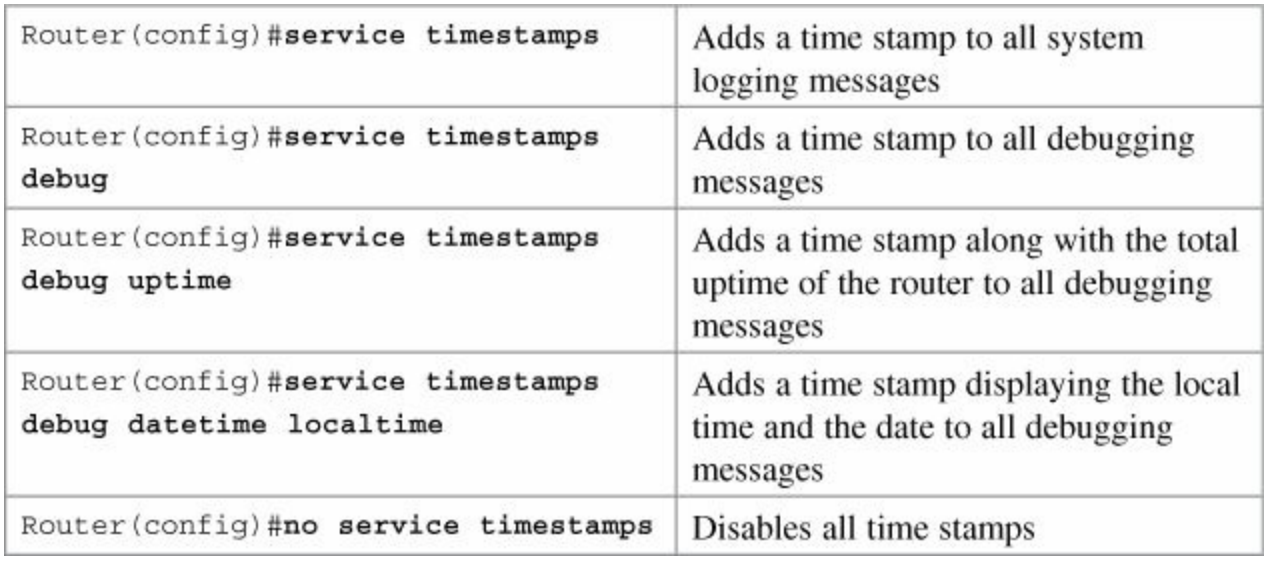

#### **Tip**

Make sure you have the date and time set with the **clock** command at privileged mode so that the time stamps are more meaningful.

## <span id="page-262-2"></span>**Operating System IP Verification Commands**

The following are commands that you should use to verify what your IP settings are. Different operating systems have different commands.

▪ **ipconfig** (Windows 8/7/Vista/2000/XP):

Click **Start** > **Run** > **Command** > **ipconfig** or **ipconfig/all**.

- **winipcfg** (Windows 95/98/Me):
- Click **Start** > **Run** > **winipcfg**.
- **ifconfig** (Mac/Linux):
	- #**ifconfig**

## <span id="page-263-0"></span>**The ip http server Command**

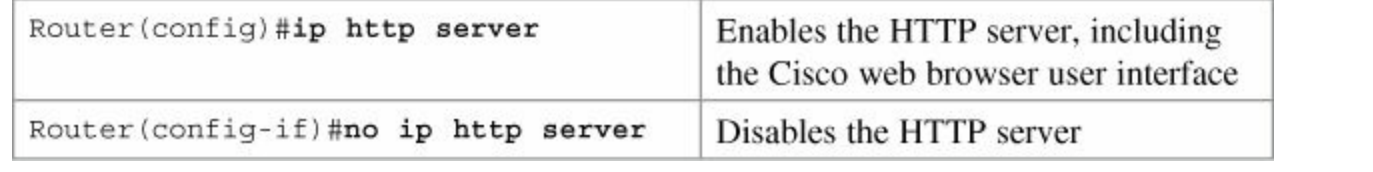

## **Caution**

The HTTP server was introduced in Cisco IOS Software Release 11.0 to extend router management to the web. You have limited management capabilities to your router through a web browser if the **ip http server** command is turned on.

Do not turn on the **ip http server** command unless you plan to use the browser interface for the router. Having it on creates a potential security hole because another port is open.

## <span id="page-263-1"></span>**The netstat Command**

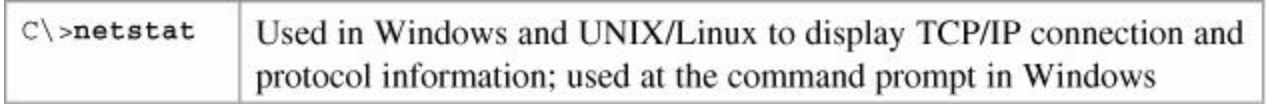

## <span id="page-263-2"></span>**The arp Command**

The **arp** Windows command displays and modifies entries in the ARP cache that are used to store IP addresses and their resolved Ethernet (MAC) addresses.

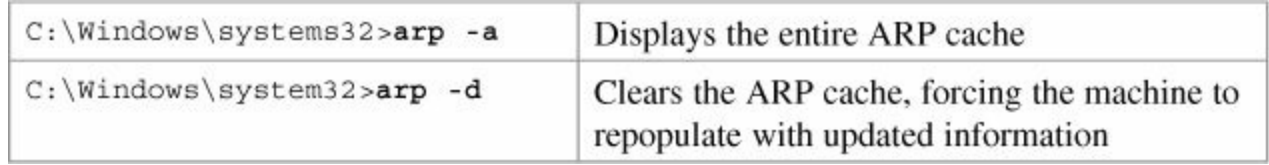

# **Chapter 26. Cisco IOS Licensing**

This chapter provides information and commands concerning the following topics:

- Cisco [licensing](#page-264-0) earlier than IOS 15.0
- Cisco licensing for the ISR G2 [platforms:](#page-266-0) IOS 15.0 and later
- **[Verifying](#page-267-0) licenses**
- Cisco License [Manager](#page-267-1)
- **Installing a [permanent](#page-267-2) license**
- Installing an [evaluation](#page-268-0) license
- **[Backing](#page-269-0) up a license**
- [Uninstalling](#page-269-1) a license

## <span id="page-264-0"></span>**Cisco Licensing Earlier Than IOS 15.0**

Before IOS Version 15.0, the software image was selected based on the required needs of the customer.

There are eight different images that satisfy different requirements in different service areas, see **[Figure](#page-265-0) 26-1.** 

<span id="page-265-0"></span>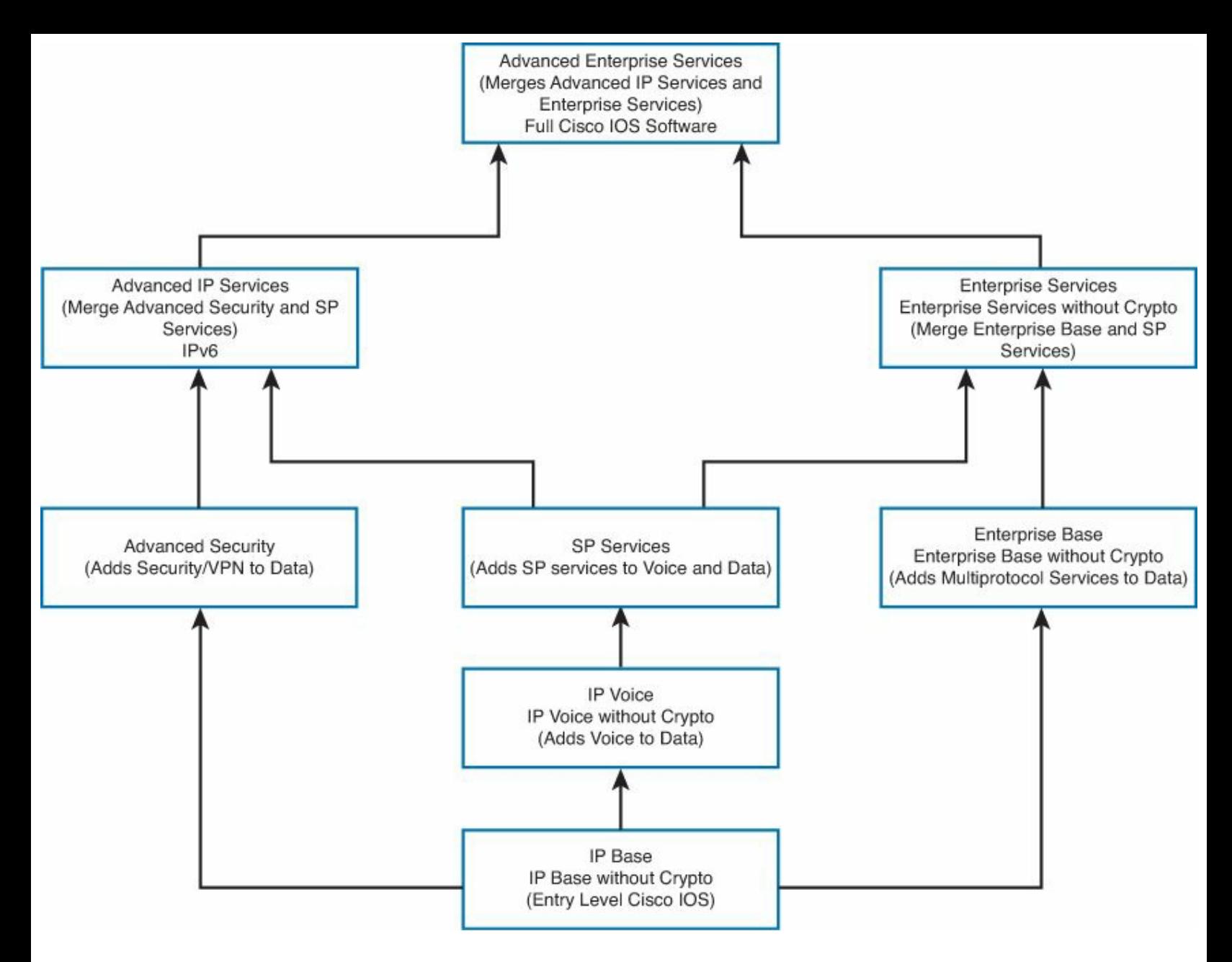

**Figure 26-1.** Cisco IOS Images Before IOS 15.0

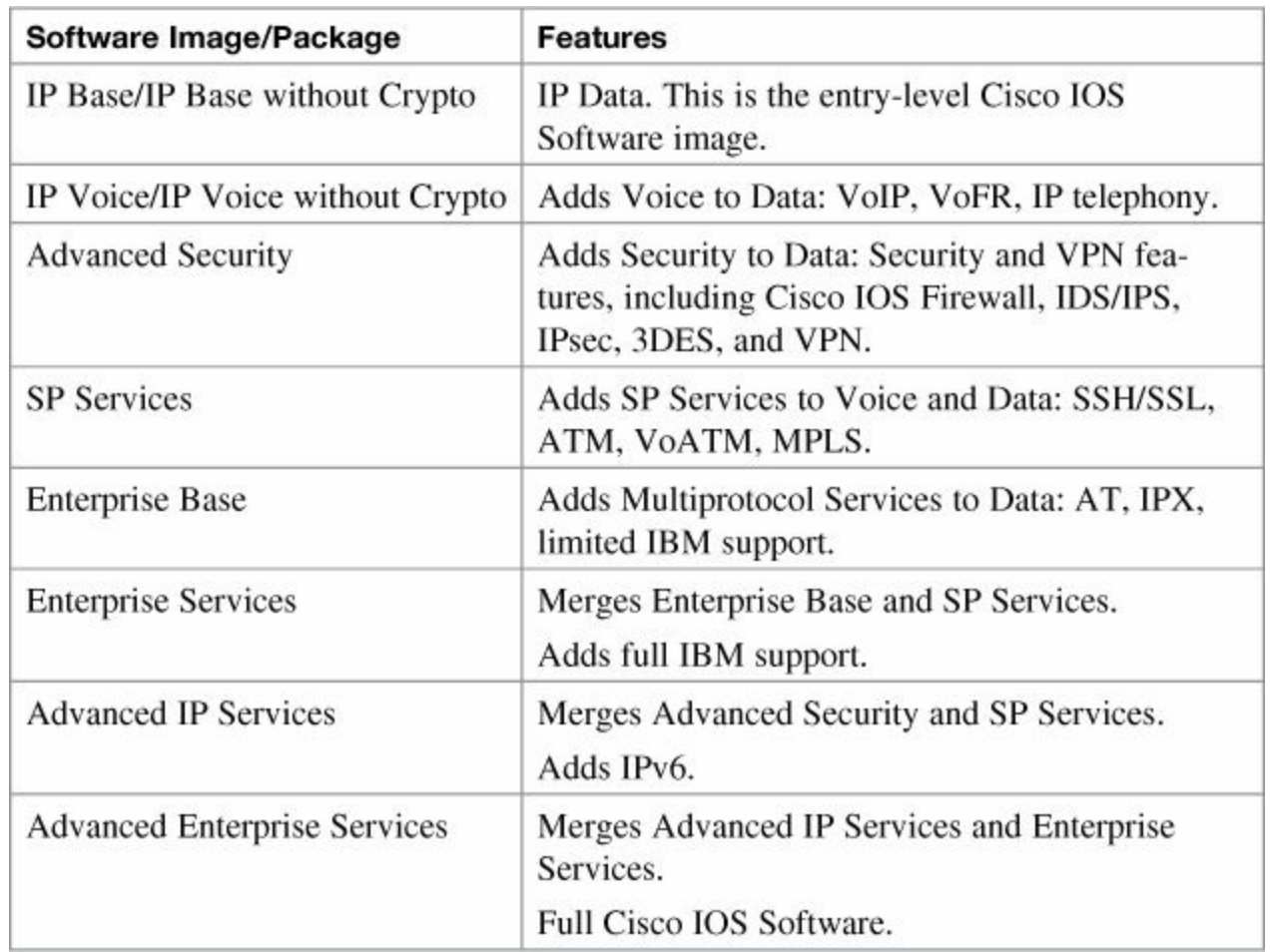

## <span id="page-266-0"></span>**Cisco Licensing for the ISR G2 Platforms: IOS 15.0 and Later**

Beginning with the ISR G2 platform (1900, 2900, and 3900 series), the router now ships with a single universal IOS image and corresponding feature set packages as shown in [Figure](#page-266-1) 26-2.

<span id="page-266-1"></span>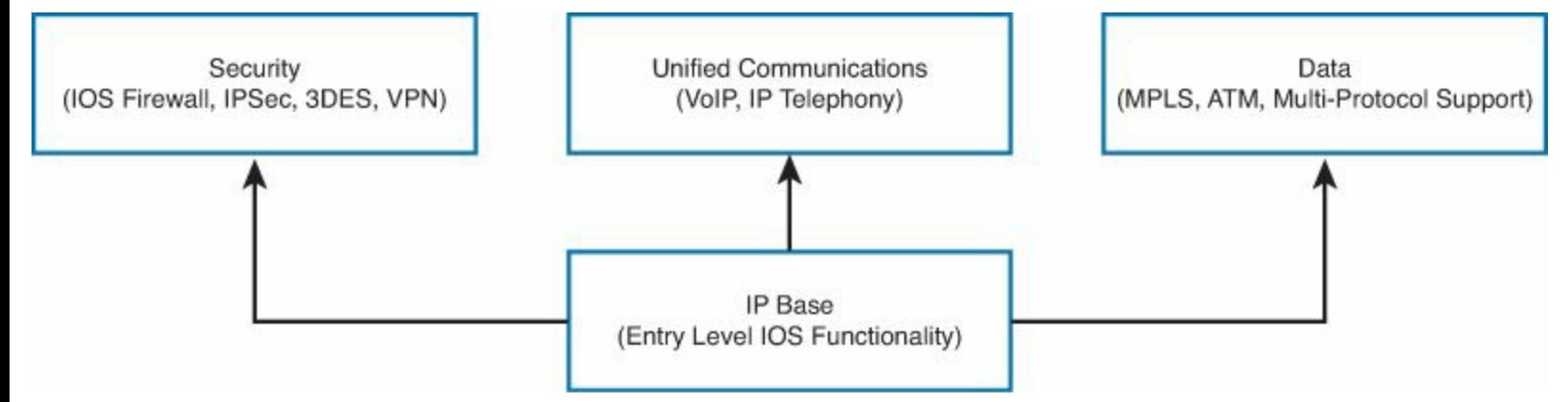

**Figure 26-2.** IOS Licensing for ISR G2 Platforms: IOS 15.0 and Later

Routers come with IP Base installed, and additional feature pack licenses can be installed as an addition to expand the feature set of the device.

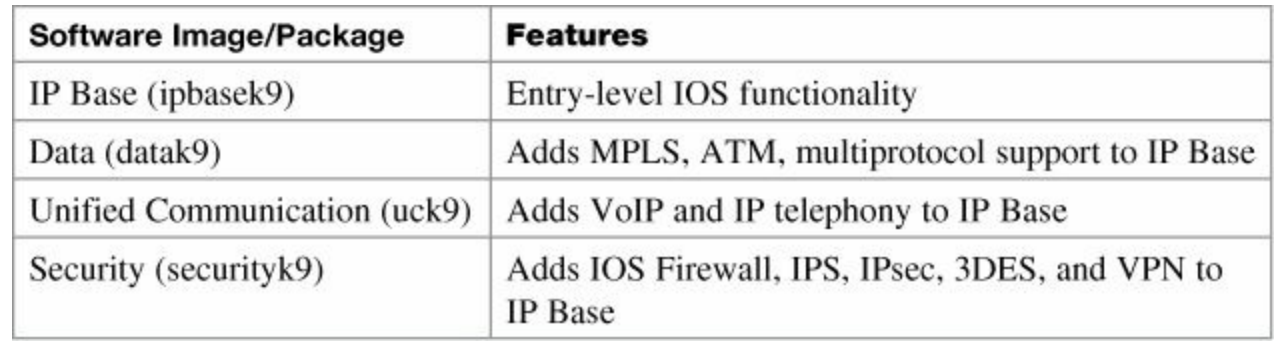

The IP Base License is the prerequisite for installing any or all of the Data, Unified Communications, or Security Package Licenses

## <span id="page-267-0"></span>**Verifying Licenses**

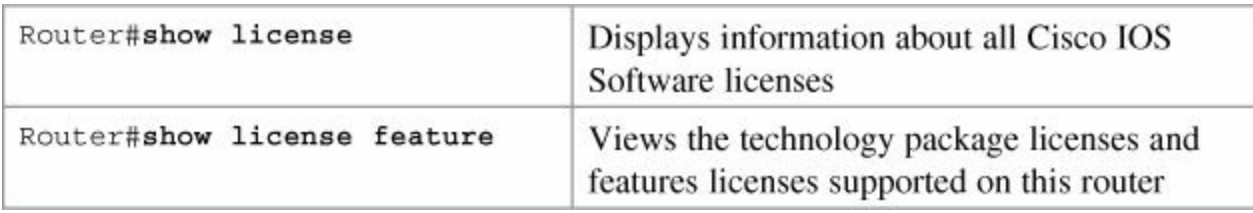

## <span id="page-267-1"></span>**Cisco License Manager**

If you work in a large environment with a lot of Cisco routers, you might want to implement the Cisco License Manager in your workplace. This software can help you manage all your software licenses, including the following:

- Discovering your network
- Inventories license features
- Given a product authorization key (PAK), securely obtains device licenses from the [Cisco.com](http://www.Cisco.com) license server
- Securely deploys licenses to activate the software features on your managed devices
- Enhances security using role-based access control
- Integrates Cisco licenses into existing license or asset management applications (if you have these installed)
- Provides detailed reporting capabilities
- Reduces failure recovery time by deploying licenses stores in its local database
- Automatically retrieves and deploys licenses for a given device

#### **Note**

Cisco License Manager is a free software tool available at [Cisco.com](http://www.Cisco.com).

## <span id="page-267-2"></span>**Installing a Permanent License**

If you purchase a router and identify and purchase a permanent license at the time of ordering, Cisco will preinstall the appropriate license for you. You use the following commands if you want to update your router with new technology packages after purchase.

#### **Note**

To install a permanent license, you must have purchased that license from Cisco, and your license file must be stored on the flash of your router.

#### **Note**

Permanent licenses are perpetual; no end date is associated with them. After you have installed the license onto your router, the license never expires.

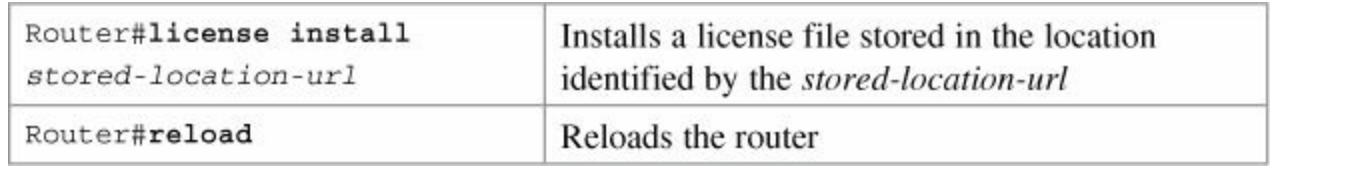

#### **Note**

A reload is not required if an evaluation license is already active on the router. A reload is required only to activate a technology package license when the evaluation license for that technology package is not active.

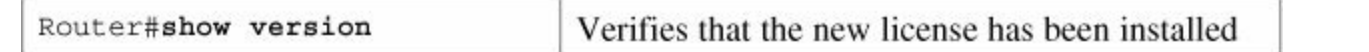

#### **Note**

Perform the **show version** command after a reboot to confirm that your license has been installed.

## <span id="page-268-0"></span>**Installing an Evaluation License**

#### **Note**

Evaluation licenses are temporary licenses, allowing you to evaluate a feature set on new hardware. These temporary licenses are limited to a specific usage period of 60 days. The 60-day limit may be extended through the Cisco Technical Assistance Center (TAC) under certain circumstances.

Depending on the hardware on your router, some evaluation licenses might not be available on your router; the UC Technology Package License is not available to install on any of the 1900 series devices, for example.

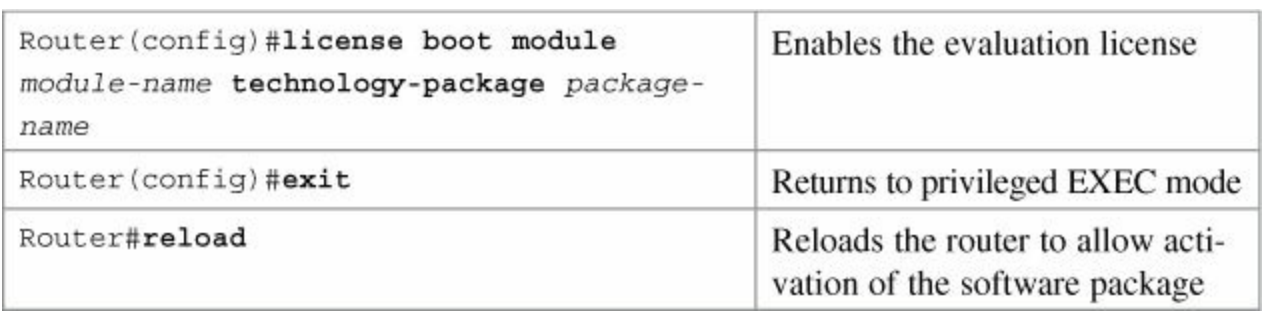

#### **Note**

Use the **?** to determine the *module-name* of your device. It should look like **c1900** or **c2900** or **c3900** depending on the platform.

#### **Note**

Use the **?** to determine which *package-names* are supported on your router.

Router#show license Verifies that the new license has been installed

#### <span id="page-269-0"></span>**Backing Up a License**

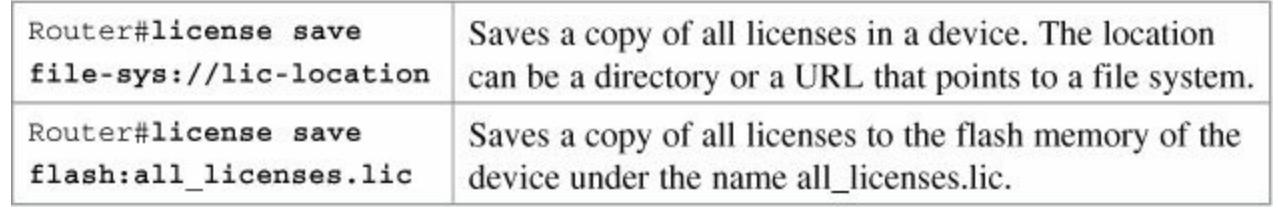

#### **Note**

Use the **?** to see the storage locations supported by your device.

#### **Note**

Saved licenses are restored by using the **license install** command.

#### <span id="page-269-1"></span>**Uninstalling a License**

To uninstall an active permanent license from an ISR G2 router, you must perform two tasks: Disable the technology package, and then clear the license.

#### **Note**

Built-in licenses cannot be uninstalled. Only licenses that have been added by using the

d

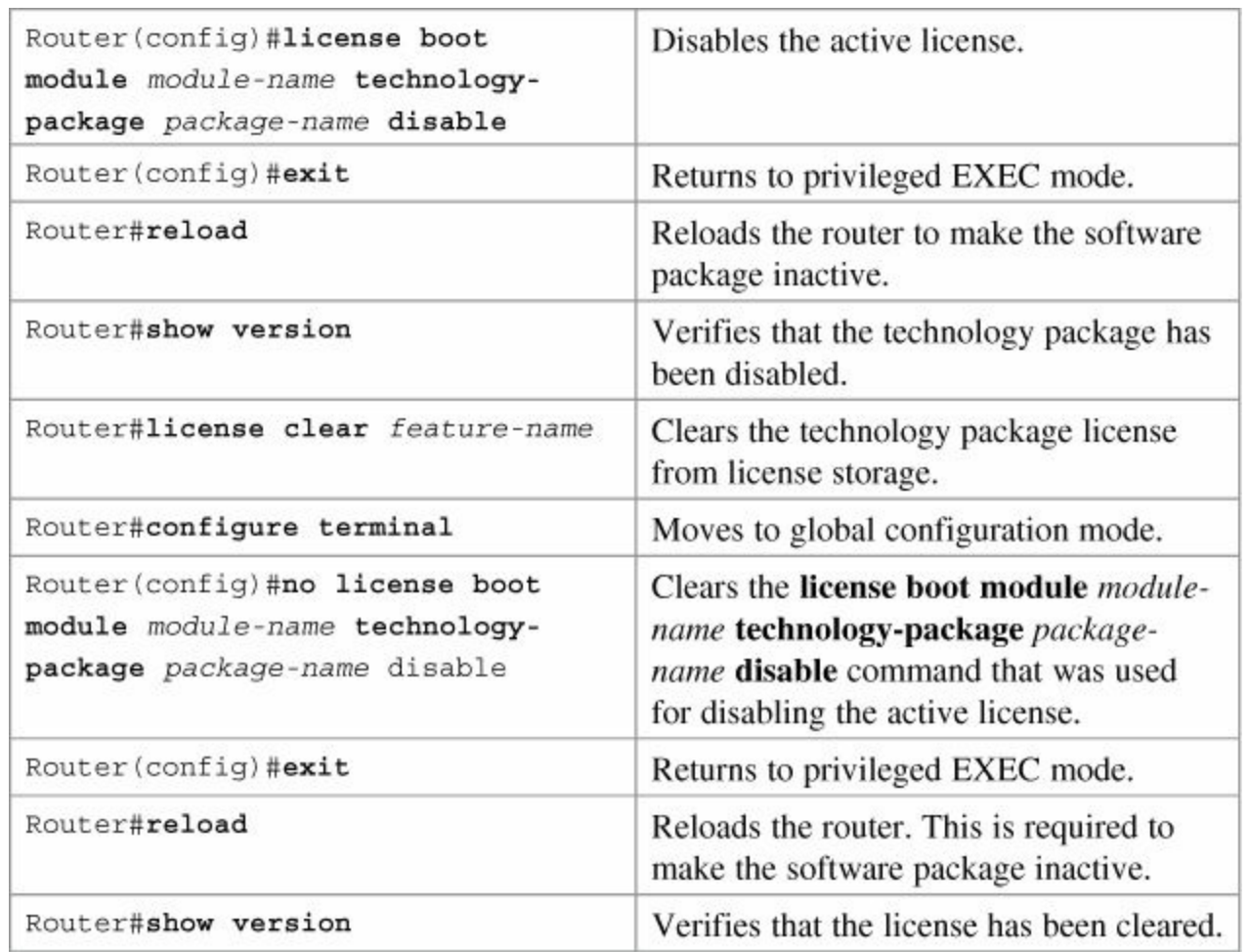

# **Part IX: Managing IP Services**

# **Chapter 27. Network Address Translation**

This chapter provides information and commands concerning the following topics:

- Private IP addresses: RFC 1918
- [Configuring](#page-272-0) dynamic NAT: One private to one public address translation
- [Configuring](#page-274-0) Port Address Translation (PAT): Many private to one public address translation
- [Configuring](#page-277-0) static NAT: One private to one permanent public address translation
- Verifying NAT and PAT [configurations](#page-277-1)
- [Troubleshooting](#page-278-0) NAT and PAT configurations
- [Configuration](#page-278-1) example: PAT
- Private IP Addresses: RFC 1918

The following table lists the address ranges as specified in RFC 1918 that can be used by anyone as internal private addresses. These will be your "inside-the-LAN" addresses that will have to be translated into public addresses that can be routed across the Internet. Any network is allowed to use these addresses; however, these addresses are not allowed to be routed onto the public Internet.

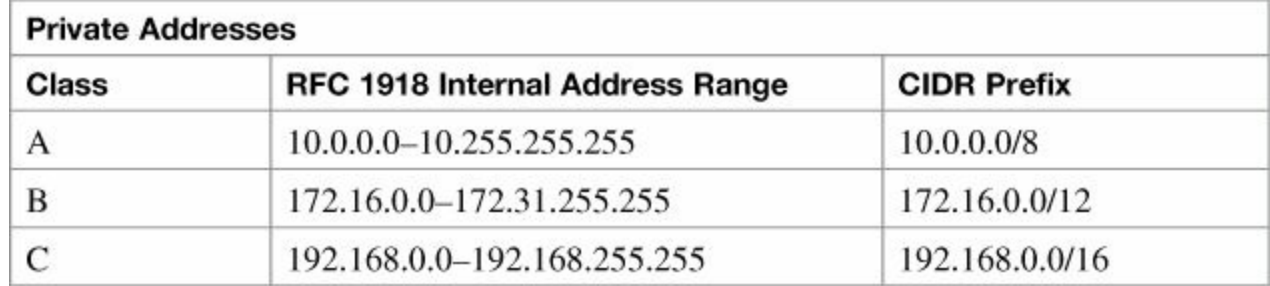

## <span id="page-272-0"></span>**Configuring Dynamic NAT: One Private to One Public Address Translation**

#### **Note**

For a complete configuration of NAT/PAT with a diagram for visual assistance, see the sample configuration at the end of this chapter.

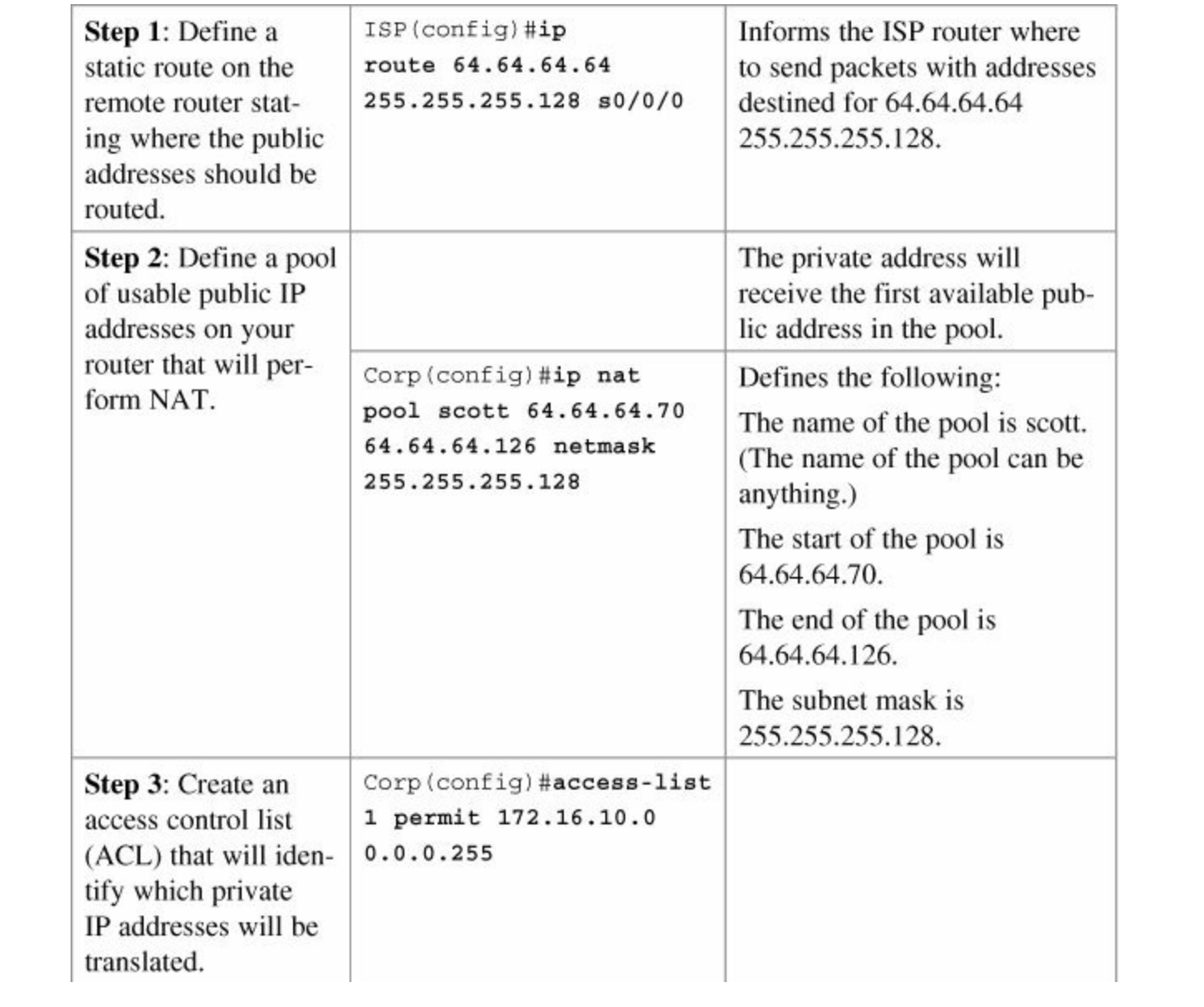

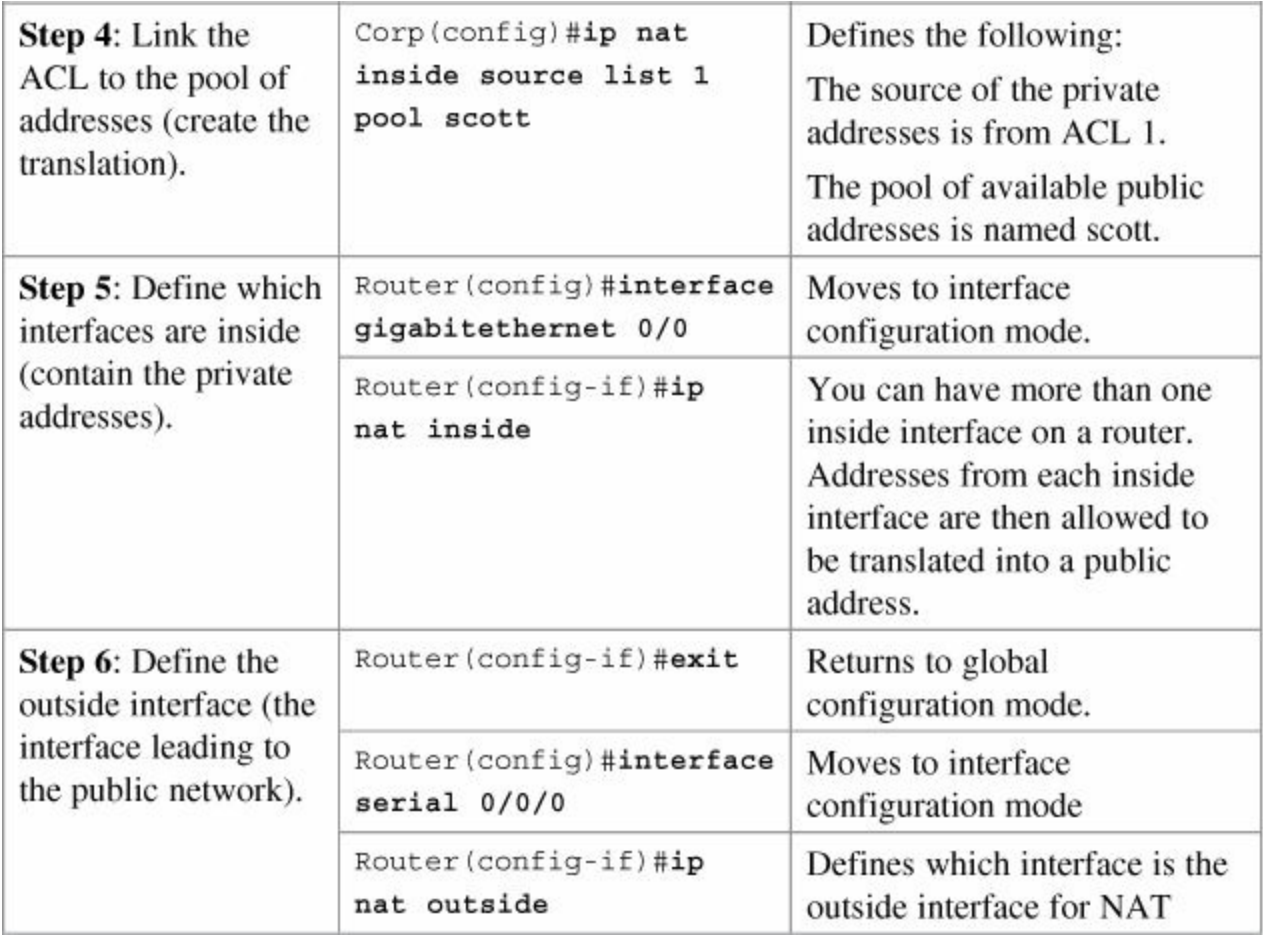

## <span id="page-274-0"></span>**Configuring PAT: Many Private to One Public Address Translation**

All private addresses use a single public IP address and numerous port numbers for translation. This is also known as *overloading* or *overload translations.*

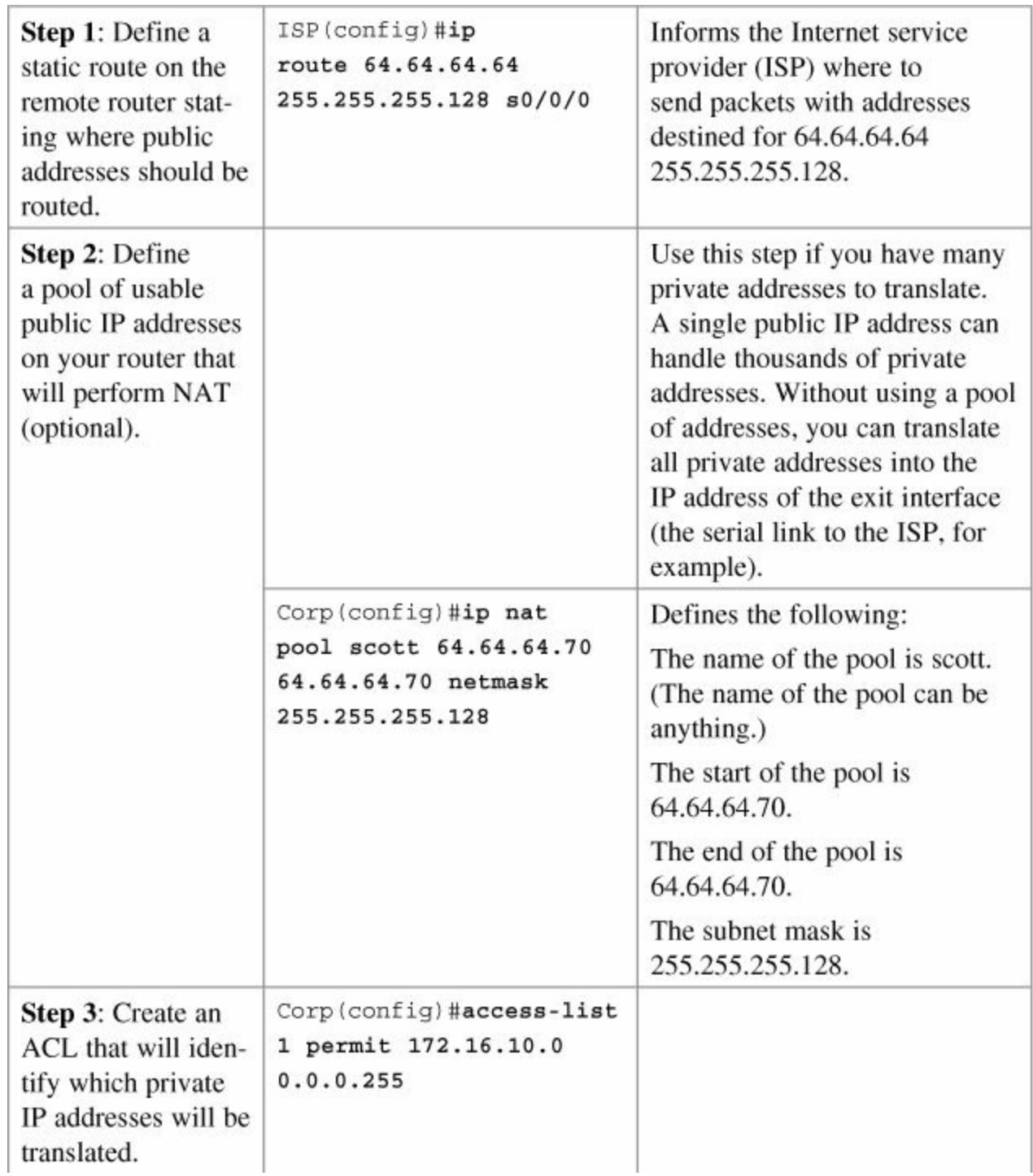

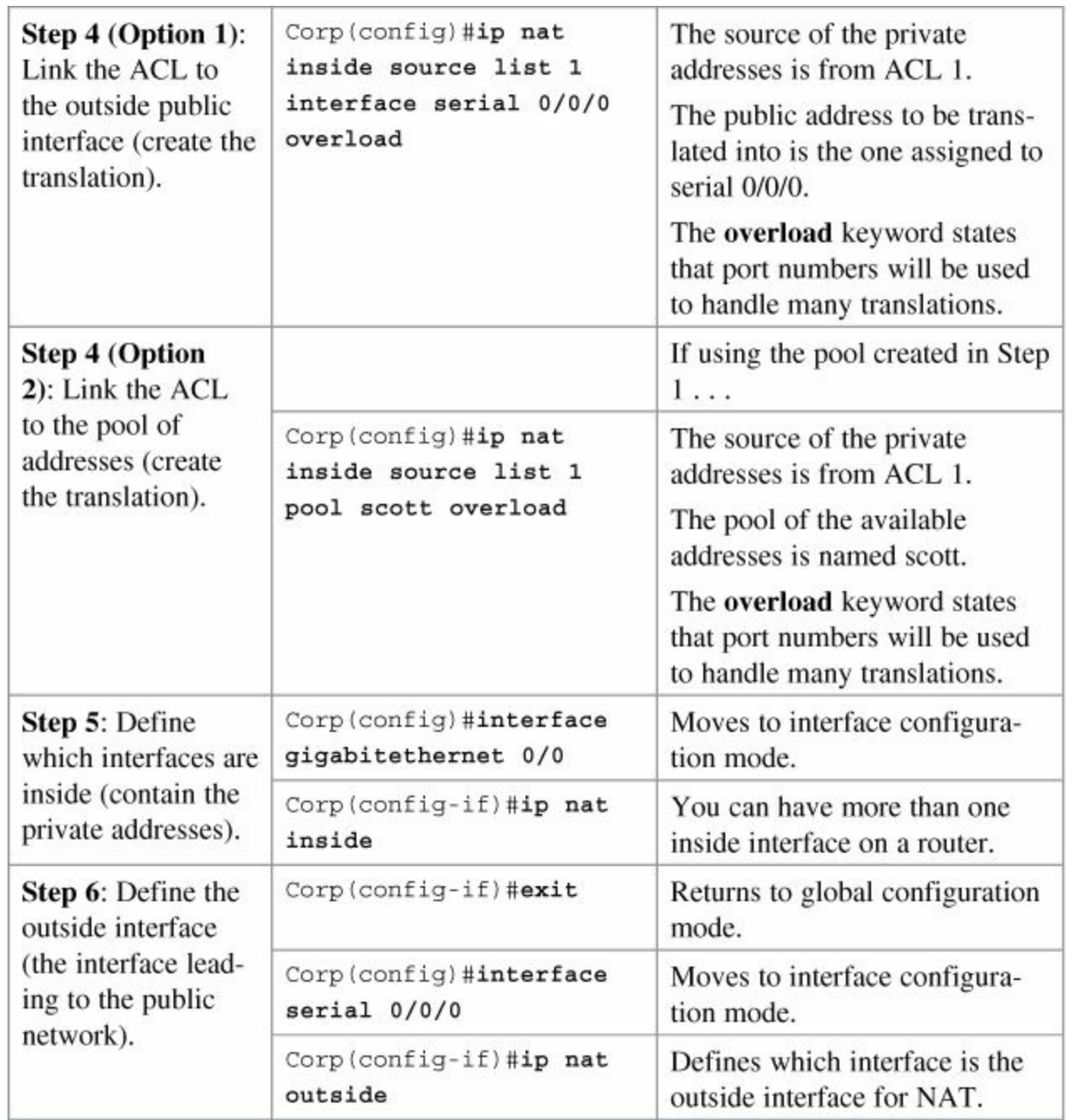

You can have an IP NAT pool of more than one address, if needed. The syntax for this is as follows:

**Click here to view code [image](#page-364-0)**

Corp(config)#**ip nat pool scott 64.64.64.70 64.64.64.75 netmask 255.255.255.128**

You would then have a pool of 5 addresses (and all of their ports) available for translation.

#### **Note**

The theoretical maximum number of translations between internal addresses and a

single outside address using PAT is 65,536. Port numbers are encoded in a 16-bit field, so  $2^{16} = 65,536$ .

## <span id="page-277-0"></span>**Configuring Static NAT: One Private to One Permanent Public Address Translation**

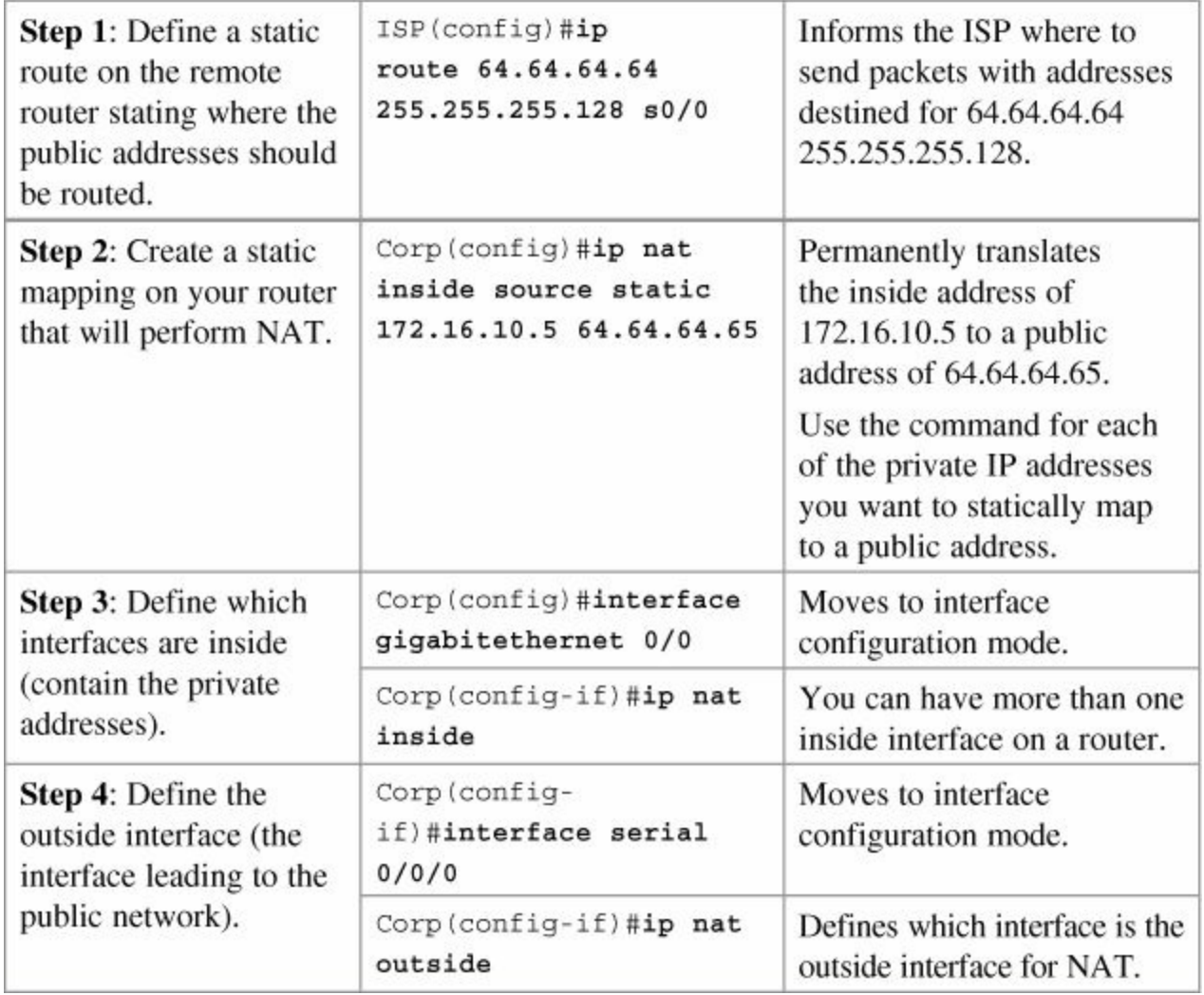

#### **Caution**

Make sure that you have in your router configurations a way for packets to travel back to your NAT router. Include a static route on the ISP router advertising your NAT pool and how to travel back to your internal network.

Without this in place, a packet can leave your network with a public address, but it will not be able to return if your ISP router does not know where the pool of public addresses exists in the network. You should be advertising the pool of public addresses, not your private addresses.

## <span id="page-277-1"></span>**Verifying NAT and PAT Configurations**

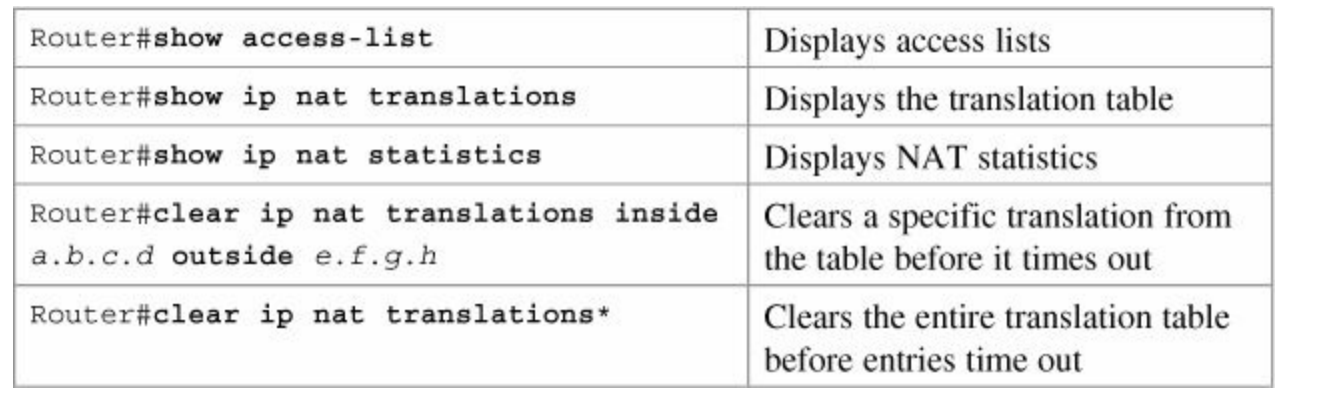

The default time for a translation entry in a NAT table is 24 hours.

## <span id="page-278-0"></span>**Troubleshooting NAT and PAT Configurations**

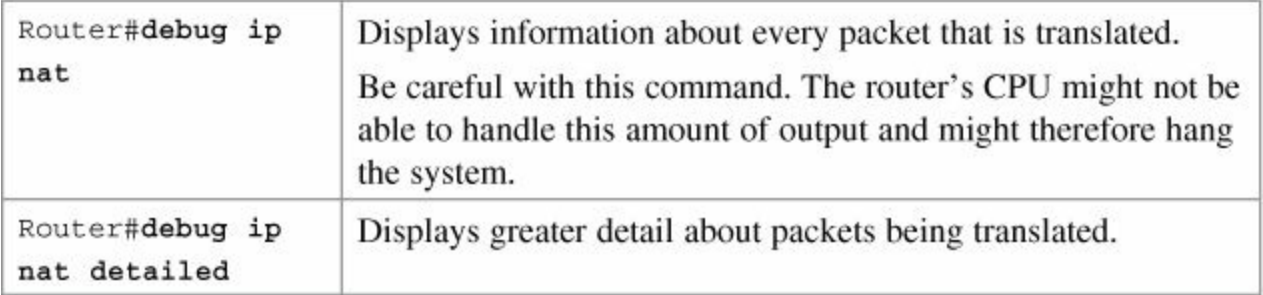

## <span id="page-278-1"></span>**Configuration Example: PAT**

[Figure](#page-278-2) 27-1 shows the network topology for the PAT configuration that follows using the commands covered in this chapter.

<span id="page-278-2"></span>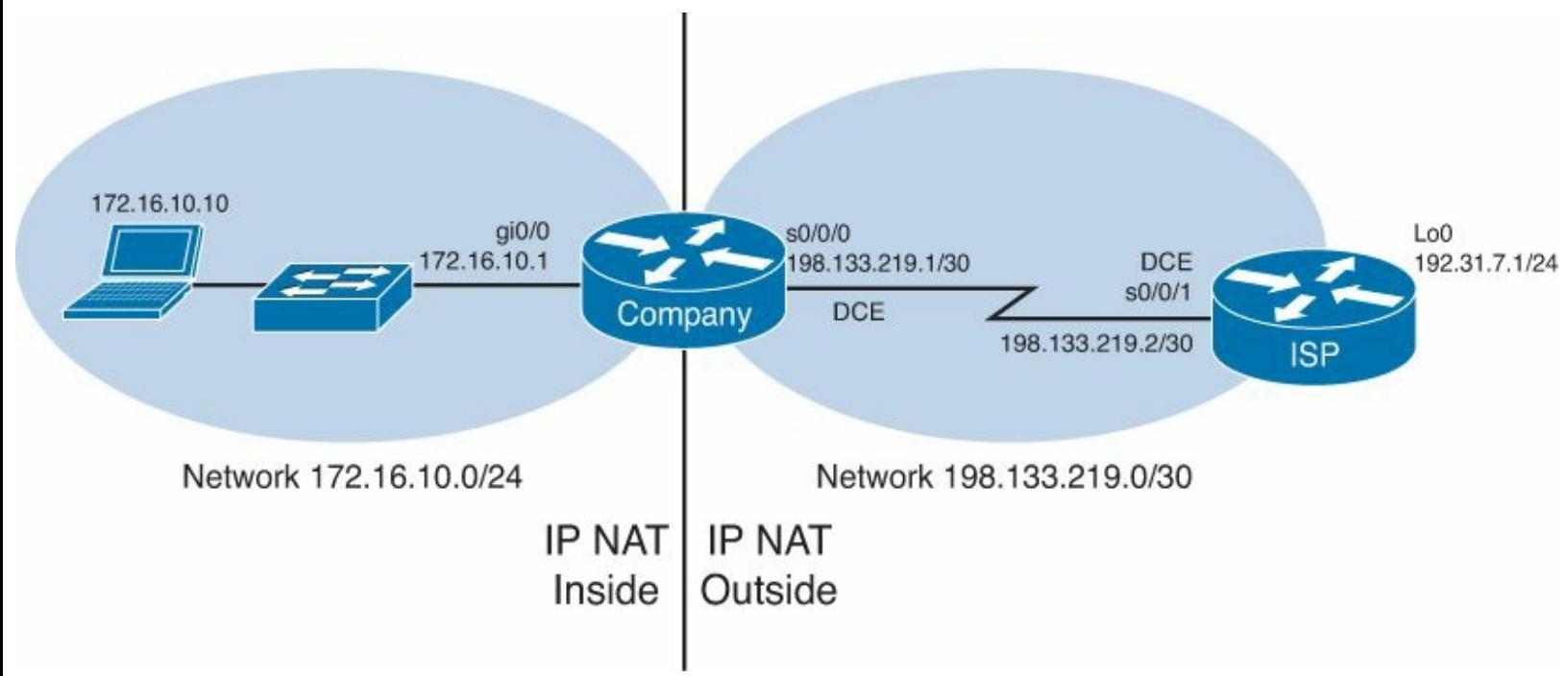

**Figure 27-1.** Port Address Translation Configuration

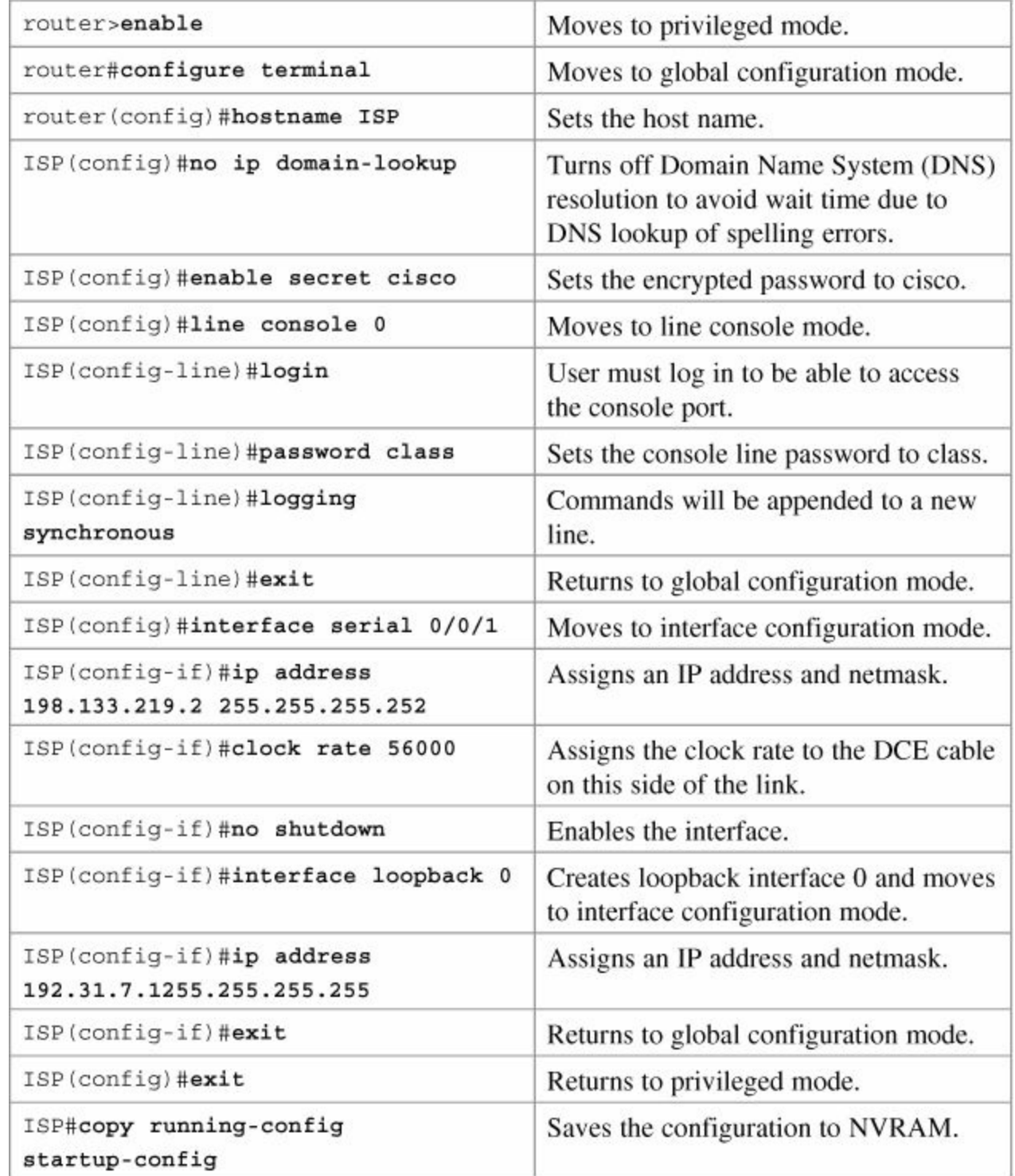

## **Company Router**

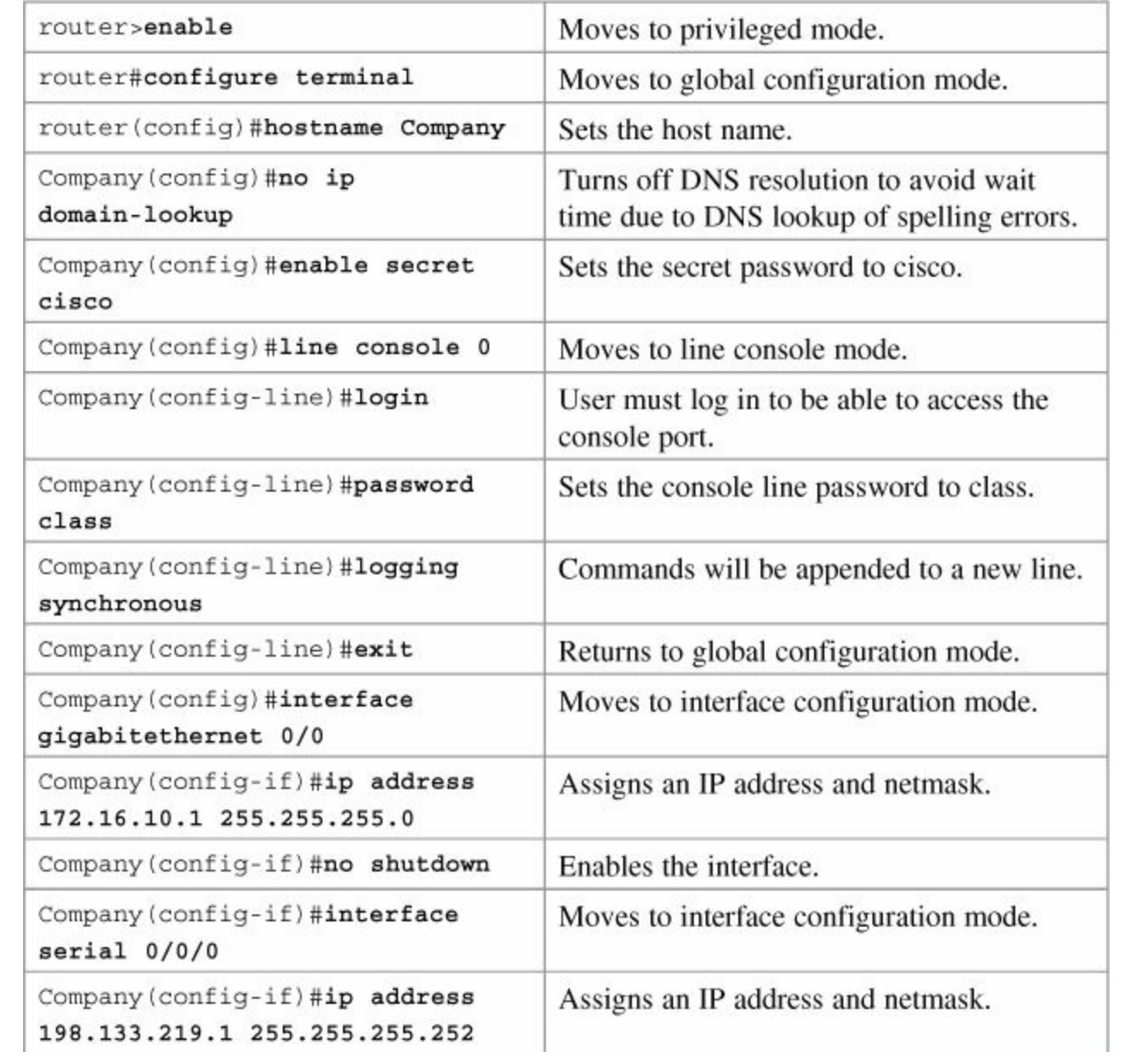

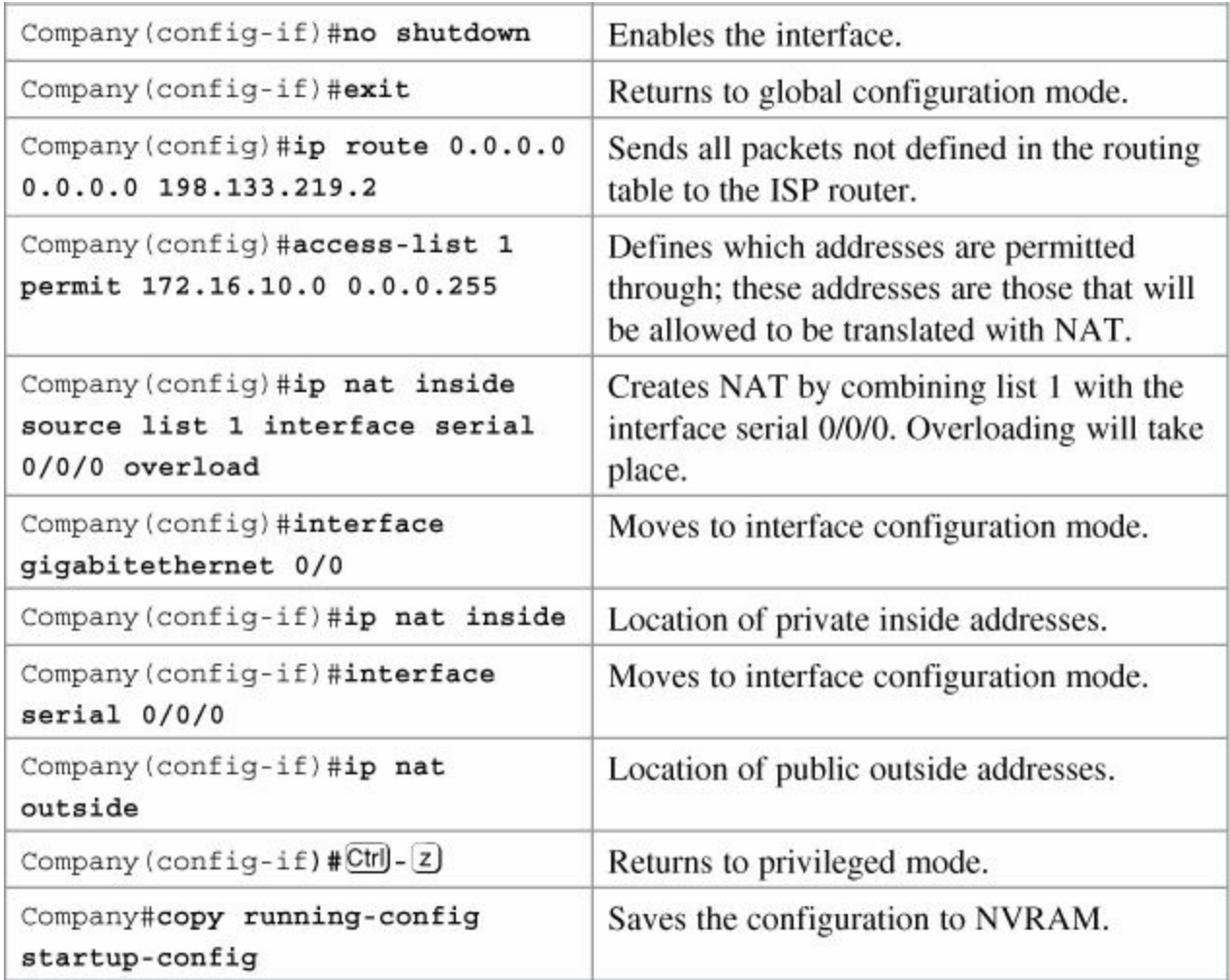

# **Chapter 28. Dynamic Host Configuration Protocol (DHCP)**

This chapter provides information and commands concerning the following topics:

- [Configuring](#page-282-0) a DHCP server on an IOS router
- **Verifying and [troubleshooting](#page-282-1) DHCP configuration**
- [Configuring](#page-283-0) a DHCP helper address
- **DHCP client on a Cisco IOS [Software](#page-284-0) Ethernet interface**
- [Configuration](#page-284-1) example: DHCP

## <span id="page-282-0"></span>**Configuring a DHCP Server on an IOS Router**

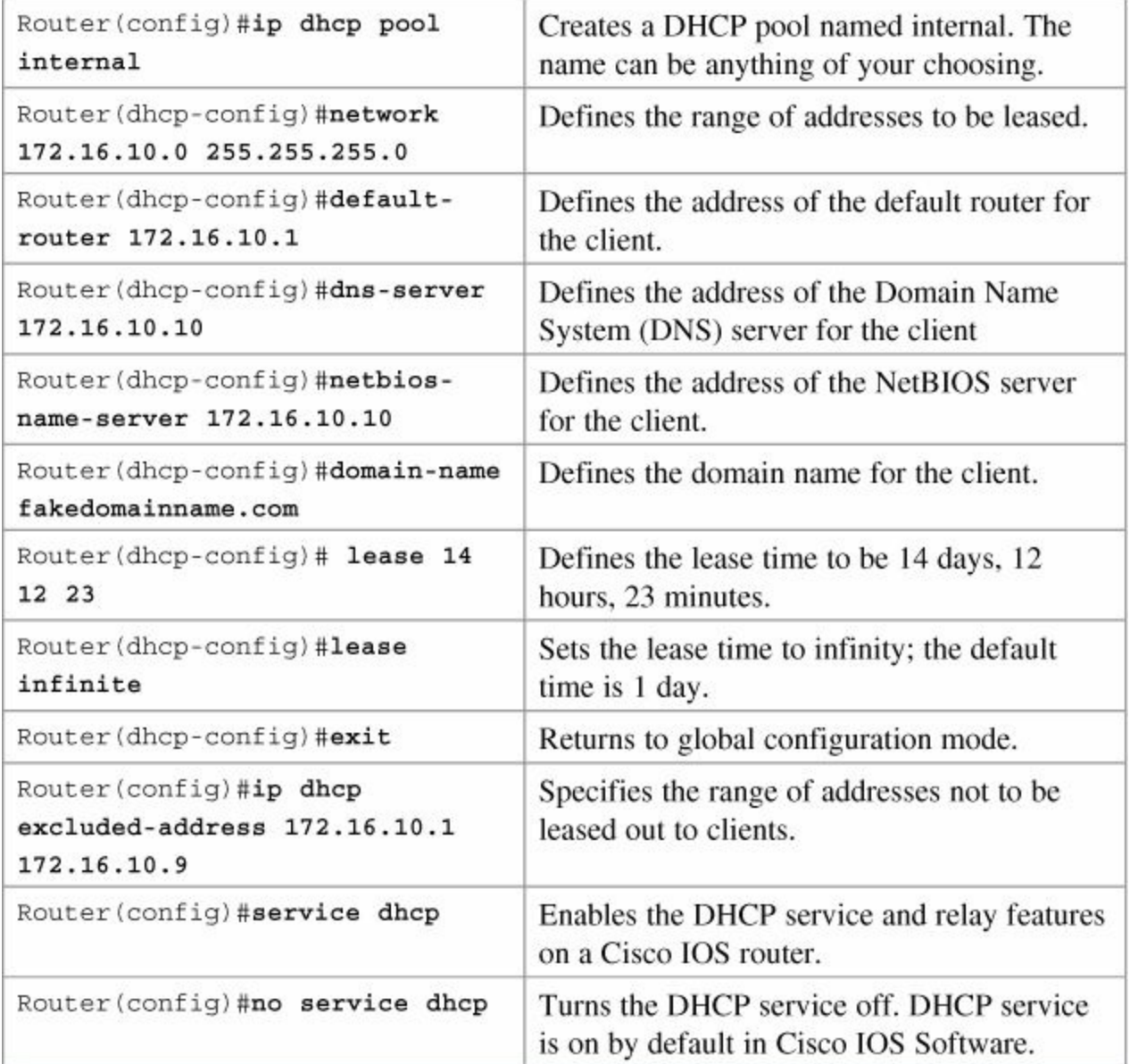

<span id="page-282-1"></span>**Verifying and Troubleshooting DHCP Configuration**

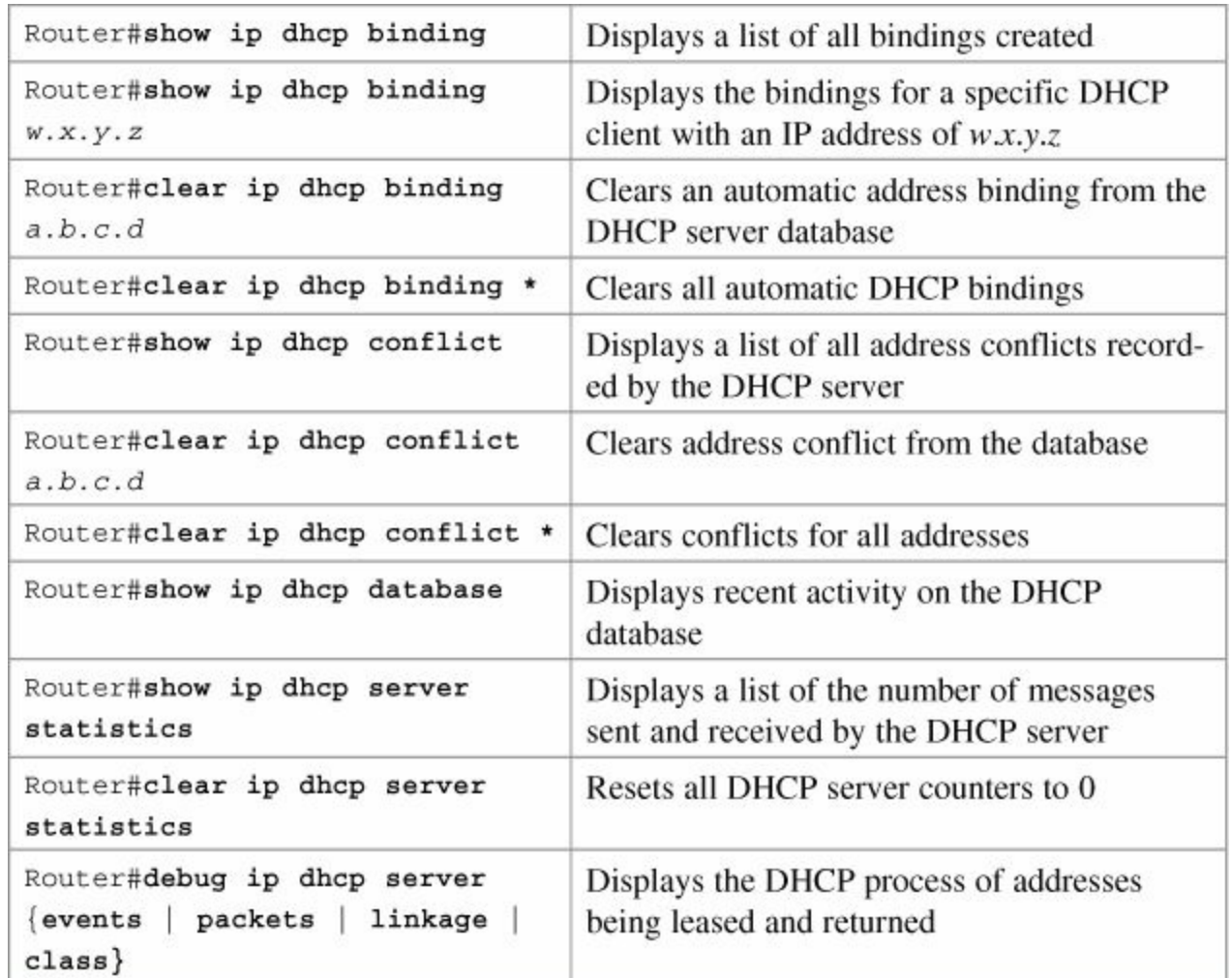

## <span id="page-283-0"></span>**Configuring a DHCP Helper Address**

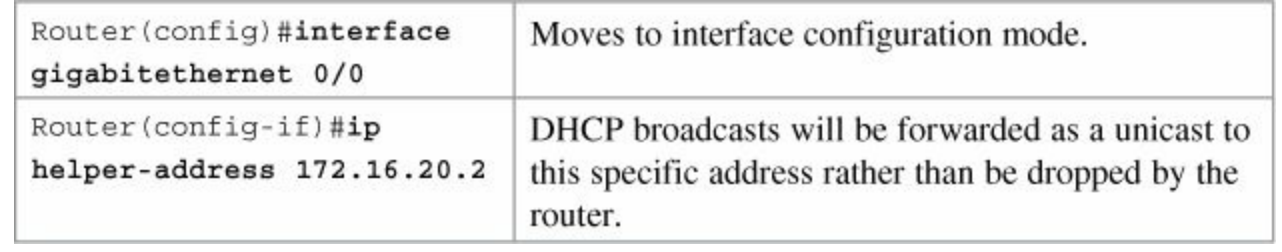

#### **Note**

The **ip helper-address** command will forward broadcast packets as a unicast to eight different UDP ports by default:

- $\textcolor{red}{\bullet}$  TFTP (port 69)
- $\bullet$  DNS (port 53)
- **Time service (port 37)**
- NetBIOS name server (port 137)
- NetBIOS datagram server (port 138)
- Boot Protocol (BOOTP) client and server datagrams (ports 67 and 68)
- TACACS service (port 49)

If you want to close some of these ports, use the **no ip forward-protocol udp** *x*

command at the global configuration prompt, where *x* is the port number you want to close. The following command stops the forwarding of broadcasts to port 49:

Router(config)#**no ip forward-protocol udp 49**

If you want to open other UDP ports, use the **ip forward-helper udp** *x* command, where  $x$  is the port number you want to open:

Router(config)#**ip forward-protocol udp 517**

## <span id="page-284-0"></span>**DHCP Client on a Cisco IOS Software Ethernet Interface**

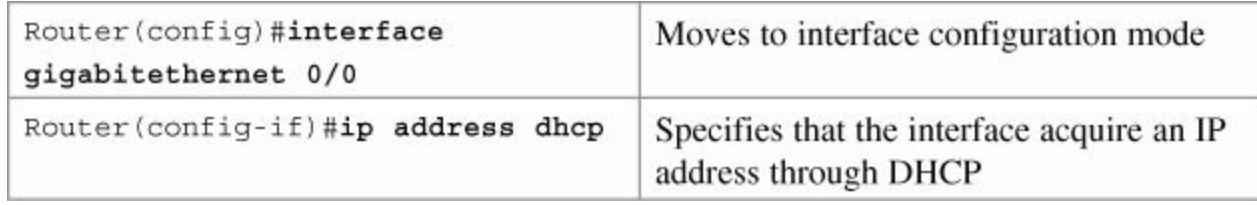

## <span id="page-284-1"></span>**Configuration Example: DHCP**

[Figure](#page-284-2) 28-1 illustrates the network topology for the configuration that follows, which shows how to configure DHCP services on a Cisco IOS router using the commands covered in this chapter.

<span id="page-284-2"></span>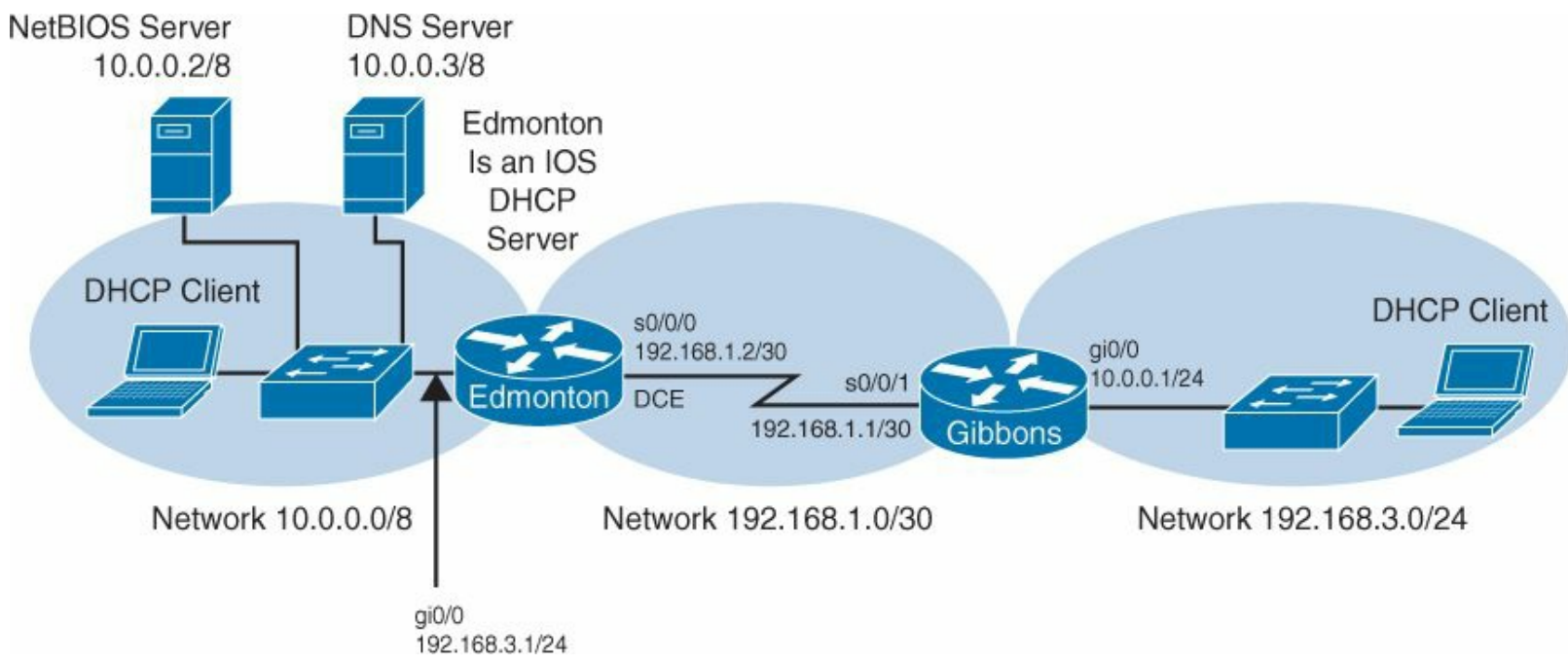

**Figure 28-1.** Network Topology for DHCP Configuration

#### **Edmonton Router**

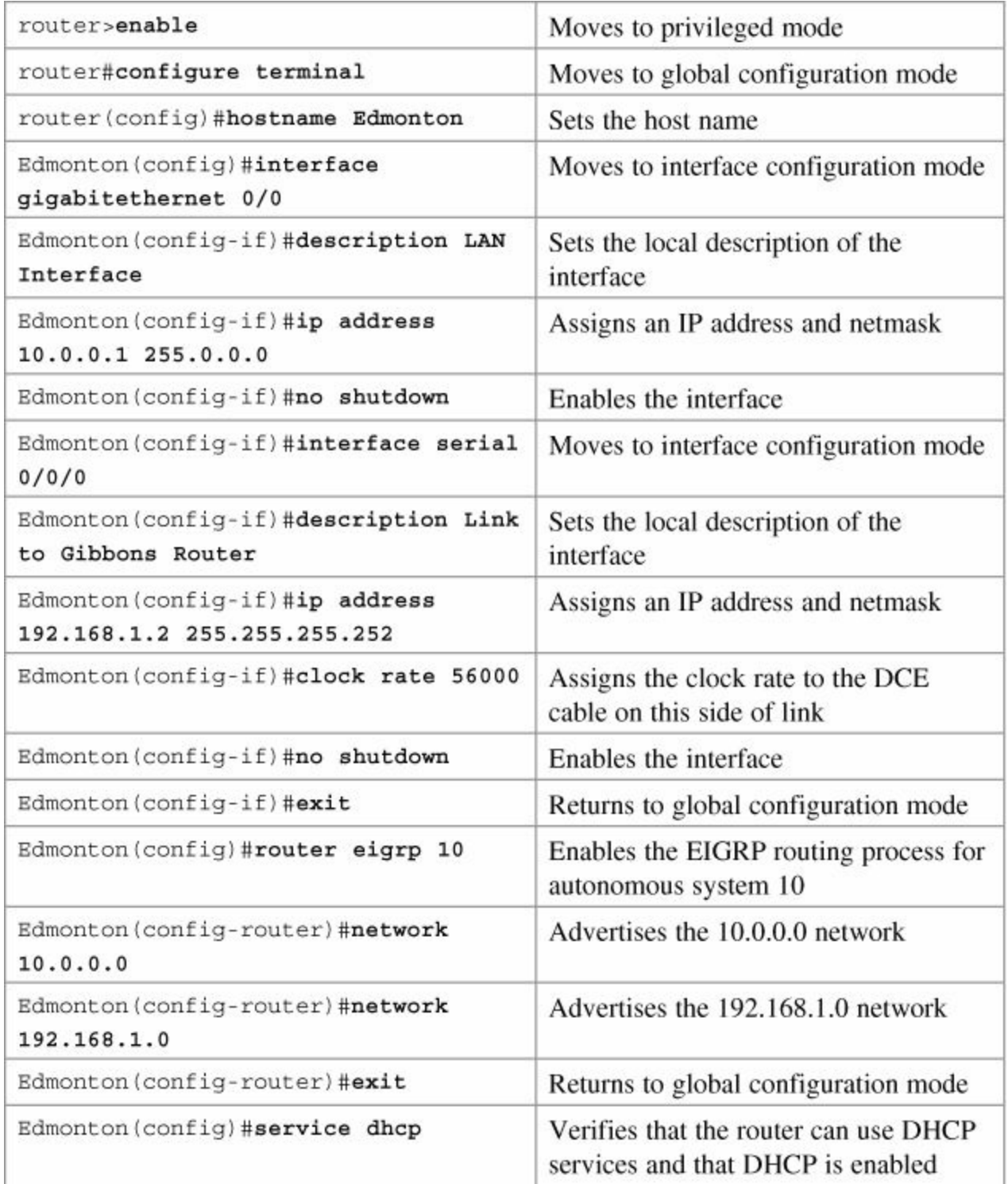

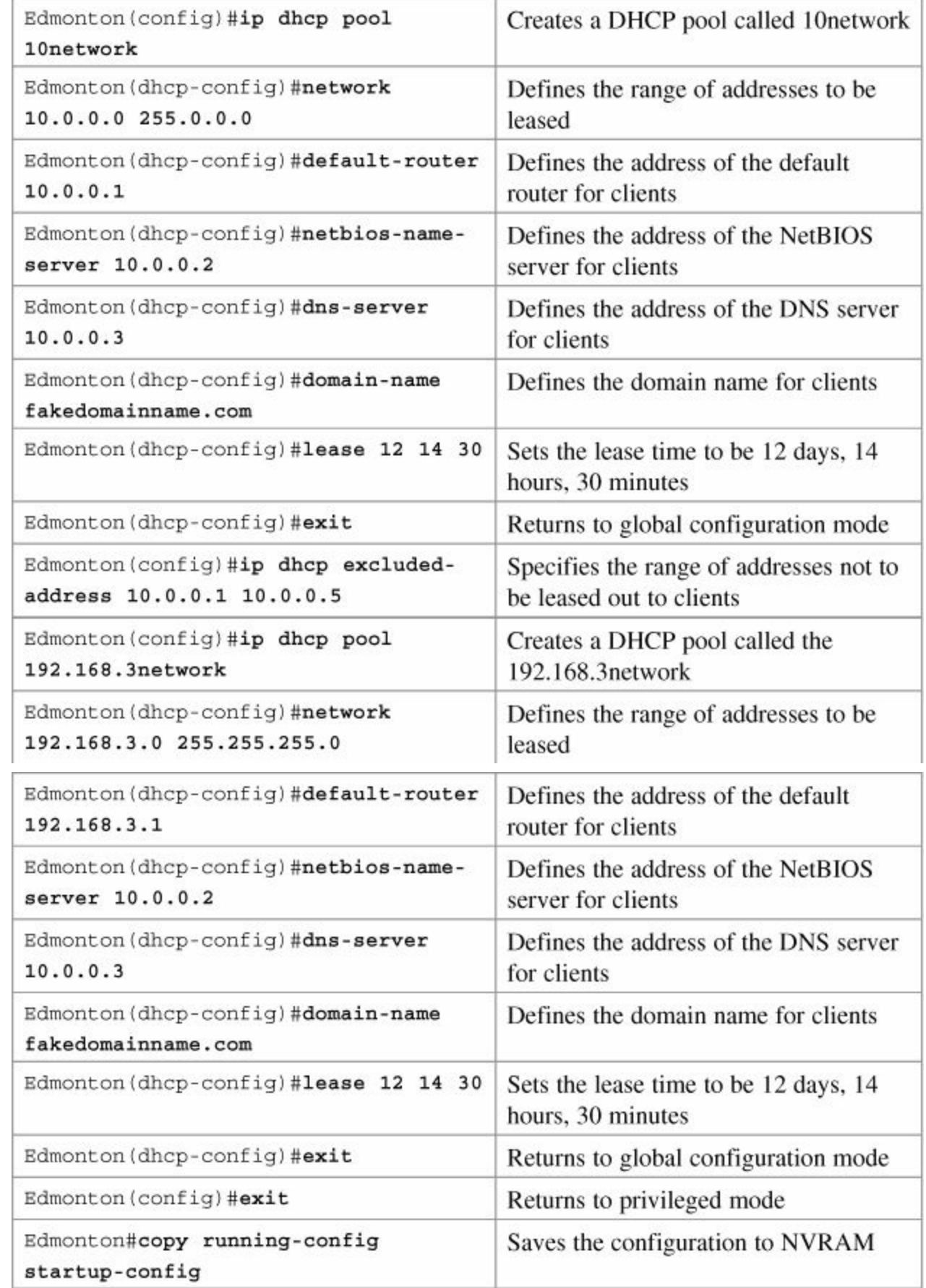

## **Gibbons Router**

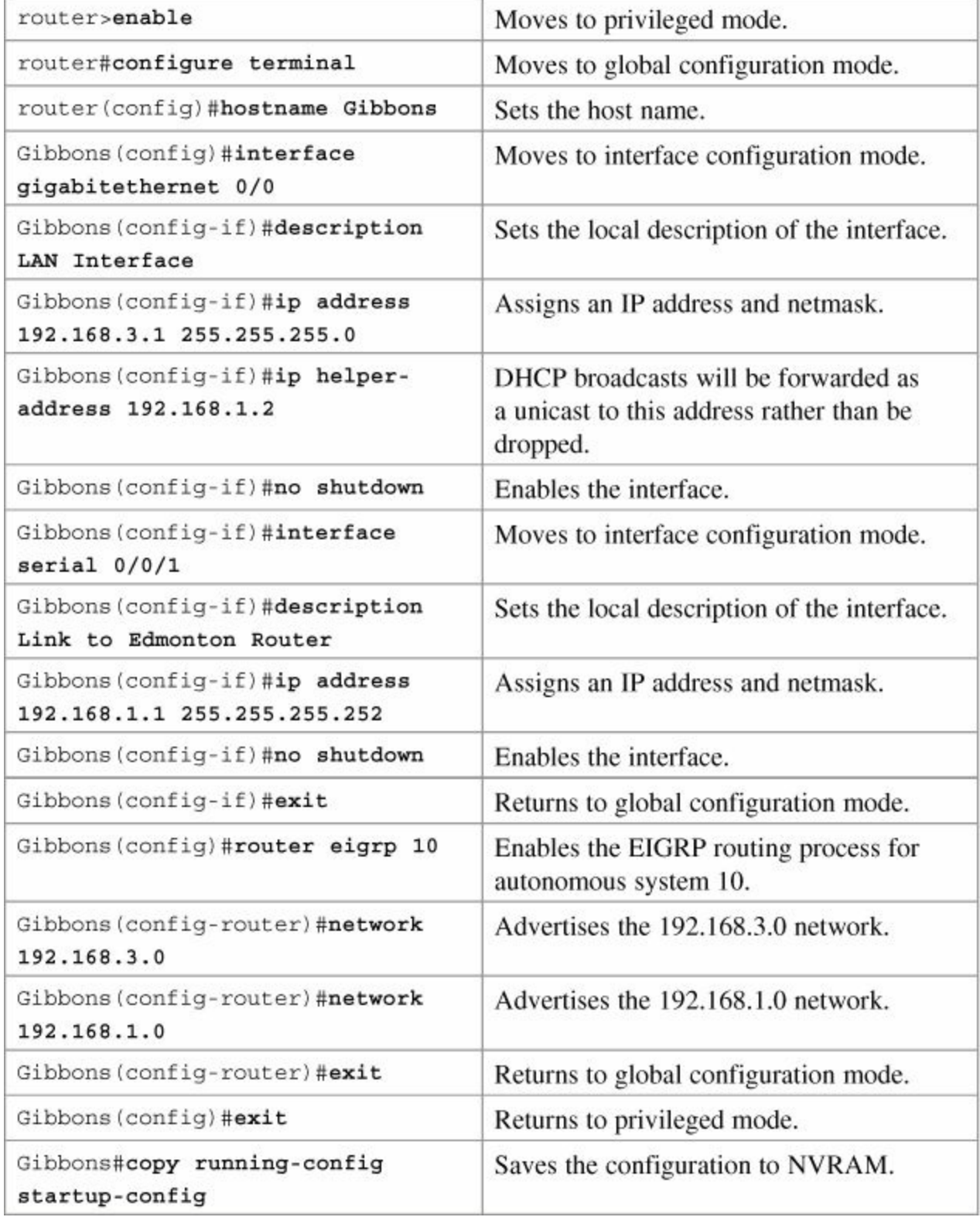
# **Part X: WANs**

# **Chapter 29. Configuring Serial Encapsulation: HDLC and PPP**

This chapter provides information and commands concerning the following topics:

- Configuring HDLC [encapsulation](#page-289-0) on a serial line
- Configuring [Point-to-Point](#page-289-1) Protocol (PPP) on a serial line (mandatory commands)
- Configuring Point-to-Point Protocol (PPP) on a serial line (optional commands), including those commands concerning the following
	- [Compression](#page-290-0)
	- Link [quality](#page-290-1)
	- [Multilink](#page-290-2)
	- [Authentication](#page-290-3)
- Verifying and [troubleshooting](#page-291-0) a serial link/PPP encapsulation
- [Configuration](#page-291-1) example: PPP with CHAP authentication

# <span id="page-289-0"></span>**Configuring HDLC Encapsulation on a Serial Line**

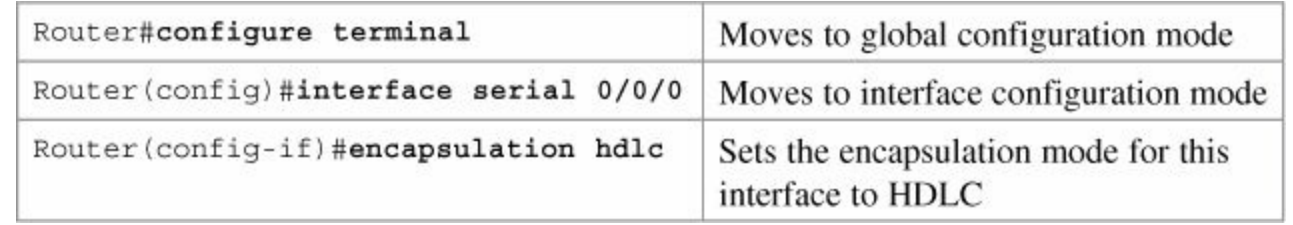

## **Note**

HDLC is the default encapsulation for synchronous serial links on Cisco routers. You would only use the **encapsulation hdlc** command to return the link to its default state.

## **Caution**

Although HDLC is an open standard protocol, Cisco has modified HDLC as part of their implementation. This allowed for multiprotocol support before PPP was specified. Therefore you should only use HDLC between Cisco devices. If you are connecting to a non-Cisco device, use synchronous PPP.

# <span id="page-289-1"></span>**Configuring Point-to-Point Protocol (PPP) on a Serial Line (Mandatory Commands)**

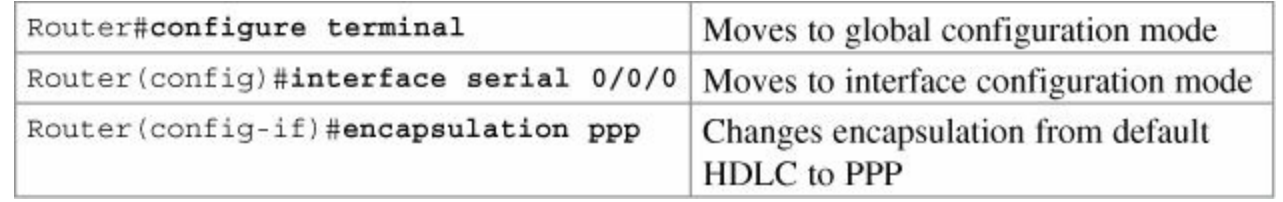

## **Note**

You must execute the **encapsulation ppp** command on both sides of the serial link for the link to become active.

# <span id="page-290-0"></span>**Configuring PPP on a Serial Line (Optional Commands): Compression**

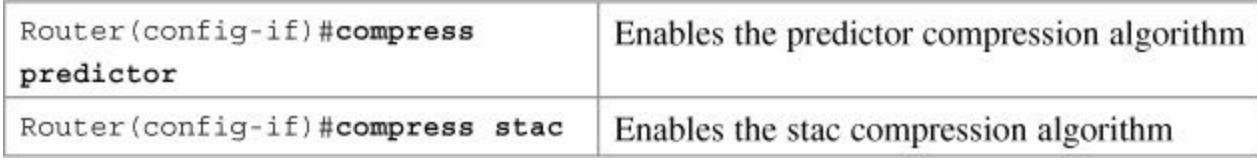

# <span id="page-290-1"></span>**Configuring PPP on a Serial Line (Optional Commands): Link Quality**

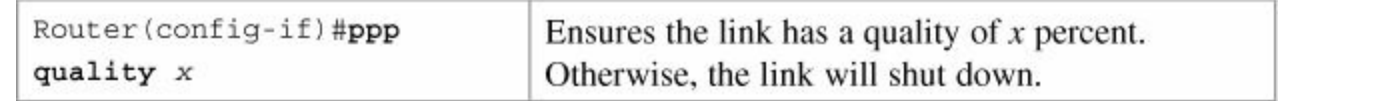

## **Note**

In PPP, the Link Control Protocol allows for an optional link-quality determination phase. In this phase, the link is tested to determine whether the link quality is sufficient to bring up any Layer 3 protocols. If you use the command **ppp quality** *x*, where *x* is equal to a certain percent, you must meet that percentage of quality on the link. If the link does not meet that percentage level, the link cannot be created and will shut down.

# <span id="page-290-2"></span>**Configuring PPP on a Serial Line (Optional Commands): Multilink**

Router(config-if)#ppp multilink Enables load balancing across multiple links

# <span id="page-290-3"></span>**Configuring PPP on a Serial Line (Optional Commands): Authentication**

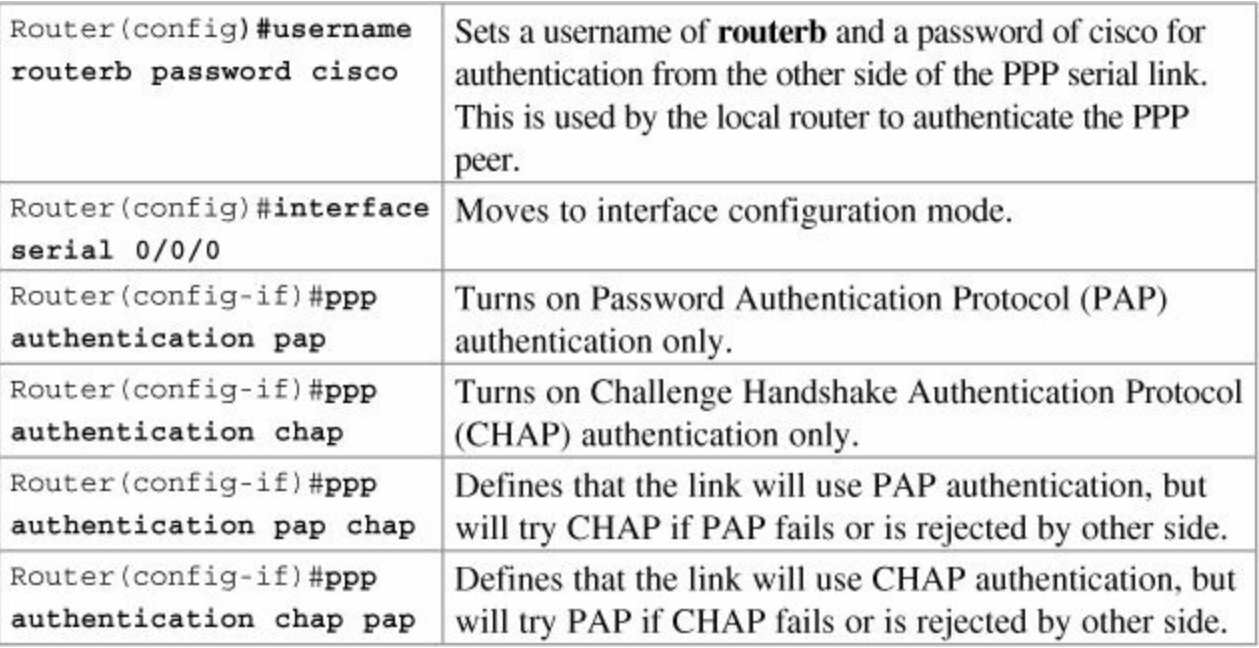

## **Tip**

When setting authentication, make sure that your usernames match the name of the

router on the other side of the link, and that the passwords on each router match the other. Usernames and passwords are case sensitive. Consider the following example:

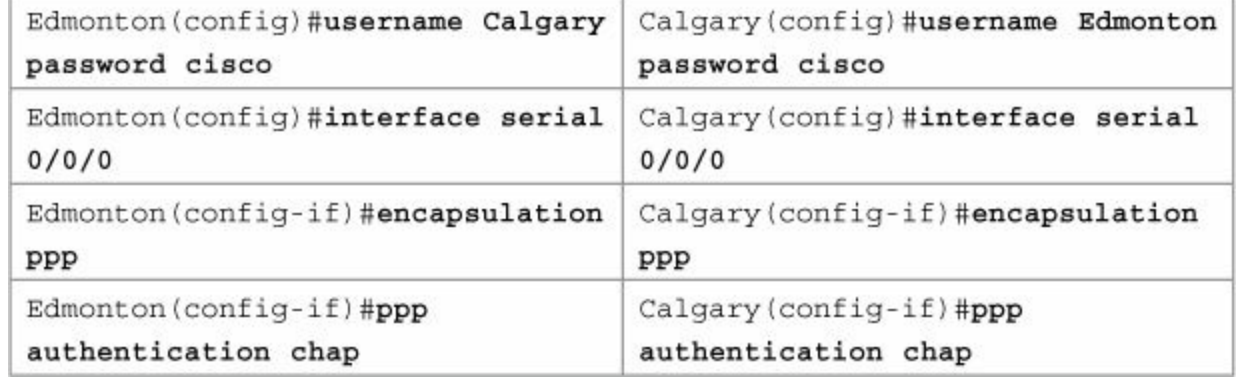

## **Note**

Because PAP does not encrypt its password as it is sent across the link, recommended practice is that you use CHAP as your authentication method.

# <span id="page-291-0"></span>**Verifying and Troubleshooting a Serial Link/PPP Encapsulation**

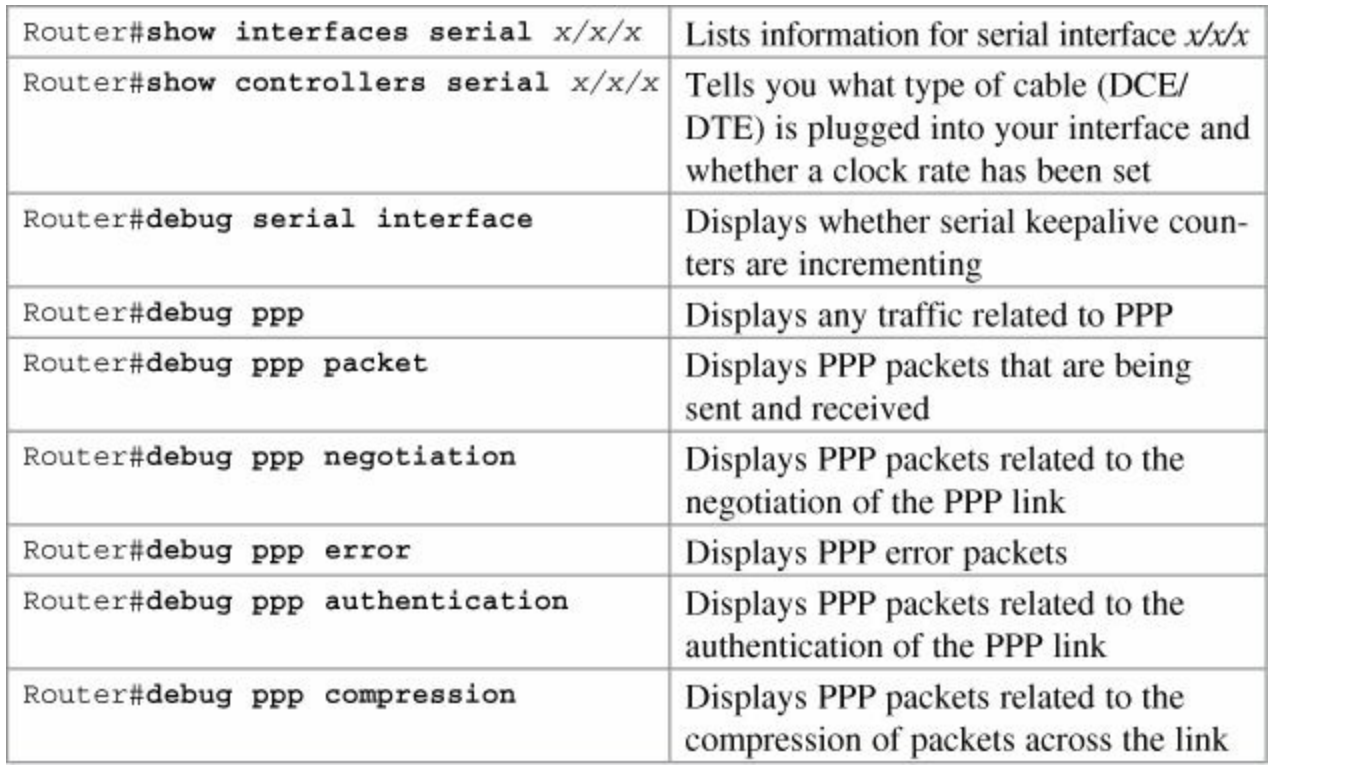

## **Tip**

With frequent lab use, serial cable pins often get bent, which might prevent the router from seeing the cable. The output from the command **show controllers interface serial** *x/x/x* shows no cable even though a cable is physically present.

# <span id="page-291-1"></span>**Configuration Example: PPP with CHAP Authentication**

[Figure](#page-292-0) 29-1 illustrates the network topology for the configuration that follows, which shows how to

configure PPP using the commands covered in this chapter.

<span id="page-292-0"></span>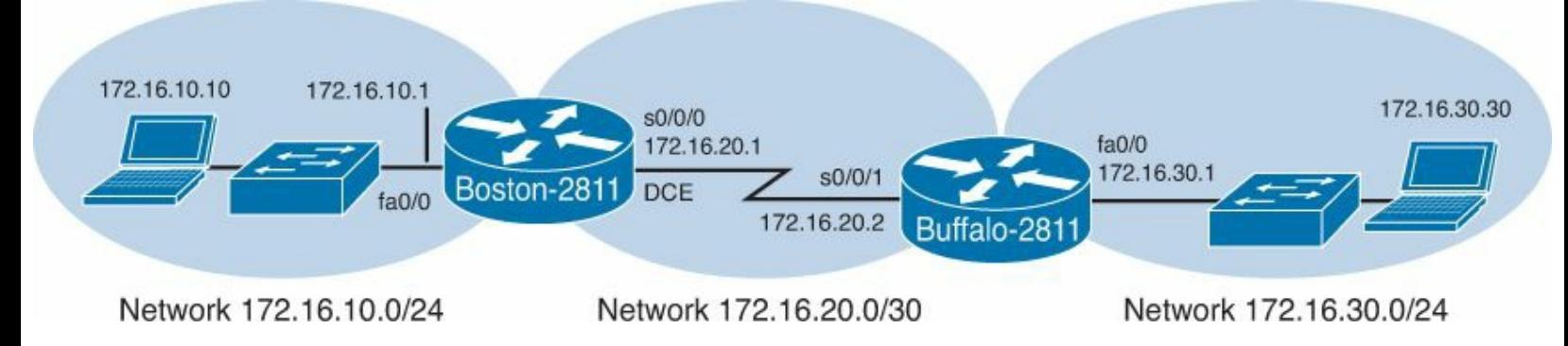

## **Figure 29-1.** Network Topology for PPP Configuration

#### **Note**

The host name, password, and interfaces have all been configured as per the configuration example in [Chapter](#page-76-0) 6, ["Configuring](#page-76-0) a Single Cisco Router."

#### **Boston Router**

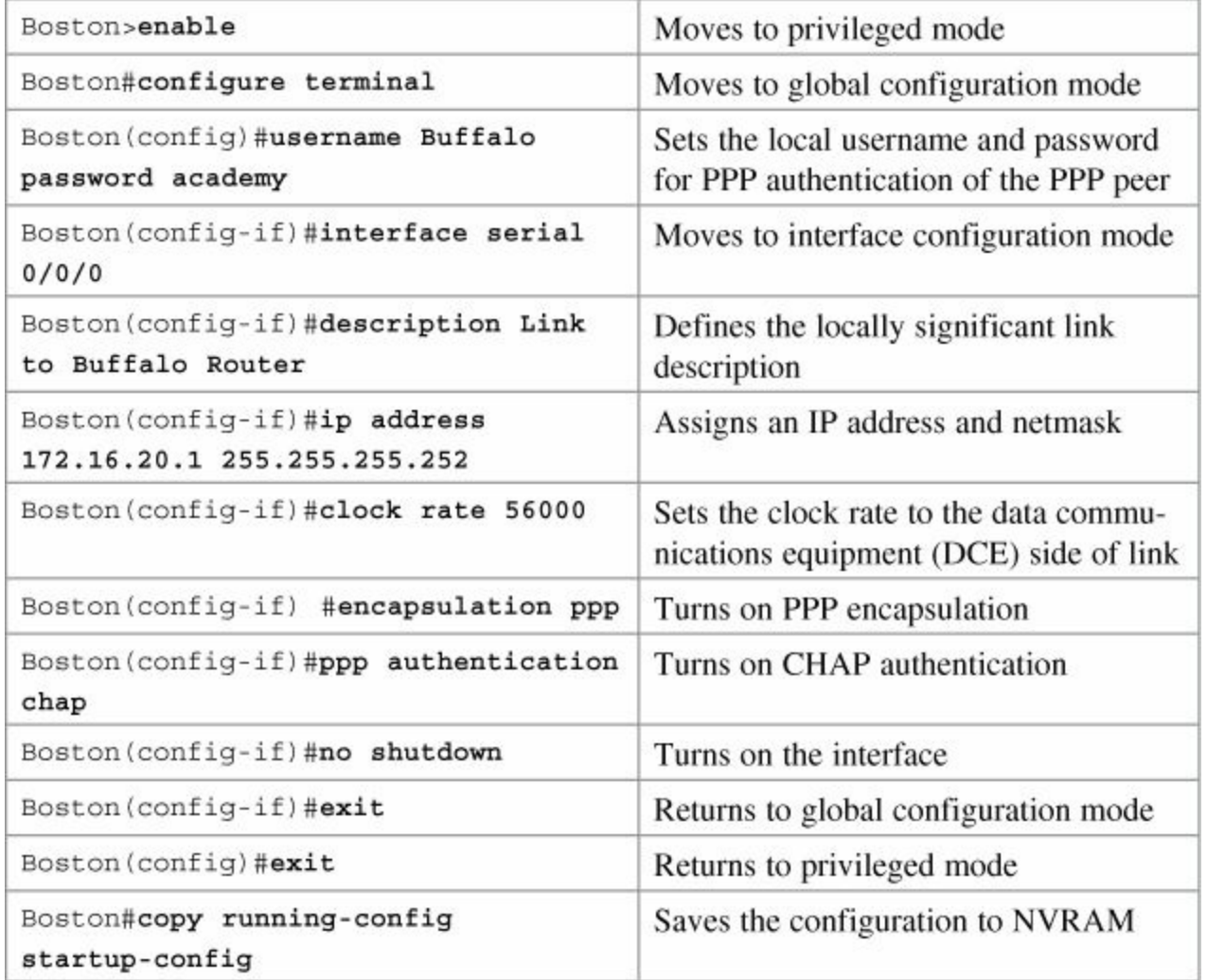

### **Buffalo Router**

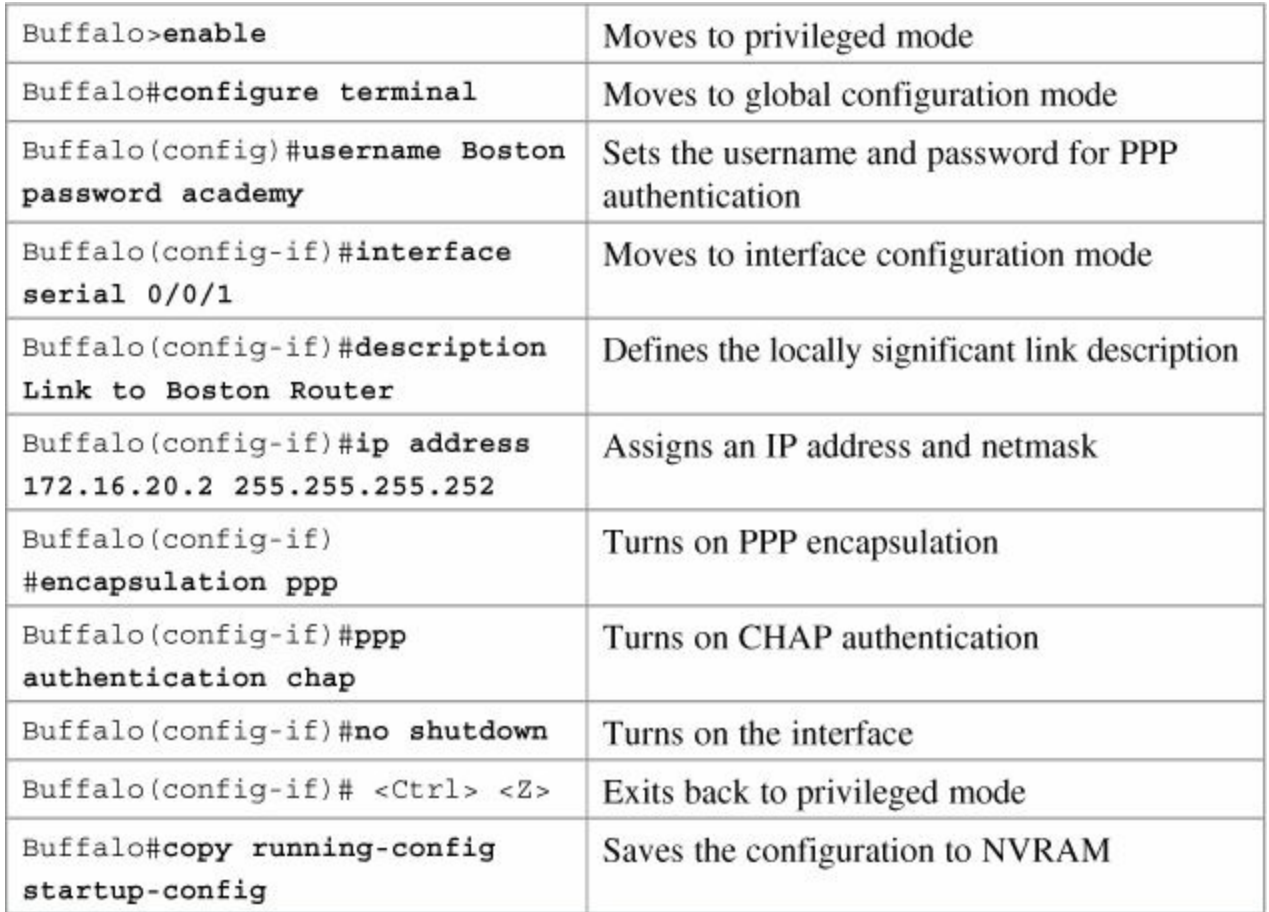

# **Chapter 30. Establishing WAN Connectivity Using Frame Relay**

This chapter provides information and commands concerning the following topics:

- **[Configuring](#page-294-0) Frame Relay** 
	- Setting the Frame Relay [encapsulation](#page-294-1) type
	- Setting the Frame Relay [encapsulation](#page-294-2) LMI type
	- Setting the Frame Relay DLCI [number](#page-294-3)
	- [Configuring](#page-295-0) a Frame Relay **map** statement
	- [Configuring](#page-295-1) a description of the interface (optional)
	- Configuring Frame Relay using [subinterfaces](#page-295-2)
- **[Verifying](#page-296-0) Frame Relay**
- **[Troubleshooting](#page-297-0) Frame Relay**
- Configuration example: [Point-to-point](#page-297-1) Frame Relay using subinterfaces and OSPF
- Configuration example: [Point-to-multipoint](#page-302-0) Frame Relay using subinterfaces and EIGRP

# <span id="page-294-0"></span>**Configuring Frame Relay**

## <span id="page-294-1"></span>**Setting the Frame Relay Encapsulation Type**

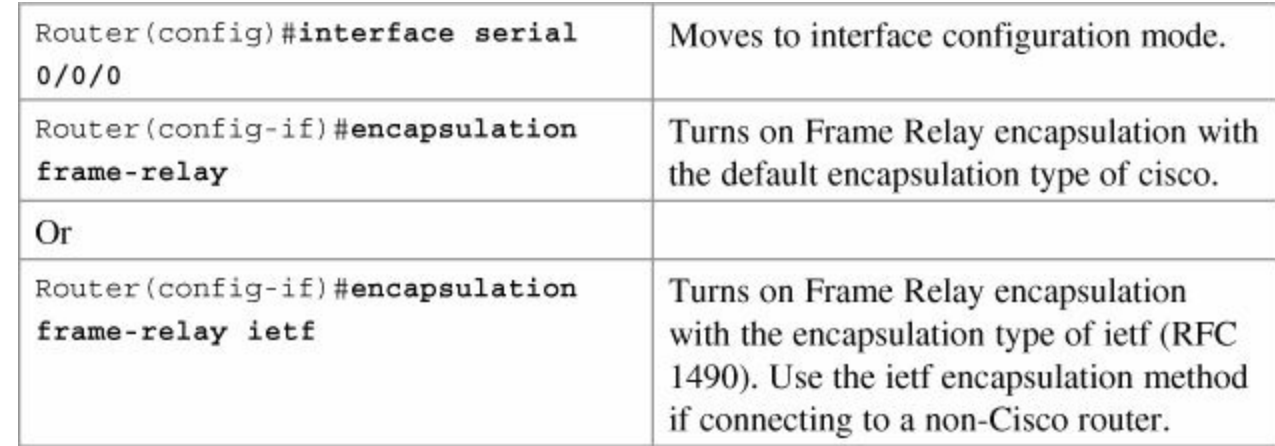

## <span id="page-294-2"></span>**Setting the Frame Relay Encapsulation LMI Type**

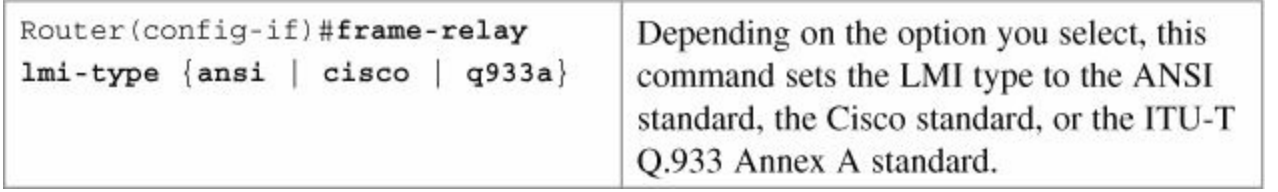

## **Note**

<span id="page-294-3"></span>As of Cisco IOS Software Release 11.2, the LMI type is auto-sensed, making this command optional.

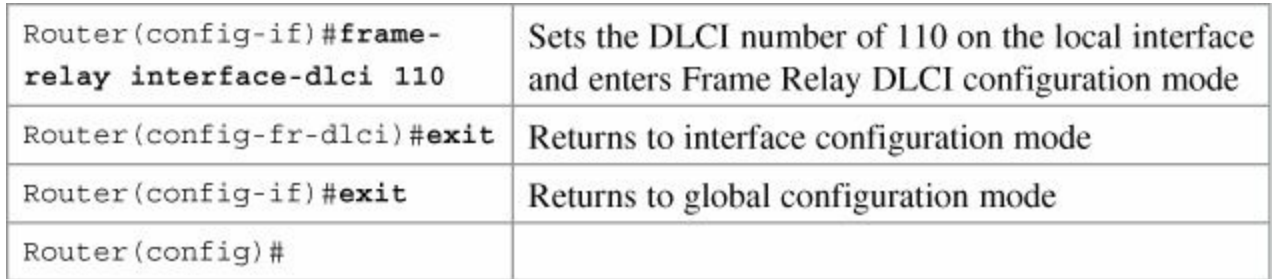

## <span id="page-295-0"></span>**Configuring a Frame Relay map Statement**

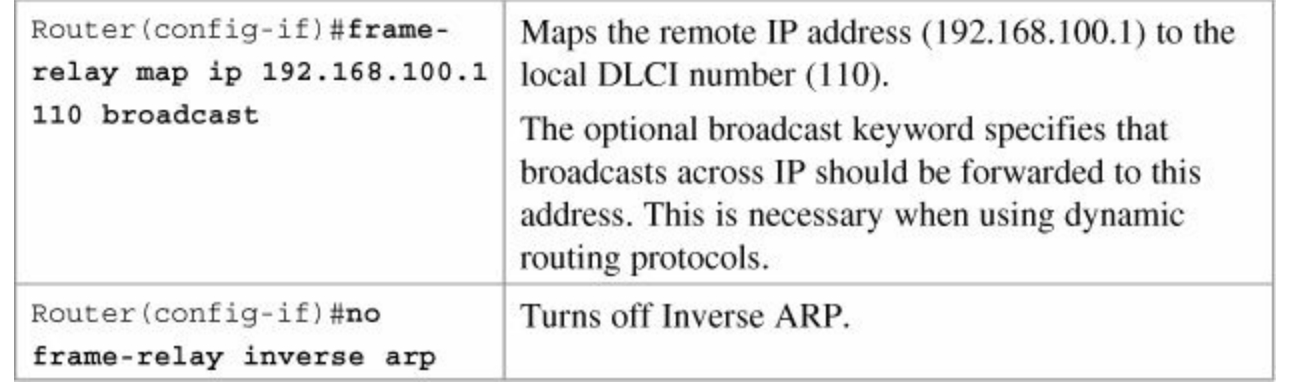

## **Note**

Cisco routers have Inverse Address Resolution Protocol (IARP) turned on by default. This means that the router will go out and create the mapping for you. If the remote router does not support IARP, or you want to control broadcast traffic over the permanent virtual circuit (PVC), you must statically set the DLCI/IP mappings and turn off IARP.

You need to issue the **no frame-relay inverse-arp** command before you issue the **no shutdown** command; otherwise, the interface performs IARP before you can turn it off.

# <span id="page-295-1"></span>**Configuring a Description of the Interface (Optional)**

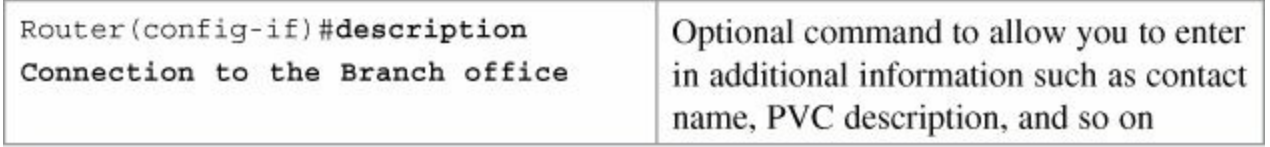

## <span id="page-295-2"></span>**Configuring Frame Relay Using Subinterfaces**

Subinterfaces enable you to solve split-horizon problems and to create multiple PVCs on a single physical connection to the Frame Relay cloud.

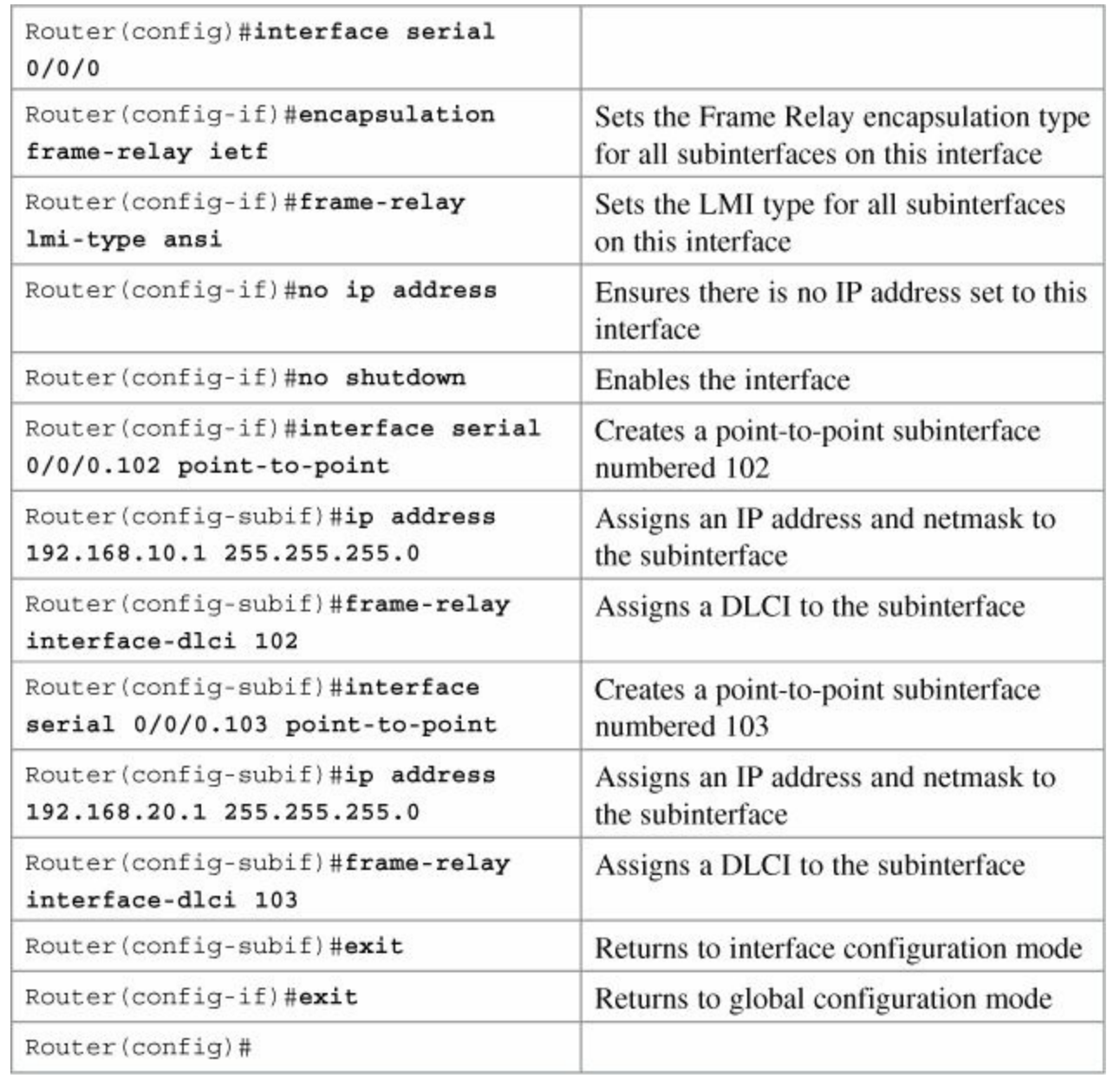

## **Note**

There are two types of subinterfaces:

- **Point-to-point**, where a single PVC connects one router to another and each subinterface is in its own IP subnet.
- **Multipoint**, where the router is the middle point of a group of routers. All other routers connect to each other through this router, and all routers are in the same subnet.

## **Note**

Use the **no ip split-horizon** command to turn off split-horizon commands on multipoint interfaces so that remote sites can see each other.

# <span id="page-296-0"></span>**Verifying Frame Relay**

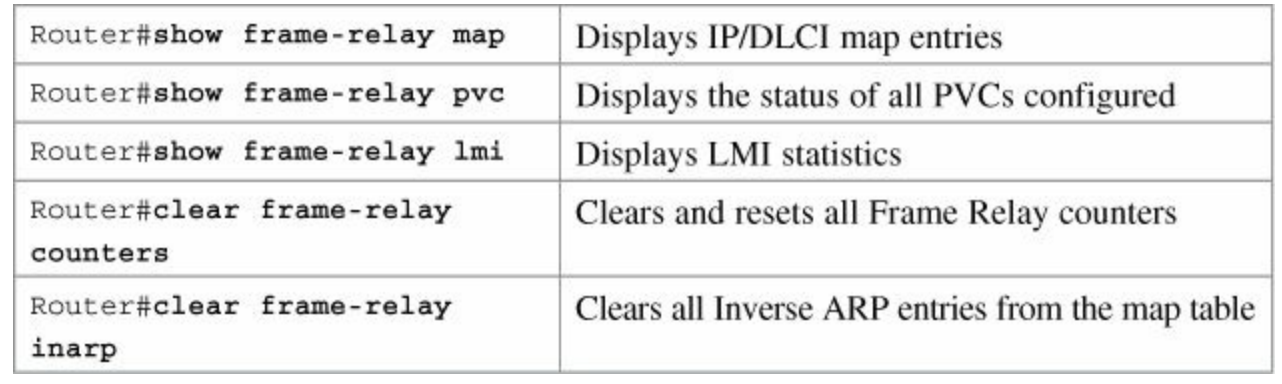

# **Tip**

If the **clear frame-relay inarp** command does not clear Frame Relay maps, you might need to reload the router.

# <span id="page-297-0"></span>**Troubleshooting Frame Relay**

Router#debug frame-Used to help determine whether a router and Frame relay lmi Relay switch are exchanging LMI packets properly

# <span id="page-297-1"></span>**Configuration Example: Point-to-Point Frame Relay Using Subinterfaces and OSPF**

[Figure](#page-297-2) 30-1 shows the network topology for the configuration that follows, which demonstrates how to use OSPF on a point-to-point Frame Relay network.

<span id="page-297-2"></span>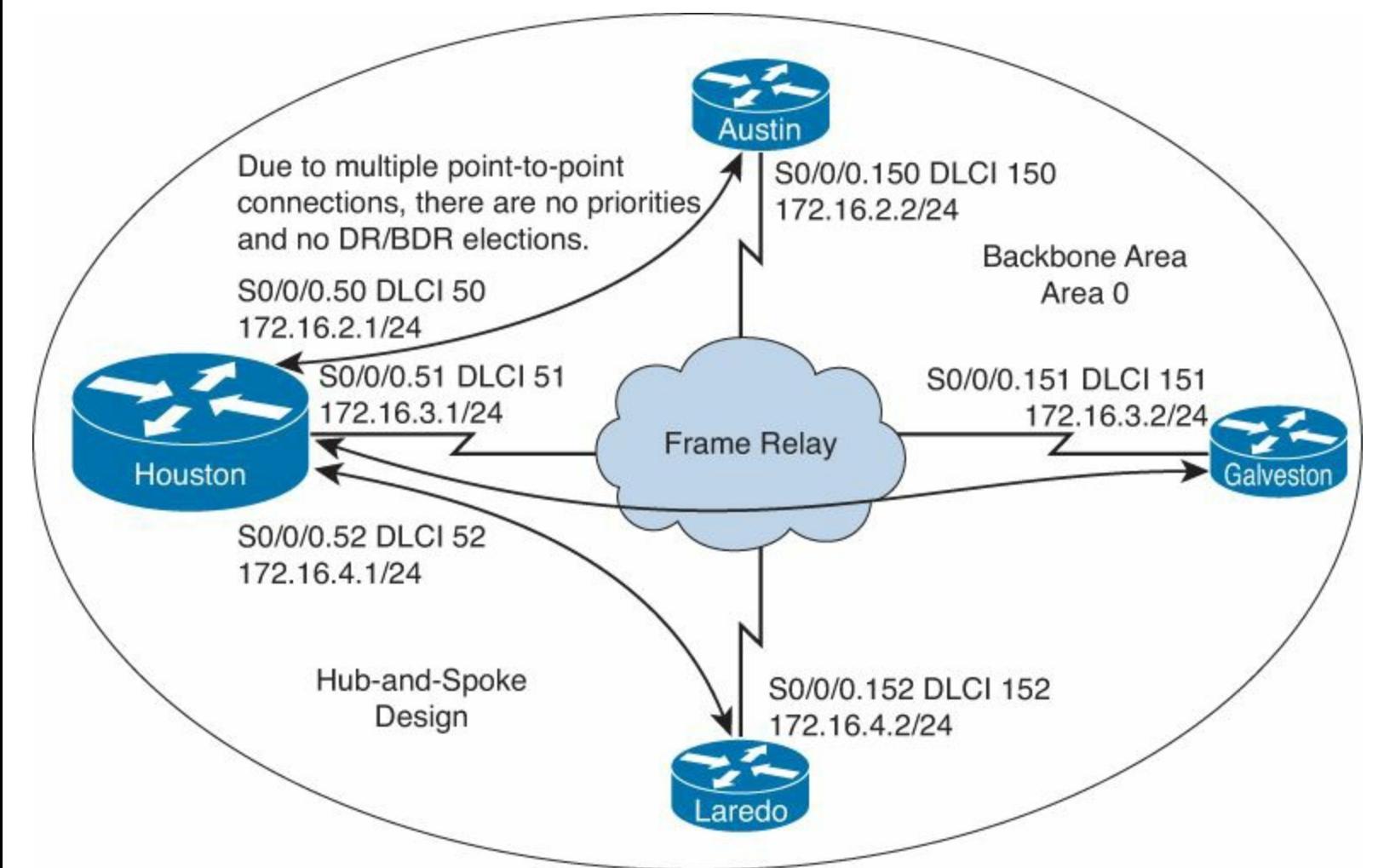

**Figure 30-1.** Network Topology for Point-to-Point Frame Relay Using Subinterfaces and OSPF **Houston Router**

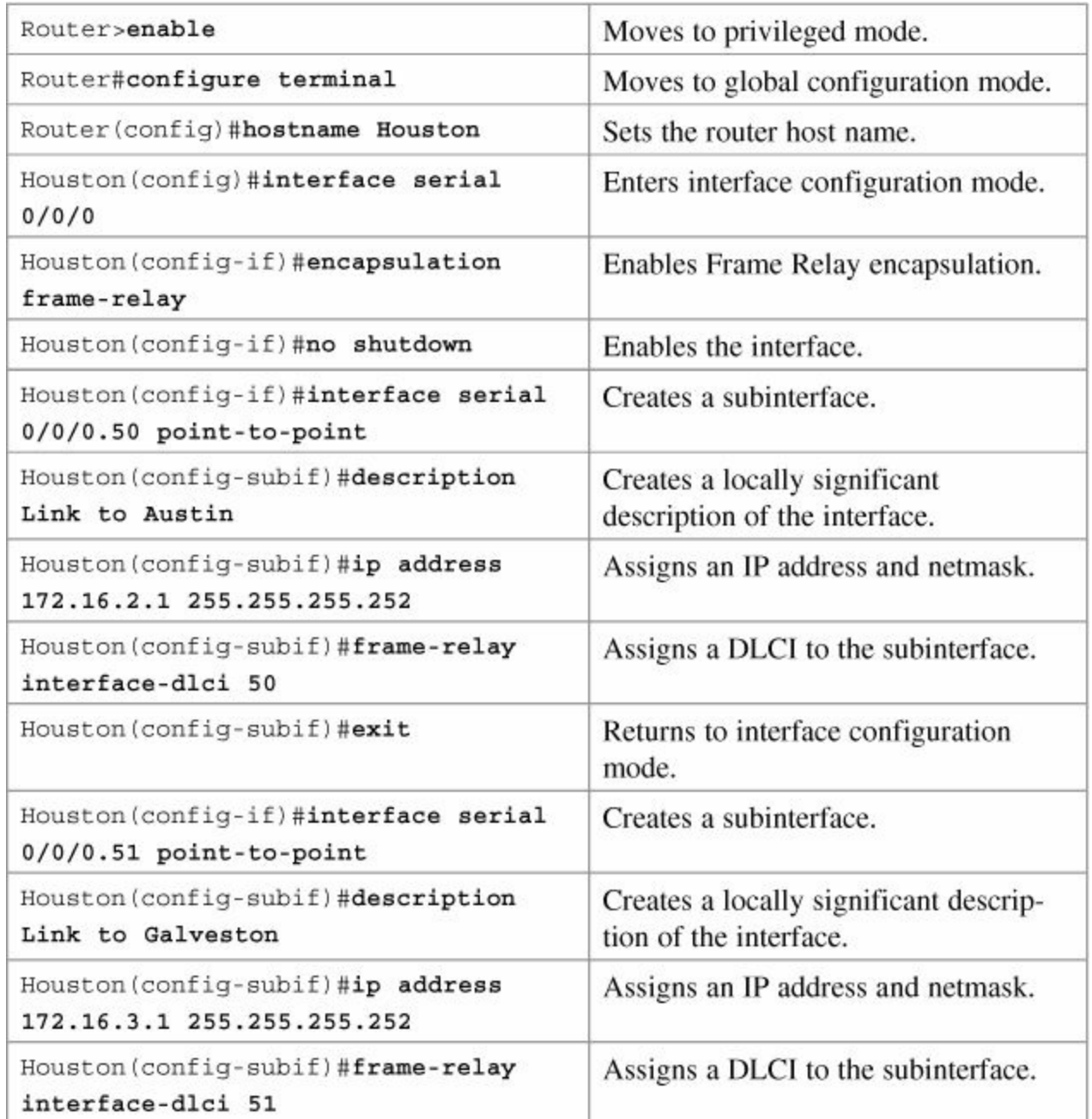

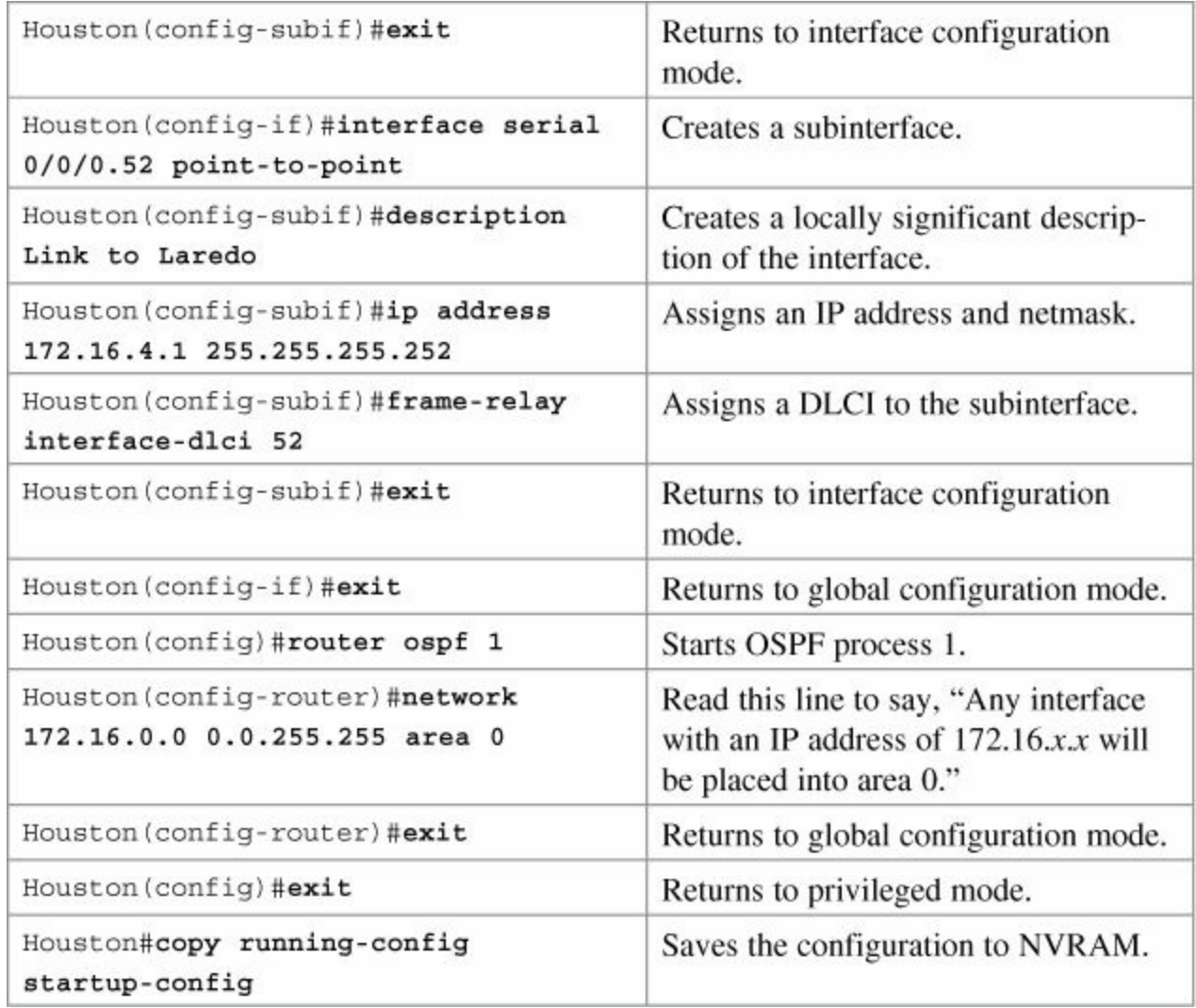

## **Austin Router**

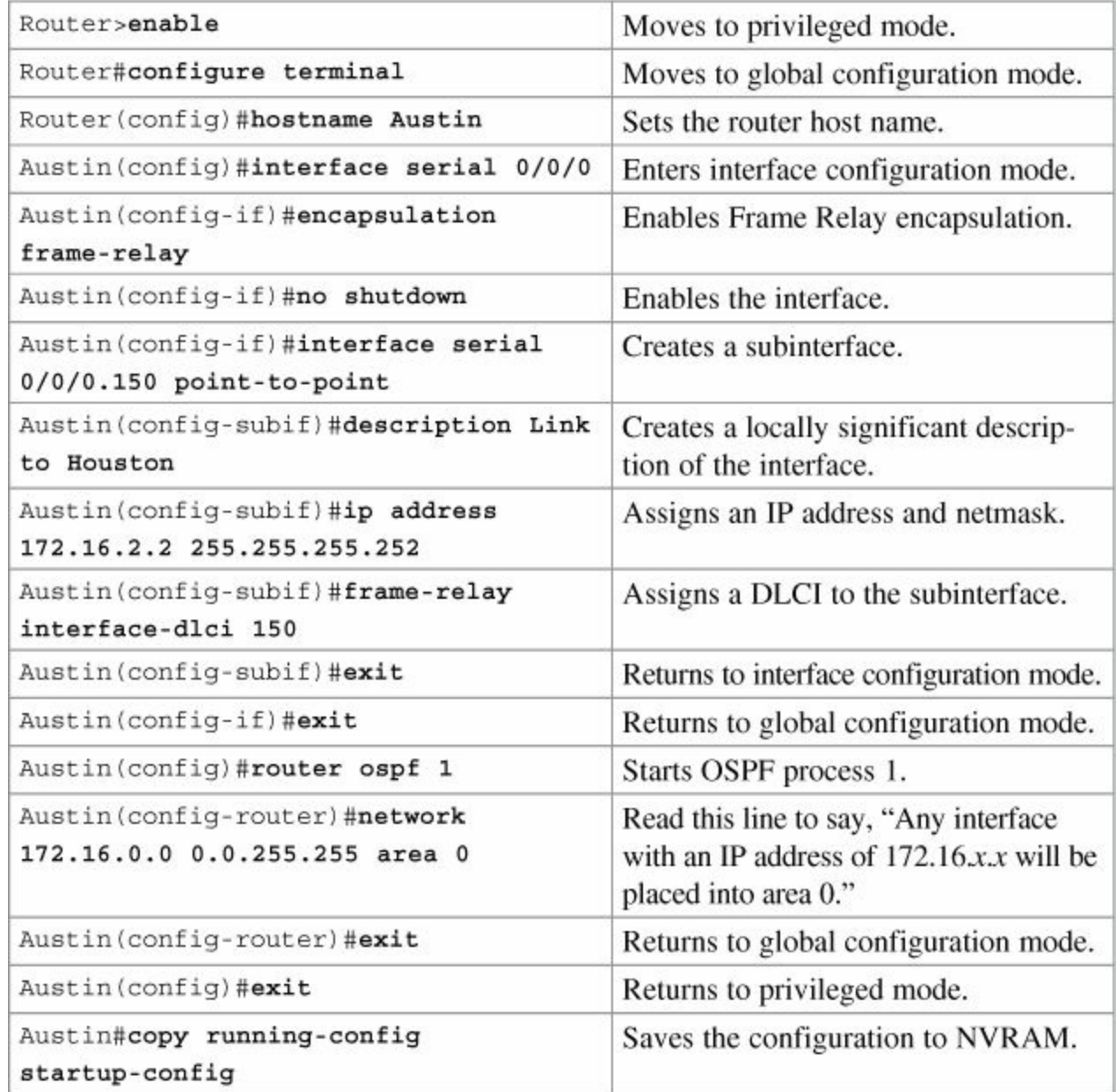

## **Galveston Router**

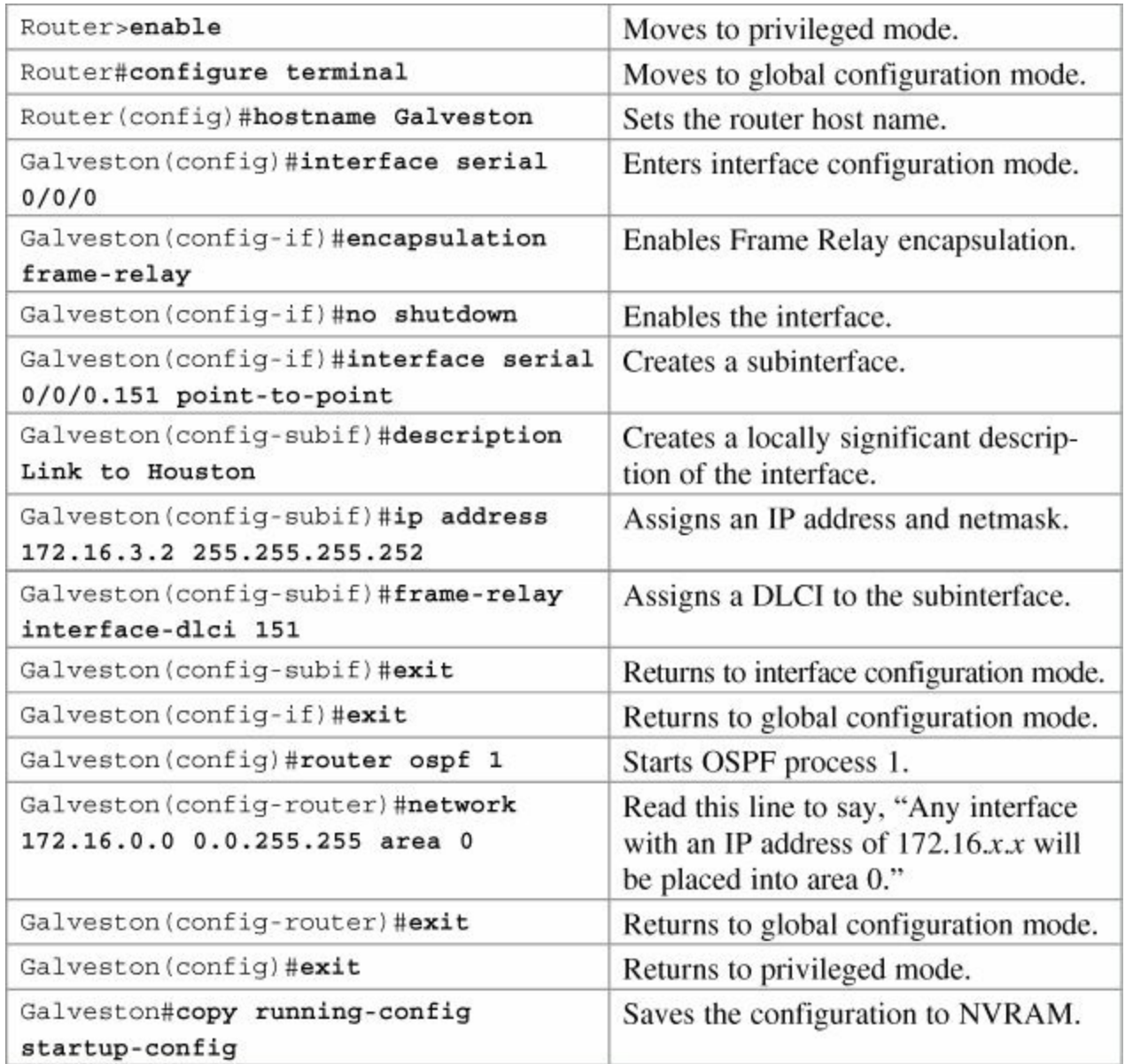

# **Laredo Router**

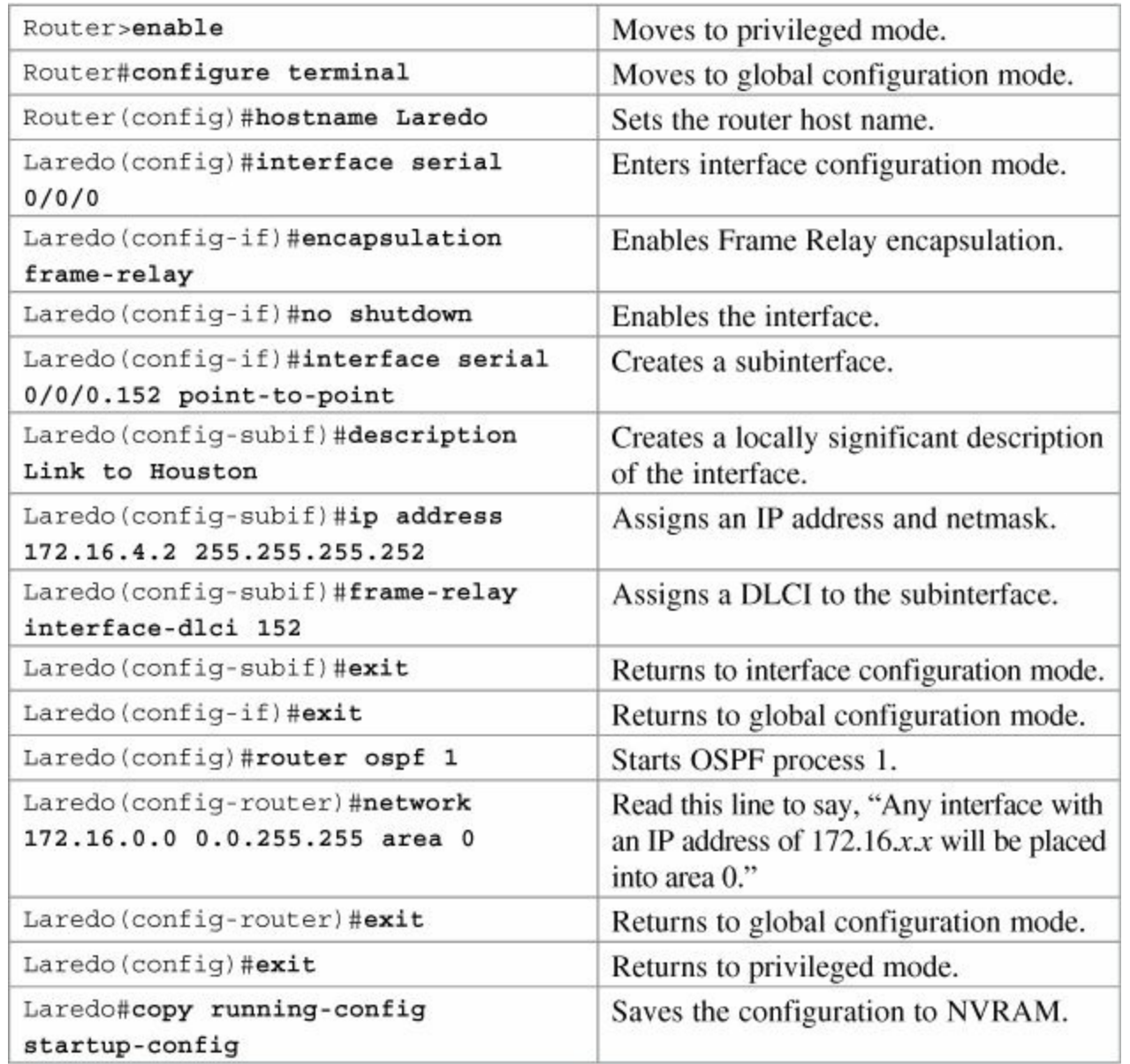

# <span id="page-302-0"></span>**Configuration Example: Point-to-Multipoint Frame Relay Using Subinterfaces and EIGRP**

[Figure](#page-302-1) 30-2 shows the network topology for the configuration that follows, which demonstrates how to use EIGRP on a point-to-multipoint Frame Relay network.

<span id="page-302-1"></span>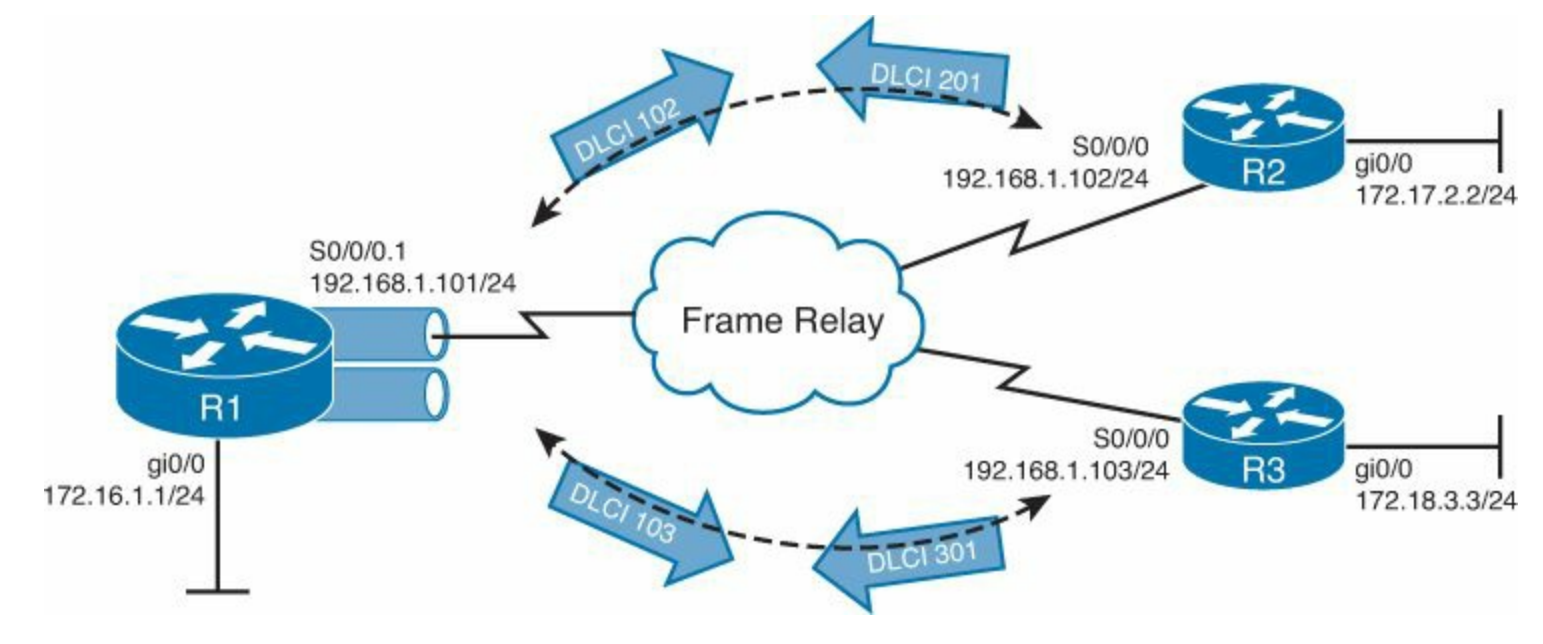

# **Figure 30-2.** EIGRP over Frame Relay Using Multipoint Subinterfaces

# **R1 Router**

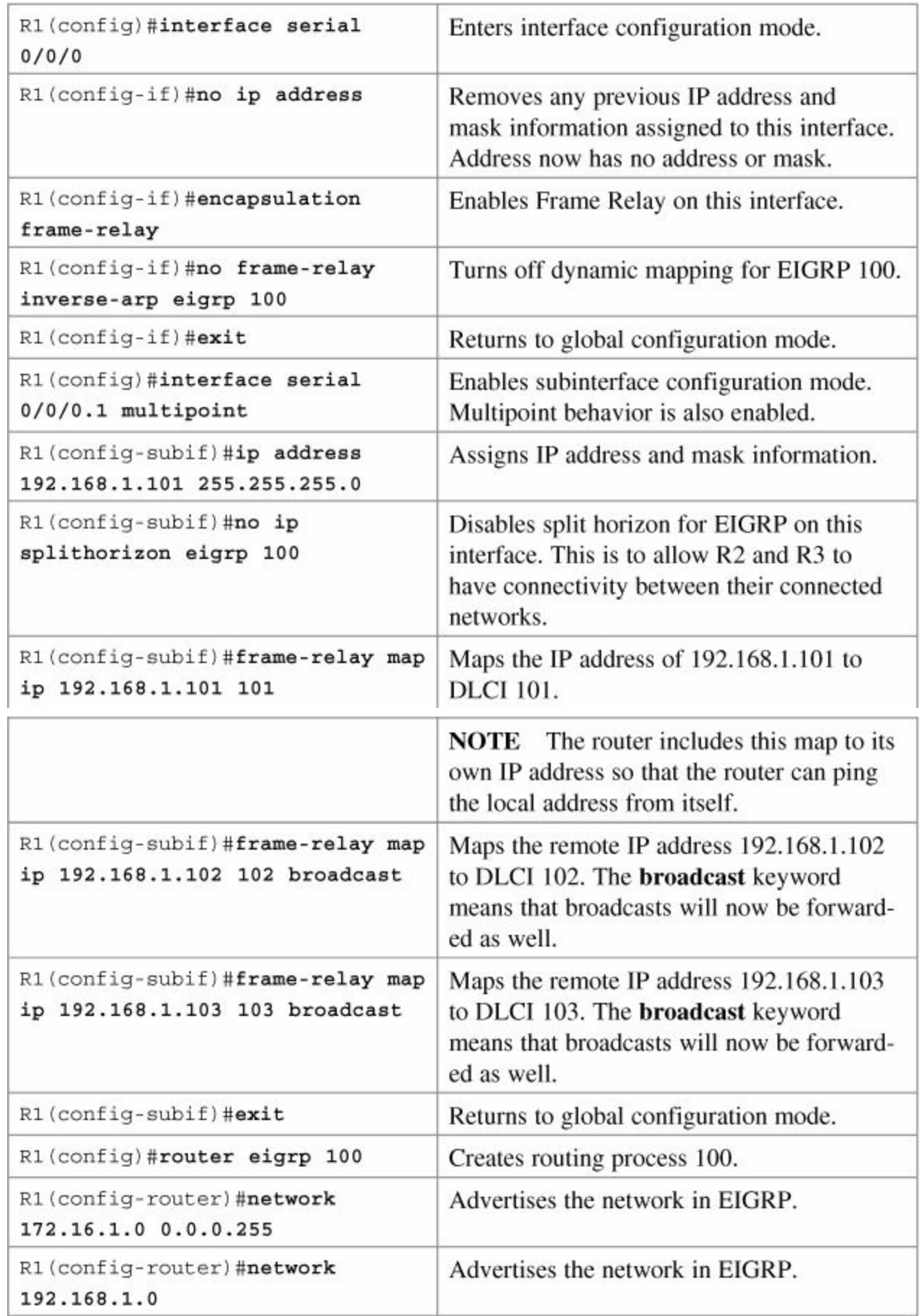

To deploy EIGRP over multipoint subinterfaces, no changes are needed to the basic EIGRP configuration.

# **R2 Router**

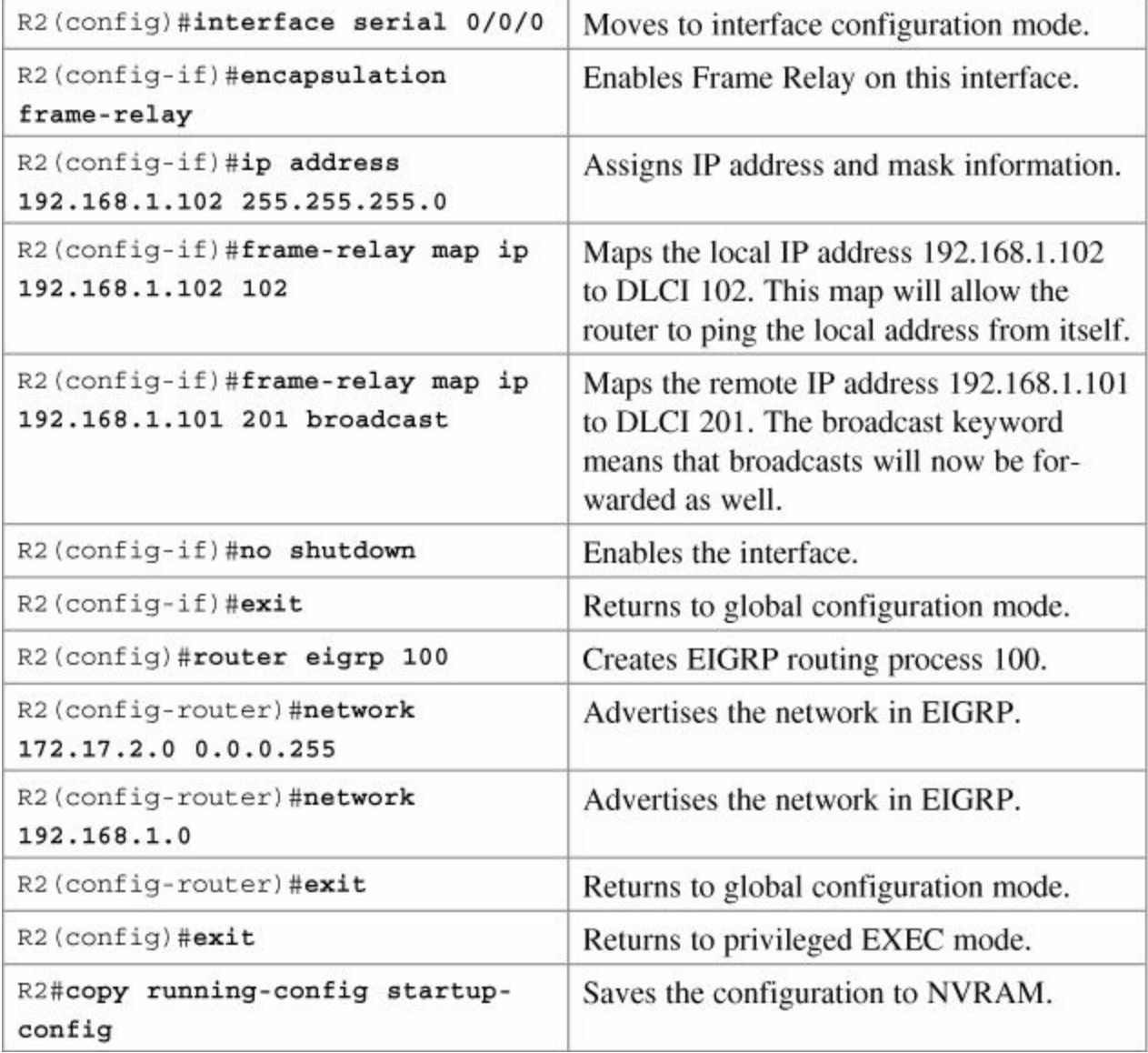

**R3 Router**

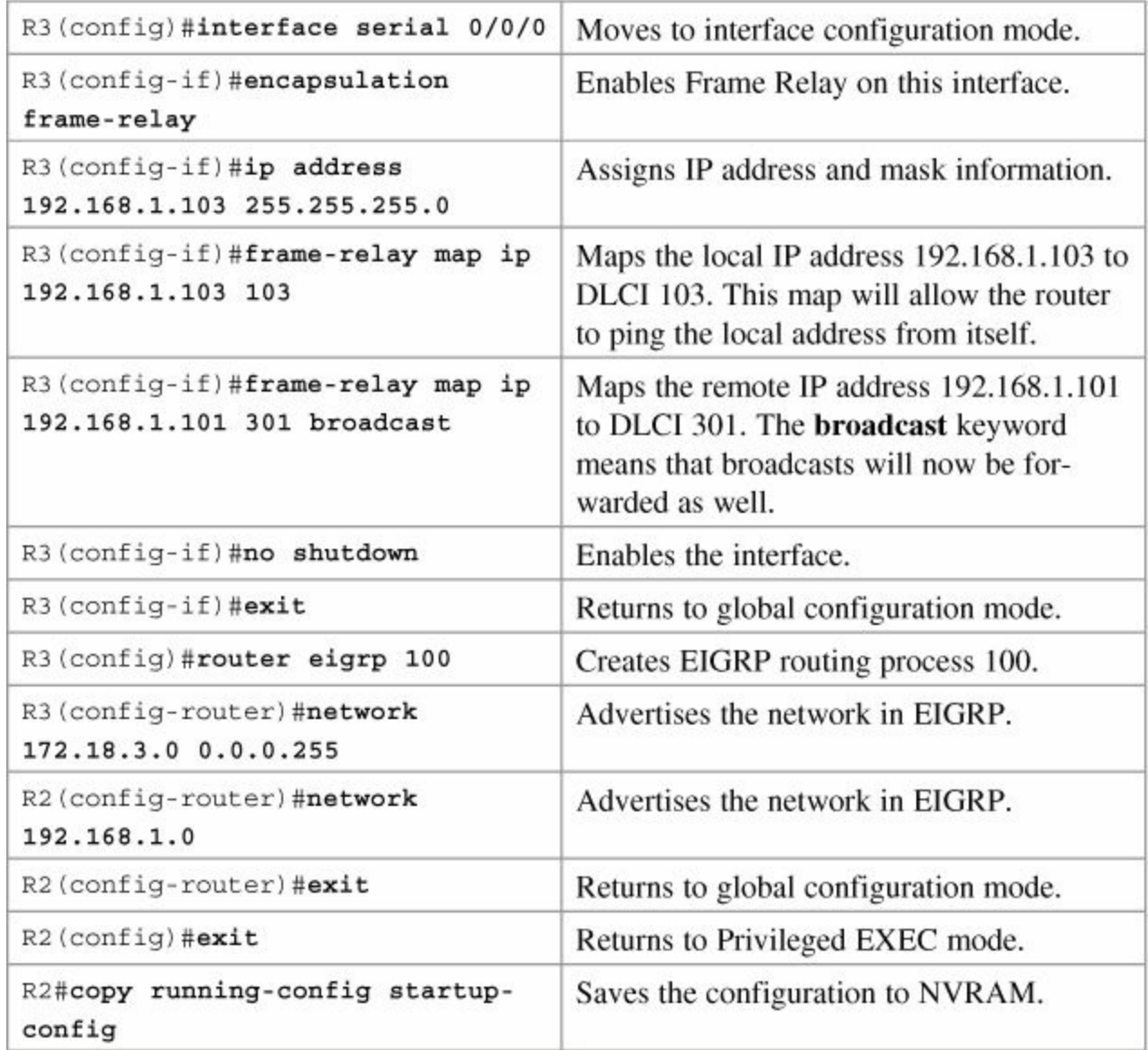

# **Chapter 31. Configuring Generic Routing Encapsulation (GRE) Tunnels**

This chapter provides information and commands concerning the following topics:

- **[Configuring](#page-306-0) a GRE tunnel**
- **[Verifying](#page-307-0) a GRE tunnel**

Generic routing encapsulation (GRE) is a tunneling protocol that can encapsulate a wide variety of protocol packets inside IPv4 and IPv6 tunnels. GRE was developed by Cisco.

## **Caution**

GRE does not include any strong security mechanisms to protect its payload. To ensure a secure tunnel, you should use IPsec in conjunction with a GRE tunnel.

# <span id="page-306-0"></span>**Configuring a GRE Tunnel**

[Figure](#page-306-1) 31-1 illustrates the network topology for the configuration that follows, which shows how to configure a GRE tunnel between two remote sites. This example shows only the commands needed to set up the GRE tunnel. Other commands are necessary to complete the configuration: host names, physical interfaces, routing, and so on.

<span id="page-306-1"></span>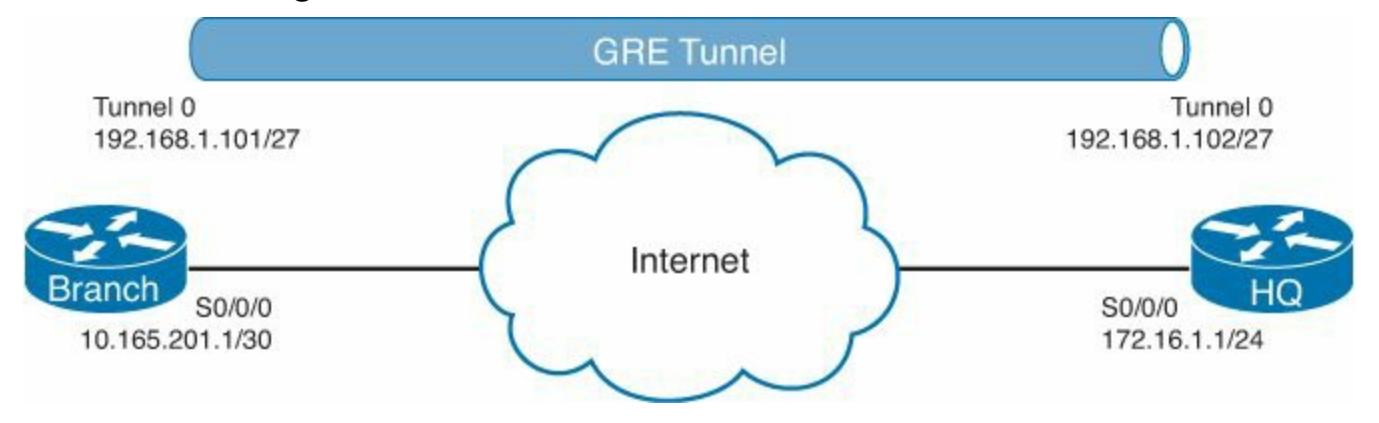

**Figure 31-1.** GRE Tunnel Configuration

## **Branch Router**

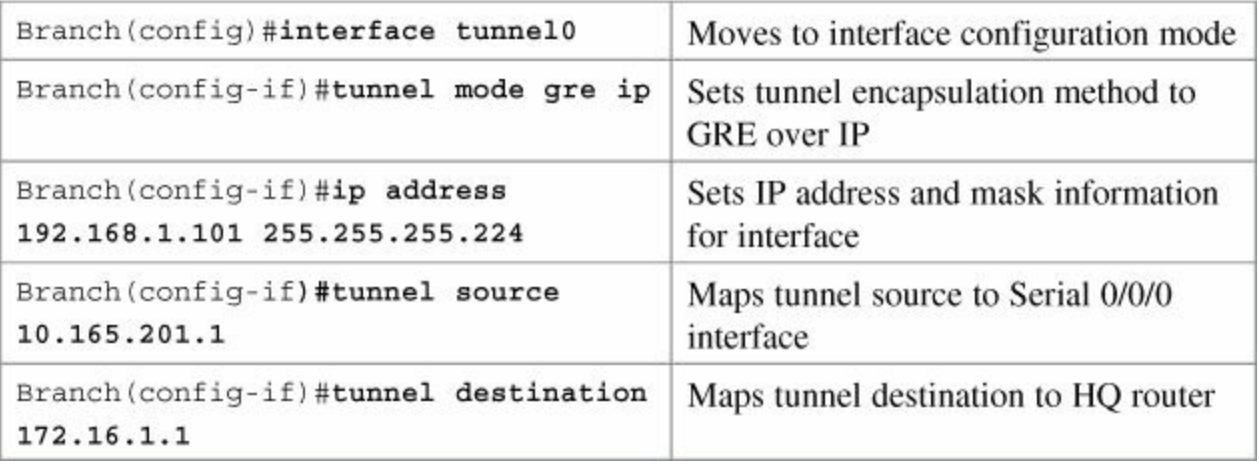

### **HQ Router**

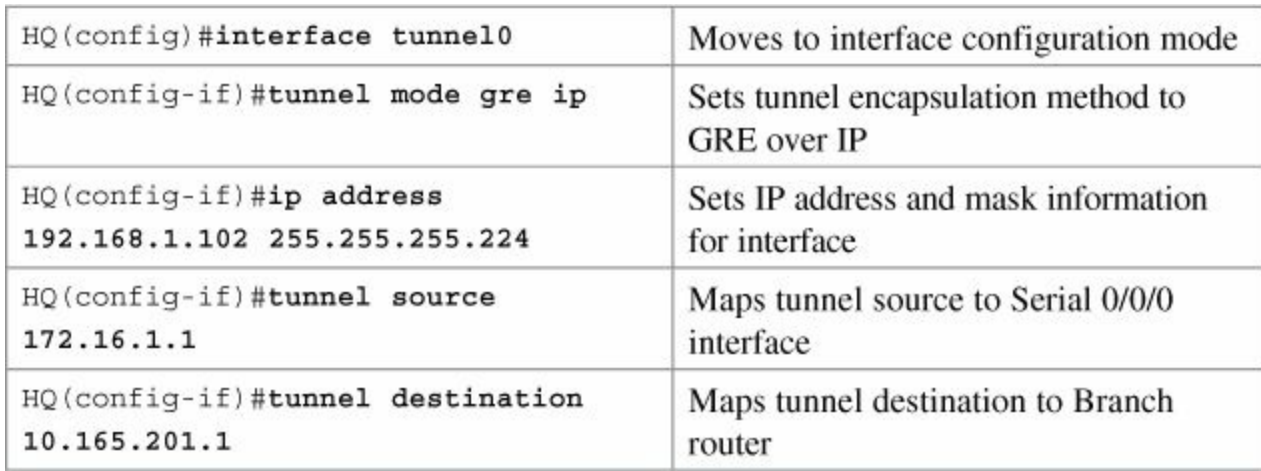

# <span id="page-307-0"></span>**Verifying a GRE Tunnel**

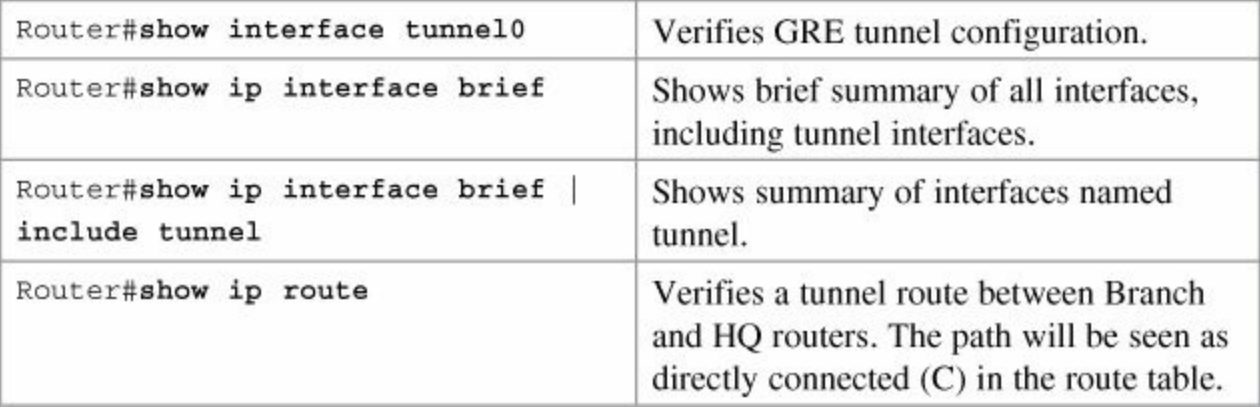

# **Chapter 32. Configuring Point-to-Point Protocol over Ethernet (PPPoE)**

This chapter provides information and commands concerning the following topic:

• [Configuring](#page-308-0) a DSL connection using PPPoE

The Point-to-Point over Ethernet (PPPoE) protocol is used to encapsulate PPP frames inside Ethernet frames. It is most often used when working with broadband communications such as digital subscriber line (DSL), a family of technologies that provides Internet access over the wires of a local telephone network.

# <span id="page-308-0"></span>**Configuring a DSL Connection using PPPoE**

[Figure](#page-309-0) 32-1 shows an asymmetric digital subscriber line (ADSL) connection to the ISP DSL address multiplexer

<span id="page-309-0"></span>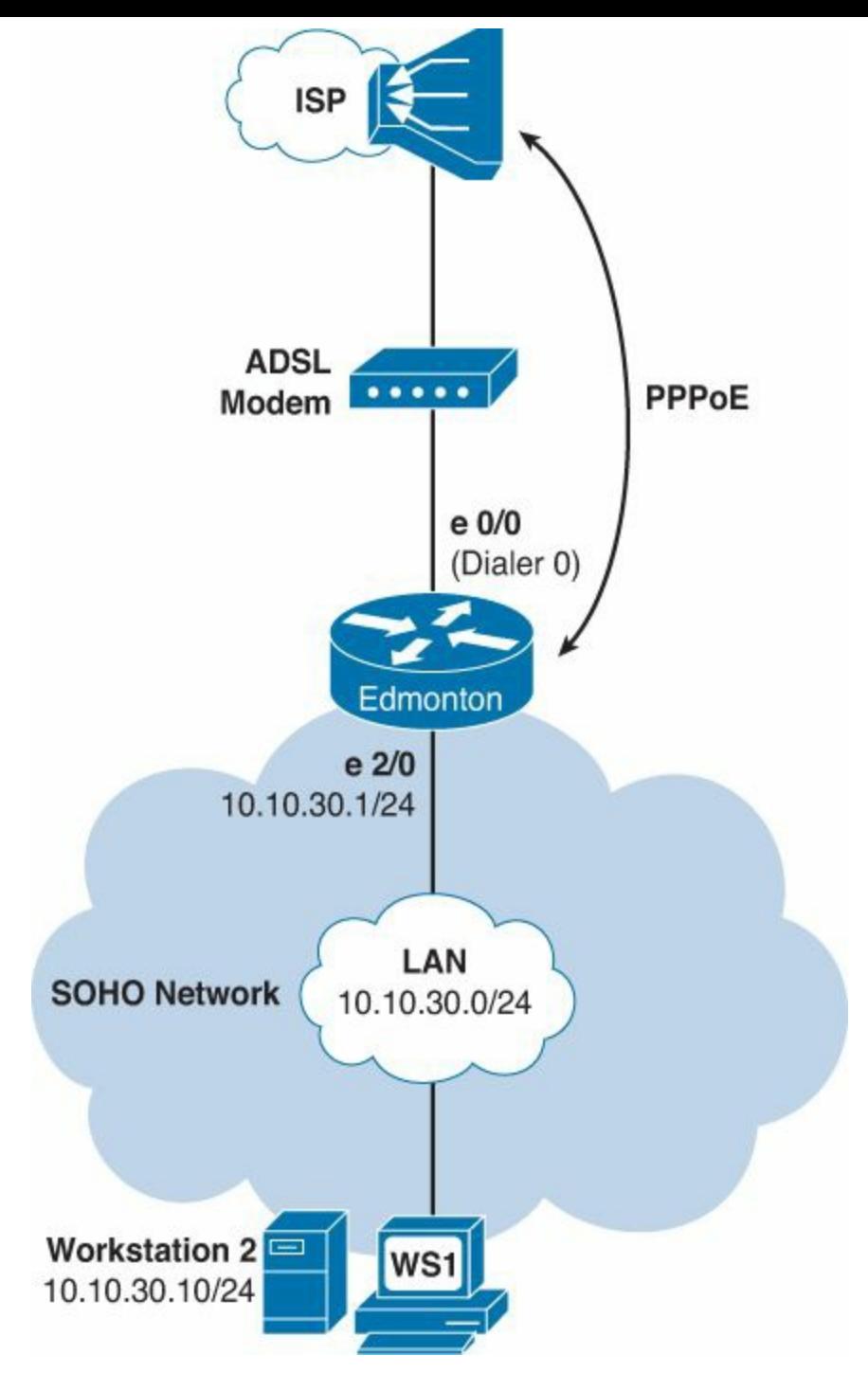

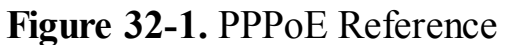

The programming steps for configuring PPPoE on an Ethernet interface are as follows:

- **1.** Configure PPPoE (external modem).
- **2.** Configure the dialer interface.
- **3.** Define interesting traffic and specify default routing.
- **4.** Configure Network Address Translation (NAT) using an access control list (ACL).
- **5.** Configure NAT using a route map.
- **6.** Configure DHCP service.
- **7.** Apply NAT programming.
- **8.** Verify a PPPoE connection.

## **Step 1: Configure PPPoE (External Modem)**

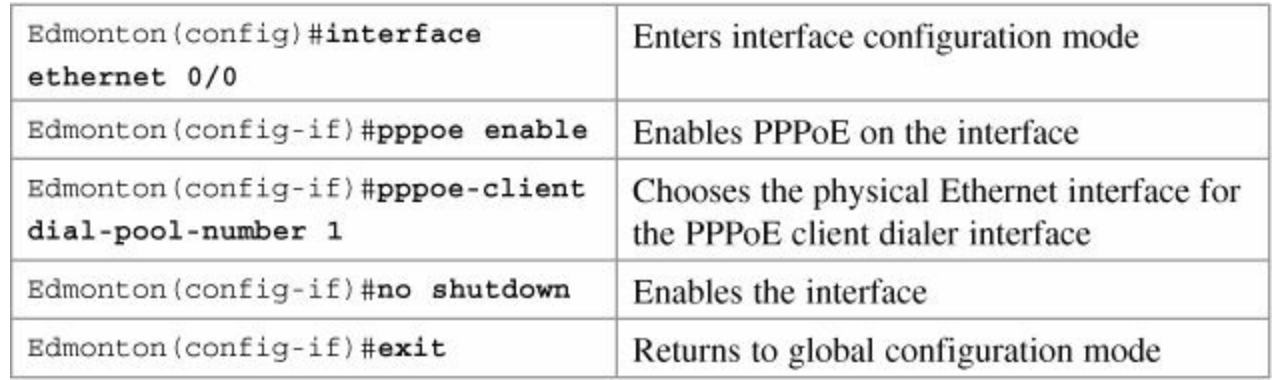

#### **Virtual Private Dial-Up Network (VPDN) Programming**

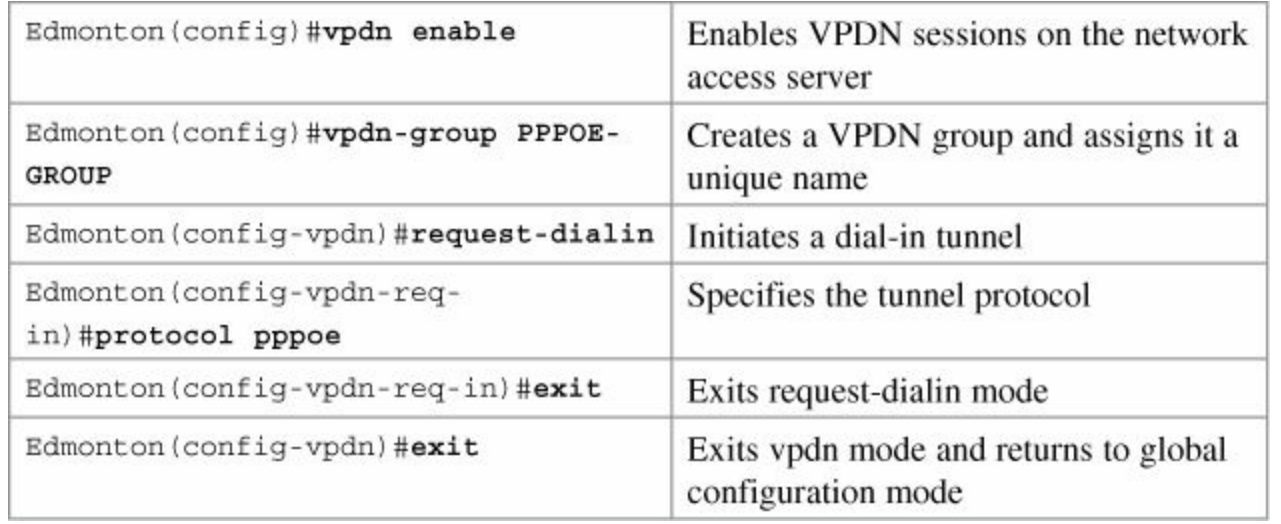

#### **Note**

VPDNs are legacy dial-in access services provided by ISPs to enterprise customers who chose not to purchase, configure, or maintain access servers or modem pools. A VPDN tunnel was built using Layer 2 Forwarding (L2F), Layer 2 Tunneling Protocol (L2TP), Point-to-Point Tunneling Protocol (PPTP), or Point-to-Point over Ethernet (PPPoE). The tunnel used UDP port 1702 to carry encapsulated PPP datagrams and control messages between the endpoints. Routers with Cisco IOS Release 12.2(13)T or earlier require the additional VPDN programming.

### **Step 2: Configure the Dialer Interface**

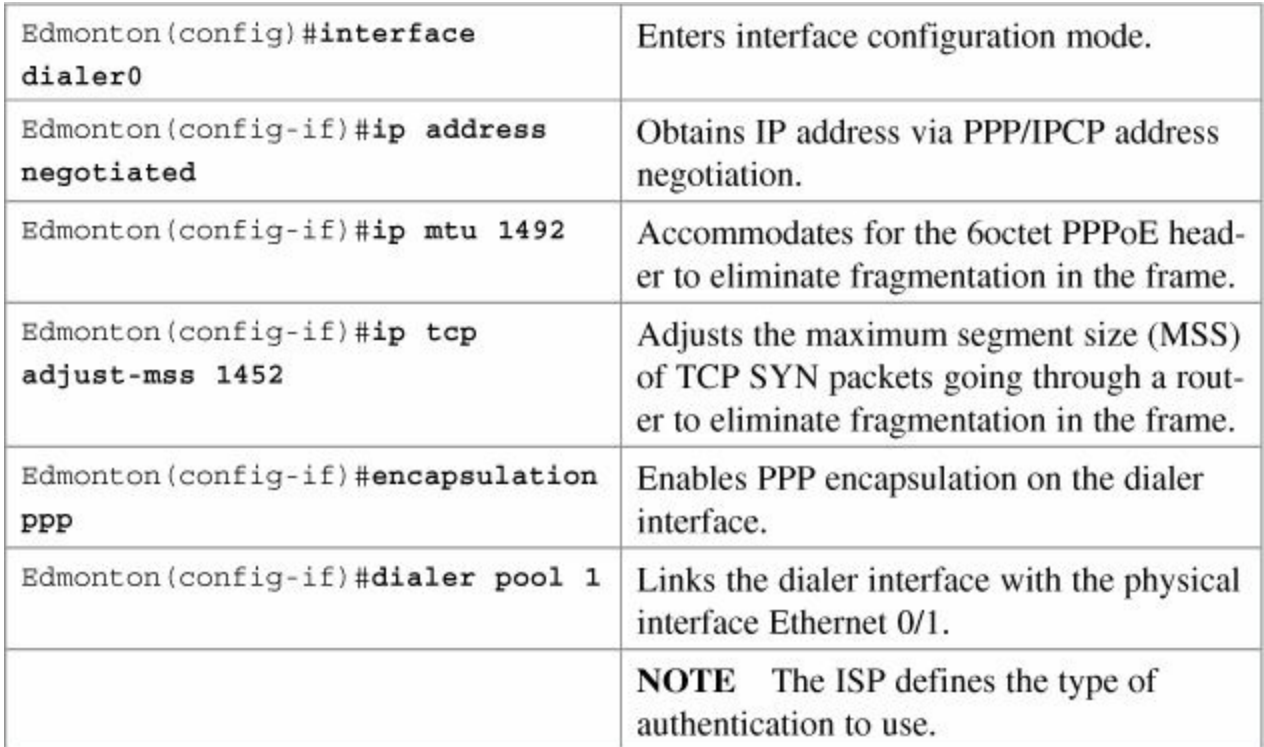

#### **For Password Authentication Protocol (PAP)**

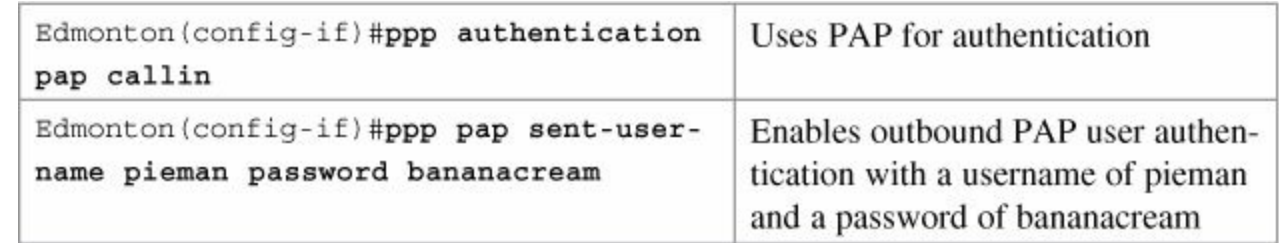

#### **For Challenge Handshake Authentication Protocol (CHAP)**

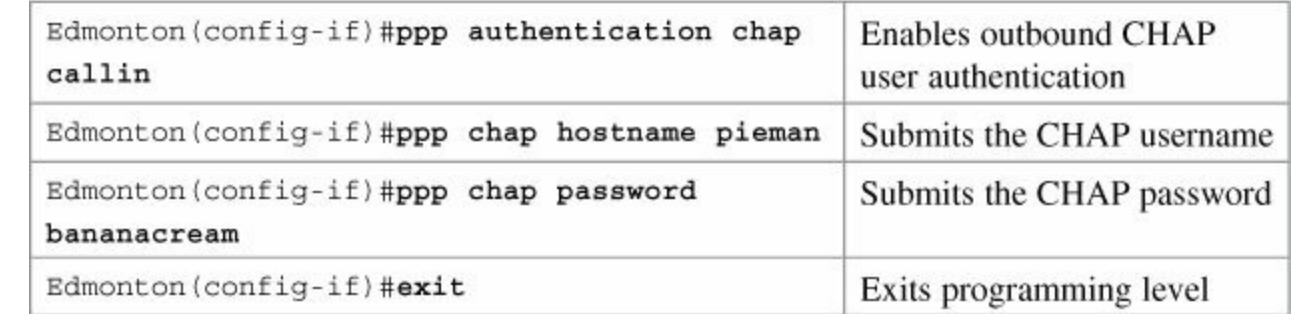

## **Step 3: Define Interesting Traffic and Specify Default Routing**

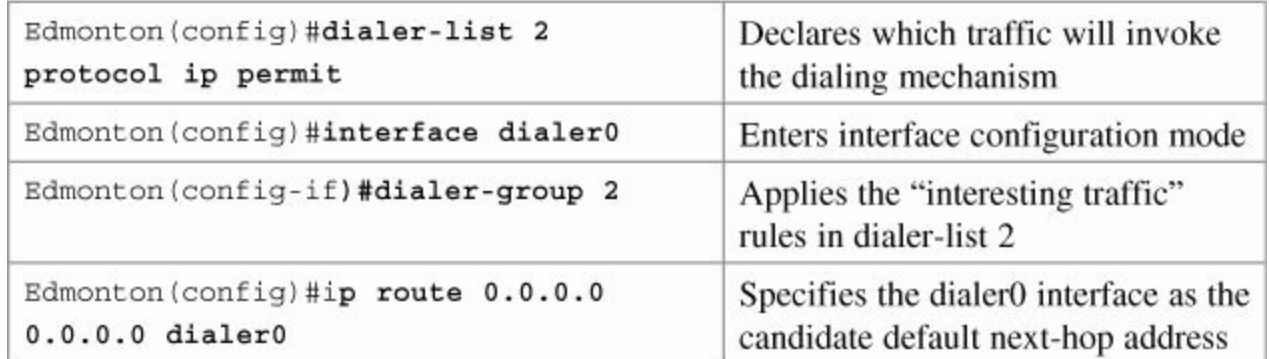

# **Step 4: Configure NAT Using an ACL**

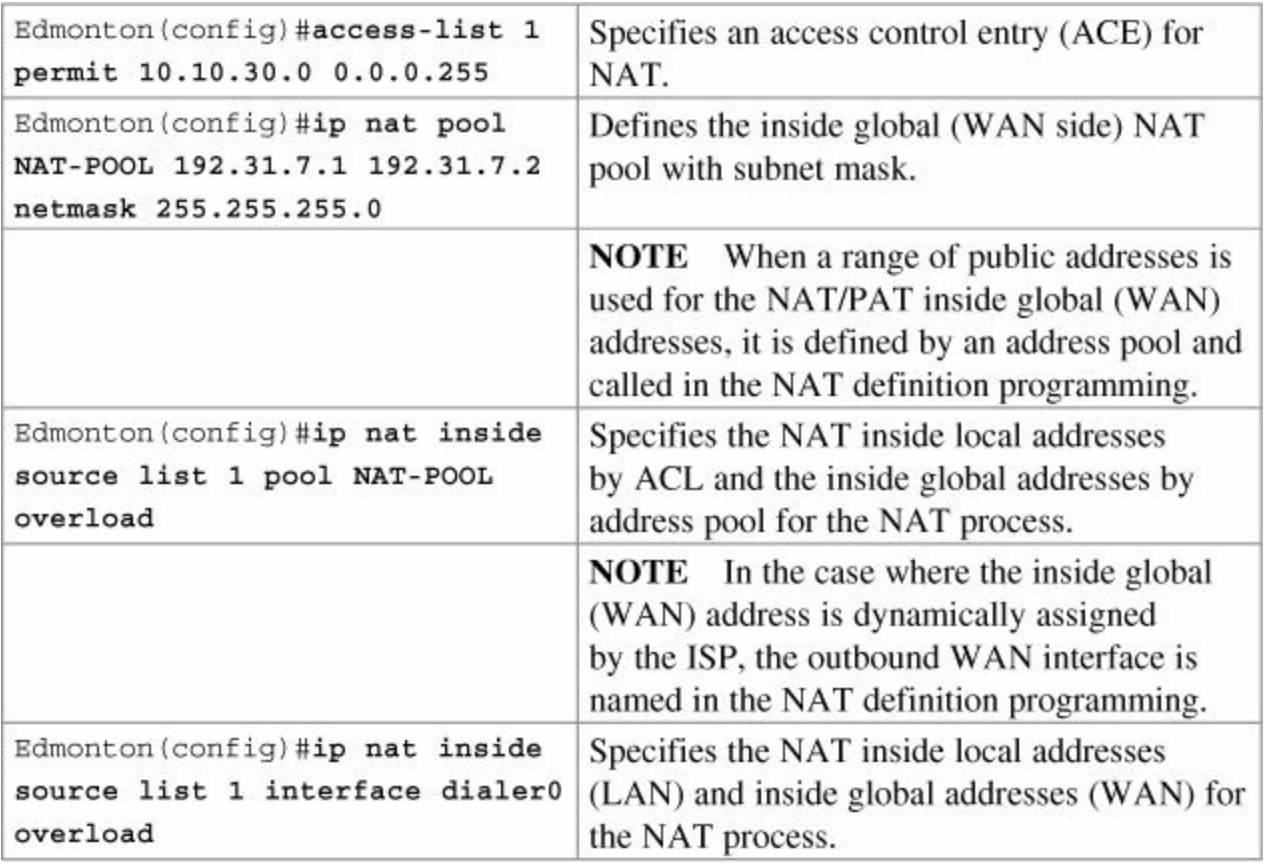

# **Step 5: Configure NAT Using a Route Map**

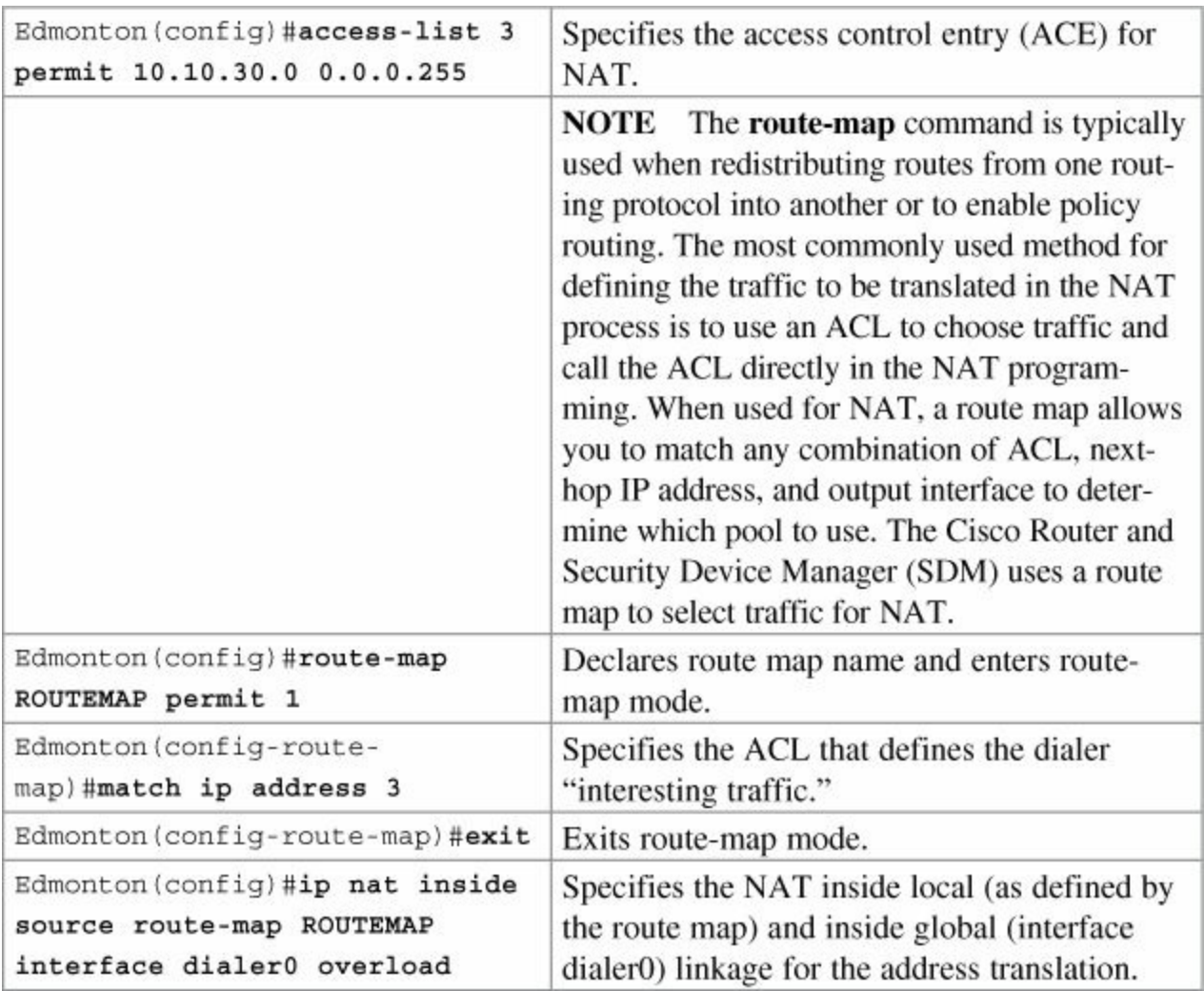

# **Step 6: Configure DHCP Service**

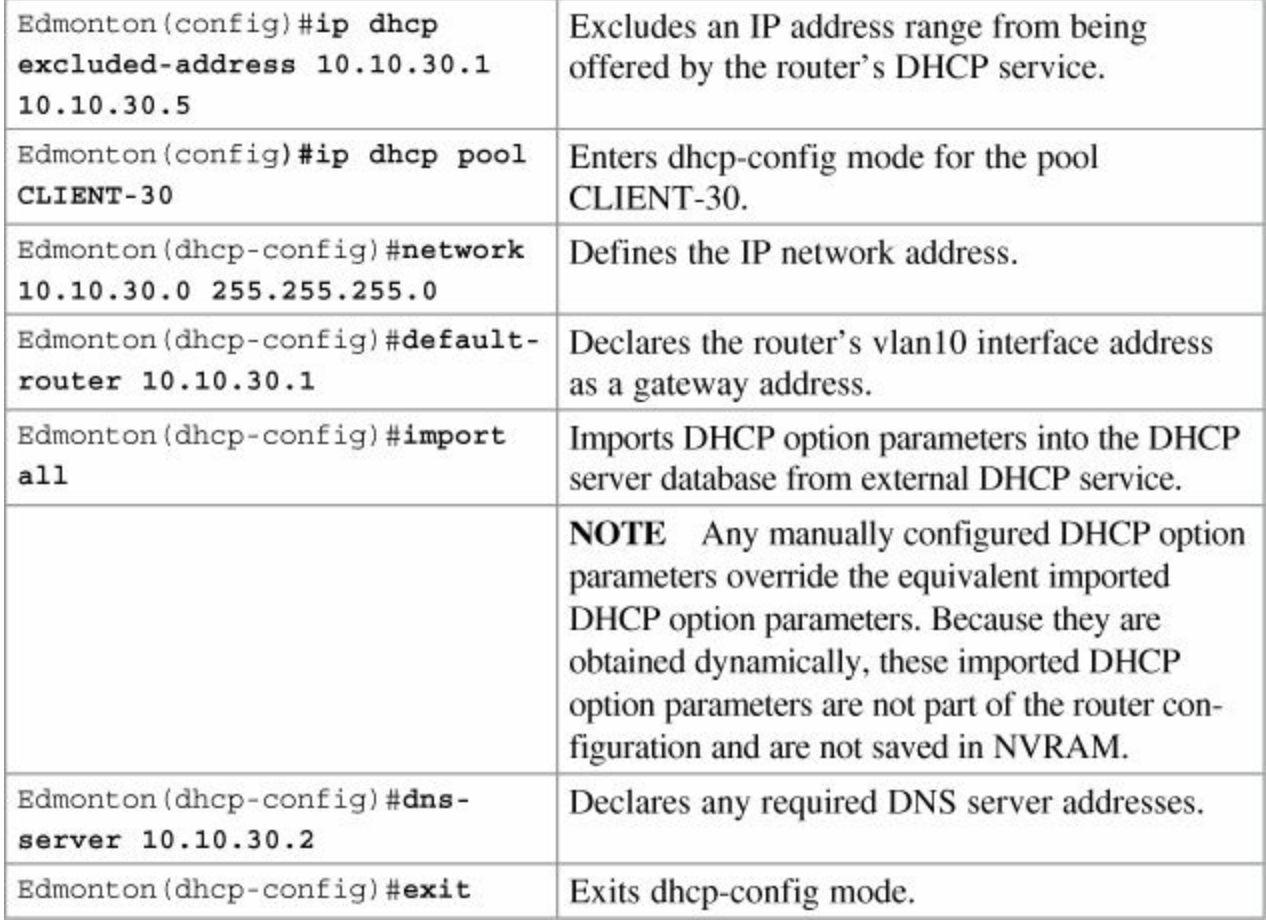

# **Step 7: Apply NAT Programming**

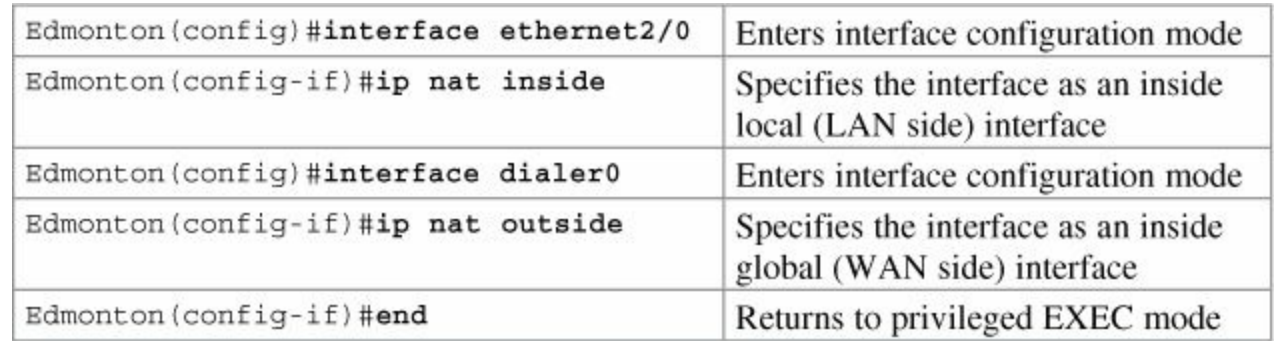

# **Step 8: Verify a PPPoE Connection**

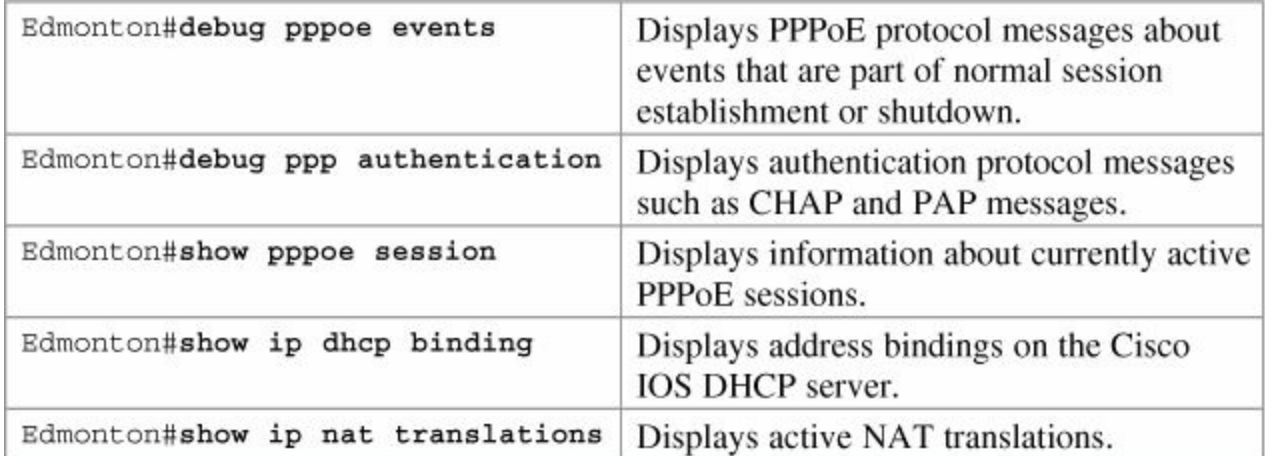

# **Part XI: Network Security**

# **Chapter 33. Managing Traffic Using Access Control Lists (ACL)**

This chapter provides information and commands concerning the following topics:

- Access list [numbers](#page-315-0)
- Using [wildcard](#page-315-1) masks
- ACL [keywords](#page-316-0)
- **[Creating](#page-316-1) standard ACLs**
- [Applying](#page-317-0) standard ACLs to an interface
- **[Verifying](#page-318-0) ACLs**
- [Removing](#page-318-1) ACLs
- Creating [extended](#page-318-2) ACLs
- **[Applying](#page-319-0) extended ACLs to an interface**
- The **[established](#page-320-0)** keyword (optional)
- [Creating](#page-320-1) named ACLs
- **Using [sequence](#page-321-0) numbers in named ACLs**
- **[Removing](#page-322-0) specific lines in named ACLs using sequence numbers**
- **Example 1** [Sequence](#page-322-1) number tips
- Including [comments](#page-323-0) about entries in ACLs
- **[Restricting](#page-323-1) virtual terminal access**
- Tips for [configuring](#page-324-0) ACLs
- [ACLs](#page-324-1) and IPv6
- [Configuration](#page-325-0) examples: ACLs

# <span id="page-315-0"></span>**Access List Numbers**

Although many different protocols can use access control lists, the CCNA vendor exams are concerned only with IPv4 ACLs. The following chart shows some of the other protocols that can use  $ACIs.$ 

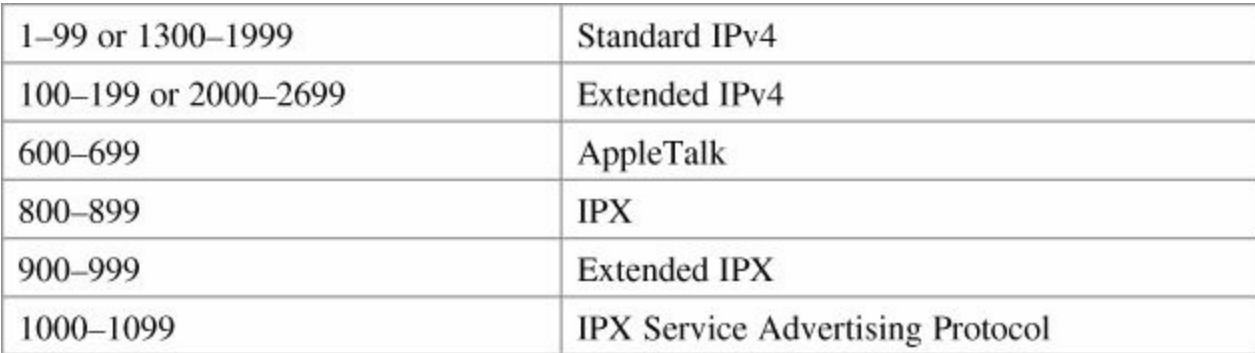

# <span id="page-315-1"></span>**Using Wildcard Masks**

When compared to an IP address, a wildcard mask identifies which addresses get matched to be applied to the **permit** or **deny** argument in an access control list (ACL) statement:

- A 0 (zero) in a wildcard mask means to check the corresponding bit in the address for an exact match.
- A 1 (one) in a wildcard mask means to ignore the corresponding bit in the address—can be either 1 or 0. In the examples, this is shown as *x*.

## **Example 1: 172.16.0.0 0.0.255.255**

172.16.0.0 = 10101100.00010000.00000000.00000000

 $0.0.255.255 = 00000000.000000000011111111111111111$ 

result = 10101100.00010000.*xxxxxxxx*.*xxxxxxxx*

```
172.16.x.x (Anything between 172.16.0.0 and 172.16.255.255 will match the example
statement.)
```
## **Tip**

An octet of all 0s means that the octet has to match exactly to the address. An octet of all 1s means that the octet can be ignored.

## **Example 2: 172.16.8.0 0.0.7.255**

 $172.168.8.0 = 10101100.00010000.00001000.000000000$ 

 $0.0.07.255 = 00000000.0000000000000111.11111111$ 

result = 10101100.00010000.00001*xxx*.*xxxxxxxx*

 $00001$ *xxx* = 00001*000* to 00001*111* = 8–15

 $$ 

Anything between 172.16.8.0 and 172.16.15.255 will match the example statement.

# <span id="page-316-0"></span>**ACL Keywords**

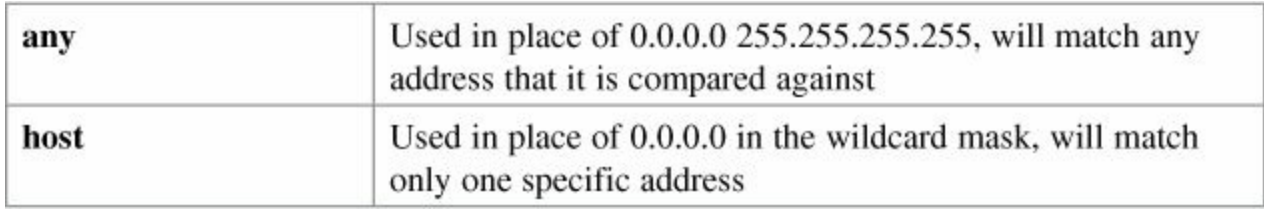

# <span id="page-316-1"></span>**Creating Standard ACLs**

### **Note**

Standard ACLs are the oldest type of ACL. They date back as early as Cisco IOS Release 8.3. Standard ACLs control traffic by comparing the source of the IP packets to the addresses configured in the ACL.

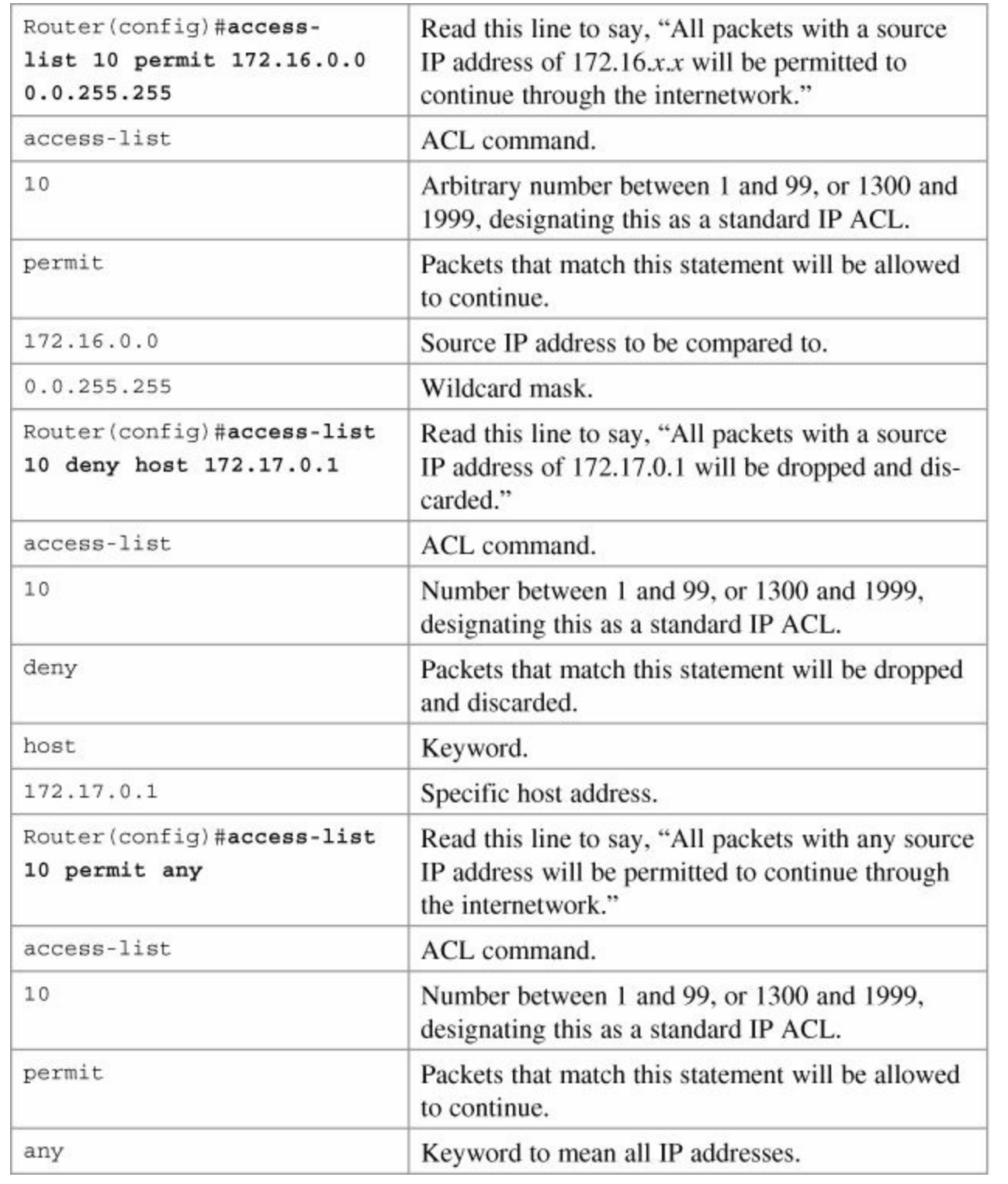

# **Tip**

An implicit **deny** statement is hard-coded into every ACL. You cannot see it, but it states "deny everything not already permitted." This is always the last line of any ACL. If you want to defeat this implicit **deny**, put a **permit any** statement in your standard ACLs or **permit ip any any** in your extended ACLs as the last line.

# <span id="page-317-0"></span>**Applying Standard ACLs to an Interface**

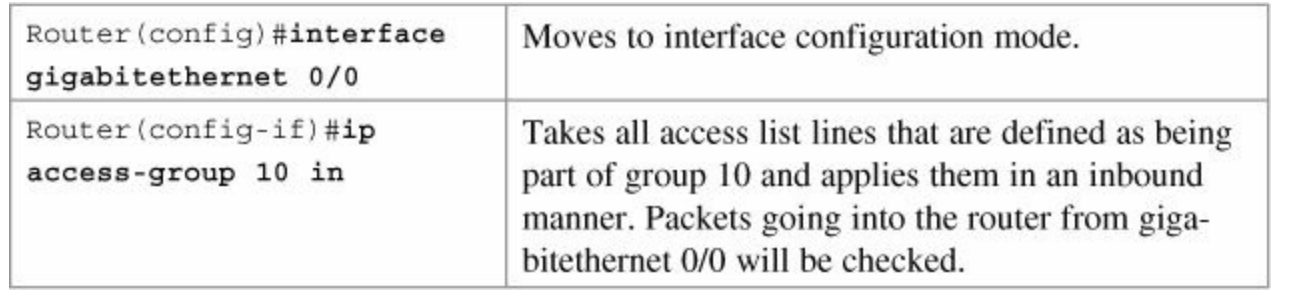

## **Tip**

Access lists can be applied in either an inbound direction (keyword **in**) or in an outbound direction (keyword **out**).

## **Tip**

Not sure in which direction to apply an ACL? Look at the flow of packets. Do you want to filter packets as they are going *in* a router's interface from an external source? Use the keyword **in** for this ACL. Do you want to filter packets before they go *out* of the router's interface toward another device? Use the keyword **out** for this ACL.

## **Tip**

Apply a standard ACL as close as possible to the destination network or device.

# <span id="page-318-0"></span>**Verifying ACLs**

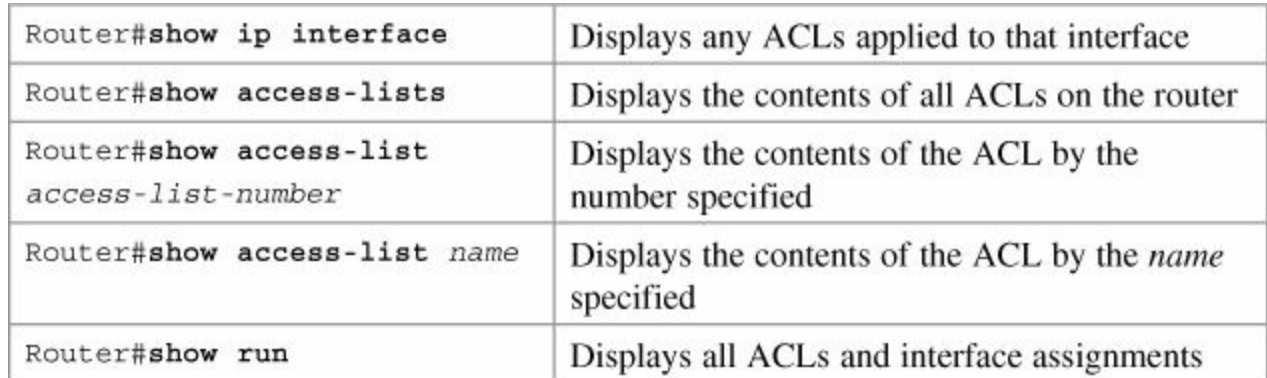

# <span id="page-318-1"></span>**Removing ACLs**

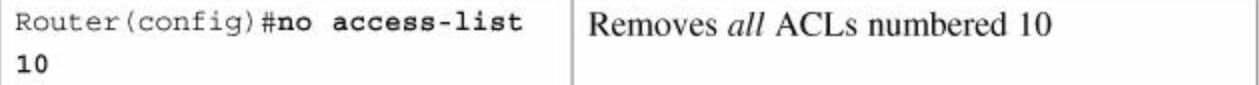

# <span id="page-318-2"></span>**Creating Extended ACLs**

### **Note**

Extended ACLs were also introduced in Cisco IOS Release 8.3. Extended ACLs control traffic by comparing the source and destination of the IP packets to the addresses configured in the ACL. Extended ACLs can also filter packets using

protocol/port numbers for a more granular filter.

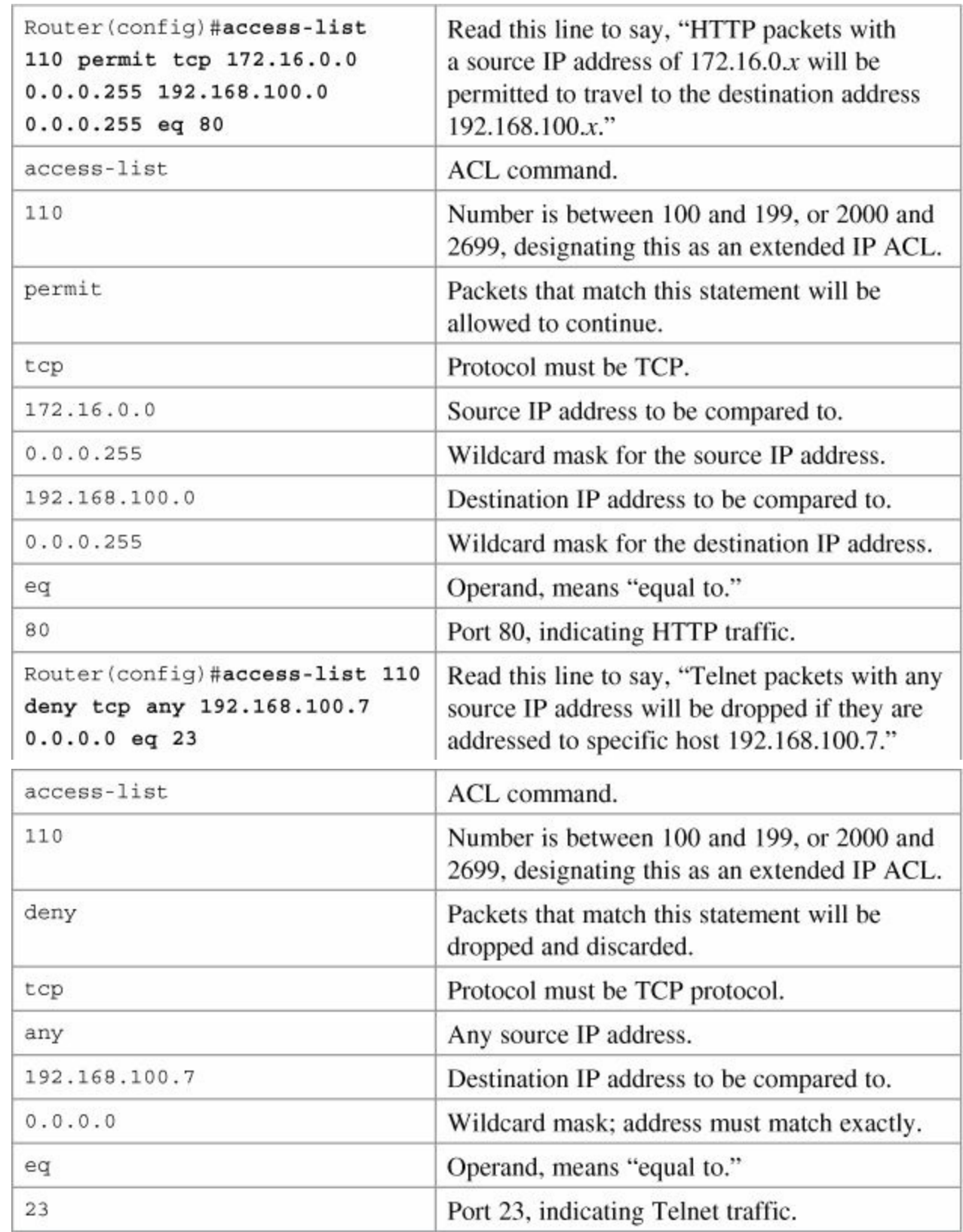

# <span id="page-319-0"></span>**Applying Extended ACLs to an Interface**

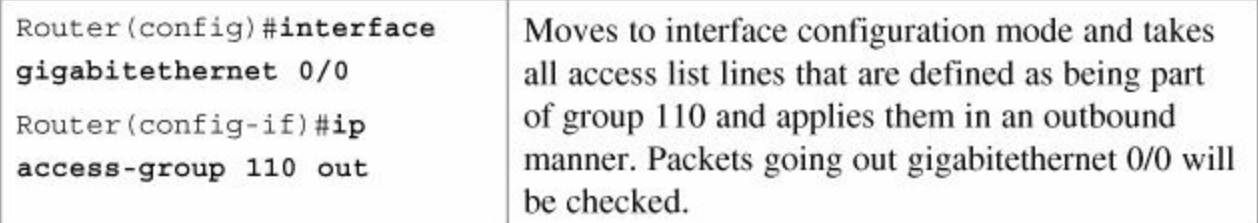

### **Tip**

Access lists can be applied in either an inbound direction (keyword **in**) or in an outbound direction (keyword **out**).

# **Tip**

Only one access list can be applied per interface, per direction.

## **Tip**

Apply an extended ACL as close as possible to the source network or device.

# <span id="page-320-0"></span>**The established Keyword (Optional)**

```
Router (config) #access-list 110 permit tcp
                                                      Indicates an established
172.16.0.0 0.0.0.255 192.168.100.0 0.0.0.255 eq
                                                      connection
80 established
```
### **Note**

A match will now occur only if the TCP datagram has the ACK or the RST bit set.

## **Tip**

The **established** keyword will work only for TCP, not UDP.

## **Tip**

Consider the following situation: You do not want hackers exploiting port 80 to access your network. Because you do not host a web server, it is possible to block incoming traffic on port 80 ... except that your internal users need web access. When they request a web page, return traffic on port 80 must be allowed. The solution to this problem is to use the **established** command. The ACL will allow the response to enter your network, because it will have the ACK bit set as a result of the initial request from inside your network. Requests from the outside world will still be blocked because the ACK bit will not be set, but responses will be allowed through.

# <span id="page-320-1"></span>**Creating Named ACLs**

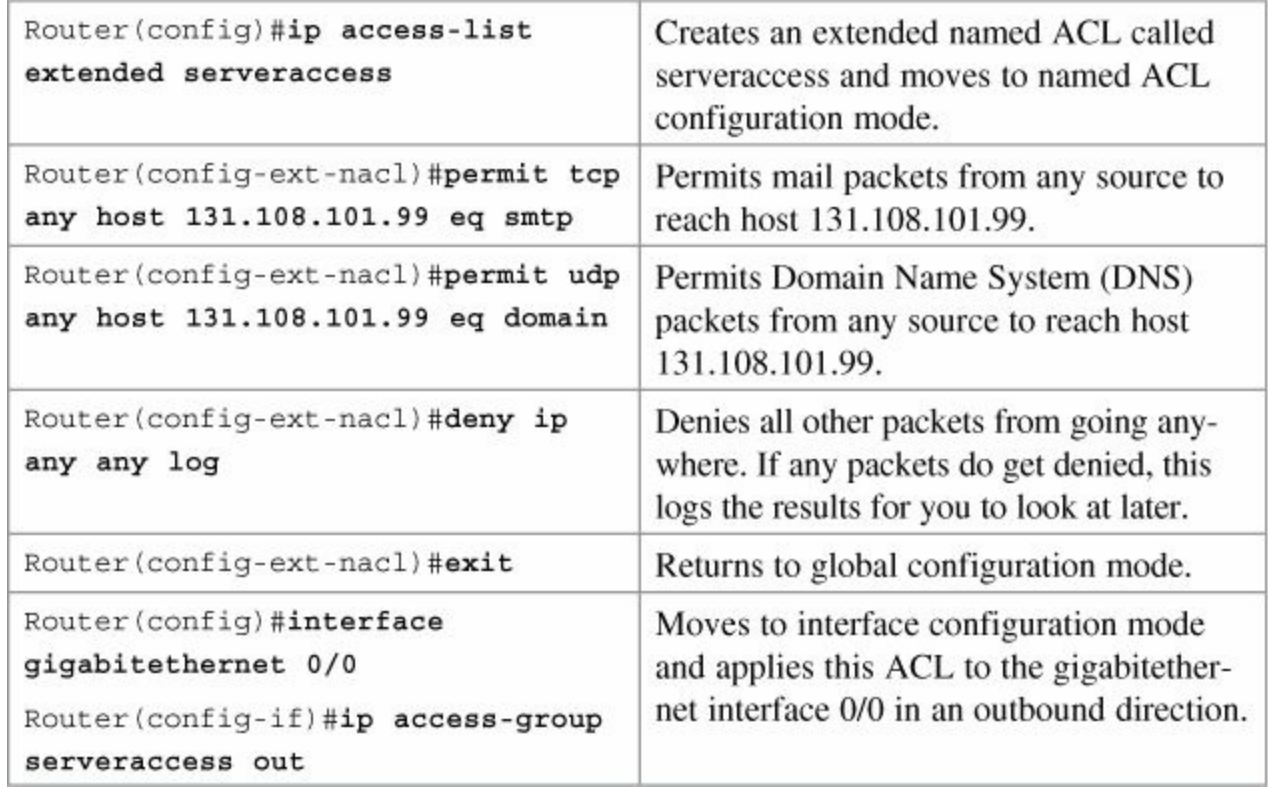

# <span id="page-321-0"></span>**Using Sequence Numbers in Named ACLs**

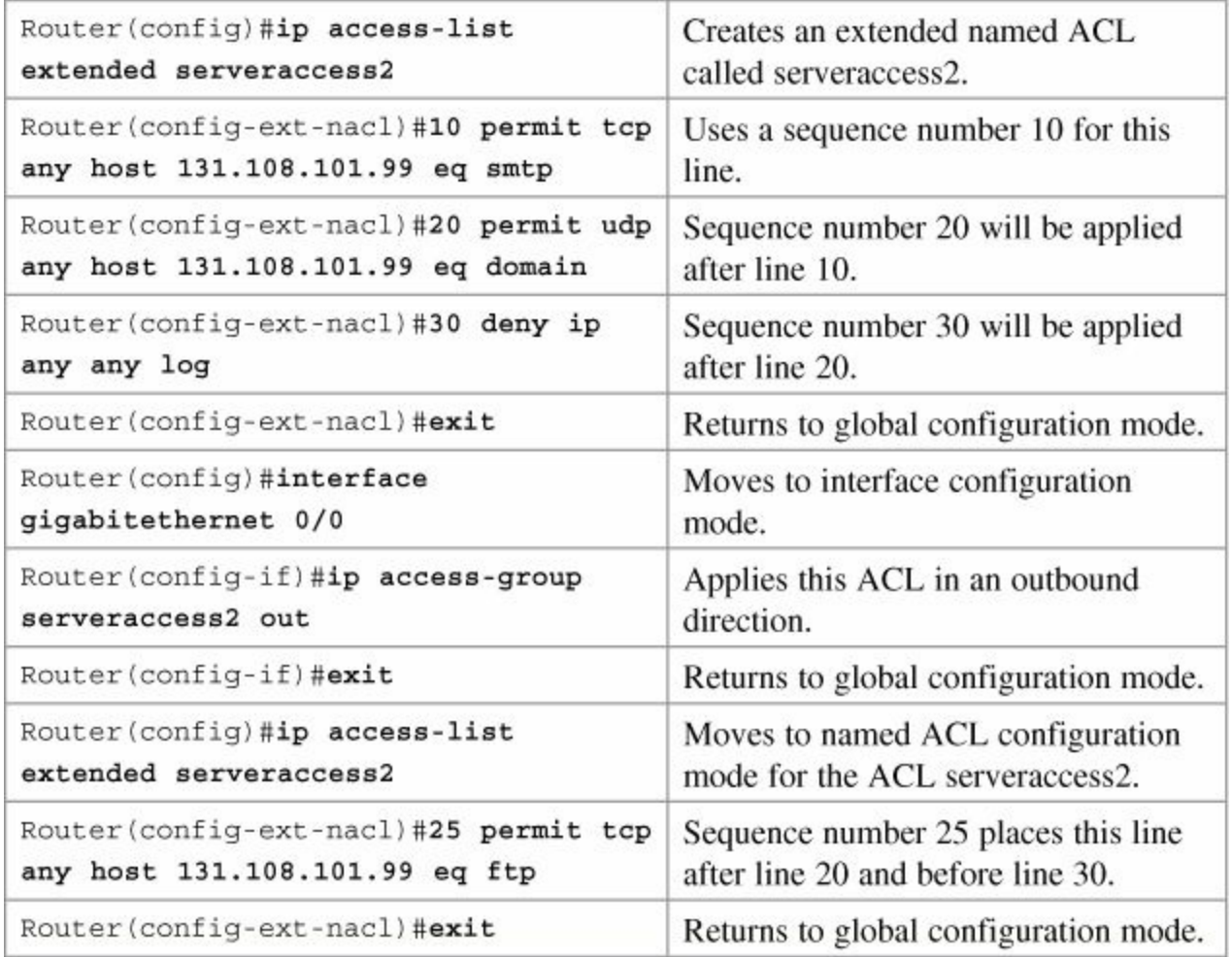

# **Tip**

Sequence numbers are used to allow for easier editing of your ACLs. The preceding example used numbers 10, 20, and 30 in the ACL lines. If you had needed to add

another line to this ACL, it would have previously been added after the last line—line 30. If you had needed a line to go closer to the top, you would have had to remove the entire ACL and then reapply it with the lines in the correct order. Now you can enter in a new line with a sequence number, placing it in the correct location.

## **Note**

The *sequence-number* argument was added in Cisco IOS Software Release 12.2(14)S. It was integrated into Cisco IOS Software Release 12.2(15)T.

# <span id="page-322-0"></span>**Removing Specific Lines in Named ACLs Using Sequence Numbers**

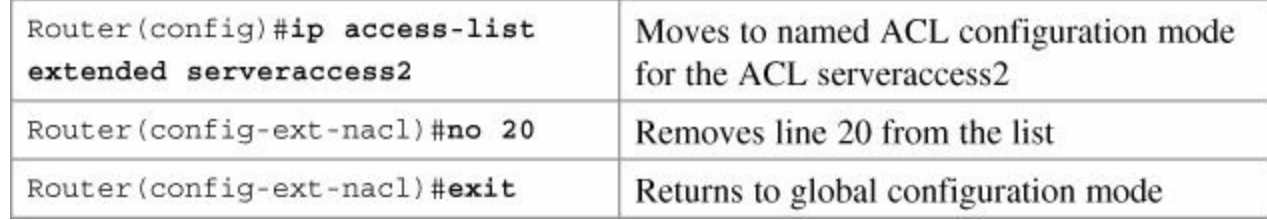

# <span id="page-322-1"></span>**Sequence Number Tips**

- Sequence numbers start at 10 and increment by 10 for each line.
- The maximum sequence number is 2147483647.
	- If you have an ACL that is so complex that it needs a number this big, I'd ask your boss for a raise.
- If you forget to add a sequence number, the line is added to the end of the list and assigned a number that is 10 greater than the last sequence number.
- If you enter an entry that matches an existing entry (except for the sequence number), no changes are made.
- If the user enters a sequence number that is already present, an error message of "Duplicate sequence number" displays. You have to reenter the line with a new sequence number.
- Sequence numbers are changed on a router reload to reflect the increment by 10 policy (see first tip in this section). If your ACL has numbers 10, 20, 30, 32, 40, 50, and 60 in it, on reload these numbers become 10, 20, 30, 40, 50, 60, 70.
- If you want to change the numbering sequence of your ACLs to something other than incrementing by 10, use the global configuration command ip **access-list resequence** *name/number start# increment#*:

# Router(config)#**ip access-list resequence serveracces 1 2**

This resets the ACL named serveraccess to start at 1 and increment by steps of 2 (1, 3, 5, 7, 9, and so on). The range for using this command is 1 to 2147483647.

▪ Sequence numbers cannot be seen when using the Router#**show running-config** or Router#**show startup-config** command. To see sequence numbers, use one of the following commands:

**Click here to view code [image](#page-365-0)**

```
Router#show access-lists
Router#show access-lists list name
Router#show ip access-list
Router#show ip access-list list name
```
## <span id="page-323-0"></span>**Including Comments About Entries in ACLs**

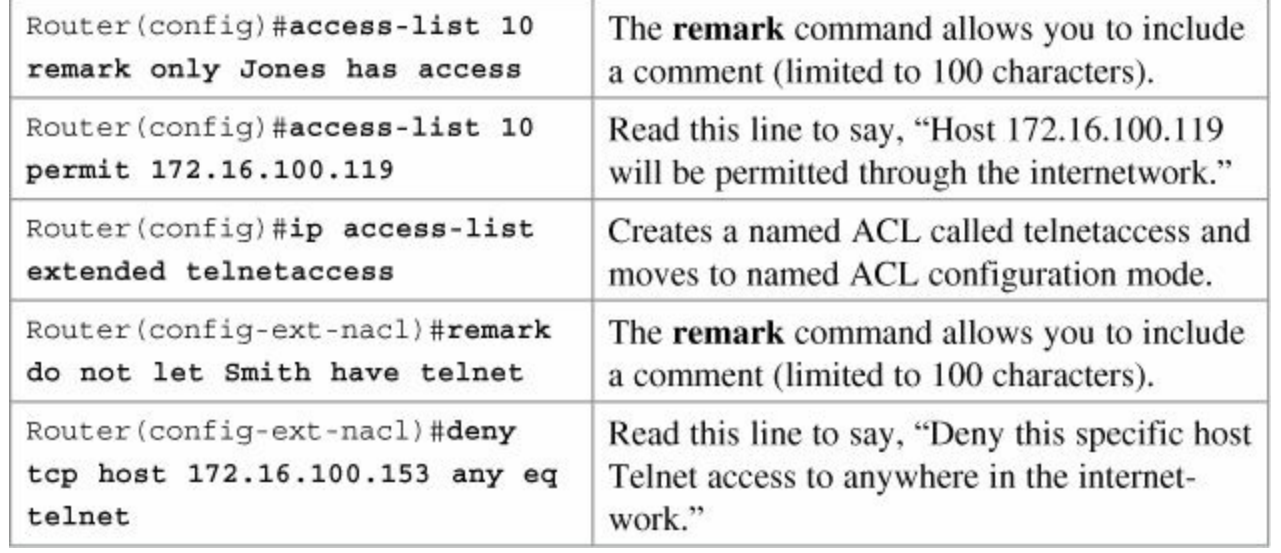

#### **Tip**

You can use the **remark** command in any of the IP numbered standard, IP numbered extended, or named IP ACLs.

### **Tip**

You can use the **remark** command either before or after a **permit** or **deny** statement. Therefore, be consistent in your placement to avoid any confusion as to which line the **remark** statement is referring.

# <span id="page-323-1"></span>**Restricting Virtual Terminal Access**

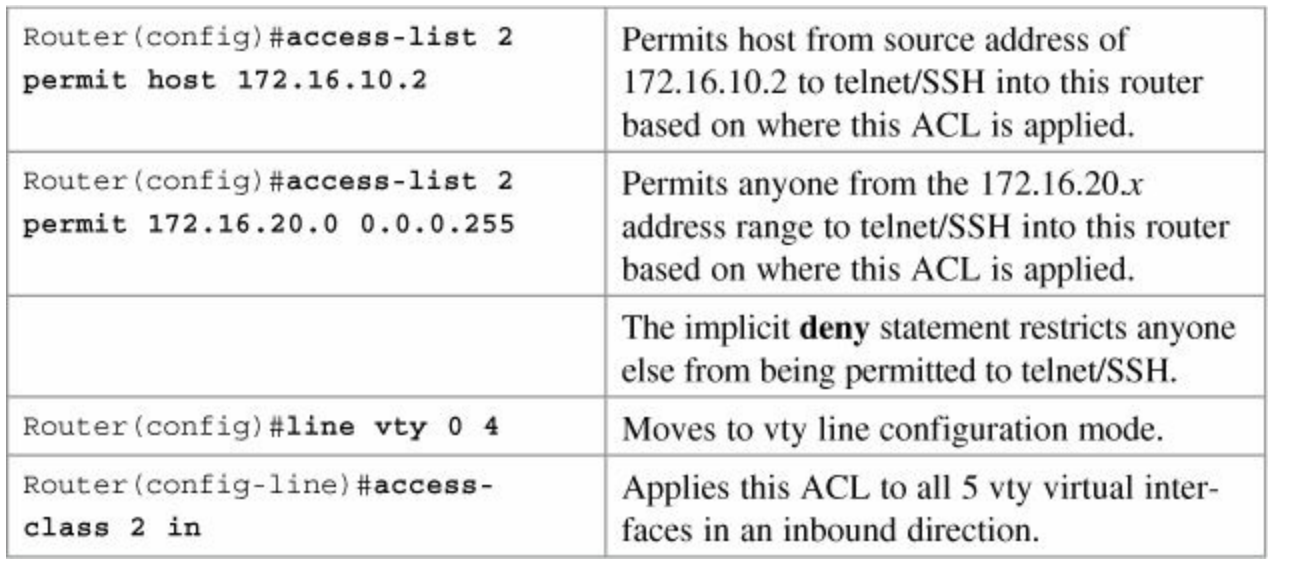
#### **Tip**

When restricting access through Telnet, use the **access-class** command rather than the **access-group** command, which is used when applying an ACL to a physical interface.

#### **Caution**

Do not apply an ACL intending to restrict Telnet traffic on a physical interface. If you apply to a physical interface, *all* packets will be compared to the ACL before it can continue on its path to its destination. This scenario can lead to a large reduction in router performance.

### **Tips for Configuring ACLs**

- The type of ACL determines what is filtered.
	- Standard filters only on source IP.
	- Extended filters on source IP, Destination IP, Protocol Number, Port Number
- Only one ACL per interface, per protocol, per direction.
- Place your most specific statements at the top of the ACL. The most general statements should be at the bottom of the ACL.
- The last test in any ACL is the implicit **deny** statement. You cannot see it, but it is there.
- Every ACL must have at least one **permit** statement. Otherwise, you will block everything.
- Place extended ACLs as close as possible to the source network or device.
- Place standard ACLs as close as possible to the destination network or device.
- You can use numbers when creating a named ACL. The 'name' you choose is the number: For example, **ip access-list extended 150** creates an extended ACL named 150.
- An ACL can filter traffic going through a router, or traffic to and from a router, depending on how the ACL is applied.
	- Think of yourself as standing in the middle of the router. Are you filtering traffic that is coming into the router toward you? Make the ACL an inbound one using the keyword **in**.
	- Are you filtering traffic that is going away from you and the router and toward another device? Make the ACL an outbound one using the keyword **out**.
- When restricting access through Telnet, use the **access-class** command rather than the **accessgroup** command, which is used when applying an ACL to a physical interface.

## **ACLs and IPv6**

Although not part of the CCNA curriculum, ACLs can be created in IPv6. The syntax for creating an IPv6 ACL is limited to named ACLs.

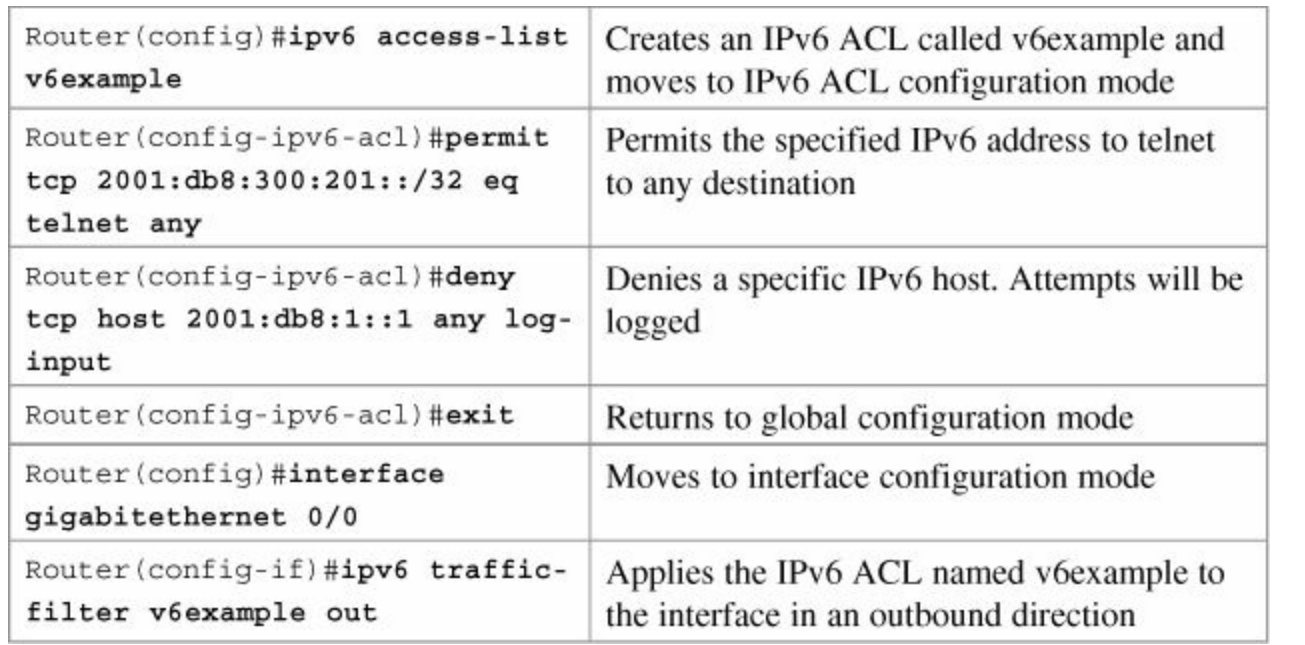

#### **Tip**

You use the **traffic-filter** keyword rather than the **access-group** keyword when assigning IPv6 ACLs to an interface.

#### **Tip**

You still use the **access-class** keyword to assign an IPv6 ACL to virtual terminal (vty) lines for restricting Telnet/SSH access, just like working with IPv4 ACLs.

#### **Configuration Examples: ACLs**

[Figure](#page-326-0) 33-1 illustrates the network topology for the configuration that follows, which shows five ACL examples using the commands covered in this chapter.

<span id="page-326-0"></span>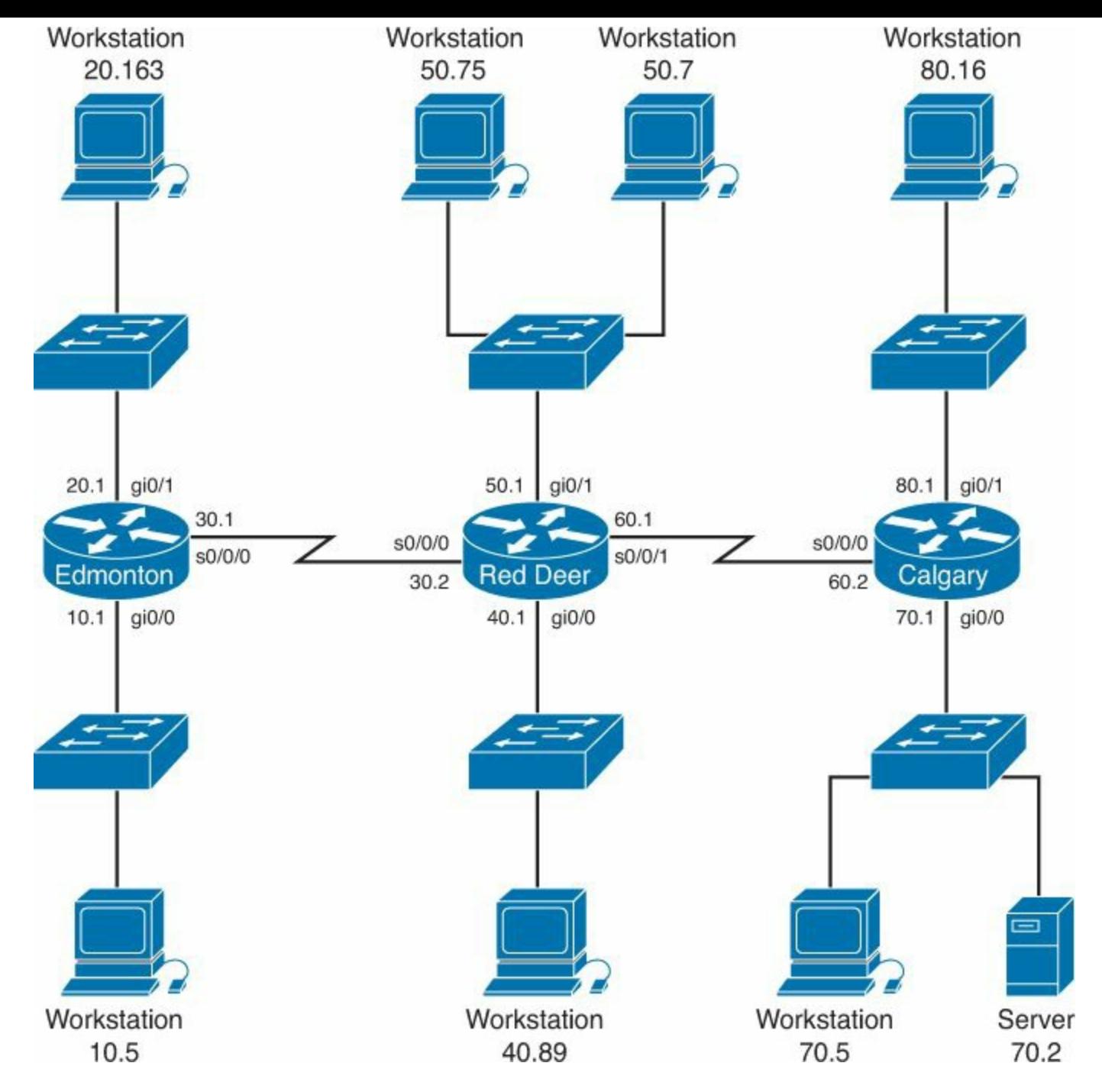

**Figure 33-1.** Network Topology for ACL Configuration

**Example 1: Write an ACL that prevents the 10.0 network from accessing the 40.0 network but allows everyone else to.**

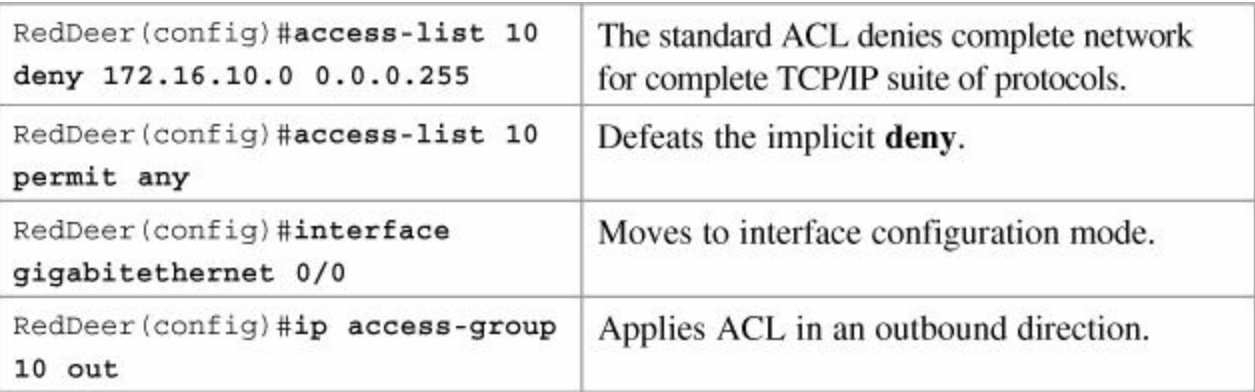

**Example 2: Write an ACL that states that 10.5 cannot access 50.7. Everyone else can.**

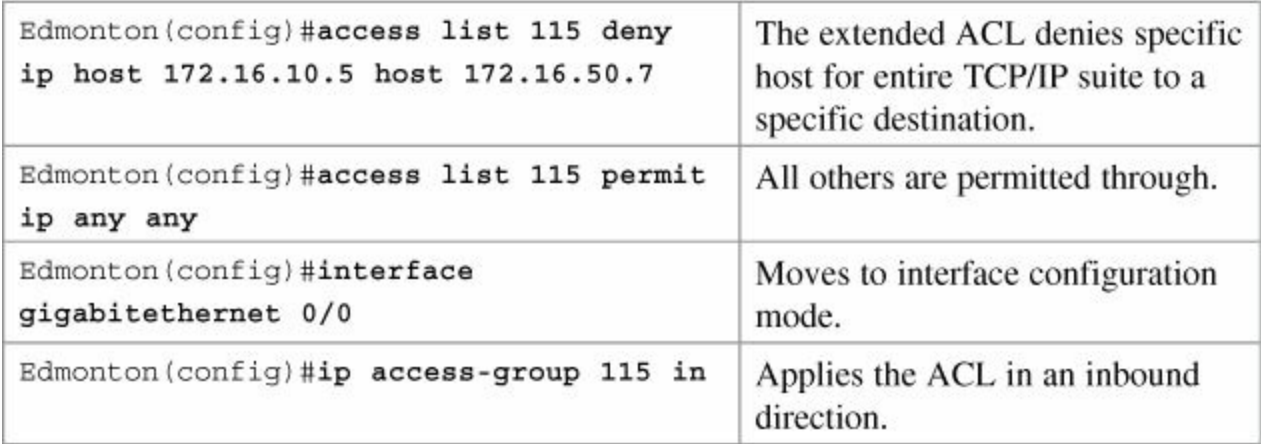

Example 3: Write an ACL that states that 10.5 can Telnet to the Red Deer router. No one else **can.**

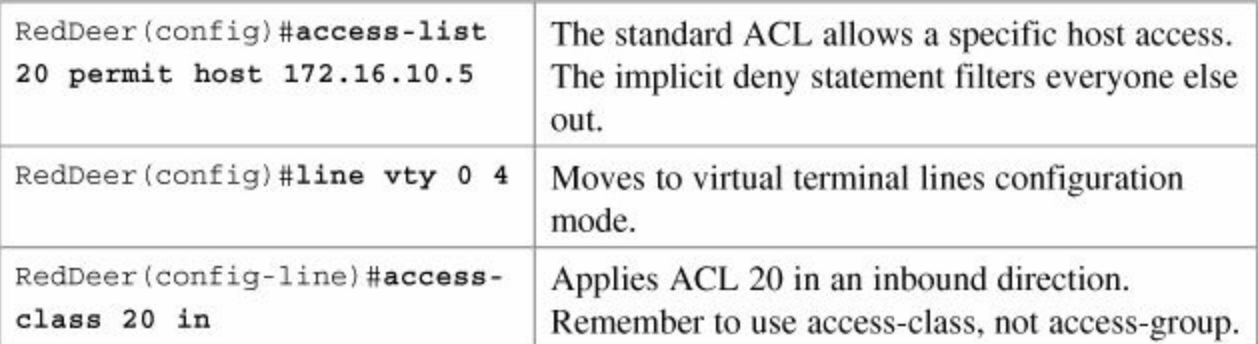

**Example 4: Write a named ACL that states that 20.163 can Telnet to 70.2. No one else from 20.0 can Telnet to 70.2. Any other host from any other subnet can connect to 70.2 using anything that is available.**

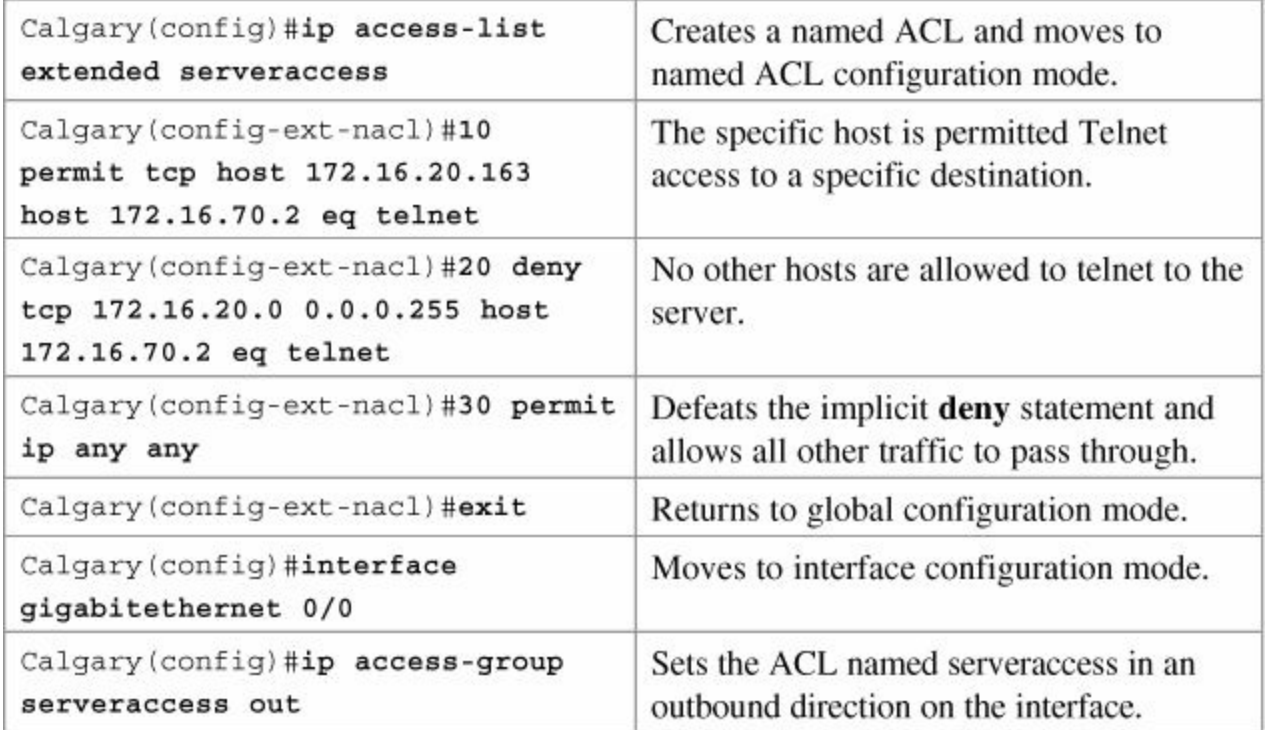

**Example 5: Write an ACL that states that hosts 50.1–50.63 are not allowed web access to 80.16. Hosts 50.64–50.254 are. Everyone can do everything else.**

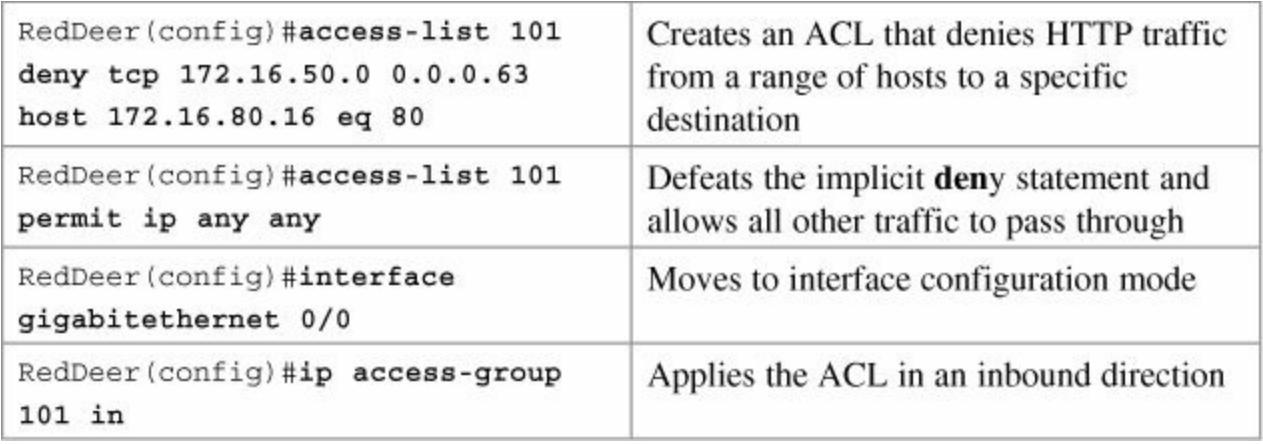

## **Part XII: Appendixes**

## **Appendix A. Binary/Hex/Decimal Conversion Chart**

The following chart lists the three most common number systems used in networking: decimal, hexadecimal, and binary. Some numbers you will remember quite easily, as you use them a lot in your day-to-day activities. For those other numbers, refer to this chart.

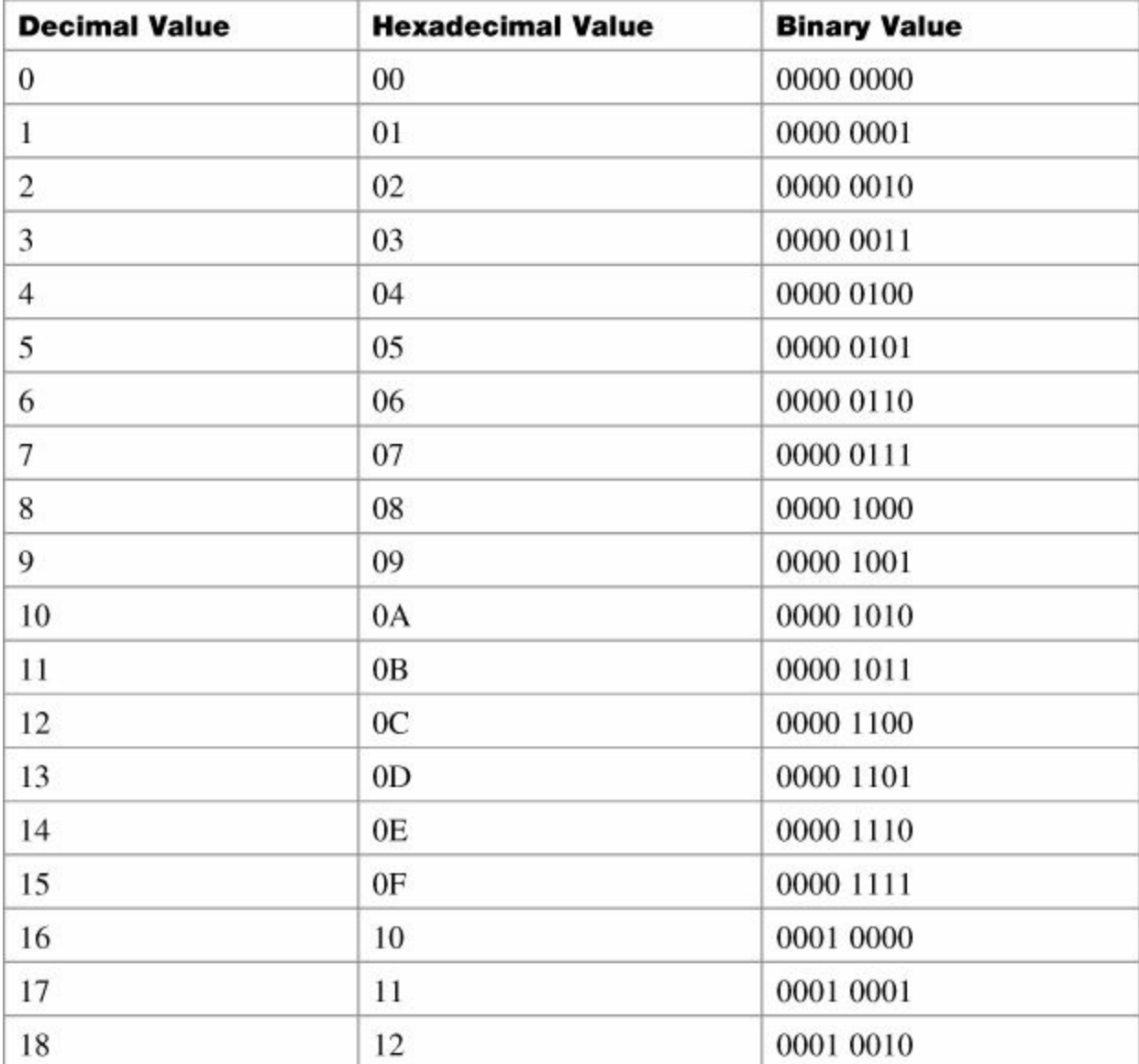

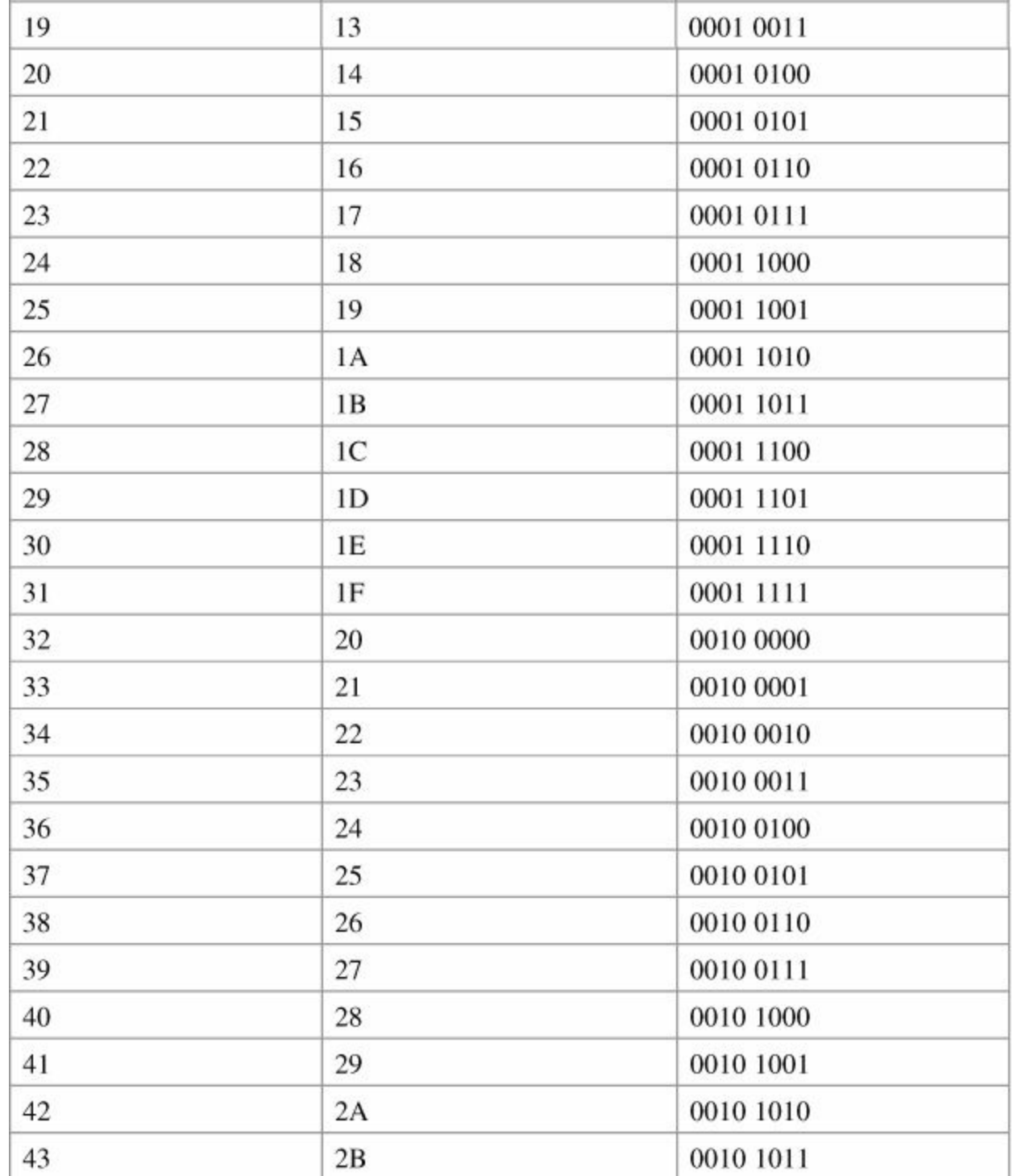

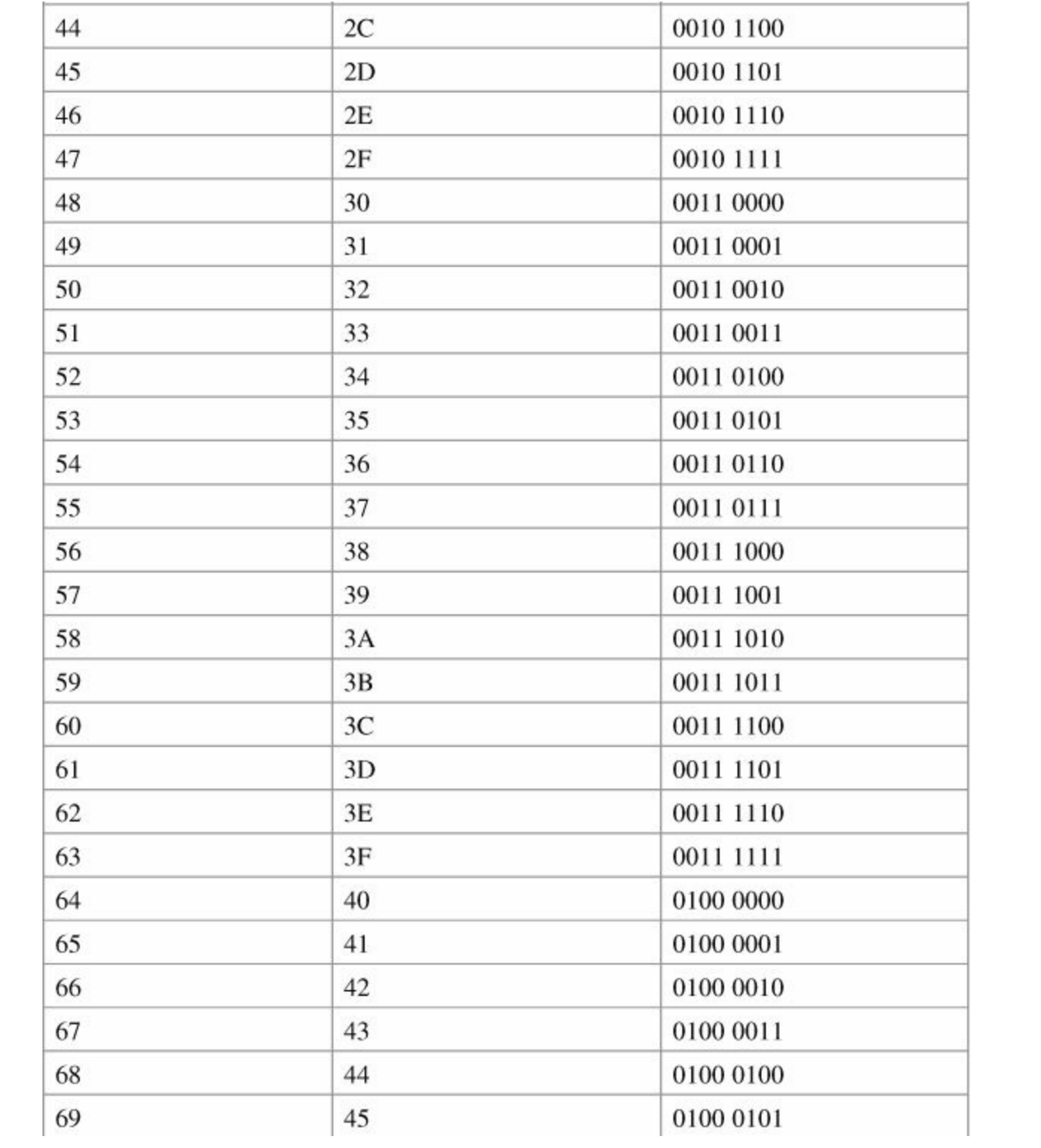

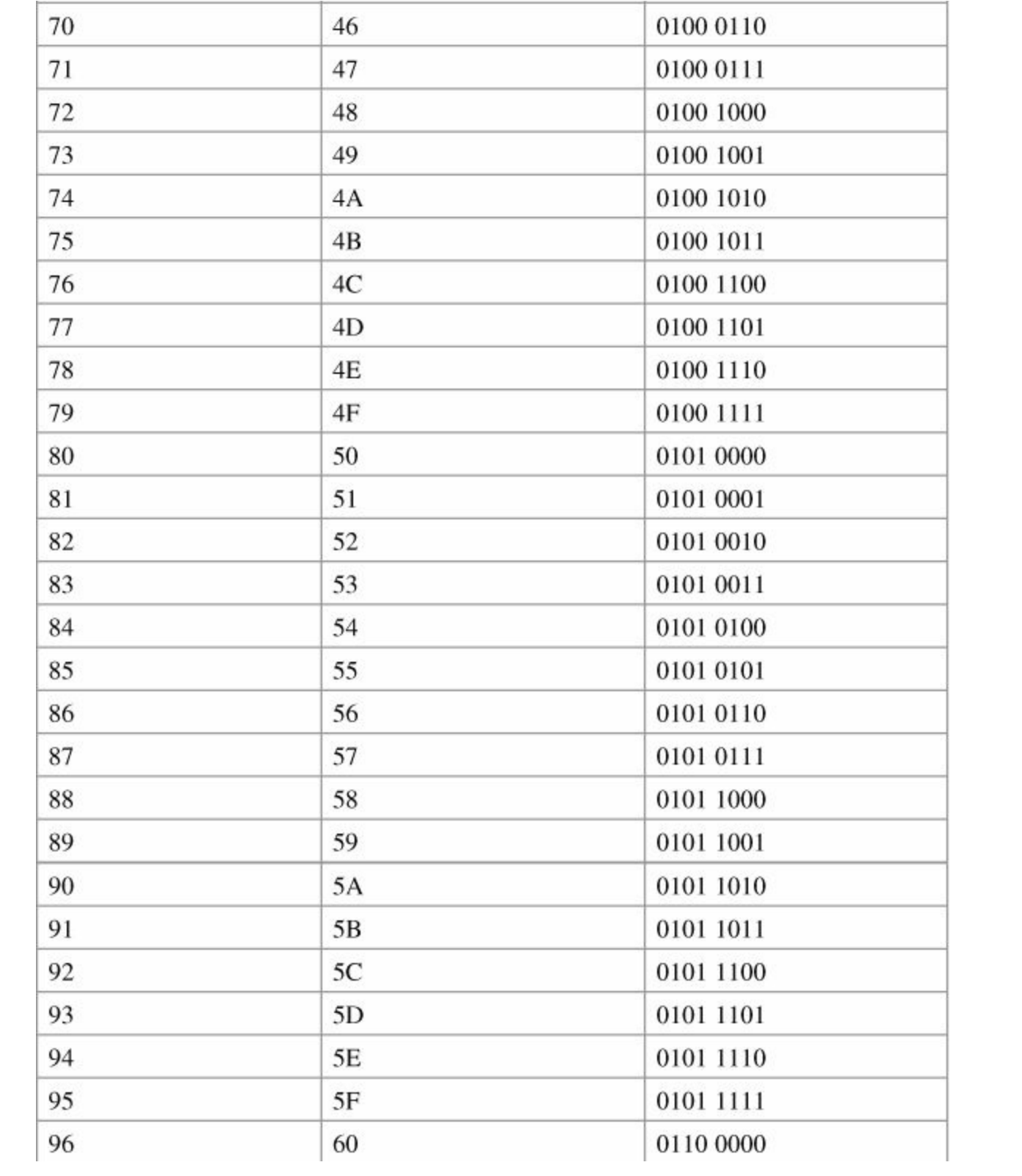

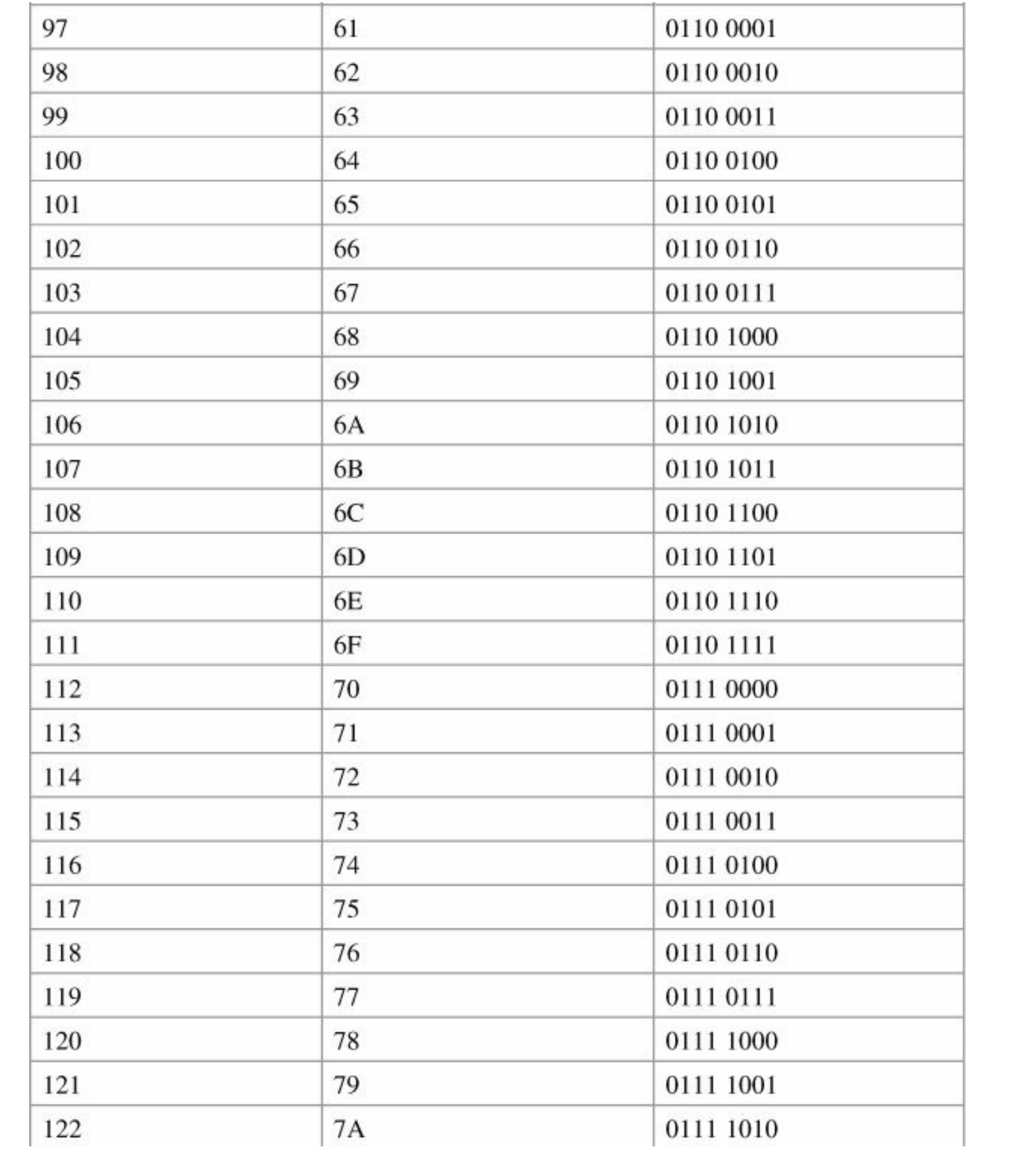

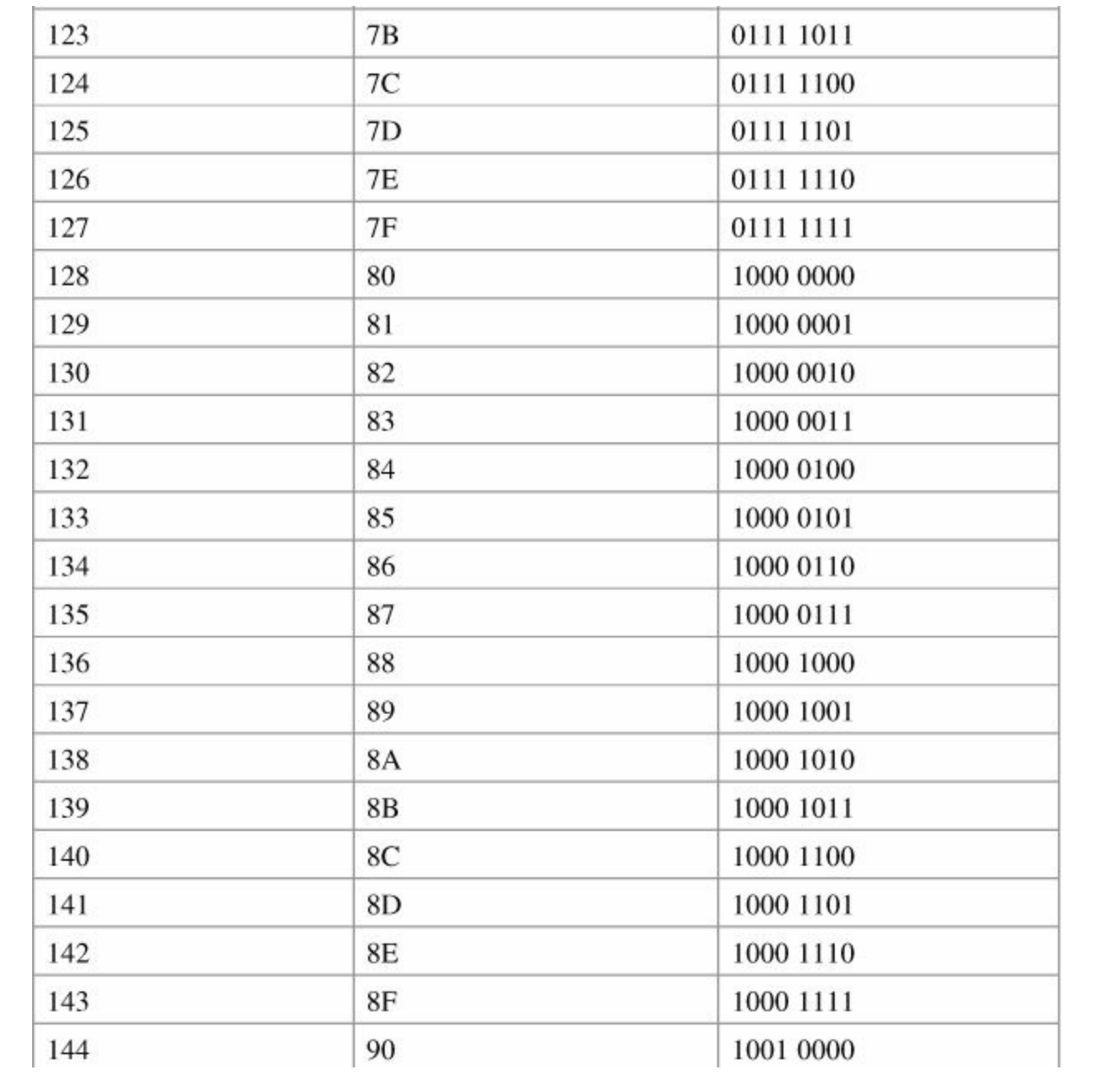

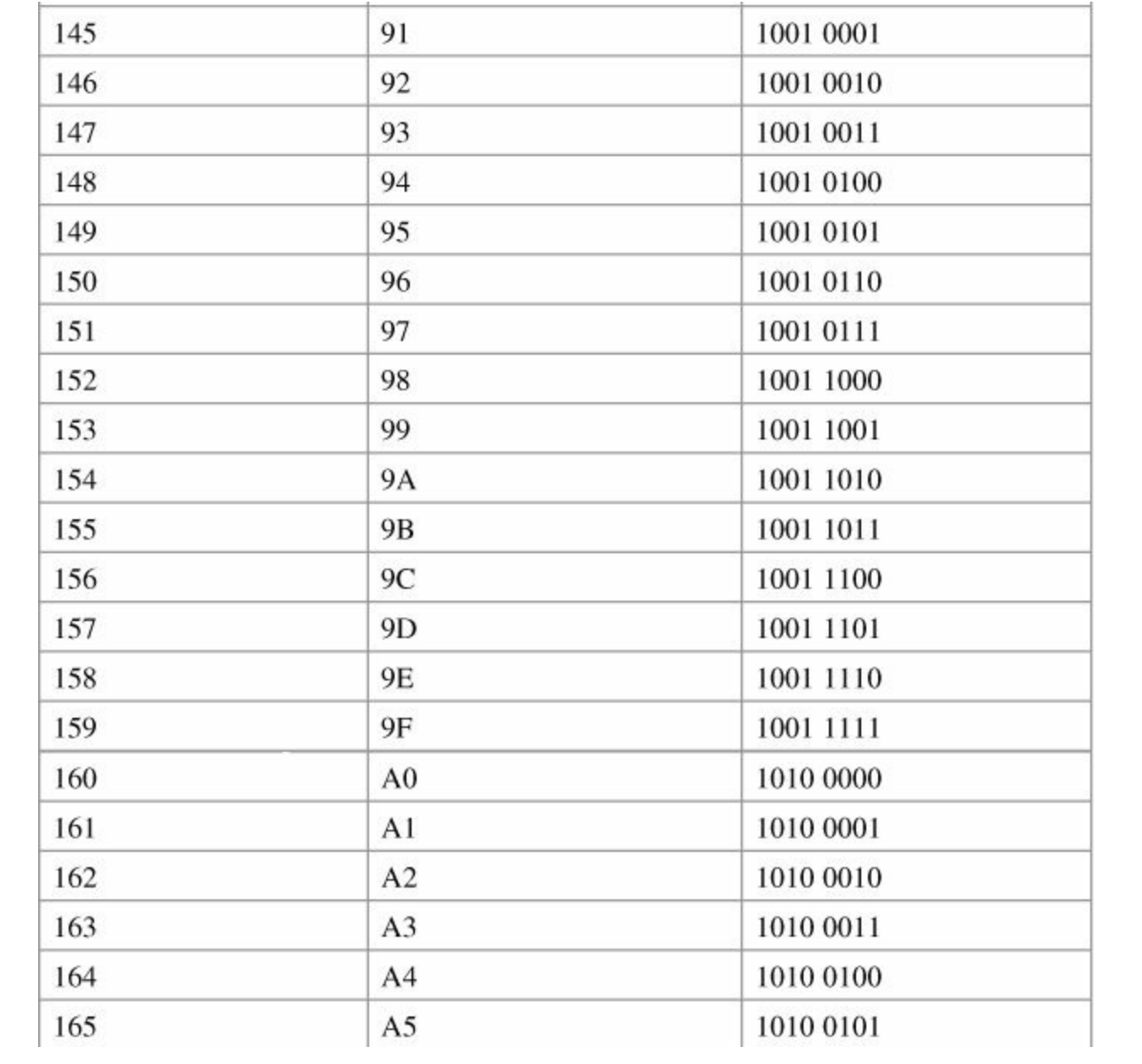

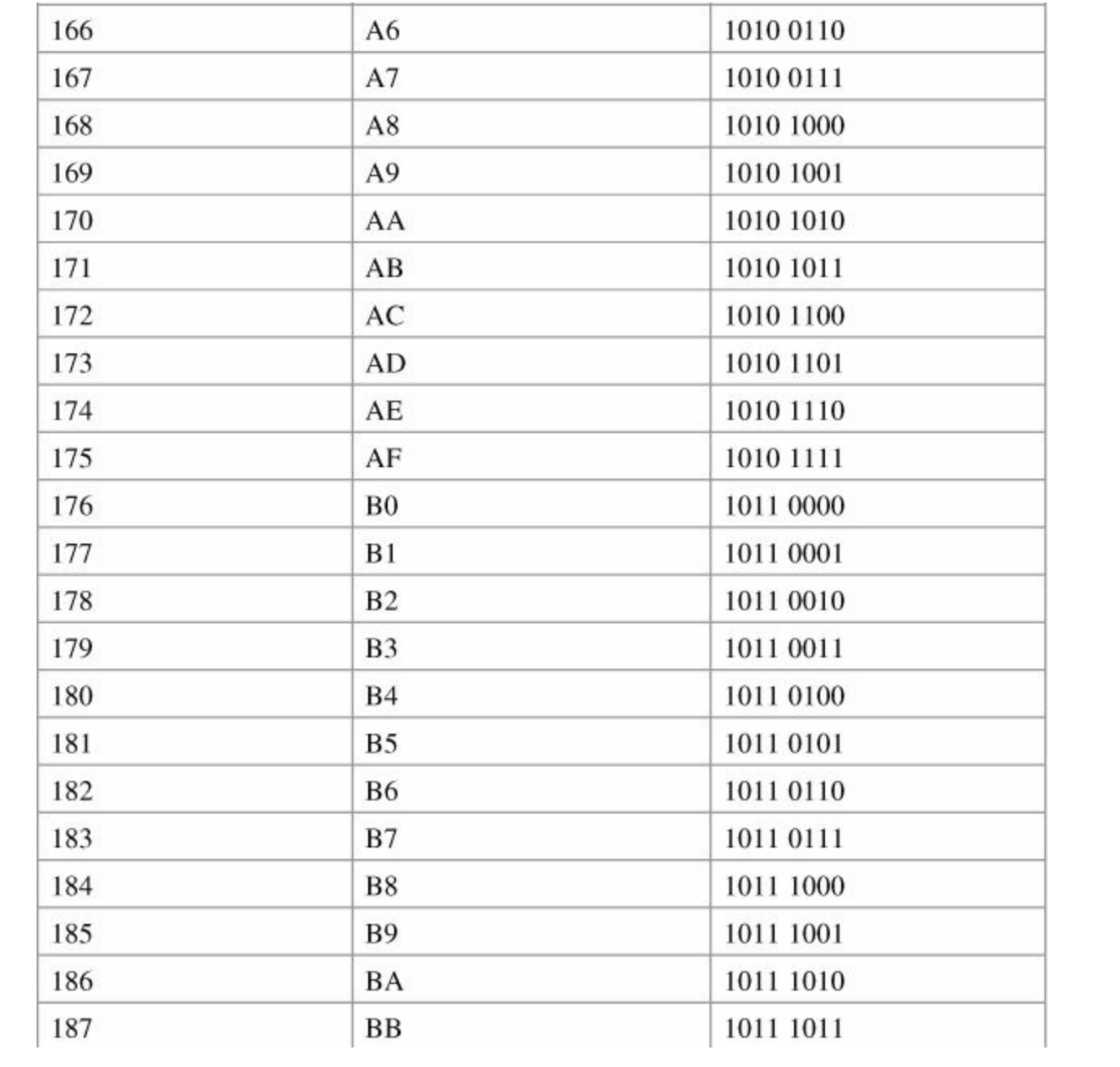

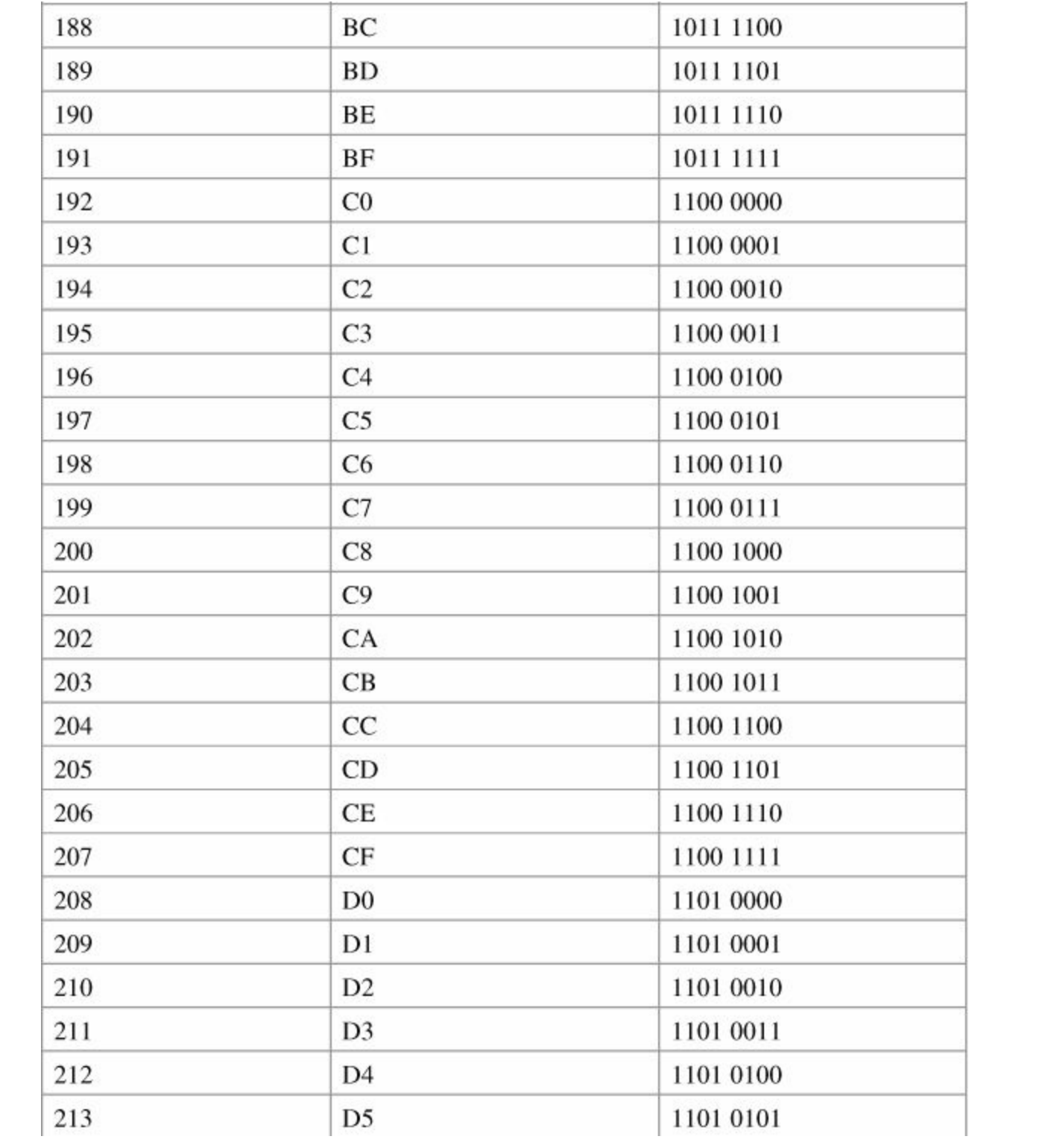

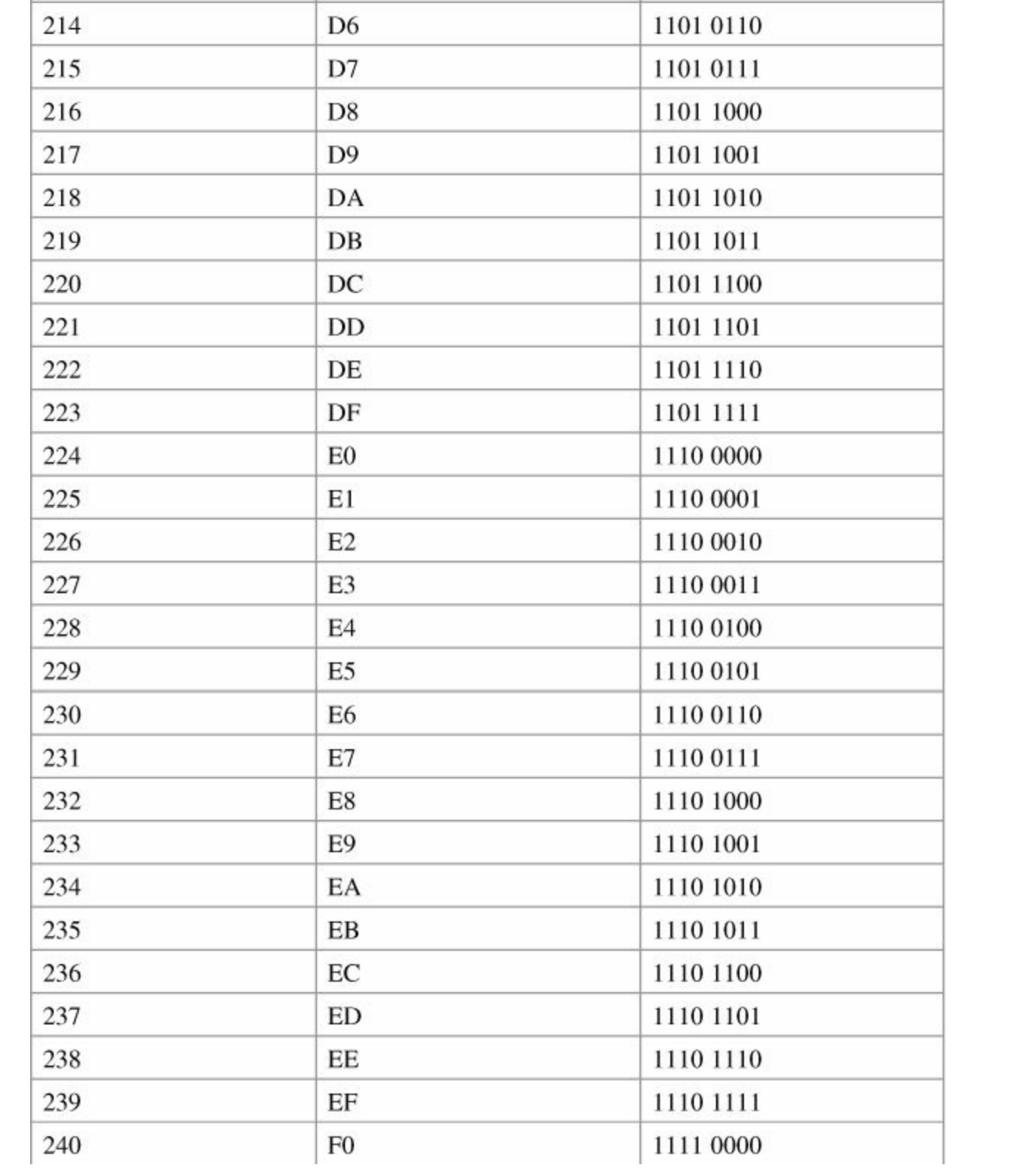

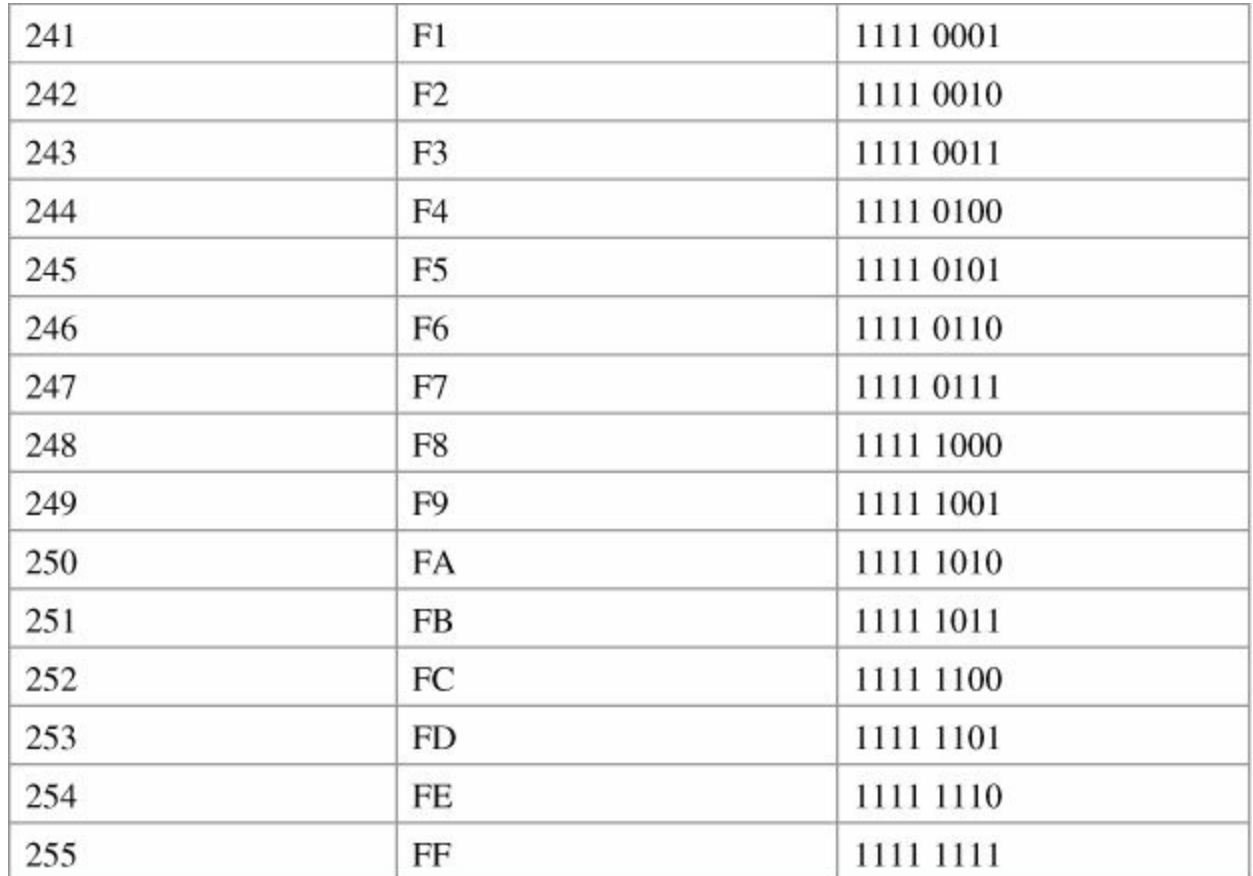

Appendix B. Create Your Own Journal Here

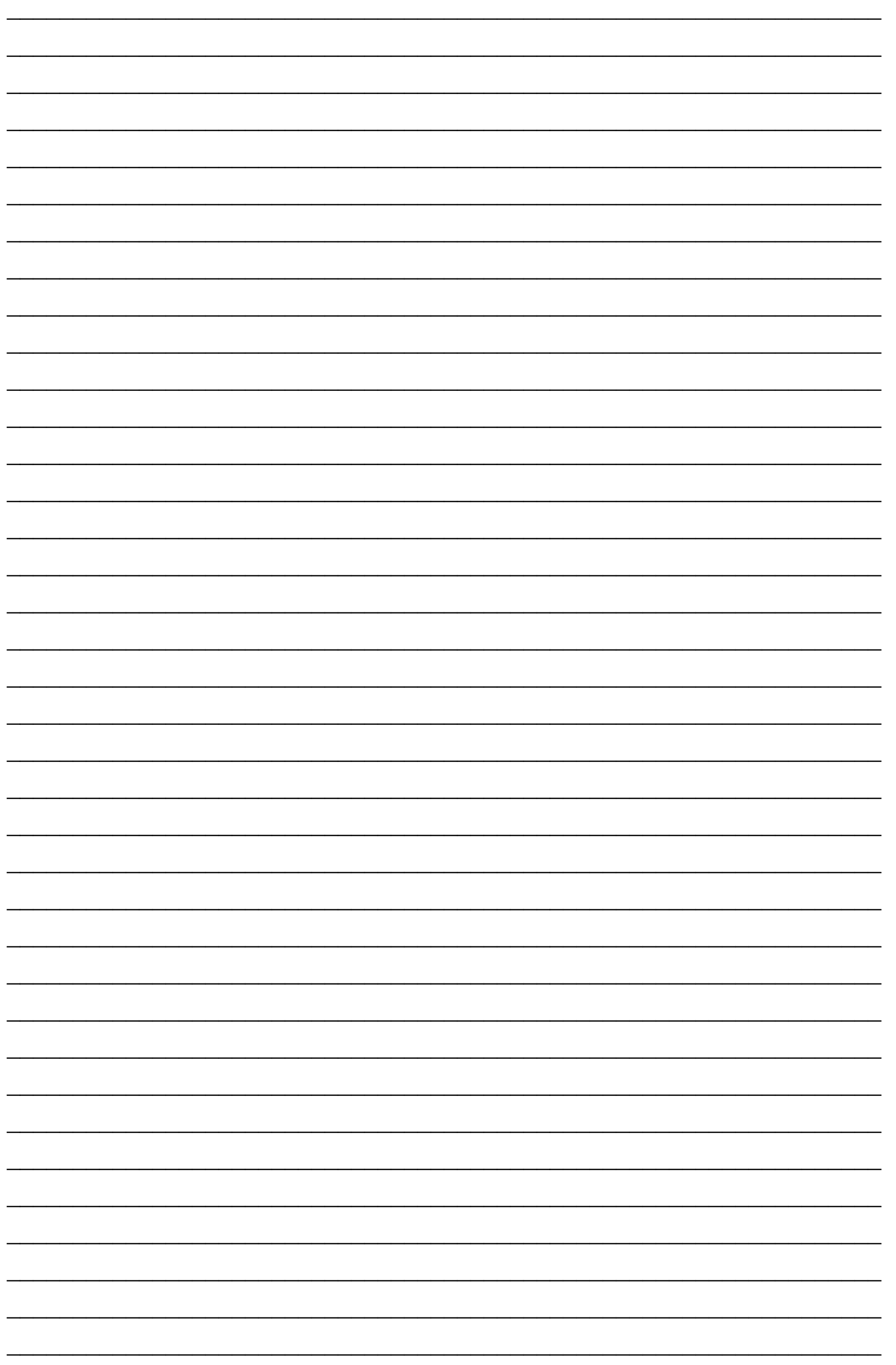

![](_page_343_Picture_1.jpeg)

![](_page_344_Picture_1.jpeg)

![](_page_345_Picture_1.jpeg)

![](_page_346_Picture_1.jpeg)

![](_page_347_Picture_1.jpeg)

![](_page_348_Picture_1.jpeg)

![](_page_349_Picture_1.jpeg)

![](_page_350_Picture_1.jpeg)

![](_page_351_Picture_1.jpeg)

![](_page_352_Figure_0.jpeg)

# Cisco Learning Network<br>Free Test Prep and Beyond.

ahah **CISCO** 

Access review questions Watch Quick Learning Modules (QLMS) **E** Search for jobs and network with others **D** Take self-assessments **Depart 2 Participate in study groups ⊴ Play online learning games** 

Register for a free membership and get started now. www.cisco.com/go/learningnetwork

**Cisco Learning Network** A social learning site brought to you by Learning@Cisco

## **Steps to Configuring a Router**

- 1. Create an IP plan as per your diagram.
	- a. Subnetting
	- b. VLSM
- 2. Cable your equipment as per your diagram.
- 3. Establish a basic router configuration.
	- a. Host names
	- b. Passwords:
		- i. Secret
		- ii. Console
		- iii. Terminal—vty
		- iv. Auxiliary
	- c. Turn off DNS so spelling mistakes will not slow you down
	- d. Banners: login or MOTD
- 4. Configure your interfaces.
	- a. Addresses and masks: IPv4/IPv6
	- b. Clock rates (for serial DCE interfaces)
	- c. Descriptions
- 5. Create IP host name tables for remote access.
- 6. Configure IPv4 routing.
	- a. Static
	- b. Default
	- c. Dynamic—Pick the routing protocol that best suits your needs:
		- i. OSPF
		- ii. EIGRP
- 7. Configure IPv6 routing.
	- a. Static
	- b. Default
	- c. Dynamic—Pick the routing protocol that best suits your needs:
		- i. OSPF

#### ii. EIGRP

- 8. Configure access control lists (ACL):
	- a. Standard
	- b. Extended
	- c. Named
- 9. Change the WAN encapsulation type.
	- a. PPP (authentication: CHAP)
	- b. HDLC (if returning to default)
- 10. Apply advanced IP configuration topics.
	- a. NAT/PAT
	- b. DHCP
- 11. Save your configuration.
	- a. Locally
	- b. Remote

## **What Do You Want to Do Today?**

![](_page_356_Picture_1.jpeg)

![](_page_357_Picture_1.jpeg)

## $\mathbf{d}$   $\mathbf{d}$   $\mathbf{d}$ **CISCO**

## **CCNA Routing and Switching Portable Command Guide**

**Third Edition** 

- Quick, offline access to all CCNA Routing and Switching commands for research and solutions
- Logical how-to topic groupings for a one-stop resource
- Great for review before CCNA Routing and Switching certification exams
- Compact size makes it easy to carry with you, wherever you go
- Create Your Own Journal" section with blank, lined pages allows you to personalize the book for your needs
- "What Do You Want to Do?" chart inside back cover helps you to quickly reference specific tasks

![](_page_358_Picture_9.jpeg)

This book is part of the Cisco Press<sup>®</sup> Certification Self-Study Product Family. which offers readers a self-paced study routine for Cisco® certification exams. Titles in the Cisco Press Certification Self-Study Product Family are part of a recommended learning program from Cisco that includes simulation and bands-on training from authorized Cisco Learning Partners and self-study products from Cisco Press.

Category: Cisco Press-Cisco Certification Covers: CCNA Exam (100-101 ICND1, 200-101 ICND2, and 200-120 CCNA)

![](_page_358_Picture_12.jpeg)

ciscopress.com

Here are all the CCNA-level Routing and Switching commands you need in one condensed, portable resource. The CCNA Routing and Switching Portable Command Guide, Third Edition, is filled with valuable, easy-to-access information and is portable enough for use whether you're in the server room or the equipment closet.

The guide summarizes all CCNA certification-level Cisco IOS® Software commands, keywords, command arguments, and associated prompts, providing you with tips and examples of how to apply the commands to real-world scenarios. Configuration examples throughout the book provide you with a better understanding of how these commands are used in simple network designs.

This book has been completely updated to cover topics in the ICND1 100-101, ICND2 200-101, and CCNA 200-120 exams. Use this quick reference resource to help you memorize commands and concepts as you work to pass the CCNA Routing and Switching certification exam.

The book is organized into these parts:

- Part I TCP/IP v4
- Part VII IPv6
- · Part II Introduction to **Cisco Devices**
- Part III Configuring a Router
- Part IV Routing
- · Part V Switching
- Part VI Layer 3 Redundancy Part XI Network Security
- Services

· Part VIII Network

Troubleshooting

• Part IX Managing IP

Administration and

- Part X WANs
- 

Scott Empson is currently the chair of the bachelor of applied information systems technology degree program at the Northern Alberta Institute of Technology in Edmonton, Alberta, Canada, teaching Cisco® routing, switching, network design, and leadership courses in certificate, diploma, and applied degree programs at the post-secondary level. He is also the program coordinator of the Cisco Networking Academy\* Program at NAIT, an Area Support Centre for the province of Alberta. He has a Masters of Education degree and currently holds several industry certifications, including CCNP<sup>®</sup>, CCDP<sup>®</sup>, CCAI, CIEH, and Network+<sup>®</sup>.

#### \$34.99 USA / \$36.99 CAN

![](_page_358_Picture_30.jpeg)

Switch(config-if)#switchport trunk pruning vlan remove 4, 20-30

! Removes VLANs 4 and 20-30

Switch(config-if)#switchport trunk pruning vlan except 40-50

! All VLANs are added to the pruning list except for 40-50
```
Router(config)#interface fastethernet 0/0
Router(config-if)#encapsulation dot1q 1 native
Router(config-if)#ip address 192.168.1.1 255.255.255.0
Router(config-if)#interface fastethernet 0/0.10
Router(config-subif)#encapsulation dot1q 10
Router(config-subif)#ip address 192.168.10.1 255.255.255.0
```
Router#traceroute 2001:db8:c18:2::1

C:\Windows\system32>tracert 2001:DB8:c:18:2::1

RouterOrSwitch(config)#interface fastethernet 0/1

RouterOrSwitch(config-if)#no cdp enable

 $\texttt{Router}(\texttt{config})\,\texttt{\#exit}$ Router# \*Feb 18:22:45:20.878: %SYS-5-CONFIG\_I: Configured from console by console Router#

Corp(config)#ip nat pool scott 64.64.64.70 64.64.64.75 netmask<br>255.255.255.128

Router#show access-lists Router#show access-lists list name Router#show ip access-list Router#show ip access-list list name